### aludu CISCO.

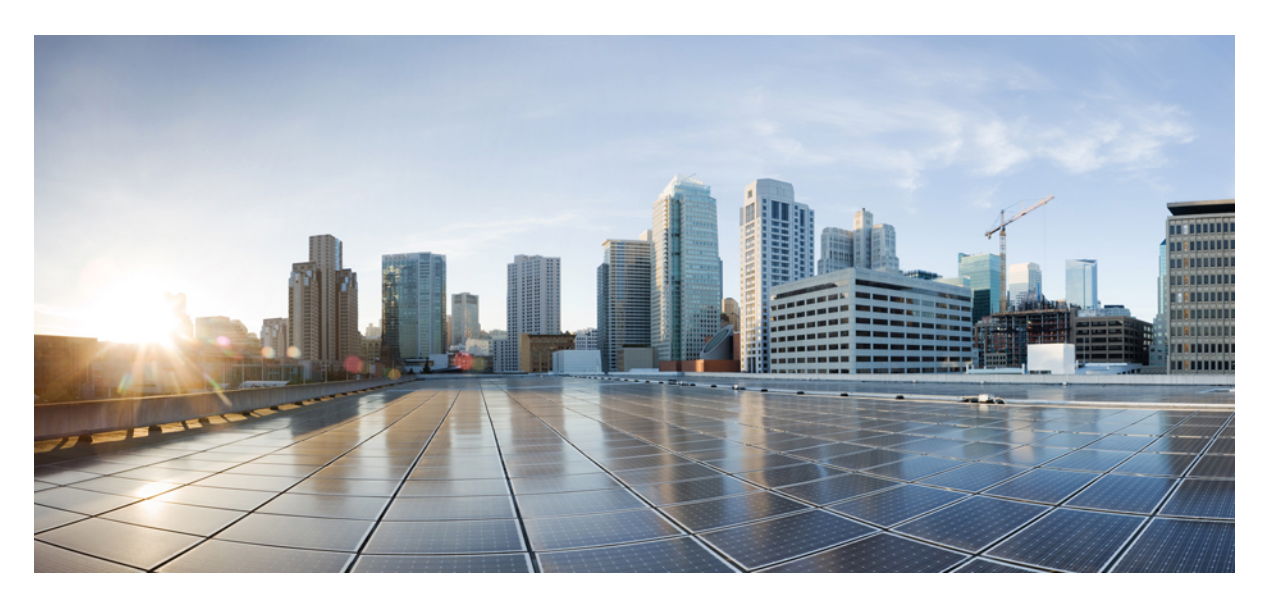

### **Command Line Interface Reference Guide for Cisco Unified Communications Solutions, Release 14 and SUs**

**First Published:** 2022-06-16

**Last Modified:** 2024-05-30

### **Americas Headquarters**

Cisco Systems, Inc. 170 West Tasman Drive San Jose, CA 95134-1706 USA http://www.cisco.com Tel: 408 526-4000 800 553-NETS (6387) Fax: 408 527-0883

THE SPECIFICATIONS AND INFORMATION REGARDING THE PRODUCTS IN THIS MANUAL ARE SUBJECT TO CHANGE WITHOUT NOTICE. ALL STATEMENTS, INFORMATION, AND RECOMMENDATIONS IN THIS MANUAL ARE BELIEVED TO BE ACCURATE BUT ARE PRESENTED WITHOUT WARRANTY OF ANY KIND, EXPRESS OR IMPLIED. USERS MUST TAKE FULL RESPONSIBILITY FOR THEIR APPLICATION OF ANY PRODUCTS.

THE SOFTWARE LICENSE AND LIMITED WARRANTY FOR THE ACCOMPANYING PRODUCT ARE SET FORTH IN THE INFORMATION PACKET THAT SHIPPED WITH THE PRODUCT AND ARE INCORPORATED HEREIN BY THIS REFERENCE. IF YOU ARE UNABLE TO LOCATE THE SOFTWARE LICENSE OR LIMITED WARRANTY, CONTACT YOUR CISCO REPRESENTATIVE FOR A COPY.

The Cisco implementation of TCP header compression is an adaptation of a program developed by the University of California, Berkeley (UCB) as part of UCB's public domain version of the UNIX operating system. All rights reserved. Copyright © 1981, Regents of the University of California.

NOTWITHSTANDING ANY OTHER WARRANTY HEREIN, ALL DOCUMENT FILES AND SOFTWARE OF THESE SUPPLIERS ARE PROVIDED "AS IS" WITH ALL FAULTS. CISCO AND THE ABOVE-NAMED SUPPLIERS DISCLAIM ALL WARRANTIES, EXPRESSED OR IMPLIED, INCLUDING, WITHOUT LIMITATION, THOSE OF MERCHANTABILITY, FITNESS FOR A PARTICULAR PURPOSE AND NONINFRINGEMENT OR ARISING FROM A COURSE OF DEALING, USAGE, OR TRADE PRACTICE.

IN NO EVENT SHALL CISCO OR ITS SUPPLIERS BE LIABLE FOR ANY INDIRECT, SPECIAL, CONSEQUENTIAL, OR INCIDENTAL DAMAGES, INCLUDING, WITHOUT LIMITATION, LOST PROFITS OR LOSS OR DAMAGE TO DATA ARISING OUT OF THE USE OR INABILITY TO USE THIS MANUAL, EVEN IF CISCO OR ITS SUPPLIERS HAVE BEEN ADVISED OF THE POSSIBILITY OF SUCH DAMAGES.

Any Internet Protocol (IP) addresses and phone numbers used in this document are not intended to be actual addresses and phone numbers. Any examples, command display output, network topology diagrams, and other figures included in the document are shown for illustrative purposes only. Any use of actual IP addresses or phone numbers in illustrative content is unintentional and coincidental.

All printed copies and duplicate soft copies of this document are considered uncontrolled. See the current online version for the latest version.

Cisco has more than 200 offices worldwide. Addresses and phone numbers are listed on the Cisco website at www.cisco.com/go/offices.

Cisco and the Cisco logo are trademarks or registered trademarks of Cisco and/or its affiliates in the U.S. and other countries. To view a list of Cisco trademarks, go to this URL: <https://www.cisco.com/c/en/us/about/legal/trademarks.html>. Third-party trademarks mentioned are the property of their respective owners. The use of the word partner does not imply a partnership relationship between Cisco and any other company. (1721R)

© 2022 Cisco Systems, Inc. All rights reserved.

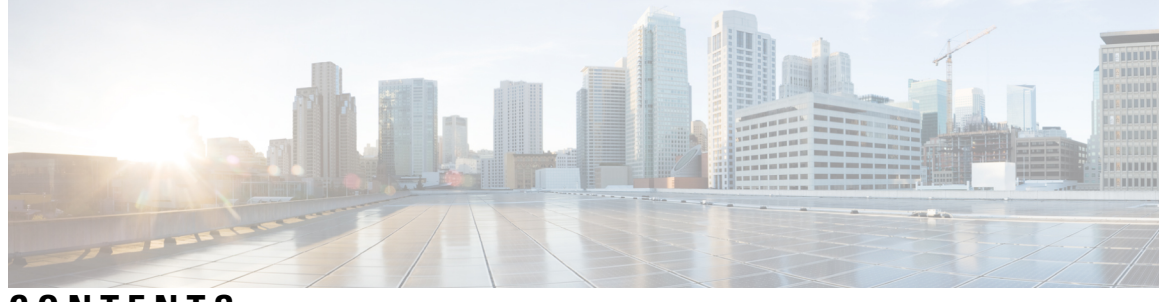

### **CONTENTS**

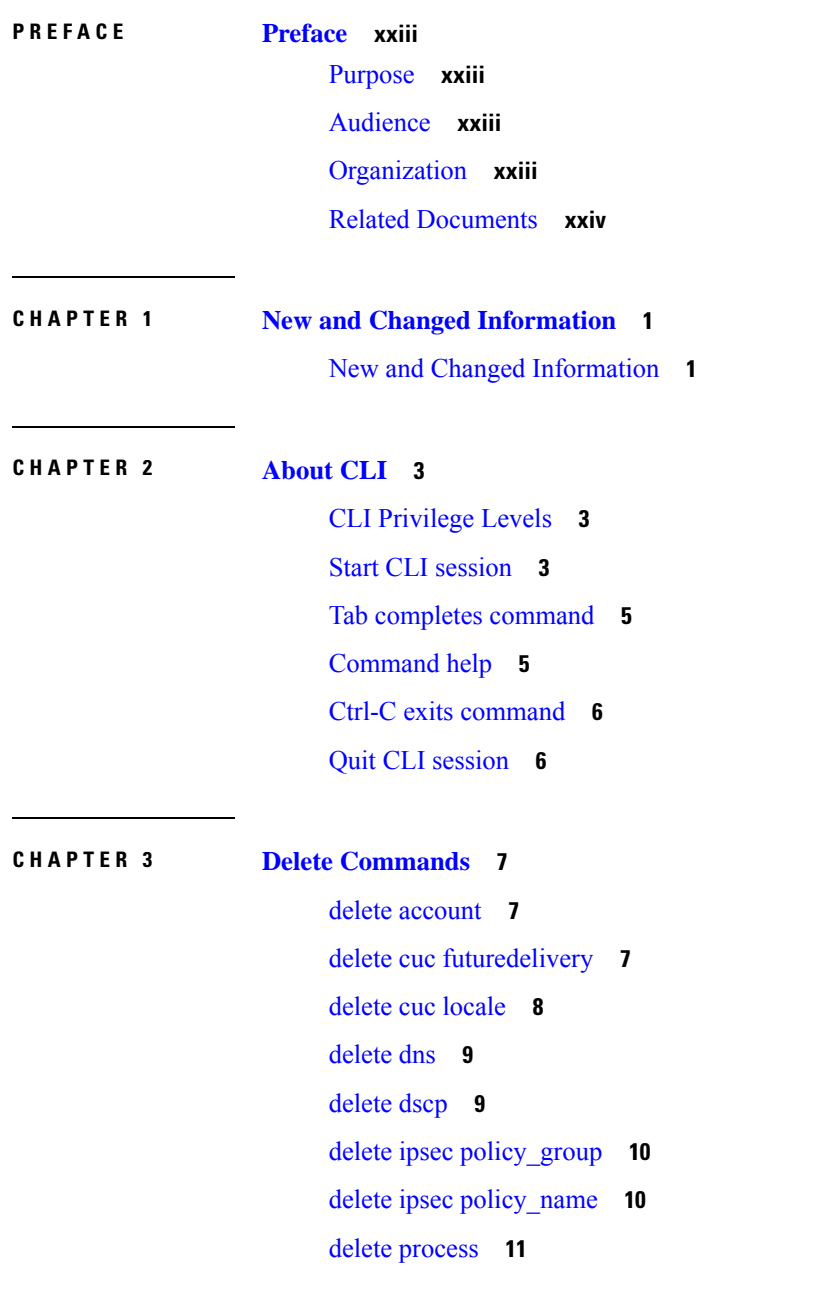

I

[delete](#page-34-1) smtp **11**

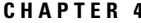

**File [Commands](#page-36-0) 13** file [build](#page-36-1) log **13** file [check](#page-40-0) **17** file [delete](#page-41-0) **18** file [delete](#page-41-1) tftp **18** file [delete](#page-42-0) dir tftp **19** file [dump](#page-43-0) **20** file dump [sftpdetails](#page-43-1) **20** file [dump](#page-44-0) tftp **21** file [fragmentation](#page-44-1) sdi **21** file [fragmentation](#page-45-0) sdi file **22** file [fragmentation](#page-45-1) sdi all **22** file [fragmentation](#page-46-0) sdl **23** file [fragmentation](#page-46-1) sdl file **23** file [fragmentation](#page-47-0) sdl all **24** [file](#page-47-1) get **24** file get [salog](#page-48-0) **25** file get [tftp](#page-49-0) **26** [file](#page-50-0) list **27** file list [salog](#page-51-0) **28** file list [tftp](#page-52-0) **29** file [search](#page-53-0) **30** file [search](#page-53-1) tftp **30** file tail [activelog](#page-54-0) **31** file tail [tftp](#page-55-0) **32** file [view](#page-55-1) **32** file view [activelog](#page-56-0) **33** file view [inactivelog](#page-57-0) **34** file view [system-management-log](#page-58-0) **35**

**CHAPTER 5 License [Commands](#page-60-0) 37**

file [view](#page-58-1) tftp **35**

license smart [deregister](#page-60-1) **37** license smart register idtoken [<token>](#page-61-0) [force] **38** [license](#page-61-1) smart renew auth **38** [license](#page-61-2) smart renew ID **38** license smart [transport](#page-62-0) direct **39** license smart transport gateway <URL> [\(Applicable](#page-62-1) Until Release 14SU4) **39** license smart transport gateway <URL> [\(Applicable](#page-63-0) From Release 14SU4) **40** license smart transport proxy [<proxy-server>](#page-63-1) <proxy-port> **40** license smart transport [ssm-satellite](#page-64-0) <URL> (Release 14SU4 onwards) **41** license smart [factory](#page-65-0) reset **42** license smart [reservation](#page-65-1) enable **42** license smart [reservation](#page-65-2) disable **42** license smart [reservation](#page-66-0) request **43** license smart [reservation](#page-66-1) cancel **43** license smart reservation install ["<authorization-code>"](#page-66-2) **43** license smart [reservation](#page-67-0) install-file  $\langle \text{url} \rangle$  **44** license smart [reservation](#page-67-1) return **44** license smart reservation return authorization ["<authorization-code>"](#page-68-0) **45** license smart reservation set [license\\_count](#page-68-1) **45** license smart export request local [<exportfeaturename>](#page-68-2) **45** license smart export return local [<exportfeaturename>](#page-69-0) **46** [license](#page-69-1) smart export cancel **46**

#### **CHAPTER 6 Run [Commands](#page-72-0) 49**

run cuc [dbquery](#page-72-1) **49** run cuc [preupgrade](#page-73-0) test **50** run cuc [smtptest](#page-75-0) **52** run cuc [sysagent](#page-75-1) task **52** run cuc vui [rebuild](#page-76-0) **53** run [loadcsv](#page-77-0) **54** run [loadxml](#page-77-1) **54** [run](#page-78-0) sql **55** [run](#page-78-1) pe sql **55**

**CHAPTER 7 Set C** 

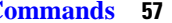

set [account](#page-82-0) enable **59** set [account](#page-83-0) name **60** set [accountlocking](#page-84-0) **61** set [accountlocking](#page-85-0) count **62** set [accountlocking](#page-86-0) unlocktime **63** set account [ssorecoveryurlaccess](#page-86-1) **63** set account [ssouidvalue](#page-87-0) **64** set cert bulk [consolidate](#page-88-0) **65** set cert bulk [export](#page-88-1) **65** set cert bulk [import](#page-89-0) **66** set cert [bulk](#page-89-1) sftp **66** set cert [default-ca-list](#page-90-0) disable **67** set cert [default-ca-list](#page-91-0) enable **68** set cert [delete](#page-93-0) **70** set cert [import](#page-93-1) **70** set cert [regen](#page-94-0) **71** set cert regen [ITLRecovery](#page-95-0) **72** set cli [pagination](#page-95-1) **72** set cli session [timeout](#page-96-0) **73** set [commandcount](#page-97-0) **74** set csr [gen](#page-97-1) **74** set cuc jetty [stderrlog](#page-98-0) **75** set cuc jetty [stdoutlog](#page-99-0) **76** set cuc jetty [requestlog](#page-100-0) **77** set cuc [speechview](#page-100-1) registration certificate size **77** set cuc srsv [timeout](#page-101-0) **78** set cuc [trace](#page-101-1) **78** set [date](#page-102-0) **79** set dscp [defaults](#page-103-0) **80** set [dscp](#page-103-1) **80** set dscp [marking](#page-104-0) **81** set ipsec [policy\\_group](#page-105-0) **82**

set ipsec [policy\\_name](#page-105-1) **82** set key regen authz [encryption](#page-106-0) **83** set key regen authz [signing](#page-106-1) **83** set [logging](#page-106-2) **83** set Login Grace [Timeout](#page-107-0) **84** set network cluster [publisher](#page-107-1) **84** set network cluster [subscriber](#page-108-0) details **85** set network cluster subscriber [dynamic-cluster-configuration](#page-109-0) **86** set [network](#page-109-1) dhcp eth0 **86** set [network](#page-110-0) dns **87** set [network](#page-110-1) dns options **87** set [network](#page-111-0) domain **88** set [network](#page-112-0) failover **89** set network [gateway](#page-112-1) **89** set network [hostname](#page-113-0) **90** set [network](#page-115-0) ip eth0 **92** set [network](#page-116-0) ipv6 dhcp **93** set network ipv6 [gateway](#page-117-0) **94** set [network](#page-117-1) ipv6 service **94** set network ipv6 [static\\_address](#page-118-0) **95** set network [max\\_ip\\_conntrack](#page-118-1) **95** set [network](#page-119-0) mtu **96** set network [name-service](#page-120-0) hosts cache-enable **97** set network [name-service](#page-120-1) hosts max-db-size **97** set network name-service hosts [negative-time-to-live](#page-121-0) **98** set network [name-service](#page-121-1) hosts persistent **98** set network name-service hosts [positive-time-to-live](#page-122-0) **99** set network name-service hosts [suggested-size](#page-122-1) **99** set network [name-service](#page-122-2) services cache-enable **99** set network [name-service](#page-123-0) services max-db-size **100** set network name-service services [negative-time-to-live](#page-123-1) **100** set network [name-service](#page-124-0) services persistent **101** set network name-service services [positive-time-to-live](#page-124-1) **101** set network name-service services [suggested-size](#page-125-0) **102**

set [network](#page-125-1) nic eth0 **102** set [network](#page-126-0) ntp option **103** set [network](#page-126-1) pmtud state **103** set [network](#page-127-0) restore **104** set [network](#page-128-0) status eth0 **105** set network [name-service](#page-129-0) **106** set password complexity [minimum-length](#page-129-1) **106** set [password](#page-130-0) age **107** set password [change-at-login](#page-130-1) **107** set password [complexity](#page-131-0) character **108** set password [complexity](#page-132-0) character difference **109** set password [complexity](#page-133-0) character max-repeat **110** set password expiry [maximum-age](#page-133-1) **110** set password expiry user [maximum-age](#page-134-0) configure **111** set password expiry [minimum-age](#page-135-0) **112** set password expiry user [maximum-age](#page-136-0) **113** set password expiry user [minimum-age](#page-136-1) **113** set [password](#page-137-0) history **114** set [password](#page-138-0) inactivity **115** set password system bootloader [encryptHash](#page-139-0) **116** set [password](#page-139-1) user admin **116** set [password](#page-139-2) user security **116** Set [replication-sync](#page-140-0) monitor **117** set [samltrace](#page-141-0) level **118** set session [maxlimit](#page-141-1) **118** set [smtp](#page-142-0) **119** set strace [enable](#page-142-1) **119** set strace [disable](#page-143-0) **120** set [timezone](#page-143-1) **120** set tls [min-version](#page-144-0) **121** set trace [disable](#page-146-0) **123** set trace [enable](#page-146-1) **123** set [tlsresumptiontimeout](#page-147-0) **124** set [tlstrace\\*](#page-148-0) **125**

set [tlstrace](#page-148-1) disable **125** set [tlstrace](#page-148-2) enable **125** set [web-security](#page-149-0) **126** set [webapp](#page-150-0) session timeout **127** set webapp session [maxlimit](#page-151-0) **128** set [workingdir](#page-154-0) **131**

**CHAPTER 8 Show [Commands](#page-156-0) 133**

show [account](#page-160-0) **137** show [accountlocking](#page-160-1) **137** show cert [default-ca-list](#page-161-0) **138** [show](#page-162-0) cert list **139** [show](#page-162-1) cert list type **139** [show](#page-163-0) cert own **140** [show](#page-163-1) cert trust **140** show cli [pagination](#page-164-0) **141** show cli session [timeout](#page-164-1) **141** [show](#page-165-0) csr list **142** [show](#page-165-1) ctl **142** show cuc [cluster](#page-166-0) status **143** show cuc config [groups](#page-166-1) **143** show cuc config [settings](#page-167-0) **144** show cuc [dbconsistency](#page-167-1) **144** show cuc [dbcontents](#page-169-0) **146** show cuc [dbschema](#page-170-0) **147** show cuc [dbserver](#page-170-1) disk **147** show cuc [dbserver](#page-171-0) session **148** show cuc [dbserver](#page-171-1) sessions all **148** show cuc [dbserver](#page-172-0) sessions list **149** show cuc [dbserver](#page-172-1) user list **149** show cuc [dbserver](#page-173-0) user waiting **150** show cuc dbtable [contents](#page-173-1) **150** show cuc [dbtable](#page-174-0) list **151** show cuc dbtable [schema](#page-175-0) **152**

show cuc dbview [contents](#page-177-0) **154** show cuc [dbview](#page-178-0) list **155** show cuc dbview [schema](#page-179-0) **156** show cuc jetty ssl [status](#page-180-0) **157** show cuc [locales](#page-180-1) **157** show cuc [speechview](#page-181-0) registration certificate size **158** show cuc [sysagent](#page-181-1) task list **158** show cuc [sysagent](#page-182-0) task results **159** show cuc [sysinfo](#page-183-0) **160** show cuc tech [dbschemaversion](#page-184-0) **161** show cuc tech [dbserver](#page-185-0) all **162** show cuc tech [dbserver](#page-185-1) integrity **162** show cuc tech dbserver log [diagnostic](#page-186-0) **163** show cuc tech [dbserver](#page-186-1) log message **163** show cuc tech [dbserver](#page-187-0) status **164** show cuc trace [levels](#page-187-1) **164** show cuc [version](#page-188-0) **165** [show](#page-189-0) date **166** show [diskusage](#page-189-1) **166** [show](#page-190-0) dscp all **167** show dscp [defaults](#page-190-1) **167** show dscp [marking](#page-190-2) **167** show dscp [status](#page-191-0) **168** show [environment](#page-192-0) fans **169** show environment [power-supply](#page-192-1) **169** show environment [temperatures](#page-192-2) **169** show fileserver [transferspeed](#page-193-0) **170** show haproxy [client-auth](#page-193-1) **170** show [hardware](#page-194-0) **171** show ipsec [information](#page-195-0) **172** show ipsec [policy\\_group](#page-196-0) **173** show ipsec [policy\\_name](#page-196-1) **173** show ipsec [status](#page-196-2) **173** [show](#page-197-0) itl **174**

show [logins](#page-197-1) **174** show logins [successful](#page-197-2) **174** show logins [unsuccessful](#page-198-0) **175** show key authz [encryption](#page-199-0) **176** show key authz [signing](#page-199-1) **176** show [license](#page-199-2) all **176** show [license](#page-199-3) status **176** show license [summary](#page-200-0) **177** show license tech [support](#page-200-1) **177** show [license](#page-200-2) trace **177** show [license](#page-201-0) UDI **178** show [license](#page-201-1) usage **178** show Login Grace [Timeout](#page-202-0) **179** show media [streams](#page-202-1) **179** show [memory](#page-203-0) **180** show [myself](#page-204-0) **181** show [network](#page-204-1) all **181** show [network](#page-205-0) cluster **182** show [network](#page-205-1) dhcp eth0 **182** show [network](#page-205-2) eth0 **182** show [network](#page-206-0) failover **183** show network [ip\\_conntrack](#page-206-1) **183** show [network](#page-207-0) ipprefs **184** show [network](#page-207-1) ipv6 **184** show network [max\\_ip\\_conntrack](#page-208-0) **185** show [network](#page-208-1) ntp option **185** show [network](#page-208-2) route **185** show [network](#page-209-0) status **186** show network [name-service](#page-210-0) attributes **187** show network [name-service](#page-210-1) cache-stats **187** show network name-service [{hosts|services}](#page-211-0) attributes **188** [show](#page-212-0) open files all **189** show open files [process](#page-212-1) **189** show open files [regexp](#page-212-2) **189**

[show](#page-213-0) open ports all **190** show open ports [regexp](#page-213-1) **190** show [packages](#page-213-2) **190** show [password](#page-214-0) **191** show password [change-at-login](#page-214-1) **191** show password [complexity](#page-215-0) character **192** show password [complexity](#page-215-1) length **192** show [password](#page-216-0) expiry **193** show [password](#page-216-1) expiry user **193** show [password](#page-217-0) expiry user list **194** show perf [counterhelp](#page-217-1) **194** show perf list [categories](#page-217-2) **194** show perf list [classes](#page-218-0) **195** show perf list [counters](#page-218-1) **195** show perf list [instances](#page-219-0) **196** show perf [query](#page-219-1) class **196** show perf query [counter](#page-220-0) **197** show perf query [instance](#page-220-1) **197** show perf [query](#page-221-0) path **198** show [process](#page-222-0) list **199** show [process](#page-222-1) load **199** show [process](#page-223-0) name **200** show process name [process-name](#page-223-1) **200** show [process](#page-224-0) open **201** show process [open-fd](#page-224-1) **201** show [process](#page-225-0) pid **202** show [process](#page-225-1) search **202** show [process](#page-226-0) user **203** show process [using-most](#page-226-1) cpu **203** show process [using-most](#page-227-0) memory **204** show [registry](#page-227-1) **204** [show](#page-228-0) risdb list **205** show risdb [query](#page-229-0) **206** show [samltrace](#page-229-1) level **206**

show session [maxlimit](#page-230-0) **207** [show](#page-230-1) smtp **207** [show](#page-231-0) stats io **208** show [status](#page-231-1) **208** show tech [activesql](#page-232-0) **209** [show](#page-232-1) tech all **209** show tech [ccm\\_service](#page-233-0) **210** show tech [database](#page-233-1) **210** show tech [dberrcode](#page-233-2) **210** show tech [dbhighcputasks](#page-234-0) **211** show tech [dbintegrity](#page-234-1) **211** show tech [dbschema](#page-235-0) **212** show tech [dbinuse](#page-235-1) **212** show tech [dbstateinfo](#page-235-2) **212** show tech [devdefaults](#page-236-0) **213** show tech [dumpCSVandXML](#page-236-1) **213** show tech [gateway](#page-237-0) **214** show tech [locales](#page-237-1) **214** show tech [network](#page-237-2) all **214** show tech [network](#page-238-0) hosts **215** show tech network [interfaces](#page-239-0) **216** show tech [network](#page-239-1) resolv **216** show tech [network](#page-240-0) routes **217** show tech [network](#page-240-1) sockets **217** show tech [notify](#page-241-0) **218** show tech [params](#page-241-1) **218** [show](#page-242-0) tech prefs **219** show tech [procedures](#page-242-1) **219** show tech [repltimeout](#page-242-2) **219** show tech [routepatterns](#page-243-0) **220** show tech [routeplan](#page-243-1) **220** show tech [runtime](#page-244-0) **221** show tech [sqlhistory](#page-244-1) **221** show tech [systables](#page-245-0) **222**

show tech [system](#page-245-1) **222** [show](#page-246-0) tech table **223** show tech [triggers](#page-246-1) **223** show tech [version](#page-247-0) **224** show [timezone](#page-247-1) config **224** show [timezone](#page-247-2) list **224** [show](#page-248-0) tls trace **225** show tls [min-version](#page-248-1) **225** show [tlsresumptiontimeout](#page-249-0) **226** [show](#page-249-1) trace **226** show ups [status](#page-250-0) **227** show [version](#page-250-1) active **227** show version [inactive](#page-250-2) **227** show vos [version](#page-251-0) **228** show [web-security](#page-251-1) **228** show [webapp](#page-252-0) session timeout **229** show [workingdir](#page-252-1) **229** show logins [unsuccessful](#page-252-2) **229**

#### **CHAPTER 9 Unset [Commands](#page-254-0) 231**

unset ipsec [policy\\_group](#page-254-1) **231** unset ipsec [policy\\_name](#page-254-2) **231** unset network cluster [subscriber](#page-255-0) details **232** unset network cluster subscriber [dynamic-cluster-configuration](#page-255-1) **232** unset [network](#page-256-0) dns options **233** unset [network](#page-256-1) domain **233** unset [network](#page-257-0) ntp options **234** unset network ipv6 [gateway](#page-257-1) **234** unset network ipv6 [static\\_address](#page-258-0) **235**

### **CHAPTER 1 0 Utils [Commands](#page-260-0) 237**

utils [auditd](#page-265-0) **242** utils [BE6000Mode](#page-266-0) enable **243** utils [BE6000Mode](#page-266-1) disable **243** utils [BE6000Mode](#page-266-2) status **243** utils [branding](#page-266-3) enable **243** utils [branding](#page-267-0) disable **244** utils [branding](#page-267-1) status **244** utils [contactsearchauthentication](#page-267-2) disable **244** utils [contactsearchauthentication](#page-268-0) enable **245** utils [contactsearchauthentication](#page-268-1) status **245** utils core [analyze](#page-268-2) **245** [utils](#page-269-0) core list **246** utils capf cert [import](#page-269-1) **246** utils capf set [keep\\_alive](#page-270-0) **247** utils capf [stale-lsc](#page-270-1) **247** utils create [report](#page-270-2) **247** utils create report [database](#page-271-0) **248** [utils](#page-271-1) ctl **248** utils ctl reset [localkey](#page-272-0) **249** utils cuc activate [CUSRSV](#page-273-0) **250** utils cuc auto ITL [download](#page-273-1) **250** utils cuc cluster [activate](#page-274-0) **251** utils cuc cluster [deactivate](#page-275-0) **252** utils cuc cluster [makeprimary](#page-275-1) **252** utils cuc cluster [overwritedb](#page-275-2) **252** utils cuc cluster [renegotiate](#page-276-0) **253** utils cuc create [report](#page-276-1) **253** utils cuc dbreplication [01\\_tear\\_down](#page-277-0) **254** utils cuc dbreplication [02\\_define\\_servers](#page-278-0) **255** utils cuc dbreplication [03\\_define\\_db\\_template](#page-278-1) **255** utils cuc dbreplication [04\\_sync\\_database](#page-279-0) **256** utils cuc [dbreplication](#page-280-0) reset\_all **257** utils cuc [encryption](#page-280-1) **257** utils cuc [hwconfig](#page-281-0) update **258** utils cuc jetty ssl [disable](#page-282-0) **259** utils cuc jetty ssl [enable](#page-282-1) **259** utils cuc [licensing](#page-283-0) reset udi **260**

utils cuc networking [clear\\_replication](#page-284-0) **261** utils cuc [networking](#page-284-1) dscp **261** utils cuc odbc [non-secure](#page-285-0) enable **262** utils cuc odbc [non-secure](#page-285-1) disable **262** utils cuc odbc [non-secure](#page-285-2) status **262** utils cuc reset [password](#page-286-0) **263** utils cuc set [PinExpiry\\_PromptTime](#page-286-1) "Authentication Rule Name" **263** utils [container-engine](#page-287-0) start **264** utils [container-engine](#page-287-1) stop **264** utils [container-engine](#page-287-2) restart **264** utils [container-engine](#page-288-0) status **265** utils dbreplication [dropadmindb](#page-288-1) **265** utils dbreplication [forcedatasyncsub](#page-288-2) **265** utils [dbreplication](#page-289-0) quickaudit **266** utils [dbreplication](#page-290-0) rebuild **267** utils [dbreplication](#page-291-0) repair **268** utils dbreplication [repairreplicate](#page-291-1) **268** utils [dbreplication](#page-292-0) repairtable **269** utils [dbreplication](#page-293-0) reset **270** utils [dbreplication](#page-293-1) runtimestate **270** utils [dbreplication](#page-294-0) setprocess **271** utils dbreplication [setrepltimeout](#page-294-1) **271** utils [dbreplication](#page-295-0) status **272** utils [dbreplication](#page-296-0) stop **273** utils [imdb\\_replication](#page-296-1) replication status **273** utils [diagnose](#page-297-0) **274** utils [disaster\\_recovery](#page-298-0) backup network **275** utils [disaster\\_recovery](#page-298-1) cancel\_backup **275** utils [disaster\\_recovery](#page-299-0) device add network **276** utils [disaster\\_recovery](#page-299-1) device delete **276** utils [disaster\\_recovery](#page-300-0) device list **277** utils [disaster\\_recovery](#page-300-1) estimate\_tar\_size **277** utils [disaster\\_recovery](#page-301-0) history **278** utils [disaster\\_recovery](#page-301-1) jschLogs operation **278**

utils [disaster\\_recovery](#page-302-0) prepare restore pub\_from\_sub **279** utils [disaster\\_recovery](#page-302-1) restore network **279** utils [disaster\\_recovery](#page-303-0) schedule add **280** utils [disaster\\_recovery](#page-303-1) schedule **280** utils [disaster\\_recovery](#page-304-0) schedule delete **281** utils [disaster\\_recovery](#page-304-1) schedule disable **281** utils [disaster\\_recovery](#page-305-0) schedule list **282** utils disaster\_recovery [show\\_backupfiles](#page-305-1) **282** utils disaster\_recovery [show\\_registration](#page-306-0) **283** utils [disaster\\_recovery](#page-306-1) status **283** utils [EnhancedSecurityMode](#page-306-2) disable **283** utils [EnhancedSecurityMode](#page-307-0) enable **284** utils [EnhancedSecurityMode](#page-307-1) status **284** utils [filebeat](#page-307-2) config **284** utils [filebeat](#page-308-0) disable **285** utils [filebeat](#page-308-1) enable **285** utils [filebeat](#page-309-0) status **286** utils [filebeat](#page-309-1) tls **286** [utils](#page-310-0) fior **287** utils fior [disable](#page-310-1) **287** utils fior [enable](#page-310-2) **287** [utils](#page-311-0) fior list **288** [utils](#page-311-1) fior start **288** utils fior [status](#page-312-0) **289** [utils](#page-312-1) fior stop **289** [utils](#page-312-2) fior top **289** [utils](#page-313-0) fips **290** utils [fips\\_common\\_criteria](#page-314-0) **291** utils [firewall](#page-315-0) ipv4 debug **292** utils [firewall](#page-315-1) ipv4 **292** utils [firewall](#page-316-0) ipv4 list **293** utils [firewall](#page-316-1) ipv4 status **293** utils [firewall](#page-317-0) ipv6 debug **294** utils [firewall](#page-317-1) ipv6 **294**

utils [firewall](#page-318-0) ipv6 list **295** utils [firewall](#page-318-1) ipv6 status **295** utils ha [failover](#page-319-0) **296** utils ha [fallback](#page-319-1) **296** utils haproxy set [{required|optional|disable}](#page-320-0) client-auth **297** utils ha [recover](#page-322-0) **299** utils ha [status](#page-323-0) **300** utils ils [showpeerinfo](#page-324-0) **301** utils [import](#page-324-1) config **301** Execute utils import config in Vmware [Deployment](#page-325-0) **302** utils [iostat](#page-325-1) **302** utils [iothrottle](#page-326-0) **303** utils itl [reset](#page-326-1) **303** utils ipsec [restart](#page-327-0) **304** utils ldap [config](#page-328-0) **305** utils ldap [config](#page-328-1) status **305** utils [managementAgent](#page-329-0) alarms minpushLevel **306** utils [managementAgent](#page-329-1) alarms pushfrequency **306** utils [managementAgent](#page-330-0) alarms pushnow **307** utils [network](#page-330-1) arp delete **307** utils [network](#page-331-0) arp set **308** utils [network](#page-331-1) arp list **308** utils [network](#page-332-0) capture **309** utils network [capture-rotate](#page-333-0) **310** utils network [connectivity](#page-334-0) **311** utils [network](#page-335-0) host **312** utils [network](#page-335-1) ipv6 host **312** utils network ipv6 [traceroute](#page-336-0) **313** utils [network](#page-336-1) ipv6 ping **313** utils [network](#page-337-0) ping **314** utils network [traceroute](#page-337-1) **314** utils network name-service [{hosts|services}](#page-338-0) cache invalidate **315** utils ntp auth [symmetric-key](#page-338-1) **315** utils ntp auth [auto-key](#page-340-0) **317**

utils ntp [server](#page-343-0) add **320** utils ntp [server](#page-344-0) delete **321** utils ntp [config](#page-346-0) **323** utils ntp [restart](#page-346-1) **323** utils ntp [server](#page-346-2) list **323** [utils](#page-347-0) ntp start **324** utils ntp [status](#page-347-1) **324** utils os [kerneldump](#page-348-0) **325** utils os [kerneldump](#page-348-1) ssh **325** utils os [kerneldump](#page-349-0) status **326** utils os [secure](#page-349-1) **326** utils os secure [dynamic-policies](#page-350-0) compile **327** utils os secure [dynamic-policies](#page-350-1) list **327** utils os secure [dynamic-policies](#page-351-0) load **328** utils os secure [dynamic-policies](#page-351-1) remove **328** utils os secure [dynamic-policies](#page-352-0) show **329** utils os secure [dynamic-policies](#page-352-1) start-recording **329** utils os secure [dynamic-policies](#page-353-0) stop-recording **330** utils [PlatformWebAccess](#page-353-1) disable **330** utils [PlatformWebAccess](#page-354-0) enable **331** utils [PlatformWebAccess](#page-354-1) status **331** utils [processCoreDumps](#page-354-2) disable **331** utils [processCoreDumps](#page-355-0) enable **332** utils [processCoreDumps](#page-355-1) status **332** utils [remote\\_account](#page-355-2) create **332** utils [remote\\_account](#page-356-0) disable **333** utils [remote\\_account](#page-356-1) enable **333** utils [remote\\_account](#page-356-2) status **333** utils [remotesyslog](#page-357-0) set protocol tcp **334** utils [remotesyslog](#page-357-1) set protocol udp **334** utils [remotesyslog](#page-358-0) set protocol tls **335** utils [remotesyslog](#page-358-1) show protocol **335** utils [reset\\_application\\_ui\\_administrator\\_name](#page-359-0) **336** utils [reset\\_application\\_ui\\_administrator\\_password](#page-359-1) **336** utils [restore\\_application\\_ui\\_administrator\\_account](#page-359-2) **336** utils rosters list [limited](#page-360-0) **337** utils [rosters](#page-360-1) list full **337** utils rosters list [watchers](#page-361-0) **338** utils rosters list [contacts](#page-361-1) **338** utils [rosters](#page-361-2) delete **338** utils [scheduled-task](#page-362-0) disable **339** utils [scheduled-task](#page-362-1) enable **339** utils [scheduled-task](#page-362-2) list **339** utils set [urlpattern](#page-363-0) disable **340** utils set [urlpattern](#page-363-1) enable **340** utils [service](#page-364-0) **341** utils [service](#page-364-1) list **341** utils service [auto-restart](#page-365-0) **342** utils [service](#page-366-0) start **343** utils [service](#page-366-1) stop **343** utils snmp config 1/2c [community-string](#page-366-2) **343** utils snmp config 1/2c [inform](#page-367-0) **344** utils snmp [config](#page-368-0) 1/2c trap **345** utils snmp config 3 [inform](#page-368-1) **345** utils snmp [config](#page-369-0) mib2 **346** utils snmp [config](#page-369-1) 3 trap **346** utils snmp [config](#page-370-0) 3 user **347** utils [snmp](#page-371-0) get **348** utils [snmp](#page-371-1) get 1 **348** utils [snmp](#page-372-0) get 2c **349** utils [snmp](#page-373-0) get 3 **350** utils snmp [hardware-agents](#page-373-1) **350** utils [snmp](#page-374-0) test **351** utils [snmp](#page-375-0) walk **352** utils [snmp](#page-376-0) walk 1 **353** utils [snmp](#page-377-0) walk 2c **354** utils [snmp](#page-377-1) walk 3 **354** utils soap [realtimeservice](#page-378-0) test **355**

[utils](#page-378-1) sso **355** utils sso [recovery-url](#page-379-0) **356** utils [system](#page-379-1) restart **356** utils system [shutdown](#page-380-0) **357** utils system [switch-version](#page-380-1) **357** utils [system](#page-381-0) boot **358** utils system upgrade [\(Release](#page-381-1) 14SU2) **358** utils system upgrade (Release 14SU3 [onwards\)](#page-384-0) **361** utils system [upgrade](#page-386-0) cluster **363** utils system [enableAdministration](#page-388-0) **365** utils [update](#page-389-0) dst **366** utils users [validate](#page-390-0) **367** utils [vmtools](#page-390-1) refresh **367** utils [vmtools](#page-391-0) status **368** utils [vmtools](#page-391-1) switch open **368** utils [vmtools](#page-392-0) switch native **369** utils [system](#page-392-1) boot status **369** utils system upgrade [dataexport](#page-392-2) initiate **369** utils system upgrade [dataexport](#page-393-0) status **370** utils system upgrade [dataexport](#page-393-1) cancel **370** utils [ucmgmt](#page-394-0) agent disable **371** utils [ucmgmt](#page-394-1) agent enable **371** utils [ucmgmt](#page-395-0) agent remove **372** utils [ucmgmt](#page-395-1) agent restart **372** utils [ucmgmt](#page-395-2) agent status **372** utils ucmgmt agent [verification](#page-396-0) **373** utils [ucmgmt](#page-396-1) config export **373** utils [ucmgmt](#page-397-0) config import **374** utils ucmgmt [organization](#page-397-1) **374** utils [ucmgmt](#page-398-0) proxy add **375** utils [ucmgmt](#page-399-0) proxy clear **376** utils [ucmgmt](#page-399-1) proxy force add **376** utils [ucmgmt](#page-400-0) proxy list **377**

#### **Contents**

I

 $\mathbf I$ 

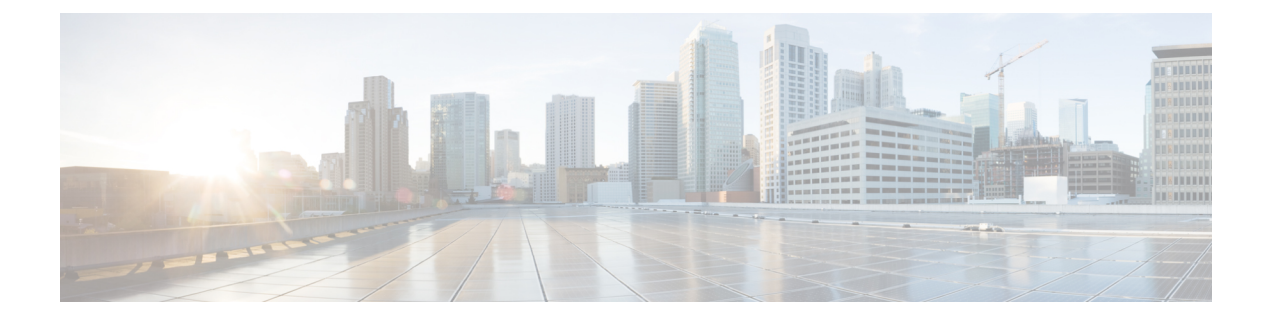

# <span id="page-22-0"></span>**Preface**

- [Purpose,](#page-22-1) on page xxiii
- [Audience,](#page-22-2) on page xxiii
- [Organization,](#page-22-3) on page xxiii
- Related [Documents,](#page-23-0) on page xxiv

### <span id="page-22-1"></span>**Purpose**

The *Command Line Interface Reference Guide for Cisco Unified Communications Solutions* provides information about all the commands supported on the IM and Presence Service, Cisco Unified Communications Manager, and Cisco Unity Connection. Every command includes an "Appliesto" section identifying applicable products.

# <span id="page-22-3"></span><span id="page-22-2"></span>**Audience**

The *Command Line Interface Reference Guide for Cisco Unified Communications Solutions* provides information to execute specific commands for network administrators responsible for managing and supporting IM and Presence, Cisco Unified Communications Manager, and Cisco Unity Connection.

### **Organization**

The following table shows the organization for this guide:

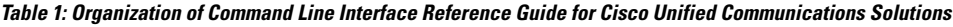

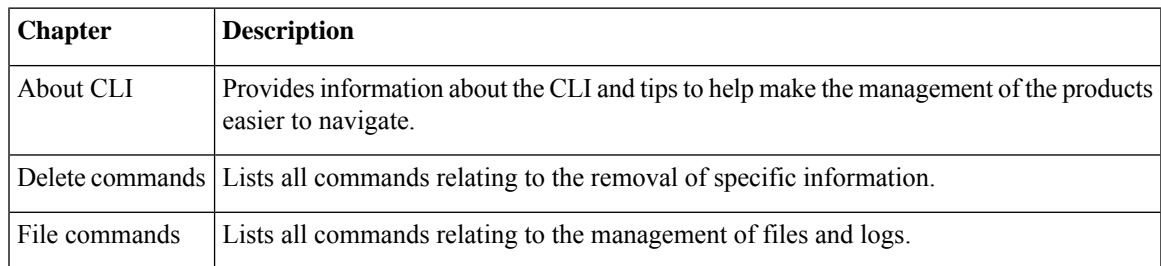

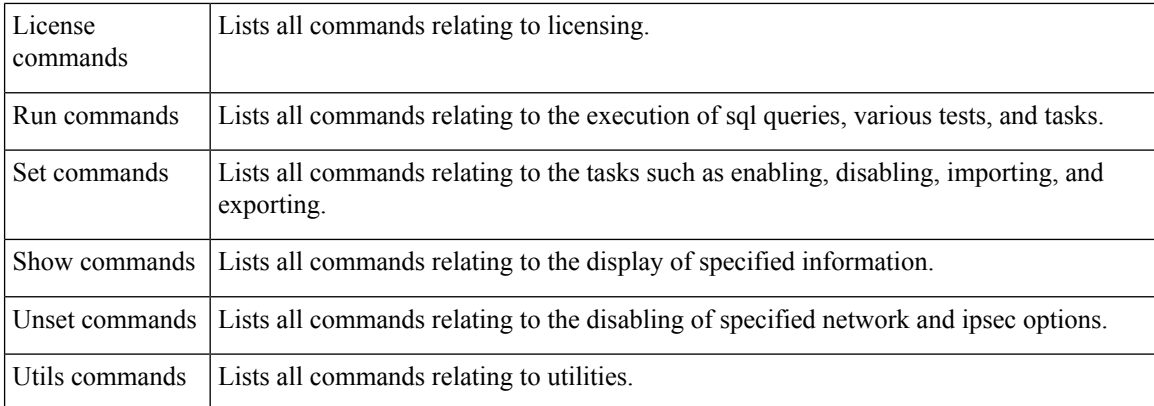

# <span id="page-23-0"></span>**Related Documents**

See the *Cisco Unified Communications Manager Documentation Guide* to learn about the documentation for Unified Communications Manager and IM and Presence Service.

For the latest IM and Presence Service and Unified Communications Manager requirements, see the *Release Notes for Cisco Unified Communications Manager*.

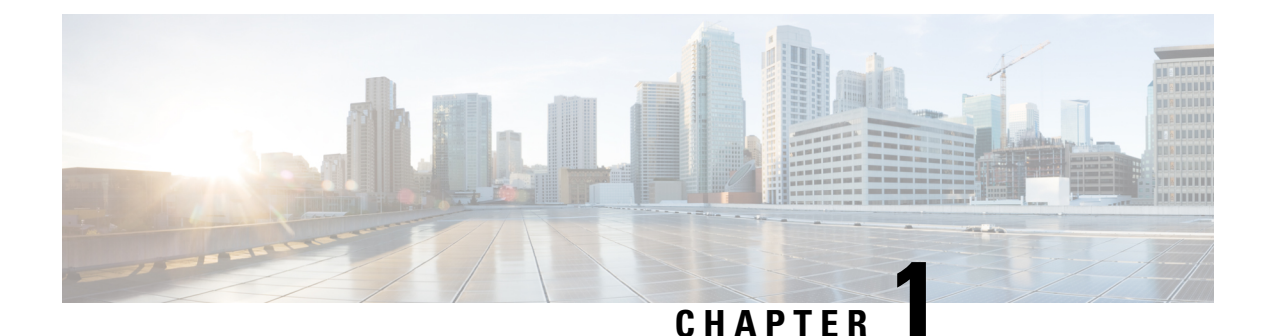

# <span id="page-24-0"></span>**New and Changed Information**

• New and Changed [Information,](#page-24-1) on page 1

# <span id="page-24-1"></span>**New and Changed Information**

The following table provides an overview of the significant changes to the features in this guide up to this current release. The table does not provide an exhaustive list of all changes made to the guide or of the new features up to this release.

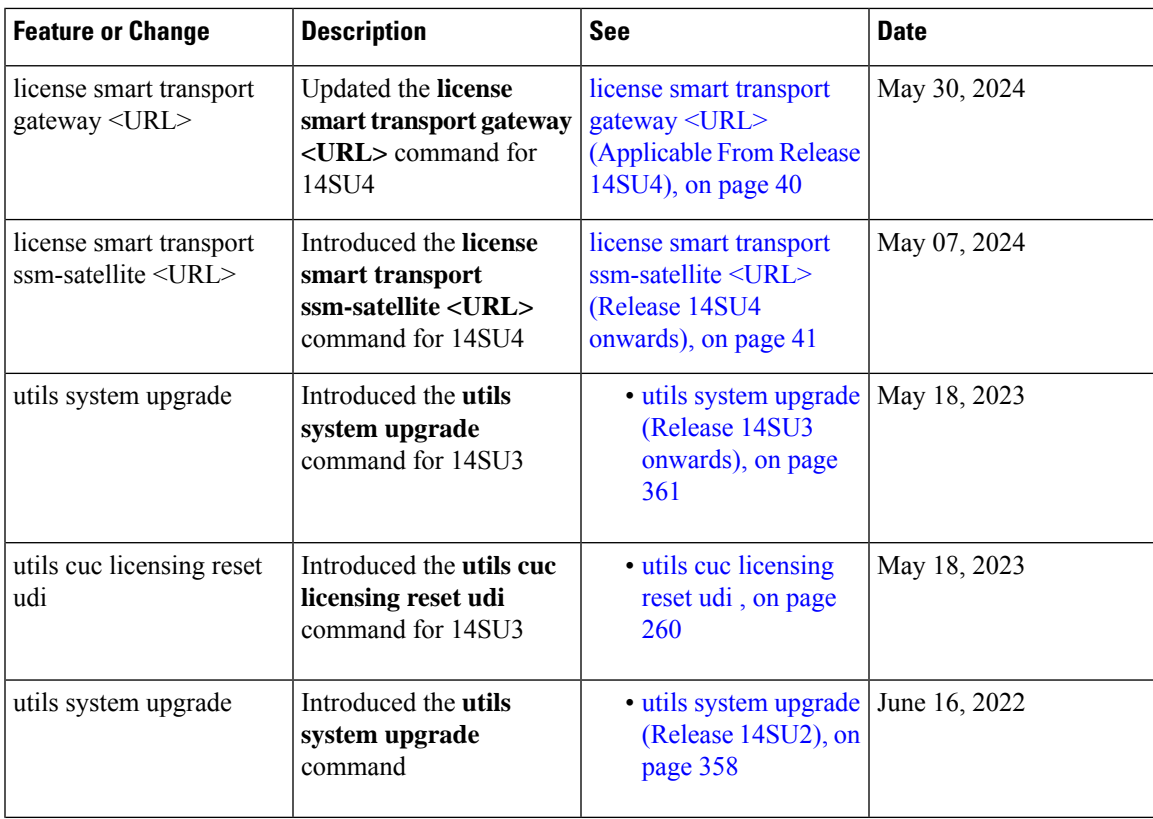

**Table 2: New Features and Changed Behavior in Unified Communications Manager and IM and Presence Service**

 $\mathbf I$ 

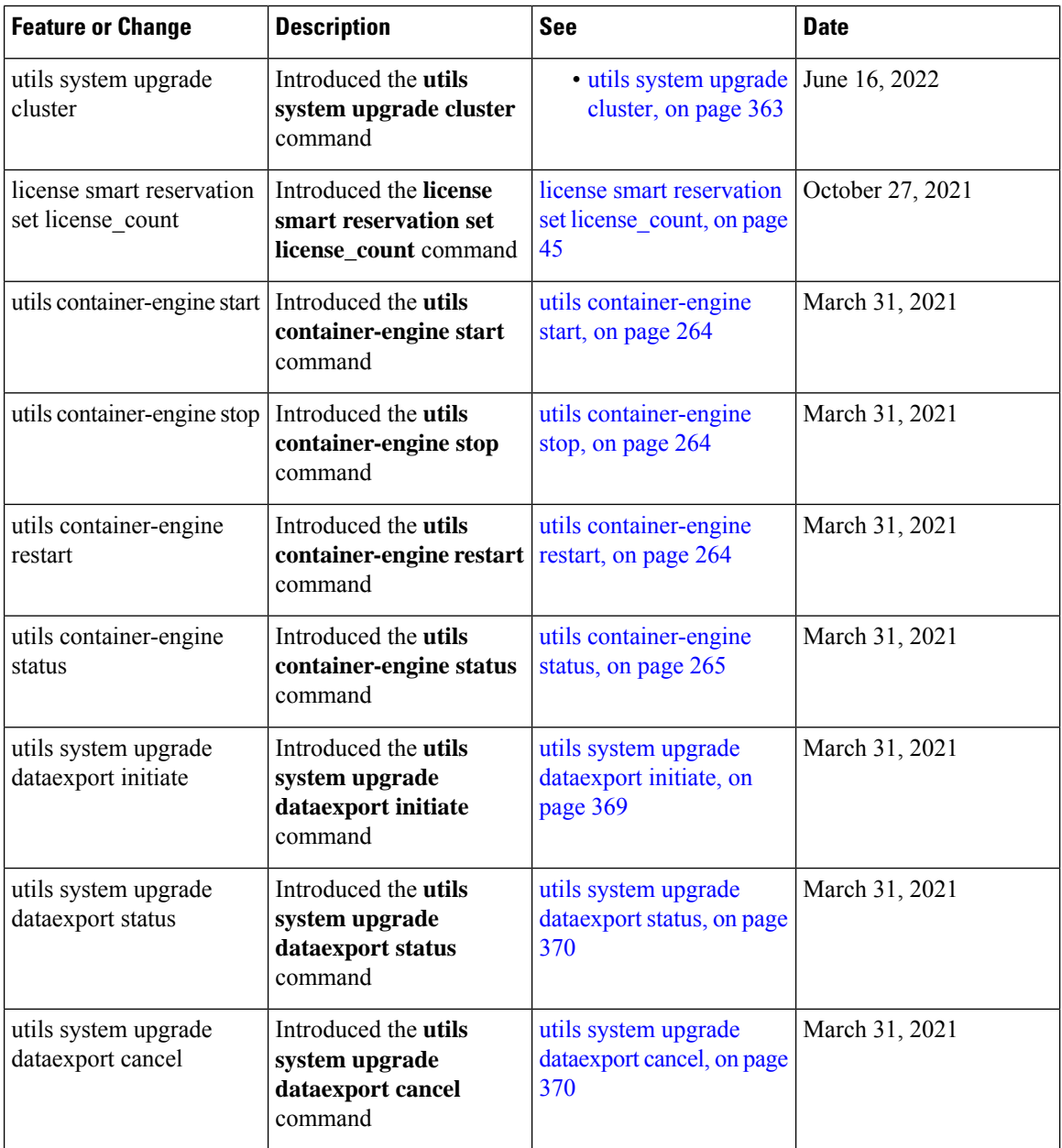

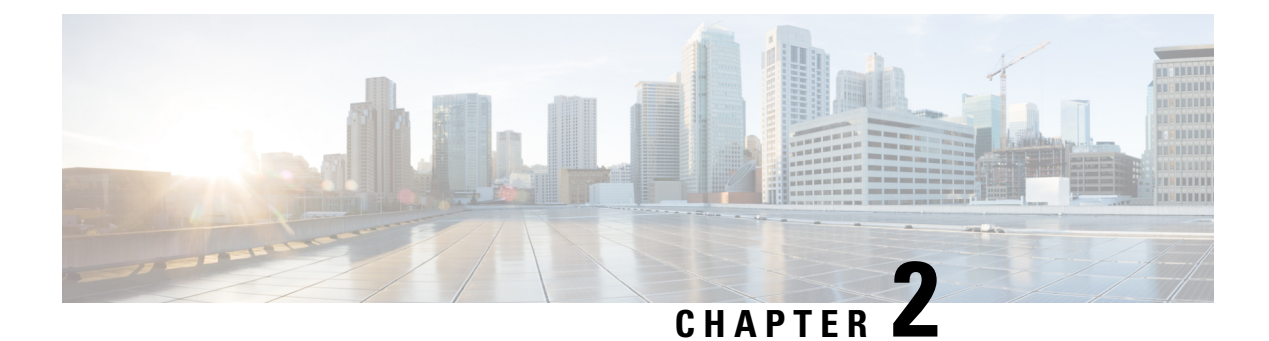

# <span id="page-26-0"></span>**About CLI**

- CLI [Privilege](#page-26-1) Levels, on page 3
- Start CLI [session,](#page-26-2) on page 3
- Tab completes [command,](#page-28-0) on page 5
- [Command](#page-28-1) help, on page 5
- Ctrl-C exits [command,](#page-29-0) on page 6
- Quit CLI [session,](#page-29-1) on page 6

### <span id="page-26-1"></span>**CLI Privilege Levels**

During installation of Unified Communications Manager, an administrator with level 4 privilege is created at the platform level. This administrator has all privileges to execute all the command line interface (CLI) commands. Through the CLI commands, the administrator with level 4 privilege creates the following administrators:

- Administrator with level 0 privilege—This administrator has read-only access privilege on the interface.
- Administrator with level 1 privilege—This administrator has both read and write access privilege on the interface.

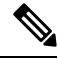

**Note** Administrators can execute CLI commands based on the privileges defined for each of them.

After the administrators with the various privileges are created, you can start the CLI session.

# <span id="page-26-2"></span>**Start CLI session**

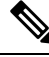

This procedure applies to both Unified Communications Manager and the IM and Presence Service. The Operating System for Unified Communications Manager is called the Cisco Unified Operating System. The Operating System for the IM and Presence Service is called the Unified IM and Presence Operating System. To start a CLI session for the IM and Presence Service, you must use the Unified IM and Presence Operating System. **Note**

You can access the Cisco Unified Operating System (or, for the IM and Presence Service, the Unified IM and Presence Operating System) remotely or locally:

- From a web client workstation, such as the workstation that you use for Cisco Unified Operating System Administration, you can use SSH to connect securely to the Cisco Unified Operating System.
- You can access the Cisco Unified Operating System CLI directly by using the monitor and keyboard that you used during installation or by using a terminal server that is connected to the serial port. Use this method if a problem exists with the IP address.

#### **Before you begin**

Ensure you have the following information that is defined during installation:

- A primary IP address and hostname
- An administrator ID
- A password

You will need this information to log in to the Cisco Unified Operating System.

#### **Procedure**

**Step 1** Perform one of the following actions depending on your method of access:

a) From a remote system, use SSH to connect securely to the Cisco Unified Operating System. In your SSH client, enter

#### **ssh** *adminname@hostname*

where *adminname* specifies the Administrator ID and *hostname* specifies the hostname that was defined during installation.

For example, **ssh admin@ipt-1**.

b) From a direct connection, you receive this prompt automatically:

ipt-1 login:

where *ipt-1* represents the host name of the system.

Enter the administrator ID that was defined during installation.

**Step 2** Enter the password that was defined at installation.

The CLI prompt displays. The prompt represents the Administrator ID; for example:

admin:

You can now use any CLI command.

### <span id="page-28-0"></span>**Tab completes command**

To complete commands, use Tab:

- Enter the start of a command and press **Tab** to complete the command. For example, if you enter se and press **Tab**, set is completed.
- Enter a full command name and press **Tab** to display all the commands or subcommands that are available. For example, if you enter set and press **Tab**, you see all the set subcommands. An \* identifies the commands that have subcommands.
- If you reach a command, keep pressing **Tab**, and the current command line repeats; this indicates that no additional expansion is available.

### <span id="page-28-1"></span>**Command help**

You can get two kinds of help about any command:

- Detailed help that includes a definition of the command and an example of its use
- Short query help that includes only command syntax

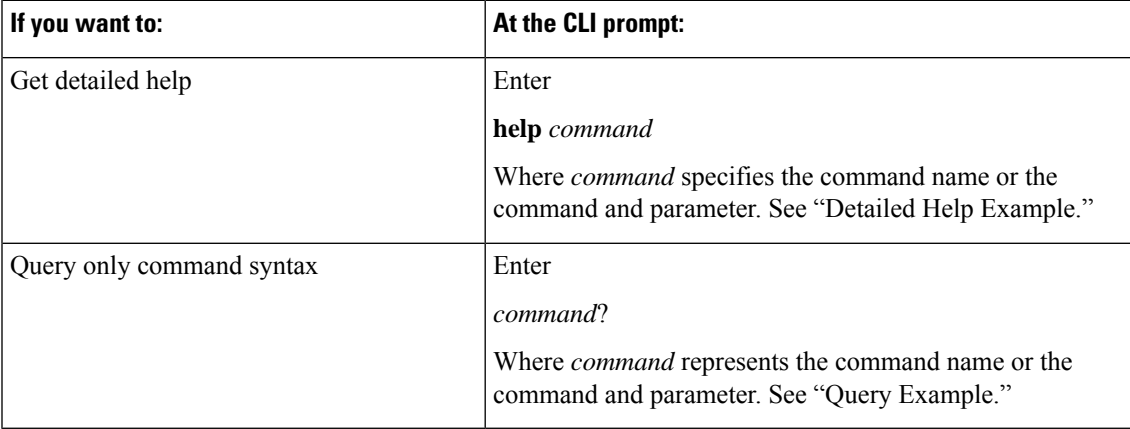

#### **Troubleshooting Tips**

If you enter a **?** after a menu command, such as set, it acts like the **Tab** key and lists the commands that are available.

#### **Detailed Help Example:**

```
admin:help file list activelog
activelog help:
This will list active logging files
options are:
page - pause output
detail - show detailed listing
```

```
reverse - reverse sort order
date - sort by date<br>size - sort by size
          - sort by size
file-spec can contain '*' as wildcards
Example:
admin:file list activelog platform detail<br>02 Dec, 2004 12:00:59 <dir> drf
02 Dec, 2004 12:00:59 <dir> drf<br>02 Dec, 2004 12:00:59 <dir> log
02 Dec, 2004 12:00:59 <dir> log<br>16 Nov, 2004 21:45:43 8,557 enGui.log<br>27 Oct, 2004 11:54:33 47, 916 startup.log
16 Nov,2004 21:45:43 8,557 enGui.log
27 Oct,2004 11:54:33 47,916 startup.log
dir count = 2, file count = 2
```
#### **Query Example:**

```
admin:file list activelog?Syntax:
file list activelog file-spec [options]
file-spec mandatory file to view
options optional page|detail|reverse|[date|size]
```
### <span id="page-29-0"></span>**Ctrl-C exits command**

You can stop most interactive commands by entering the **Ctrl-C** key sequence, as shown in the following example:

#### **Exiting a Command with Ctrl-C**

```
admin:utils system upgrade initiateWarning: Do not close this window without first
exiting the upgrade command.
Source:
1) Remote Filesystem
2) DVD/CD
q) quit
Please select an option (1 - 2 or "q" ):
Exiting upgrade command. Please wait...
Control-C pressed
admin:
```

```
\mathscr{D}_{\mathscr{A}}
```
If you execute the command **utils system switch-version** and enter **Yes** to start the process, entering **Ctrl-C** exits the command but does not stop the switch-version process. **Note**

### <span id="page-29-1"></span>**Quit CLI session**

At the CLI prompt, enter**quit**. If you are logged in remotely, you get logged off, and the ssh session is dropped. If you are logged in locally, you get logged off, and the login prompt returns.

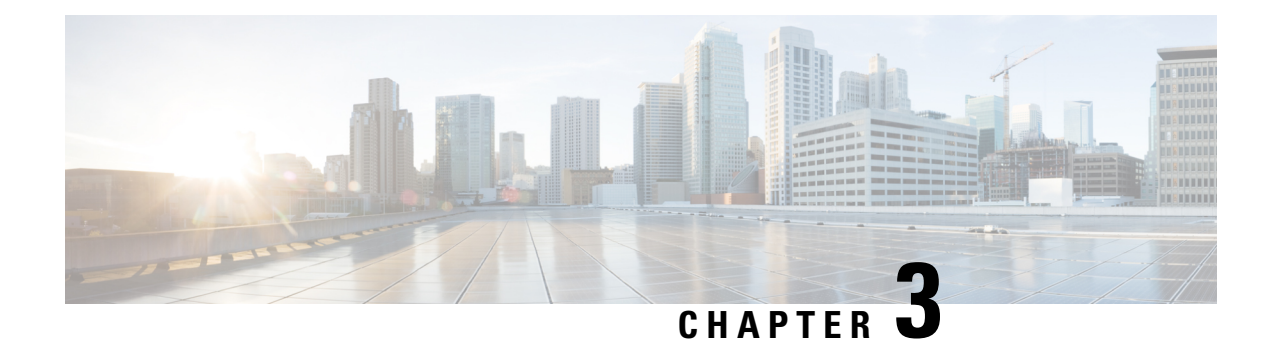

# <span id="page-30-0"></span>**Delete Commands**

- delete [account,](#page-30-1) on page 7
- delete cuc [futuredelivery,](#page-30-2) on page 7
- delete cuc [locale,](#page-31-0) on page 8
- [delete](#page-32-0) dns, on page 9
- [delete](#page-32-1) dscp, on page 9
- delete ipsec policy group, on page 10
- delete ipsec [policy\\_name,](#page-33-1) on page 10
- delete [process,](#page-34-0) on page 11
- [delete](#page-34-1) smtp, on page 11

**delete account** *account-name*

### <span id="page-30-1"></span>**delete account**

This command allows you to delete an administrator account.

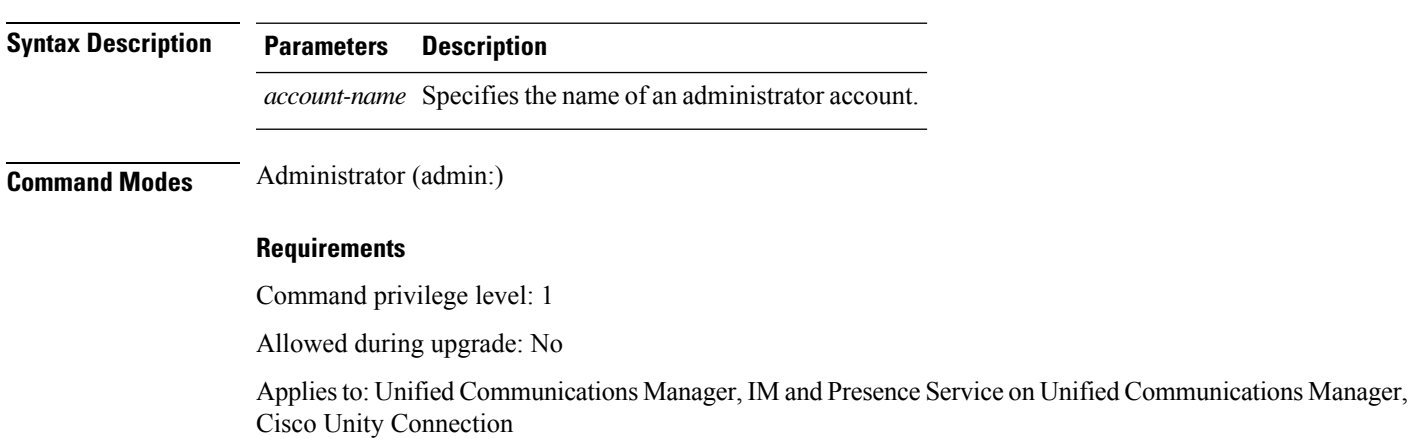

# <span id="page-30-2"></span>**delete cuc futuredelivery**

This command deletes all messages that have been marked for future delivery.

#### **delete cuc futuredelivery**

**Command Modes** Administrator (admin:)

#### **Requirements**

Command privilege level: 1 Allowed during upgrade: Yes Applies to: Cisco Unity Connection

**delete cuc locale** *locale-id*

#### **Example**

The following example deletes two messages that have been marked for future delivery.

```
admin: delete cuc futuredelivery
Deleting File : UmssMtaFutureDelivery/UnityMbxDb1/5C56C086-E64B-11DC-9BAF-41FC55D89593.eml
Deleting File : UmssMtaFutureDelivery/UnityMbxDb1/6D7DD796-E64B-11DC-A0E6-D1FD55D89593.eml
Files : Found = 2, Deleted = 2
```
Note: Files that are in use cannot be deleted

### <span id="page-31-0"></span>**delete cuc locale**

This command deletes the specified locale and all of the associated files and settings from Connection.

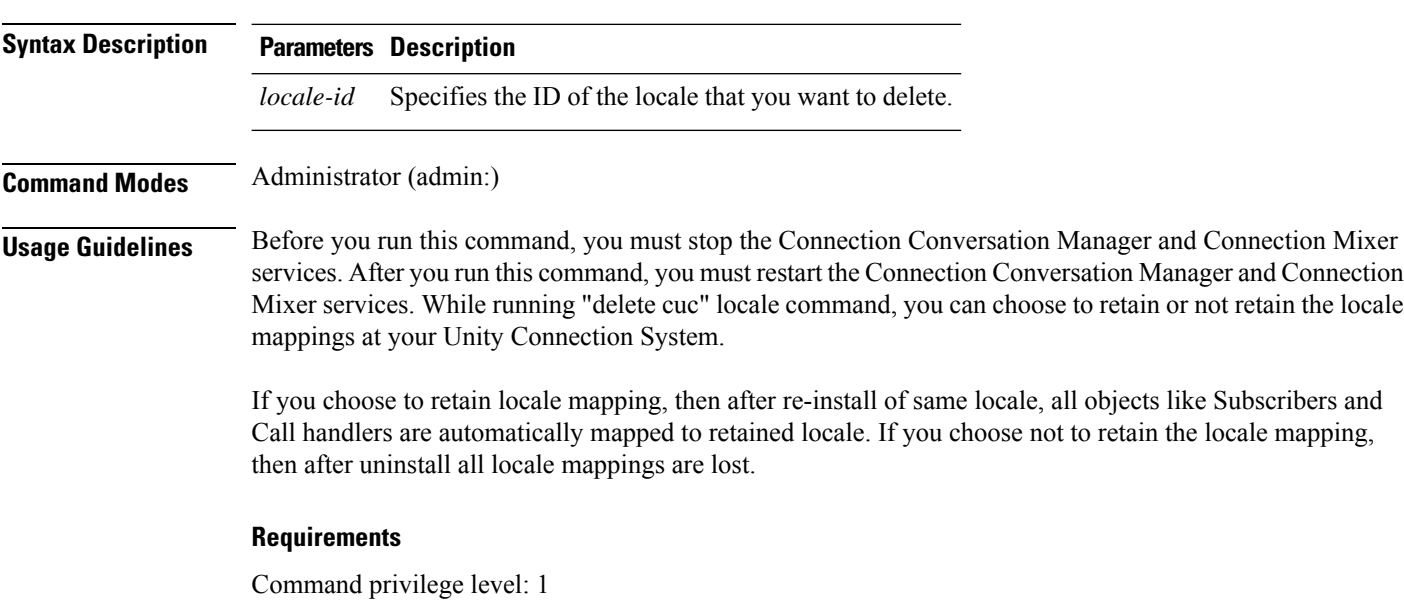

Allowed during upgrade: Yes Applies to: Cisco Unity Connection

#### **Example**

The following example deletes the en-GB locale and all of the associated files and settings.

admin:delete cuc locale en-GB

en-GB uninstalled

### <span id="page-32-0"></span>**delete dns**

This command allows you to delete the IP address for a DNS server.

**delete dns** *addr*

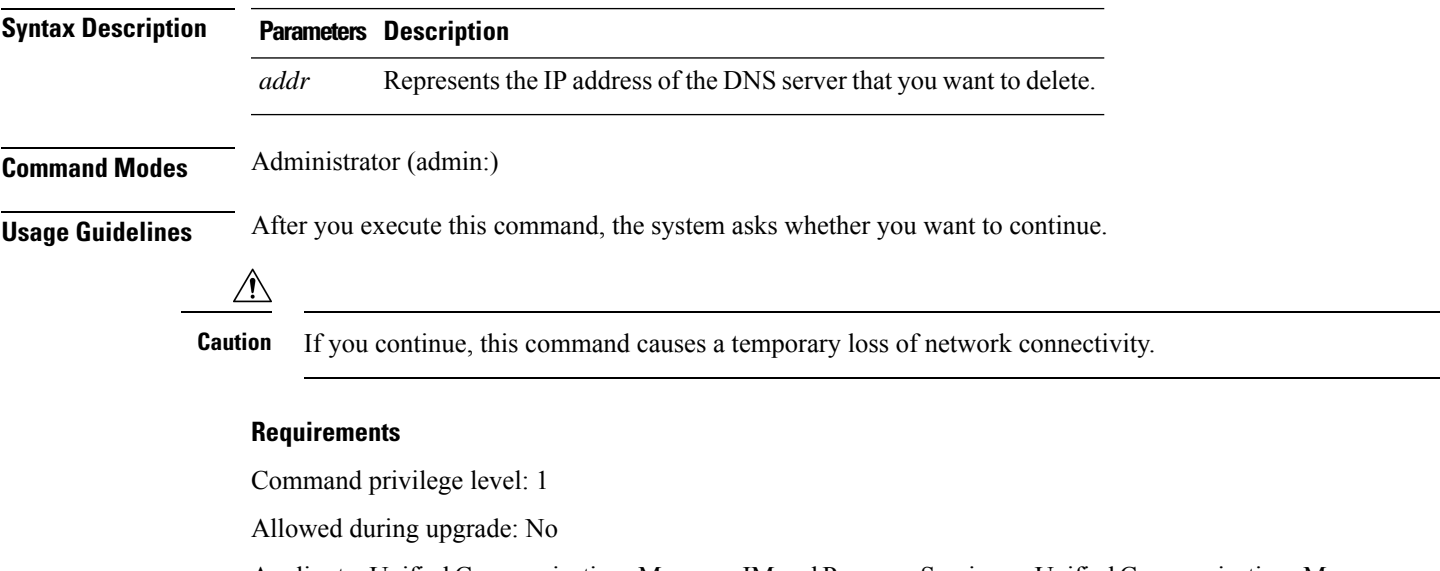

Applies to: Unified Communications Manager, IM and Presence Service on Unified Communications Manager, Cisco Unity Connection

### <span id="page-32-1"></span>**delete dscp**

This command deletes a DSCP port tag.

**delete dscp** *port-tag*

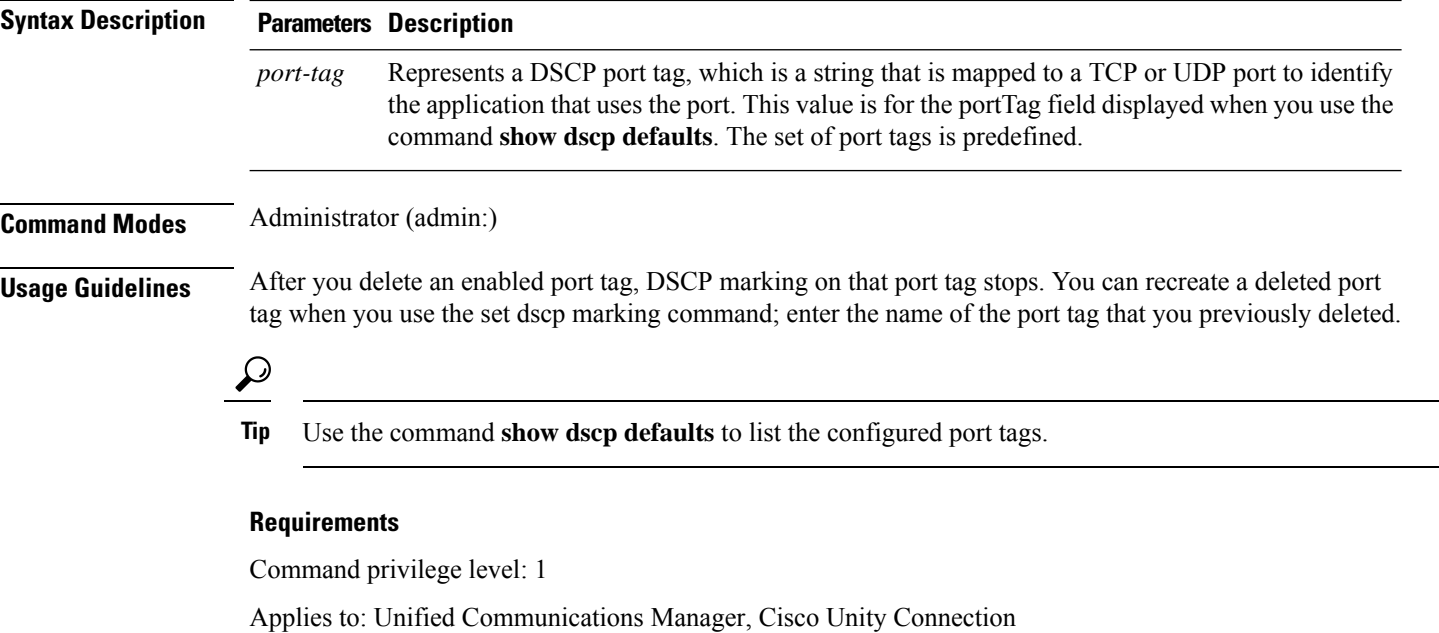

# <span id="page-33-0"></span>**delete ipsec policy\_group**

This command deletes all policies within the specified group or all groups.

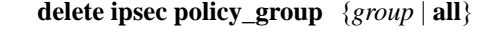

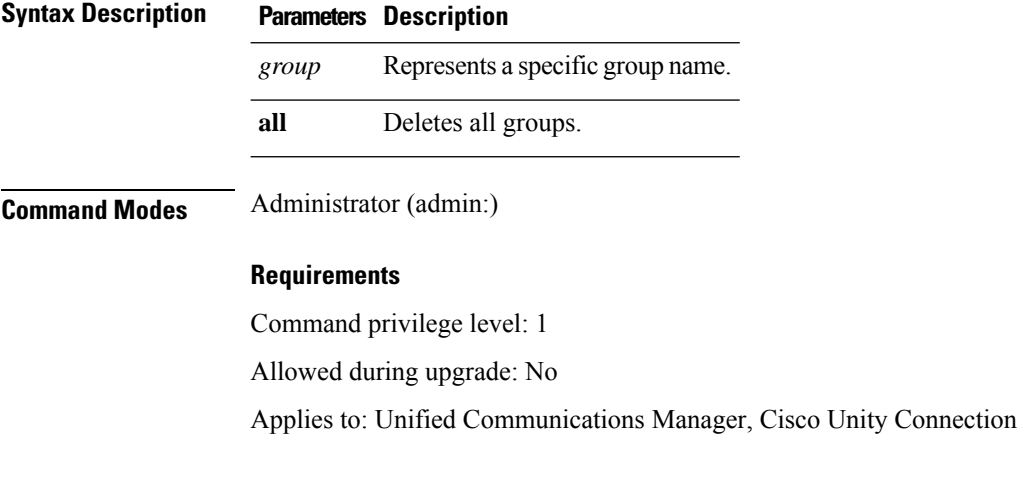

# <span id="page-33-1"></span>**delete ipsec policy\_name**

This command deletes an IPSec policy with given policy name.

```
delete ipsec policy_name { policy_group policy_name }
```
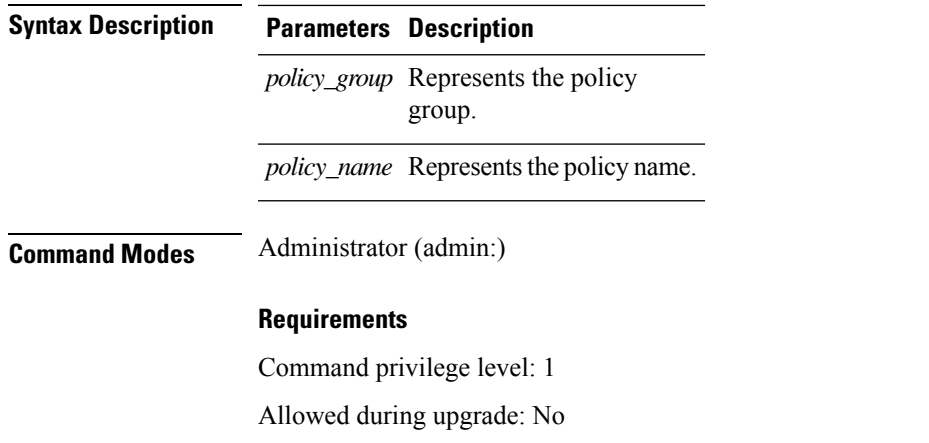

## <span id="page-34-0"></span>**delete process**

This command allows you to delete a particular process.

Applies to: Unified Communications Manager, Cisco Unity Connection

**delete process** *process-id* [{**force** | **terminate** | **crash**}]

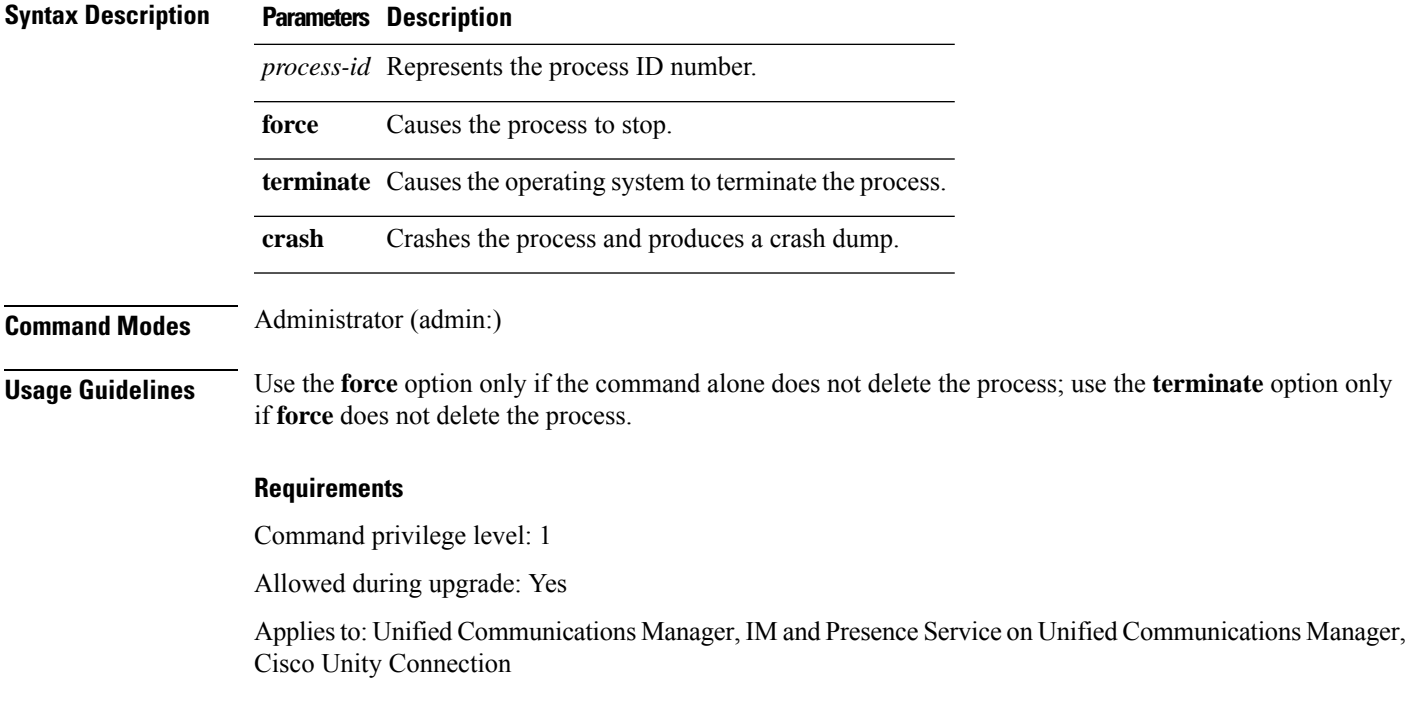

## <span id="page-34-1"></span>**delete smtp**

This command allows you to delete the SMTP host.

#### **delete smtp**

### **Command Modes** Administrator (admin:)

#### **Requirements**

Command privilege level: 1

Allowed during upgrade: No

Applies to: Unified Communications Manager, IM and Presence Service on Unified Communications Manager, Cisco Unity Connection
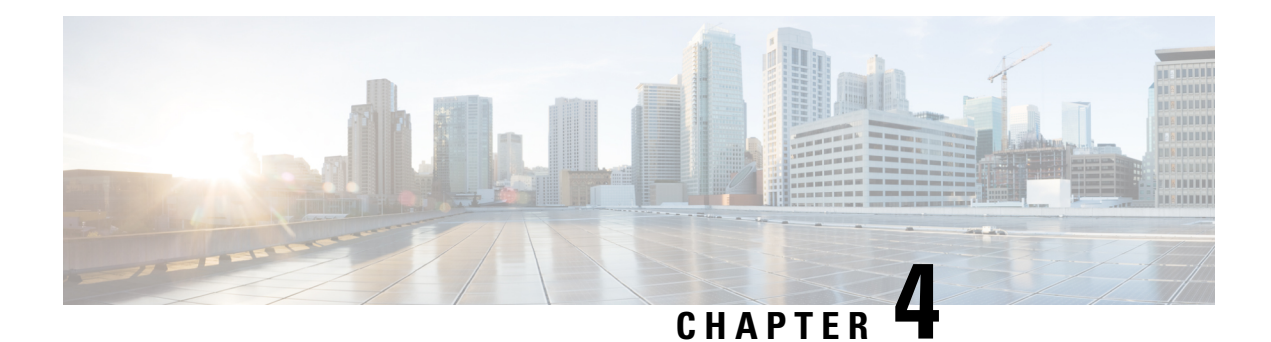

# **File Commands**

- file [build](#page-36-0) log, on page 13
- file [check,](#page-40-0) on page 17
- file [delete,](#page-41-0) on page 18
- file [delete](#page-41-1) tftp, on page 18
- file [dump,](#page-43-0) on page 20
- file dump [sftpdetails,](#page-43-1) on page 20
- file [dump](#page-44-0) tftp, on page 21
- file [fragmentation](#page-44-1) sdi, on page 21
- file [fragmentation](#page-46-0) sdl, on page 23
- file get, on [page](#page-47-0) 24
- file get tftp, on [page](#page-49-0) 26
- file list, on [page](#page-50-0) 27
- file list tftp, on [page](#page-52-0) 29
- file [search,](#page-53-0) on page 30
- file [search](#page-53-1) tftp, on page 30
- file tail [activelog,](#page-54-0) on page 31
- file tail tftp, on [page](#page-55-0) 32
- file [view](#page-55-1) , on page 32
- file [view](#page-58-0) tftp, on page 35

## <span id="page-36-0"></span>**file build log**

This command collects log information by service or feature and duration.

**file build log** *service/feature duration*

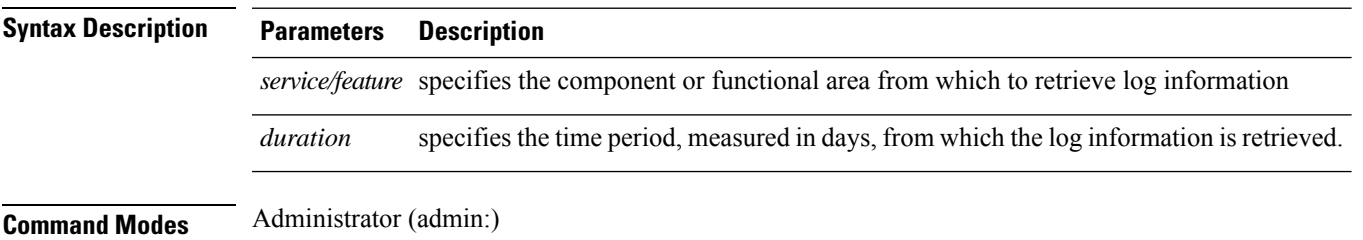

### **Usage Guidelines Requirements**

Command privilege level:

Allowed during upgrade:

Applies to: IM and Presence Service on Unified Communications Manager

#### **Examples**

This command collects logs for the Client Profile Agent.

```
admin: file build log cpa 10
Collecting logs
Collecting: logname1.txt
Collecting: logname2.txt
To retrieve run the following command:
```
file get epas/trace/acdc\_2012-06-28-111258.tar.gz

This command collects all logs defined in the xml config.

```
admin:file build log all
Collecting logs
Collecting: logname1.txt
Collecting: logname2.txt
```
To retrieve run the following command: file get epas/trace/acdc\_2012-06-28-111258.tar.gz

This command collects logs for multiple services.

```
admin:file build log dbmon cpa
Collecting logs
Collecting: logname1.txt
Collecting: logname2.txt
```

```
To retrieve run the following command:
file get epas/trace/acdc_2012-06-28-111258.tar.gz
```
#### This command shows help.

admin:file build log ? Syntax: file build log [serviceName [serviceName] ..]

Service Names: FullName ShortName

```
cisco_client_profile_agent cpa
cisco database layer monitor dbmon
cisco audit logs audit
cisco_ris_dat_collector risdc
```
This command shows information for the deployment.

admin: file build log deployment info 0

```
DB Queriesmay take up to 5 minutes to complete. Please be patient...
About to start queries for deployment data... please wait...
---------------------------------------------------
Gathering CUCM Version...
```

```
ccmversion
11.0.1.100000(9)
                              ---------------------------------------------------
Gathering CUCM Publisher Node
ccmpublisherhostname
gwydlg050498vm1
                   ---------------------------------------------------
Gathering Rosters table...
rosters
3032681
---------------------------------------------------
Gathering Groups table...
groups
1518966
---------------------------------------------------
Gathering Non-Presence contacts...
nonpresencecontacts
502573
---------------------------------------------------
Gathering Number of inter-cluster users...
enduser
\Omega---------------------------------------------------
Gathering CUCM Nodes in cluster...
processnode
2
---------------------------------------------------
Gathering CUCM Node names in cluster...
name
EnterpriseWideData
processnode
gwydlg050408vm1
                          ---------------------------------------------------
Gathering IM&P nodes in cluster...
processnode
2
---------------------------------------------------
Gathering XCP Routing Node...
paramvalue
t
---------------------------------------------------
Gathering Exchange Calendaring...
pebackendgateway
---------------------------------------------------
Gathering SIP Inter-domain Federation...
domainname
paramvaluegwydlg050408vm2-public.cisco.com
          ---------------------------------------------------
Gathering XMPP Inter-domain Federation...
xmpps2ssnodes
\Omega---------------------------------------------------
Gathering Intra-domain Partitioned Federation...
enablepartitionedfedwithacs
f
        ---------------------------------------------------
Gathering Inter-cluster Peering...
cupsinterclusterpeers
          ---------------------------------------------------
Gathering Message Archiver...
pkid
8fede7a9-b6a6-4ad4-8da6-b8ea4c8d5411
```
databasetype Postgres databasename tcmadb name gwydlg050408vm2 tknodeusage  $\Omega$ tkprocessnoderole  $\mathcal{L}$ nodeid 3 --------------------------------------------------- Gathering Third-party compliance... ftextdbprocessnodemap  $\Omega$ --------------------------------------------------- Gathering Persistent Chat... enablepersistentgear t databasetype Postgres datanasename tcmadb name gwydlg050408vm2 tknodeusage  $\Omega$ tkprocessnoderole  $\mathfrak{D}$ nodeid 2 --------------------------------------------------- Gathering Advanced File Transfer... tkfiletransfer 2 databasetype Postgres datbasename tcmadb name gwydlg050408vm2 tknodeusage 0 tkprocessnoderole  $\mathcal{D}$ nodeid 3 --------------------------------------------------- Gathering AD Groups... paramvalue t --------------------------------------------------- Gathering XEP-198... paramvalue t --------------------------------------------------- Gathering DB Replication Status... replicationdynamic  $\mathcal{P}$ Services on this node that currently have debug logging enabled are: Cisco Presence Engine Cisco DRF Local

Cisco XCP File Transfer Manager Collecting Logs for deployment\_info Collected: platformConfig.xml Collected: deployment\_info.xml Collected: system\_info.txt To retrieve the logs, run the following CLI Command: file get activelog epas/trace/log\_2015-08-17-154010.tar.gz To maintain a stable system it is recommended that you remove the file after retrieval. To do this run the CLI Command: file delete activelog epas/trace/log\_2015-08-17-154010.tar.gz Please Note: Debug logging is not enabled for any of the files you have retrieved

# <span id="page-40-0"></span>**file check**

This command checks the /usr directory tree to see whether files or directories have been added, removed, or changed in size since the last fresh installation or upgrade and shows the results.

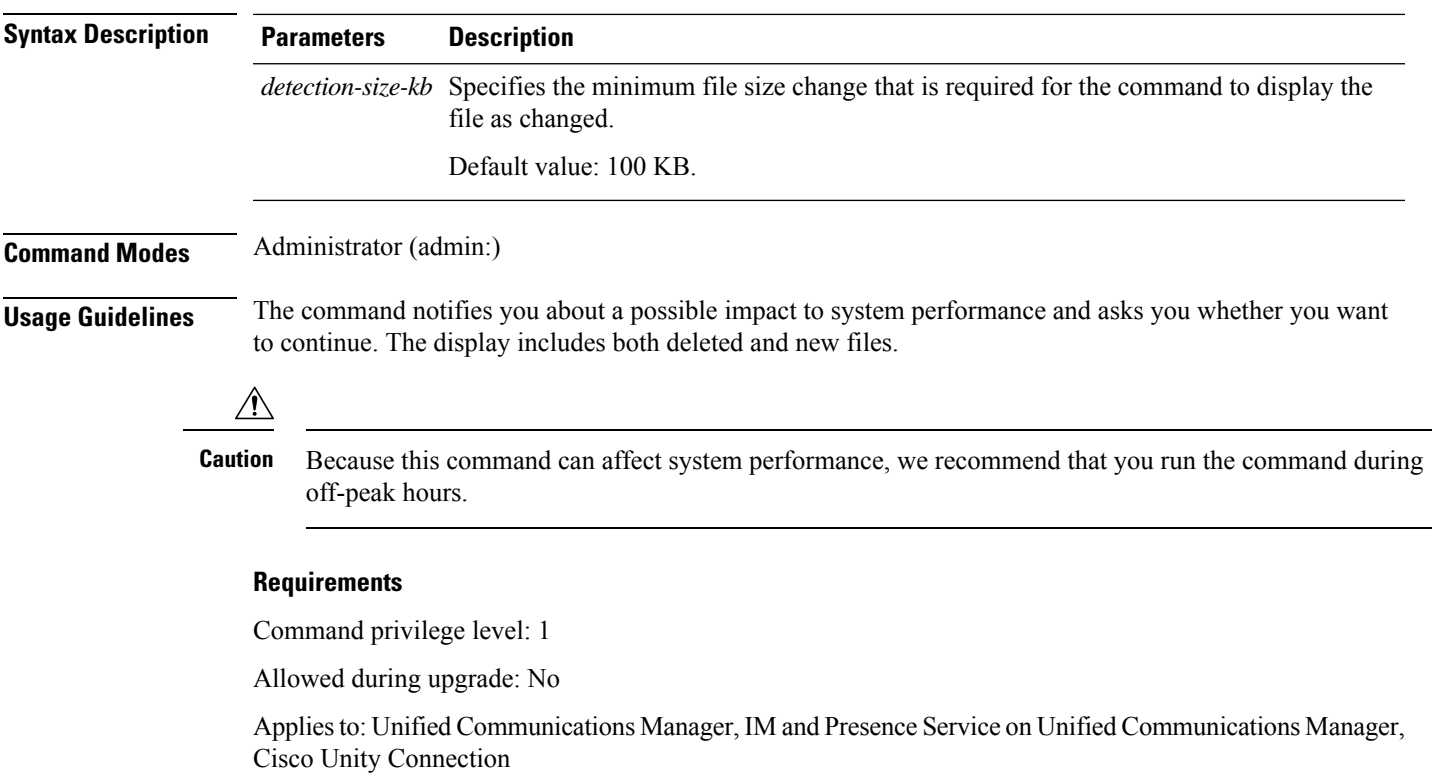

**file check** [*detection-size-kb*]

# <span id="page-41-0"></span>**file delete**

This command deletes a log on the active or inactive side.

**file delete** { **activelog** | **inactivelog** } *file-spec* [**detail**] [**noconfirm**]

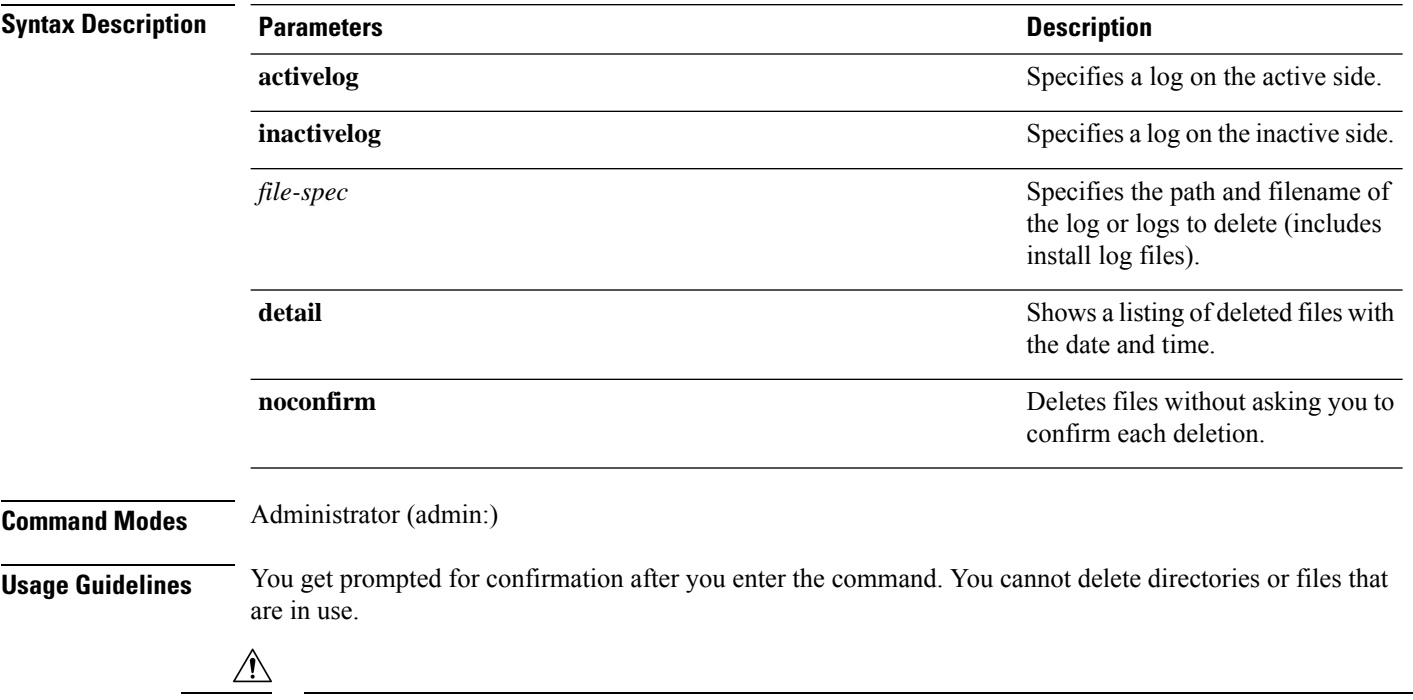

**Caution** You cannot recover a deleted file, but you may be able to with The Disaster Recovery System.

#### **Requirements**

Command privilege level: 1

Allowed during upgrade: Yes

Applies to: Unified Communications Manager, IM and Presence Service on Unified Communications Manager, Cisco Unity Connection

# <span id="page-41-1"></span>**file delete tftp**

This command deletes a TFTP file.

**file delete tftp** *file-spec* [**detail**] [**noconfirm**]

**Syntax Description Parameters Description**

*file-spec* Represents the TFTP file name.

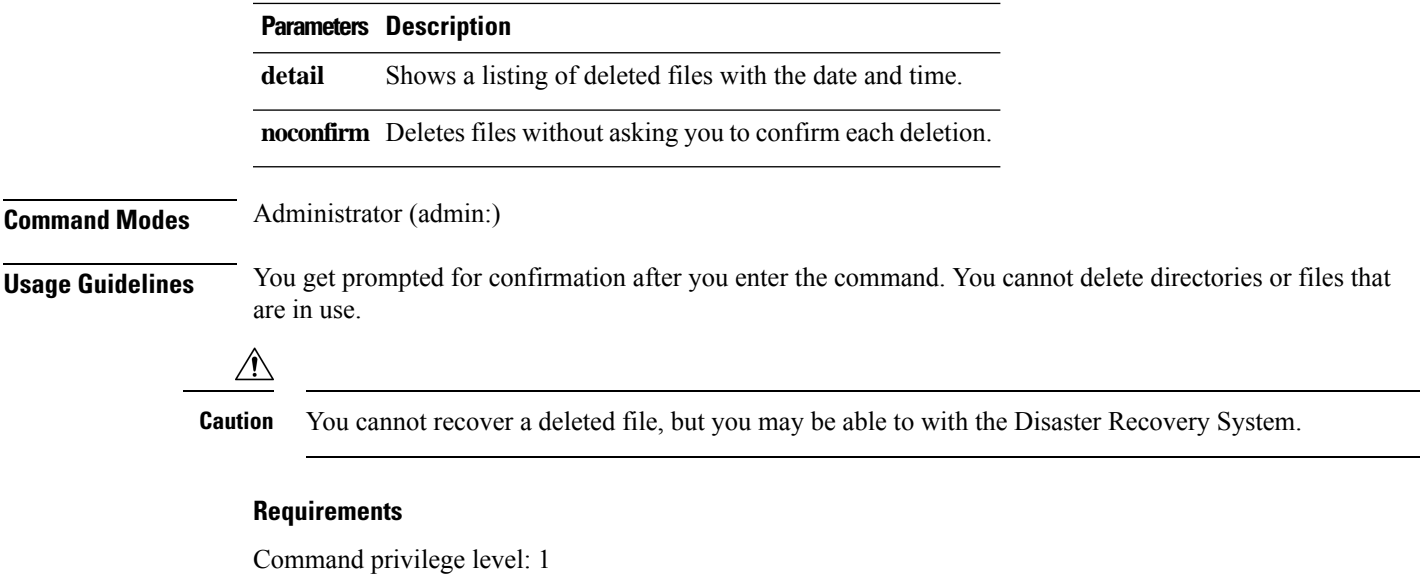

Allowed during upgrade: Yes

Applies to: Unified Communications Manager, IM and Presence Service on Unified Communications Manager, Cisco Unity Connection

### **file delete dir tftp**

This command deletes the TFTP directory.

**file delete dir tftp** *dir-name* [**detail**]

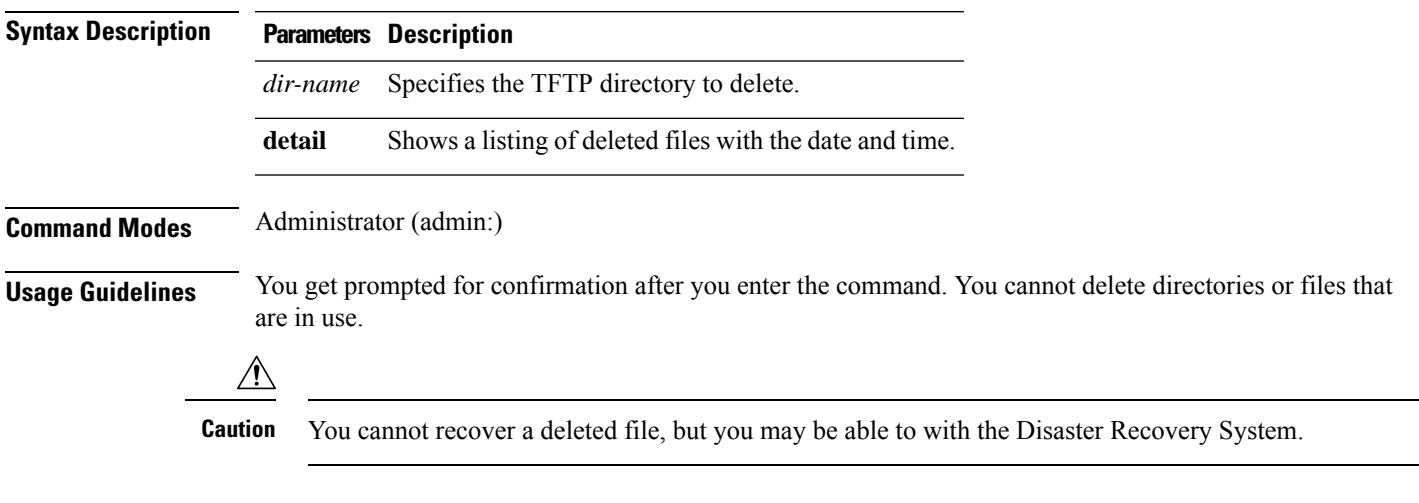

### **Requirements**

Command privilege level: 1

Allowed during upgrade: Yes

Applies to: Unified Communications Manager, IM and Presence Service on Unified Communications Manager, Cisco Unity Connection

# <span id="page-43-0"></span>**file dump**

This command dumps the contents of a log, a page at a time.

**file dump** {**activelog** | **inactivelog** | **install**} *file-spec* [**hex**] [**recent**] [**regexp** *expression*]

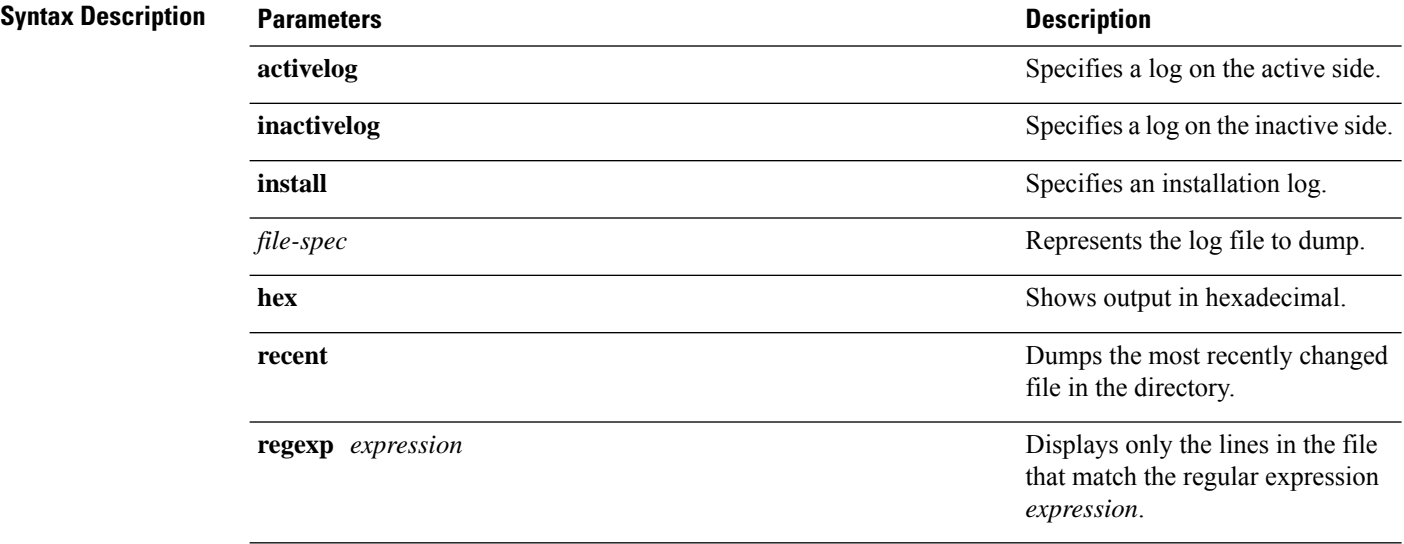

### **Command Modes** Administrator (admin:)

#### **Requirements**

Command privilege level: 1

Allowed during upgrade: Yes

Applies to: Unified Communications Manager, IM and Presence Service on Unified Communications Manager, Cisco Unity Connection

#### **Example**

This command dumps contents of file\_cdrIndex.idx.

admin: file dump activelog cm/cdr/ cdrIndex.idx

## <span id="page-43-1"></span>**file dump sftpdetails**

This command specifies the list of files that can be dumped in the SFTP context and allows you to choose which file to dump.

### **file dump sftpdetails**

**Usage Guidelines** Enter **a** to dump all SFTP-related files. Enter **q** to exit this command.

### **Requirements**

Command privilege level: 1 Allowed during upgrade: Yes Applies to: Unified Communications Manager, Cisco Unity Connection

### <span id="page-44-0"></span>**file dump tftp**

This command dumps the contents of a TFTP file to the screen, a page at a time.

**file dump tftp** *file-spec* [**page**] [**detail**] [**hex**]

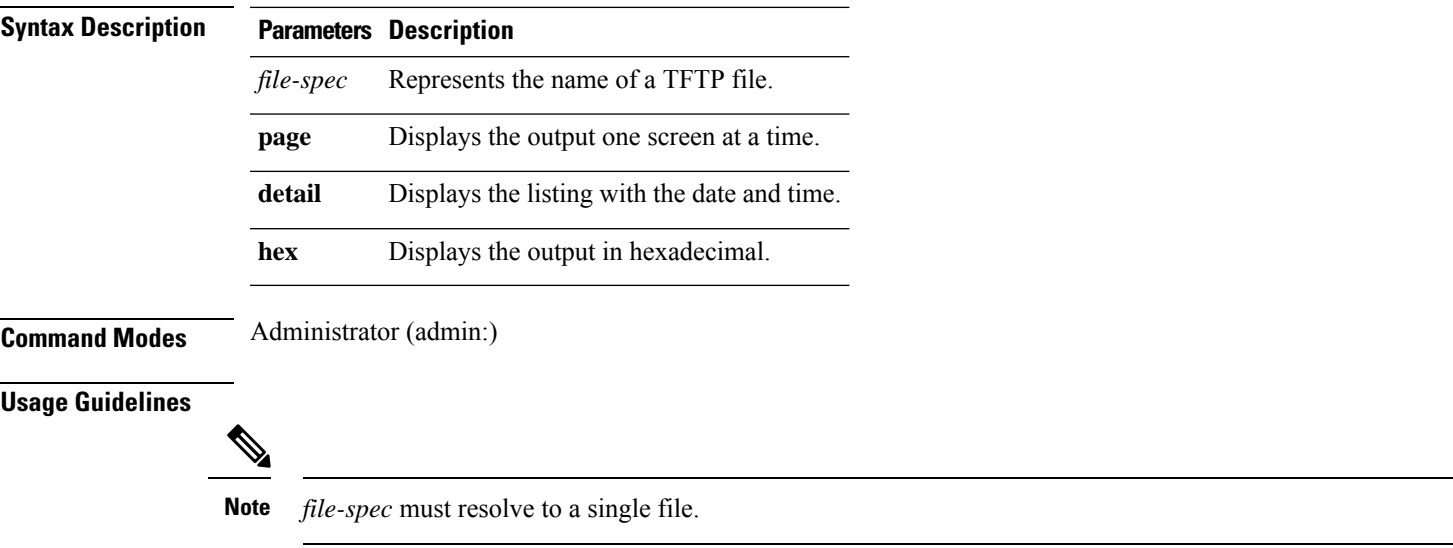

### **Requirements**

Command privilege level: 1 Allowed during upgrade: Yes

Applies to: Unified Communications Manager, Cisco Unity Connection

## <span id="page-44-1"></span>**file fragmentation sdi**

This command shows file fragmentation information about SDI log files.

**file fragmentation sdi most** {**fragmented** | **recent**} [*number*]

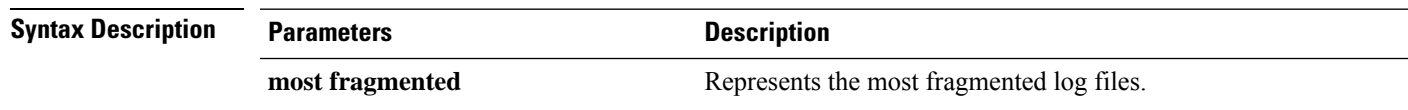

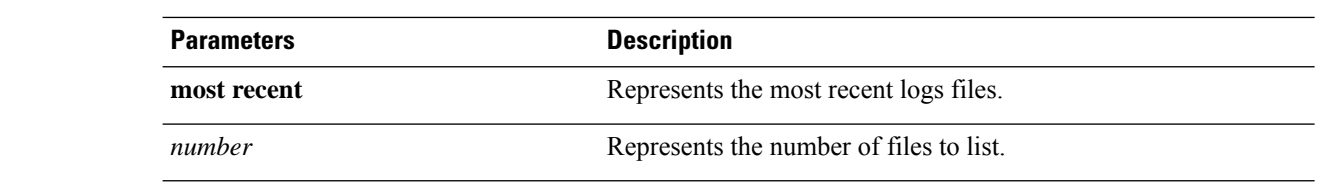

**Command Modes** Administrator (admin:)

#### **Requirements**

Command privilege level: 1

Allowed during upgrade: Yes

Applies to: Unified Communications Manager, IM and Presence Service on Unified Communications Manager, Cisco Unity Connection

### **file fragmentation sdi file**

This command shows file fragmentation information about an SDI log file.

**file fragmentation sdi file** *filename* [**verbose**]

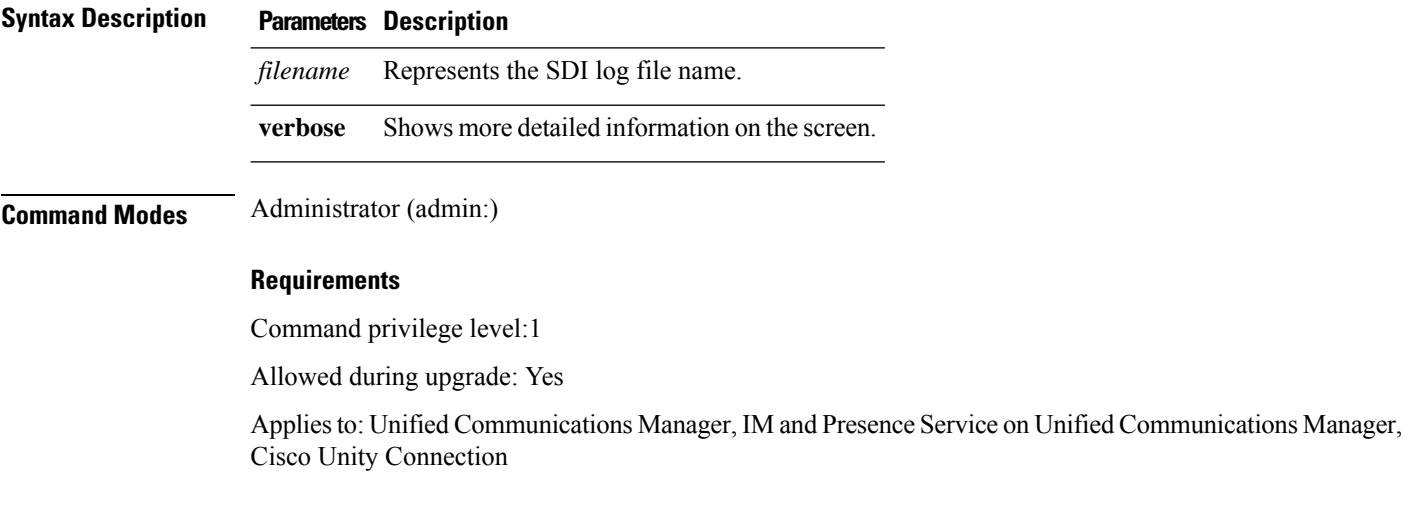

### **file fragmentation sdi all**

This command shows file fragmentation information about all SDI log files in the directory.

**file fragmentation sdi all** *filename*

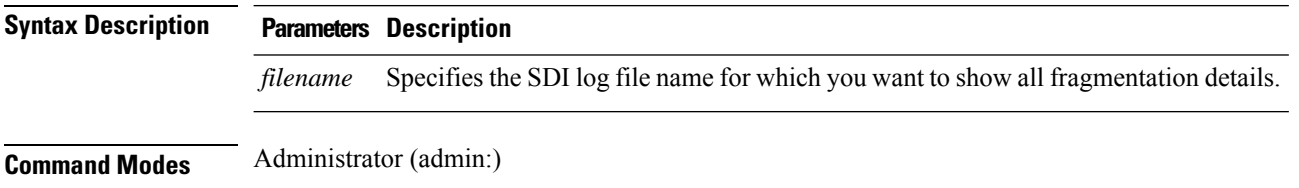

Ш

#### **Requirements**

Command privilege level: 1

Allowed during upgrade: Yes

Applies to: Unified Communications Manager, IM and Presence Service on Unified Communications Manager, Cisco Unity Connection

### <span id="page-46-0"></span>**file fragmentation sdl**

This command shows file fragmentation information about the most fragmented SDL log files.

**file fragmentation sdl most** {**fragmented** | **recent**} [*number*]

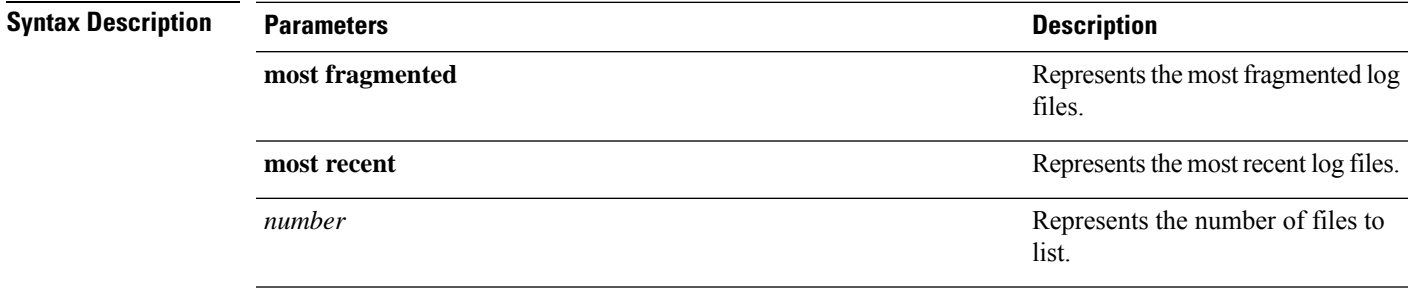

### **Command Modes** Administrator (admin:)

#### **Requirements**

Command privilege level: 1

Allowed during upgrade: Yes

Applies to: Unified Communications Manager, IM and Presence Service on Unified Communications Manager, Cisco Unity Connection.

### **file fragmentation sdl file**

This command displays file fragmentation information about an SDL log file.

**file fragmentation sdl file** *filename* [**verbose**]

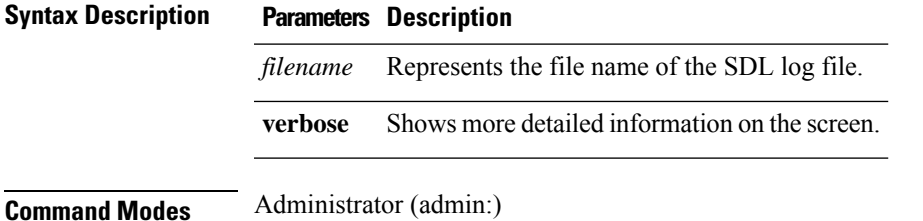

Command privilege level: 1

Allowed during upgrade: Yes

Applies to: Unified Communications Manager, IM and Presence Service on Unified Communications Manager, Cisco Unity Connection.

### **file fragmentation sdl all**

This command shows file fragmentation information about all SDL log files in the directory.

**file fragmentation sdl all** *filename*

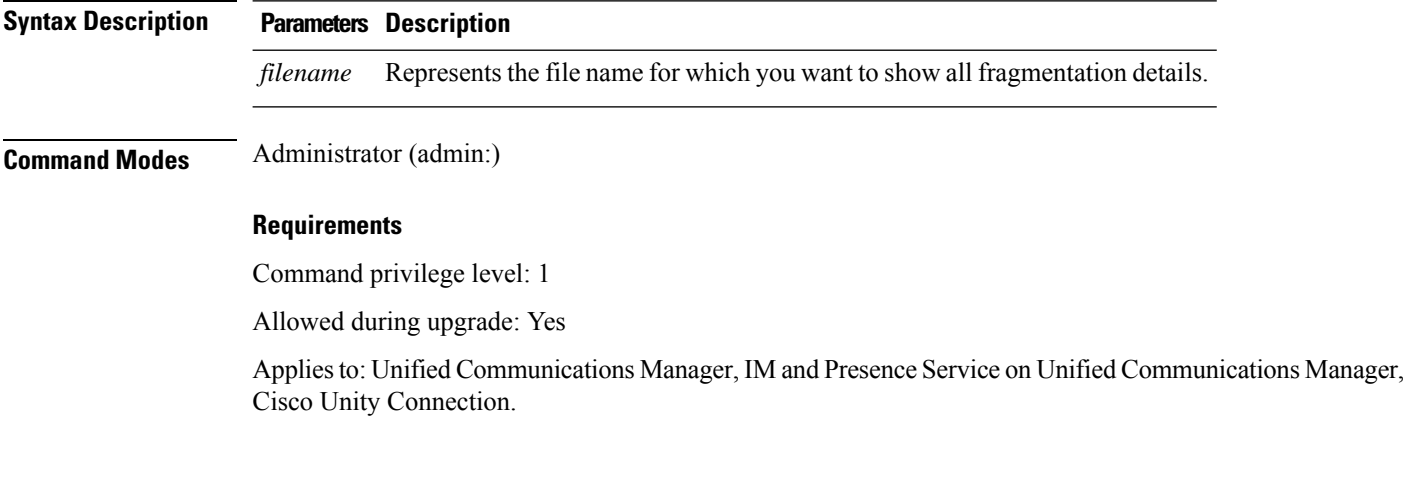

# <span id="page-47-0"></span>**file get**

This command sends a log to another system by using SFTP.

**file get** {**activelog** |**inactivelog** |**install**} *file-spec* [{*reltimeabstime*}] [**match** *regex*] **[recurs] [compress]**

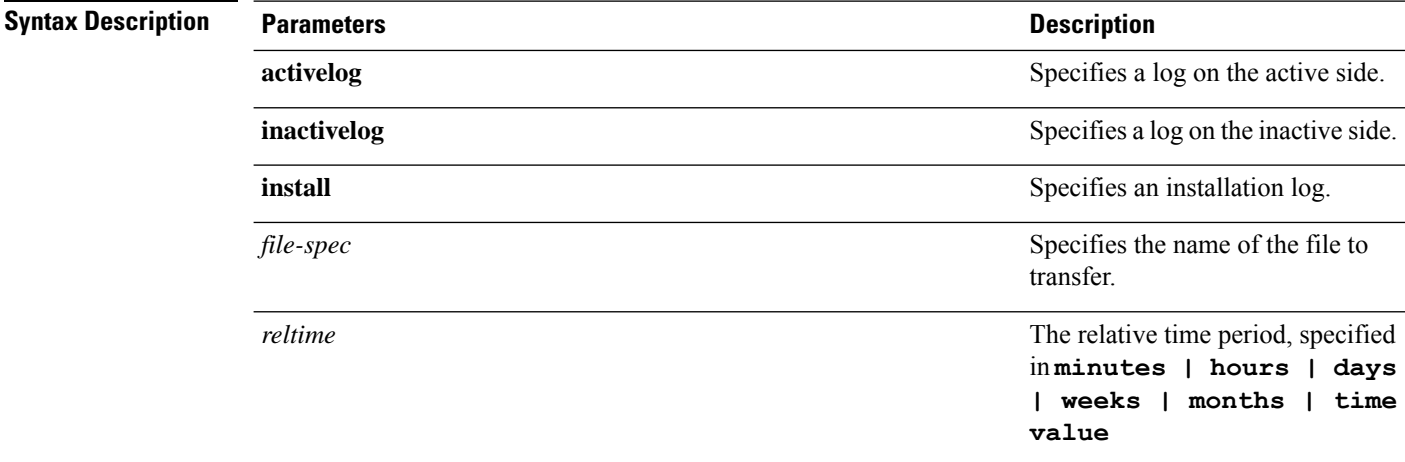

 $\mathbf I$ 

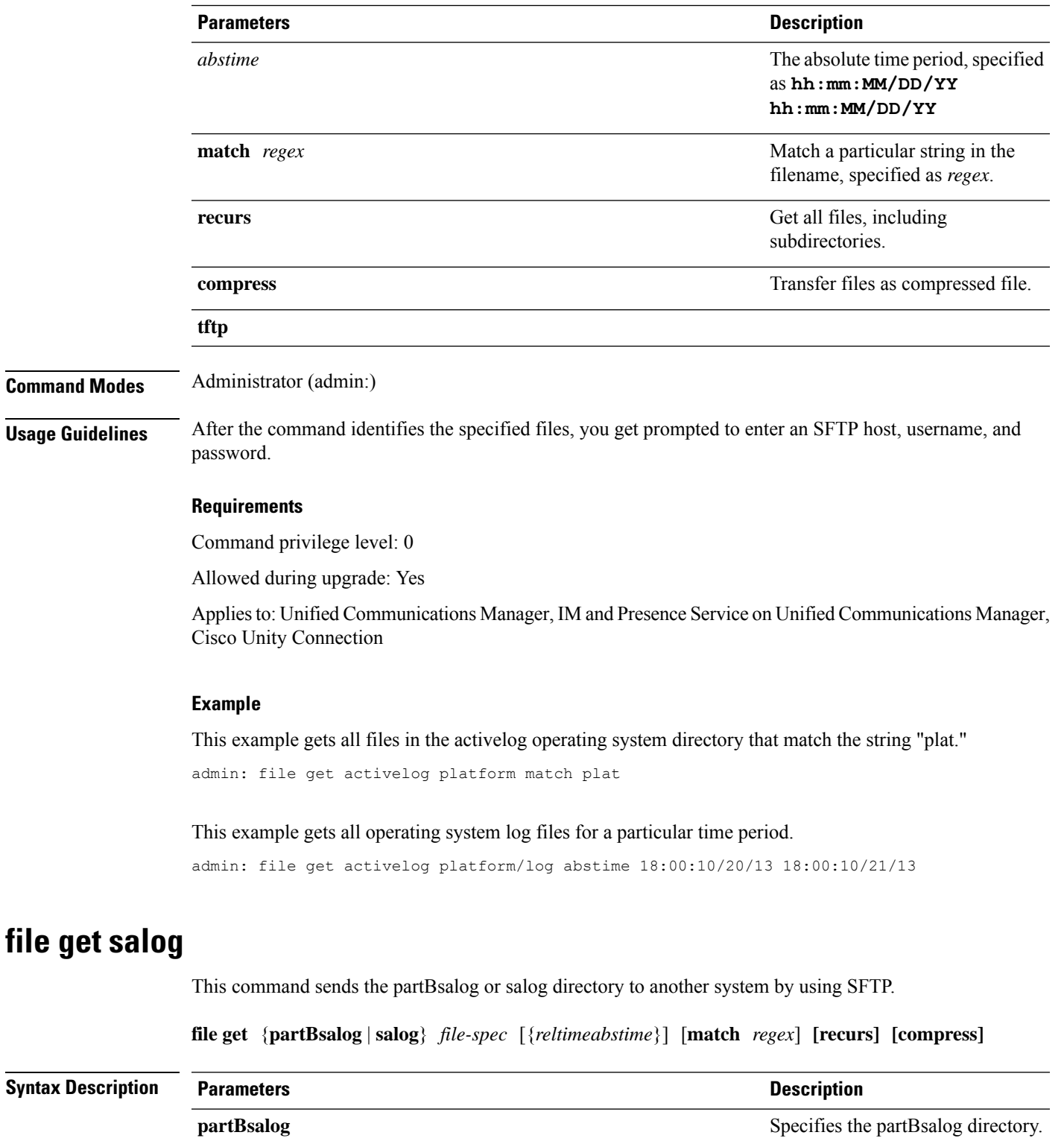

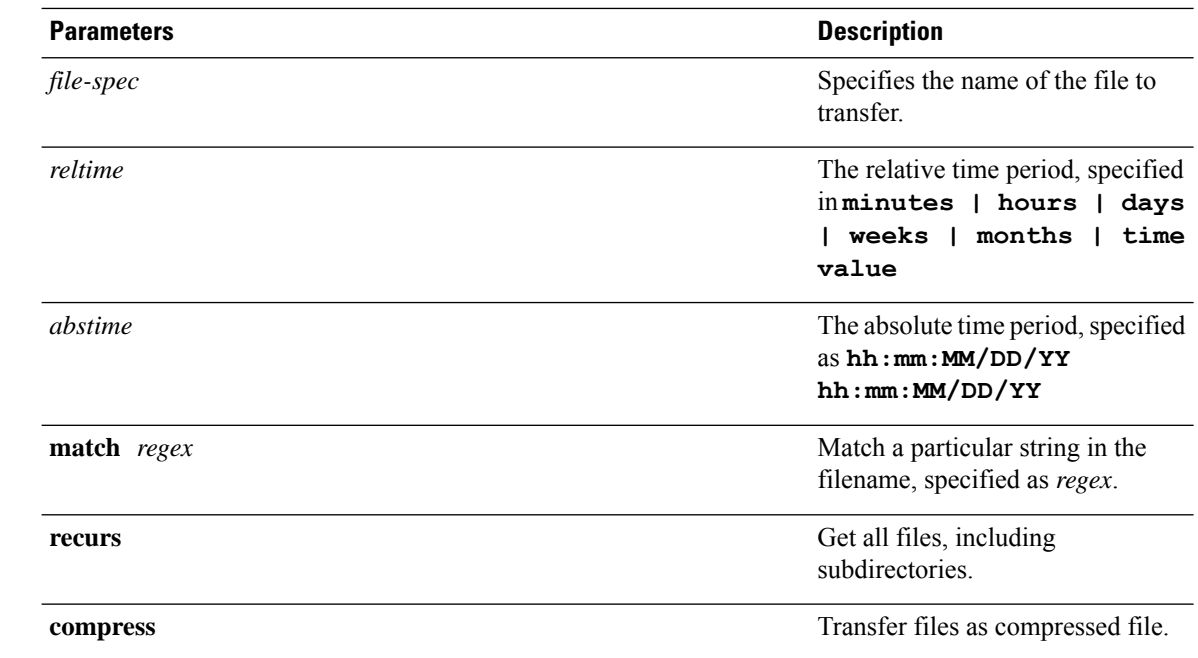

**Command Modes** Administrator (admin:)

**Usage Guidelines** After the command identifies the specified files, you get prompted to enter an SFTP host, username, and password.

### **Requirements**

Command privilege level: 0

Allowed during upgrade: Yes

Applies to: Unified Communications Manager, Cisco Unity Connection

# <span id="page-49-0"></span>**file get tftp**

This command sends a TFTP file to another system by using SFTP.

**file get tftp** *file-spec* [{*reltimeabstime*}] [**match** *regex*] **[recurs] [compress]**

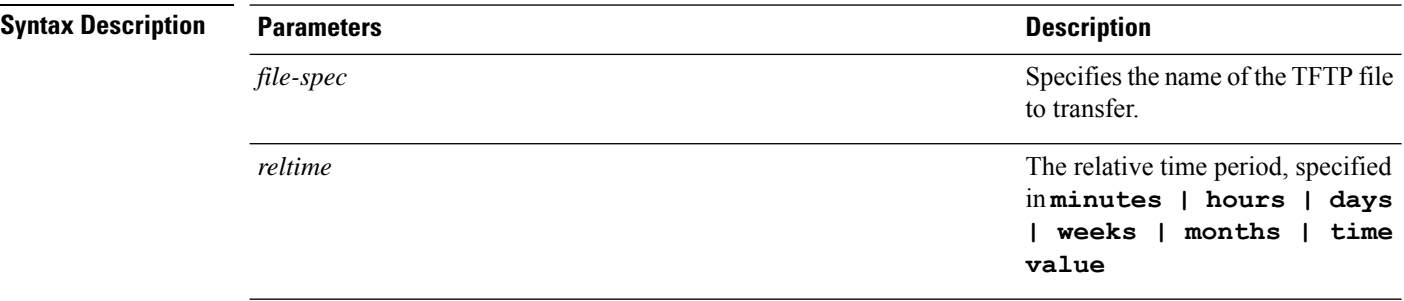

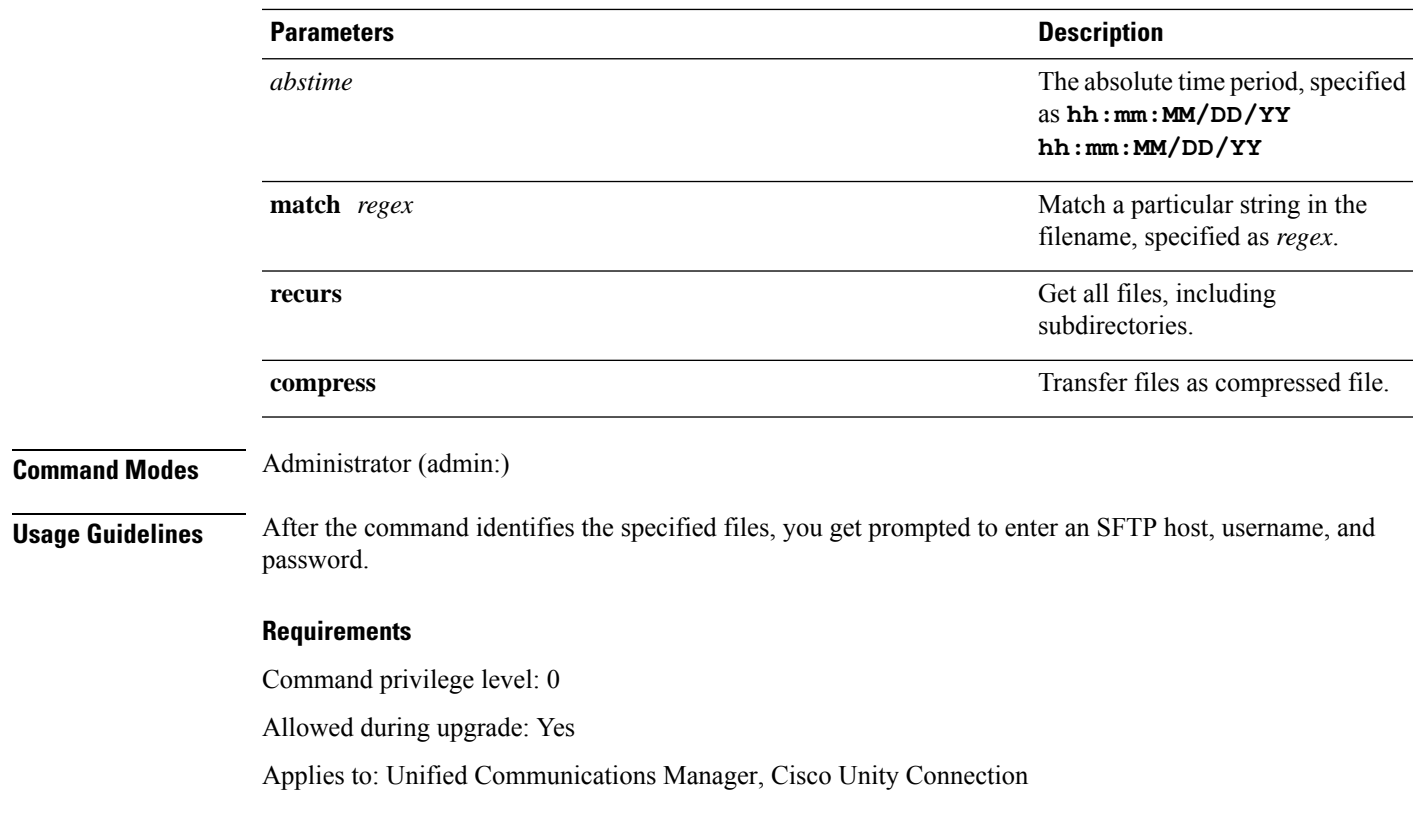

# <span id="page-50-0"></span>**file list**

 $\mathbf l$ 

This command lists the log files in an available log directory.

**file list** {**activelog** | **inactivelog** | **install**} *file-spec* [{**page** | **detail** | **reverse**}] [{**date** | **size**}]

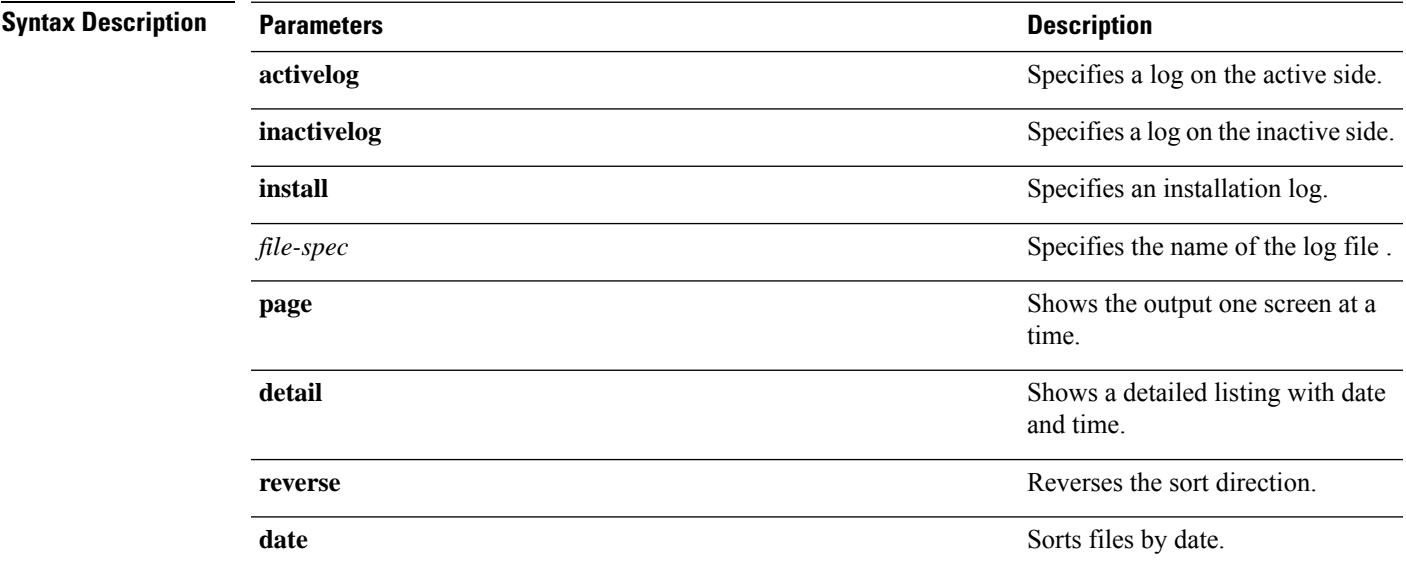

I

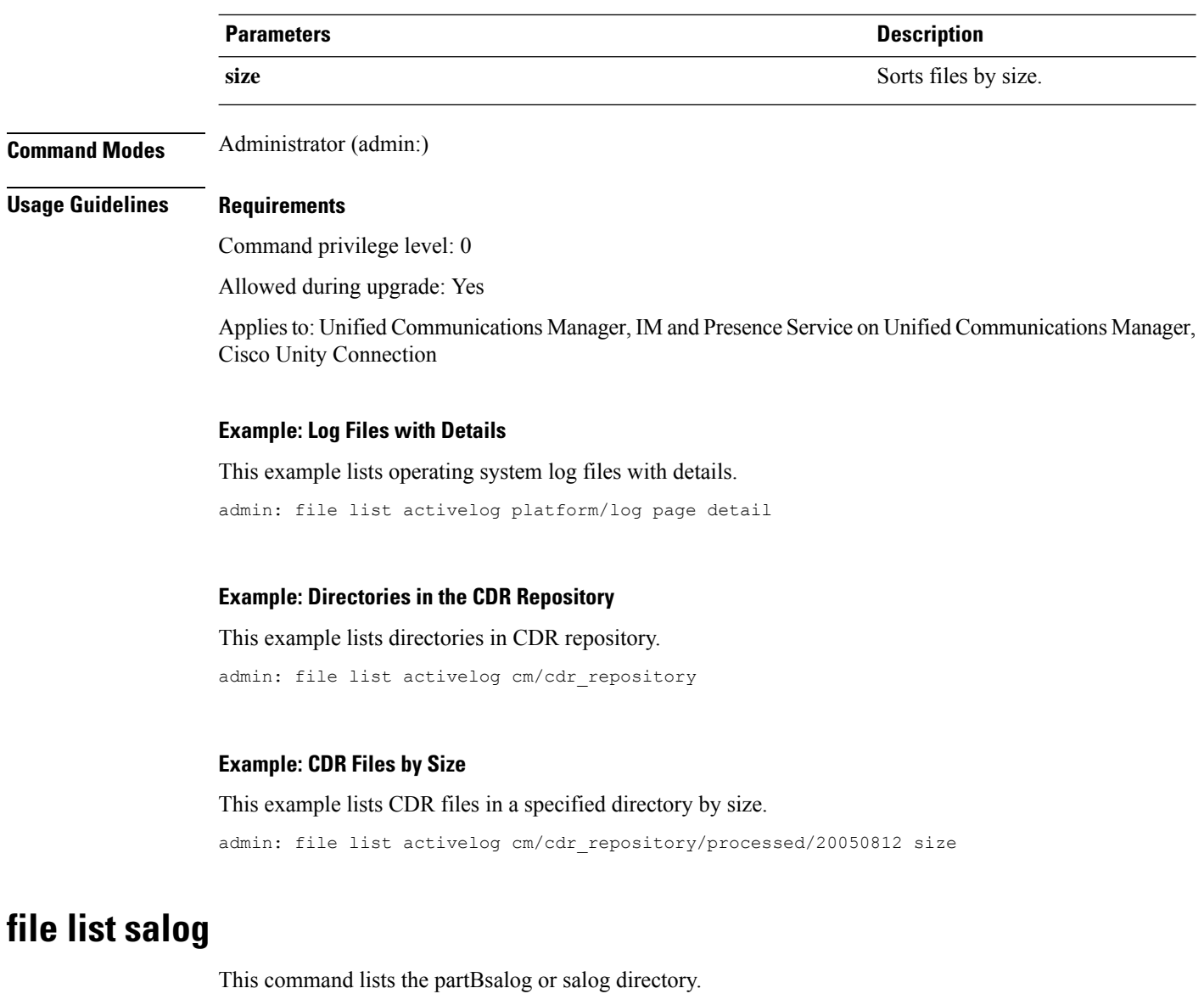

**file list** {**partBsalog** | **salog**} *file-spec* [{**page** | **detail** | **reverse**}] [{**date** | **size**}]

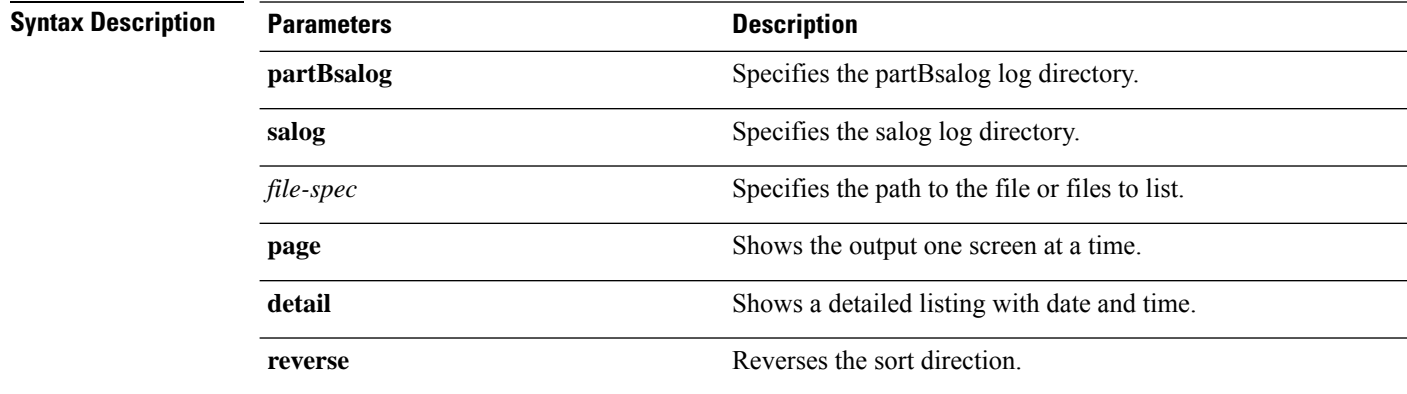

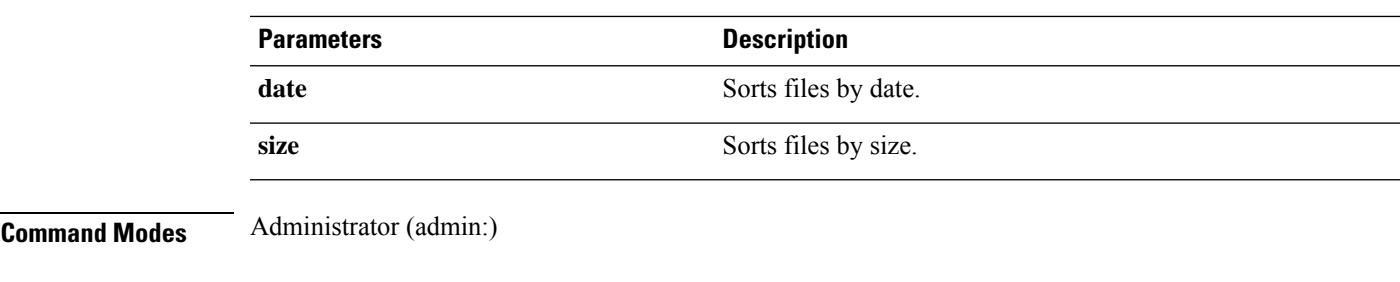

Command privilege level: 0 Allowed during upgrade: Yes Applies to:Unified Communications Manager, Cisco Unity Connection

# <span id="page-52-0"></span>**file list tftp**

This command lists TFTP files.

**file list tftp** *file-spec* [{**page** | **detail** | **reverse**}] [{**date** | **size**}]

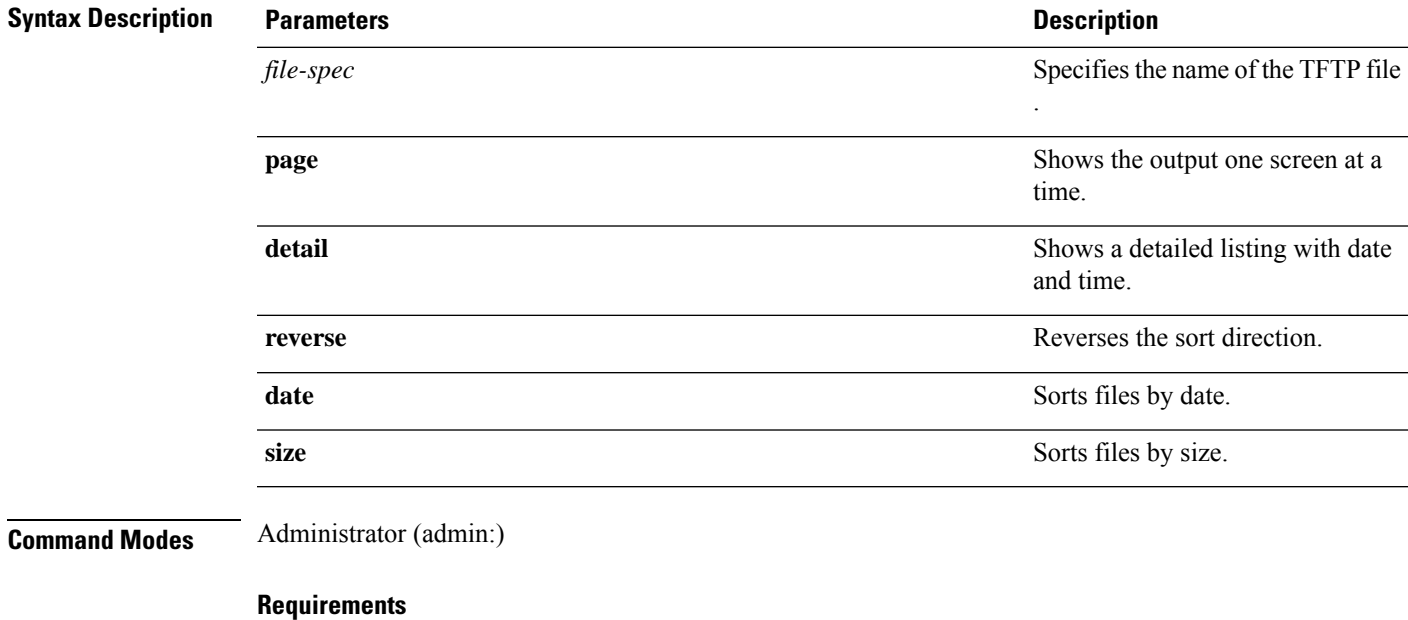

Command privilege level: 0

Allowed during upgrade: Yes

Applies to: Unified Communications Manager, Cisco Unity Connection

# <span id="page-53-0"></span>**file search**

This command searches the content of a log and shows the matching lines a page at a time.

**file search** {**activelog** | **inactivelog** | **install**} *file-spec* [{*reltimeabstime*}] **[ignorecase]**

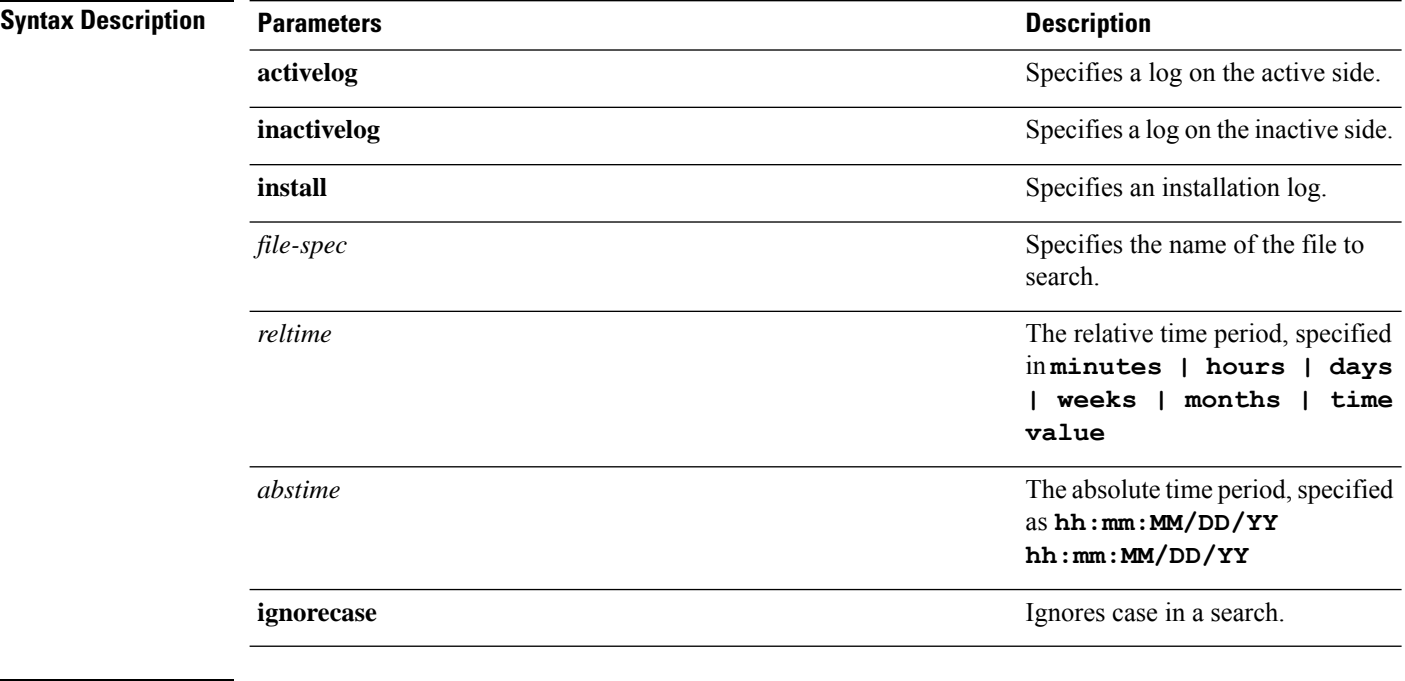

### **Command Modes** Administrator (admin:)

**Usage Guidelines** Write the search term in the form of a regular expression, which is a special text string to describe a search pattern.

> If the search term is found in only one file, the filename appears at the top of the output. If the search term is found in multiple files, each line of the output begins with the filename in which the matching line was found.

#### **Requirements**

Command privilege level: 0

Allowed during upgrade: Yes

### <span id="page-53-1"></span>**file search tftp**

This command searches the content of a TFTP file and shows the matching lines a page at a time.

**file search tftp** *file-spec* [{*reltimeabstime*}] **[ignorecase]**

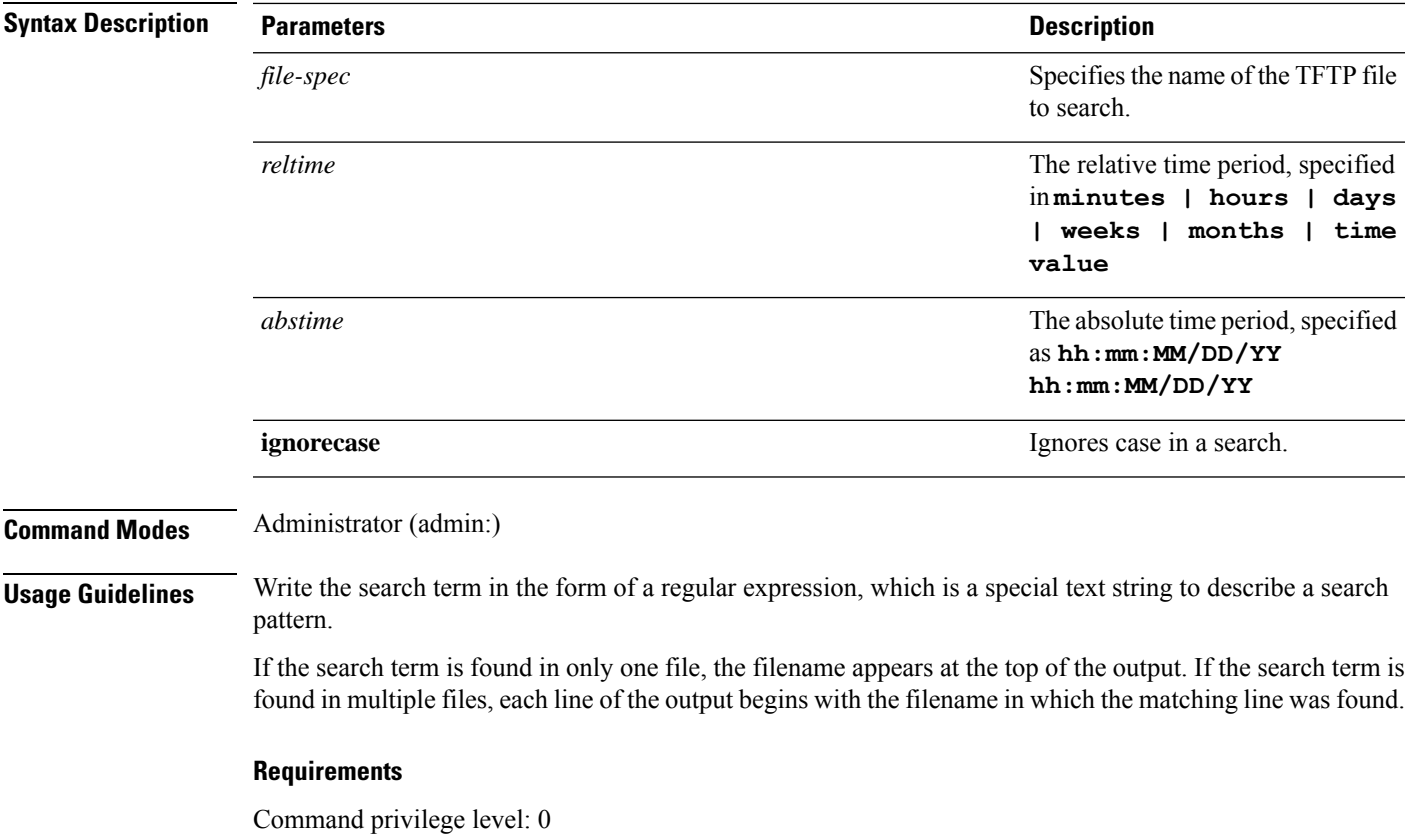

Allowed during upgrade: Yes

# <span id="page-54-0"></span>**file tail activelog**

 $\overline{\phantom{a}}$ 

This command tails (prints the last few lines) of a log file.

**file tail** {**activelog** | **inactivelog** | **install**} *filespec* [**hex**] [*lines*] [**regexp** *expression*]

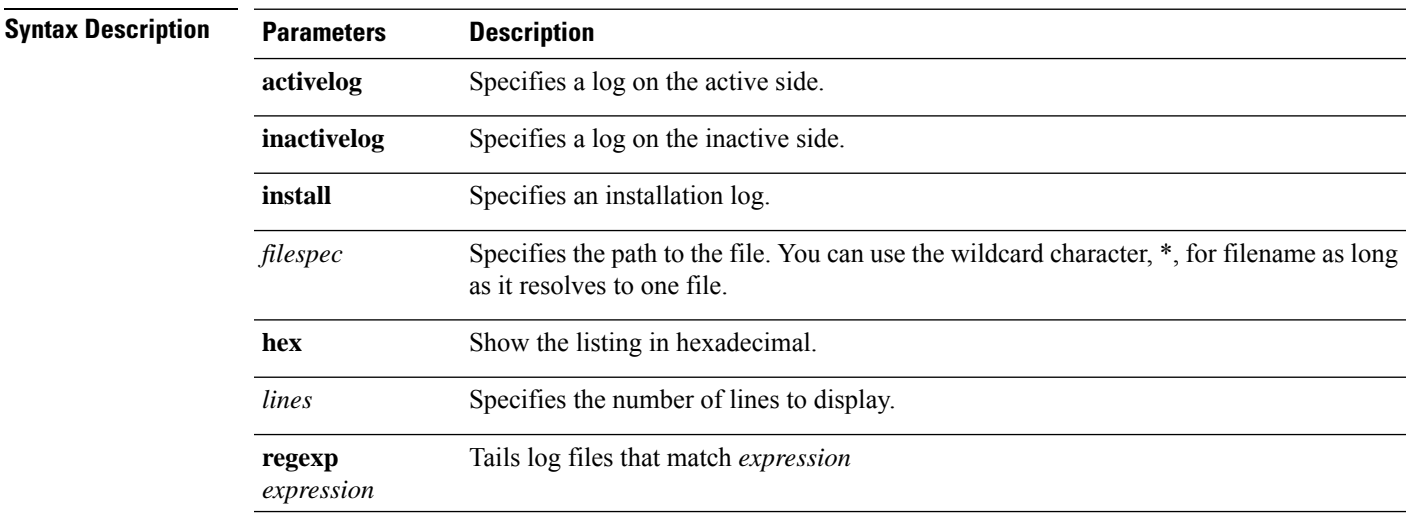

### **Command Modes** Administrator (admin:)

### **Requirements**

Command privilege level: 1

Allowed during upgrade: Yes

Applies to: Unified Communications Manager, IM and Presence Service on Unified Communications Manager, Cisco Unity Connection

#### **Example**

This example tails the operating system CLI log file.

admin: file tail activelog platform/log/cli00001.log

# <span id="page-55-0"></span>**file tail tftp**

This command tails (prints the last few lines) of a TFTP file.

**file tail tftp** *filespec* [**detail**] [**hex**] [*lines*]

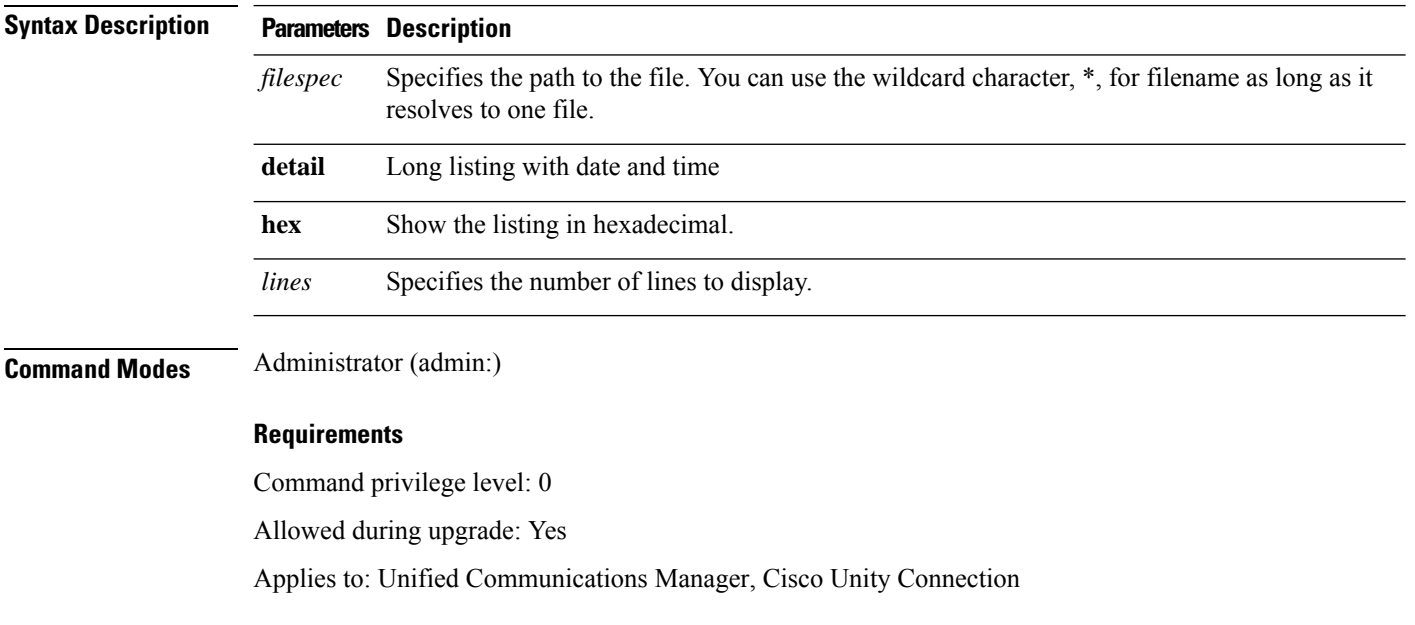

# <span id="page-55-1"></span>**file view**

This command shows the contents of log files.

**file view {activelog/inactivelog/install}**} **file-spec**

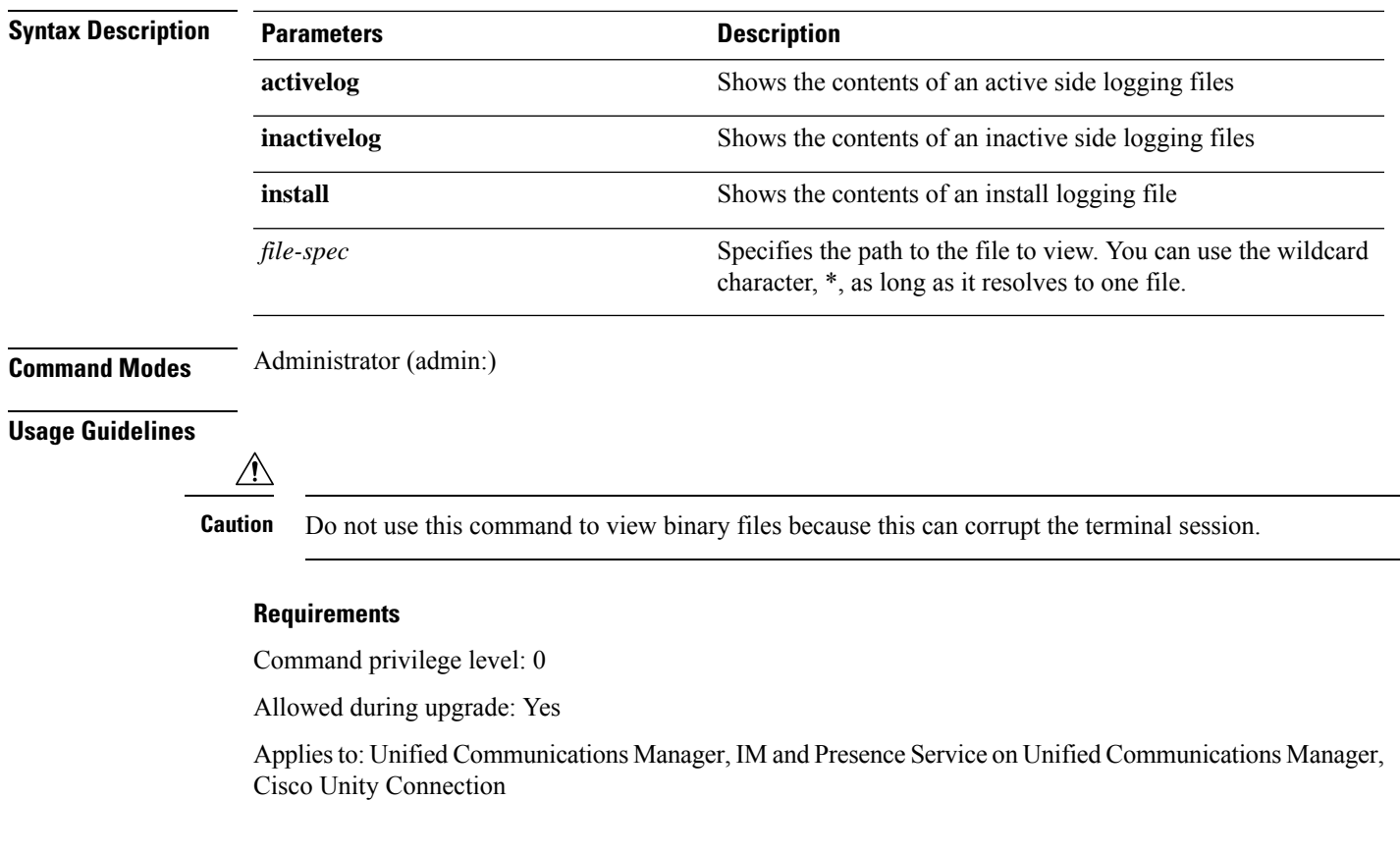

### **Example**

This example shows a particular CDR log on the active side.

admin: file view activelog /cm/cdr\_repository/processed/20058012/{filename}

### **file view activelog**

This command shows the contents of log files.

### **file view activelog file-spec**

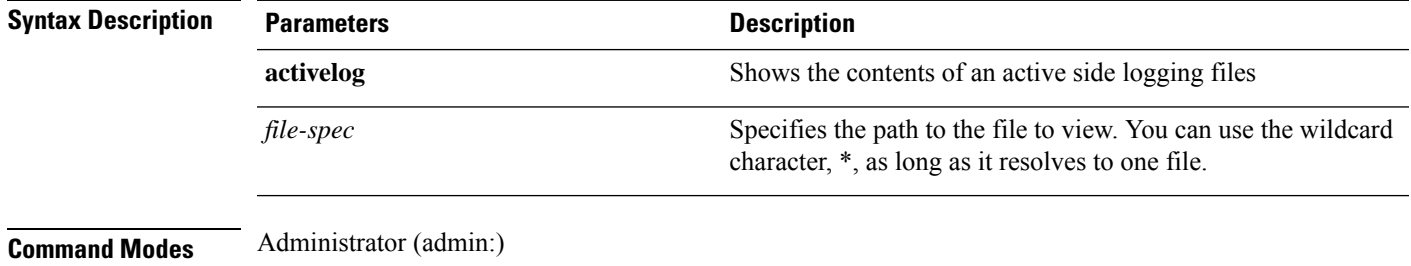

### **Usage Guidelines**

<u>/N</u>

**Caution** Do not use this command to view binary files because this can corrupt the terminal session.

 $\label{eq:1} \bigotimes_{\mathbb{Z}} \mathbb{Z}_{\mathbb{Z}}$ 

This command may use a considerable amount of I/O and running it may impact system performance. It is highly recommended that this command be run off-hours. **Note**

### **Requirements**

Command privilege level: 0

Allowed during upgrade: Yes

Applies to: Unified Communications Manager, IM and Presence Service on Unified Communications Manager, Cisco Unity Connection

#### **Example**

This example shows a particular log on the active side.

admin:file view activelog cm/trace/ccm/sdl/{filename}

### **file view inactivelog**

This command displays the contents of a log on the inactive side.

**file view inactivelog** {**file-spec**}

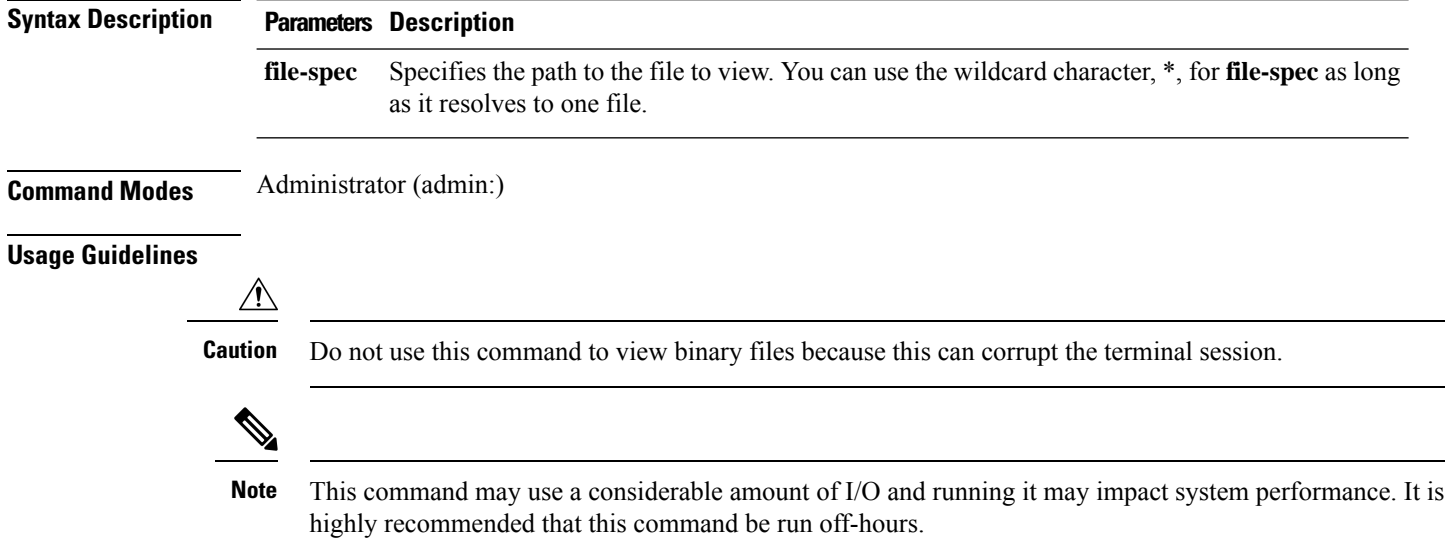

Command privilege level: 0 Allowed during upgrade: Yes Applies to: Unified CM, Unified CM with IM and Presence, Cisco Unity Connection

### **Example**

This example shows a particular log on the inactive side.

admin:file view inactivelog cm/trace/ccm/sdl/{filename}

### **file view system-management-log**

This command shows the contents of the Integrated Management Logs (IML).

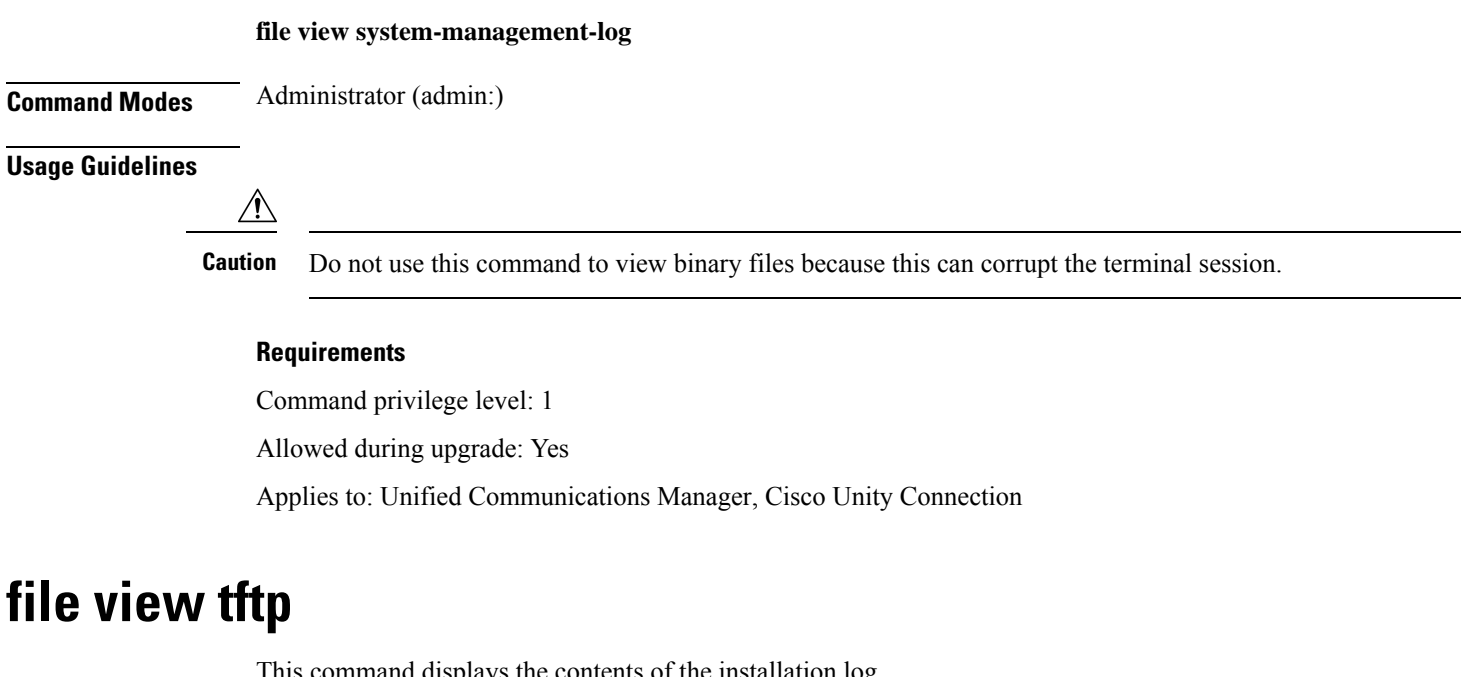

This command displays the contents of the installation log.

**file view tftp** *file-spec*

<span id="page-58-0"></span>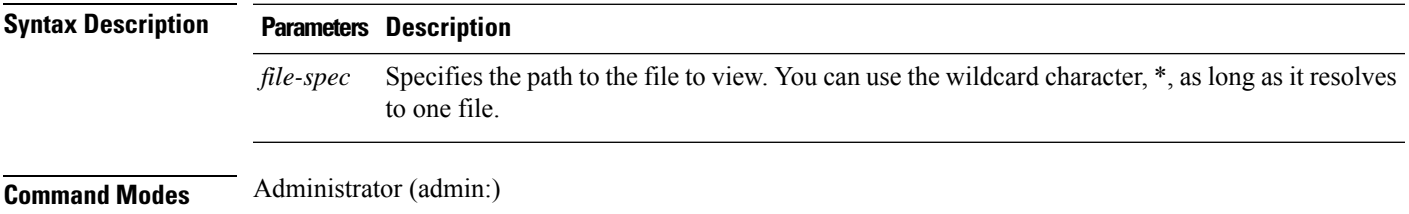

### **Usage Guidelines**

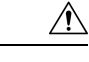

**Caution** Do not use this command to view binary files because this can corrupt the terminal session.

### **Requirements**

Command privilege level: 0

Allowed during upgrade: Yes

Applies to: Unified Communications Manager, Cisco Unity Connection

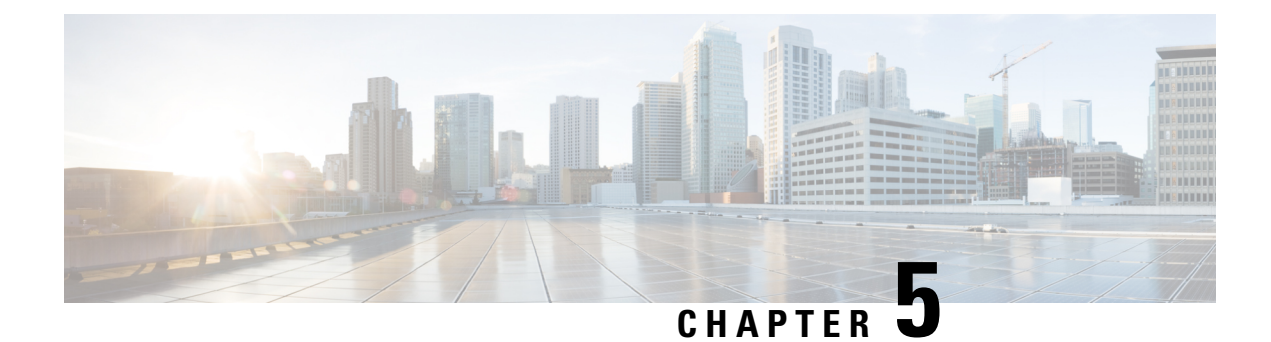

# **License Commands**

- license smart [deregister,](#page-60-0) on page 37
- license smart register idtoken [<token>](#page-61-0) [force], on page 38
- [license](#page-61-1) smart renew auth, on page 38
- [license](#page-61-2) smart renew ID, on page 38
- license smart [transport](#page-62-0) direct, on page 39
- license smart transport gateway <URL> [\(Applicable](#page-62-1) Until Release 14SU4), on page 39
- license smart transport gateway <URL> [\(Applicable](#page-63-0) From Release 14SU4), on page 40
- license smart transport proxy [<proxy-server>](#page-63-1) <proxy-port>, on page 40
- license smart transport [ssm-satellite](#page-64-0) <URL> (Release 14SU4 onwards), on page 41
- license smart [factory](#page-65-0) reset, on page 42
- license smart [reservation](#page-65-1) enable, on page 42
- license smart [reservation](#page-65-2) disable, on page 42
- license smart [reservation](#page-66-0) request, on page 43
- license smart [reservation](#page-66-1) cancel, on page 43
- license smart reservation install ["<authorization-code>",](#page-66-2) on page 43
- license smart [reservation](#page-67-0) install-file  $\langle \text{url} \rangle$ , on page 44
- license smart [reservation](#page-67-1) return, on page 44
- license smart reservation return authorization ["<authorization-code>",](#page-68-0) on page 45
- license smart reservation set [license\\_count,](#page-68-1) on page 45
- license smart export request local [<exportfeaturename>,](#page-68-2) on page 45
- license smart export return local [<exportfeaturename>,](#page-69-0) on page 46
- license smart export [cancel,](#page-69-1) on page 46

### <span id="page-60-0"></span>**license smart deregister**

Use this command to unregister smart licensing on Unified Communications Manager and remove the product from Cisco Smart Software Manager.

**license smart deregister**

Command privilege level: 4

Allowed during upgrade: Yes

Applies to: Unified Communications Manager and Cisco Unity Connection

# <span id="page-61-0"></span>**license smart register idtoken <token> [force]**

Use this command to register Unified Communications Manager with Cisco Smart Software Manager using an ID token.

**license smart register idtoken <token> [force]**

**Command Modes** Administrator (admin:)

### **Requirements**

Command privilege level: 4

Allowed during upgrade: Yes

Applies to: Unified Communications Manager and Cisco Unity Connection

### <span id="page-61-1"></span>**license smart renew auth**

Use this command to manually renew the license usage information .

**license smart renew auth**

<span id="page-61-2"></span>**Command Modes** Administrator (admin)

### **Requirements**

Command privilege level: 4 Allowed during upgrade: Yes

Applies to: Unified Communications Manager and Cisco Unity Connection

### **license smart renew ID**

Use this command to manually renew the license registration.

**license smart renew ID**

Command privilege level: 4

Allowed during upgrade: Yes

Applies to: Unified Communications Manager and Cisco Unity Connection

### <span id="page-62-0"></span>**license smart transport direct**

Use the following command to configure the Smart Licensing feature to send license usage information directly to Cisco Smart Software Manager. This is a default setting.

### **license smart transport direct**

**Command Modes** Administrator (admin)

### **Requirements**

Command privilege level: 4

Allowed during upgrade: Yes

Applies to: Unified Communications Manager

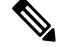

The following command is executed when Unified Communications Manager is unregistered with Cisco Smart Software Manager or satellite. **Note**

# <span id="page-62-1"></span>**license smart transport gateway <URL> (Applicable Until Release 14SU4)**

Use the following command to configure the Smart Licensing feature to send license usage information to Cisco Smart Software Manager through an on-premise Transport Gateway or Smart Software Manager satellite. The setting is used when the product does not have internet access.

**license smart transport gateway <URL> Command Modes** Administrator (admin)

### **Requirements**

Command privilege level: 4

Allowed during upgrade: Yes

Applies to: Unified Communications Manager

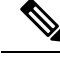

The following command is executed when Unified Communications Manager is unregistered with Cisco Smart Software Manager or satellite. **Note**

# <span id="page-63-0"></span>**license smart transport gateway <URL> (Applicable From Release 14SU4)**

Use the following command to configure the Smart Licensing feature to send license usage information to Cisco Smart Software Manager through an on-premise Transport Gateway. The setting is used when the product does not have internet access.

**license smart transport gateway <URL>**

### **Command Modes** Administrator (admin)

#### **Requirements**

Command privilege level: 4

Allowed during upgrade: Yes

Applies to: Unified Communications Manager

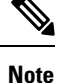

The following command is executed when Unified Communications Manager is unregistered with Cisco Smart Software Manager or satellite.

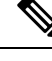

This command is executed to configure the Transport Gateway URL. This command cannot be executed on Unified Communications Manager using theSmart Transport mode for communication as Transport Gateway is notsupported. Use the 'license smart transportssm-satellite <URL>' CLI command to configure the satellite URL. Smart Transport gateway is not supported for freshly deployed Unified Communications Manager systems. **Note**

**Note**

You must use this command in case there are any issues with Smart Transport mode and wants to fall back to the Call Home mode post deregister.

### <span id="page-63-1"></span>**license smart transport proxy <proxy-server> <proxy-port>**

Use the following command to configure the Smart Licensing feature to communicate with Cisco Smart Software Manager through an HTTP or HTTPS Proxy:

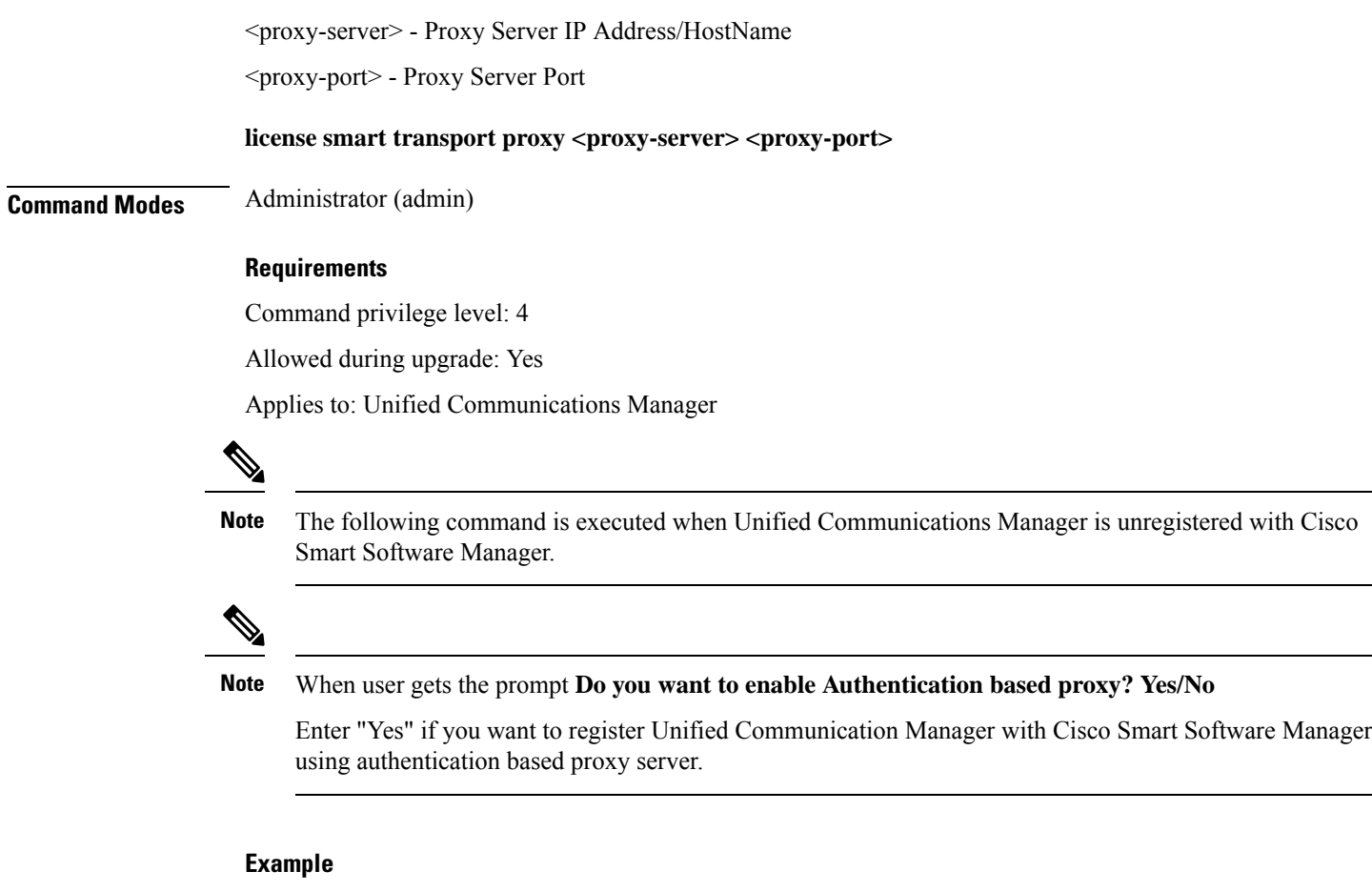

```
admin:license smart transport proxy <proxy-server> <proxy-port>
Do you want to enable Authentication based proxy ? y/n y
User Name : xyz
Password: *********
```
Result: Transport settings updated successfully.

# <span id="page-64-0"></span>**license smart transport ssm-satellite <URL> (Release 14SU4 onwards)**

Use the following command to configure the Smart Licensing feature to send license usage information to an on-premise Smart Software Manager satellite. This setting is used when the product does not have any access to the Internet.

**license smart transport ssm-satellite <URL>**

Command privilege level: 4

Allowed during upgrade: Yes

Applies to: Unified Communications Manager

## <span id="page-65-0"></span>**license smart factory reset**

Use this command to clear all licensing information from the trusted store and memory, except the evaluation period count down and the Specific License Reservation (SLR) sequence number.

#### **license smart factory reset**

**Command Modes** Administrator (admin)

### **Requirements**

Command privilege level: 4 Allowed during upgrade: Yes Applies to: Cisco Unified Communications Manager

### <span id="page-65-1"></span>**license smart reservation enable**

Use this command to enable the license reservation feature.

**license smart reservation enable**

<span id="page-65-2"></span>**Command Modes** Administrator (admin)

#### **Requirements**

Command privilege level: 4

Allowed during upgrade: Yes

Applies to: Unified Communications Manager and Cisco Unity Connection

## **license smart reservation disable**

Use this command to disable the license reservation feature.

**license smart reservation disable**

Ш

#### **Requirements**

Command privilege level: 4

Allowed during upgrade: Yes

Applies to: Unified Communications Manager and Cisco Unity Connection

## <span id="page-66-0"></span>**license smart reservation request**

Use this command to generate reservation request code from Unified Communications Manager product.

#### **license smart reservation request**

**Command Modes** Administrator (admin)

### **Requirements**

Command privilege level: 4

Allowed during upgrade: Yes

Applies to: Unified Communications Manager and Cisco Unity Connection

### <span id="page-66-1"></span>**license smart reservation cancel**

Use this command to cancel the reservation process before the authorization code obtained from Cisco Smart Software Manager against the Product request code is installed.

**license smart reservation cancel**

### <span id="page-66-2"></span>**Command Modes** Administrator (admin)

### **Requirements**

Command privilege level: 4

Allowed during upgrade: Yes

Applies to: Unified Communications Manager and Cisco Unity Connection

# **license smart reservation install "<authorization-code>"**

Use this command to install the license reservation authorization-code generated on the Cisco Smart Software Manager.

**license smart reservation install "<authorization-code>"**

Command privilege level: 4

Allowed during upgrade: Yes

Applies to: Unified Communications Manager and Cisco Unity Connection

# <span id="page-67-0"></span>**license smart reservation install-file <url>**

Use this command to install the license reservation authorization-code file generated on the Cisco Smart Software Manager.

**license smart reservation install-file <url>**

**Command Modes** Administrator (admin)

### **Requirements**

Command privilege level: 4

Allowed during upgrade: Yes

Applies to: Unified Communications Manager and Cisco Unity Connection

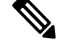

**Note**

url is mandatory Path to the authorization-code file on SFTP server in below format:

sftp://<HostName/IP>:<port>/<Path to Authorization-Code file>

### <span id="page-67-1"></span>**license smart reservation return**

Use this command to generate a return code that must be entered into the Cisco Smart Software Manager to return the licenses to the virtual account pool.

#### **license smart reservation return**

**Command Modes** Administrator (admin)

#### **Requirements**

Command privilege level: 4

Allowed during upgrade: Yes

Applies to: Unified Communications Manager and Cisco Unity Connection

# <span id="page-68-0"></span>**license smart reservation return authorization "<authorization-code>"**

Use this command to generate a return code using the authorization code specified on the command line. The return code must be entered into the Cisco Smart Software Manager to return the licenses to the virtual account pool.

**license smart reservation return authorization "<authorization-code>"**

**Command Modes** Administrator (admin)

### **Requirements**

Command privilege level: 4

Allowed during upgrade: Yes

Applies to: Unified Communications Manager and Cisco Unity Connection

## <span id="page-68-1"></span>**license smart reservation set license\_count**

Use this command to configure or update the license count for the system to operate within when Permanent License Reservation is enabled. License count configured using this CLI does not affect compliance status and is for administrator reference only. The license count set by admin using the CLI will be displayed on the Unified Communications Manager License Management UI screen.

**license smart reservation set license\_count**

<span id="page-68-2"></span>**Command Modes** Administrator (admin:)

### **Requirements**

Command privilege level: 4

Allowed during upgrade: Yes

Applies to: Unified Communications Manager , Cisco Emergency Responder, and Cisco Unity Connection

### **license smart export request local <exportfeaturename>**

Use this command to allow user with Smart Account for whom Export Restrictions apply, to request a regulatory export license from Cisco Smart Software Manager or satellite.

The command returns an export authorization key if regulatory Export License is available from Cisco Smart Software Manager or satellite and enable export-controlled functionality on the product.

**license smart export request local <exportfeaturename>**

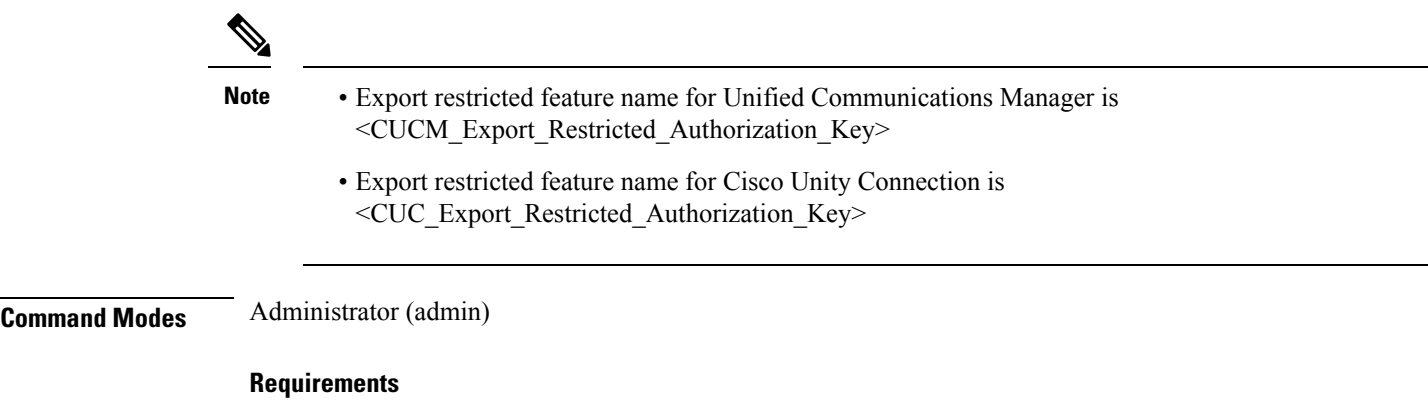

Command privilege level: 4

Allowed during upgrade: Yes

Applies to: Cisco Unified Communications Manager, Cisco Unity Connection.

## <span id="page-69-0"></span>**license smart export return local <exportfeaturename>**

Use this command to allow a return, previously requested export restricted license to Cisco Smart Software Manager or satellite. The export authorization key for the export restricted feature is removed from the system.

#### **license smart export return local <exportfeaturename>**

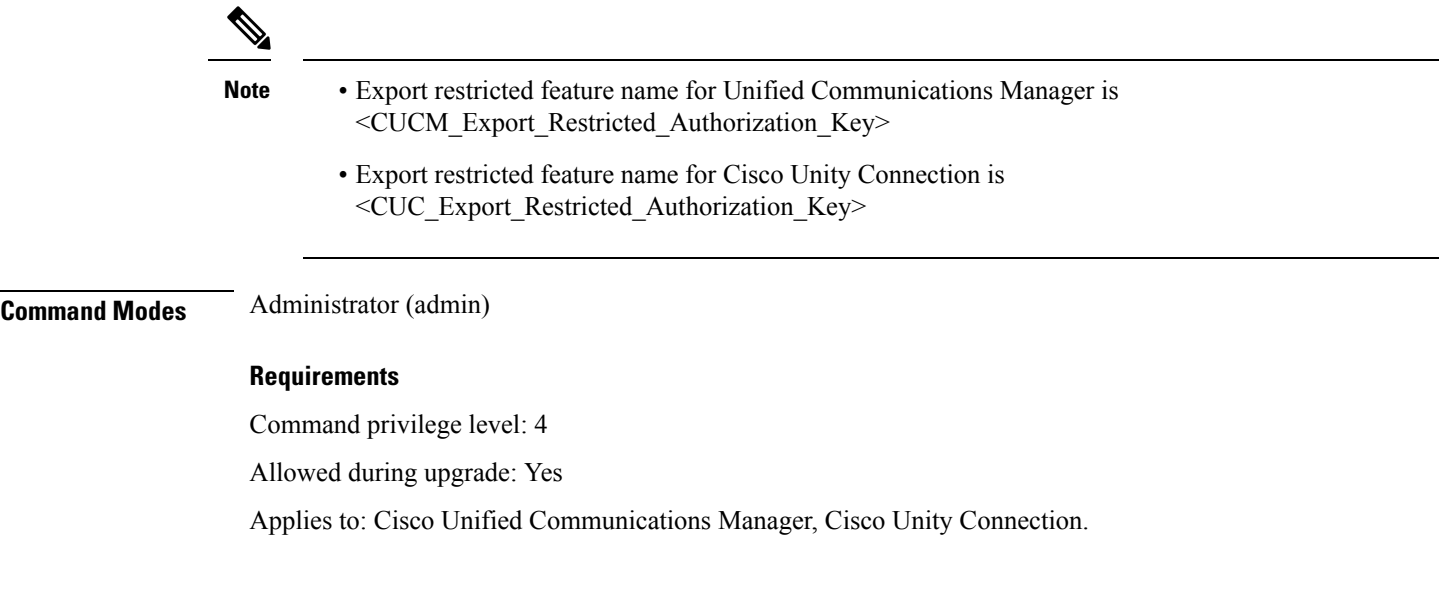

## <span id="page-69-1"></span>**license smart export cancel**

Use this command to allow user with Smart Account for whom Export Restrictions apply, to cancel the automatic retry of previously failed export request or return from Cisco Smart Software Manager or satellite.

### **license smart export cancel**

### **Command Modes** Administrator (admin)

### **Requirements**

Command privilege level: 4

Allowed during upgrade: Yes

Applies to: Cisco Unified Communications Manager, Cisco Unity Connection.

 $\mathbf I$ 

i.
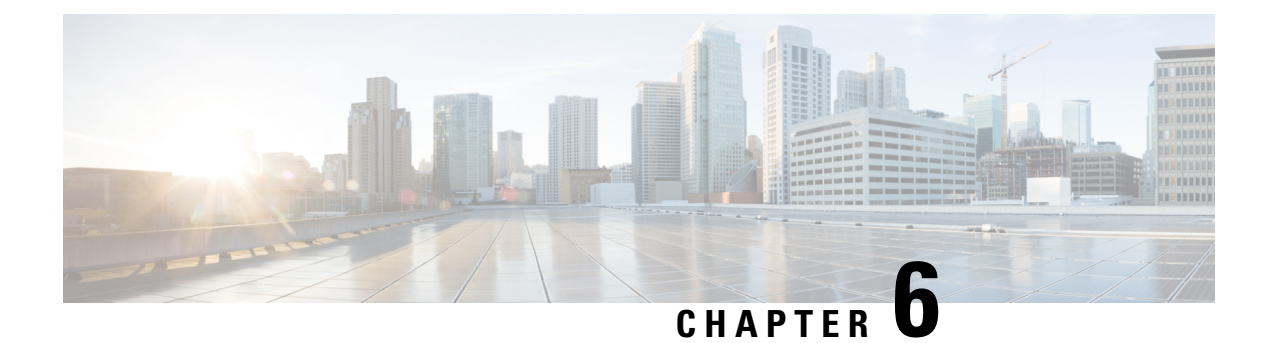

# **Run Commands**

- run cuc [dbquery,](#page-72-0) on page 49
- run cuc [preupgrade](#page-73-0) test, on page 50
- run cuc [smtptest,](#page-75-0) on page 52
- run cuc [sysagent](#page-75-1) task, on page 52
- run cuc vui [rebuild,](#page-76-0) on page 53
- run [loadcsv,](#page-77-0) on page 54
- run [loadxml,](#page-77-1) on page 54
- run sql, on [page](#page-78-0) 55
- run pe sql, on [page](#page-78-1) 55

# <span id="page-72-0"></span>**run cuc dbquery**

This command runs an SQL query and displays the results.

**run cuc dbquery** *database\_name sql\_query* [**page**]

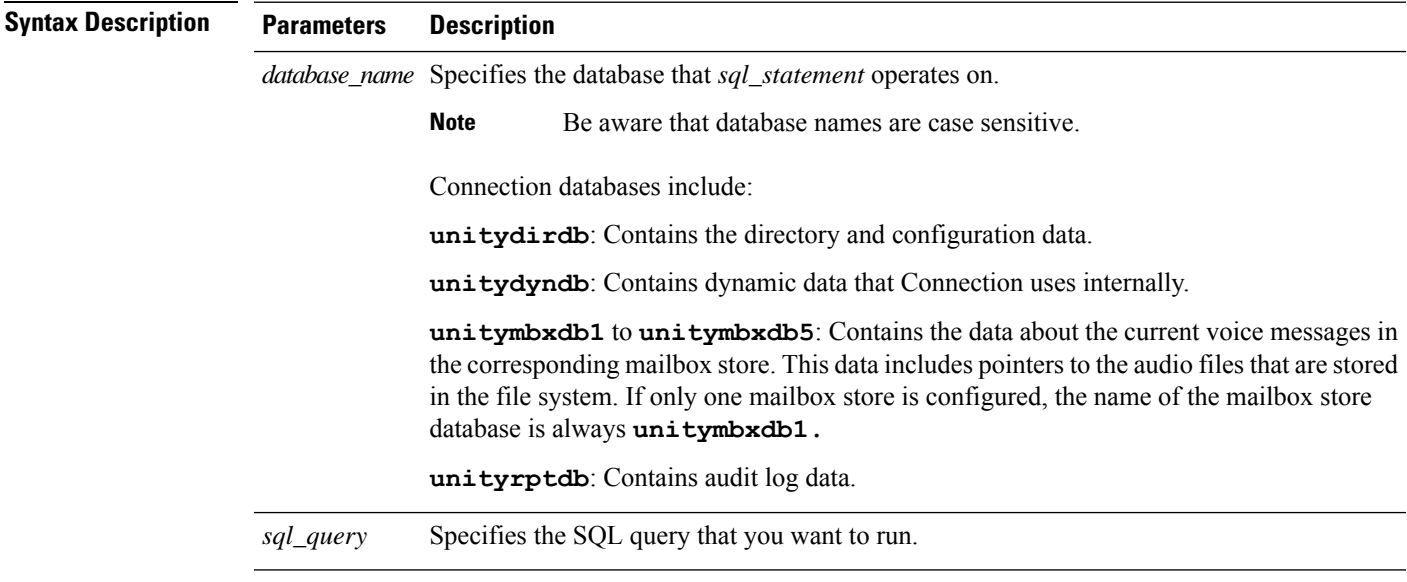

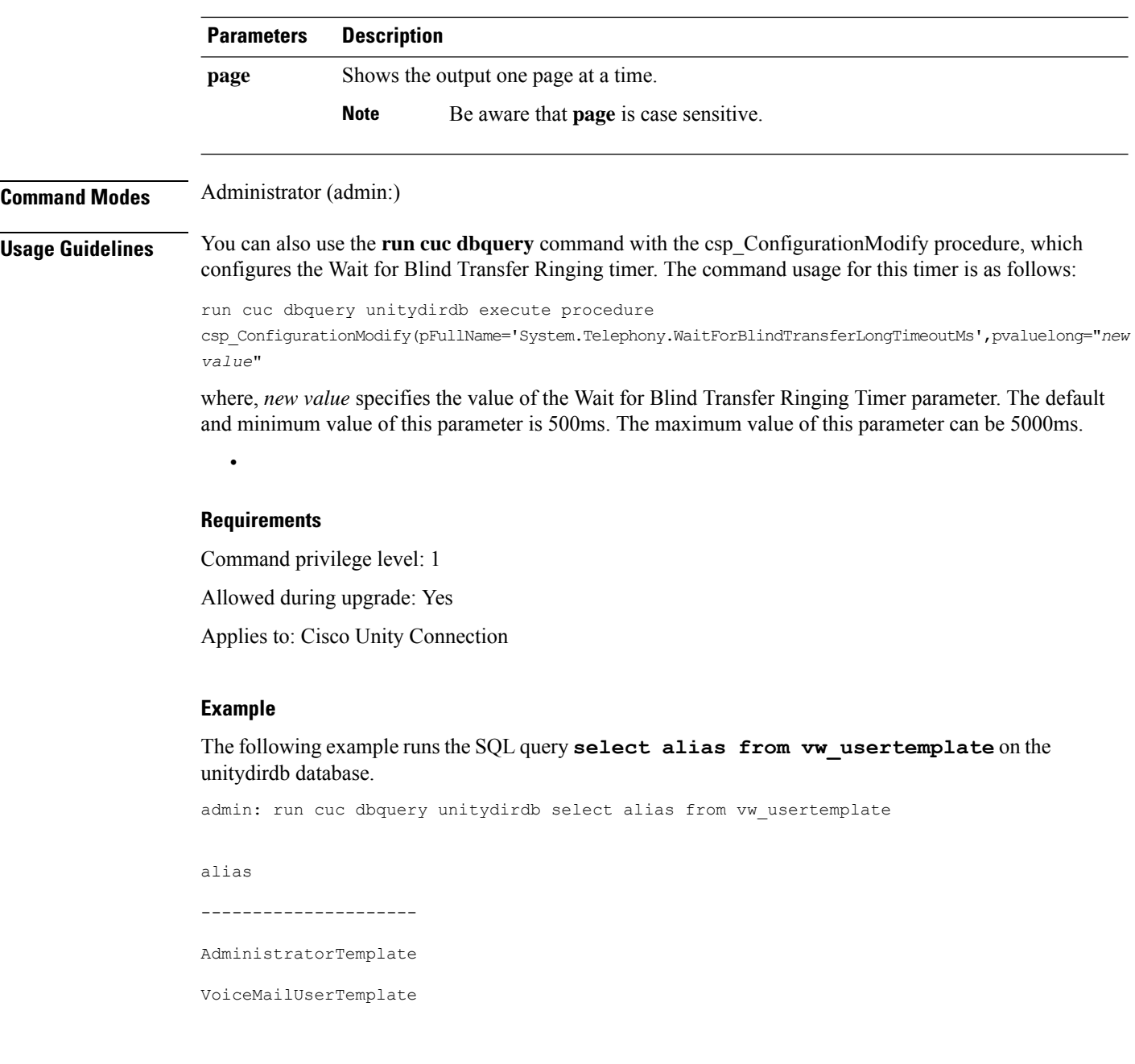

# <span id="page-73-0"></span>**run cuc preupgrade test**

This command verifies the state of the connection server on which the upgrade process is to be performed and specifies the actions that can be taken before upgrading the system.

**run cuc preupgrade test**

**Command Modes** Administrator (admin:)

### **Usage Guidelines** None

#### **Requirements**

Command privilege level: 1

Allowed during upgrade: Yes

Applies to: Cisco Unity Connection only.

#### **Example**

```
admin:run cuc preupgrade test
 ===========================================================================
DISCLAIMER ::
This cli command should be executed from publisher before upgrade to
check system health. This cli command is not intended to correct the
system state , rather it aims at informing the administrator what all
actions are advised to be taken before running upgrade.
       ===========================================================================
Checking connection db. Please wait...Done
Checking critical services. Please wait...Done
Checking cluster state. Please wait...Done
Checking cop file installation. Please wait...Done
Checking locales installation. Please wait...Done
Checking drs backup history. Please wait...Done
===========================================================================
R E P O R T C A R D
===========================================================================
Locales Installation Test: PASS
Connection DB Test: PASS
DRS Backup History Test: FAIL
Cluster State Test: SKIPPED
Critical Services Test: PASS
Cop File Installation Test: SKIPPED
    ===========================================================================
A C T I O N S U M M A R Y
===========================================================================
ACTION : Connection DB is online.
       NO constraints were found disabled in :unitydirdb,NO ACTION required before upgrade.
         NO indexes were found disabled in :unitydirdb,NO ACTION required before upgrade.
       NO constraints were found disabled in :unitydyndb,NO ACTION required before upgrade.
         NO indexes were found disabled in :unitydyndb,NO ACTION required before upgrade.
         NO constraints were found disabled in :unitymbxdb1,NO ACTION required before
upgrade.
         NO indexes were found disabled in :unitymbxdb1,NO ACTION required before upgrade.
       NO constraints were found disabled in :unityrptdb,NO ACTION required before upgrade.
         NO indexes were found disabled in :unityrptdb,NO ACTION required before upgrade.
```
Connection DB state is GOOD,NO ACTION required before upgrade. ACTION : All Critical services are running ,NO ACTION required before upgrade. ACTION : Standalone/Cores detected , excluding cluster state checking ACTION : Skipping COP installation check, product version detected :'8.6.2.21018-1',NO ACTION required before upgrade. ACTION : No locales were found installed ,NO ACTION required before upgrade. ACTION : Make Sure DRS backup is taken aleast a day before upgrade. Check report /var/log/active/cuc/cli/preupgrade\_120325-224523.txt for details.

## <span id="page-75-0"></span>**run cuc smtptest**

This command initiates a test that helps to verify the outgoing or incoming SMTP configuration for SpeechView transcriptions.

**run cuc smtptest** *email-address*

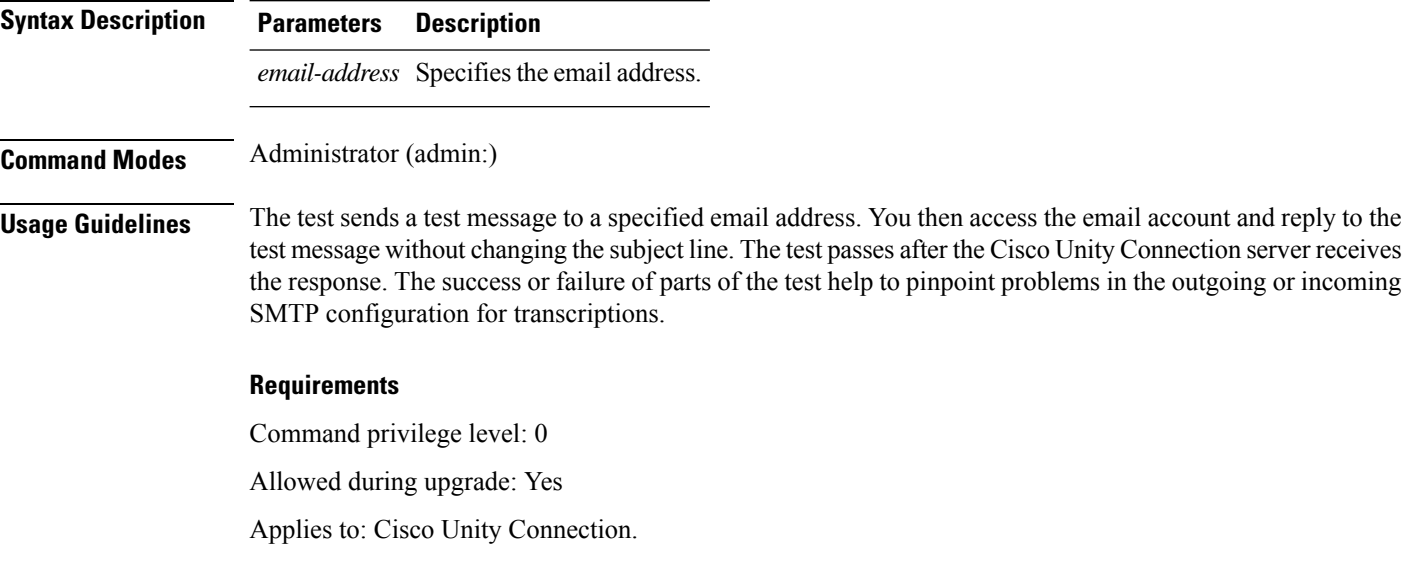

### **Example**

The following example runs the Sysagent task **CleanDeletedMessagesTask**.

admin: run cuc sysagent task CleanDeletedMessagesTask

## <span id="page-75-1"></span>**run cuc sysagent task**

This command runs a Sysagent task.

**run cuc sysagent task** *task\_name*

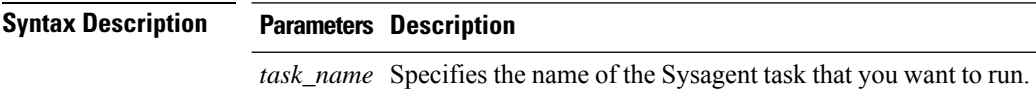

In an HTTP(S) network, you need to provide the HTTP(S) link display name as a parameter in the command to run directory synchronization (Data.LocalNetworkSync) and voice name synchronization (Data.LocalNetworkSync.Voicename) tasks. The syntax is shown below:

**run cuc sysagent task** *task\_name HTTP(S)LinkDisplayName*

The following example runs the Data.LocalNetworkSync task:

Ш

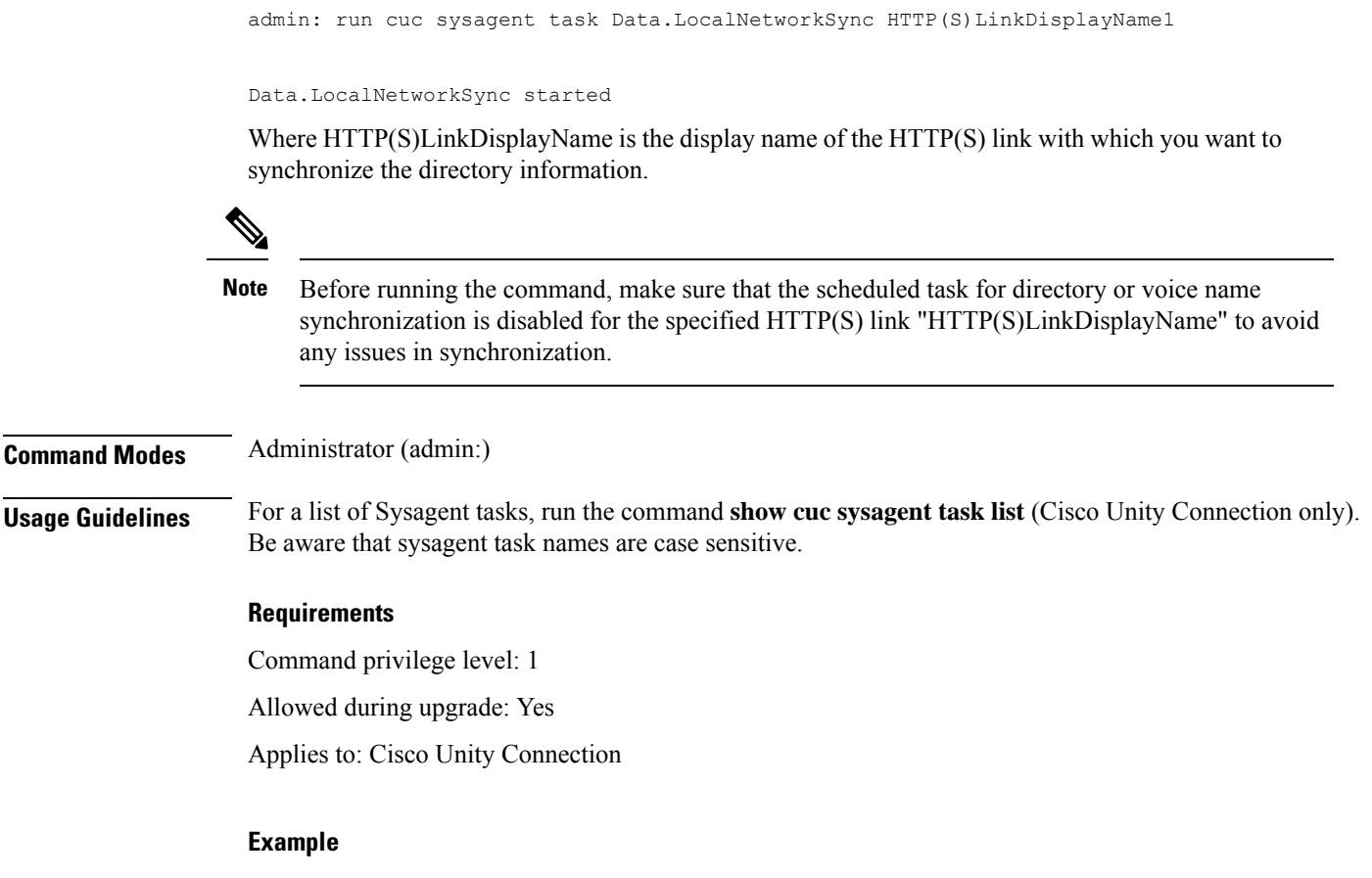

The following example runs the Sysagent task **Umss.CleanDeletedMessagesTask**.

admin: run cuc sysagent task Umss.CleanDeletedMessagesTask

```
Umss.CleanDeletedMessagesTask started
```
# <span id="page-76-0"></span>**run cuc vui rebuild**

This command instructs the voice recognition transport utility to immediately rebuild the voice recognition name grammars with pending changes.

```
run cuc vui rebuild
Command Modes Administrator (admin:)
Usage Guidelines This command rebuilds only grammars that have changes flagged in the database. This command ignores
                     name grammar update blackout schedules and executes immediately. Due to the overhead of retrieving
                     potentially large amounts of name-related data from the database, you should use this command sparingly
                     and only when absolutely necessary.
```
### **Requirements**

Command privilege level: 1 Allowed during upgrade: Yes

Applies to: Cisco Unity Connection

# <span id="page-77-0"></span>**run loadcsv**

This command is used on the publisher node to install the csv files that are available on a server.

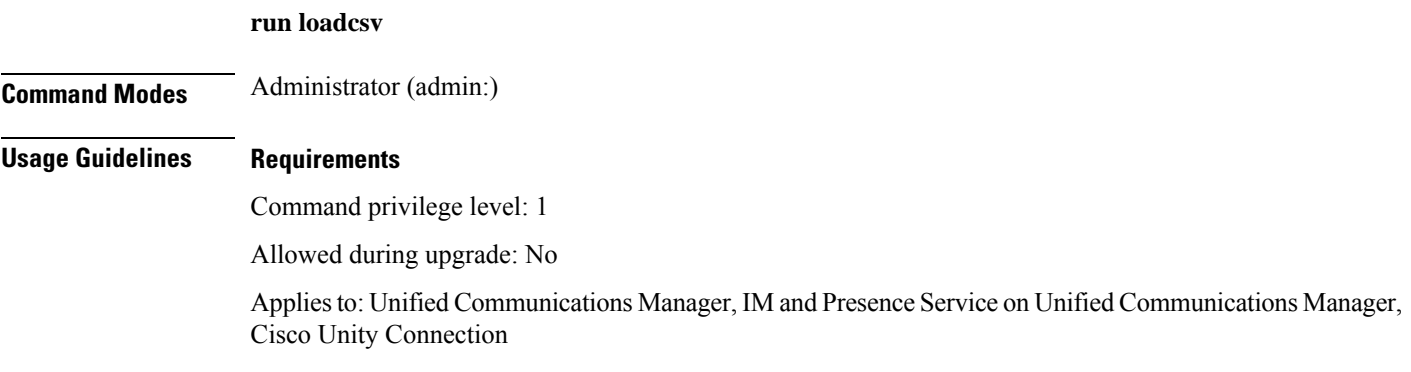

# <span id="page-77-1"></span>**run loadxml**

This command is a workaround for when service parameters or product-specific information does not appear in the administration window as expected.

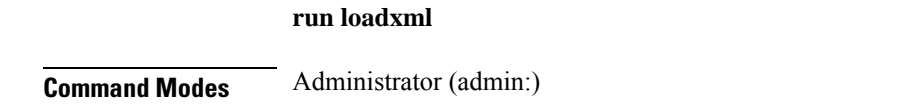

### **Usage Guidelines**

 $\label{eq:1} \begin{picture}(20,5) \put(0,0){\line(1,0){10}} \put(15,0){\line(1,0){10}} \put(15,0){\line(1,0){10}} \put(15,0){\line(1,0){10}} \put(15,0){\line(1,0){10}} \put(15,0){\line(1,0){10}} \put(15,0){\line(1,0){10}} \put(15,0){\line(1,0){10}} \put(15,0){\line(1,0){10}} \put(15,0){\line(1,0){10}} \put(15,0){\line(1,0){10}} \put(15,$ 

**Note** This command is processor intensive, and you may need to restart some services after you run this command.

### **Requirements**

Command privilege level: 1

Allowed during upgrade: No

Applies to: Unified Communications Manager, IM and Presence Service on Unified Communications Manager, Cisco Unity Connection

## <span id="page-78-0"></span>**run sql**

This command allows you to run an SQL command.

**run sql** *sql\_statement*

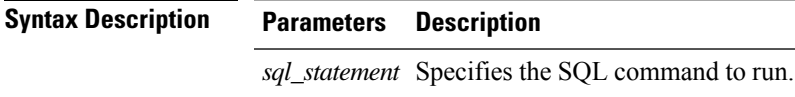

**Command Modes** Administrator (admin:)

### **Requirements**

Command privilege level: 0

Allowed during upgrade: 0

Applies to: Unified Communications Manager, IM and Presence Service on Unified Communications Manager, Cisco Unity Connection

 $\mathscr{P}$ 

**Note** Users with ordinary privileges can run read-only SQL commands.

### **Example**

This example runs an SQL command.

admin: run sql select name from device

## <span id="page-78-1"></span>**run pe sql**

This command allows you to run an input SQL statement against the specified presence datastore.

**run pe sql** *datastore\_name sql\_statement*

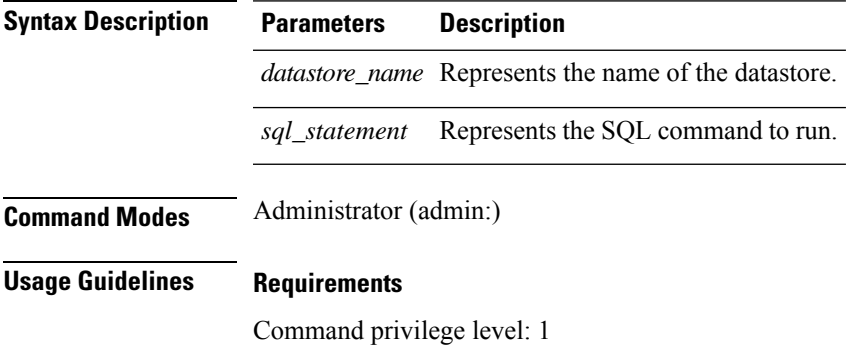

Allowed during upgrade: Yes

Applies to: IM and Presence Service on Unified Communications Manager

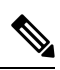

**Note** Users with ordinary privileges can run read-only SQL commands.

### **Example**

This example runs an SQL command against the datastore.

admin: run pe sql ttsoft select \* from presenceeventtable

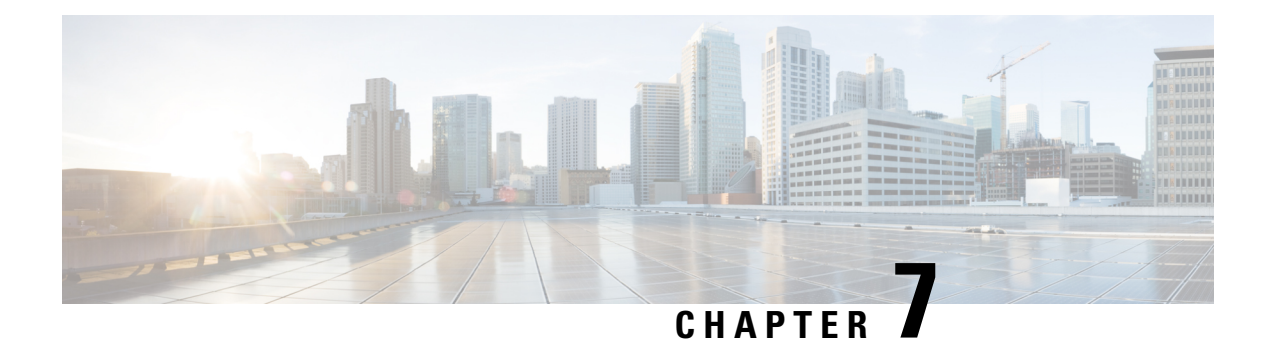

# **Set Commands**

- set [account](#page-82-0) enable, on page 59
- set [account](#page-83-0) name, on page 60
- set [accountlocking,](#page-84-0) on page 61
- set [accountlocking](#page-85-0) count, on page 62
- set [accountlocking](#page-86-0) unlocktime, on page 63
- set account [ssorecoveryurlaccess,](#page-86-1) on page 63
- set account [ssouidvalue,](#page-87-0) on page 64
- set cert bulk [consolidate,](#page-88-0) on page 65
- set cert bulk [export,](#page-88-1) on page 65
- set cert bulk [import,](#page-89-0) on page 66
- set cert bulk sftp, on [page](#page-89-1) 66
- set cert [default-ca-list](#page-90-0) disable, on page 67
- set cert [default-ca-list](#page-91-0) enable, on page 68
- set cert [delete,](#page-93-0) on page 70
- set cert [import,](#page-93-1) on page 70
- set cert [regen,](#page-94-0) on page 71
- set cert regen [ITLRecovery,](#page-95-0) on page 72
- set cli [pagination,](#page-95-1) on page 72
- set cli session [timeout,](#page-96-0) on page 73
- set [commandcount,](#page-97-0) on page 74
- set csr gen, on [page](#page-97-1) 74
- set cuc jetty [stderrlog,](#page-98-0) on page 75
- set cuc jetty [stdoutlog,](#page-99-0) on page 76
- set cuc jetty [requestlog,](#page-100-0) on page 77
- set cuc [speechview](#page-100-1) registration certificate size, on page 77
- set cuc srsv [timeout,](#page-101-0) on page 78
- set cuc [trace,](#page-101-1) on page 78
- set [date,](#page-102-0) on page 79
- set dscp [defaults,](#page-103-0) on page 80
- set [dscp,](#page-103-1) on page 80
- set dscp [marking,](#page-104-0) on page 81
- set ipsec policy group, on page 82
- set ipsec policy name, on page 82
- set key regen authz [encryption,](#page-106-0) on page 83
- set key regen authz [signing](#page-106-1) , on page 83
- set [logging,](#page-106-2) on page 83
- set Login Grace [Timeout,](#page-107-0) on page 84
- set network cluster [publisher,](#page-107-1) on page 84
- set network cluster [subscriber](#page-108-0) details, on page 85
- set network cluster subscriber [dynamic-cluster-configuration,](#page-109-0) on page 86
- set [network](#page-109-1) dhcp eth0, on page 86
- set [network](#page-110-0) dns, on page 87
- set [network](#page-110-1) dns options, on page 87
- set [network](#page-111-0) domain, on page 88
- set network [failover,](#page-112-0) on page 89
- set network [gateway,](#page-112-1) on page 89
- set network [hostname,](#page-113-0) on page 90
- set [network](#page-115-0) ip eth0, on page 92
- set [network](#page-116-0) ipv6 dhcp, on page 93
- set network ipv6 [gateway,](#page-117-0) on page 94
- set [network](#page-117-1) ipv6 service, on page 94
- set network ipv6 [static\\_address,](#page-118-0) on page 95
- set network [max\\_ip\\_conntrack,](#page-118-1) on page 95
- set [network](#page-119-0) mtu, on page 96
- set network name-service hosts [cache-enable,](#page-120-0) on page 97
- set network [name-service](#page-120-1) hosts max-db-size, on page 97
- set network name-service hosts [negative-time-to-live,](#page-121-0) on page 98
- set network [name-service](#page-121-1) hosts persistent, on page 98
- set network name-service hosts [positive-time-to-live,](#page-122-0) on page 99
- set network name-service hosts [suggested-size,](#page-122-1) on page 99
- set network name-service services [cache-enable,](#page-122-2) on page 99
- set network [name-service](#page-123-0) services max-db-size, on page 100
- set network name-service services [negative-time-to-live,](#page-123-1) on page 100
- set network [name-service](#page-124-0) services persistent, on page 101
- set network name-service services [positive-time-to-live,](#page-124-1) on page 101
- set network name-service services [suggested-size,](#page-125-0) on page 102
- set [network](#page-125-1) nic eth0, on page 102
- set [network](#page-126-0) ntp option, on page 103
- set [network](#page-126-1) pmtud state, on page 103
- set [network](#page-127-0) restore , on page 104
- set [network](#page-128-0) status eth0, on page 105
- set network [name-service,](#page-129-0) on page 106
- set password complexity [minimum-length,](#page-129-1) on page 106
- set [password](#page-130-0) age, on page 107
- set password [change-at-login,](#page-130-1) on page 107
- set password [complexity](#page-131-0) character, on page 108
- set password [complexity](#page-132-0) character difference, on page 109
- set password complexity character [max-repeat,](#page-133-0) on page 110
- set password expiry [maximum-age,](#page-133-1) on page 110

Ш

- set password expiry user [maximum-age](#page-134-0) configure, on page 111
- set password expiry [minimum-age,](#page-135-0) on page 112
- set password expiry user [maximum-age,](#page-136-0) on page 113
- set password expiry user [minimum-age,](#page-136-1) on page 113
- set [password](#page-137-0) history, on page 114
- set password [inactivity,](#page-138-0) on page 115
- set password system bootloader [encryptHash](#page-139-0) , on page 116
- set [password](#page-139-1) user admin, on page 116
- set [password](#page-139-2) user security, on page 116
- Set [replication-sync](#page-140-0) monitor, on page 117
- set [samltrace](#page-141-0) level, on page 118
- set session [maxlimit,](#page-141-1) on page 118
- set [smtp,](#page-142-0) on page 119
- set strace [enable,](#page-142-1) on page 119
- set strace [disable,](#page-143-0) on page 120
- set [timezone,](#page-143-1) on page 120
- set tls [min-version,](#page-144-0) on page 121
- set trace [disable,](#page-146-0) on page 123
- set trace [enable,](#page-146-1) on page 123
- set [tlsresumptiontimeout,](#page-147-0) on page 124
- set [tlstrace\\*,](#page-148-0) on page 125
- set [web-security,](#page-149-0) on page 126
- set webapp session [timeout,](#page-150-0) on page 127
- set webapp session [maxlimit,](#page-151-0) on page 128
- set [workingdir,](#page-154-0) on page 131

## <span id="page-82-0"></span>**set account enable**

This command enables the OS user account that was disabled because of password inactivity.

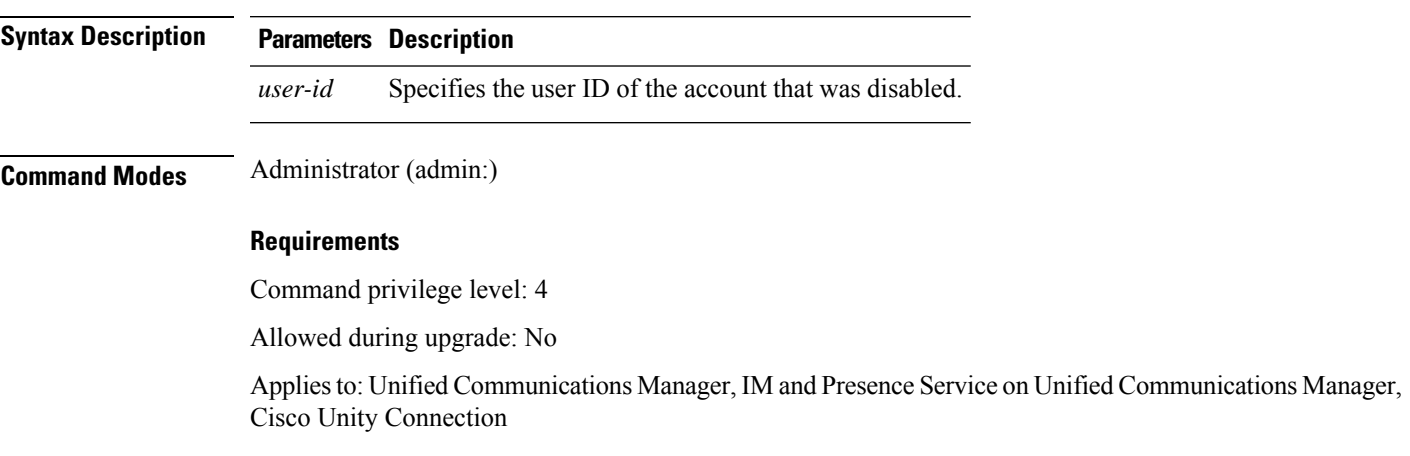

**set account enable** *user-id*

### <span id="page-83-0"></span>**set account name**

This command sets up a new account on the operating system.

**set account name** *name*

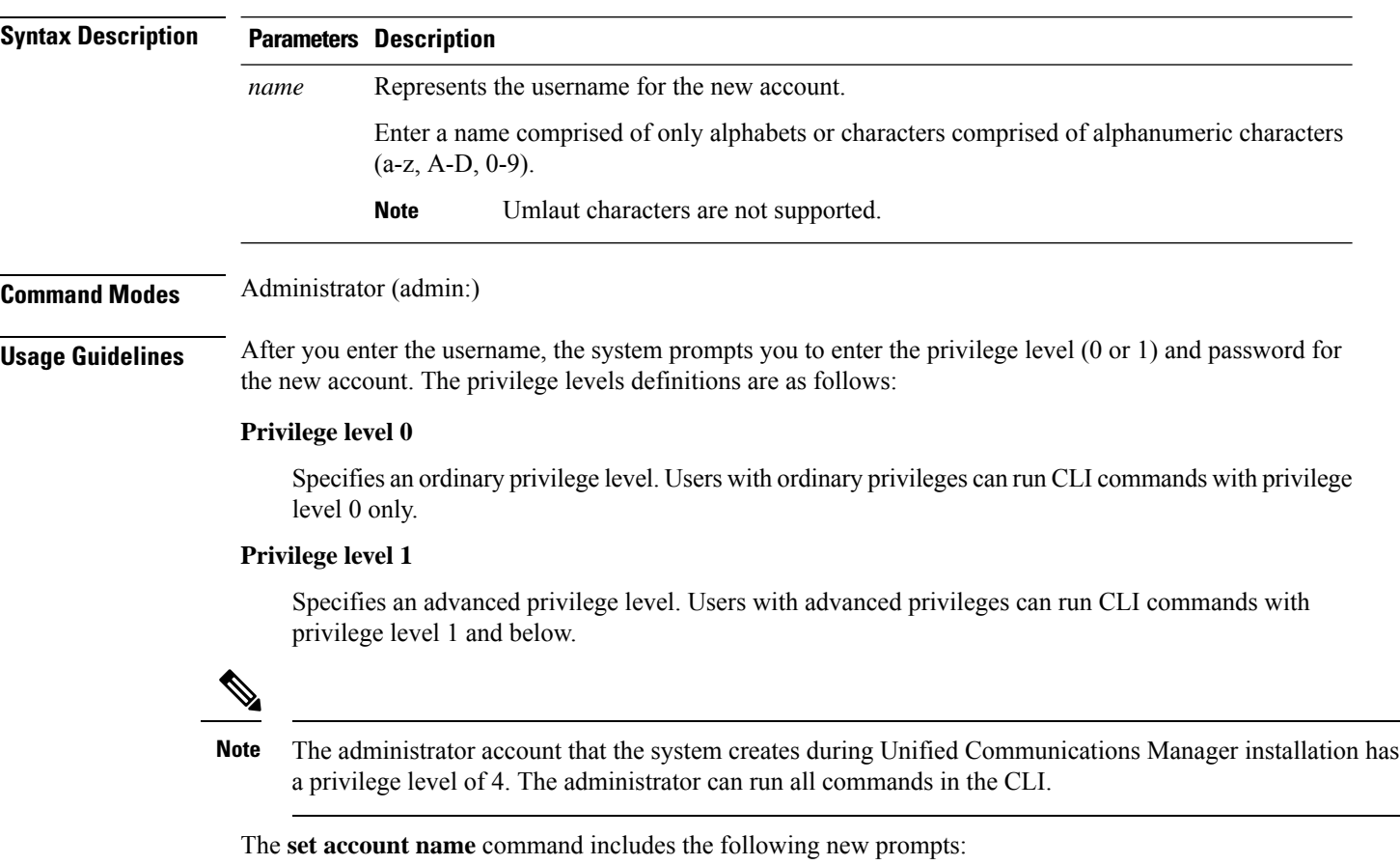

- **'Allow this User to login to SAML SSO-enabled system through the Recovery URL ? (Yes / No)'** — Level 4 administrators can enable or disable the access to the recovery URL sign-in option for new platform administrators by typing **'Yes'** or **'No'** on the CLI. The value can be configured to **'Yes'** if a user chooses to sign-in using the Recovery URL.
- **'To authenticate aplatform loginforSSO, a Unique Identifier (UID) mustbeprovidedthat identifies thisuser to LDAP (suchassAMAccountName or UPN). Please enter the appropriate LDAP Unique Identifier (UID) for this user:[UID]'** — Level 4 administrator can type the unique identifier value for each platform administrator for this prompt.

Only the Level 4 administrator has privileges to run all the CLI commands. The administrator must ensure to perform the following tasks: **Note**

- Type either **'Yes'** or **'No'** for the **'Allow this User to login to SAML SSO-enabled system through Recovery URL ? (Yes / No)'** prompt. If this prompt value is blank, an error message appears.
- Type a value for the **'To authenticate a platform login for SSO, a Unique Identifier (UID) must be provided that identifies this user to LDAP (such as sAMAccountName or UPN). Please enter the appropriate LDAP Unique Identifier (UID) for this user:[UID]'** prompt. If the prompt value is duplicate, an error message appears. You can hit the Enter key and then, the user account name is saved by default. After the account is created successfully, the administrator will see the message *Account* created successfully. Log in to the CLI and update the password before you log in to OS Administration.
- In the case of SAML SSO login for Operating System Admin pages, if LDAP user consists of '&' character, make sure you create platform user without '**&**' and then map to LDAP user consisting of '**&**' character.
- In the case of SAML SSO login for Operating System Admin pages, if LDAP attribute value for User ID is telephonenumber, make sure you create platform user using consisting of alphanumeric characters or English alphabets only. Do not include platform user name with only numeric values. Then, map to the appropriate LDAP user having the UID value as telephone number.

#### **Requirements**

Command privilege level: 4

Allowed during upgrade: No

Applies to: Unified Communications Manager, IM and Presence Service on Unified Communications Manager, Cisco Unity Connection

# <span id="page-84-0"></span>**set accountlocking**

This command enables or disables account locking for the current administration accounts.

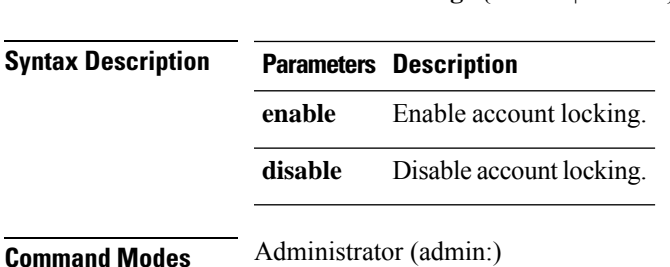

**set accountlocking** {**enable** | **disable**}

### **Usage Guidelines**

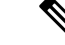

After you run this command with **enable**, the system automatically enables account lockout notification after the system enables the audit logging function. **Note**

When the Administration account locking feature is enabled, and the user enters the wrong password more than the accountlocking count, the account getslocked for a set period. The message that the account islocked is only seen on the VM console and secure logs.

### **Requirements**

Applies to: Unified Communications Manager, IM and Presence Service on Unified Communications Manager, Cisco Unity Connection

# <span id="page-85-0"></span>**set accountlocking count**

This command sets the global consecutive failed sign-in attempt count that triggers locking a user account.

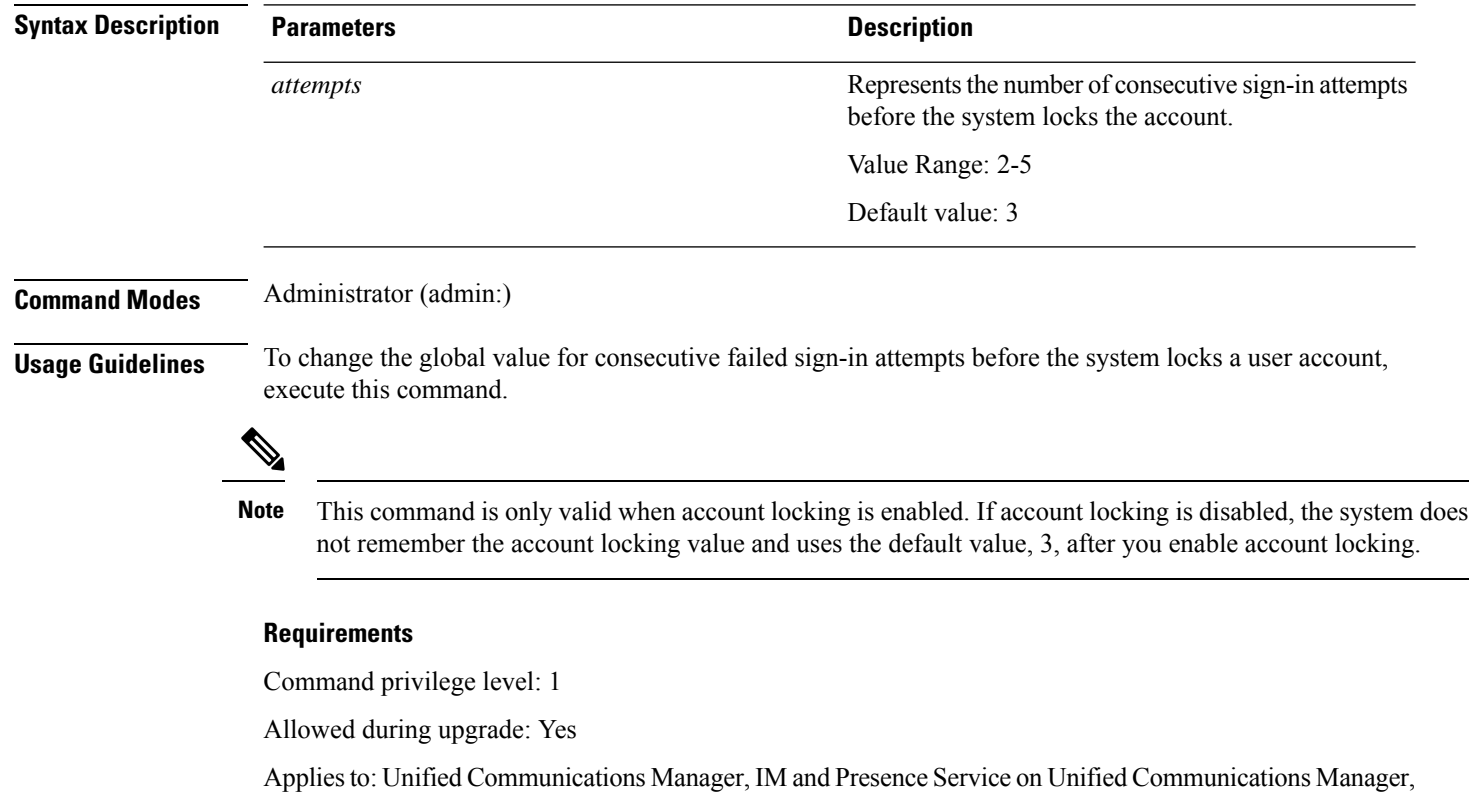

**set accountlocking count** *attempts*

Cisco Unity Connection

# <span id="page-86-0"></span>**set accountlocking unlocktime**

This command configures the unlock time for the current Unified Communications Manager admin accounts.

**set accountlocking unlocktime** *seconds*

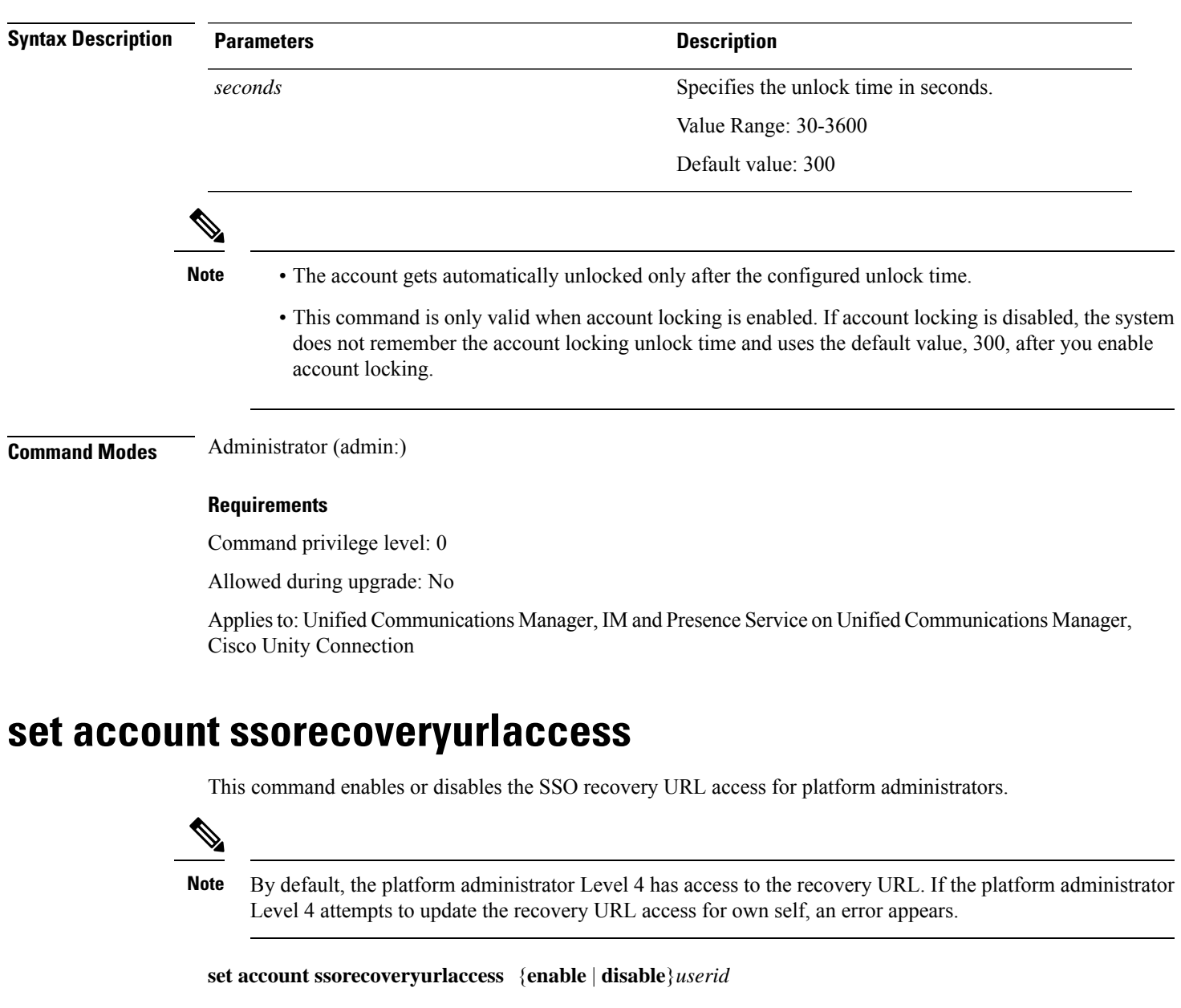

<span id="page-86-1"></span>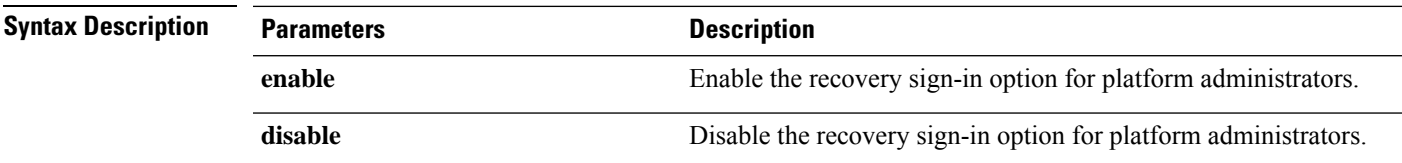

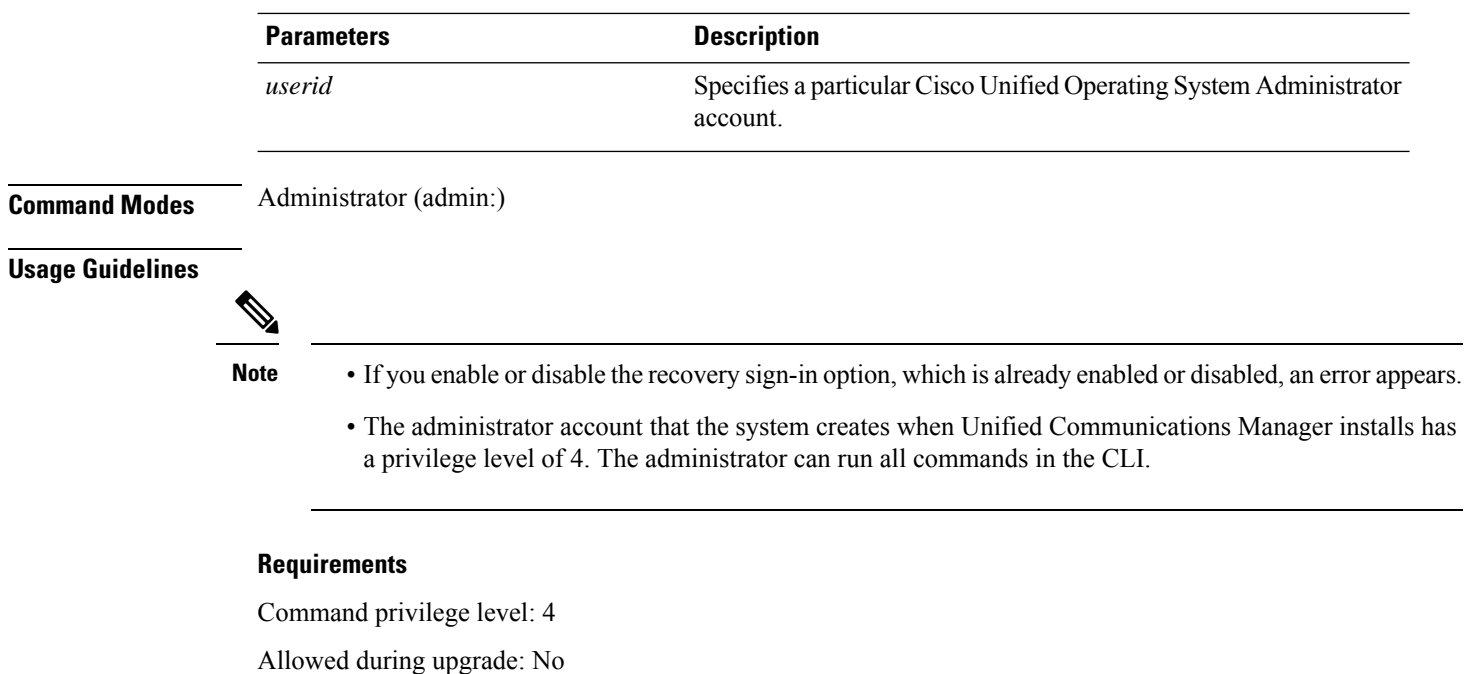

Applies to: Unified Communications Manager, IM and Presence Service on Unified Communications Manager

# <span id="page-87-0"></span>**set account ssouidvalue**

This command updates the unique identifier value for the existing platform administrators.

### **set account ssouidvalue** *userid*

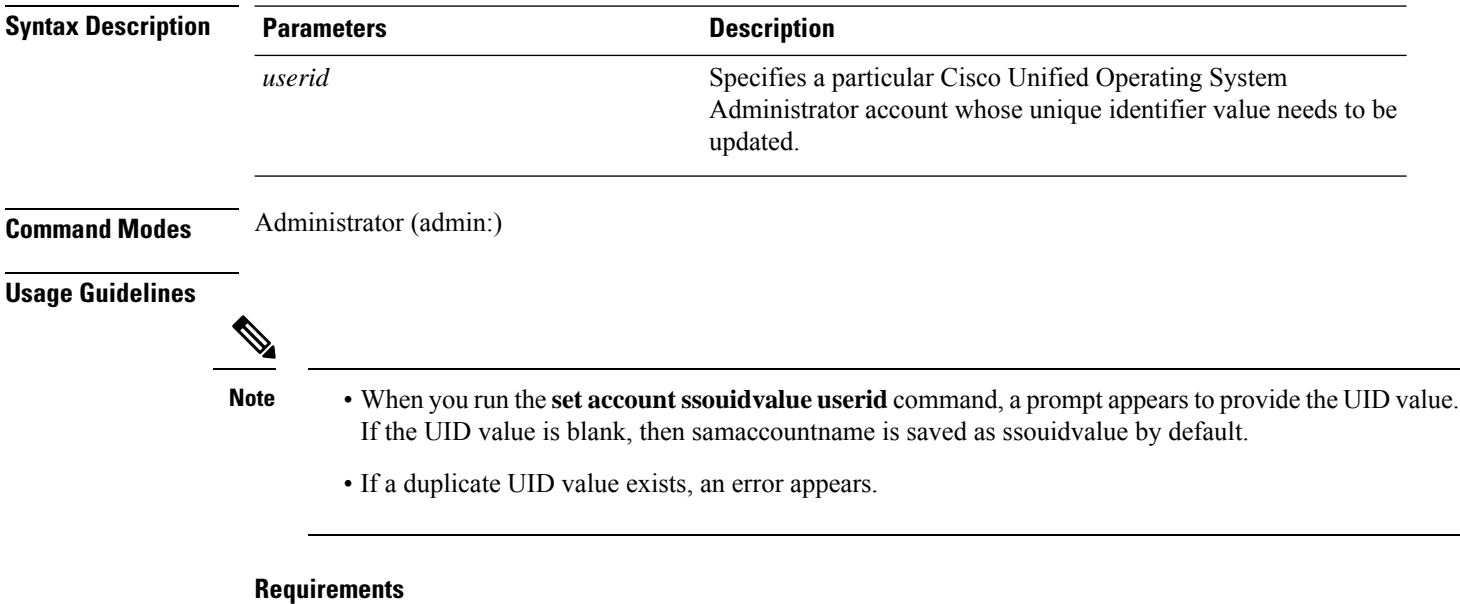

Command privilege level: 4

Allowed during upgrade: No

Applies to: Unified Communications Manager, IM and Presence Service on Unified Communications Manager

# <span id="page-88-0"></span>**set cert bulk consolidate**

This command consolidates all the certificates that are available on the unit.

**set cert bulk consolidate** *unit*

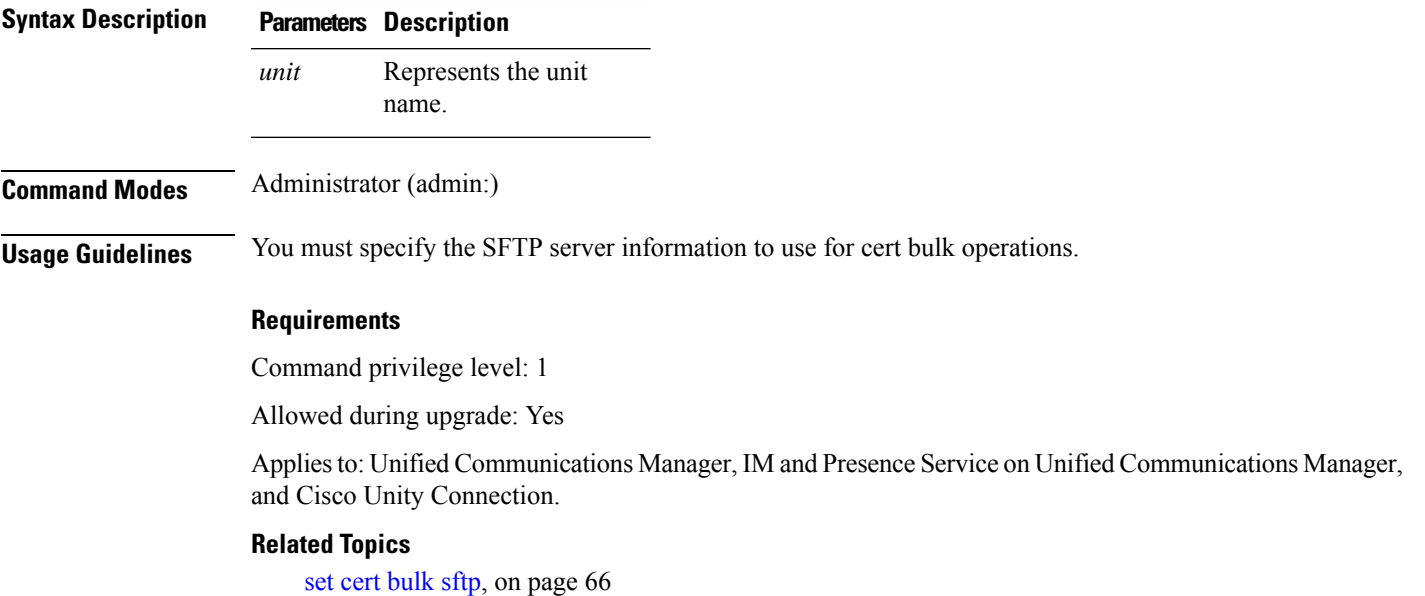

# <span id="page-88-1"></span>**set cert bulk export**

This command exports all the certificates that are available on the unit.

**set cert bulk export** *unit*

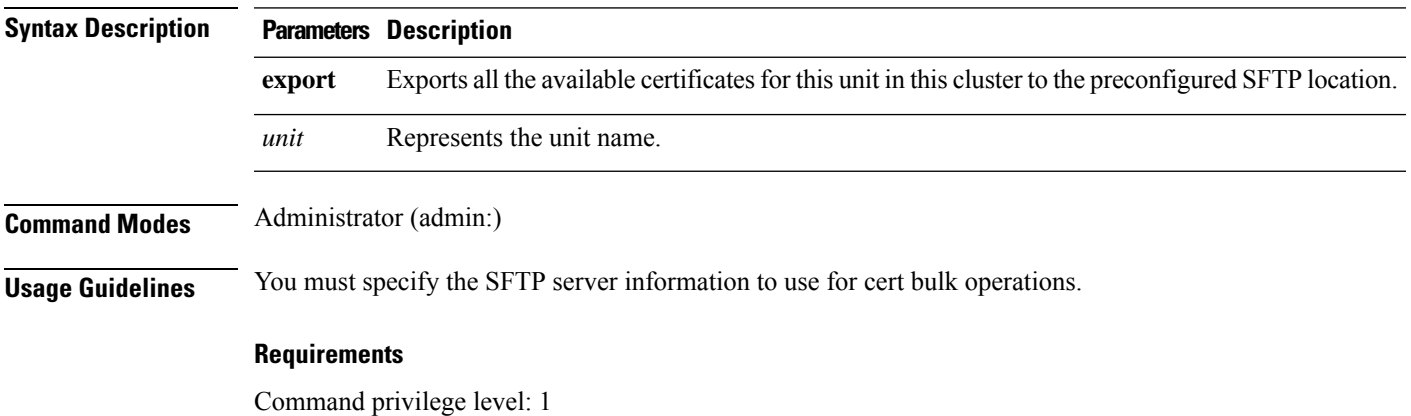

Allowed during upgrade: Yes

Applies to: Unified Communications Manager, IM and Presence Service on Unified Communications Manager, and Cisco Unity Connection.

### **Example**

```
admin:set cert bulk export all
Successfully exported tomcat certificate(s) to sftp server.
Successfully exported tftp certificate(s) to sftp server.
```
#### **Related Topics**

set cert [bulk](#page-89-1) sftp, on page 66

**set cert bulk import** *unit*

# <span id="page-89-0"></span>**set cert bulk import**

This command imports the certificates that are in the SFTP location into the specified unit trust-store.

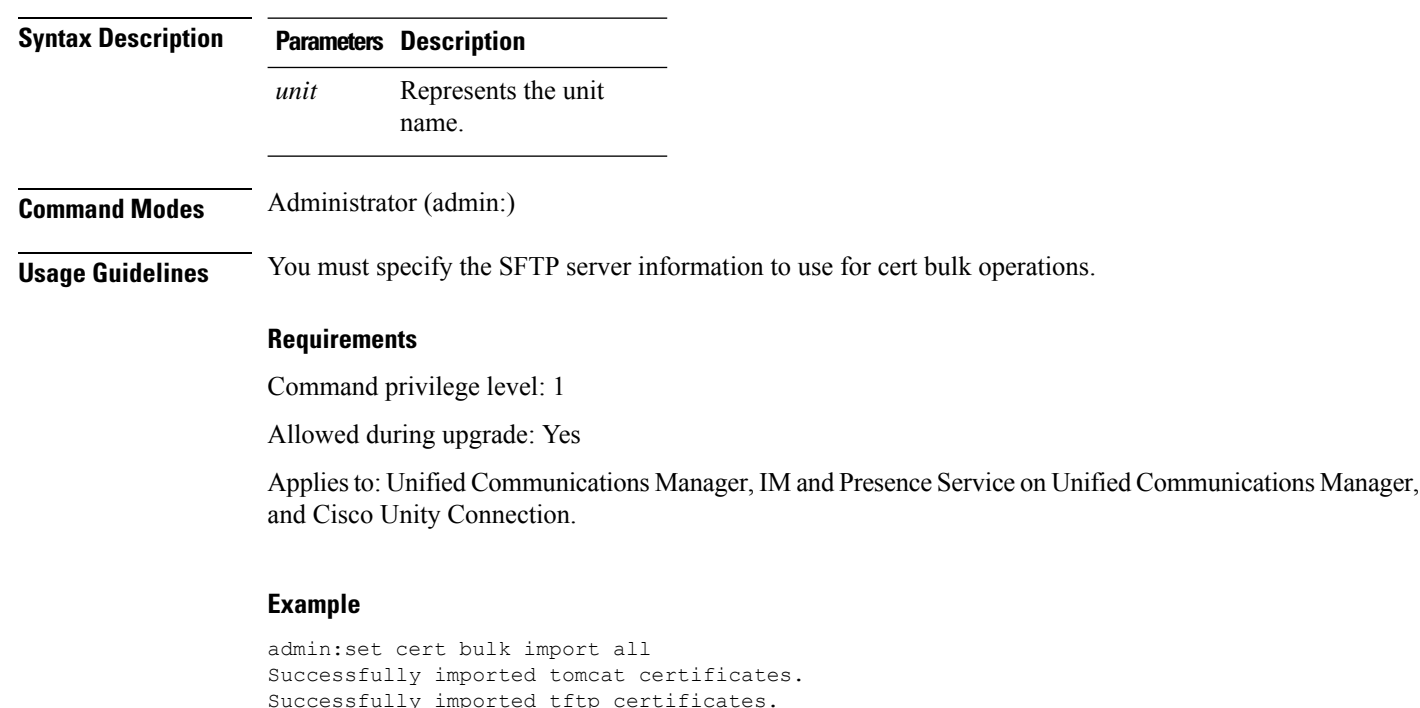

### **Related Topics**

set cert [bulk](#page-89-1) sftp, on page 66

## <span id="page-89-1"></span>**set cert bulk sftp**

This command prompts for the SFTP server information to use for bulk operations.

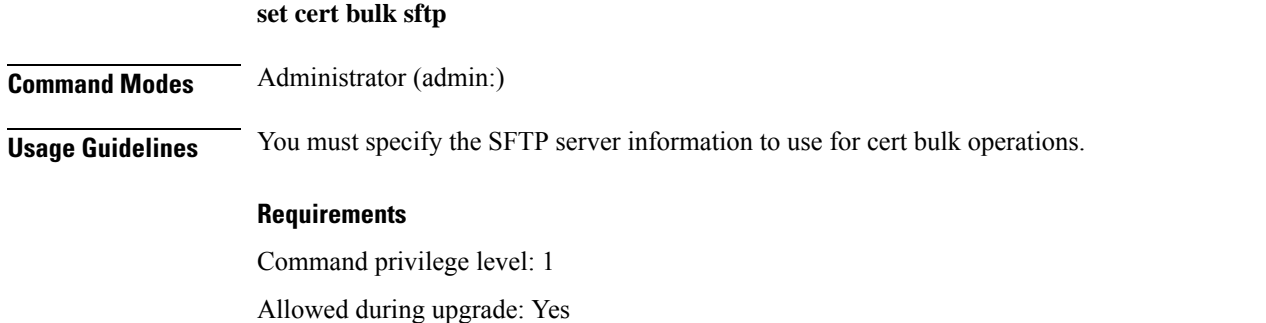

Applies to: Unified Communications Manager, IM and Presence Service on Unified Communications Manager, and Cisco Unity Connection.

# <span id="page-90-0"></span>**set cert default-ca-list disable**

This command disables all or particular default CA certificates from all servers in the cluster.

When you try to execute this command, a warning message appears displaying that this operation disables all or particular default Cisco CA certificates.

set cert default-ca-list disable {all | common-name}

 $\mathscr{P}$ 

• Please ensure that you are executing this command from the Unified Communications Manager publisher node. **Note**

• The default CA certificate names can be obtained by executing the **show cert default-ca-list** command.

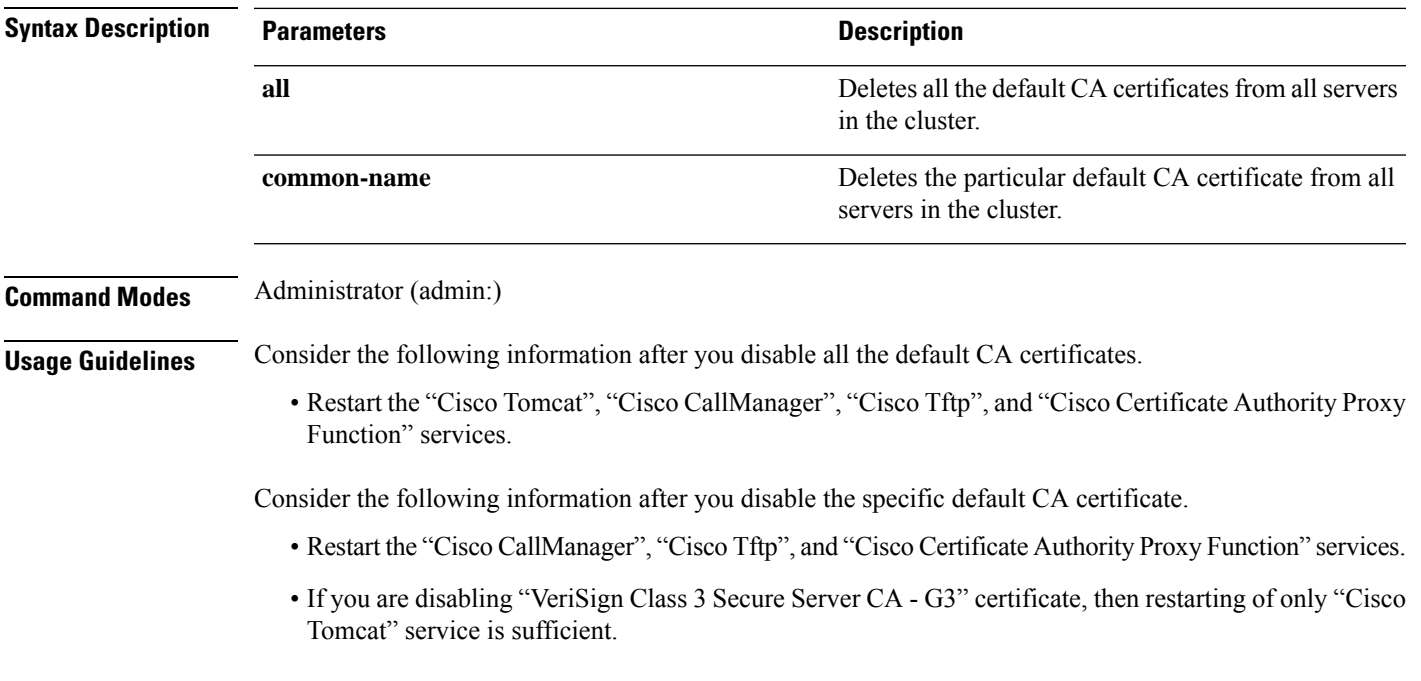

#### **Requirements**

Command privilege level: 1

Applies to: Unified Communications Manager

### **Example**

admin:set cert default-ca-list disable all

WARNING: This operation will disable all Cisco CA certificates that have been installed by default. You can use the "show cert default-ca-list" to view the list of default Cisco CA certificates. You must restart the "Cisco Tomcat", "Cisco CallManager", "Cisco Tftp" and "Cisco Certificate Authority Proxy Function" services after running this command. This command should be run from the Publisher. Do you wish to proceed (yes|no)? **yes** Successfully disabled the default Cisco CA certificates. Please wait for a few min to UI to reflect the correct status.

admin:set cert default-ca-list disable common-name Enter the Common Name of Default CA Certificate : **CAP-RTP-001** WARNING: This operation will disable the "CAP-RTP-001" Cisco CA certificate. You must restart the "Cisco CallManager", "Cisco Certificate Authority Proxy Function" and "Cisco Tftp" services after running this command. This command should be run from the Publisher. Do you wish to proceed (yes|no)? **yes** Successfully disabled default "CAP-RTP-001" certificate.

admin:set cert default-ca-list disable common-name Enter the Common Name of Default CA Certificate : **VeriSign Class 3 Secure Server CA - G3** WARNING: This operation will disable the "VeriSign Class 3 Secure Server CA - G3" Cisco CA certificate. You must restart the "Cisco Tomcat" services after running this command. This command should be run from the Publisher. Do you wish to proceed (yes|no)? **yes** Successfully disabled default "VeriSign Class 3 Secure Server CA - G3" certificate.

admin:set cert default-ca-list enable common-name Enter the Common Name of Default CA Certificate : **capf** The capf certificate is not in the list of default Cisco CA certificates. admin:

## <span id="page-91-0"></span>**set cert default-ca-list enable**

This command enables all or particular default CA certificates except CAPF-trust on all servers in the cluster. CAPF-trust certificate enable only on the Unified Communications Manager publisher node not across the cluster.

When you try to execute this command, a warning message appears displaying that this operation enables all or particular default Cisco CA certificates as a trusted certificate.

```
set cert default-ca-list enable {all | common-name}
```
 $\mathbf I$ 

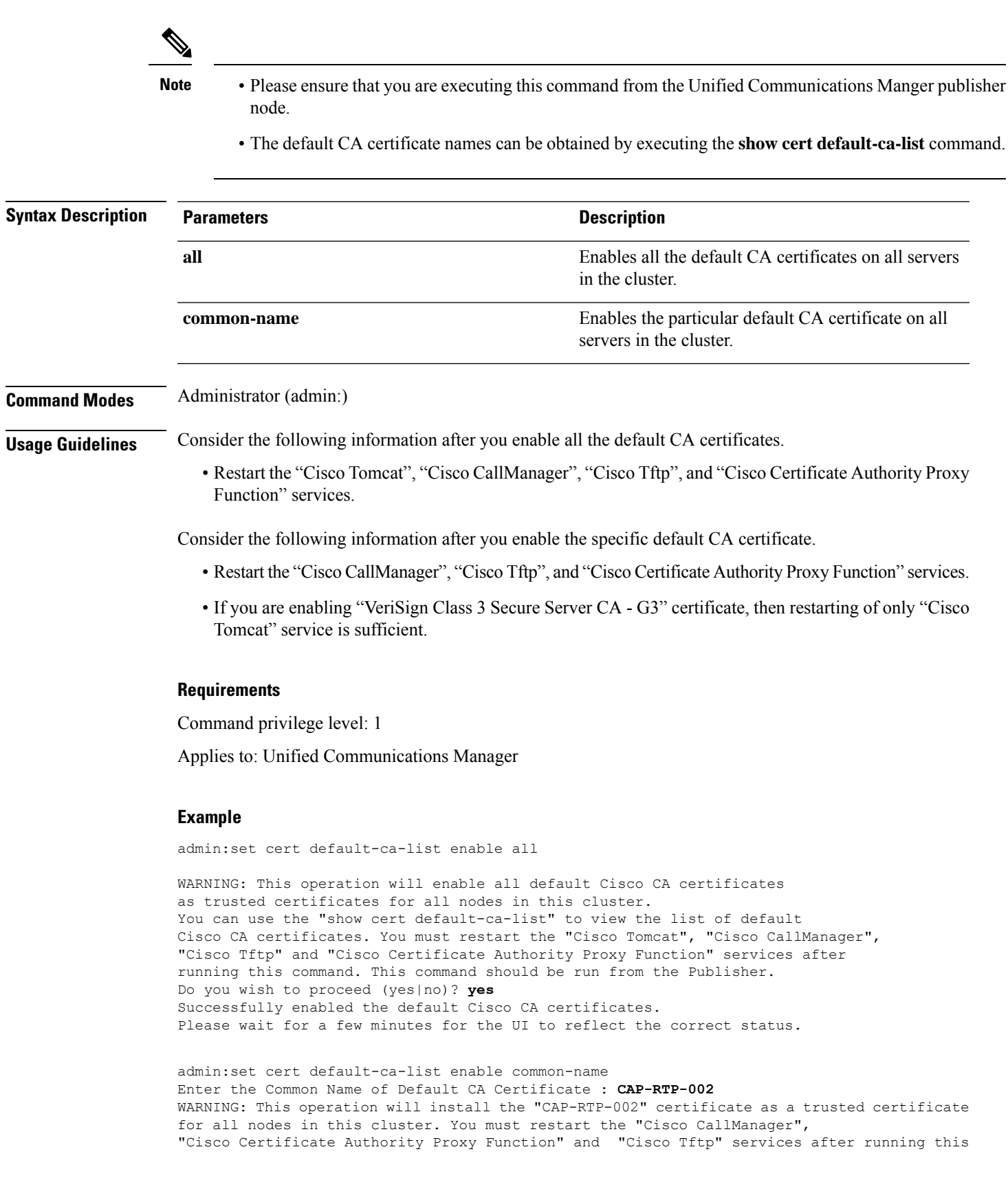

command. This command should be run from the Publisher. Do you wish to proceed (yes|no)? **yes** Successfully enabled default "CAP-RTP-002" certificate.

admin:set cert default-ca-list enable common-name Enter the Common Name of Default CA Certificate : **VeriSign Class 3 Secure Server CA - G3** WARNING: This operation will install the "VeriSign Class 3 Secure Server CA - G3" certificate as a trusted certificate for all nodes in this cluster. You must restart the "Cisco Tomcat" services after running this command. This command should be run from the Publisher. Do you wish to proceed (yes|no)? **yes** Successfully enabled default "VeriSign Class 3 Secure Server CA - G3" certificate.

```
admin:set cert default-ca-list enable common-name
Enter the Common Name of Default CA Certificate : CAP-RTP-003
The CAP-RTP-003 certificate is not in the list of default Cisco CA certificates.
admin:
```
## <span id="page-93-0"></span>**set cert delete**

This command deletes a specific certificate file from the trust unit.

**set cert delete** *unit name*

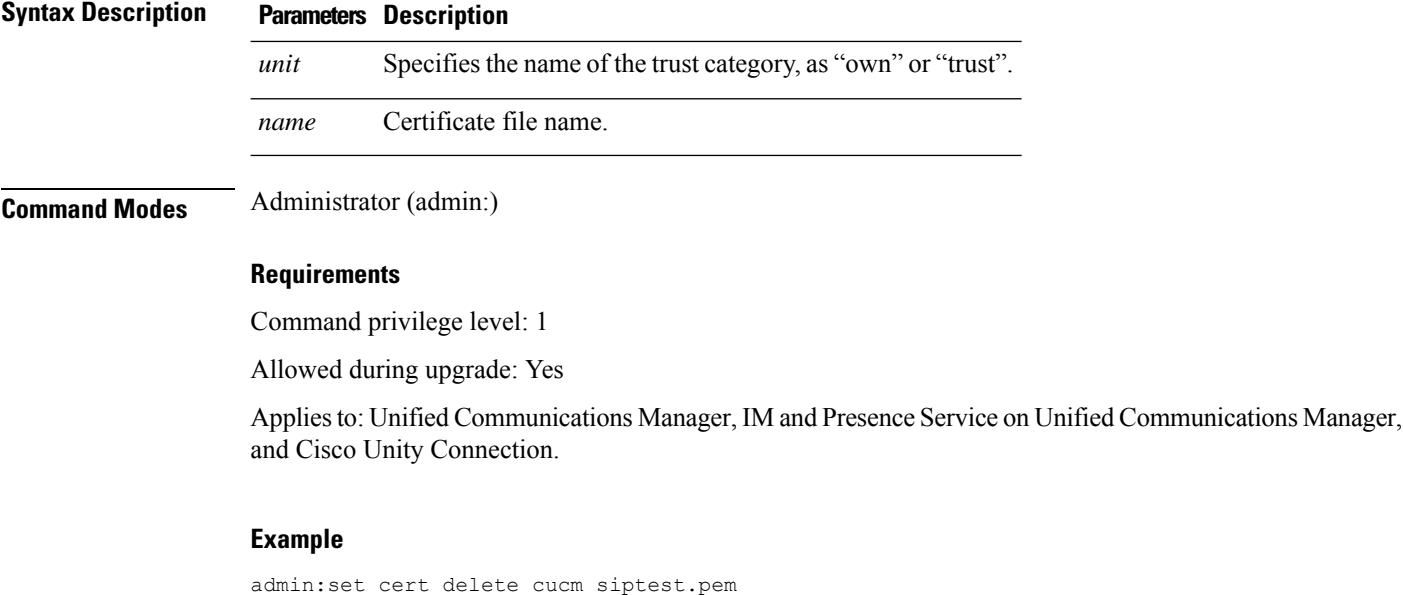

# <span id="page-93-1"></span>**set cert import**

This command imports the specified certificate for the specified certificate type.

**set cert import** *type name* [*caCert*]

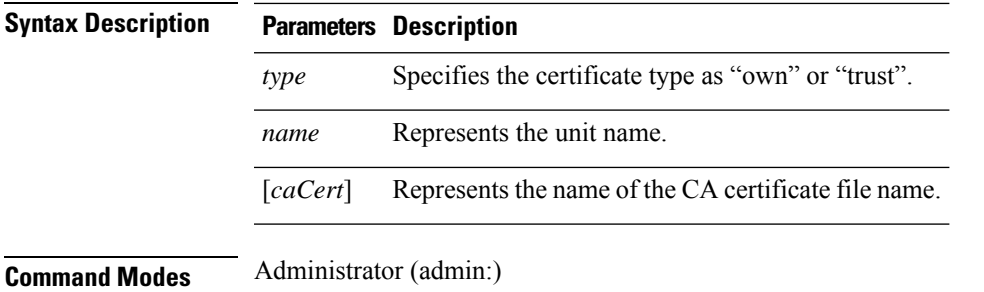

#### **Requirements**

Command privilege level: 1

Allowed during upgrade: Yes

Applies to: Unified Communications Manager, IM and Presence Service on Unified Communications Manager, and Cisco Unity Connection.

#### **Example**

```
admin:set cert import trust tomcat
Successfully imported certificate for tomcat.
Please restart services related to tomcat for the new certificate to
become active.
```
## <span id="page-94-0"></span>**set cert regen**

This command regenerates the certificate for the specified unit.

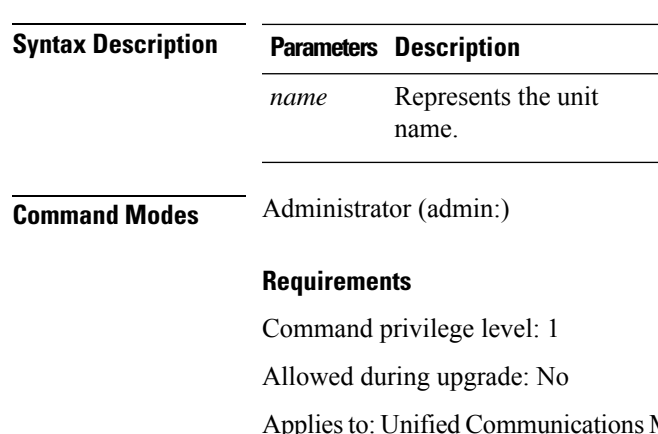

**set cert regen** *name*

Manager, IM and Presence Service on Unified Communications Manager, and Cisco Unity Connection.

#### **Example**

```
admin:set cert regen tomcat
Successfully regenerated certificate for tomcat.
```
## <span id="page-95-0"></span>**set cert regen ITLRecovery**

This command regenerates the ITLRecovery certificate for the specified unit.

After you type this command, a warning message appears displaying that if you are using a tokenless CTL and if the you are regenerating the CallManager certificate, ensure that the CTL file has the updated CallManager certificate and that certificate is updated to endpoints. To regenerate the certificate, type **yes** or else type **no**.

**set cert regen** *ITLRecovery*

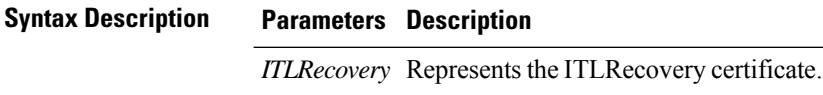

**Command Modes** Administrator (admin:)

#### **Requirements**

 $\bigwedge$ 

**Caution** You must restart the services related to ITLRecovery for the regenerated certificates to become active.

Command privilege level: 1

Allowed during upgrade: No

Applies to: Unified Communications Manager, IM and Presence Service on Unified Communications Manager, and Cisco Unity Connection.

#### **Example**

admin:set cert regen ITLRecovery

WARNING: If you are using a tokenless CTL and if the CallManager certificate is recently generated, please ensure that the CTL File already has the new CallManager certificate and is

updated to the endpoints, before generating the ITL Recovery certificate. Are you sure want

to proceed?

Proceed with regeneration (yes|no)? yes

Successfully Regenerated Certificate for ITLRecovery.

You must restart the services related to ITLRecovery for the regenerated certificates to become active.

# <span id="page-95-1"></span>**set cli pagination**

For the current CLI session, this command turns automatic pagination On or Off.

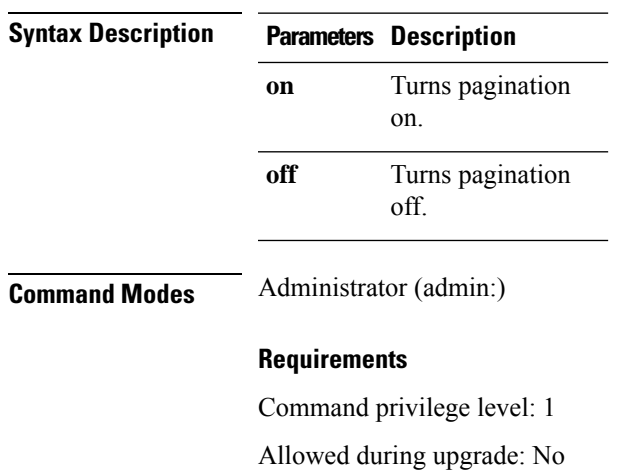

### **set cli pagination** {**on** | **off**}

Applies to: Unified Communications Manager, IM and Presence Service on Unified Communications Manager, and Cisco Unity Connection.

```
admin:set cli pagination off
Automatic pagination is turned off
```
# <span id="page-96-0"></span>**set cli session timeout**

This command sets the time, in minutes, after which an active CLI session times out and disconnects.

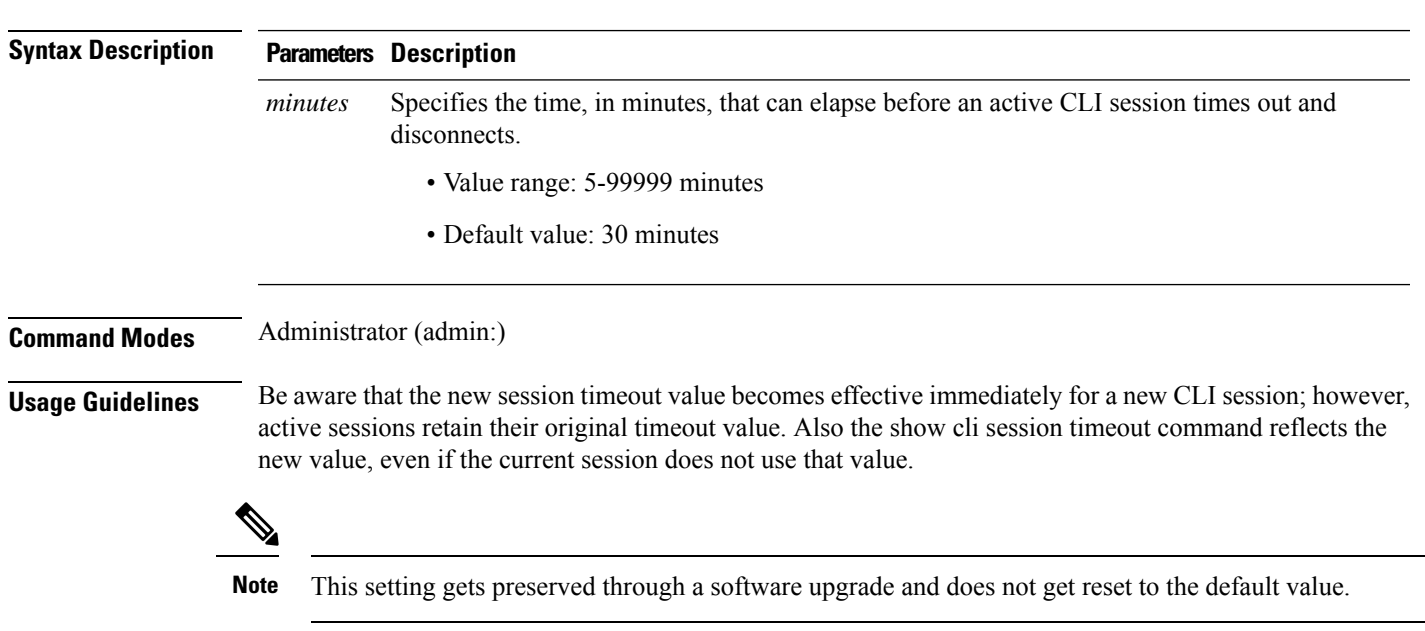

**set cli session timeout** *minutes*

### **Requirements**

Command privilege level: 1

Allowed during upgrade: No

**set commandcount** {**enable** | **disable**}

Applies to: Unified Communications Manager, IM and Presence Service on Unified Communications Manager, and Cisco Unity Connection.

## <span id="page-97-0"></span>**set commandcount**

This command changes the CLI command prompt, so it displays how many CLI commands have executed.

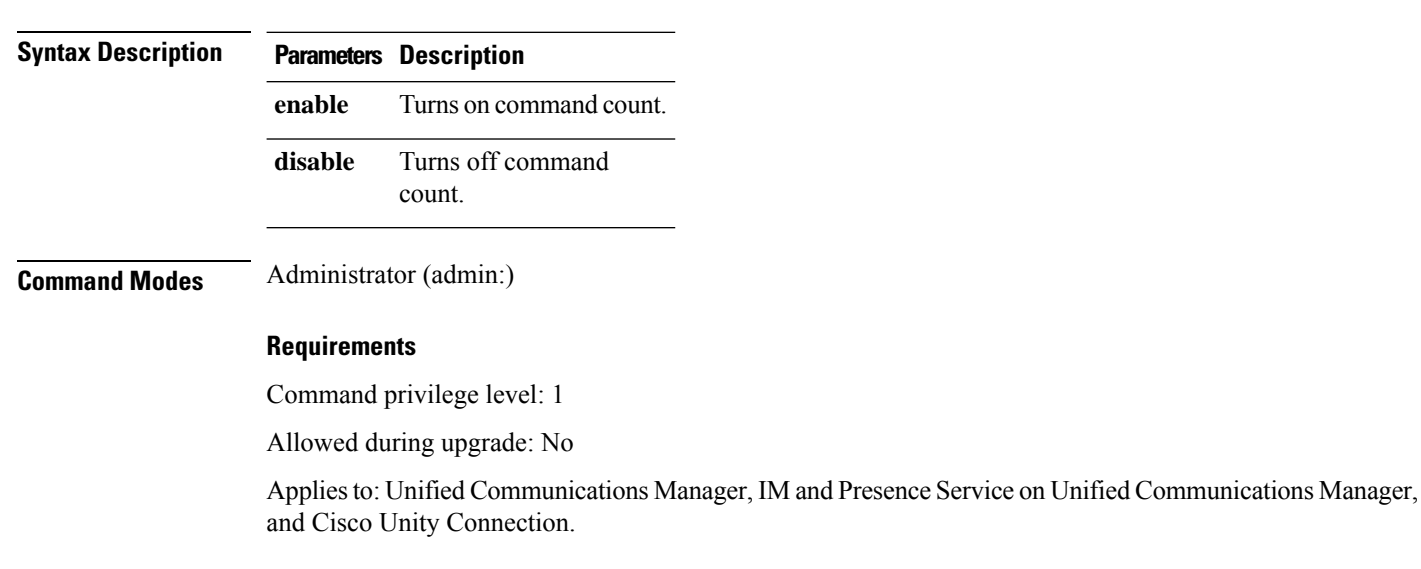

## <span id="page-97-1"></span>**set csr gen**

This command generates the csr for the unit name.

**set csr gen** *name*

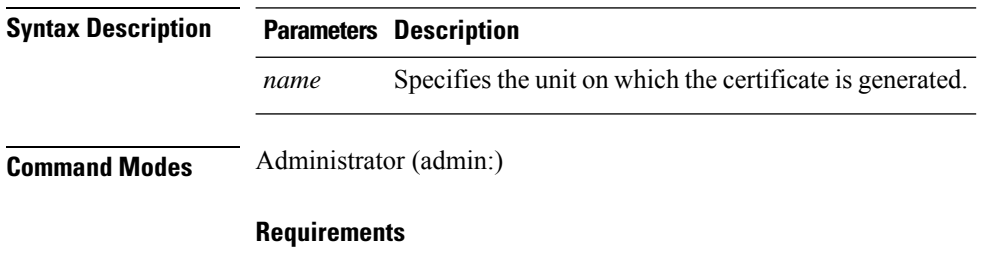

Applies to: Unified Communications Manager, IM and Presence Service on Unified Communications Manager, and Cisco Unity Connection.

#### **Example**

admin:set csr gen tomcat Successfully Generated CSR for tomcat.

### **Requirements**

Command privilege level: 1

Allowed during upgrade: No

# <span id="page-98-0"></span>**set cuc jetty stderrlog**

This command enables or disables the error log getting generated while any standard error occurs during communicating with the Jetty server. This error log gets generated and is available at the path /var/log/active/jetty/.

**set cuc jetty stderrlog** {**enable** | **disable**}

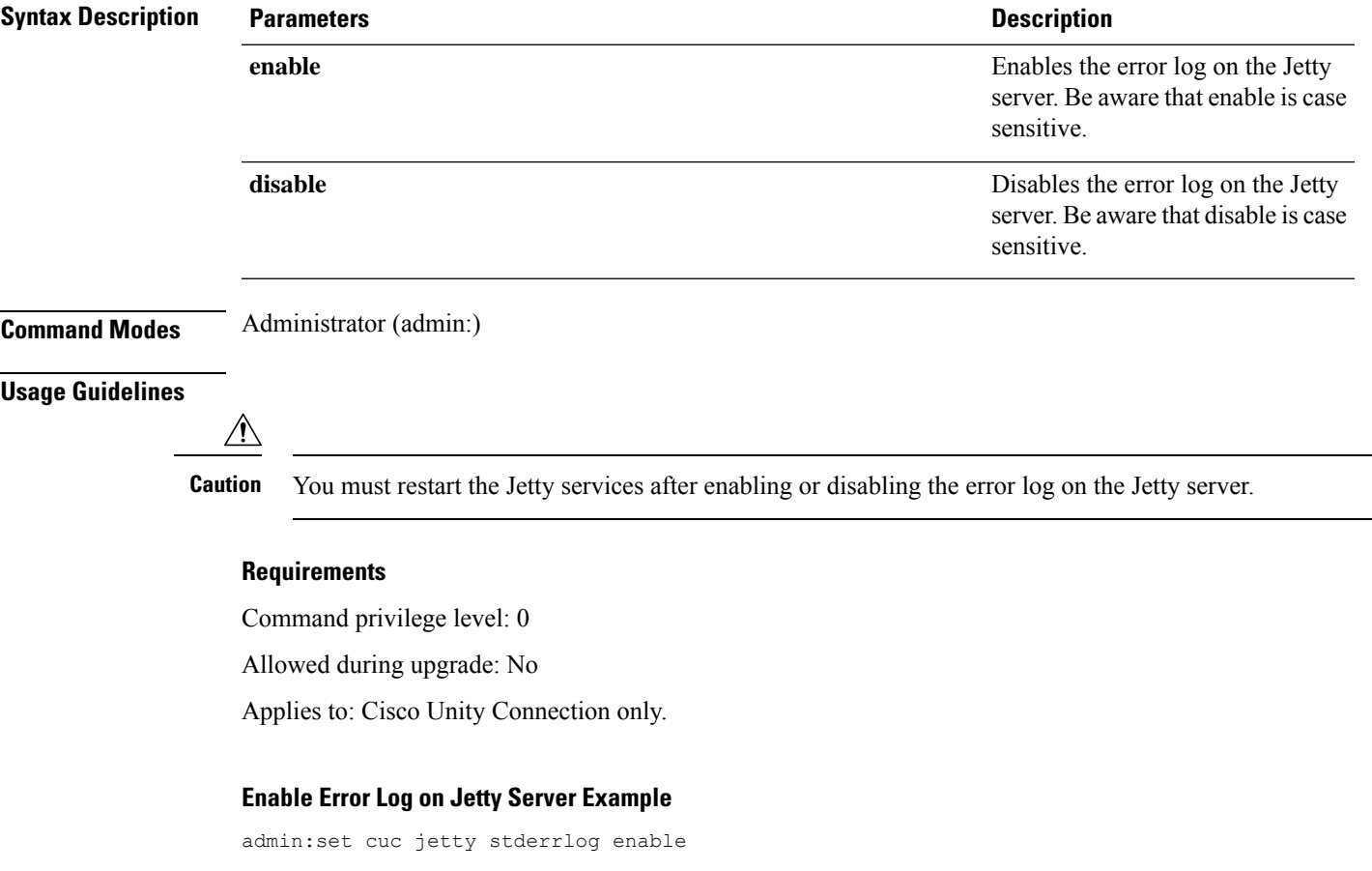

Command is executed successfully To effect changes restart jetty server Restart Jetty Server through Unity Connection Serviciabilty . Go to Tools -> Service Management -> Restart Connection Jetty Service. Check the logs that should not be generated after running above command. Check the requestlog by sending one voice message through webinbox. Notifications should not come in logs

# <span id="page-99-0"></span>**set cuc jetty stdoutlog**

This command enables or disables the standard input and output log getting generated while communicating with Jetty server. This standard input and output log gets generated and is available at the path /var/log/active/jetty/.

**set cuc jetty stdoutlog** {**enable** | **disable**}

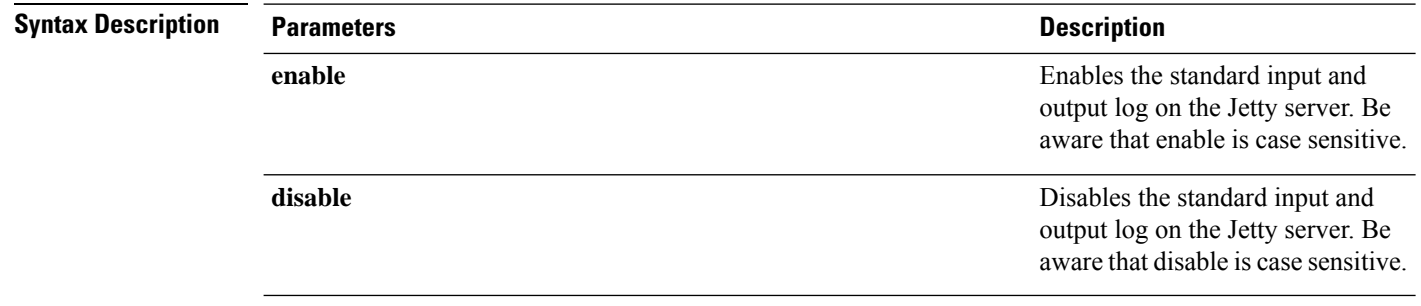

**Command Modes** Administrator (admin:)

#### **Usage Guidelines**

You must restart the Jetty services after enabling or disabling the standard input and output log on the Jetty server. **Caution**

#### **Requirements**

Command privilege level: 0

Allowed during upgrade: No

Applies to: Cisco Unity Connection only.

#### **Enable Standard Input and Output Log on Jetty Server Example**

```
admin:set cuc jetty stdoutlog enable
```
Command is executed successfully To effect changes restart jetty server Restart Jetty Server through Unity Connection Serviciabilty . Go to Tools -> Service Management -> Restart Connection Jetty Service. Check the logs that should not be generated after running above command. Check the requestlog by sending one voice message through webinbox. Notifications should not come in logs

# <span id="page-100-0"></span>**set cuc jetty requestlog**

This command enables or disables the request log getting generated from the Jetty server while any request is raised for notifications. This request log gets generated and is available at the path /usr/local/jetty/logs/.

**set cuc jetty requestlog** {**enable** | **disable**}

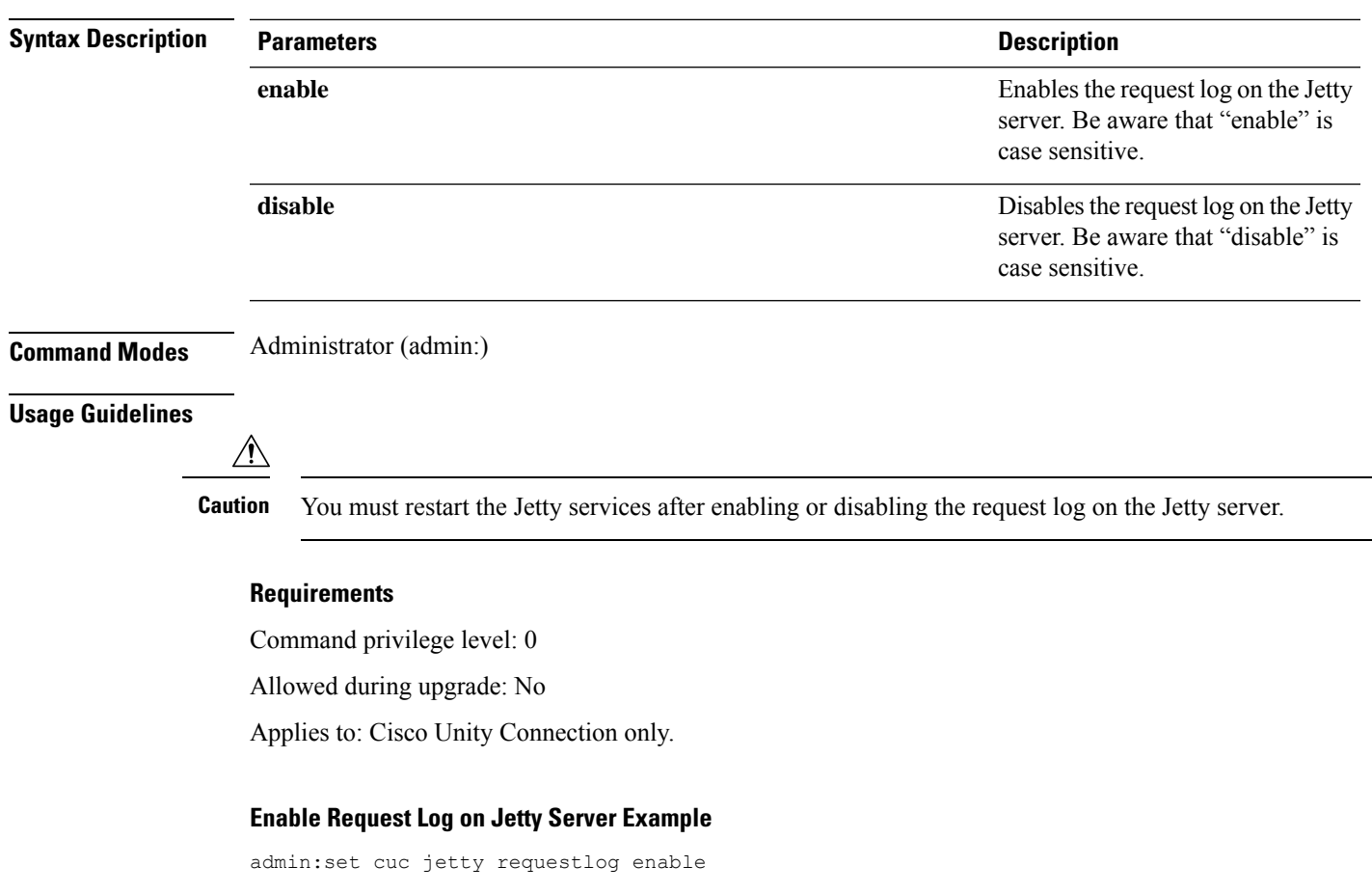

Command is executed successfully To effect changes restart jetty server Restart Jetty Server through Unity Connection Serviciabilty . Go to Tools -> Service Management -> Restart Connection Jetty Service. Check the logs that should not be generated after running above command. Check the requestlog by sending one voice message through webinbox. Notifications should not come in logs

# <span id="page-100-1"></span>**set cuc speechview registration certificate size**

This command sets up new certificate bit size for Speech to Text service registration and Voicemail transcription with Nuance server.

### **set cuc speechview registration certificate size bit\_size**

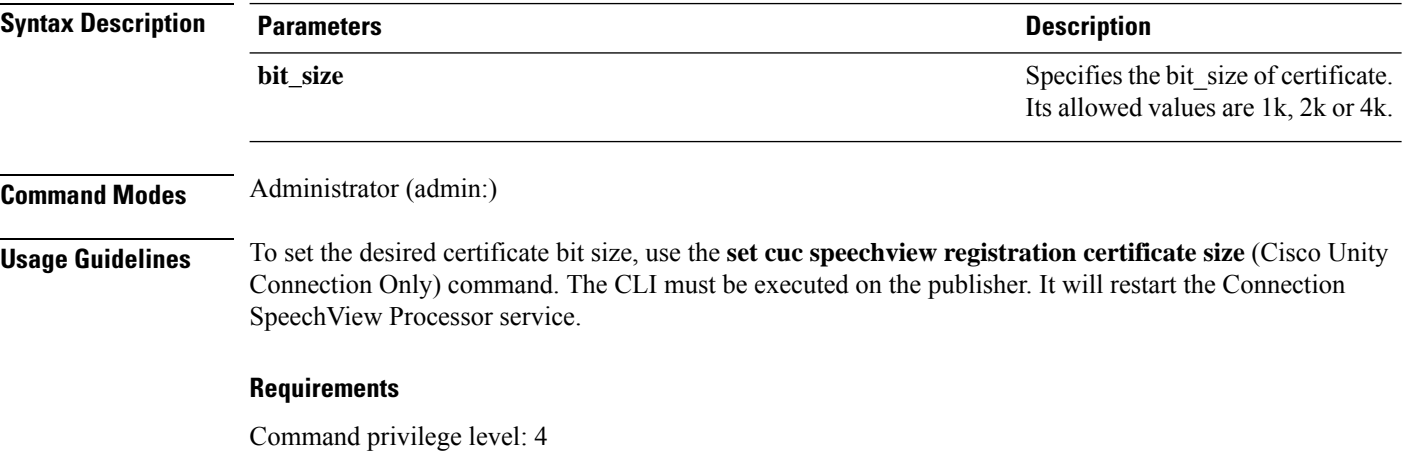

# <span id="page-101-0"></span>**set cuc srsv timeout**

This command sets the value for SRSV session timeout.

**set cuc srsv timeout** *timeout\_value*

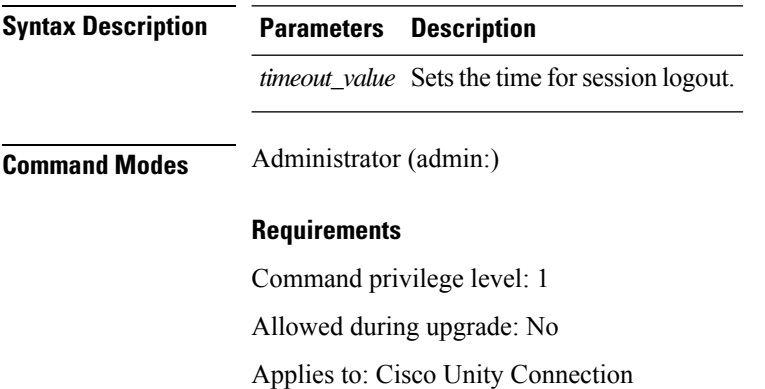

## <span id="page-101-1"></span>**set cuc trace**

This command enables or disables the specified traces and trace levels.

**set cuc trace** {**enable** | **disable**} *trace\_name level*

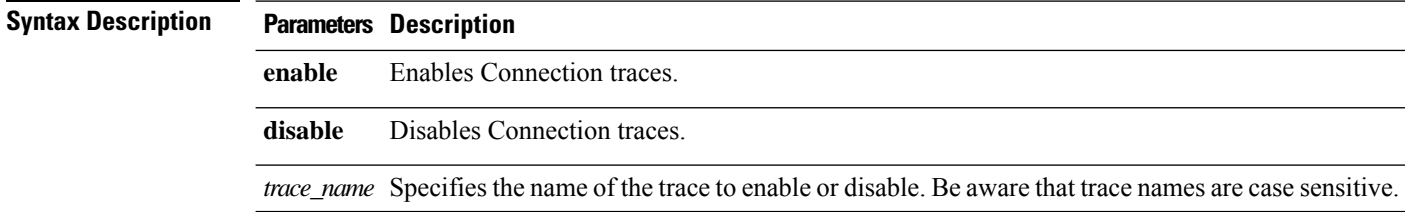

I

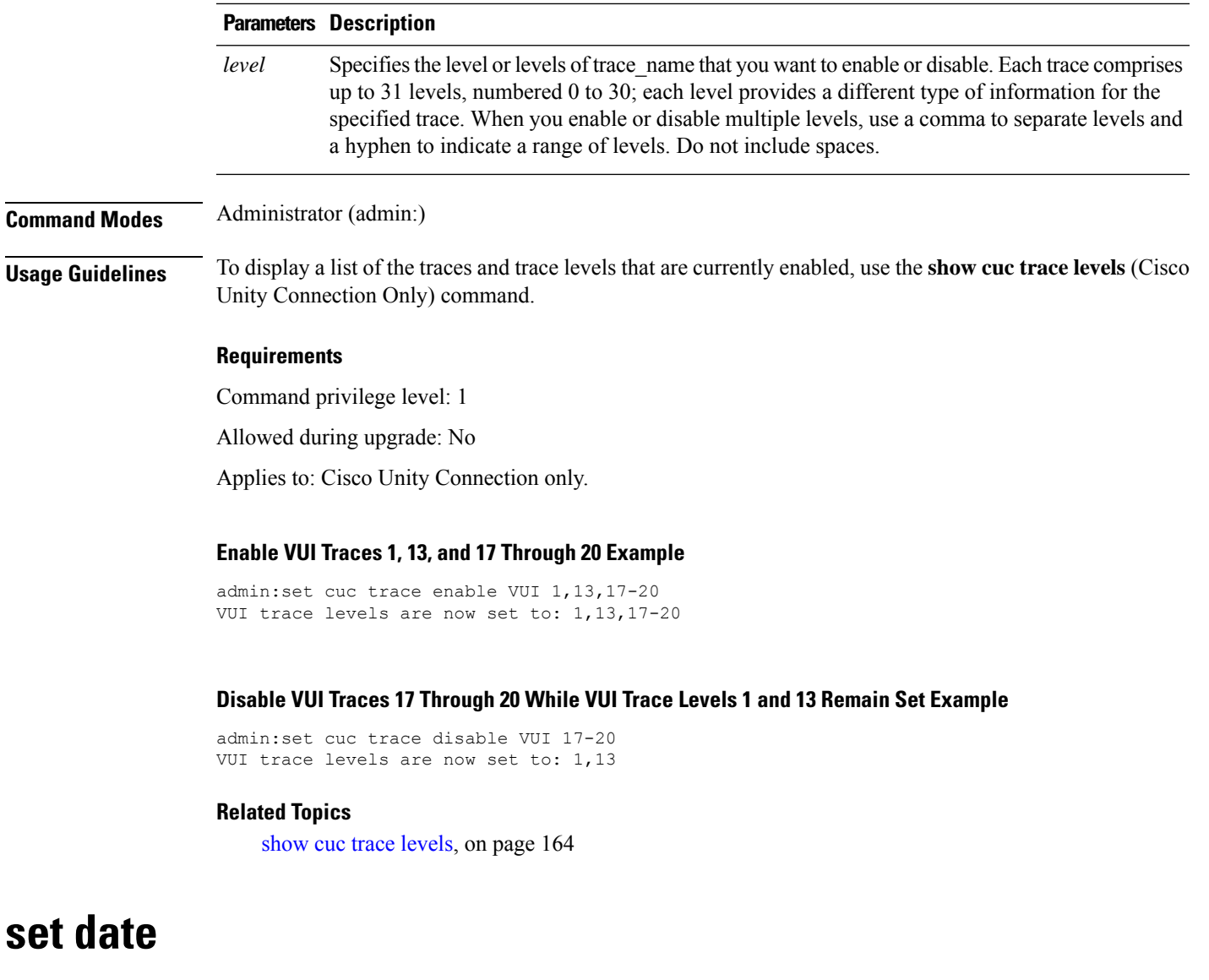

<span id="page-102-0"></span>This command changes the time and date on the server.

**set date** *HH:mm:ss:MM/DD/YY*

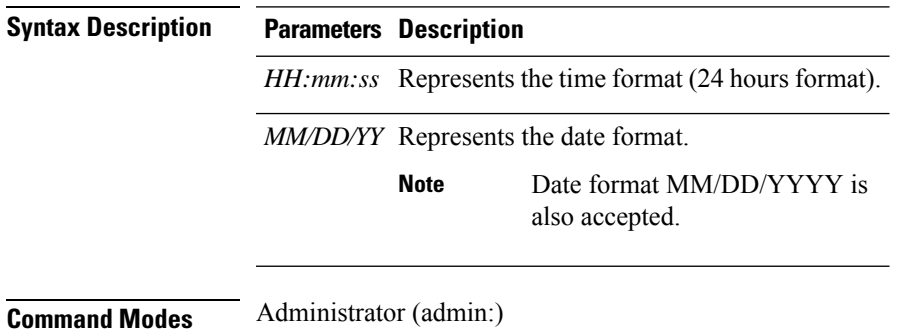

### **Usage Guidelines** If the server is configured to synchronize with external NTP servers, this command requires the user to remove all of those NTP servers.

### **Requirements**

Applies to: Unified Communications Manager and Cisco Unity Connection.

### **Set Date and Time to 2:10:33 Pm April 13th 2012 Example**

admin:set date 14:10:33:04/13/12

### **Requirements**

Command privilege level: 1

Allowed during upgrade: No

## <span id="page-103-0"></span>**set dscp defaults**

This command sets the factory default DSCP settings for all of the port tags.

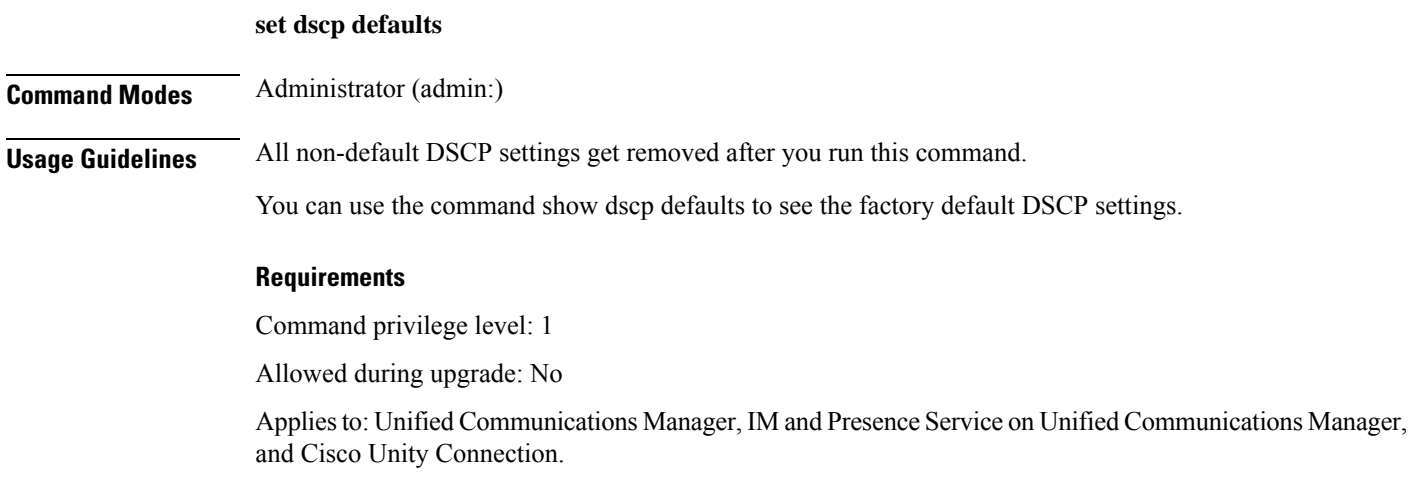

# <span id="page-103-1"></span>**set dscp**

This command enables or disables DSCP marking on outgoing TCP or UDP packets. You can enable or disable DSCP on a single port tag, or on all port tags at once.

**set dscp** {**enable** | **disable**}{**all***port\_tag*}

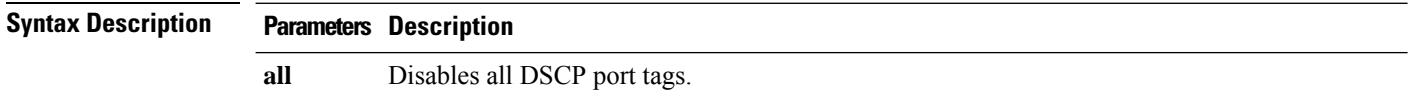

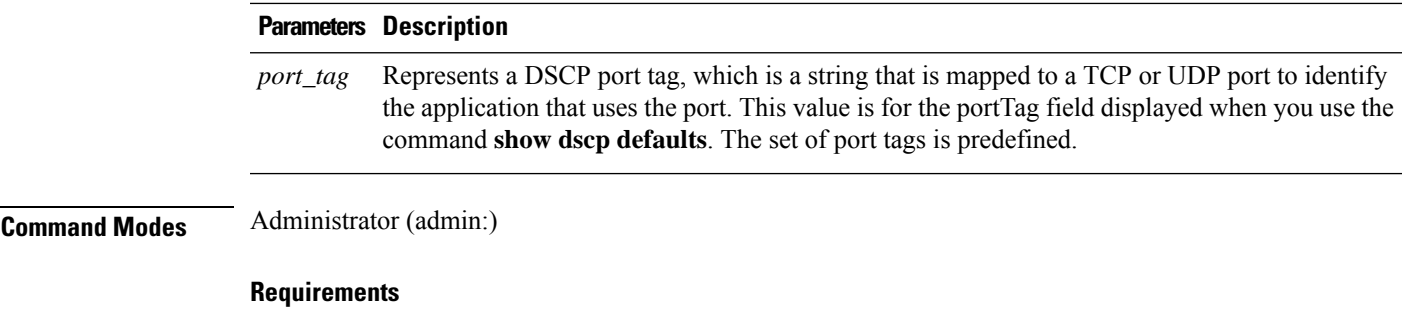

Command privilege level: 1

Allowed during upgrade: No

Applies to: Unified Communications Manager, IM and Presence Service on Unified Communications Manager, and Cisco Unity Connection.

# <span id="page-104-0"></span>**set dscp marking**

This command sets DSCP markings on port tags by using well-known DSCP classes and numeric values.

**set dscp marking** *port\_tag value*

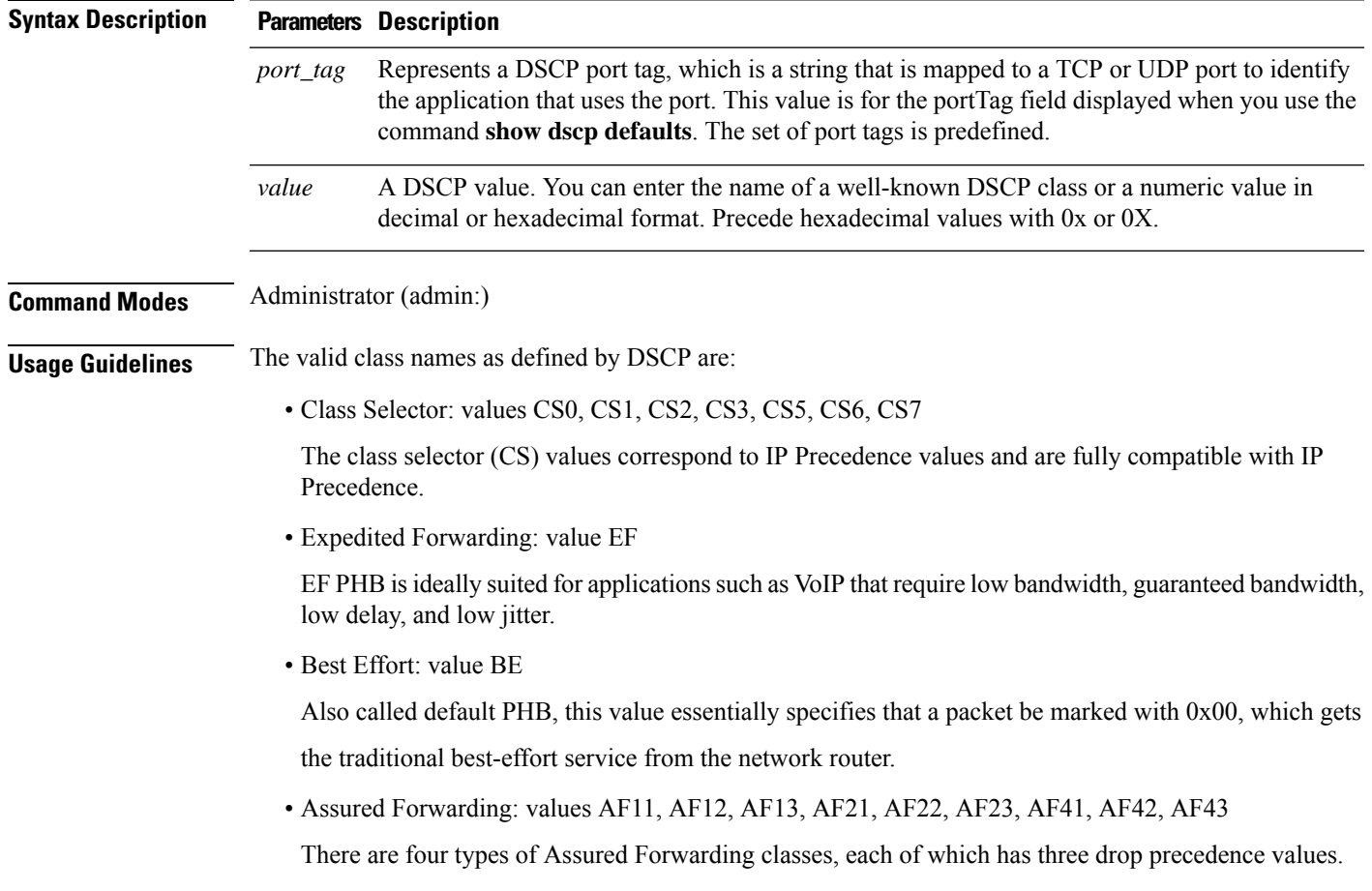

These precedence values define the order in which a packet is dropped (if needed) due to network congestion. For example, packets in AF13 class are dropped before packets in the AF12 class.

#### **Requirements**

Command privilege level: 1

Allowed during upgrade: No

Applies to: Unified Communications Manager, IM and Presence Service on Unified Communications Manager, and Cisco Unity Connection.

# <span id="page-105-0"></span>**set ipsec policy\_group**

This command enables ipsec policies with the specified policy group name.

### **set ipsec policy\_group** {**ALL***group*}

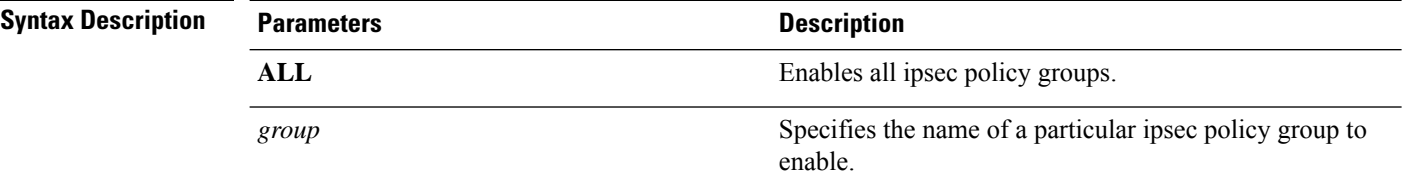

**Command Modes** Administrator (admin:)

### **Requirements**

Command privilege level: 1

Allowed during upgrade: No

Applies to: Unified Communications Manager and Cisco Unity Connection.

# <span id="page-105-1"></span>**set ipsec policy\_name**

This command enables the specified IPSec policy.

**set ipsec policy\_name** { *policy\_group policy\_name* }

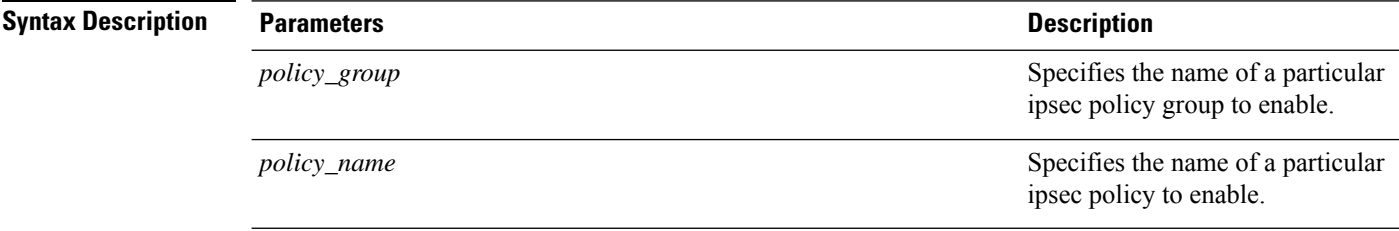

Ш

### **Command Modes** Administrator (admin:)

#### **Requirements**

Command privilege level: 1

Allowed during upgrade: No

Applies to: Unified Communications Manager and Cisco Unity Connection.

## <span id="page-106-0"></span>**set key regen authz encryption**

Run this command on the Unified Communications Manager publisher node to regenerate the symmetric encryption key that encrypts OAuth access tokens and refresh tokens that are used in Cisco Jabber authentication.

**Command Modes** Administrator (admin:)

#### **Requirements**

Command privilege level: 4

Allowed during upgrade: No

Applies to: Unified Communications Manager and the IM and Presence Service.

# <span id="page-106-1"></span>**set key regen authz signing**

Run this command on the Unified Communications Manager publisher node to regenerate the asymmetric RSA key pair for signing the OAuth access tokens and refresh tokens that are used in Cisco Jabber authentication.

**Command Modes** Administrator (admin:)

### <span id="page-106-2"></span>**Usage Guidelines Requirements**

Command privilege level: 4

Allowed during upgrade: No

Applies to: Unified Communications Manager and the IM and Presence Service.

# **set logging**

This command allows you to enable or disable CLI Admin logs.

**set logging** {**enable** | **disable**}

**Syntax Description Parameters Description enable** Turns on logging.

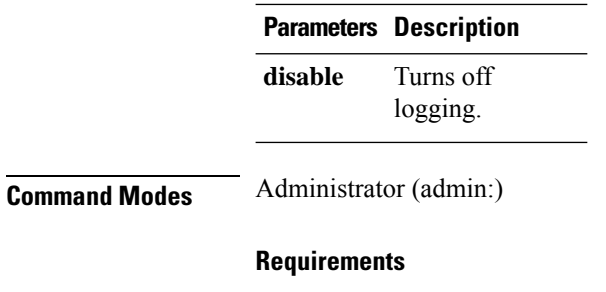

Command privilege level: 0

Allowed during upgrade: No

Applies to: Unified Communications Manager, IM and Presence Service on Unified Communications Manager, and Cisco Unity Connection.

# <span id="page-107-0"></span>**set Login Grace Timeout**

This command allows you to configure the LoginGraceTimeout value to the mentioned value.

**set Login Grace Timeout** *LoginGraceTimeout value*

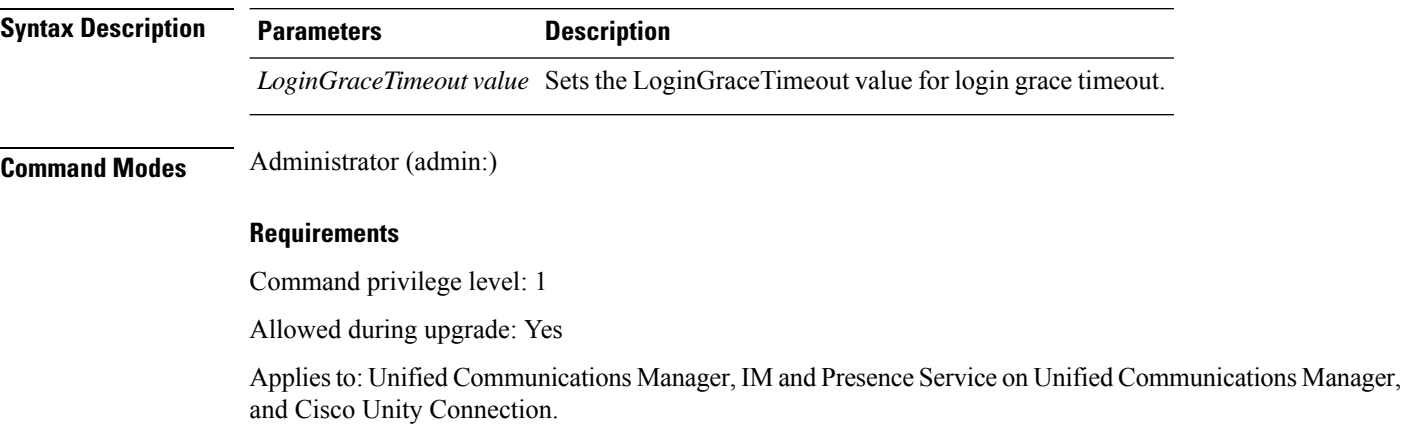

# <span id="page-107-1"></span>**set network cluster publisher**

This command sets the network cluster publisher hostname and IP address.

### **set network cluster publisher** {**hostname** | **ip**} *name*

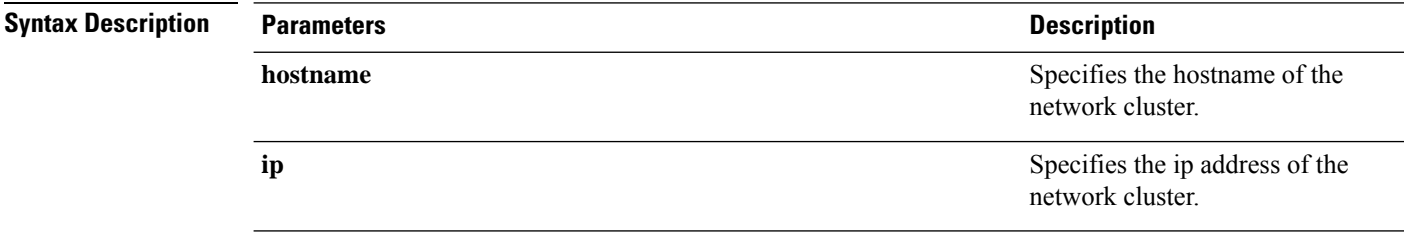
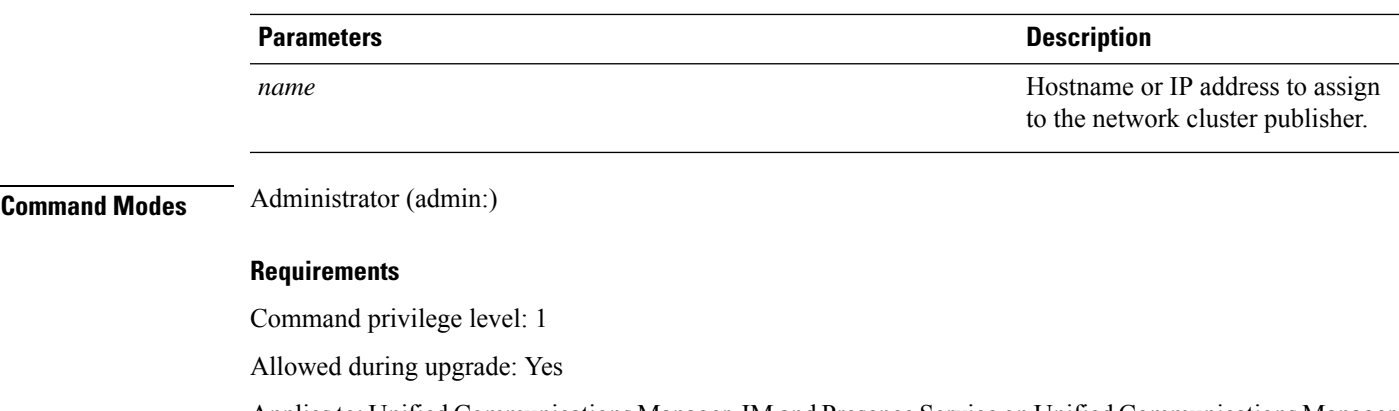

Applies to: Unified Communications Manager, IM and Presence Service on Unified Communications Manager, and Cisco Unity Connection.

## **set network cluster subscriber details**

Use this command to add subscriber to the processnode or appserver table when Tomcat Webserver is server down and GUI is inaccessible.

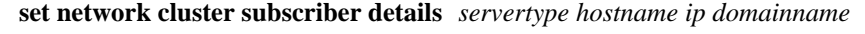

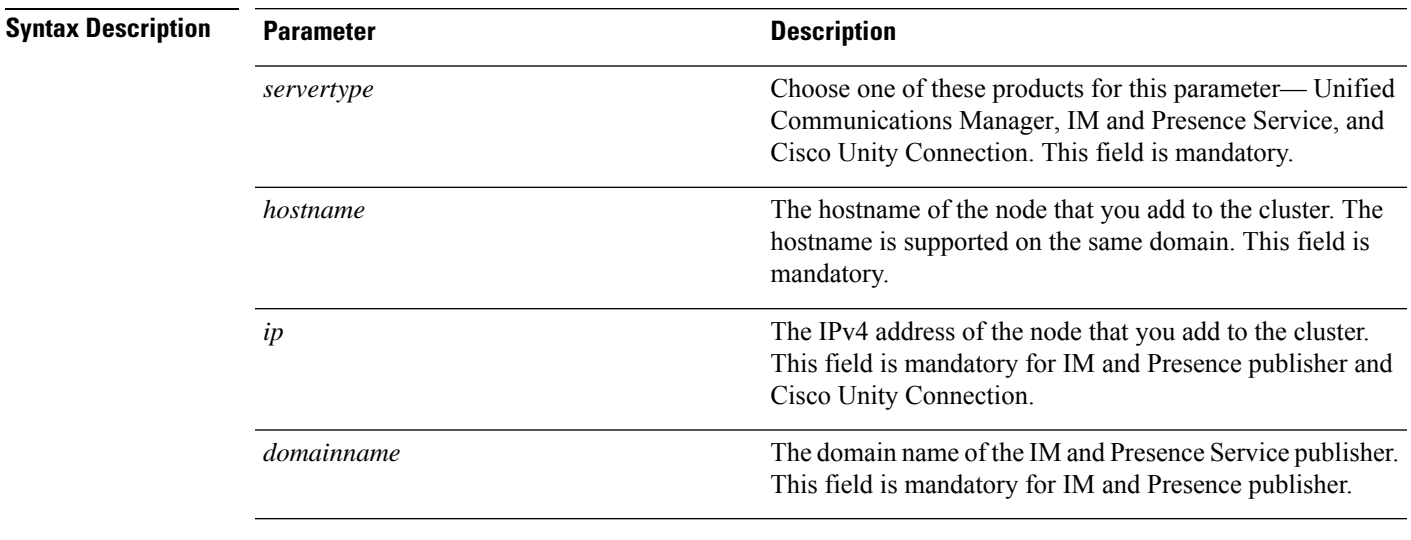

#### **Command Modes** Administrator (admin:)

#### **Requirements**

Command privilege level: 1

Allowed during upgrade: Yes

Applies to Unified Communications Manager, IM and Presence Service, and Cisco Unity Connection

## **set network cluster subscriber dynamic-cluster-configuration**

Use this command to enable the Dynamic Cluster Configuration on the publisher. Use this command to specify the duration in which you can add subscriber nodes to the publisher server table. The addition of subscriber nodesis authenticated immediately and those nodes need not wait for the publisher details during the installation of the subscriber nodes.

**set network cluster subscriber dynamic-cluster-configuration** {**default** | **no. of hours**}

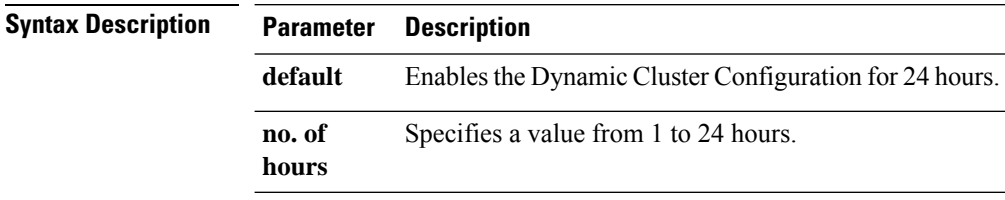

**Command Modes** Administrator (admin)

#### **Requirements**

Applies to Unified Communications Manager, IM and Presence Service, and Cisco Unity Connection

### **set network dhcp eth0**

This command enables or disables DHCP for Ethernet interface 0. You cannot configure Ethernet interface 1.

**set network dhcp eth0** {**enable** | **disable** } {*node\_ipnet\_maskgateway\_ip* }

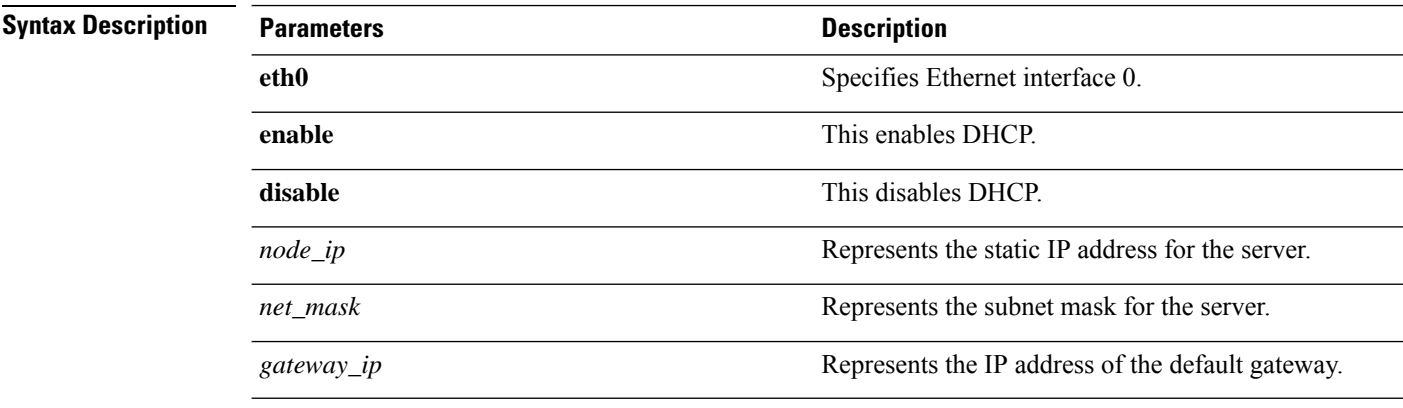

#### **Usage Guidelines**

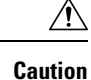

If you continue, this command causes the system to restart. We also recommend that you restart all nodes whenever any IP address gets changed.

#### **Requirements**

Command privilege level: 1

Allowed during upgrade: No

Applies to: Unified Communications Manager, IM and Presence Service on Unified Communications Manager, and Cisco Unity Connection.

### **set network dns**

This command sets the IP address for the primary or secondary DNS server.

**set network dns** {**primary** | **secondary**} *addr*

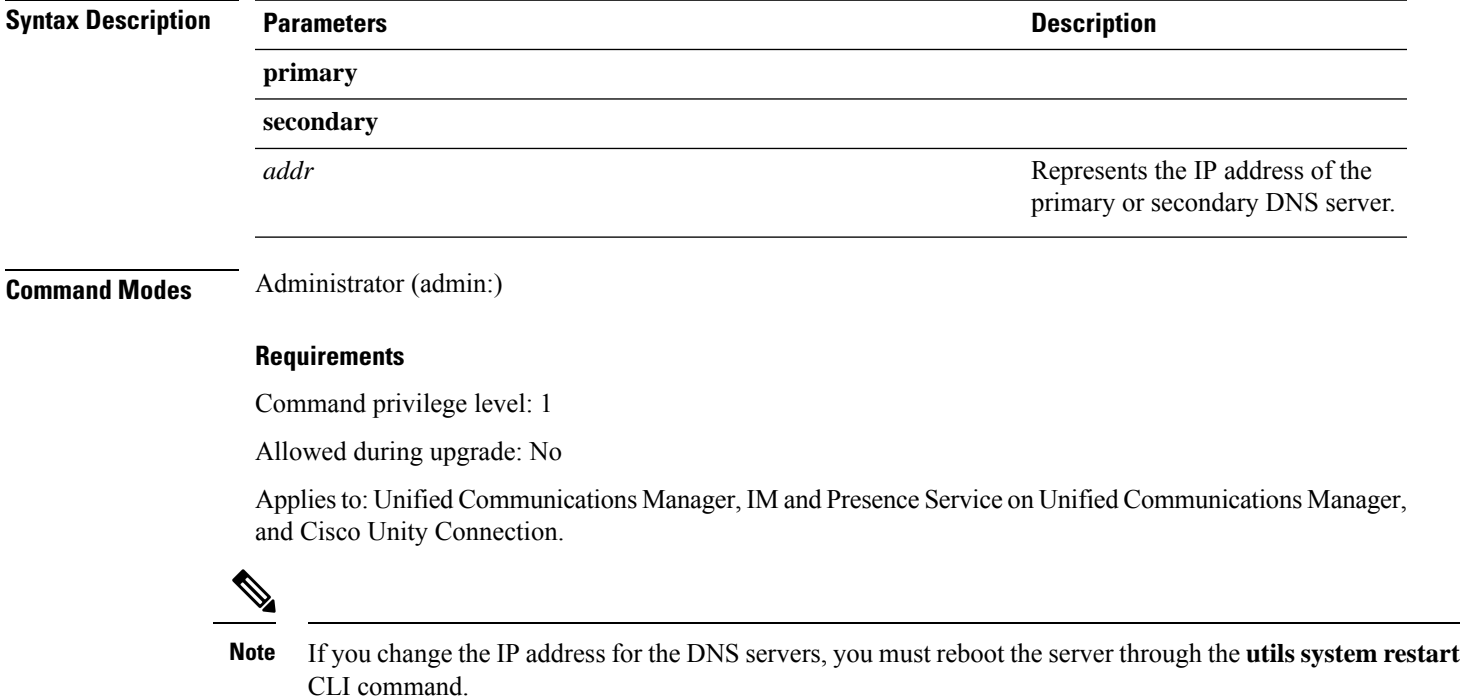

## **set network dns options**

This command sets DNS options.

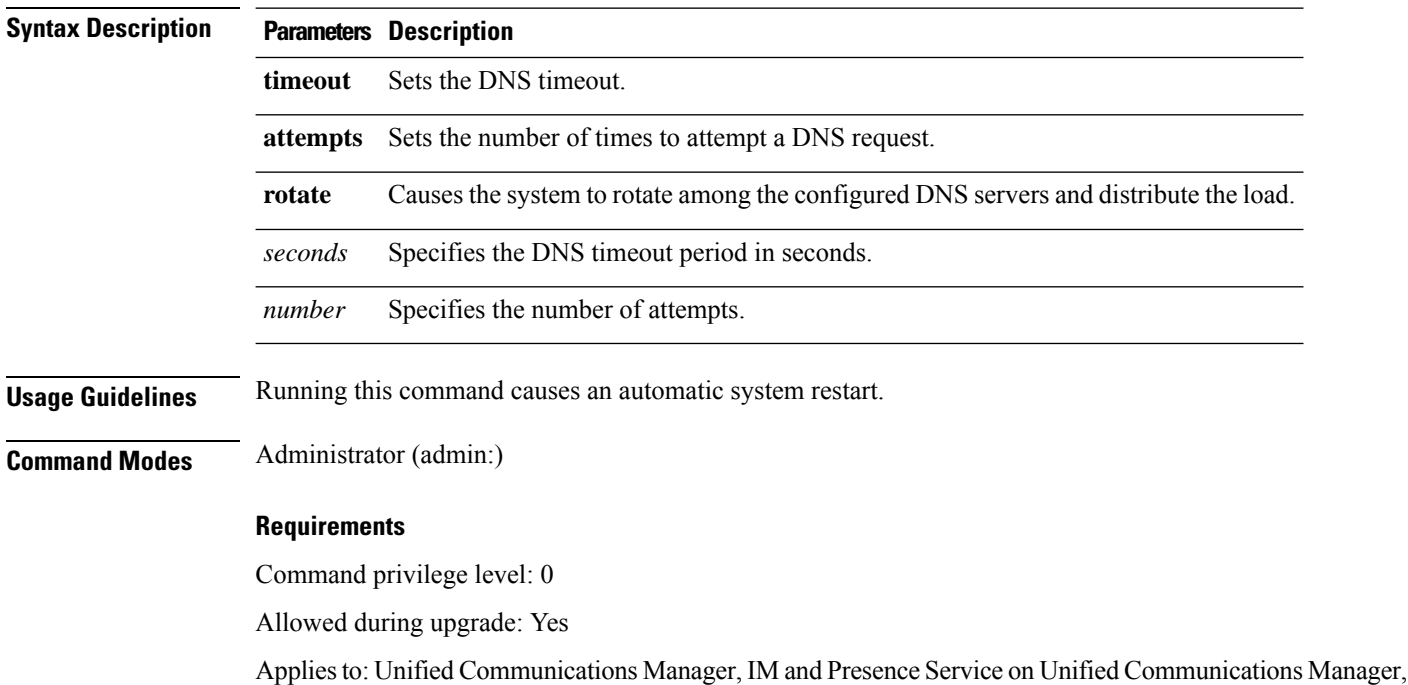

**set network dns options** [{**timeout***seconds*}] [{**attempts***number*}] [{**rotate**}]

## **set network domain**

This command sets the domain name for the system.

and Cisco Unity Connection.

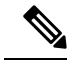

Changing the domain name triggers an automatic regeneration of all Unified Communications Manager certificates, including any third party signed certificates that have been uploaded. After the server reboots automatically, phones running in secure (mixed) mode cannot connect to the server until after the CTL client updates the new CTL file to the phones. **Note**

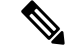

Reboot the servers one at a time in order for the phones to register correctly. For more information about changing the domain name, see *Changing the IP Address and Hostname for Cisco Unified Communications Manager*. **Note**

**set network domain** [*domain-name*]

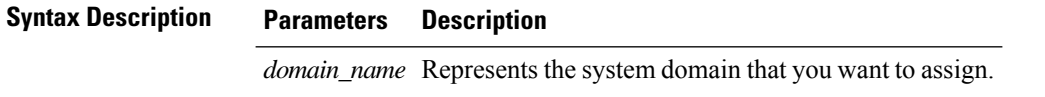

Ш

**Command Modes** Administrator (admin:) **Usage Guidelines** The system asks whether you want to continue to execute this command.  $\triangle$ 

**Caution** If you continue, this command causes a temporary loss of network connectivity.

**Requirements**

Command privilege level: 1

Allowed during upgrade: No

Applies to: Unified Communications Manager, IM and Presence Service on Unified Communications Manager, and Cisco Unity Connection.

### **set network failover**

This command enables and disables Network Fault Tolerance on the Media Convergence Server network interface card.

#### **set network failover** {**ena** | **dis**}

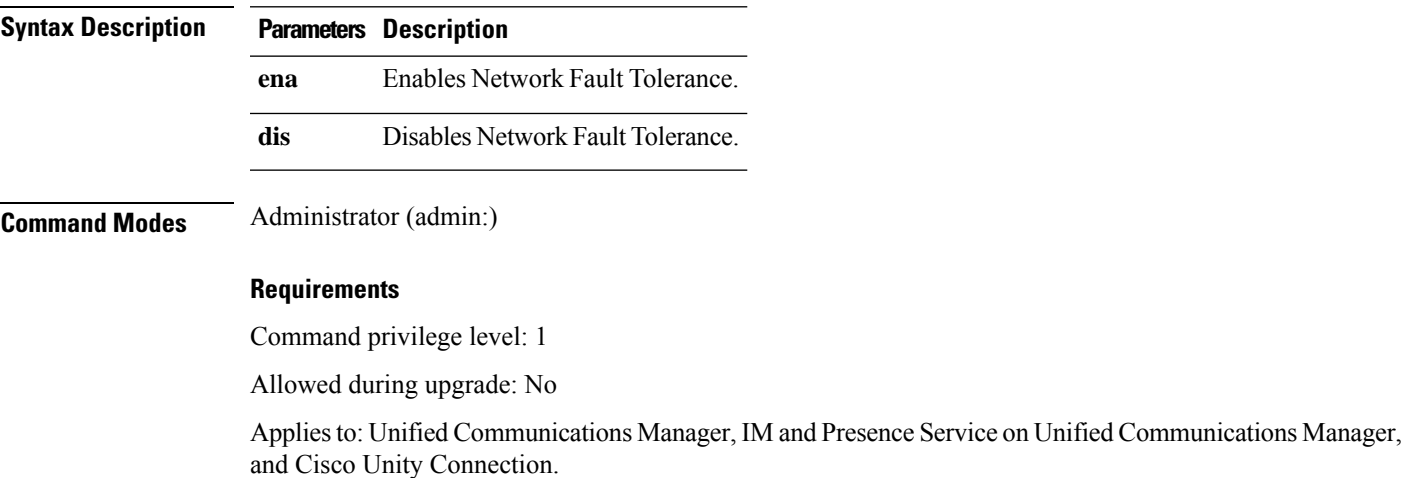

### **set network gateway**

This command enables you to configure the IP address of the network gateway.

**set network gateway** *addr*

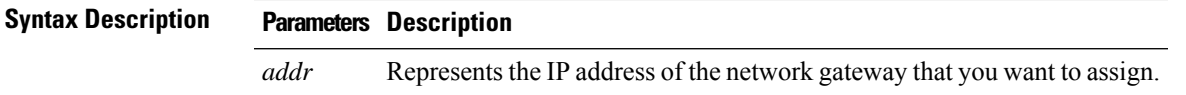

**Command Modes** Administrator (admin:) **Usage Guidelines** The system asks whether you want to continue to execute this command.

⁄N

**Caution** If you continue, this command causes the system to restart.

#### **Requirements**

Command privilege level: 1

Allowed during upgrade: No

Applies to: Unified Communications Manager, IM and Presence Service on Unified Communications Manager, and Cisco Unity Connection.

### **set network hostname**

This command allows an administrator to set the network host name, change the IP address of the node, and restart the system.

Before attempting this command, the administrator should have a valid DRF backup. Additionally, before attempting a Hostname (or Hostname and IP address) change, the administrator should perform the following:

- verify the cluster configuration does not have any configuration problems by executing **show hcs cluster verify detailed**
- update the cluster configuration by executing **set hcs cluster config**
- validate the cluster configuration by executing **show hcs cluster verify detailed**

**set network hostname** *hostname*

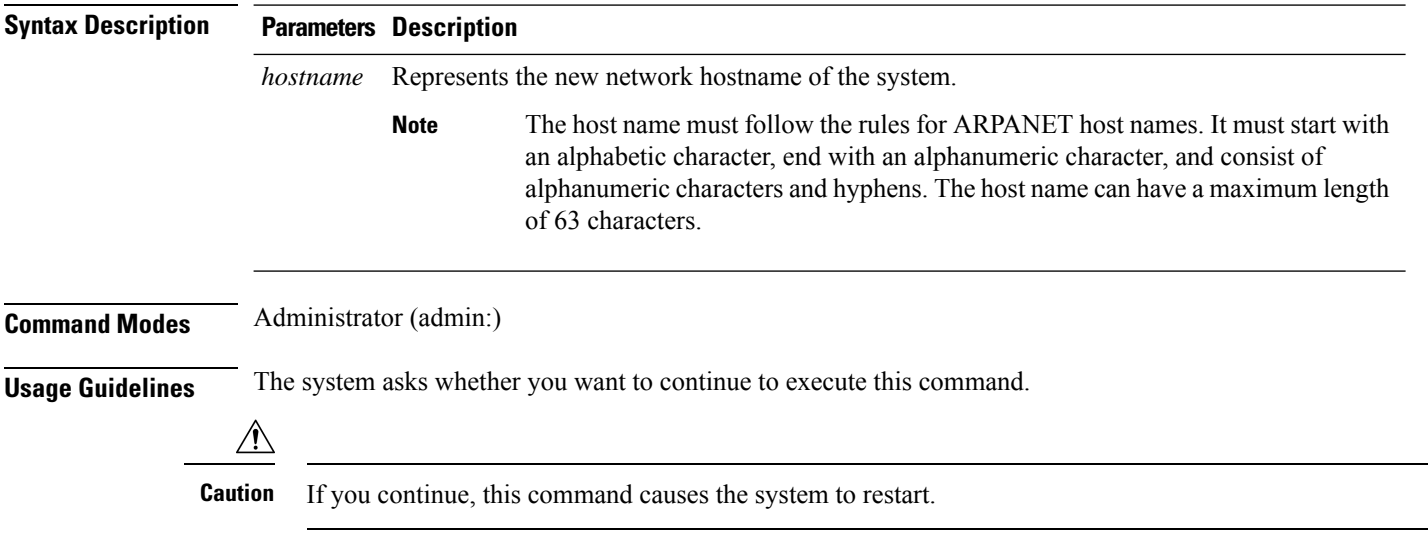

#### **Requirements**

Command privilege level: 1

Allowed during upgrade: No

Applies to: Unified Communications Manager, IM and Presence Service on Unified Communications Manager, and Cisco Unity Connection.

#### **Example**

admin:set network hostname

```
WARNING: Changing this setting will invalidate software license
on this server. The license will have to be re-hosted.
Continue(y/n):
Continue (y/n)?y
ctrl-c: To quit the input.
*** W A R N I N G ***
Do not close this window without first canceling the command.
This command will automatically restart system services.
The command should not be issued during normal operating
hours.
=======================================================
Note: Please verify that the new hostname is a unique
name across the cluster and, if DNS services are
utilized, any DNS configuration is completed
before proceeding.
=======================================================
Security Warning : This operation will regenerate
all CUCM Certificates including any third party
signed Certificates that have been uploaded.
Enter the hostname:: app-lfwelty5
Would you like to change the network ip address at this time [yes]::
Warning: Do not close this window until command finishes.
ctrl-c: To quit the input.
*** W A R N I N G ***
=======================================================
Note: Please verify that the new ip address is unique
      across the cluster.
Note: Changing the IP address will automatically restart
      system services cluster wide.
Note: The command should not be issued during normal operating hours.
=======================================================
```
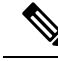

**Note**

The administrator can change both the hostname and IP address by responding **yes**. To change just the hostname, respond **no**.

## **set network ip eth0**

This command sets the IP address for Ethernet interface 0. You cannot configure Ethernet interface 1.

Before attempting this command, the administrator should have a valid DRF backup. Also, before attempting an IP address change, the administrator should perform the following:

- verify that the cluster configuration does not have any configuration problems by executing **show hcs cluster verify detailed**
- update the cluster configuration by executing **set hcs cluster config**
- validate the cluster configuration by executing **show hcs cluster verify detailed**

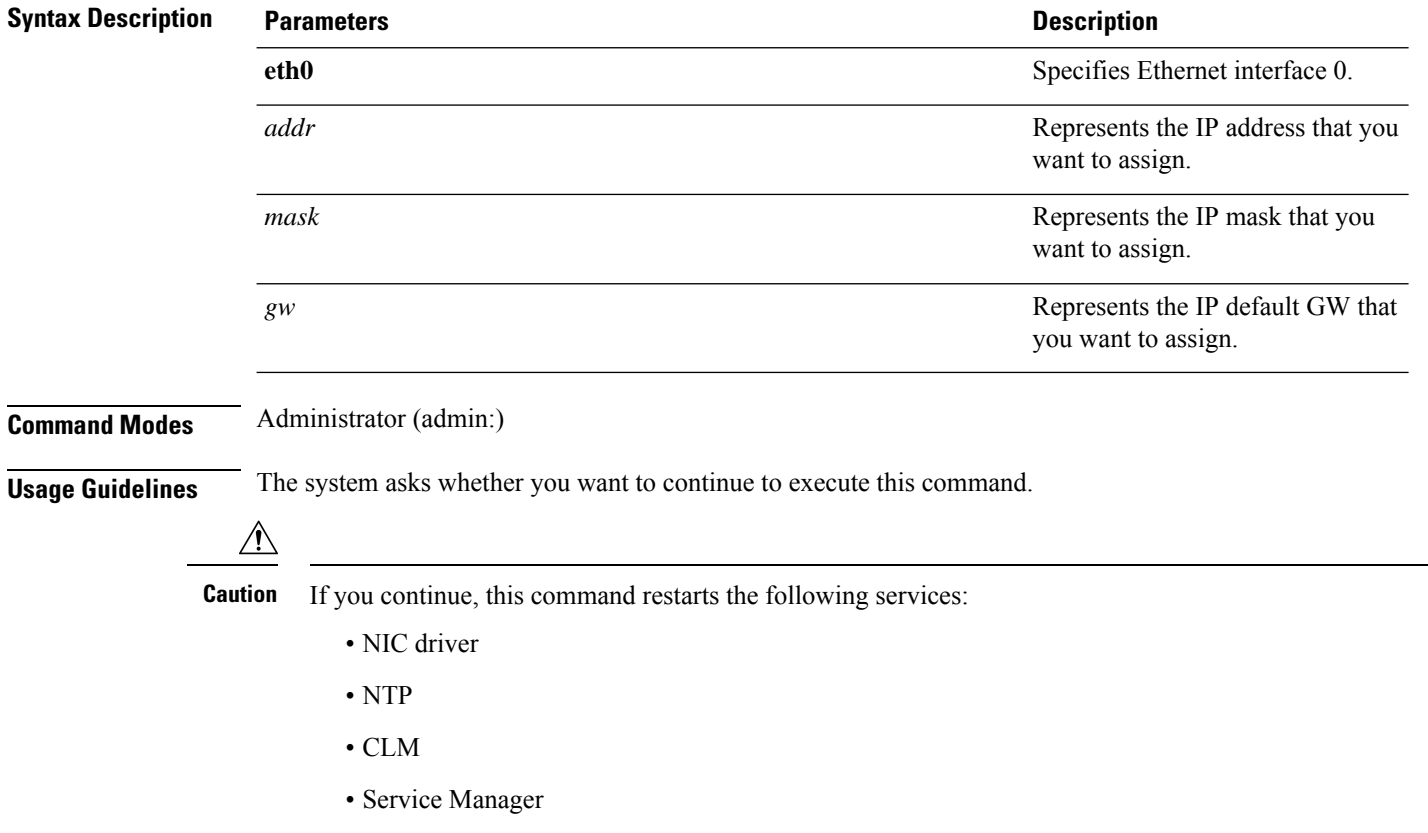

**set network ip eth0** *addr mask gw*

#### **Requirements**

Command privilege level: 1

Allowed during upgrade: No

Applies to: Unified Communications Manager, IM and Presence Service on Unified Communications Manager, and Cisco Unity Connection.

#### **Example**

```
admin:set network ip eth0
......
*** W A R N I N G ***
=======================================================
Note: Please verify that the new ip address is unique across the cluster
and, if DNS services are utilized, any DNS configuration is
completed before proceeding.
Note: Changing the IP address will automatically restart
system services cluster wide.
Note: The command should not be issued during normal operating hours.
=======================================================
```
## **set network ipv6 dhcp**

This command sets the DHCPv6 client on the server and enables IPv6 support. For changes to take effect, you must restart the server.

#### **set network ipv6 dhcp** {**enable** | **disable**} [**reboot**]

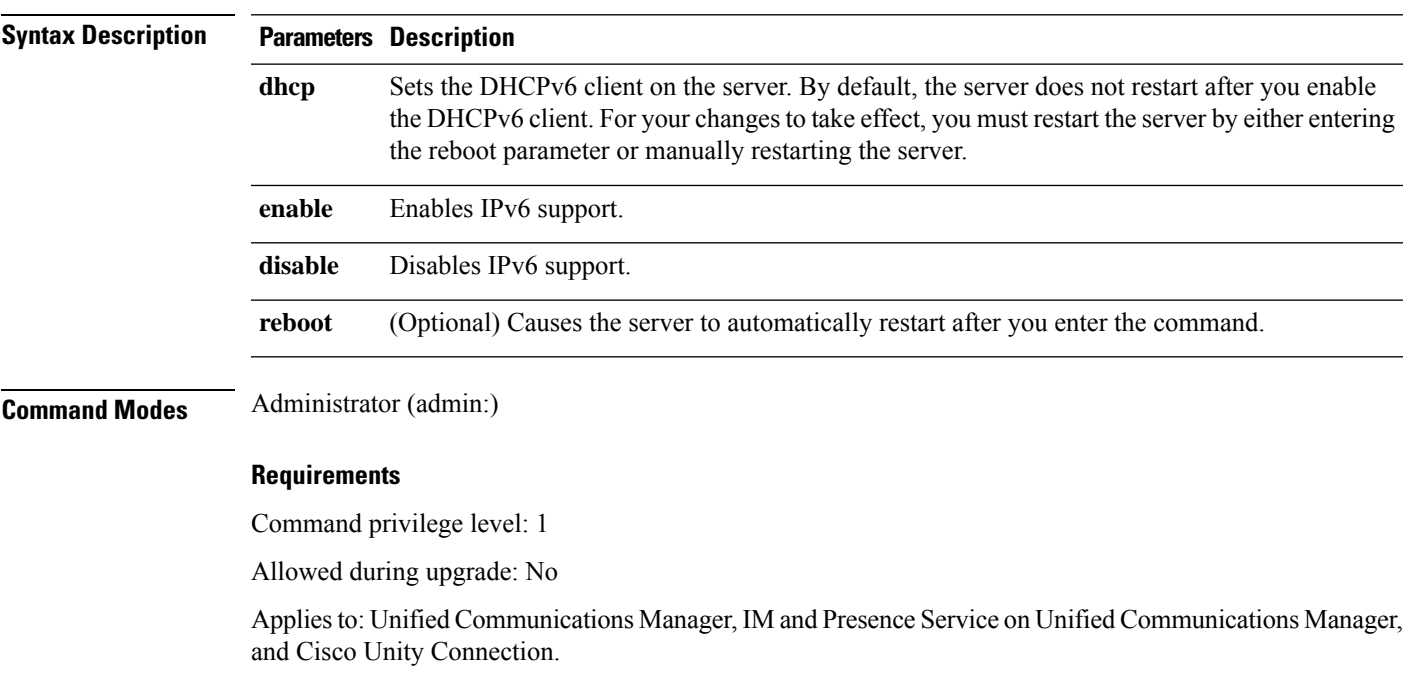

### **set network ipv6 gateway**

This command sets the IPv6 gateway for the server. For changes to take effect, you must restart the server.

**set network ipv6 gateway** *addr* [**reboot**]

**Syntax Description Parameters Description** Sets the IPv6 gateway for the server. By default, the server does not restart after you set the IPv6 gateway for the server.For your changesto take effect, you must restart the server by either entering the reboot parameter or manually restarting the server. **gateway** *addr* The IPv6 gateway address. **reboot** (Optional) Causes the server to automatically restart after you enter the command. **Command Modes** Administrator (admin:) **Requirements** Command privilege level: 1

Allowed during upgrade: No

Applies to: Unified Communications Manager, IM and Presence Service on Unified Communications Manager, and Cisco Unity Connection.

## **set network ipv6 service**

This command enables or disables the IPv6 service on the server. For changes to take effect, you must restart the server.

**set network ipv6 service** {**enable** | **disable**} [**reboot**]

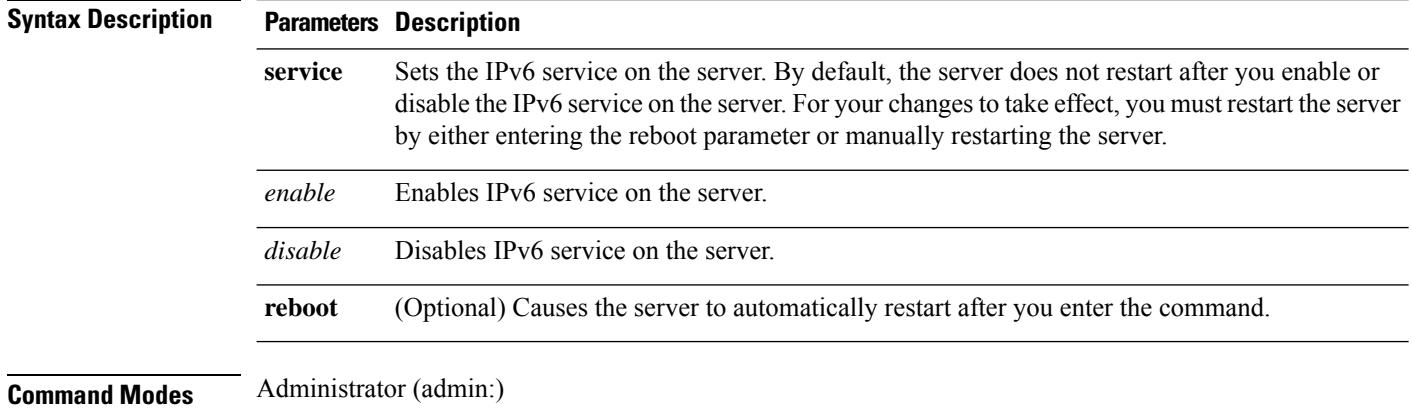

#### **Requirements**

Command privilege level: 1

Allowed during upgrade: No

Applies to: Unified Communications Manager, IM and Presence Service on Unified Communications Manager, and Cisco Unity Connection.

### **set network ipv6 static\_address**

This command assigns the static IPv6 address to the server. For changes to take effect, you must restart the server.

**set network ipv6 static\_address** *addr mask* [**reboot**]

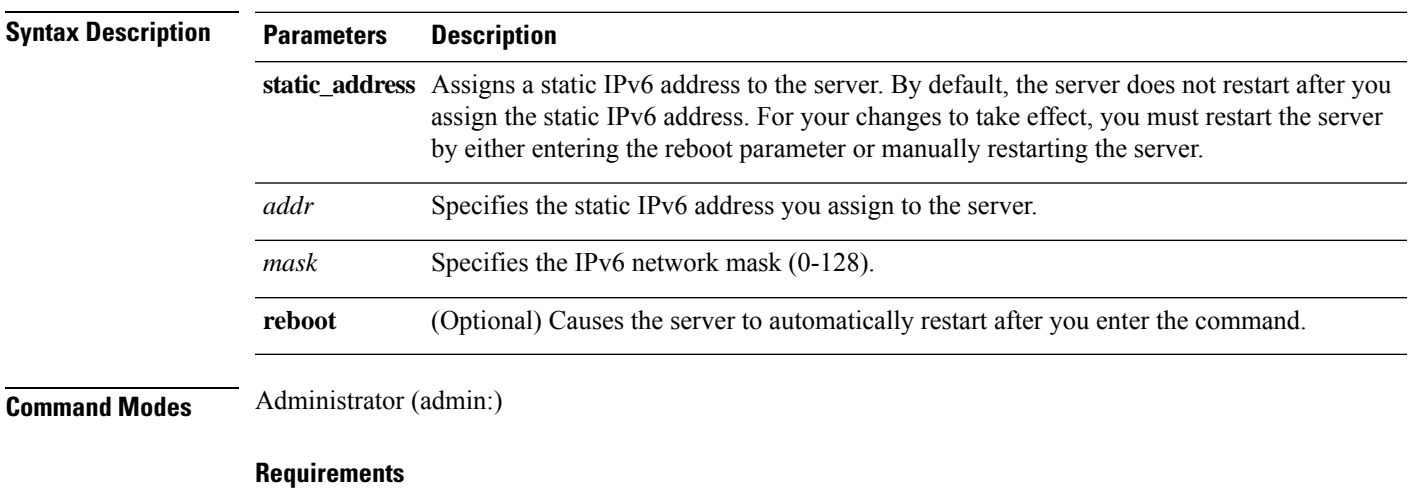

Command privilege level: 1

Allowed during upgrade: No

Applies to: Unified Communications Manager, IM and Presence Service on Unified Communications Manager, and Cisco Unity Connection.

## **set network max\_ip\_conntrack**

This command sets the ip\_conntrack\_max value.

**set network max\_ip\_conntrack** *ip\_conntrack\_max value*

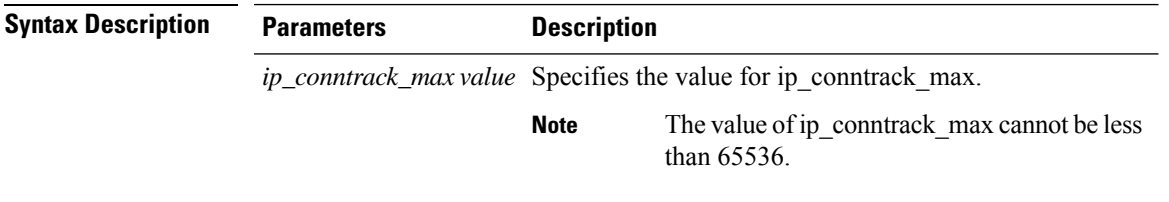

#### **Command Modes** Administrator (admin:)

#### **Requirements**

Command privilege level: 0

Allowed during upgrade: No

Applies to: Unified Communications Manager, IM and Presence Service on Unified Communications Manager, and Cisco Unity Connection.

#### **Example**

admin:set network max\_ip\_conntrack 65536

## **set network mtu**

This command sets the maximum MTU value.

**set network mtu** *mtu\_max*

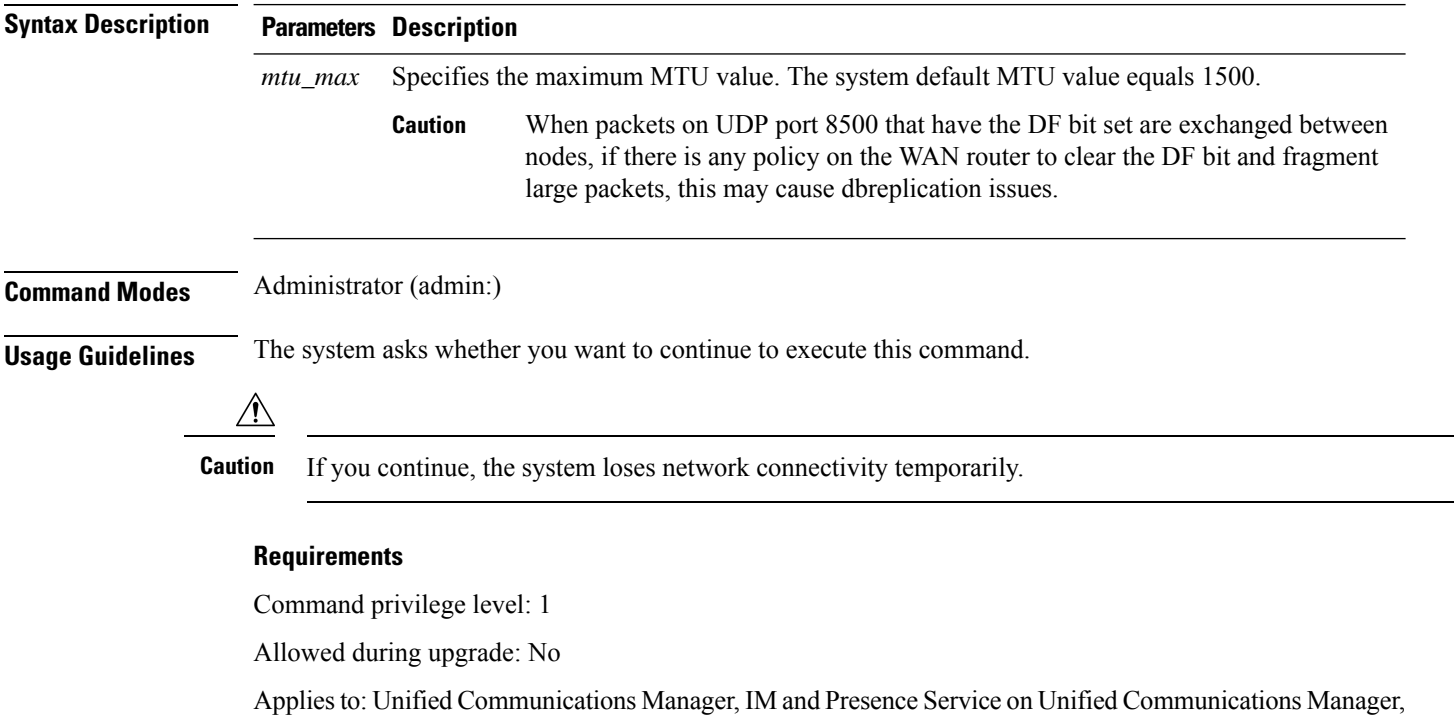

#### **Example**

and Cisco Unity Connection.

```
admin:set network mtu 576 W A R N I N G
This will cause the system to temporarily lose network connectivity
    Do you want to continue ?
Enter "yes" to continue or any other key to abort
```
yes executing...

## **set network name-service hosts cache-enable**

This command enables the nscd related cache.

**set network name-service hosts cache-enable** *value*

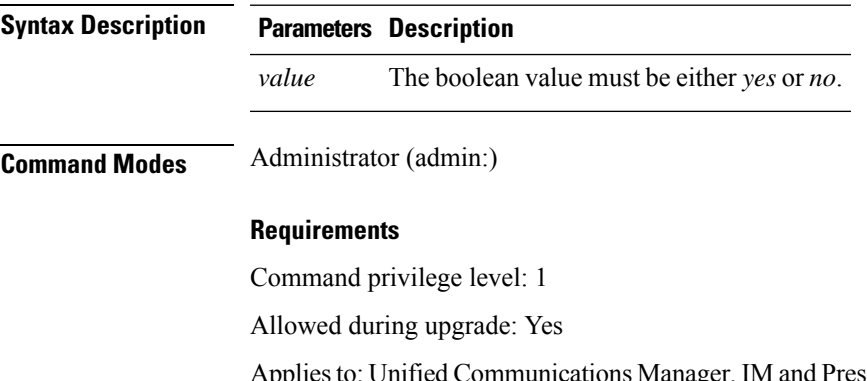

Applies to: Unified Communications Manager, IM and Presence Service on Unified Communications Manager, and Cisco Unity Connection.

## **set network name-service hosts max-db-size**

This command sets the maximum allowed size for a service.

**set network name-service hosts max-db-size** *value*

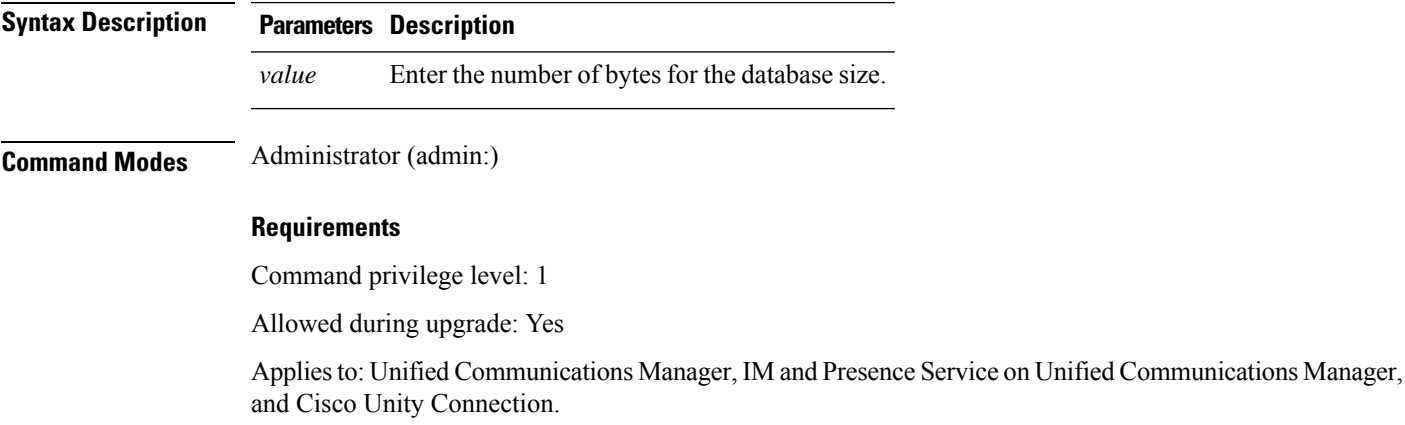

### **set network name-service hosts negative-time-to-live**

This command sets the time-to-live (TTL) for negative entries or unsuccessful queries in the specified cache for service. So, using this command improves the performance if there are various files owned by user IDs (UIDs) and are unavailable in system databases. For example, files that are available in the Linux kernel sources as root. To reduce the cache coherency problems, the number of such files should be kept to the minimum.

**set network name-service hosts negative-time-to-live** *value*

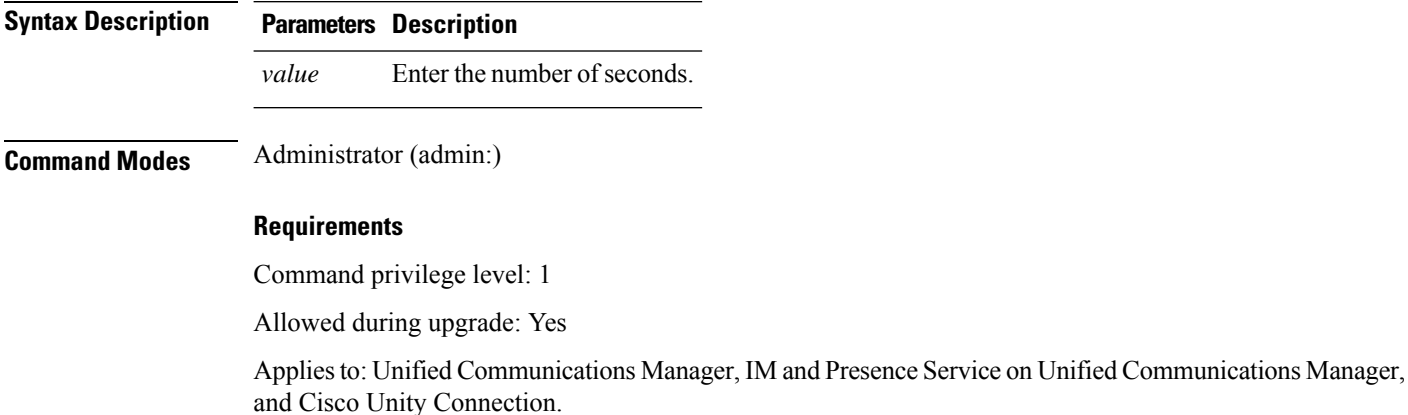

# **set network name-service hosts persistent**

This command retains the content of the cache for service over server restarts. This command is useful when *paranoia* mode is configured.

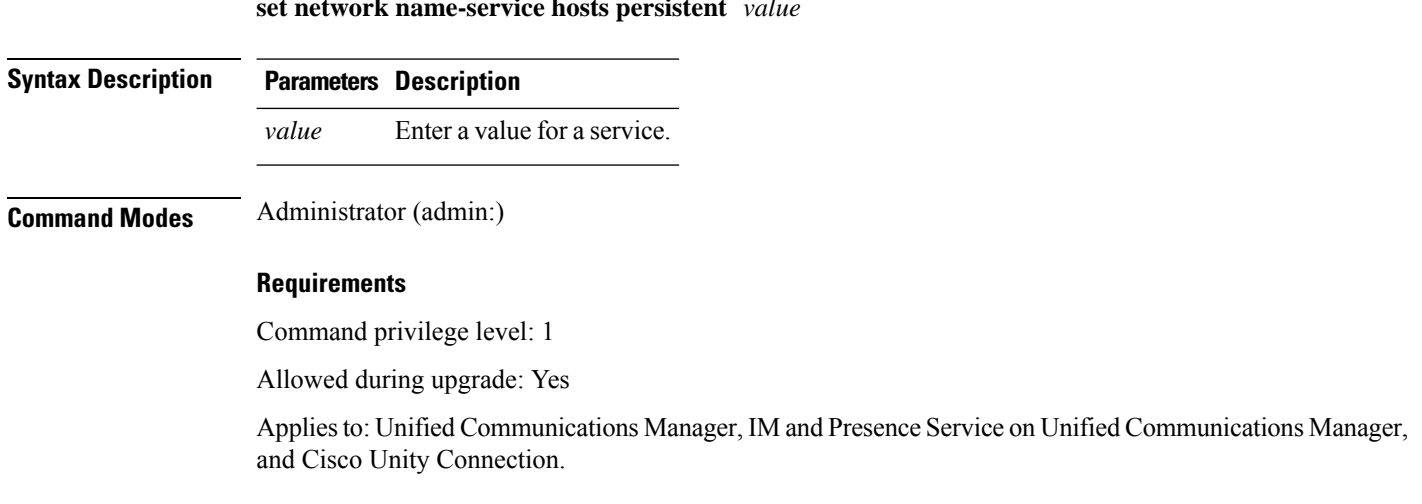

**set network name-service hosts persistent** *value*

### **set network name-service hosts positive-time-to-live**

This command sets the time-to-live (TTL) for positive entries or successful queries in the specified cache for service. Configure the value in seconds. Larger values increase cache hit rates and reduce mean response times. However, such values increase problems with cache coherence.

**set network name-service hosts positive-time-to-live** *value*

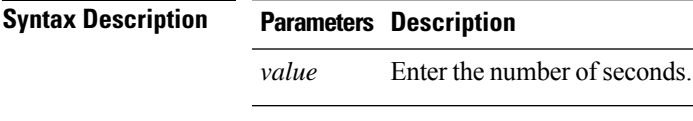

**Command Modes** Administrator (admin:)

#### **Requirements**

Command privilege level: 1

Allowed during upgrade: Yes

Applies to: Unified Communications Manager, IM and Presence Service on Unified Communications Manager, and Cisco Unity Connection.

## **set network name-service hosts suggested-size**

This command changes the internal hash table size.

**set network name-service hosts suggested-size** *value*

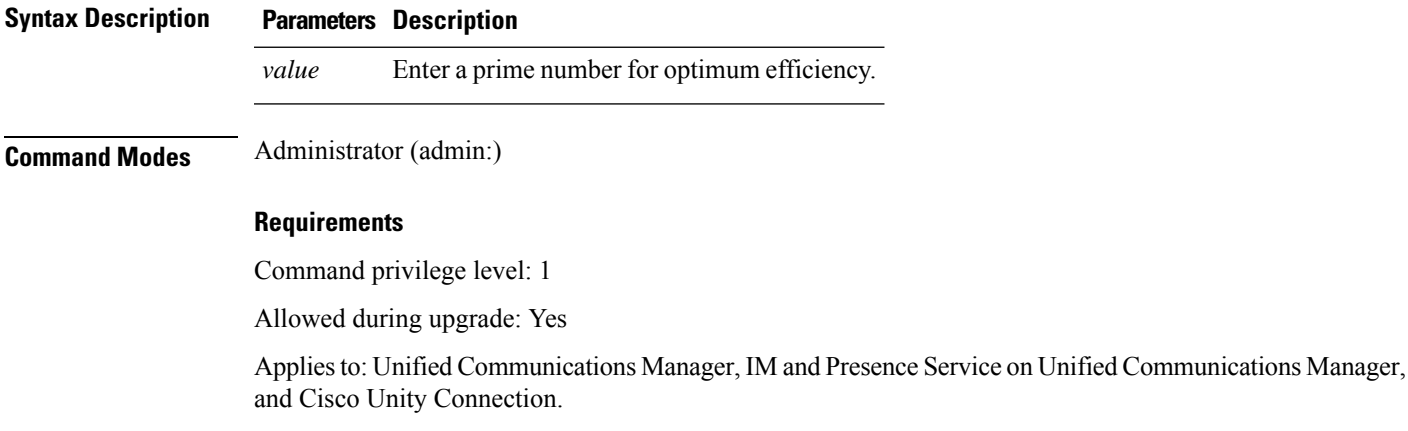

### **set network name-service services cache-enable**

This command enables the nscd related cache.

#### **set network name-service services cache-enable** *value*

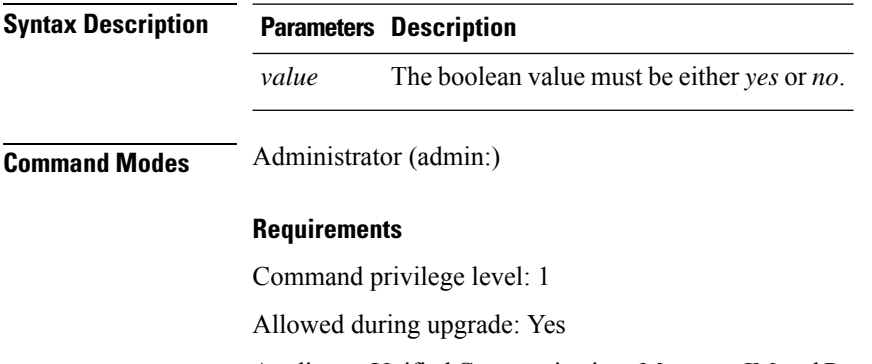

Applies to: Unified Communications Manager, IM and Presence Service on Unified Communications Manager, and Cisco Unity Connection.

## **set network name-service services max-db-size**

This command sets the maximum allowed size for the service.

**set network name-service services max-db-size** *value*

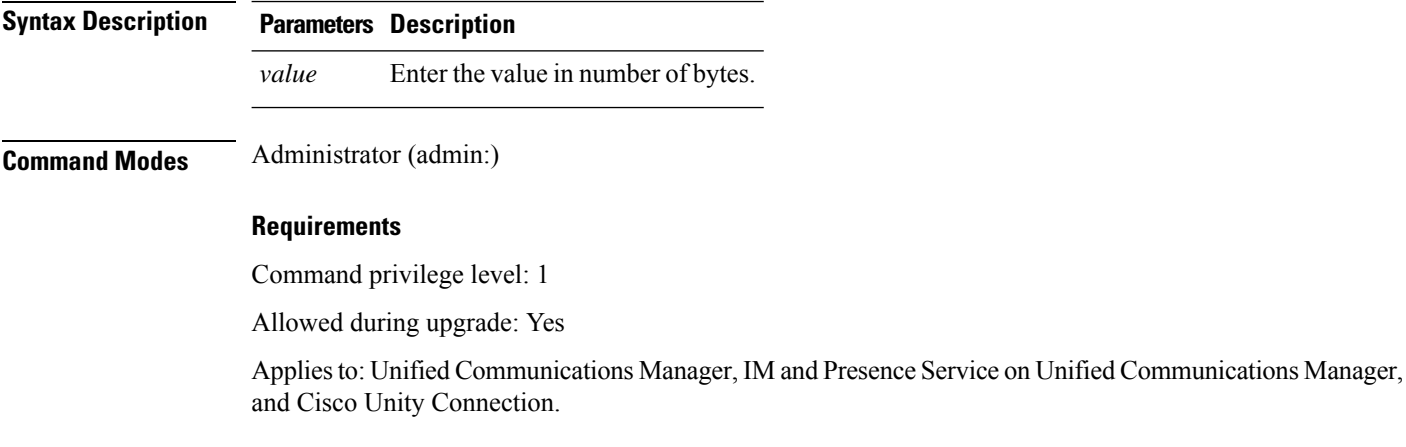

## **set network name-service services negative-time-to-live**

This command sets the time-to-live (TTL) for negative entries or unsuccessful queries in the specified cache for service. So, using this command improves the performance if there are various files owned by user IDs (UIDs) and are unavailable in system databases. For example, files that are available in the Linux kernel sources as root. To reduce the cache coherency problems, the number of such files should be kept to the minimum.

**set network name-service services negative-time-to-live** *value*

Ш

and Presence Service on Unified Communications Manager,

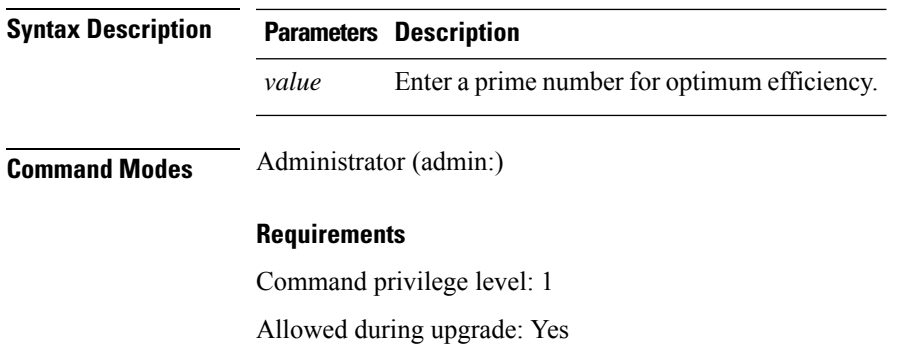

Applies to: Unified Communications Manager, IM and Presence Service on Unified Communications Manager, and Cisco Unity Connection.

## **set network name-service services persistent**

This command retains the content of the cache for service over server restarts. This command is useful when *paranoia* mode is configured.

**set network name-service services persistent** *value*

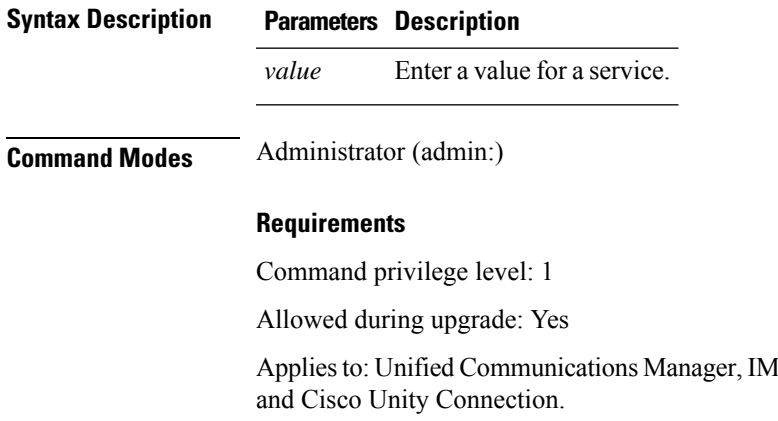

### **set network name-service services positive-time-to-live**

This command sets the time-to-live (TTL) for positive entries or successful queries in the specified cache for service. If you enter a large value for this command, it increases cache hit rates and reduces mean response times. However, a large value increases issues with cache coherence.

**set network name-service services positive-time-to-live** *value*

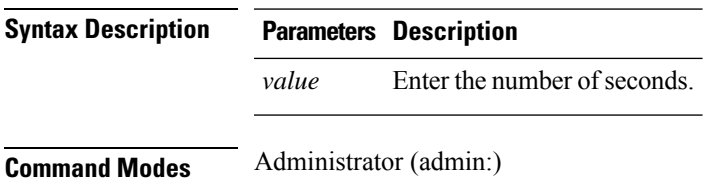

#### **Requirements**

Command privilege level: 1

Allowed during upgrade: Yes

Applies to: Unified Communications Manager, IM and Presence Service on Unified Communications Manager, and Cisco Unity Connection.

## **set network name-service services suggested-size**

This command sets the internal hash table size.

**set network name-service services suggested-size** *value*

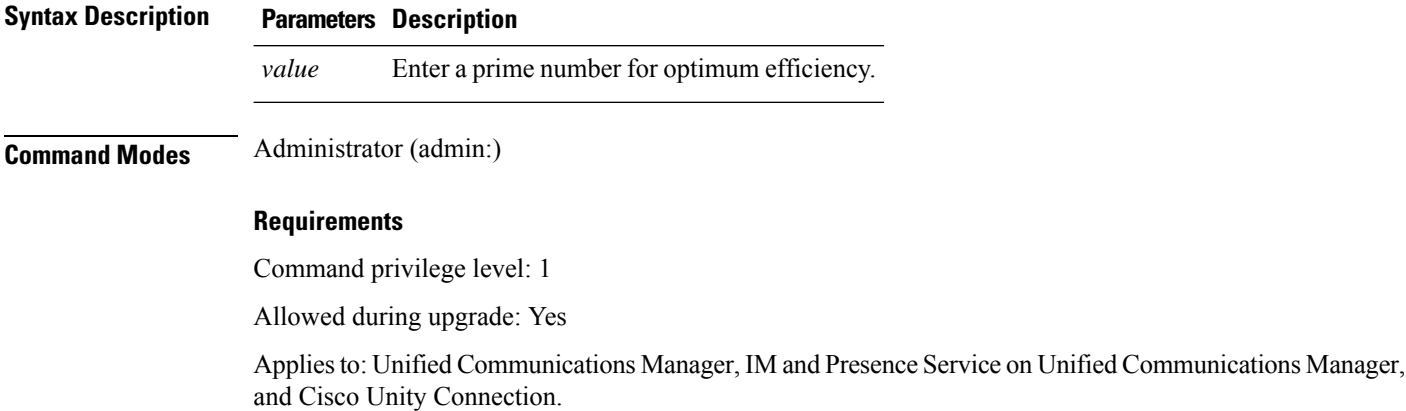

## **set network nic eth0**

This command sets the properties of the Ethernet Interface 0. You cannot configure Ethernet interface 1.

**set network nic eth0** {**auto** | {**en** | **dis**}} {**speed** | {**10** | **100**}} {**duplex half** | {**half** | **full**}}

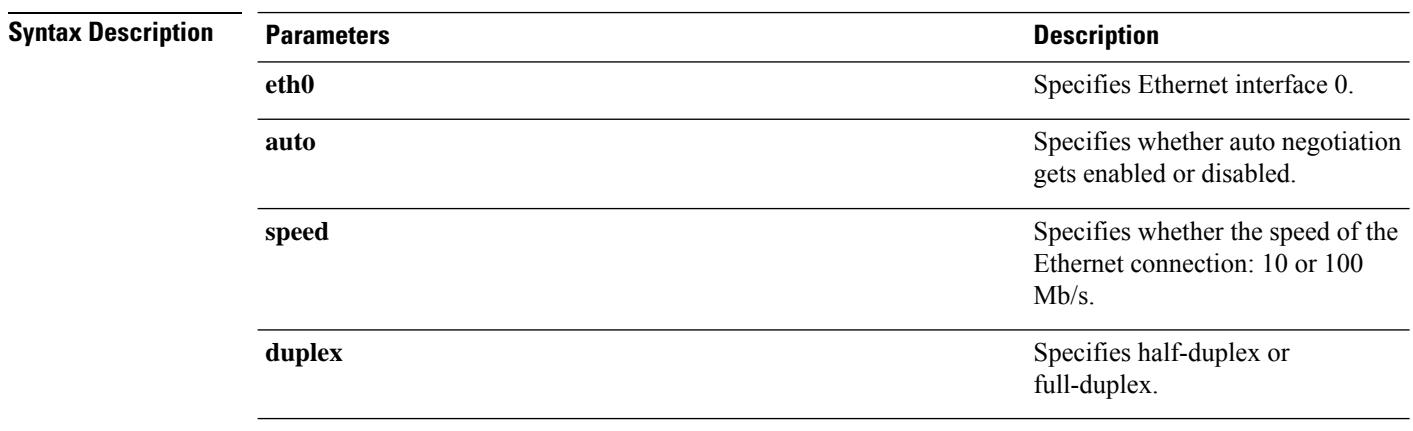

Ш

**Usage Guidelines** The system asks whether you want to continue to execute this command. ≫ **Note** You can enable only one active NIC at a time.  $\sqrt{1}$ **Caution** If you continue, this command causes a temporary loss of network connections while the NIC gets reset.

#### **Requirements**

Command privilege level: 1

Allowed during upgrade: No

Applies to: Unified Communications Manager, IM and Presence Service on Unified Communications Manager, and Cisco Unity Connection.

### **set network ntp option**

This command adds the *noquery* option to the /etc/config file.

#### **set network ntp option**

**Command Modes** Administrator (admin:)

#### **Requirements**

Command privilege level: 1

Allowed during upgrade: Yes

Applies to: Unified Communications Manager, IM and Presence Service on Unified Communications Manager, and Cisco Unity Connection.

### **set network pmtud state**

This command enables and disables Path MTU Discovery.

**set network pmtud state** {**enable** | **disable**}

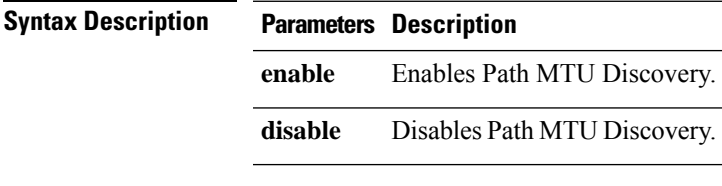

**Usage Guidelines** The system asks whether you want to continue to execute this command.

 $/ \!\! \Lambda$ 

**Caution** If you continue, the system loses network connectivity temporarily.

#### **Requirements**

Command privilege level: 1

Allowed during upgrade: No

Applies to: Unified Communications Manager, IM and Presence Service on Unified Communications Manager, and Cisco Unity Connection.

#### **Example**

```
admin:set network pmtud state enable W A R N I N G
This will cause the system to temporarily lose network connectivity
    Do you want to continue ?
Enter "yes" to continue or any other key to abort
yes
executing...
```
### **set network restore**

This command configures the specified Ethernet port to use a specified static IP address.

**set network restore eth0** *ip-address network-mask gateway*

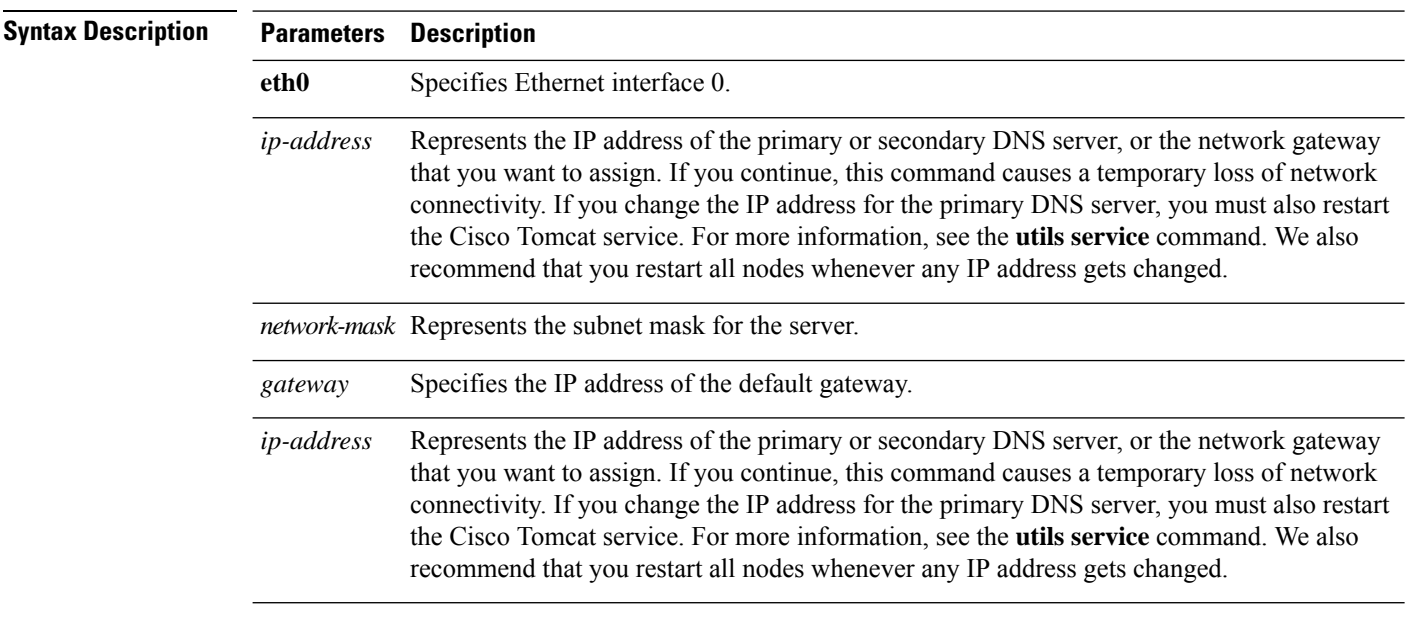

Ш

## **Usage Guidelines Caution** Only use this command option if you cannot restore network connectivity through any other set network commands. This command deletes all previous network settings for the specified network interface, including Network Fault Tolerance. After you run this command, you must restore your previous network configuration manually.  $\bigwedge$ **Caution** The server temporarily loses network connectivity after you run this command.

#### **Requirements**

Command privilege level: 0

Allowed during upgrade: Yes

Applies to: Unified Communications Manager, IM and Presence Service on Unified Communications Manager, and Cisco Unity Connection.

#### **Example**

```
admin:set network restore eth0 10.94.150.108 255.255.255.0 10.94.150.1
```
## **set network status eth0**

This command sets the status of Ethernet 0 to up or down. You cannot configure Ethernet interface 1.

**set network status eth0** {**up** | **down**}

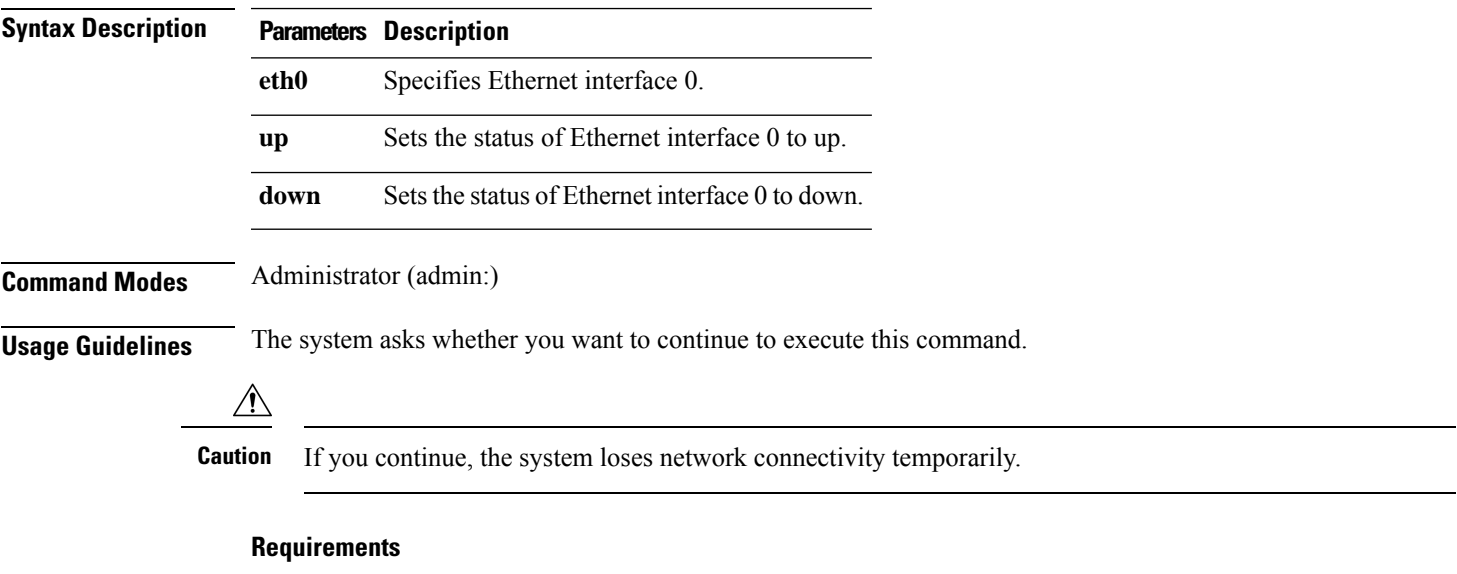

Command privilege level: 1

Allowed during upgrade: No

Applies to: Unified Communications Manager, IM and Presence Service on Unified Communications Manager, and Cisco Unity Connection.

## **set network name-service**

This command displays name service cache attributes.

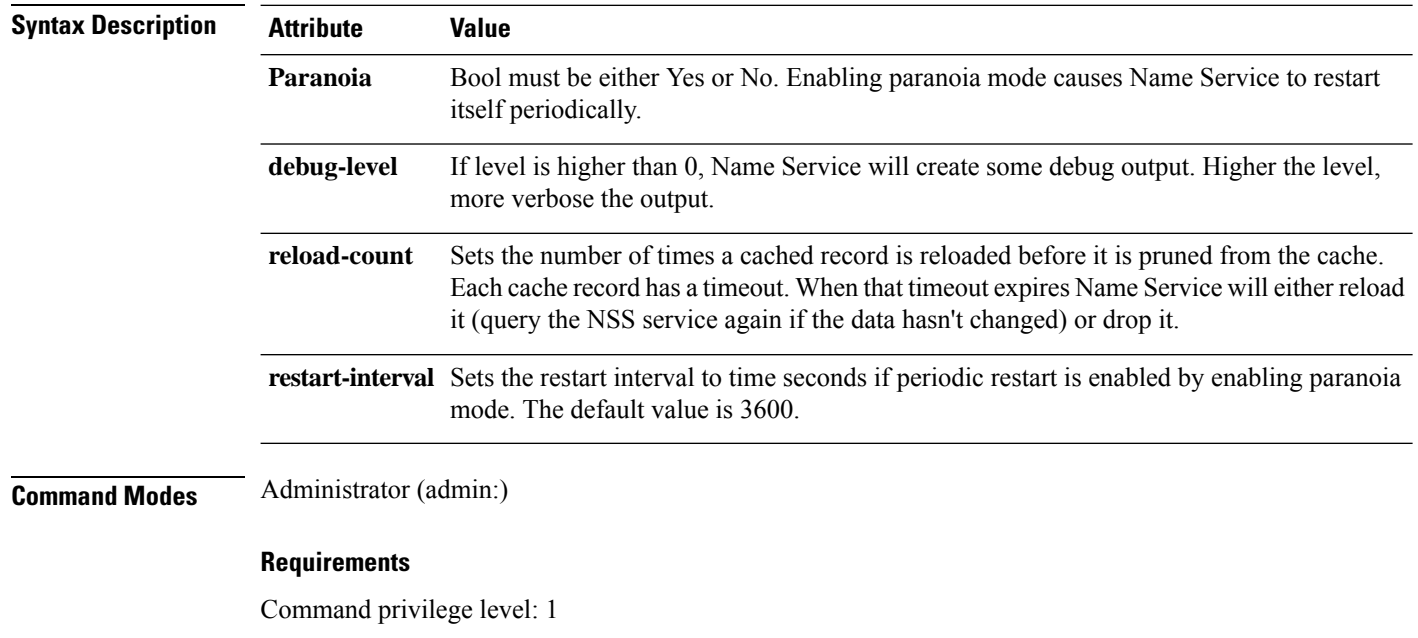

**set network name-service** [**attribute**] [**value**]

# **set password complexity minimum-length**

Allowed during upgrade: No

This command modifies the value of minimum password length for the OS administration accounts.

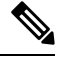

**Note** Use this command after you enable the character complexity of passwords.

**set password complexity minimum-length** *max-repeat*

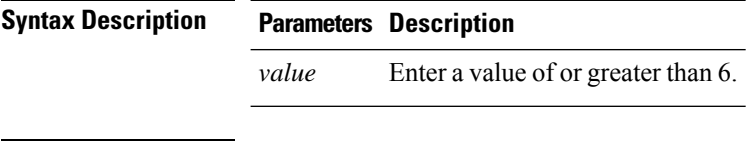

#### **Requirements**

Command privilege level: 1

Allowed during upgrade: No

Applies to: Unified Communications Manager, IM and Presence Service on Unified Communications Manager, and Cisco Unity Connection.

### **set password age**

This command modifies the value for password age, in days, for Cisco Collaboration Communication OS (C3OS) accounts.

**set password age** {**maximum** | **minimum**} *days*

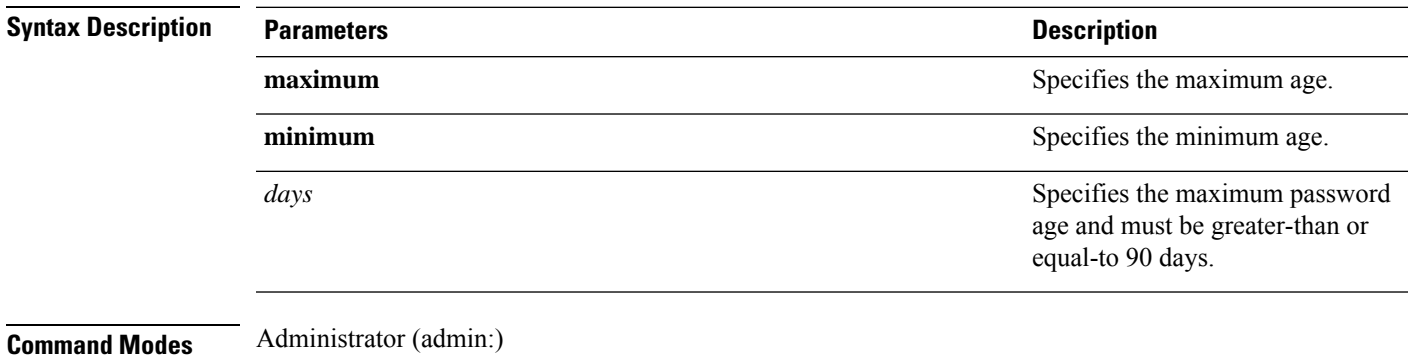

#### **Requirements**

Command privilege level: 1

Allowed during upgrade: No

Applies to: Unified Communications Manager, IM and Presence Service on Unified Communications Manager, and Cisco Unity Connection.

## **set password change-at-login**

Use this command to force new or existing users to change their password when they sign in to the system the next time.

**set password change-at-login** {**disable** | **enable**} *userid*

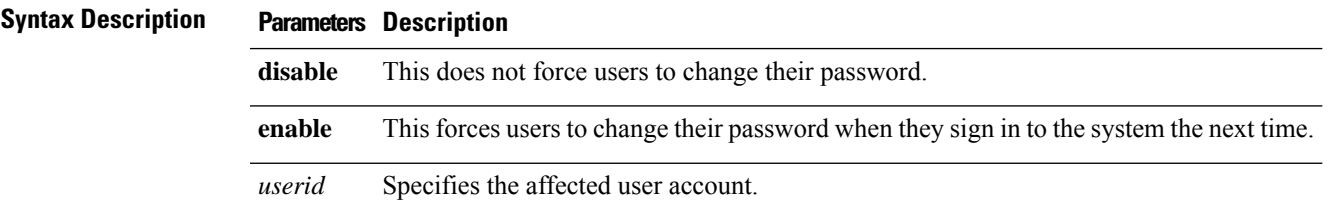

#### **Command Modes** Administrator (admin:)

**Usage Guidelines** By default, this command is enabled for new users, so users have to change their password the first time they sign in to the system.

#### **Requirements**

Command privilege level: 4

Allowed during upgrade: No

Applies to: IM and Presence Service on Unified Communications Manager only.

## **set password complexity character**

Use this command to enable or disable password complexity rules for the type of characters in a password.

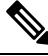

After you enable password complexity, this command also enables password history if it has not already been enabled (for more information, see the **set password history** command). If you had not previously enabled password history, the password history number parameter value gets set to 10. If you previously enabled password history with a value of less than 10, the value gets reset to 10 after you execute this command. If you previously enabled password history with a value of 10 or greater, the value remains unchanged after you execute this command. **Note**

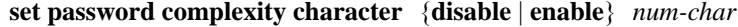

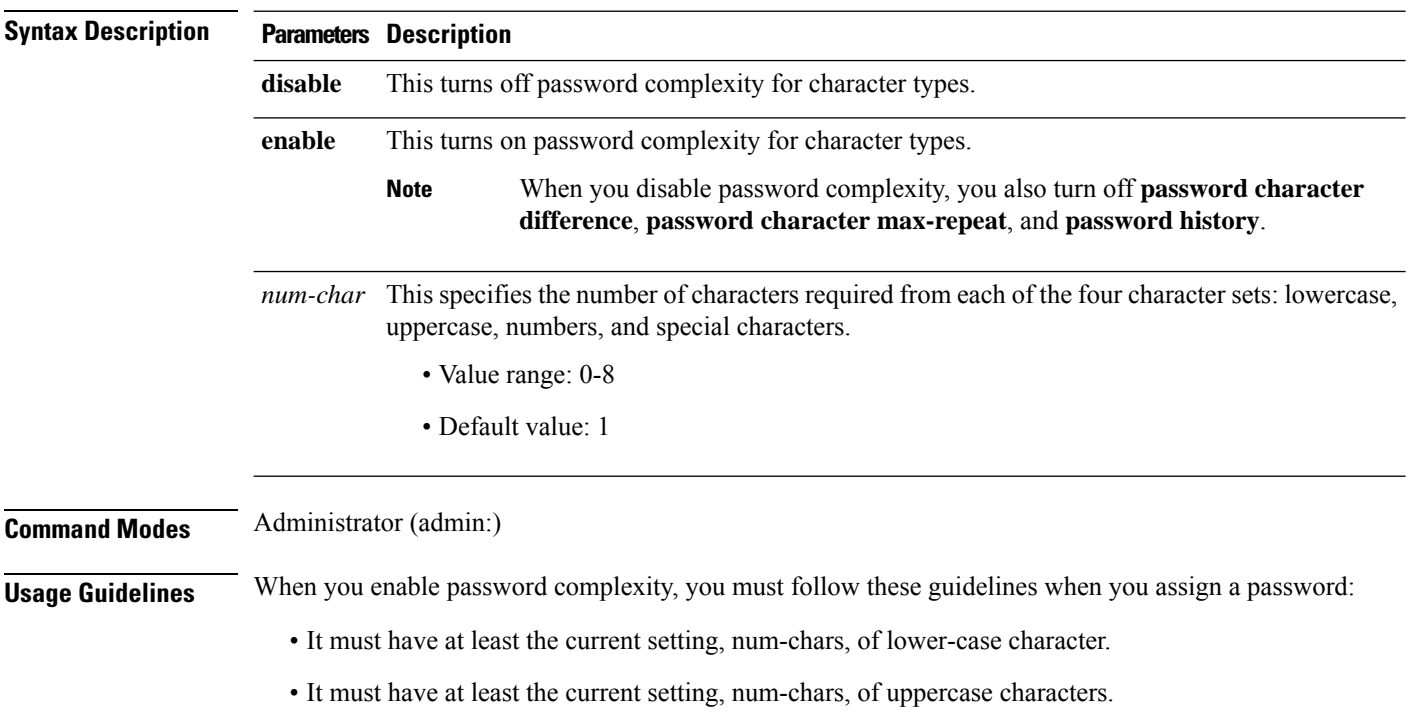

Ш

- It must have at least the current setting, num-chars, of digit characters.
- It must have at least the current setting, num-chars, of special characters.
- You cannot use adjacent characters on the keyboard; for example, qwerty.
- You cannot reuse any of the previous passwords that match the passwords retained by password history.
- By default, the admin user password can be changed only once in a 24-hour day.

#### **Requirements**

Command privilege level: 1

Allowed during upgrade: No

Applies to: Unified Communications Manager, IM and Presence Service on Unified Communications Manager, and Cisco Unity Connection.

### **set password complexity character difference**

This command specifies the number of characters that the character sequence in a new password must differ from the character sequence in the old password.

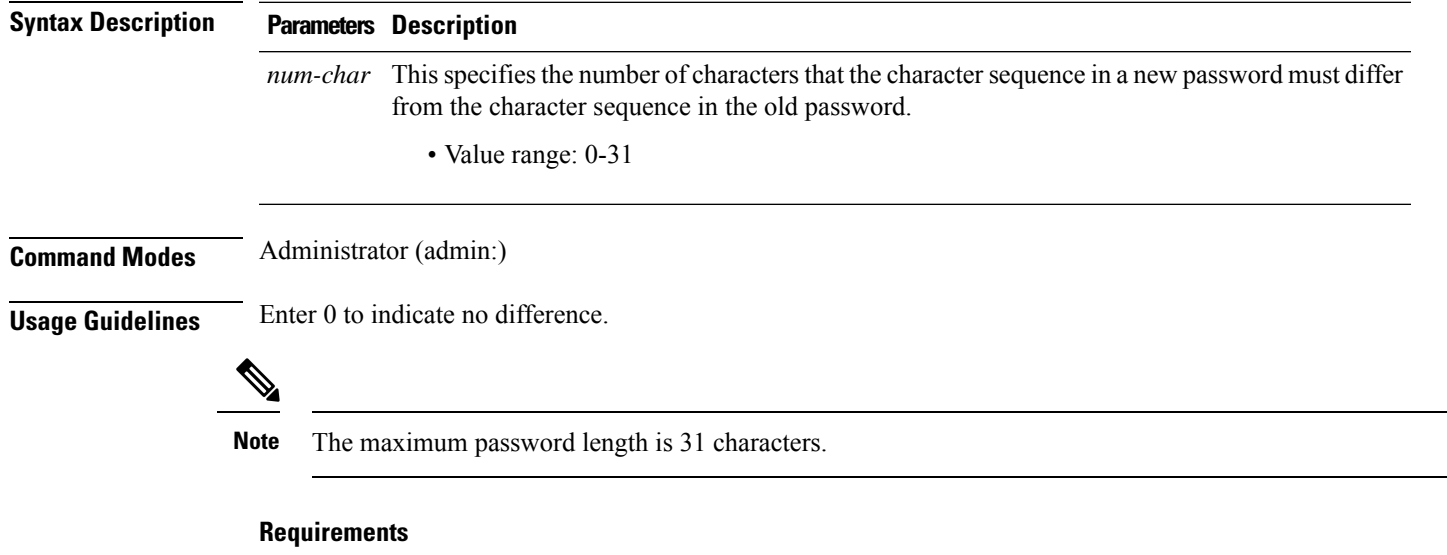

#### **set password complexity character difference** *num-char*

Command privilege level: 1

Allowed during upgrade: No

Applies to: Unified Communications Manager, IM and Presence Service on Unified Communications Manager, and Cisco Unity Connection.

### **set password complexity character max-repeat**

This command specifies the number of times you can consecutively repeat a single character in a new password.

#### **set password complexity character max-repeat** *max-repeat*

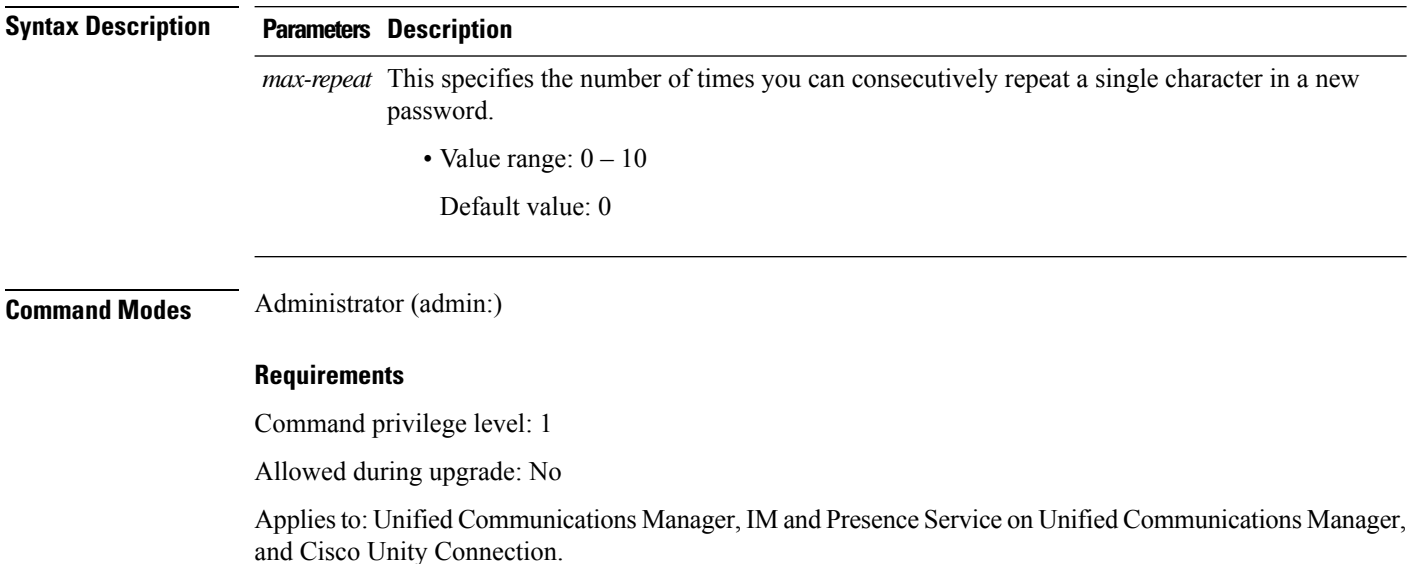

## **set password expiry maximum-age**

This command enables or disables the password expiry maximum age settings for Cisco Collaboration Communication OS (C3OS) Administrator accounts.

#### **set password expiry maximum-age** {**enable** | **disable**}

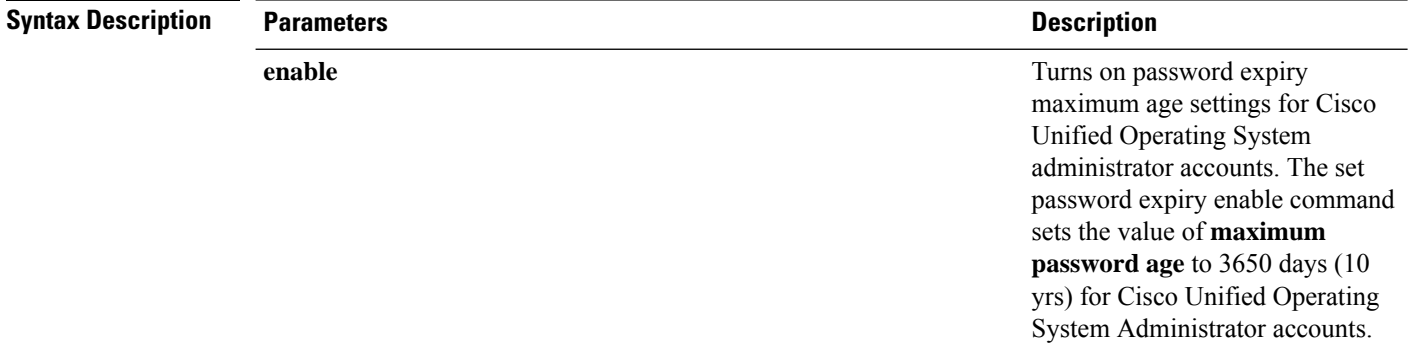

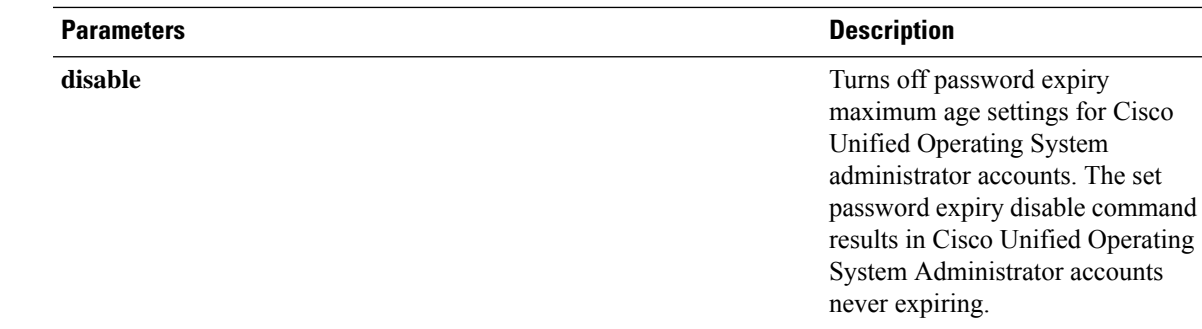

#### **Command Modes** Administrator (admin:)

#### **Requirements**

Command privilege level: 1

Allowed during upgrade: No

Applies to: Unified Communications Manager, IM and Presence Service on Unified Communications Manager, and Cisco Unity Connection.

#### **Example**

```
admin:set password expiry maximum-age disable
Operation Successful.
```
## **set password expiry user maximum-age configure**

This command modifies the value of the maximum password age for a particular Cisco Collaboration Communication OS Administration account in days.

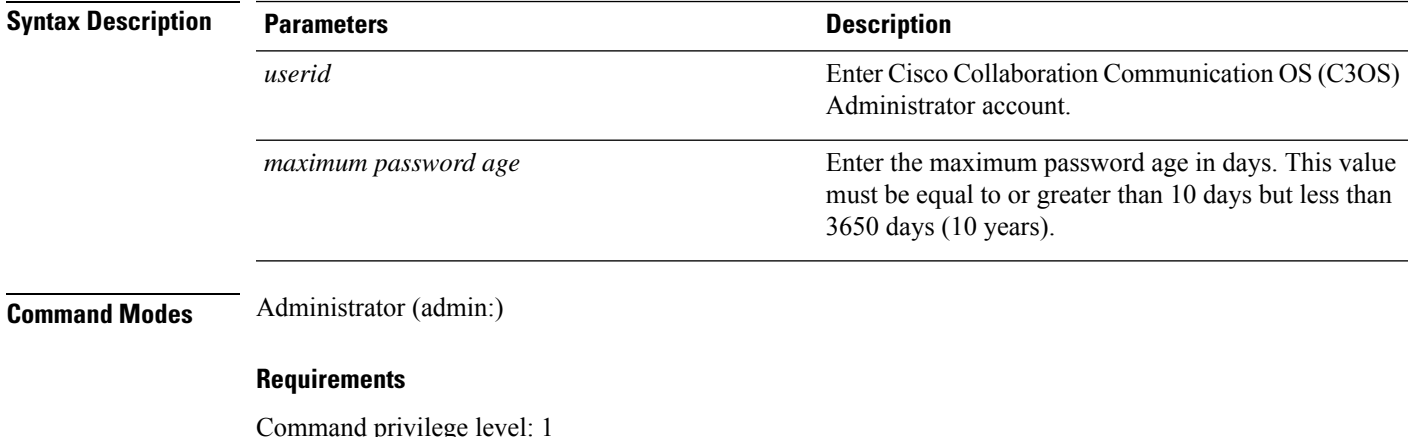

**set password expiry user maximum-age configure** *userid maximum password age*

Command privilege level: 1

Allowed during upgrade: Yes

Applies to: Unified Communications Manager, IM and Presence Service on Unified Communications Manager, and Cisco Unity Connection.

# **set password expiry minimum-age**

This command enables or disables the password expiry minimum age settings for Cisco Unified Operating System Administrator accounts.

**set password expiry minimum-age** {**enable** | **disable**}

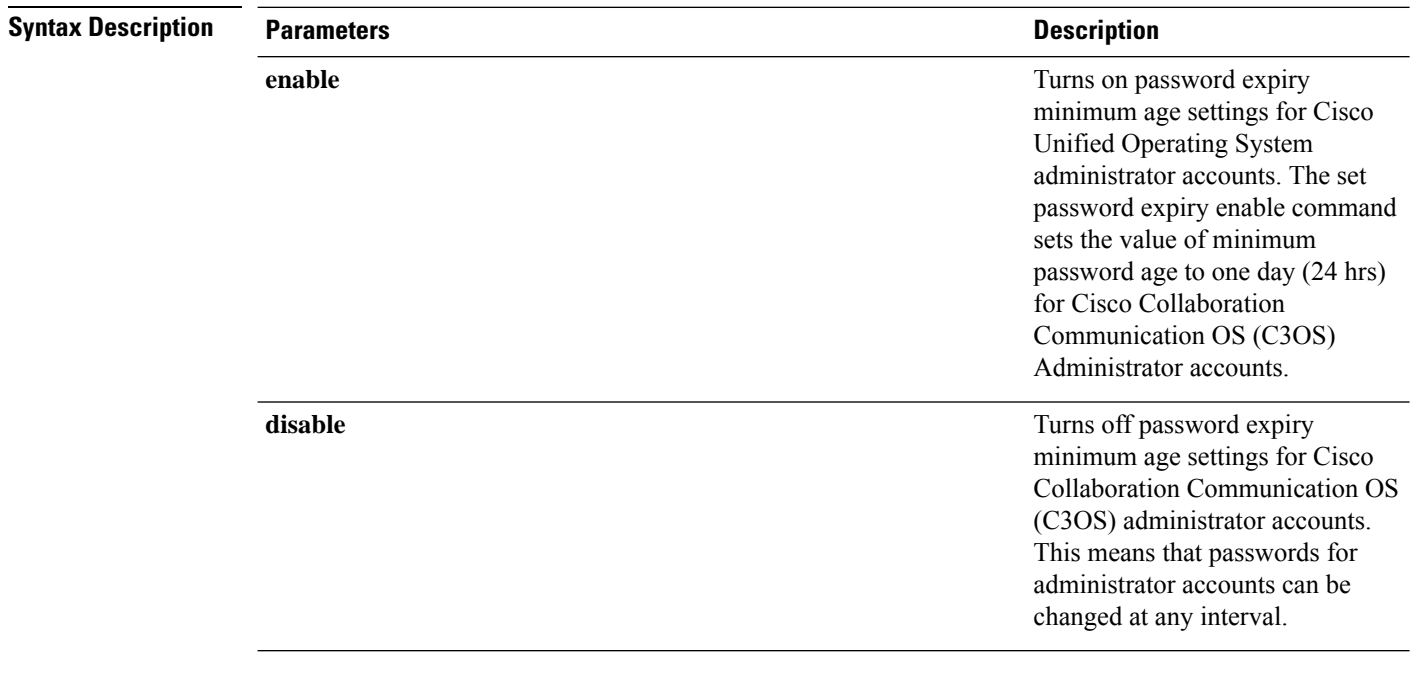

#### **Command Modes** Administrator (admin:)

#### **Requirements**

Command privilege level: 1

Allowed during upgrade: No

Applies to: Unified Communications Manager, IM and Presence Service on Unified Communications Manager, and Cisco Unity Connection.

#### **Example**

```
admin:set password expiry minimum-age disable
Operation Successful.
```
## **set password expiry user maximum-age**

This command disables the maximum age password expiry for a particular Cisco Unified Operating System Administrator account.

**set password expiry user maximum-age** {**enable** | **disable**}*userid*

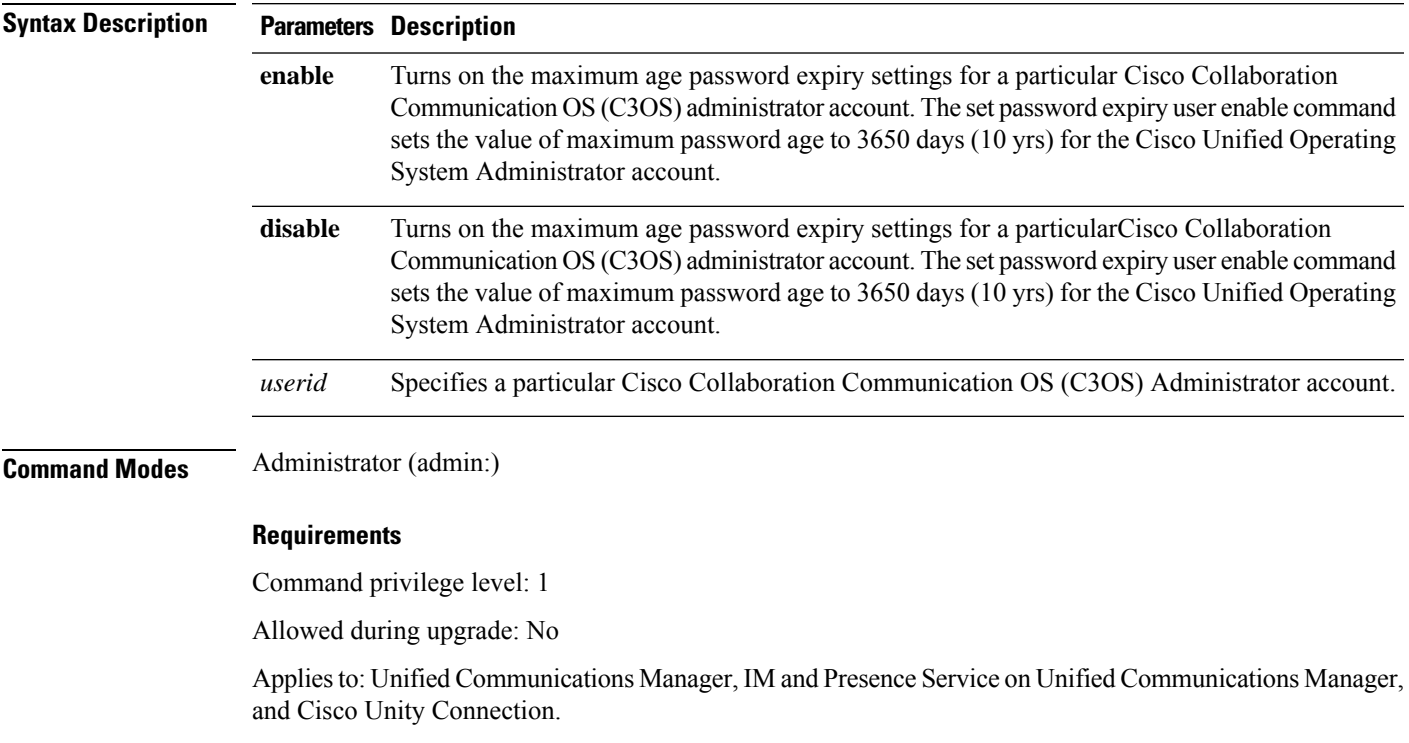

#### **Example**

admin:set password expiry user maximum-age enable Operation Successful.

## **set password expiry user minimum-age**

This command enables or disables the maximum age password expiry for a particular Cisco Unified Operating System Administrator account.

**set password expiry user minimum-age** {**enable** | **disable**} *userid*

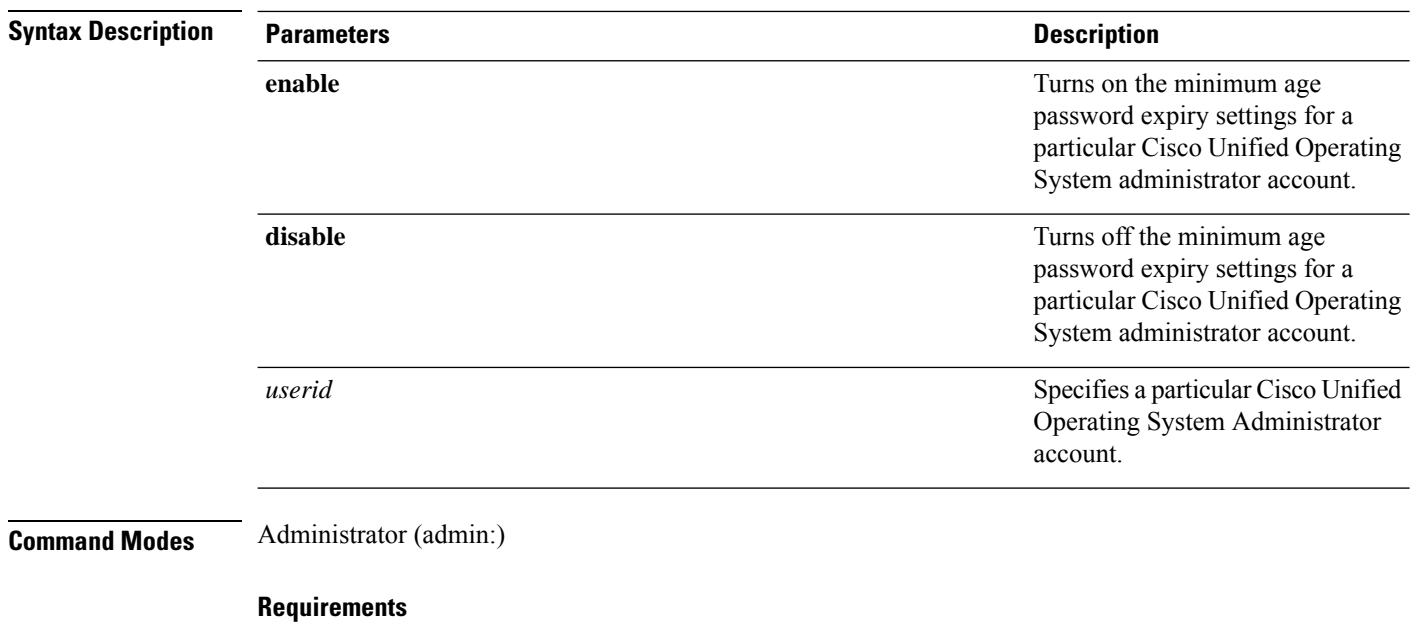

Command privilege level: 1

Allowed during upgrade: No

Applies to: Unified Communications Manager, IM and Presence Service on Unified Communications Manager, and Cisco Unity Connection.

#### **Example**

admin:set password expiry user minimum-age disable Operation Successful.

## **set password history**

This command modifies the number of passwords that get maintained in the history for OS admin accounts. New passwords matching remembered passwords get rejected.

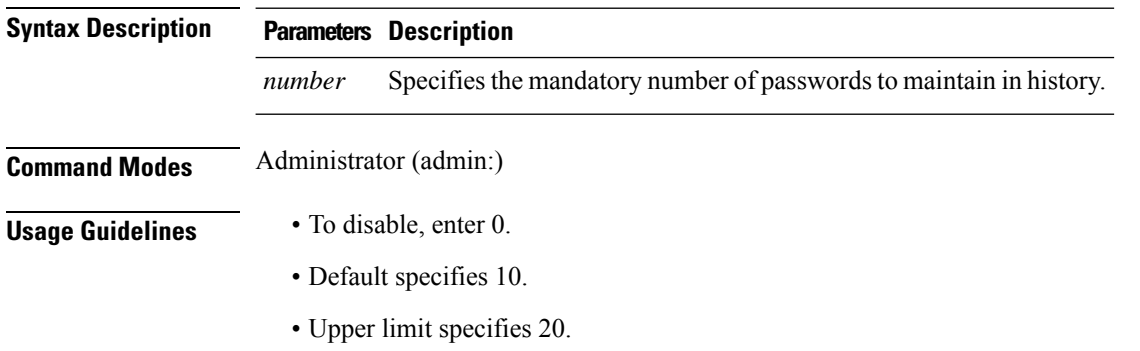

**set password history** *number*

#### **Requirements**

Command privilege level: 1

Allowed during upgrade: Yes

Applies to: Unified Communications Manager, IM and Presence Service on Unified Communications Manager, and Cisco Unity Connection.

# **set password inactivity**

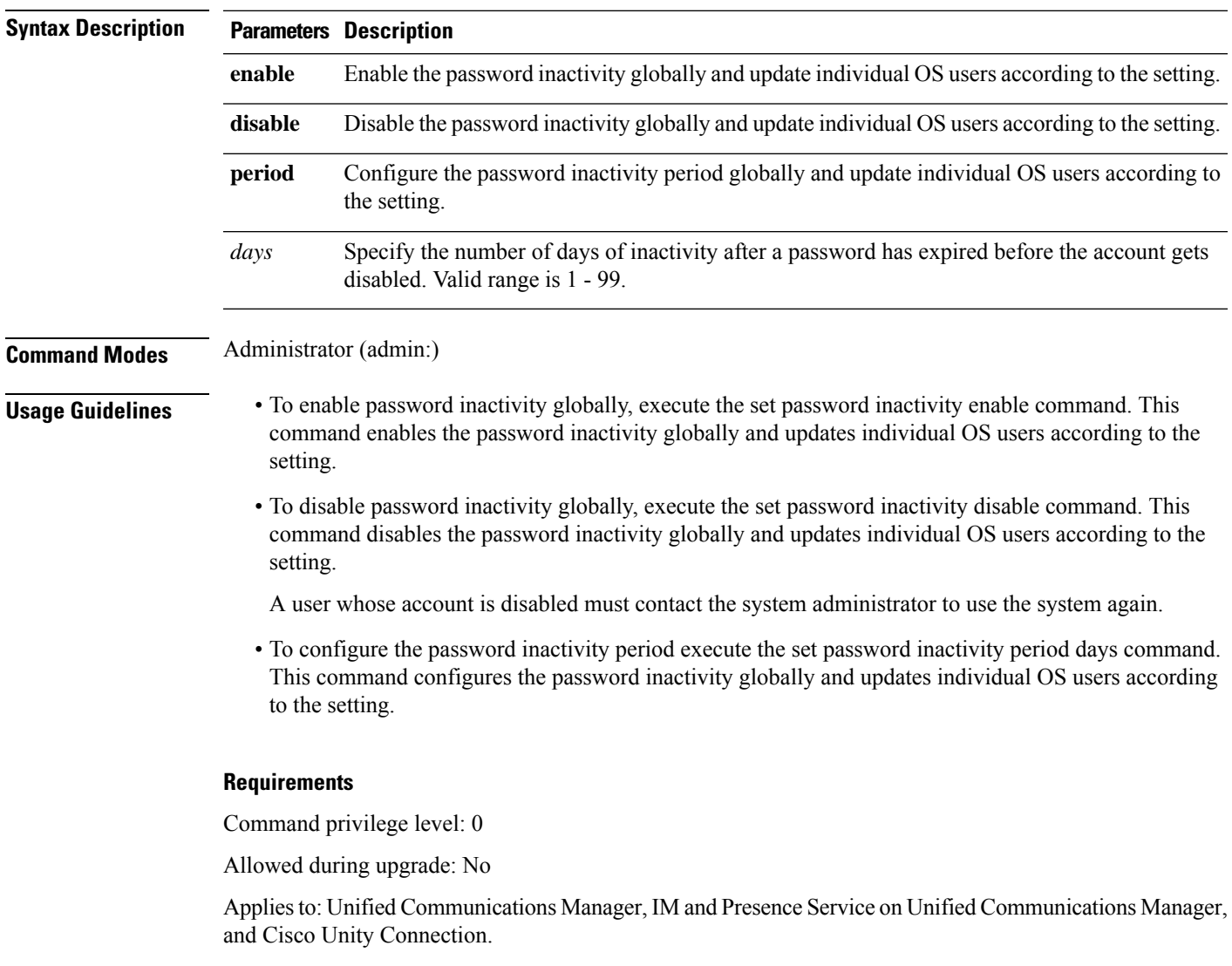

**set password inactivity** {**enable** | **disable** | **period**} *days*

### **set password system bootloader encryptHash**

Use this command to configure the encrypted password in the grub.conf file for the system boot loader.

**set password system bootloader encryptHash**

**Command Modes** Administrator (admin:)

#### **Requirements**

Command privilege level: 4

Allowed during upgrade: No

Applies to: Unified Communications Manager, IM and Presence Service on Unified Communications Manager, and Cisco Unity Connection.

### **set password user admin**

This command allows you to change the administrator password.

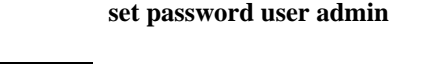

**Command Modes** Administrator (admin:)

**Usage Guidelines** The systems prompts you for the old and new passwords.

**Note**

• You can change the password only for the administrator account that you logged in to.

• The password must contain at least six characters, and the system checks it for strength.

#### **Requirements**

Command privilege level: 1

Allowed during upgrade: No

Applies to: Unified Communications Manager, IM and Presence Service on Unified Communications Manager, and Cisco Unity Connection.

### **set password user security**

This command allows you to change the security password.

#### **set password user security**

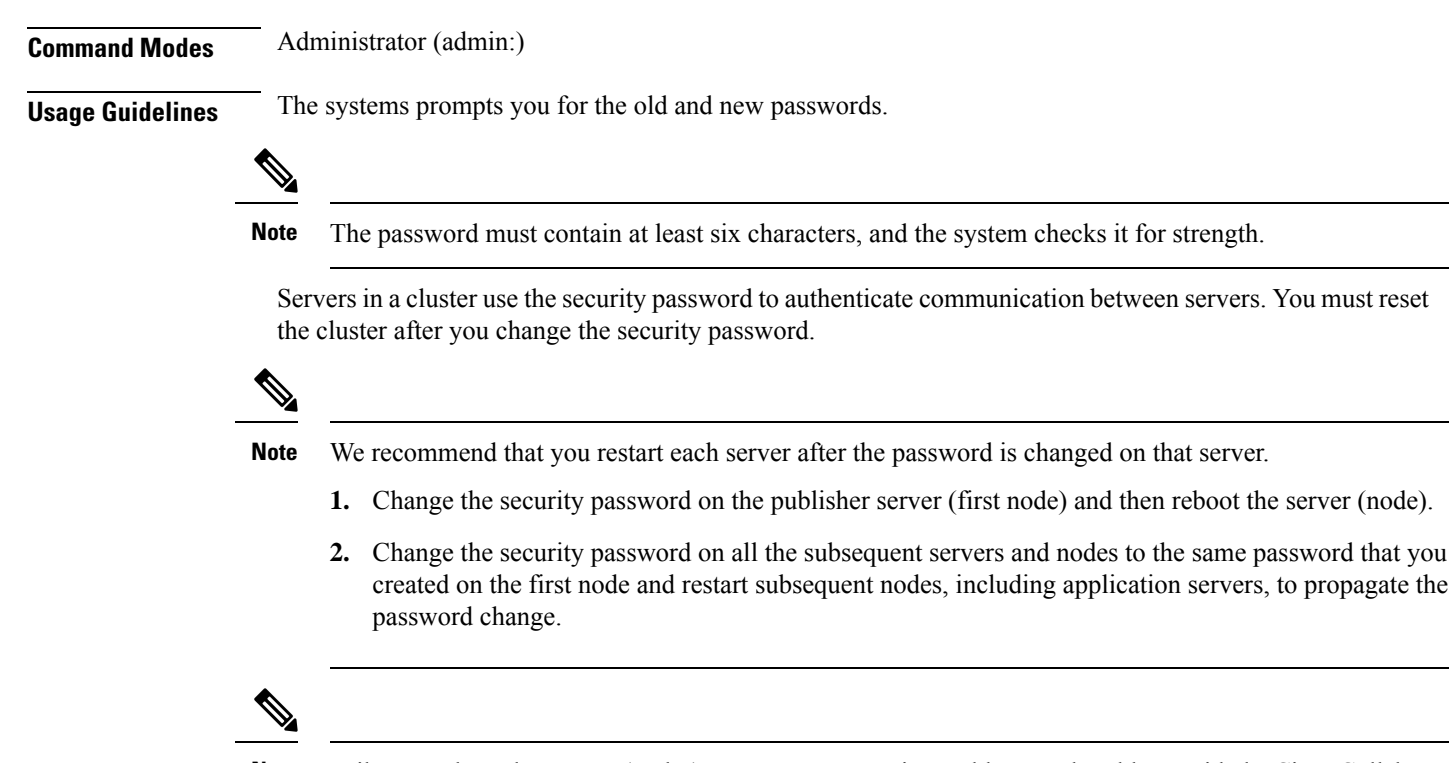

Failure to reboot the servers (nodes) causes system service problems and problems with the Cisco Collaboration Communication OS (C3OS) Administration windows on the subscriber servers. **Note**

#### **Requirements**

Command privilege level: 1

Allowed during upgrade: No

Applies to: Unified Communications Manager, IM and Presence Service on Unified Communications Manager, and Cisco Unity Connection.

## **Set replication-sync monitor**

This command enables or disables replication monitoring by the Cisco Replication Watcher service. The Cisco Replication Watcher service blocks other services from starting until database replication is setup and functioning normally.

**set replication-sync monitor {enable | disable}**

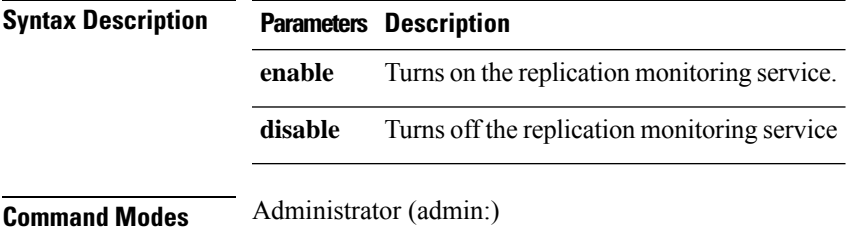

#### **Requirements**

Command privilege level: 1

Allowed during upgrade: No

Applies to: IM and Presence Service on Unified Communications Manager only

## **set samltrace level**

This command sets the SAML trace level.

**set samltrace level** *trace level*

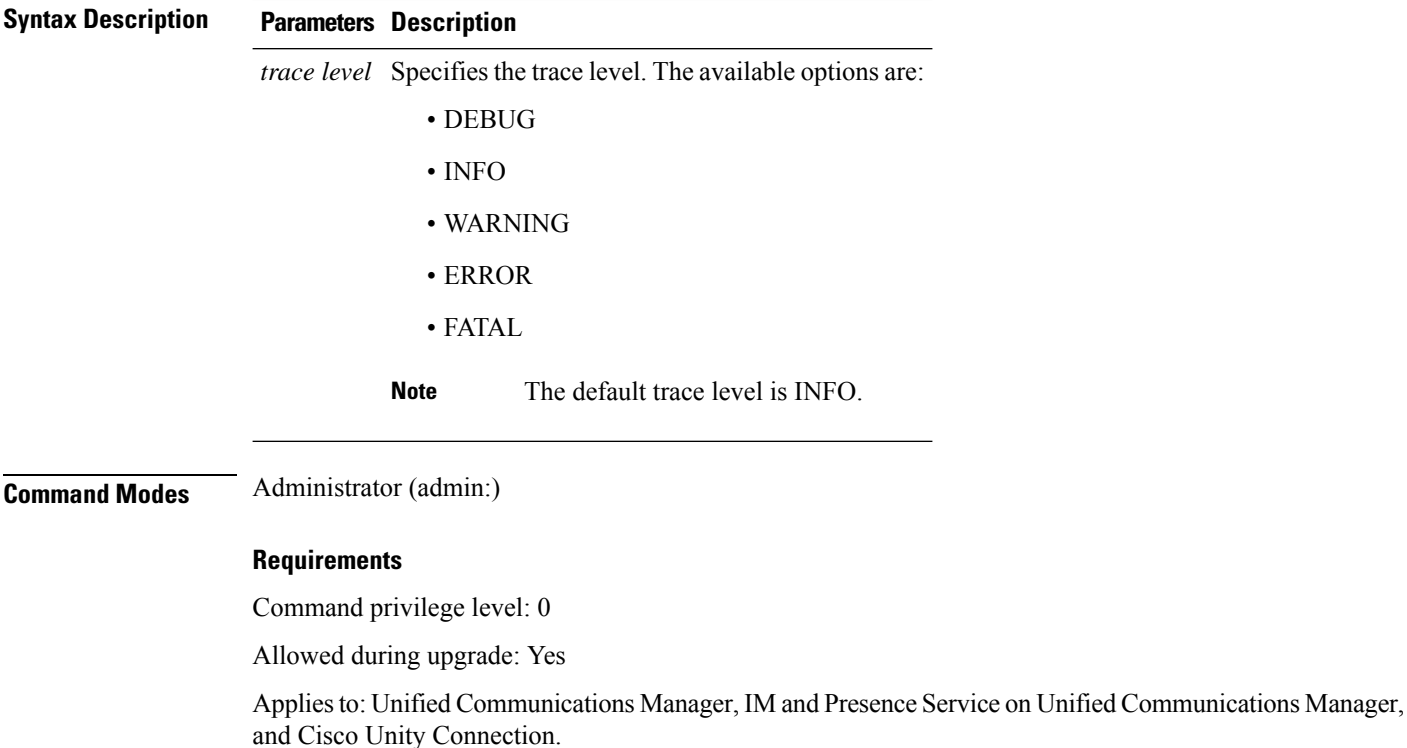

## **set session maxlimit**

This command sets the upper limit for concurrent sessions.

**set session maxlimit** [*value*]

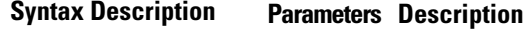

This command sets the upper limit for concurrent sessions. Acceptable values are 1 - 10. If no upper limit is entered, the default value of 10 is assigned to sshd\_config param. **maxlimit**

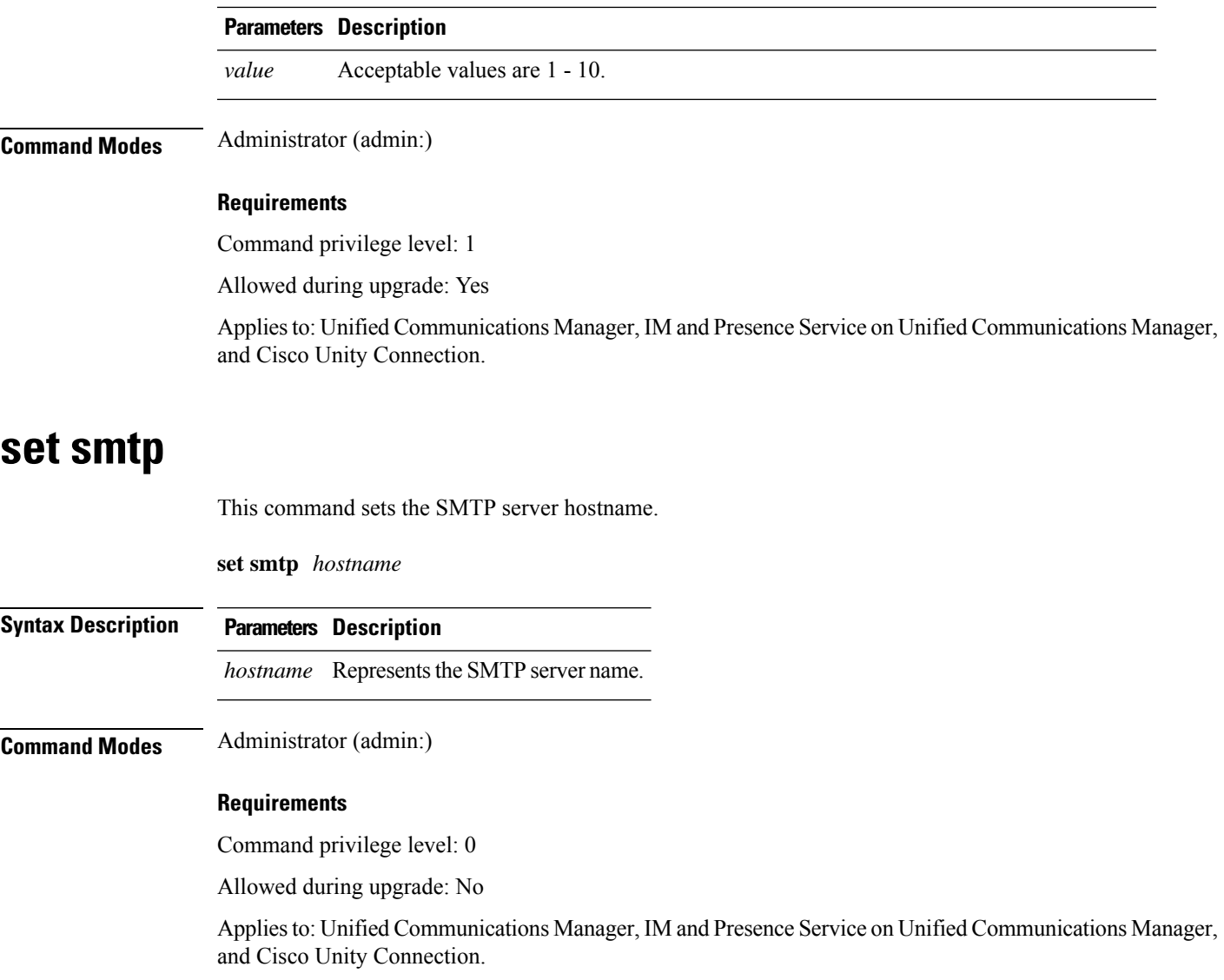

## **set strace enable**

I

This command enables the service trace and sets the trace level.

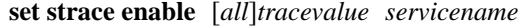

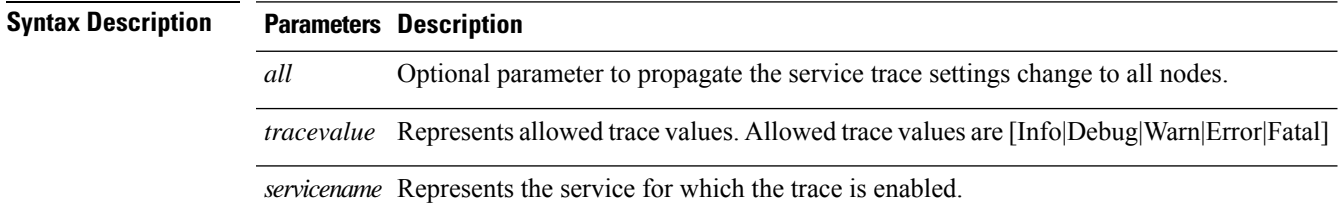

#### **Command Modes** Administrator (admin:)

#### **Requirements**

Command privilege level: 0

Allowed during upgrade: No

Applies to: Unified Communications Manager and IM and Presence Service on Unified Communications Manager

### **set strace disable**

This command disables the service trace.

**set strace disable** [*all*] *servicename*

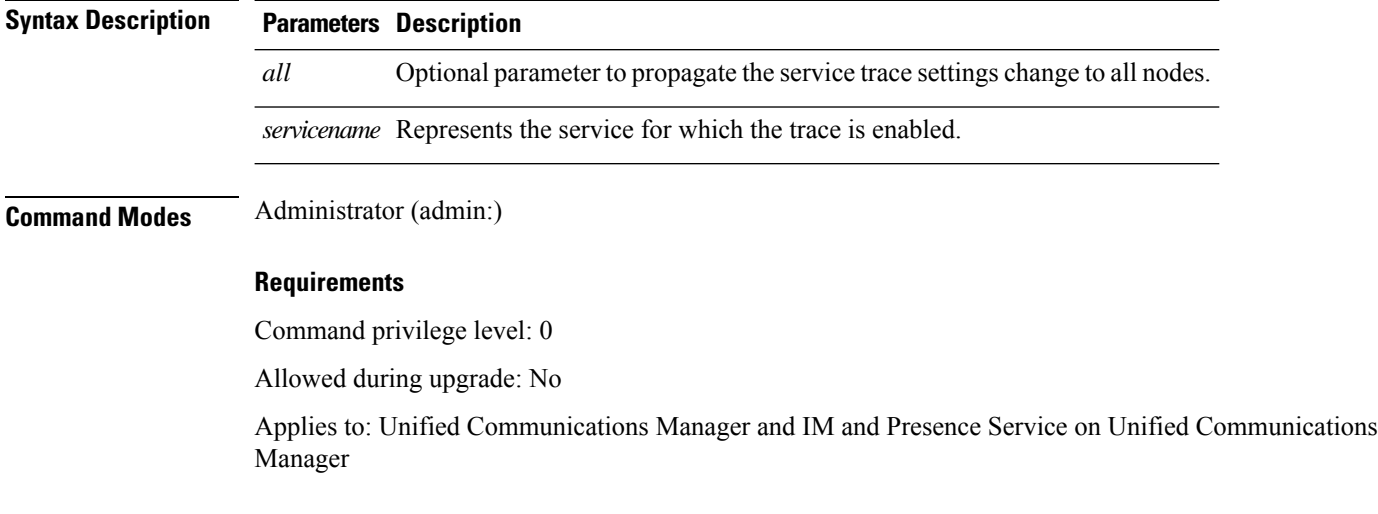

# **set timezone**

This command lets you change the system timezone.

**set timezone** *zone*

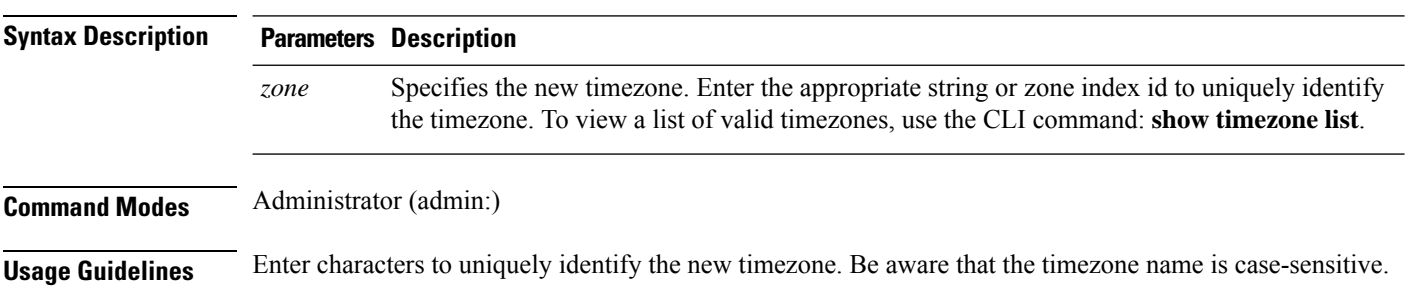
Ш

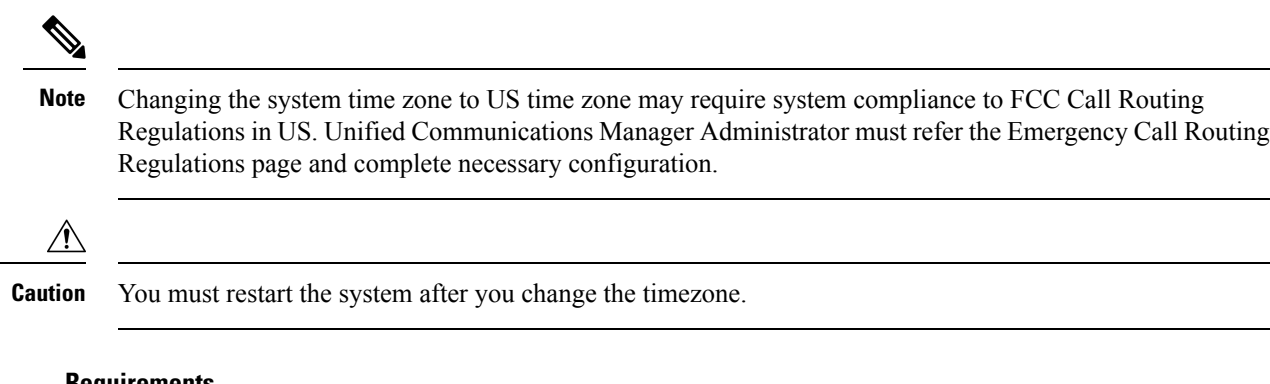

#### **Requirements**

Command privilege level: 1

Allowed during upgrade: No

Applies to: Unified Communications Manager, IM and Presence Service on Unified Communications Manager, and Cisco Unity Connection.

#### **Example Setting Timezone to Pacific Time**

admin:set timezone Pac

## **set tls min-version**

This command sets the minimum version of the Transport Layer Security (TLS) protocol.

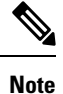

• After you set the minimum TLS version, the system reboots.

• Configure the minimum TLS version for each node.

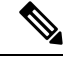

**Note**

From Release 15SU2 onwards, the minimum TLS version is supported cluster-wide and any change to the Unified Communications Manager Publisher node is replicated across all other nodes in the cluster. You must also configure the minimum TLS version on IM and Presence Service separately. Ensure that you restart all the nodes in the Unified Communications Manager and IM and Presence Service clusters for the changes to take effect.

#### **set tls min-version** *tls minVersion*

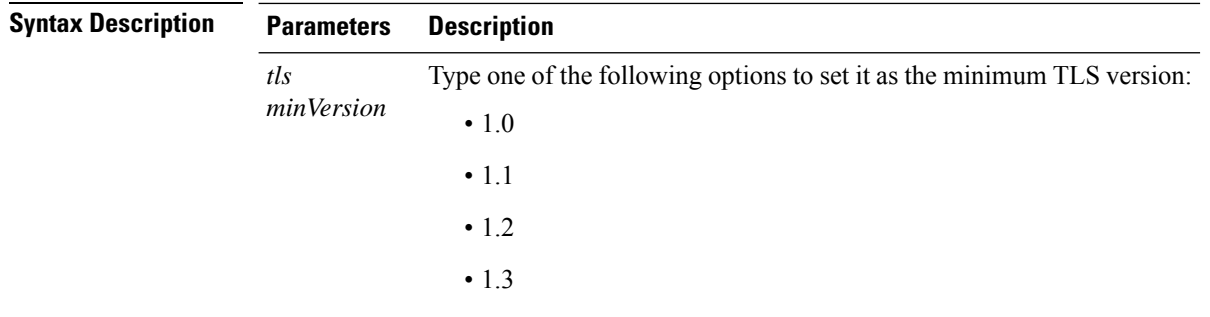

#### **Command Modes** Administrator (admin:)

#### **Usage Guidelines Requirements**

Command privilege level: 1

Allowed during upgrade: Yes

Applies to: Unified Communications Manager and IM and Presence Service on Unified Communications Manager

#### **Example**

admin: set tls min-version 1.1

This command will result in setting minimum TLS version to 1.1 on all the secure interfaces. If you have custom applications that makes secure connection to the system, please ensure they support the TLS version you have chosen to configure. Also, please refer to the Cisco Unified Reporting Administration Guide to ensure the endpoints in your deployment supports this feature. \*\*\*\*\*\*\*\*\*\*\*\*\*\*\*\*\*\*\*\*\*\*\*\*\*\*\*\*\*\*\*\*\*\*\*\*\*\*\*\*\*\*\*\*\*\*\*\*\*\*\*\*\*\*\*\*\*\*\*\*\*\*\*\*\*\*\*\*\*\*\*\*\*\*\*\*\*\*\*\*\*\*\*\*\*\*\*\*\*\*\*\*\*\*\*\*\*\*\*\* Warning: This will set the minimum TLS to 1.1 and the server will reboot. \*\*\*\*\*\*\*\*\*\*\*\*\*\*\*\*\*\*\*\*\*\*\*\*\*\*\*\*\*\*\*\*\*\*\*\*\*\*\*\*\*\*\*\*\*\*\*\*\*\*\*\*\*\*\*\*\*\*\*\*\*\*\*\*\*\*\*\*\*\*\*\*\*\*\*\*\*\*\*\*\*\*\*\*\*\*\*\*\*\*\*\*\*\*\*\*\*\*\*\* Do you want to continue (yes/no) ? yes Successfully set minimum TLS version to 1.1

The system will reboot in few minutes.

#### **Example (Applicable from Release 15SU2 Onwards)**

admin:set tls min-version 1.3

This command will result in setting minimum TLS version to 1.3 on all the secure interfaces. If you have custom applications that makes secure connection to the system, please ensure they support the TLS version you have chosen to configure. Also, please refer to the Cisco Unified Reporting Administration Guide to ensure all the endpoints in your deployment supports this feature \*\*\*\*\*\*\*\*\*\*\*\*\*\*\*\*\*\*\*\*\*\*\*\*\*\*\*\*\*\*\*\*\*\*\*\*\*\*\*\*\*\*\*\*\*\*\*\*\*\*\*\*\*\*\*\*\*\*\*\*\*\*\*\*\*\*\*\*\*\*\*\*\*\*\*\*\*\*\*\*\*\*\*\*\*\*\*\*

Warning: This will set the minimum TLS to 1.3 across all the callmanager nodes in the

cluster. Please reboot all the nodes in the cluster using utils system restart for updated minimum TLS value to take affect.

The Authenticated mode for Phone Security Profile and SIP Trunk Security Profile will not work when the system is set to minimum TLS 1.3.

NOTE:- This will set minimum TLS version for CallManager only. Please ensure to set the desired minimum TLS version in IM & Presense publisher. \*\*\*\*\*\*\*\*\*\*\*\*\*\*\*\*\*\*\*\*\*\*\*\*\*\*\*\*\*\*\*\*\*\*\*\*\*\*\*\*\*\*\*\*\*\*\*\*\*\*\*\*\*\*\*\*\*\*\*\*\*\*\*\*\*\*\*\*\*\*\*\*\*\*\*\*\*\*\*\*\*\*\*\*\*\*\*\* Do you want to continue (yes/no) ? yes

Successfully set minimum TLS version to 1.3

### **set trace disable**

This command unsets trace activity for the specified task.

**set trace disable** *tname*

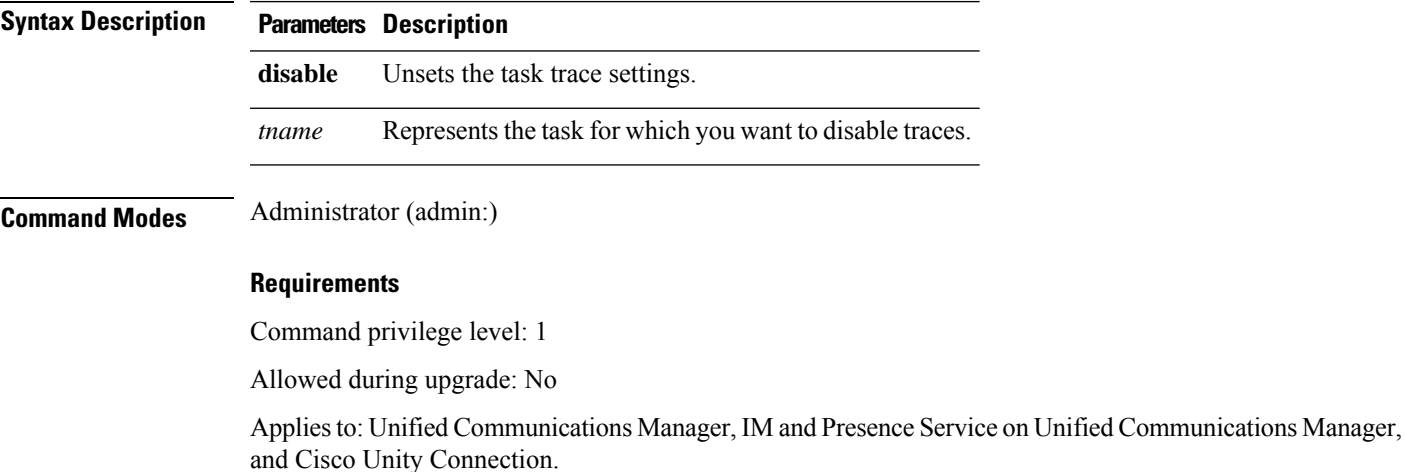

### **set trace enable**

This command sets trace activity for the specified task.

**set trace enable** {**Arbitrary** | **Detailed** | **Entry\_exit** | **Error** | **Significant** | **Special** | **State\_Transition**} *tname*

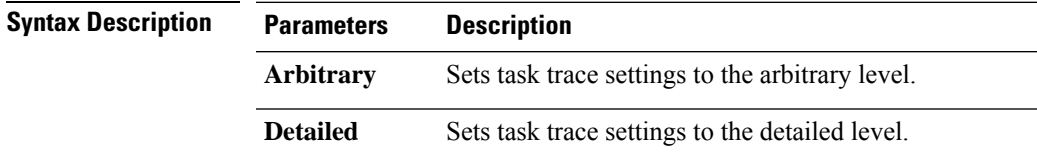

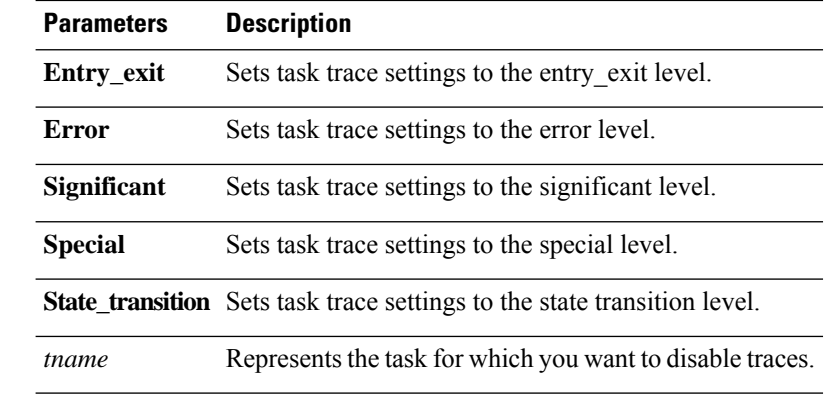

**Command Modes** Administrator (admin:)

#### **Requirements**

Command privilege level: 1

Allowed during upgrade: No

Applies to: Unified Communications Manager, IM and Presence Service on Unified Communications Manager, and Cisco Unity Connection.

## **set tlsresumptiontimeout**

This command sets the number of seconds after which TLS resumption will not work and sessions are invalidated.

#### **set tlsresumptiontimeout** *seconds*

**Syntax Description Parameters Description** *seconds* Enter a value up to 3600 seconds. The TLS sessions are invalid after the configured value. **Command Modes** Administrator (admin:) **Requirements** Command privilege level: 1 Allowed during upgrade: Yes Applies to: Unified Communications Manager, IM and Presence Service on Unified Communications Manager, and Cisco Unity Connection.

### **set tlstrace\***

Unified Communications Manager Release 11.0 onwards, you can enable or disable TLS tracing for services. Currently, Tomcat is the only supported service. Use the CLI commands to view the reasons of connection failure of TLS connections to Unified Communications Manager.

Following TLS-based CLI commands are added for TLS tracing:

### **set tlstrace disable**

This CLI command disables the TLS tracing for a service.

**set tlstrace disable** *service*

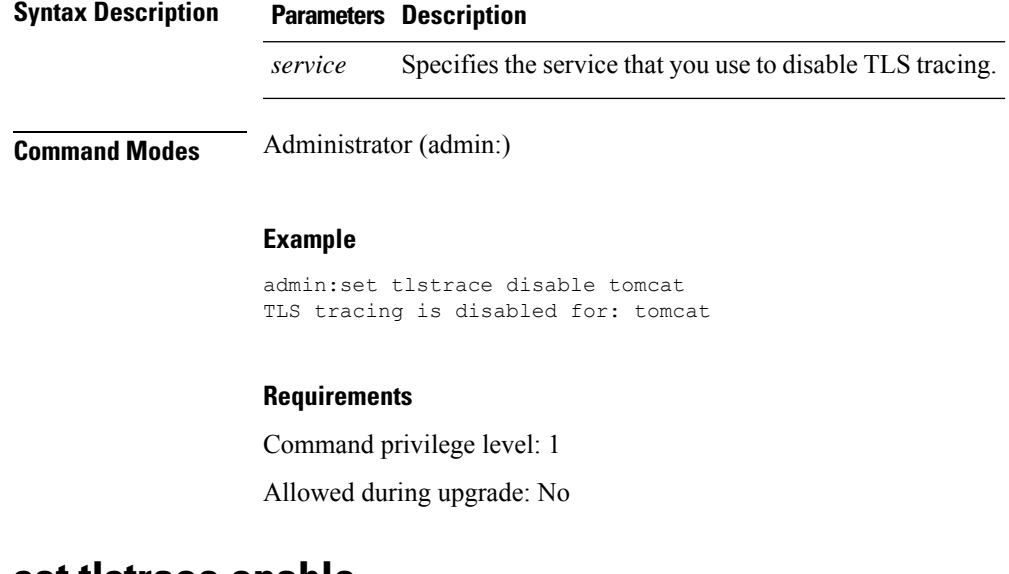

### **set tlstrace enable**

This CLI command enables the TLS tracing for a service.

**set tlstrace enable** *service*

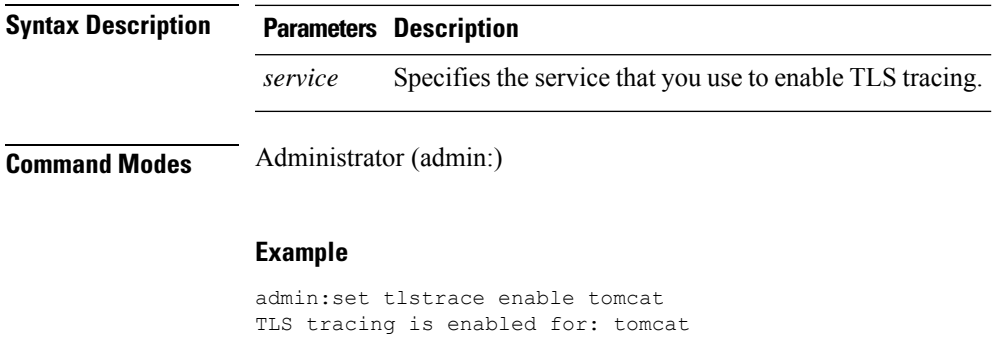

#### **Requirements**

Command privilege level: 1

Allowed during upgrade: No

## **set web-security**

This command sets the web security certificate information for the operating system.

**set web-security** *orgunit orgname locality state* [*country*] [*alternatehostname*]

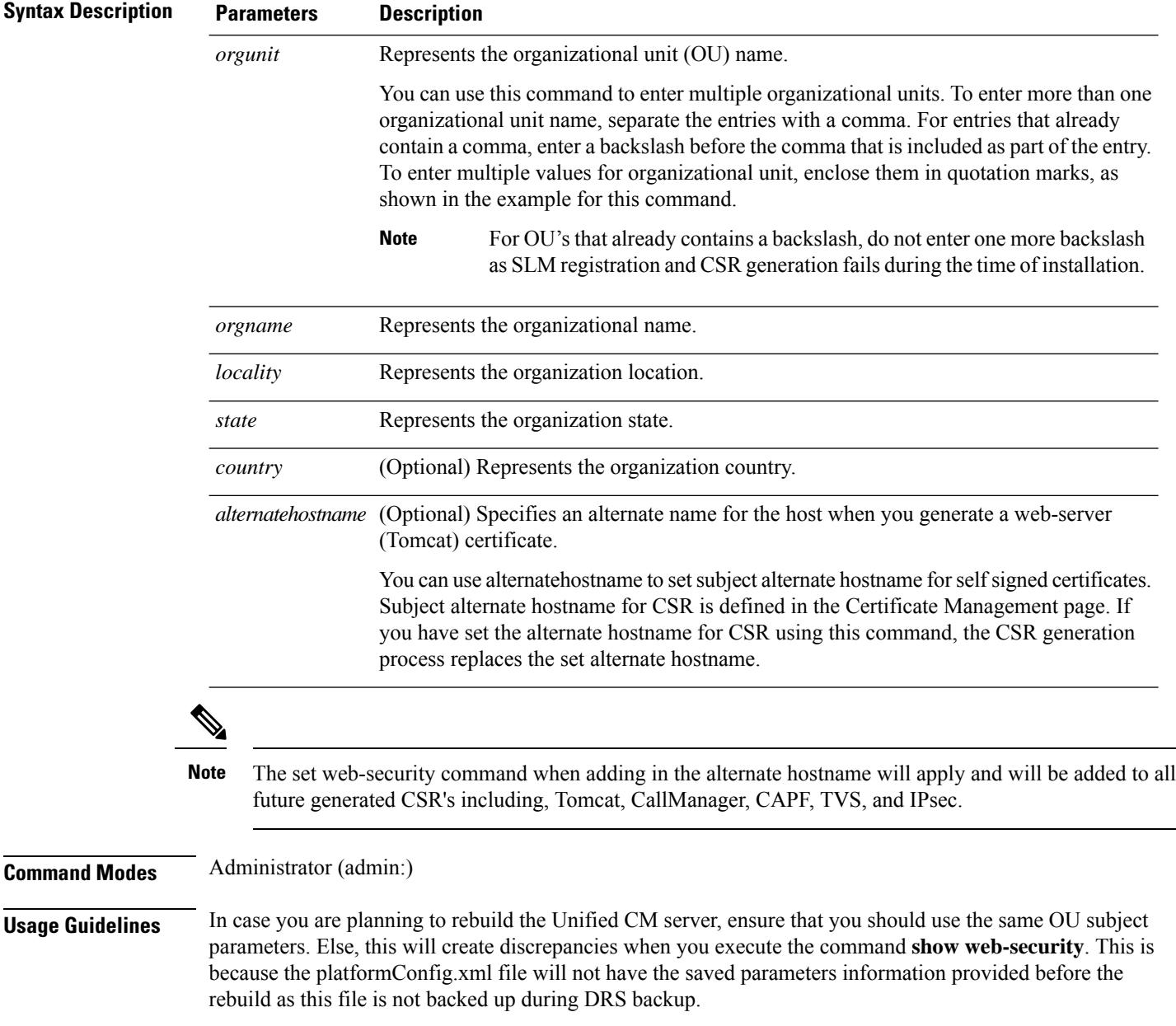

#### **Requirements**

Command privilege level: 0

Allowed during upgrade: No

Applies to: Unified Communications Manager, IM and Presence Service on Unified Communications Manager, and Cisco Unity Connection.

#### **Example**

This example showsthe web-security command with multiple organizational unit names using comma separators. The certificate has three OU fields:

- OU=accounting
- OU=personnel, CA
- OU=personnel, MA

```
admin:set web-security "accounting,personnel\,CA,personnel\,MA" Cisco Milpitas
CA
set web-security "Voice\Video" "Cisco" "RTP" NC
```
### **set webapp session timeout**

This command sets the time, in minutes, that can elapse before a web application, such as Unified Communications Manager Administration, times out and logs off the user.

For the new webapp session timeout setting to become effective, you must restart the Cisco Tomcat service. Until you restart the Cisco Tomcat service, the **show webapp session timeout** command reflects the new values, but system continues to use and reflect the old values. This command prompts you to restart the service.

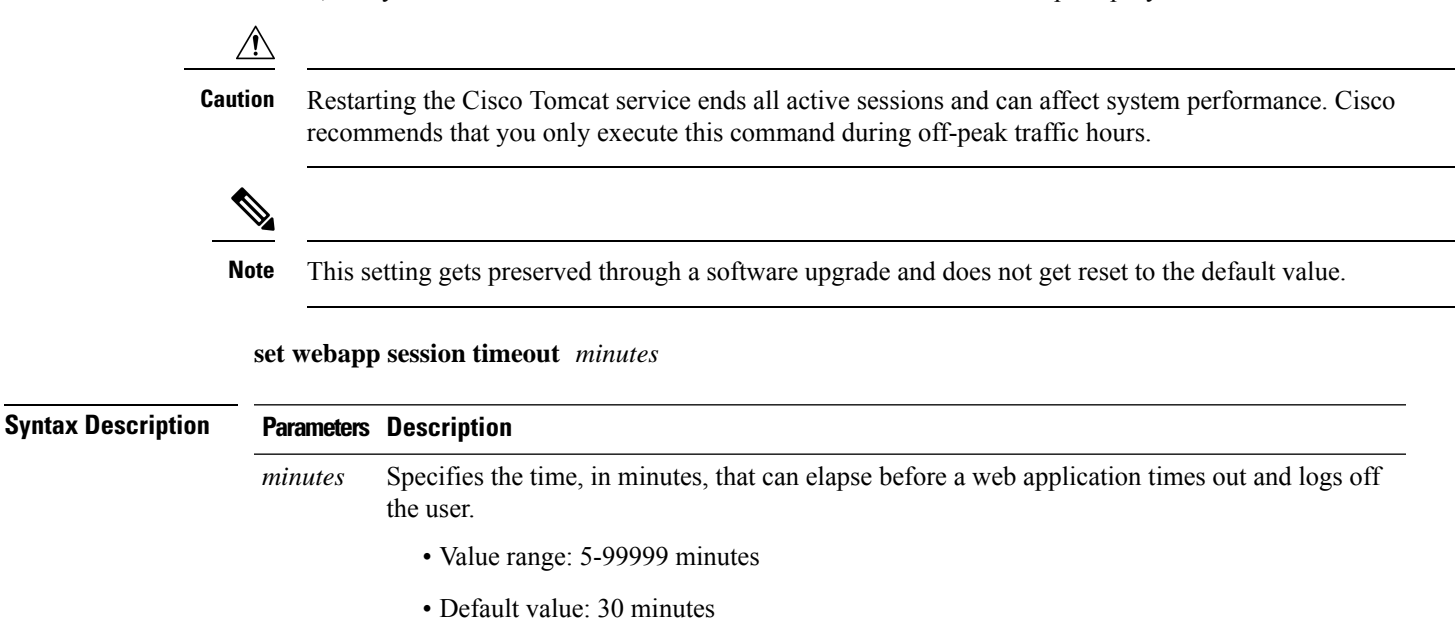

#### **Command Modes** Administrator (admin:)

#### **Requirements**

Command privilege level: 1

Allowed during upgrade: No

Applies to: Unified Communications Manager, IM and Presence Service on Unified Communications Manager, and Cisco Unity Connection.

### **set webapp session maxlimit**

This command sets the maximum limit for concurrent web application sessions per user. This applies to the following interfaces:

- Cisco Unified CM Administration
- Cisco Unified Serviceability
- Cisco Unified Reporting
- Cisco Unified Communications Self Care Portal
- Cisco Unified CM IM and Presence Administration
- Cisco Unified IM and Presence Serviceability
- Cisco Unified IM and Presence Reporting

For the session maximum limit setting to become effective, the administrator must restart the Cisco Tomcat service.

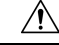

**Caution**

Restarting the Cisco Tomcat service ends all active sessions and can affect the system performance. Cisco recommends that you only execute this command during off-peak traffic hours.

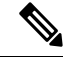

**Note** This setting gets preserved through a software upgrade and does not get reset to the default value.

**set webapp session maxlimit** *number*

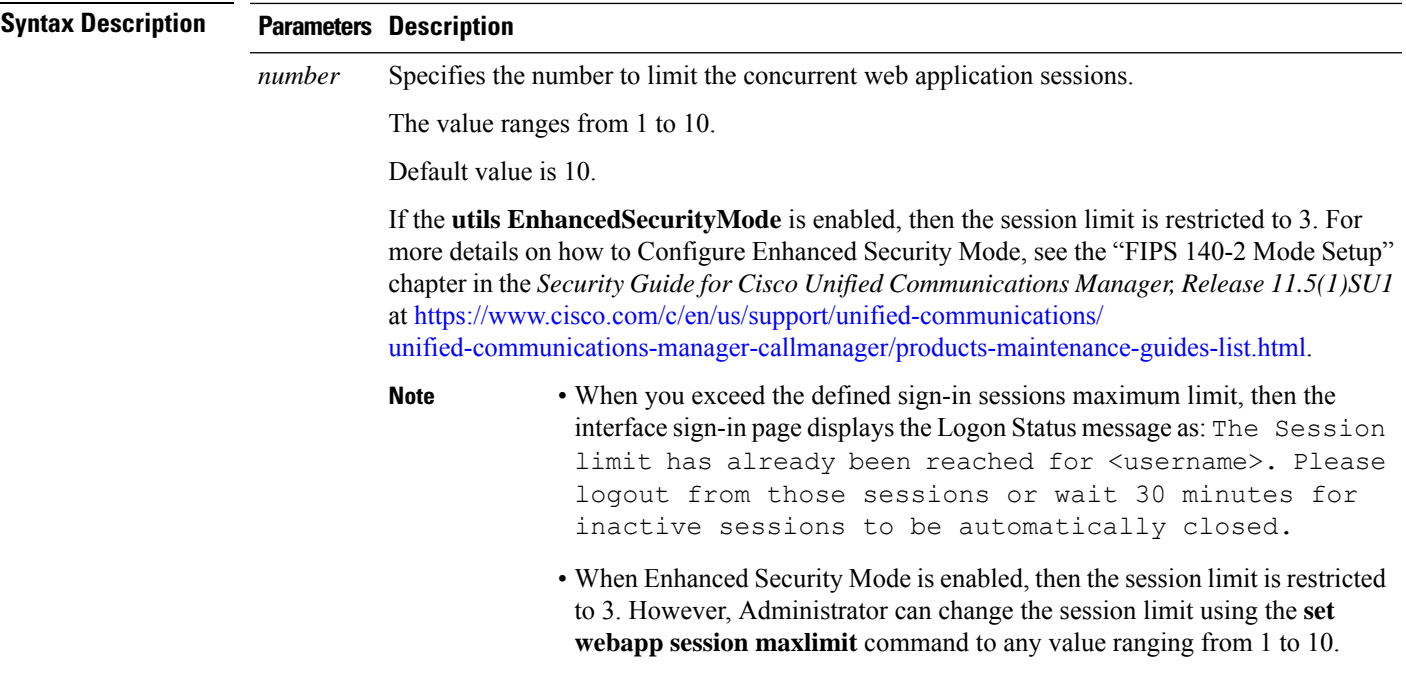

**Command Modes** Administrator (admin:)

#### **Requirements**

Command privilege level: 4

Allowed during upgrade: No

Applies to: Unified Communications Manager, Unified Communications Manager IM and Presence Service and Cisco Unity Connection.

#### **Example**

This example details on how to **set webapp session maxlimit** to 4:

admin:set webapp session maxlimit 4

\*\*\*\*\*\*\*\*\*\*\*\*\*\*\*\*\*\*\*\*\*\*\*\*\*\*\*\*\*\*\*\*\*\*\*W A R N I N G\*\*\*\*\*\*\*\*\*\*\*\*\*\*\*\*\*\*\*\*\*\*\*\*\*\*\*\*\*\*\*\*\*\*\*\*\*\* The Cisco Tomcat service needs to be restarted for the changes to take effect.This will disconnect active web sessions and all web applications on this node will be unavailable until the service restarts.This service restart will take several minutes to complete. Do you want to continue (yes/no) ? yes

```
*************Restarting Tomcat***************
Service Manager is running
Cisco Tomcat[STOPPING]
Cisco Tomcat[STOPPING]
Cisco Tomcat[STOPPING]
Cisco Tomcat[STOPPING]
Cisco Tomcat[STARTING]
Cisco Tomcat[STARTING]
Cisco Tomcat[STARTED]
The webapp session limit has been successfully set to 4.
```
#### This example details on how to enable **utils EnhancedSecurityMode**:

admin:utils EnhancedSecurityMode enable

The system is operating in NON-FIPS and NOT operating in Enhanced Security Mode.

Enhanced Security Mode can be enabled only when the system is operating in FIPS mode Do you wish to enable FIPS mode as well (yes/no) ? yes

Warning : This operation will modify the password policies

1)Password Length should be between 14 to 127 characters. 2)Password should have at least 1 lowercase, 1 uppercase, 1 digit and 1 special character. 3)Any of the previous 24 passwords cannot be reused. 4)Minimum age of the password is 1 day and Maximum age of the password is 60 days. 5)Any newly generated password's character sequence will need to differ by at least 4 characters from the old password's character sequence.

**Warning : This mode will limit the total number of concurrent web application sessions to 3.**

\*\*\*\*\*\*\*\*\*\*\*\*\*\*\*\*\*\*\*\*\*\*\*\*\*\*\*\*\*\*\*\*\*\*\*\*\*\*\*\*\*\*\*\*\*\*\*\*\*\*\*\*\*\*\*\*\*\*\*\*\*\*\*\*\* This will change the system to Enhanced Security Mode and will reboot \*\*\*\*\*\*\*\*\*\*\*\*\*\*\*\*\*\*\*\*\*\*\*\*\*\*\*\*\*\*\*\*\*\*\*\*\*\*\*\*\*\*\*\*\*\*\*\*\*\*\*\*\*\*\*\*\*\*\*\*\*\*\*\*\*

Do you want to continue (yes/no) ? yes The protocol for communication with remote syslog server is already set to tcp. No changes required.

The system is already operating in contact search authentication enable mode; no change required. Exiting.

#### **The concurrent web application session limit has been successfully set to 3.**

Setting password restrictions as part of Enhanced Security Mode enable

Calling fips enable

Security Warning : The operation will regenerate certificates for

1)CallManager 2)Tomcat 3)IPsec 4)TVS 5)CAPF  $6)$ SSH 7)ITLRecovery

Any third party CA signed certificates that have been uploaded for the above components will need to be re-uploaded. If the system is operating in mixed mode, then the CTL client needs to be run again to update the CTL file. If there are other servers in the cluster, please wait and do not change the FIPS settings on any other node until the FIPS operation on this node is complete and the system is back up and running. \*\*\*\*\*\*\*\*\*\*\*\*\*\*\*\*\*\*\*\*\*\*\*\*\*\*\*\*\*\*\*\*\*\*\*\*\*\*\*\*\*\*\*\*\*\*\*\*\*\*\*\*\*\*\*\*\*\*\*\*\*\*\*\*\*\*\*\*\*\*\*\*\*\*\*\*\*\*\*\*\* This will change the system to FIPS mode and will reboot. \*\*\*\*\*\*\*\*\*\*\*\*\*\*\*\*\*\*\*\*\*\*\*\*\*\*\*\*\*\*\*\*\*\*\*\*\*\*\*\*\*\*\*\*\*\*\*\*\*\*\*\*\*\*\*\*\*\*\*\*\*\*\*\*\*\*\*\*\*\*\*\*\*\*\*\*\*\*\*\*\*

## **set workingdir**

This command sets the working directory for active, inactive, and installation logs.

**set workingdir** {**activelog** | **inactivelog** | **tftp**} *directory*

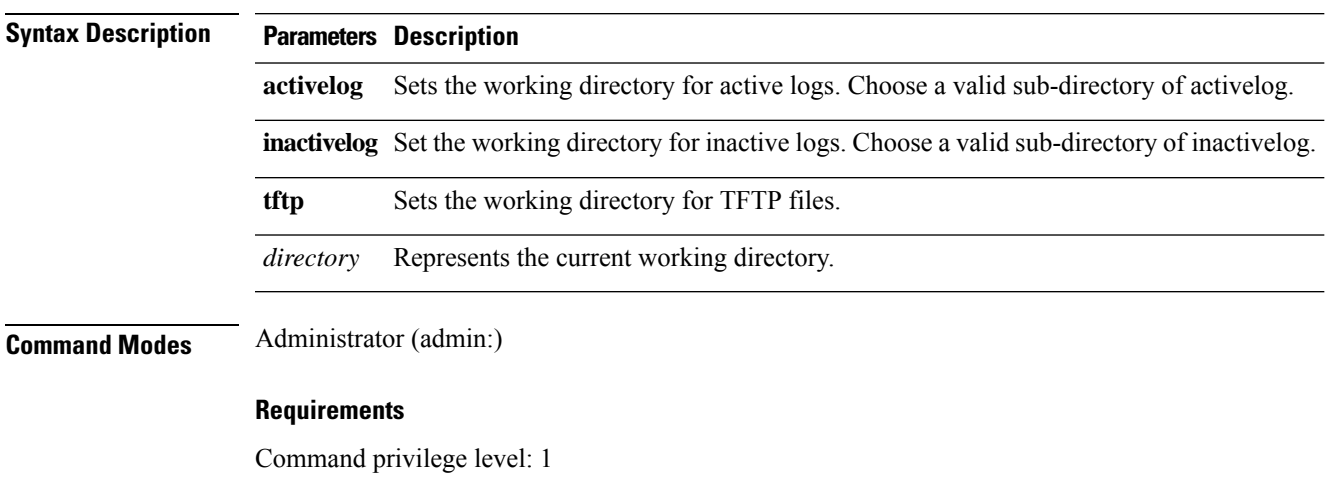

Allowed during upgrade: Yes

Applies to: Unified Communications Manager, IM and Presence Service on Unified Communications Manager, and Cisco Unity Connection.

 $\mathbf I$ 

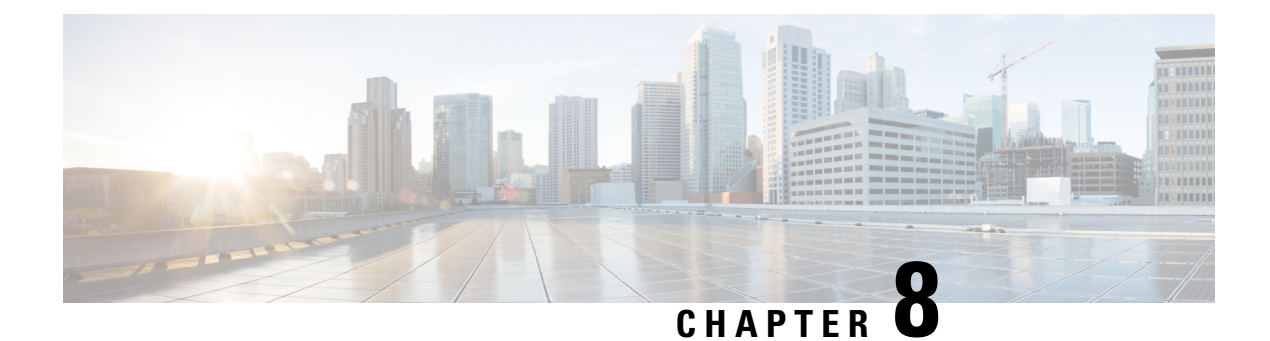

# **Show Commands**

- show [account,](#page-160-0) on page 137
- show [accountlocking,](#page-160-1) on page 137
- show cert [default-ca-list,](#page-161-0) on page 138
- [show](#page-162-0) cert list, on page 139
- [show](#page-162-1) cert list type, on page 139
- [show](#page-163-0) cert own, on page 140
- [show](#page-163-1) cert trust, on page 140
- show cli [pagination,](#page-164-0) on page 141
- show cli session [timeout,](#page-164-1) on page 141
- [show](#page-165-0) csr list, on page 142
- [show](#page-165-1) ctl, on page 142
- show cuc [cluster](#page-166-0) status, on page 143
- show cuc config [groups,](#page-166-1) on page 143
- show cuc config [settings,](#page-167-0) on page 144
- show cuc [dbconsistency,](#page-167-1) on page 144
- show cuc [dbcontents,](#page-169-0) on page 146
- show cuc [dbschema,](#page-170-0) on page 147
- show cuc [dbserver](#page-170-1) disk, on page 147
- show cuc [dbserver](#page-171-0) session, on page 148
- show cuc [dbserver](#page-171-1) sessions all, on page 148
- show cuc [dbserver](#page-172-0) sessions list, on page 149
- show cuc [dbserver](#page-172-1) user list, on page 149
- show cuc [dbserver](#page-173-0) user waiting, on page 150
- show cuc dbtable [contents,](#page-173-1) on page 150
- show cuc [dbtable](#page-174-0) list, on page 151
- show cuc dbtable [schema,](#page-175-0) on page 152
- show cuc dbview [contents,](#page-177-0) on page 154
- show cuc [dbview](#page-178-0) list, on page 155
- show cuc dbview [schema,](#page-179-0) on page 156
- **show cuc jetty ssl [status](#page-180-0)** , on page 157
- show cuc [locales,](#page-180-1) on page 157
- show cuc [speechview](#page-181-0) registration certificate size, on page 158
- show cuc [sysagent](#page-181-1) task list, on page 158
- show cuc [sysagent](#page-182-0) task results, on page 159
- show cuc [sysinfo,](#page-183-0) on page 160
- show cuc tech [dbschemaversion,](#page-184-0) on page 161
- show cuc tech [dbserver](#page-185-0) all, on page 162
- show cuc tech dbserver [integrity,](#page-185-1) on page 162
- show cuc tech dbserver log [diagnostic,](#page-186-0) on page 163
- show cuc tech dbserver log [message,](#page-186-1) on page 163
- show cuc tech [dbserver](#page-187-0) status, on page 164
- show cuc trace [levels,](#page-187-1) on page 164
- show cuc [version,](#page-188-0) on page 165
- [show](#page-189-0) date, on page 166
- show [diskusage](#page-189-1) , on page 166
- [show](#page-190-0) dscp all, on page 167
- show dscp [defaults,](#page-190-1) on page 167
- show dscp [marking,](#page-190-2) on page 167
- show dscp [status,](#page-191-0) on page 168
- show [environment](#page-192-0) fans, on page 169
- show environment [power-supply,](#page-192-1) on page 169
- show environment [temperatures,](#page-192-2) on page 169
- show fileserver [transferspeed,](#page-193-0) on page 170
- show haproxy [client-auth,](#page-193-1) on page 170
- show [hardware,](#page-194-0) on page 171
- show ipsec [information,](#page-195-0) on page 172
- show ipsec [policy\\_group,](#page-196-0) on page 173
- show ipsec [policy\\_name,](#page-196-1) on page 173
- show ipsec [status,](#page-196-2) on page 173
- [show](#page-197-0) itl, on page 174
- show [logins,](#page-197-1) on page 174
- show key authz [encryption,](#page-199-0) on page 176
- show key authz [signing,](#page-199-1) on page 176
- show [license](#page-199-2) all, on page 176
- show [license](#page-199-3) status, on page 176
- show license [summary,](#page-200-0) on page 177
- show license tech [support,](#page-200-1) on page 177
- show [license](#page-200-2) trace, on page 177
- show [license](#page-201-0) UDI, on page 178
- show [license](#page-201-1) usage, on page 178
- show Login Grace [Timeout,](#page-202-0) on page 179
- show media [streams,](#page-202-1) on page 179
- show [memory,](#page-203-0) on page 180
- show [myself,](#page-204-0) on page 181
- show [network](#page-204-1) all, on page 181
- show [network](#page-205-0) cluster, on page 182
- show [network](#page-205-1) dhcp eth0, on page 182
- show [network](#page-205-2) eth0, on page 182
- show network [failover,](#page-206-0) on page 183
- show network [ip\\_conntrack,](#page-206-1) on page 183
- show [network](#page-207-0) ipprefs, on page 184
- show [network](#page-207-1) ipv6, on page 184
- show network [max\\_ip\\_conntrack,](#page-208-0) on page 185
- show [network](#page-208-1) ntp option, on page 185
- show [network](#page-208-2) route, on page 185
- show [network](#page-209-0) status, on page 186
- show network [name-service](#page-210-0) attributes, on page 187
- show network [name-service](#page-210-1) cache-stats, on page 187
- show network name-service [{hosts|services}](#page-211-0) attributes, on page 188
- [show](#page-212-0) open files all, on page 189
- show open files [process,](#page-212-1) on page 189
- show open files [regexp,](#page-212-2) on page 189
- [show](#page-213-0) open ports all, on page 190
- show open ports [regexp,](#page-213-1) on page 190
- show [packages,](#page-213-2) on page 190
- show [password,](#page-214-0) on page 191
- show password [complexity](#page-215-0) character, on page 192
- show password [complexity](#page-215-1) length, on page 192
- show [password](#page-216-0) expiry, on page 193
- show [password](#page-216-1) expiry user, on page 193
- show [password](#page-217-0) expiry user list, on page 194
- show perf [counterhelp,](#page-217-1) on page 194
- show perf list [categories,](#page-217-2) on page 194
- show perf list [classes,](#page-218-0) on page 195
- show perf list [counters,](#page-218-1) on page 195
- show perf list [instances,](#page-219-0) on page 196
- show perf [query](#page-219-1) class, on page 196
- show perf query [counter,](#page-220-0) on page 197
- show perf query [instance,](#page-220-1) on page 197
- show perf [query](#page-221-0) path, on page 198
- show [process](#page-222-0) list, on page 199
- show [process](#page-222-1) load, on page 199
- show [process](#page-223-0) name, on page 200
- show process name [process-name](#page-223-1) , on page 200
- show [process](#page-224-0) open, on page 201
- show process [open-fd,](#page-224-1) on page 201
- show [process](#page-225-0) pid, on page 202
- show [process](#page-225-1) search, on page 202
- show [process](#page-226-0) user, on page 203
- show process [using-most](#page-226-1) cpu, on page 203
- show process [using-most](#page-227-0) memory, on page 204
- show [registry,](#page-227-1) on page 204
- [show](#page-228-0) risdb list, on page 205
- show risdb [query,](#page-229-0) on page 206
- show [samltrace](#page-229-1) level, on page 206
- show session [maxlimit,](#page-230-0) on page 207
- show [smtp,](#page-230-1) on page 207
- [show](#page-231-0) stats io, on page 208
- show [status,](#page-231-1) on page 208
- show tech actives ql, on page 209
- [show](#page-232-1) tech all, on page 209
- show tech ccm service, on page 210
- show tech [database,](#page-233-1) on page 210
- show tech [dberrcode,](#page-233-2) on page 210
- show tech [dbhighcputasks,](#page-234-0) on page 211
- show tech [dbintegrity,](#page-234-1) on page 211
- show tech [dbschema,](#page-235-0) on page 212
- show tech [dbinuse,](#page-235-1) on page 212
- show tech [dbstateinfo,](#page-235-2) on page 212
- show tech [devdefaults,](#page-236-0) on page 213
- show tech [dumpCSVandXML,](#page-236-1) on page 213
- show tech [gateway,](#page-237-0) on page 214
- show tech [locales,](#page-237-1) on page 214
- show tech [network](#page-237-2) all, on page 214
- show tech [network](#page-238-0) hosts, on page 215
- show tech network [interfaces,](#page-239-0) on page 216
- show tech [network](#page-239-1) resolv, on page 216
- show tech [network](#page-240-0) routes, on page 217
- show tech [network](#page-240-1) sockets, on page 217
- show tech [notify,](#page-241-0) on page 218
- show tech [params,](#page-241-1) on page 218
- show tech [prefs,](#page-242-0) on page 219
- show tech [procedures,](#page-242-1) on page 219
- show tech [repltimeout,](#page-242-2) on page 219
- show tech [routepatterns,](#page-243-0) on page 220
- show tech [routeplan,](#page-243-1) on page 220
- show tech [runtime,](#page-244-0) on page 221
- show tech [sqlhistory,](#page-244-1) on page 221
- show tech [systables,](#page-245-0) on page 222
- show tech [system,](#page-245-1) on page 222
- show tech [table,](#page-246-0) on page 223
- show tech [triggers,](#page-246-1) on page 223
- show tech [version,](#page-247-0) on page 224
- show [timezone](#page-247-1) config, on page 224
- show [timezone](#page-247-2) list, on page 224
- show the [trace,](#page-248-0) on page 225
- show tls [min-version,](#page-248-1) on page 225
- show [tlsresumptiontimeout,](#page-249-0) on page 226
- show [trace,](#page-249-1) on page 226
- show ups [status,](#page-250-0) on page 227
- show [version](#page-250-1) active, on page 227

Ш

- show version [inactive,](#page-250-2) on page 227
- **show vos [version](#page-251-0)** , on page 228
- show [web-security,](#page-251-1) on page 228
- show webapp session [timeout,](#page-252-0) on page 229
- show [workingdir,](#page-252-1) on page 229
- show logins [unsuccessful,](#page-252-2) on page 229

### <span id="page-160-0"></span>**show account**

This command lists current administrator accounts, except the primary administrator account.

**show account**

**Command Modes** Administrator (admin:)

#### **Requirements**

Command privilege level: 4

Allowed during upgrade: Yes

Applies to: Unified Communications Manager, IM and Presence Service on Unified Communications Manager, and Cisco Unity Connection.

## <span id="page-160-1"></span>**show accountlocking**

This command displays the current account locking settings.

**show accountlocking**

**Command Modes** Administrator (admin:)

#### **Requirements**

Applies to: Unified Communications Manager, IM and Presence Service on Unified Communications Manager, and Cisco Unity Connection.

#### **Example**

```
admin:show accountlocking
Account Lockout is enabled
Unlock Time : 300 seconds
Retry Count : 3 attempts
```
#### **Requirements**

Command privilege level: 0

Allowed during upgrade: Yes

## <span id="page-161-0"></span>**show cert default-ca-list**

This command displays all the default CA certificates, which are bundled with Unified Communications Manager and IM and Presence Service.

#### **show cert default-ca-list**

**Command Modes** Administrator (admin:)

#### **Requirements**

Applies to: Unified Communications Manager and IM and Presence Service.

#### **Example**

admin:show cert default-ca-list

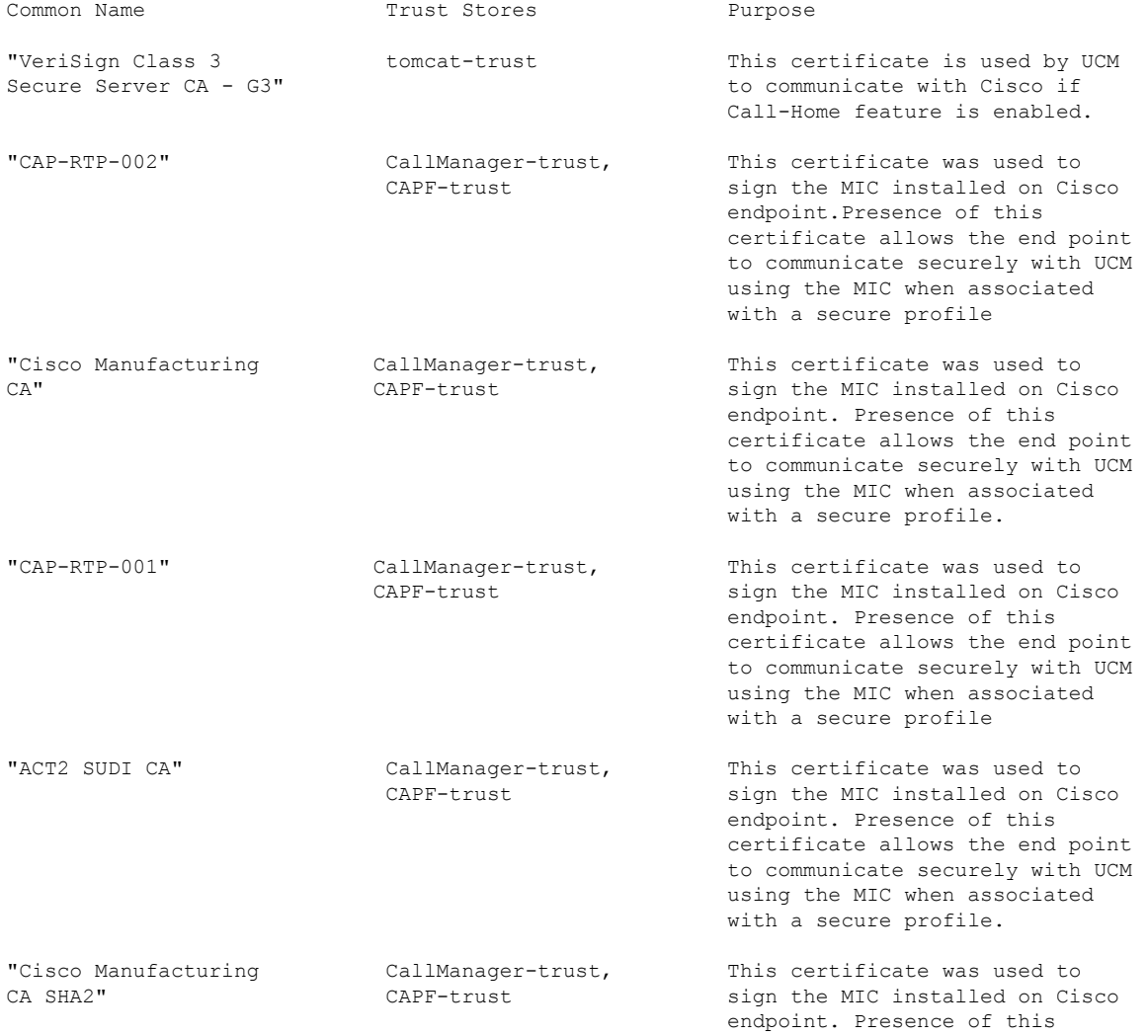

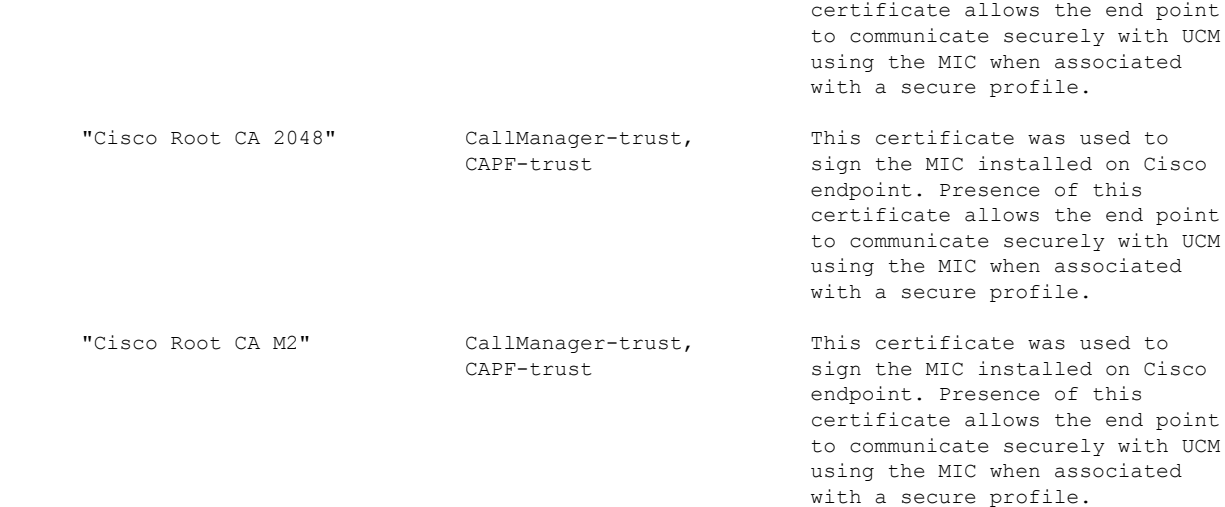

## <span id="page-162-0"></span>**show cert list**

This command displays certificate trust lists.

**show cert list** {**own** | **trust**}

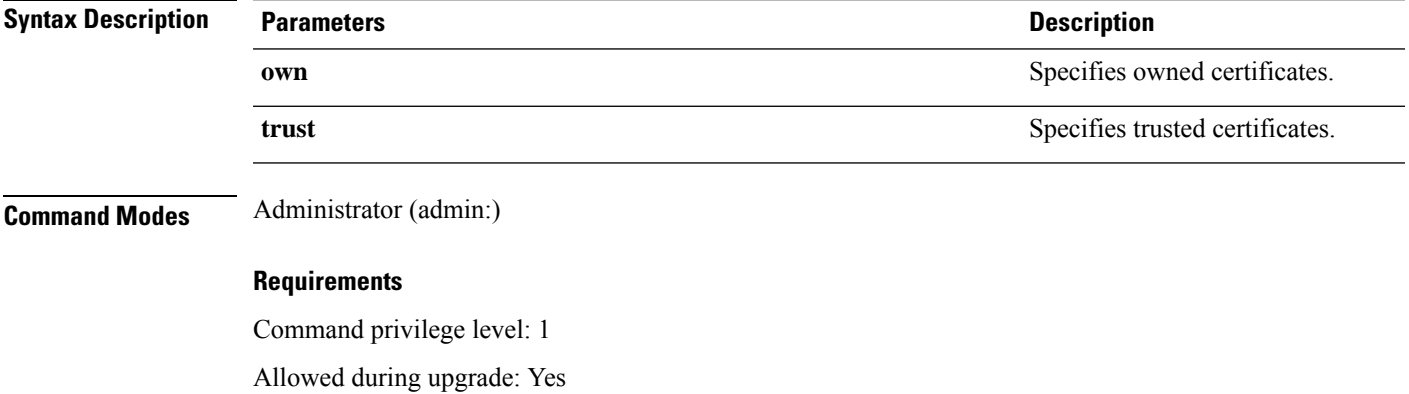

Applies to: Unified Communications Manager, IM and Presence Service on Unified Communications Manager, and Cisco Unity Connection.

#### **Example**

admin:cert list own

## <span id="page-162-1"></span>**show cert list type**

This command displays the available selected type certificate files.

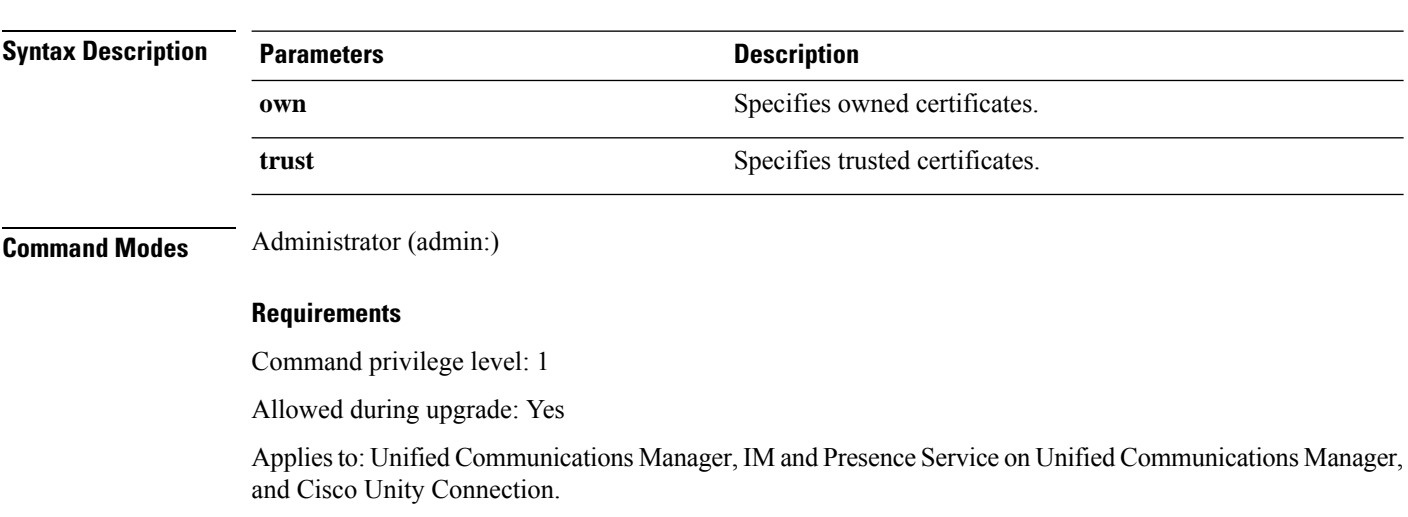

### <span id="page-163-0"></span>**show cert own**

This command displays certificate contents.

**show cert list type** {**own** | **trust**}

**show cert own** *filename*

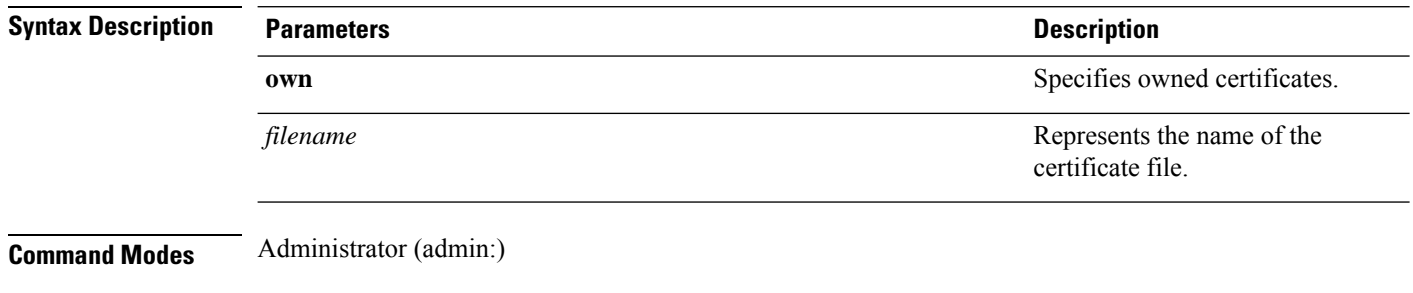

#### **Requirements**

Command privilege level: 1

Allowed during upgrade: Yes

Applies to: Unified Communications Manager, IM and Presence Service on Unified Communications Manager, and Cisco Unity Connection.

### <span id="page-163-1"></span>**show cert trust**

This command displays certificate contents.

**show cert trust** *filename*

Ш

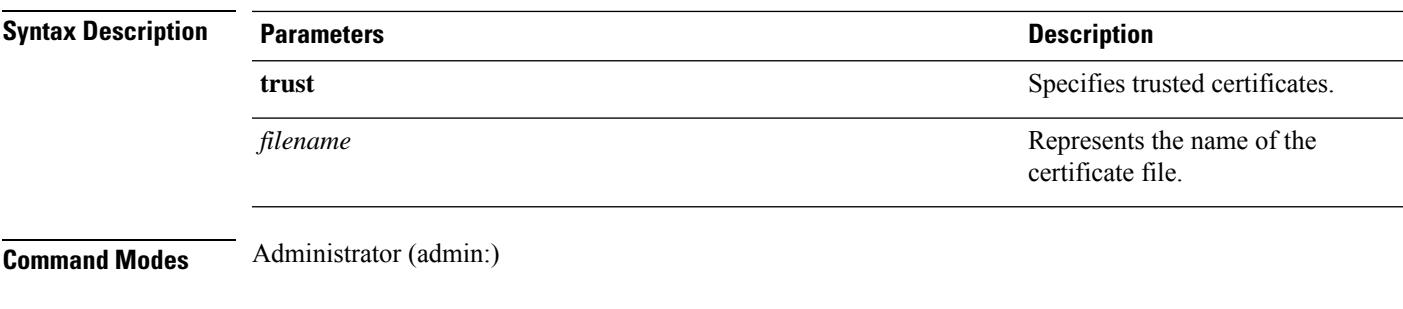

#### **Requirements**

Command privilege level: 1

Allowed during upgrade: Yes

Applies to: Unified Communications Manager, IM and Presence Service on Unified Communications Manager, and Cisco Unity Connection.

### <span id="page-164-0"></span>**show cli pagination**

This command displays the status of automatic CLI automatic pagination.

#### **show cli pagination**

**Command Modes** Administrator (admin:)

#### **Requirements**

Command privilege level: 0

Allowed during upgrade: Yes

Applies to: Unified Communications Manager, IM and Presence Service on Unified Communications Manager, and Cisco Unity Connection.

#### **Example**

```
admin:show cli pagination
Automatic Pagination : Off.
```
## <span id="page-164-1"></span>**show cli session timeout**

This command displays the CLI session timeout value, which is the amount of time, in minutes, that can elapse before a CLI session times out and disconnects.

#### **show cli session timeout**

**Command Modes** Administrator (admin:)

#### **Requirements**

Command privilege level: 0

Allowed during upgrade: Yes

Applies to: Unified Communications Manager, IM and Presence Service on Unified Communications Manager, and Cisco Unity Connection.

### <span id="page-165-0"></span>**show csr list**

This command displays Certificate Sign Request contents.

**show csr list**

**Command Modes** Administrator (admin:)

#### **Requirements**

Command privilege level: 1

Allowed during upgrade:

Applies to: Unified Communications Manager, IM and Presence Service on Unified Communications Manager, Cisco Unity Connection

#### **Example**

admin: show csr list tomcat/tomcat.csr Vipr-QuetzalCoatl/Vipr-QuetzalCoatl.csr ..... ..... .....

#### **Example**

```
admin: show csr list
No Certificate Sign Request available for display
```
### <span id="page-165-1"></span>**show ctl**

This command displays the contents of the Certificate Trust List (CTL) file on the server. It notifies you if the CTL is invalid.

**show ctl**

**Command Modes** Administrator (admin:)

#### **Requirements**

Command privilege level: 0

Allowed during upgrade: Yes

Applies to: Unified Communications Manager, IM and Presence Service on Unified Communications Manager, Cisco Unity Connection

### <span id="page-166-0"></span>**show cuc cluster status**

This command shows the status of the servers in the cluster.

**show cuc cluster status**

**Command Modes** Administrator (admin:)

#### **Requirements**

Command privilege level: 0 Allowed during upgrade: Yes Applies to: Cisco Unity Connection

## <span id="page-166-1"></span>**show cuc config groups**

This command displays a list of the valid configuration group names.

**show cuc config groups** [**page**]

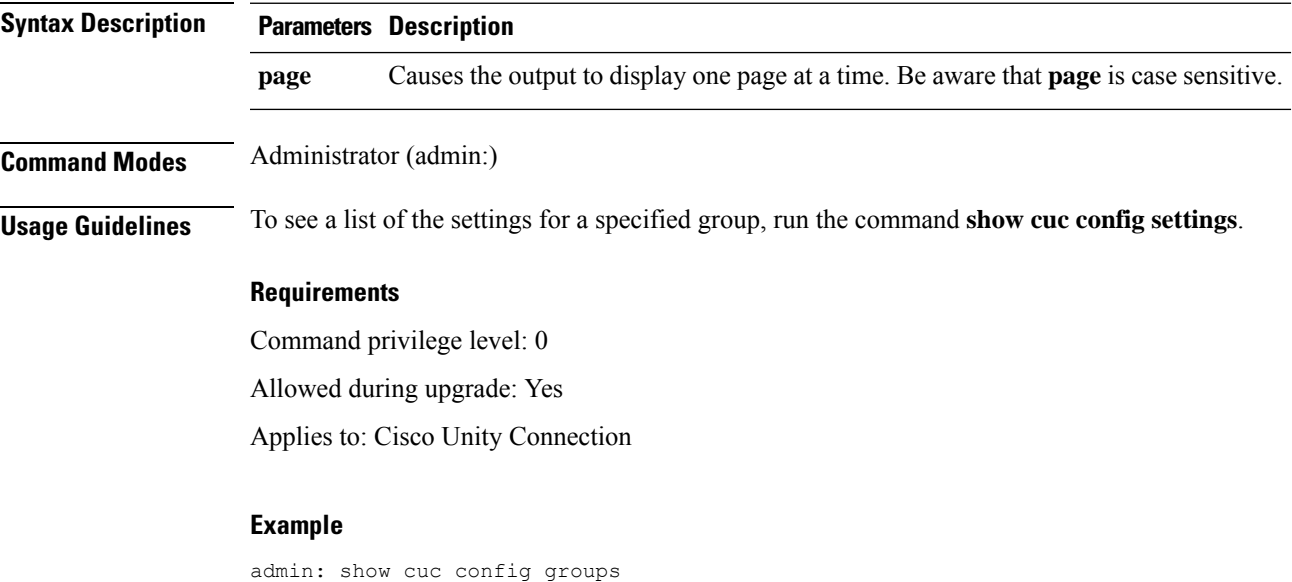

```
CiscoLicensing
ConfigurationAssistant
Conversations
Directory
Groupware
LogMgr
Messaging
   :
    :
Telephony
```
## <span id="page-167-0"></span>**show cuc config settings**

This command displays the settings and values for a specified group of Connection configuration settings.

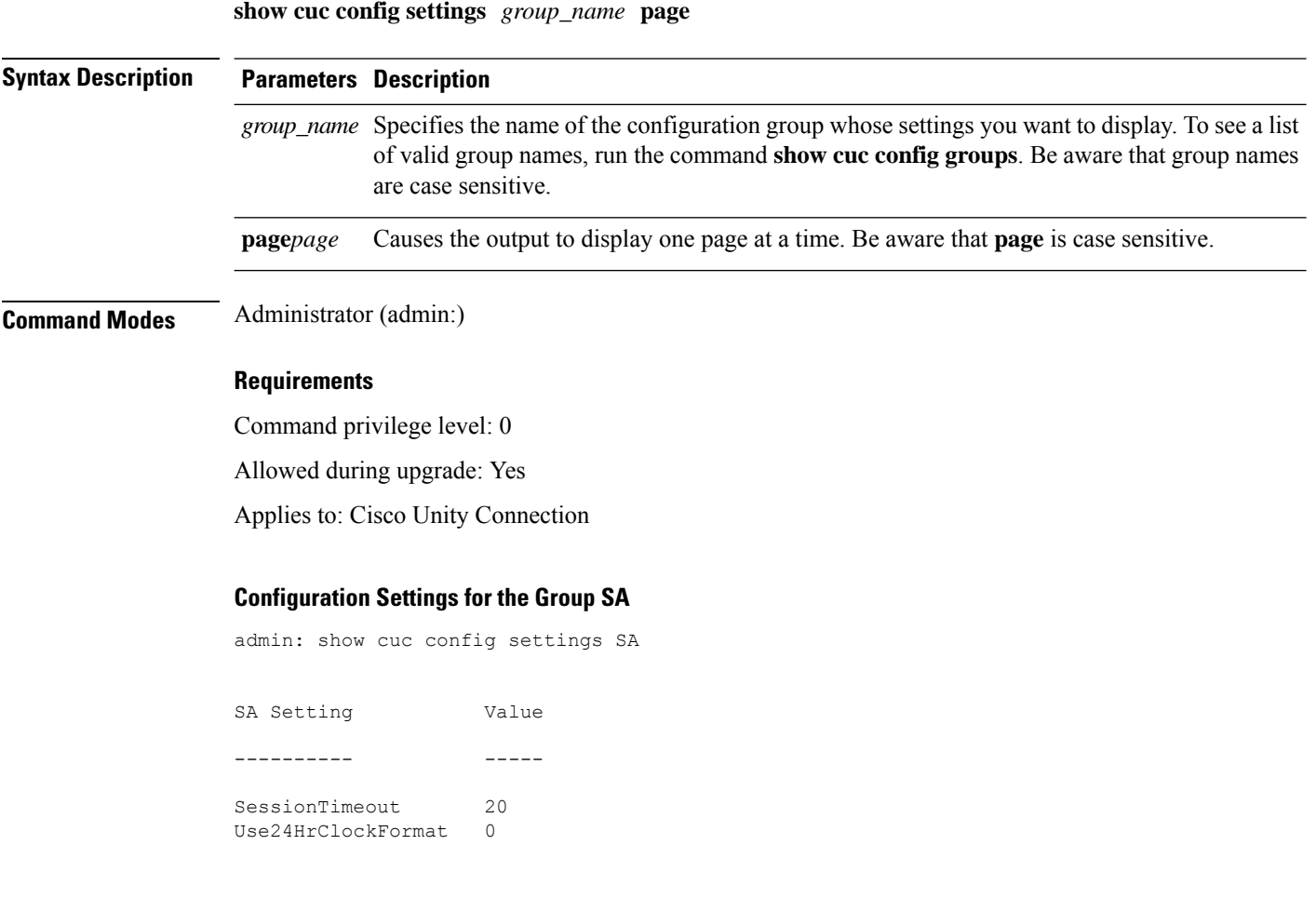

## <span id="page-167-1"></span>**show cuc dbconsistency**

This command checks the tables and indexes of a specified database for inconsistencies.

**show cuc dbconsistency** [*database\_name*]

 $\blacksquare$ 

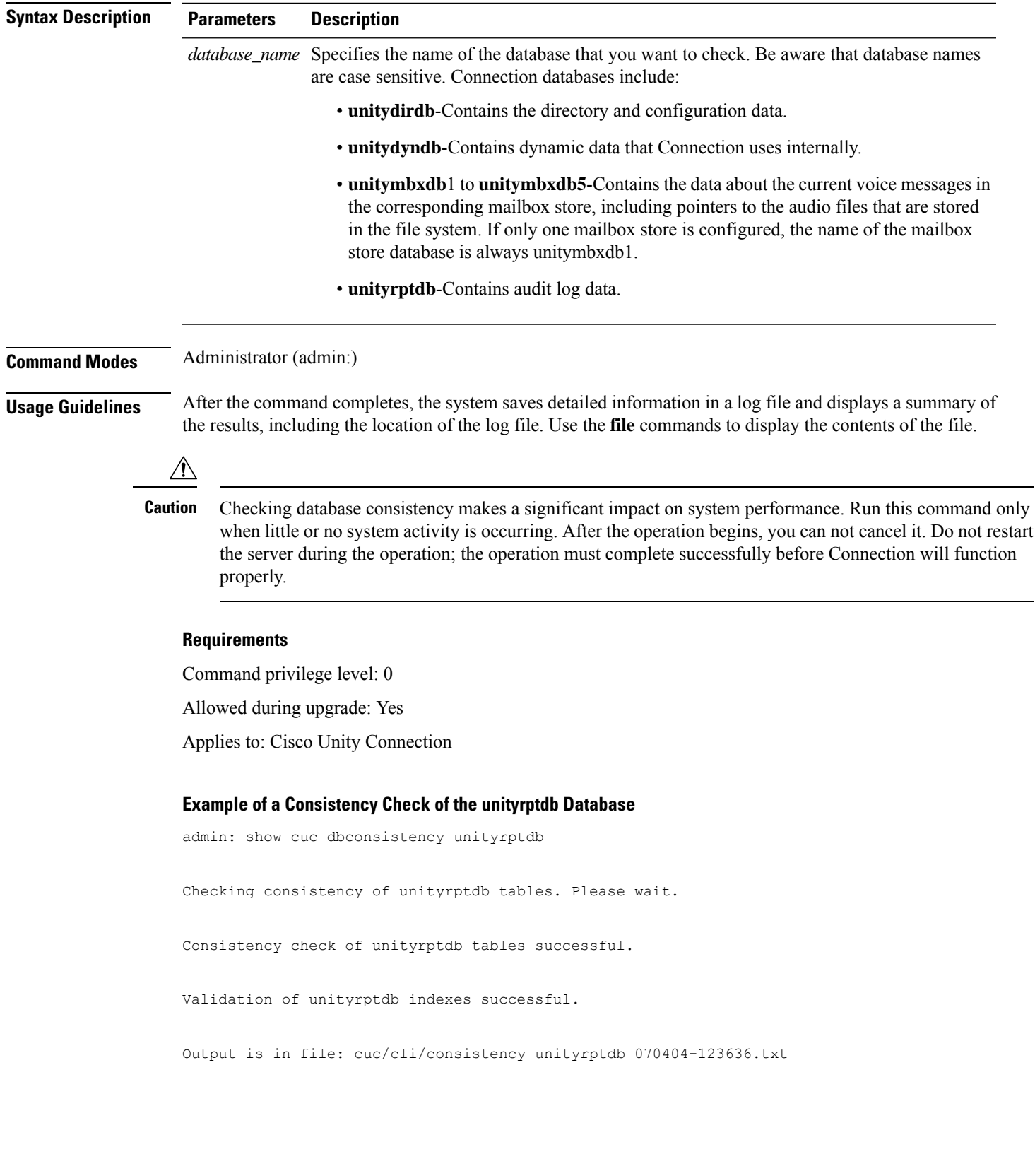

## <span id="page-169-0"></span>**show cuc dbcontents**

This command exports the data from a specified database to a CSV file.

**show cuc dbcontents** [*database\_name*]

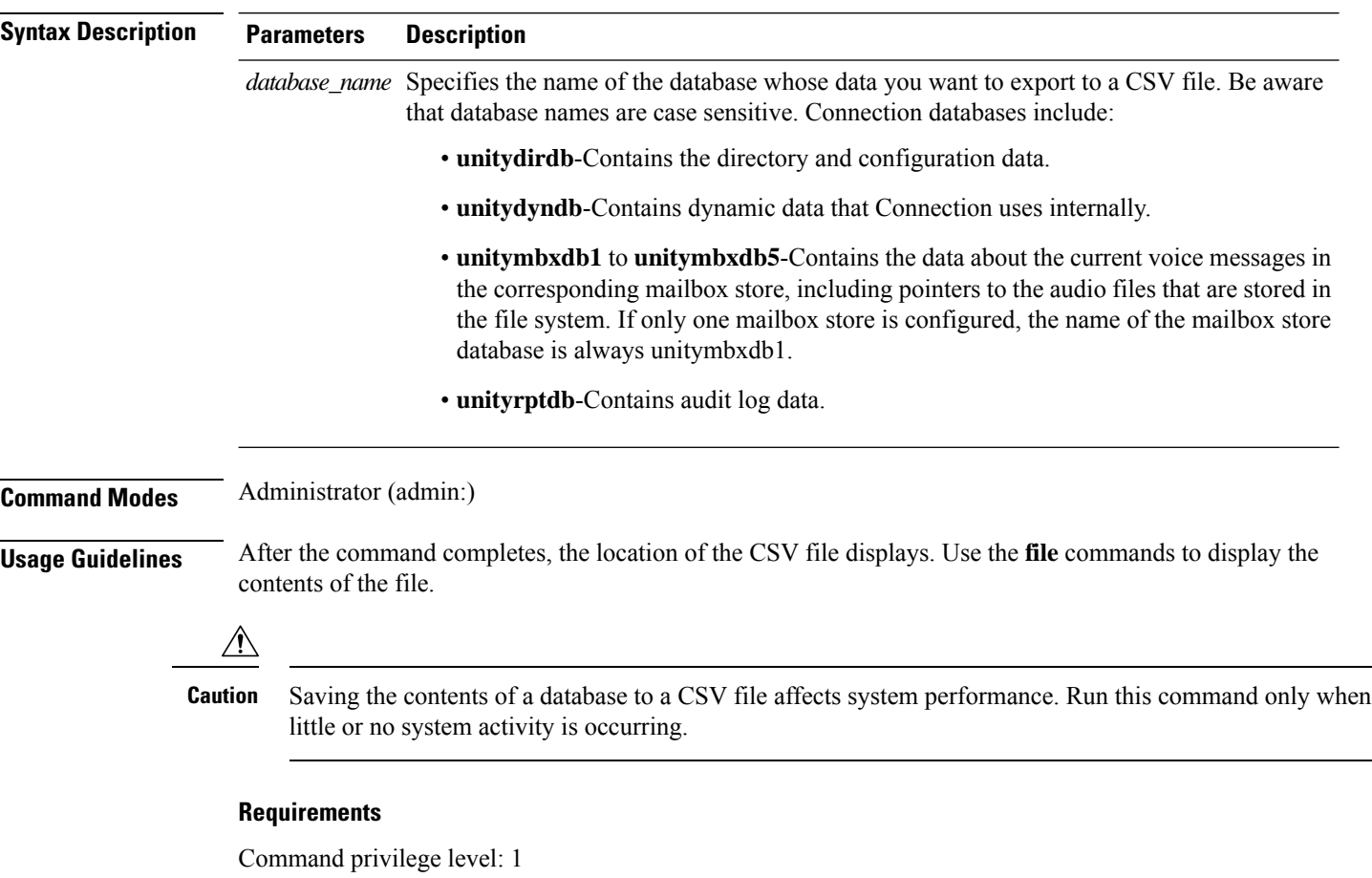

Allowed during upgrade: Yes

Applies to: Cisco Unity Connection

#### **Example of Exporting the Data From the unitydirdb Database to aCSVFile and Displays the Location of the File**

admin: show cuc dbcontents unitydirdb

This operation may take a few minutes to complete. Please wait.

Output is in file: cuc/cli/contents\_unitydirdb\_070404-124027.csv

## <span id="page-170-0"></span>**show cuc dbschema**

This command exports the SQL statements that are necessary to replicate the schema for a specified database to a file.

**show cuc dbschema** [*database\_name*]

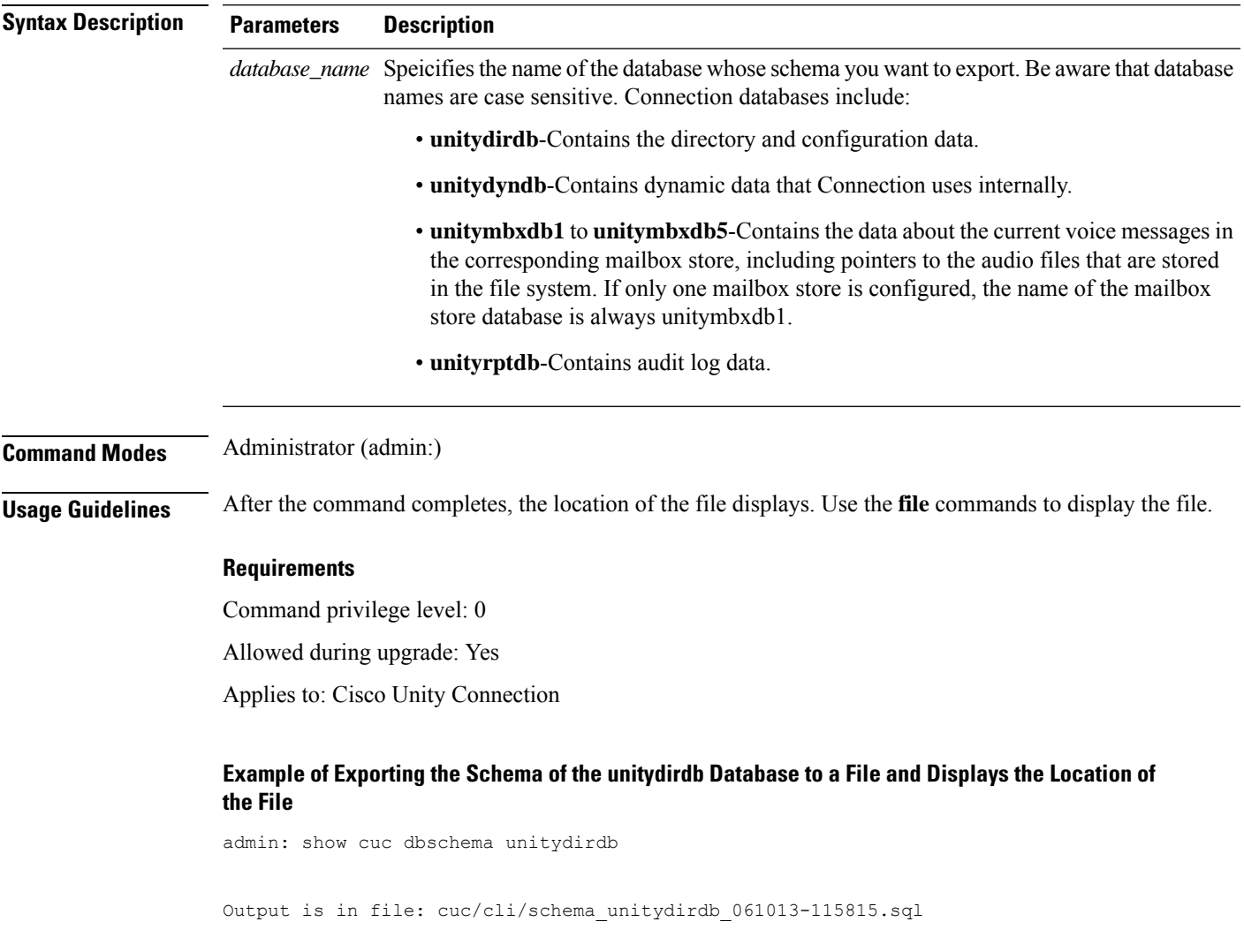

## <span id="page-170-1"></span>**show cuc dbserver disk**

This command displays summary information about informix storage space for all Connection databases on the current server.

```
show cuc dbserver disk [page] [file]
```
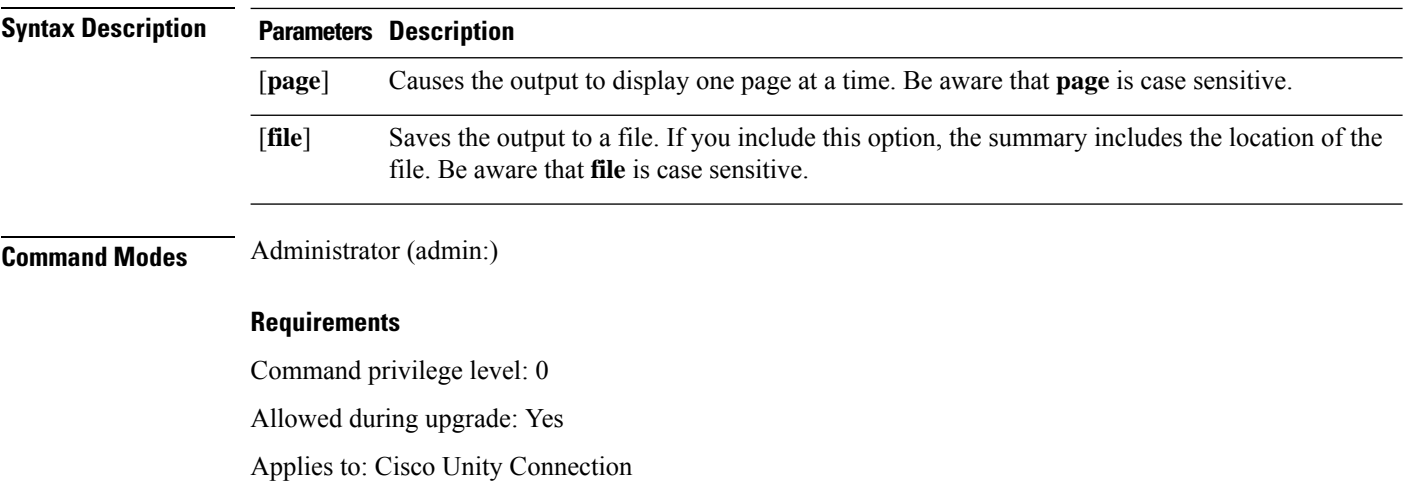

## <span id="page-171-0"></span>**show cuc dbserver session**

This command displays summary information about a specified informix database user session.

**show cuc dbserver session** *session\_id* [**page**] [**file**]

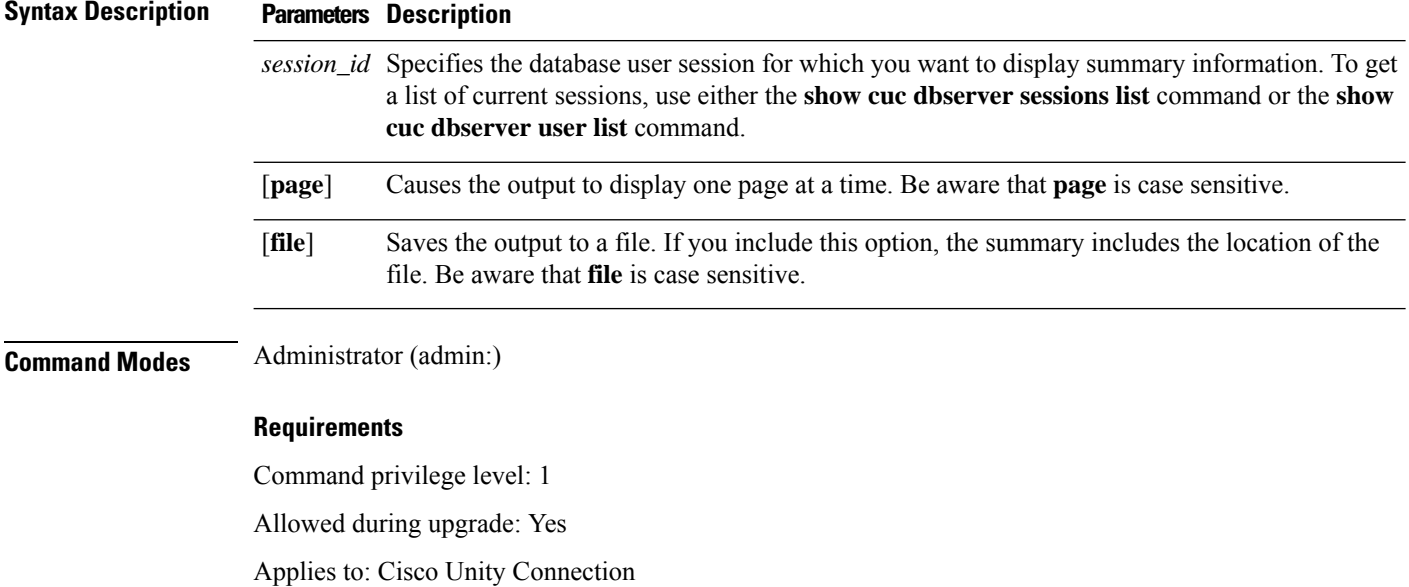

## <span id="page-171-1"></span>**show cuc dbserver sessions all**

This command displays summary information about all the current Informix database user sessions.

```
show cuc dbserver sessions all [page] [file]
```
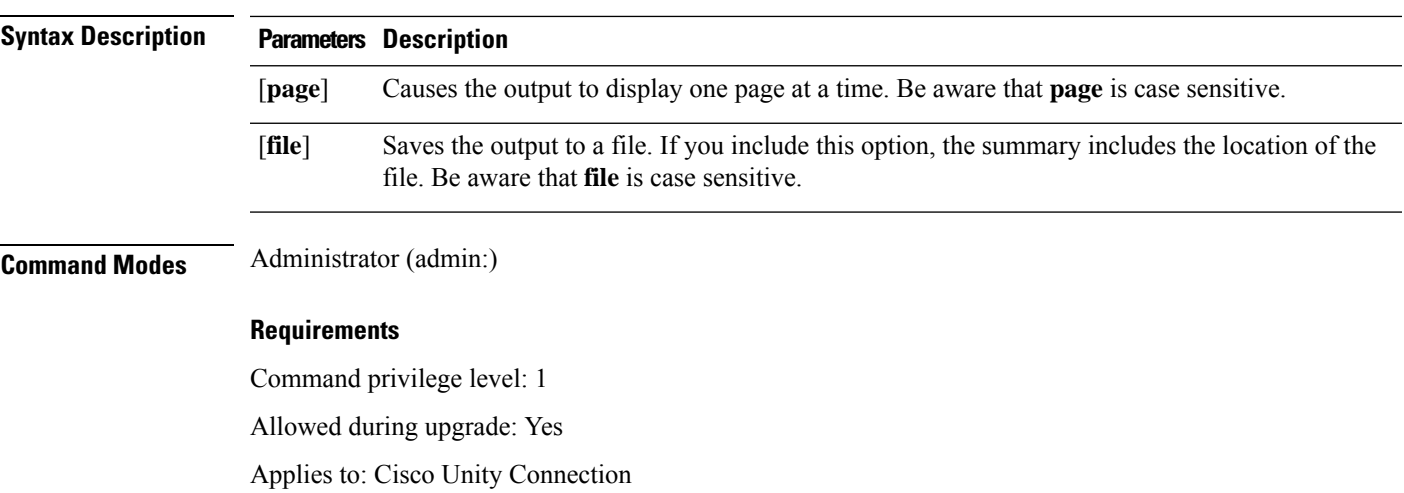

## <span id="page-172-0"></span>**show cuc dbserver sessions list**

This command displays a list of the current Informix database user sessions.

**show cuc dbserver sessions list** [**page**]

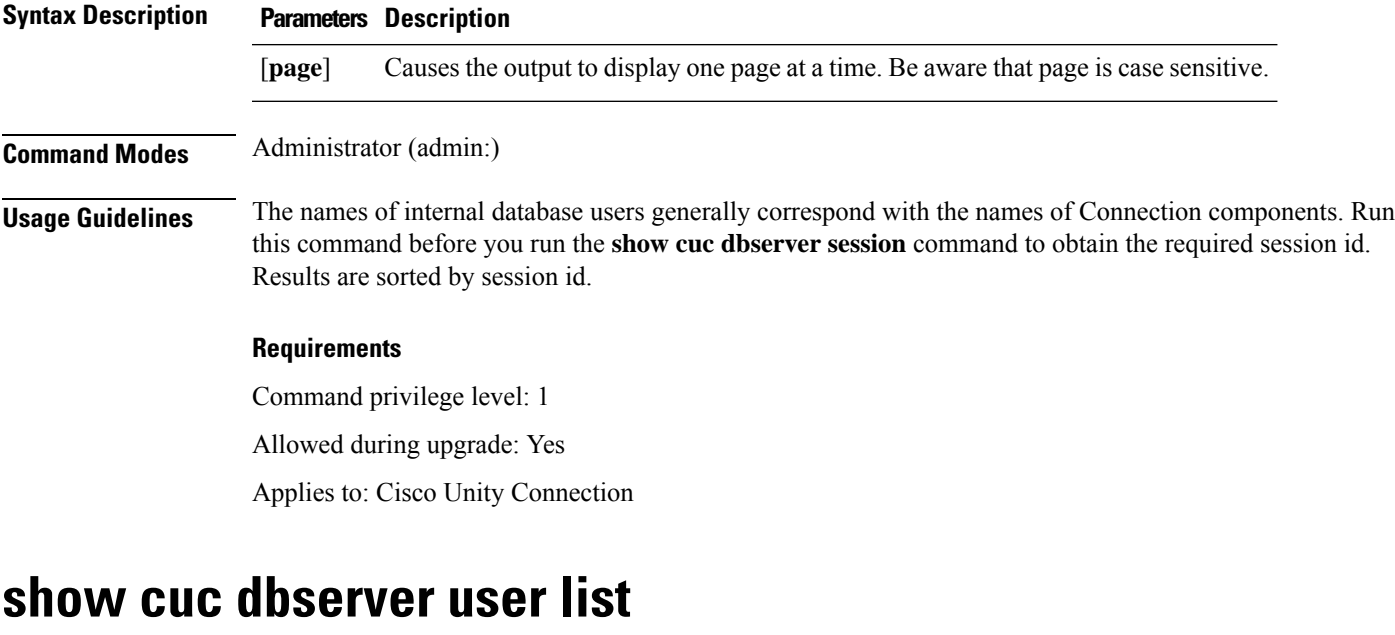

<span id="page-172-1"></span>This command displays a list of the active Connection internal database users.

**show cuc dbserver user list** [**page**]

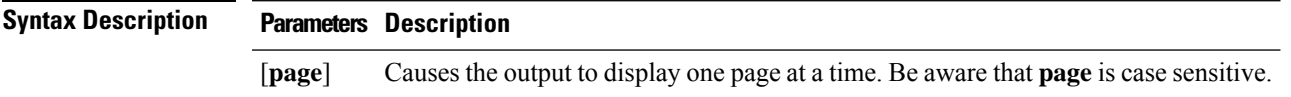

I

<span id="page-173-0"></span>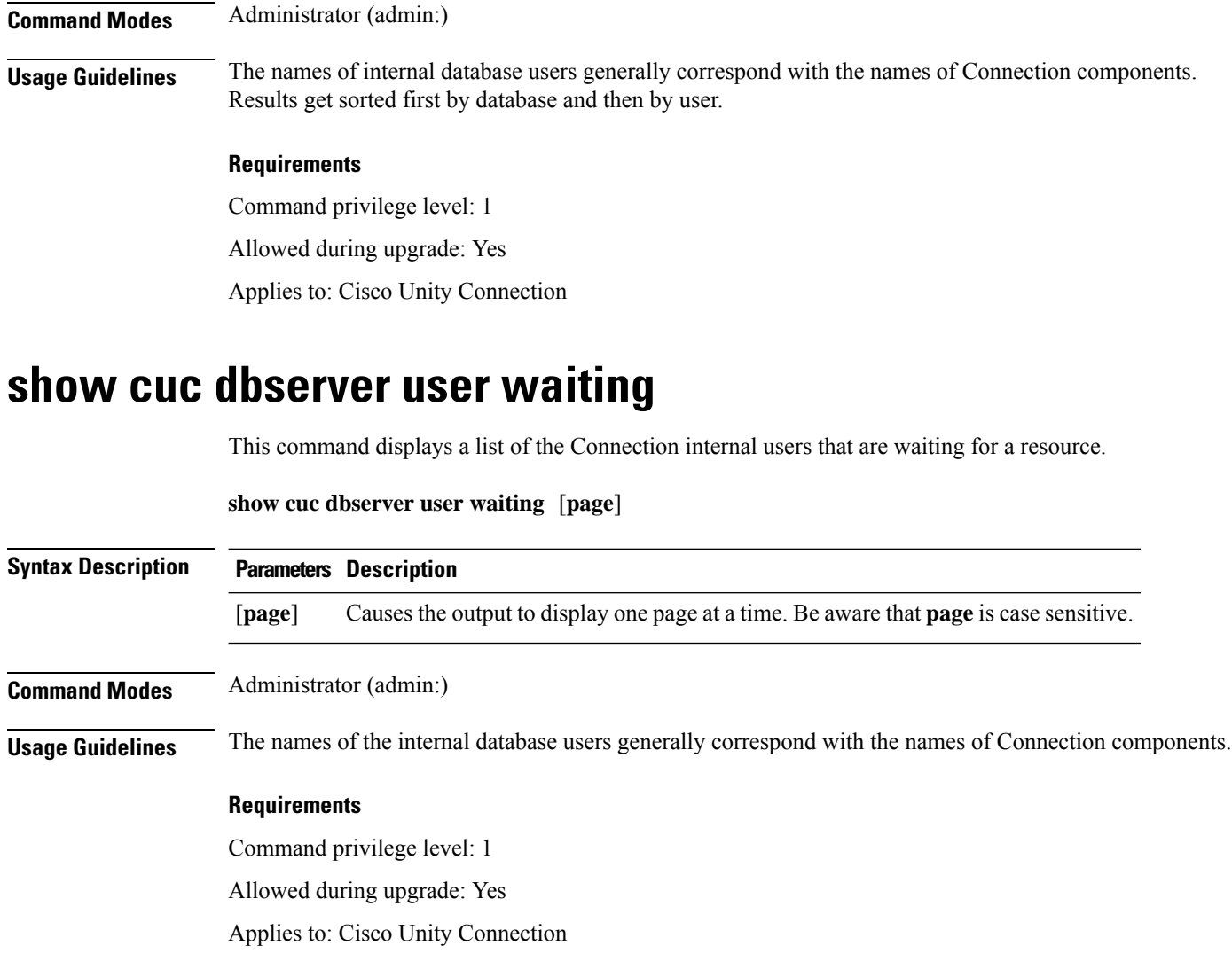

## <span id="page-173-1"></span>**show cuc dbtable contents**

This command exports the contents of a specified Connection table to a CSV file.

**show cuc dbtable contents**{*database\_nametable\_name*}

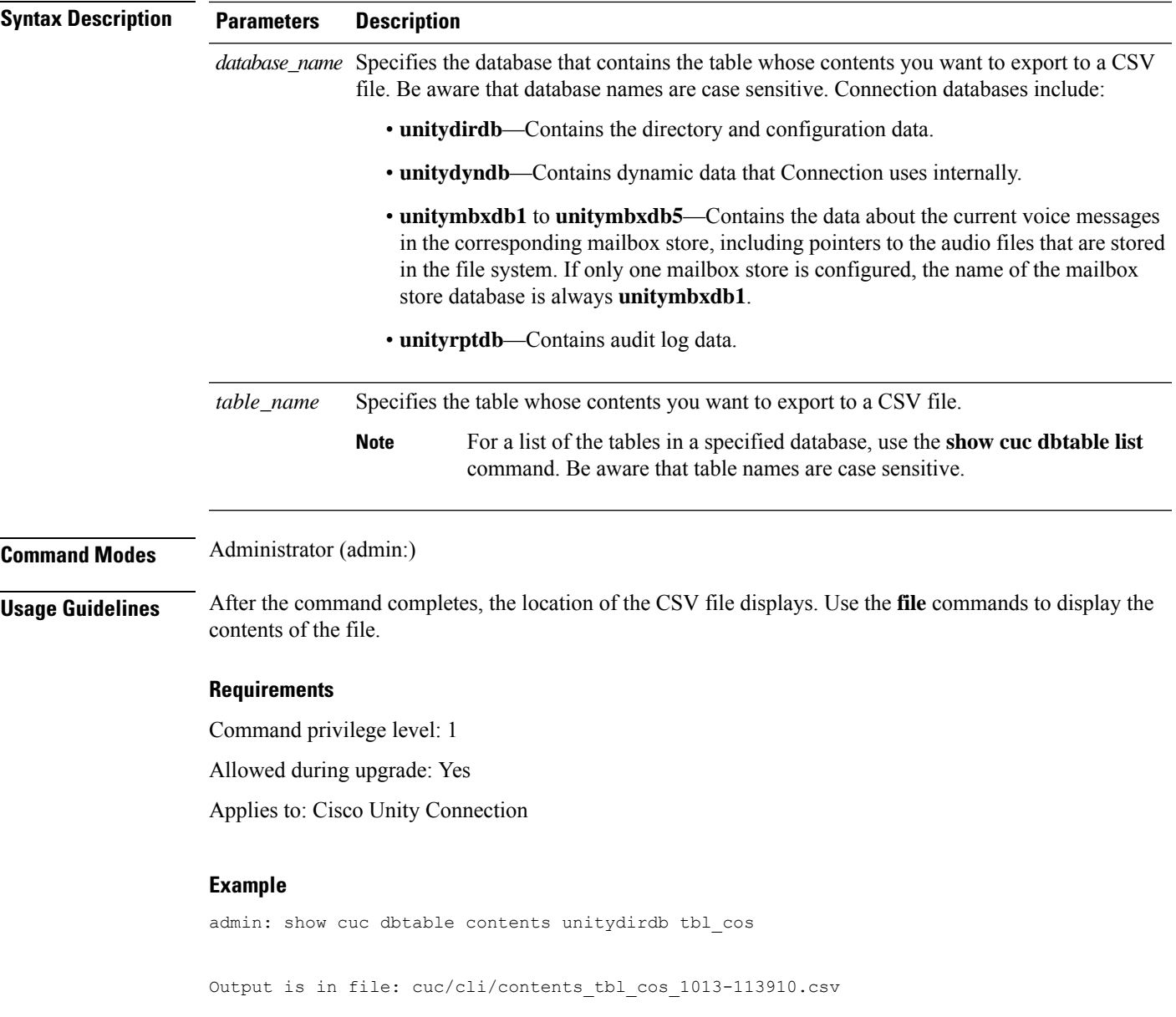

## <span id="page-174-0"></span>**show cuc dbtable list**

Ι

This command displays a list of the tables in a specified database.

**show cuc dbtable list** *database\_name* [**page**]

I

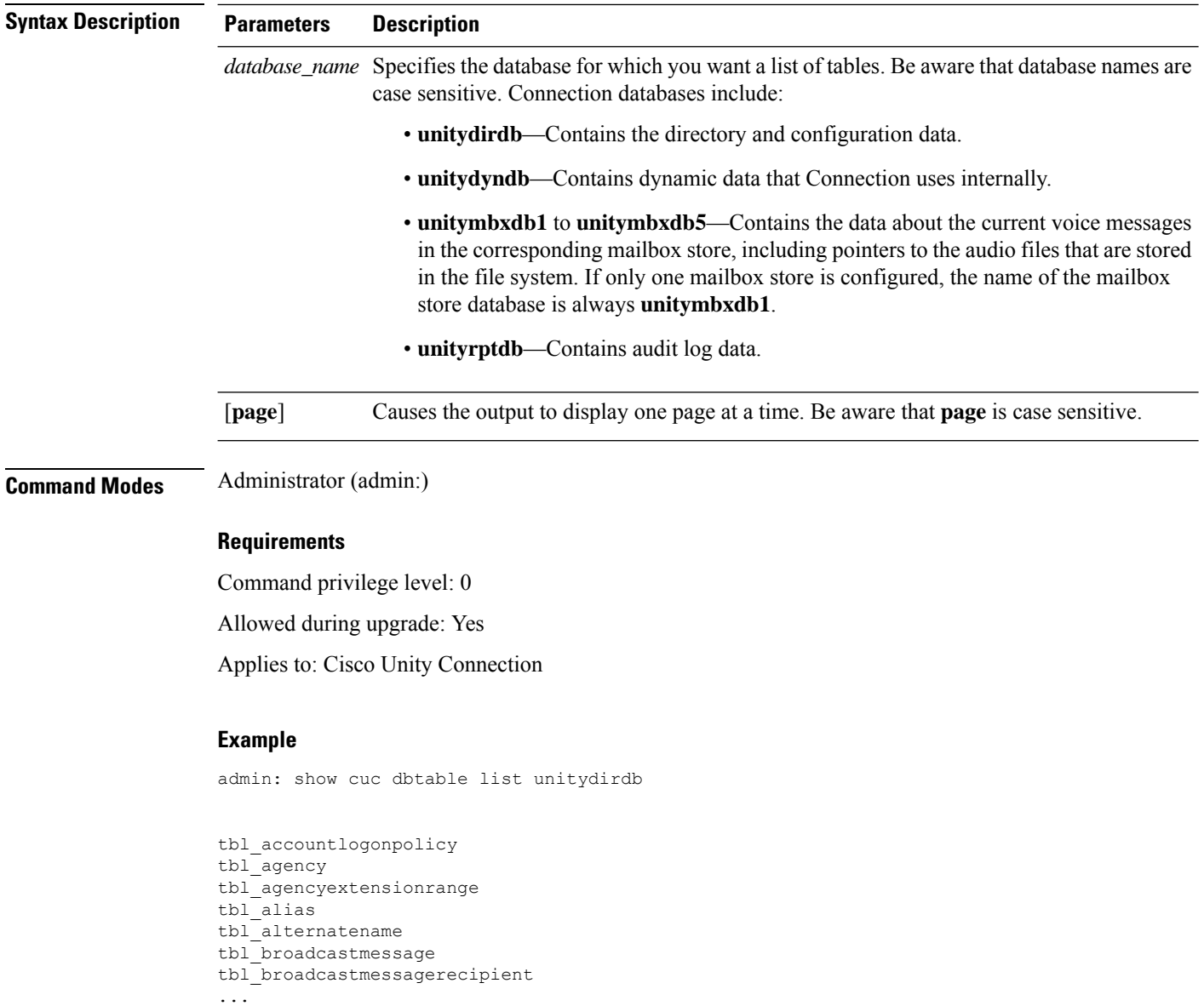

tbl\_waveformat

## <span id="page-175-0"></span>**show cuc dbtable schema**

This command displays a description for a specified table and a list of the columns in the table.

**show cuc dbtable schema** {*database\_nametable\_name*} [**page**]

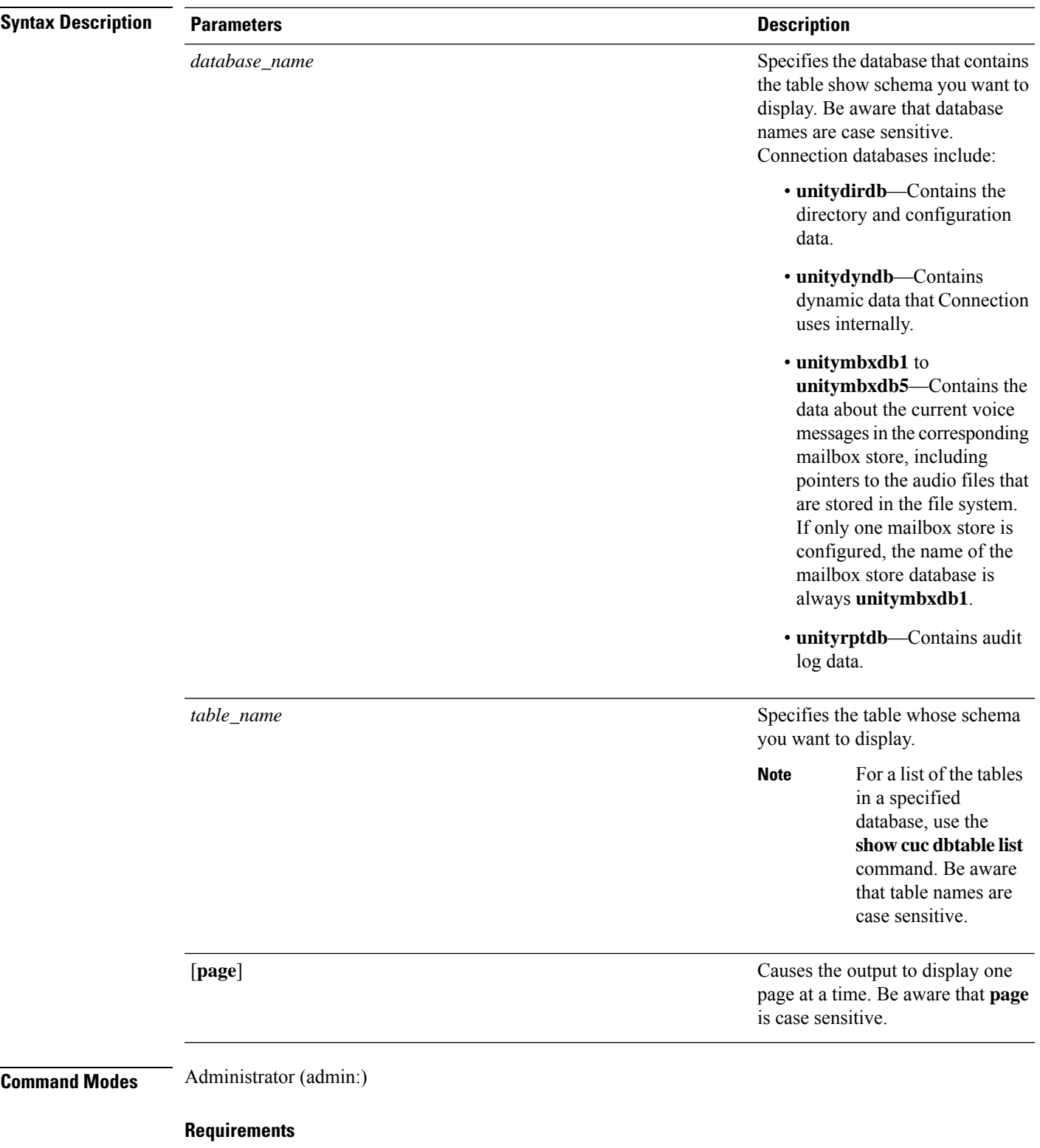

Command privilege level: 0

 $\mathbf{l}$ 

Allowed during upgrade: Yes

Applies to: Cisco Unity Connection

#### **Example of Displaying the Schema for the Table tbl\_user in the unitydirdb Database**

admin: show cuc dbtable schema unitydirdb tbl\_cos

A collection of service privileges for subscribers that control access to features and use of the system into classes. Class of Service objects determine which features a subscriber is licensed to use, the maximum length of their greetings and messages, what numbers they are allowed to dial, and what options are available to the subscriber among other things.

```
Columns:
displayname
movetodeletefolder
accessunifiedclient
...
accesslivereply
```
### <span id="page-177-0"></span>**show cuc dbview contents**

This command saves the results from a specified SQL view in a CSV file.

**show cuc dbview contents** {*database\_nameview\_name*}

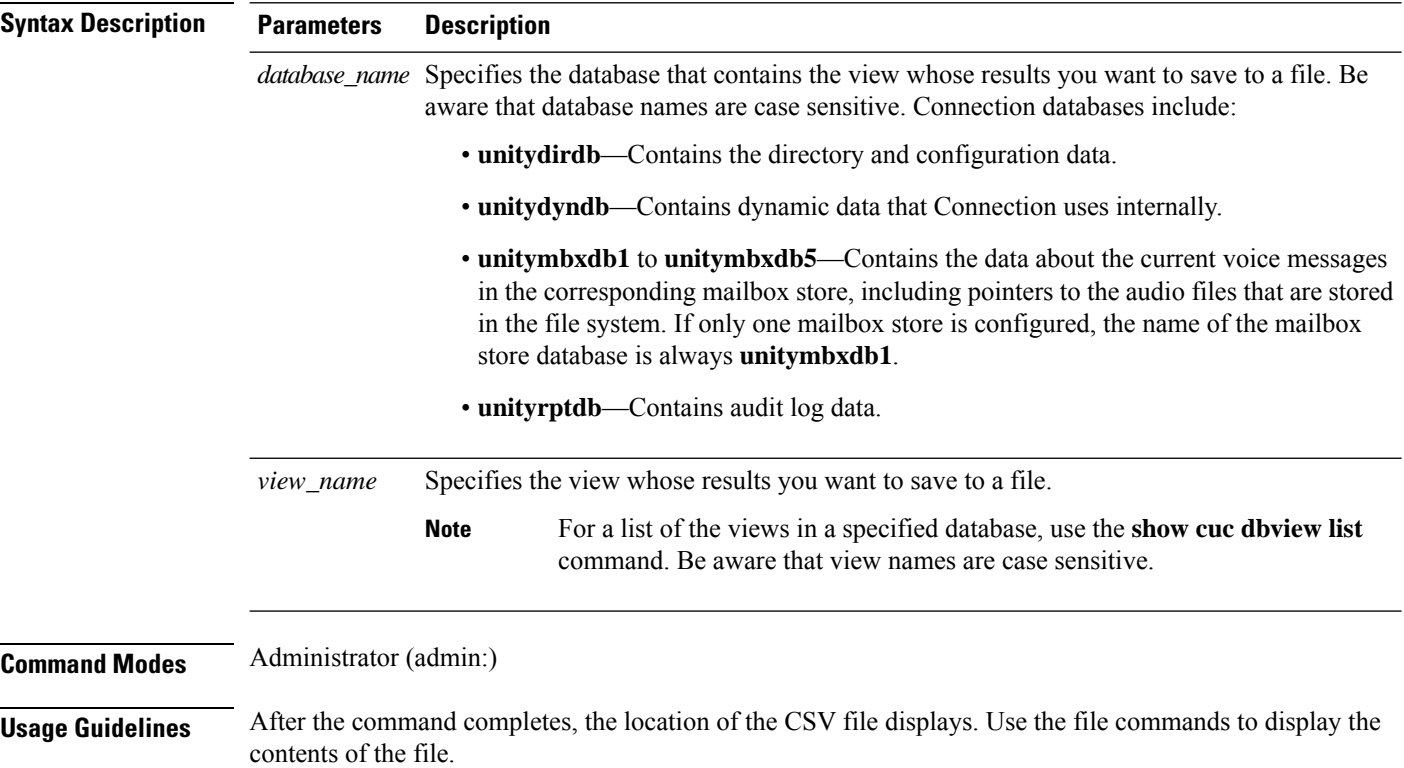

#### **Requirements**

Command privilege level: 1

Allowed during upgrade: Yes

Applies to: Cisco Unity Connection

#### **Example**

The following example saves the results from the view vw\_cos, in the database unitydirdb, to a CSV file.

admin: show cuc dbview contents unitydirdb vw\_cos\_061013-113910.csv

## <span id="page-178-0"></span>**show cuc dbview list**

This command displays a list of the views in a specified database.

**show cuc dbview list** *database\_name* [**page**]

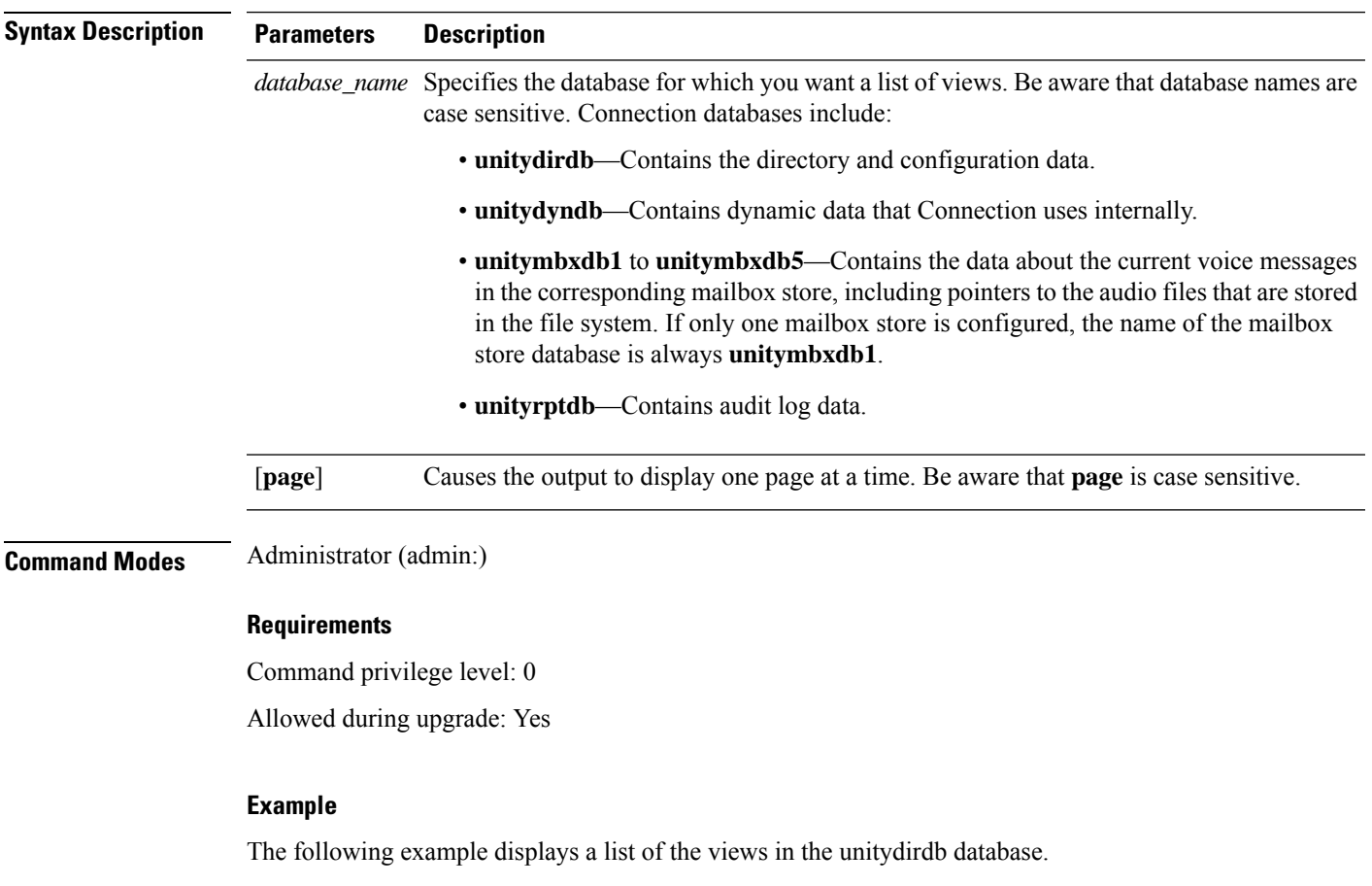

admin: show cuc dbview list unitydirdb

```
vw_agency
vw_agencyextensionrange
vw_alias
vw_alternatename
vw_broadcastmessage
vw_broadcastmessagerecipient
vw_callaction
...
vw_waveformat
```
## <span id="page-179-0"></span>**show cuc dbview schema**

This command displays the schema for a specified view.

**show cuc dbview schema** {*database\_nameview\_name*} [**page**]

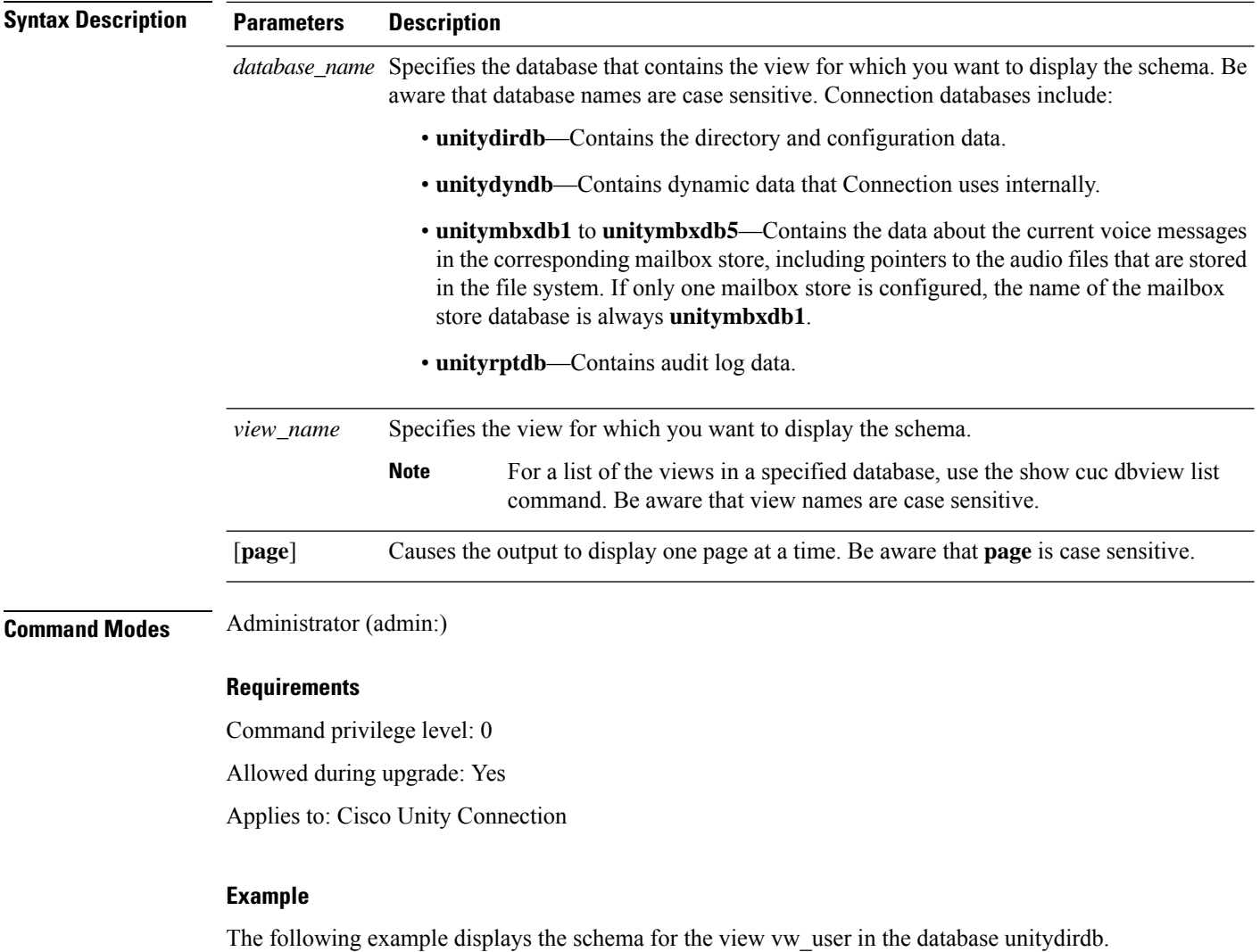

admin: show cuc dbview schema unitydirdb vw\_cos
```
A simple view for tbl_Cos.
Columns:
objectid
accessfaxmail
accesstts
callholdavailable
callscreenavailable
canrecordname
...
requiresecuremessages
```
### **show cuc jetty ssl status**

This command allows you to check the status of SSL (Enabled/Disabled) on the Jetty server for notifications.

```
show cuc jetty ssl status
Command Modes Administrator (admin:)
                    Requirements
                    Command privilege level: 0
```
Allowed during upgrade: Yes

Applies to: Cisco Unity Connection

#### **Example**

admin: show cuc jetty ssl status

```
Command completed successfully.
SSL notification is DISABLED
```
## **show cuc locales**

This command displays a list of the locales currently installed.

**show cuc locales Command Modes** Administrator (admin:) **Requirements** Command privilege level: 0 Allowed during upgrade: Yes Applies to: Cisco Unity Connection

#### **Example**

admin: show cuc locales Installed Locale Package Locale ------------------------- ----- uc-locale-en\_GB-6.0.0.0-0 en-GB uc-locale-fr CA-6.0.0.0-0 fr-CA

### **show cuc speechview registration certificate size**

This command displays the current certificate bit size used for Speech to Text service registration and Voicemail transcription with Nuance server.

**show cuc speechview registration certificate size**

**Command Modes** Administrator (admin:)

**Usage Guidelines** To view the current certificate bit size, use the **show cuc speechview registration certificate size** (Cisco Unity Connection Only) command.

#### **Requirements**

Command privilege level: 4

Allowed during upgrade: Yes

Applies to: Cisco Unity Connection only.

## **show cuc sysagent task list**

This command displays a list of the Sysagent tasks.

**show cuc sysagent task list** [**page**]

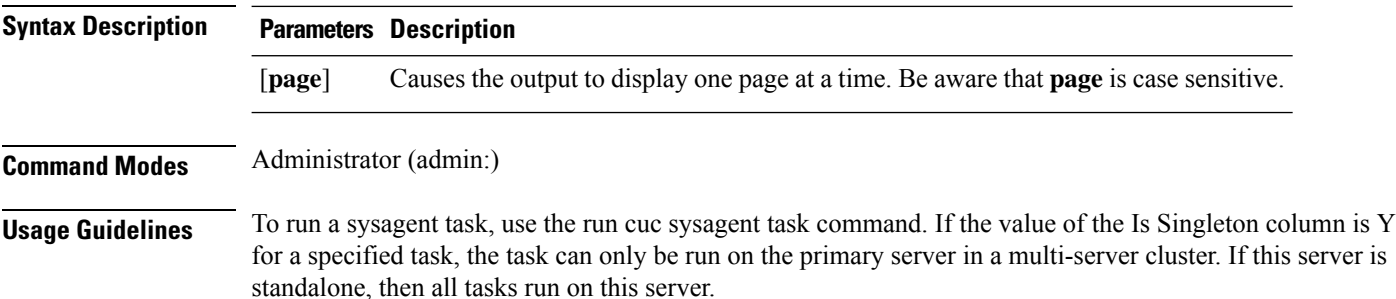

#### **Requirements**

Command privilege level: 0

Allowed during upgrade: Yes

Applies to: Cisco Unity Connection

#### **Example**

admin: show cuc sysagent task list

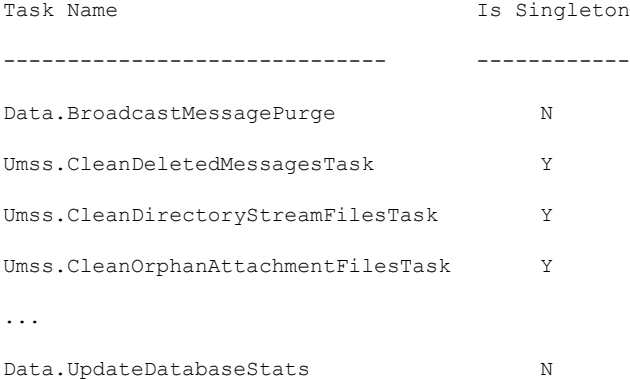

## **show cuc sysagent task results**

This command displays the times at which the specified task started and completed, with the most recent time listed first.

**show cuc sysagent task results** *task\_name* [**page**]

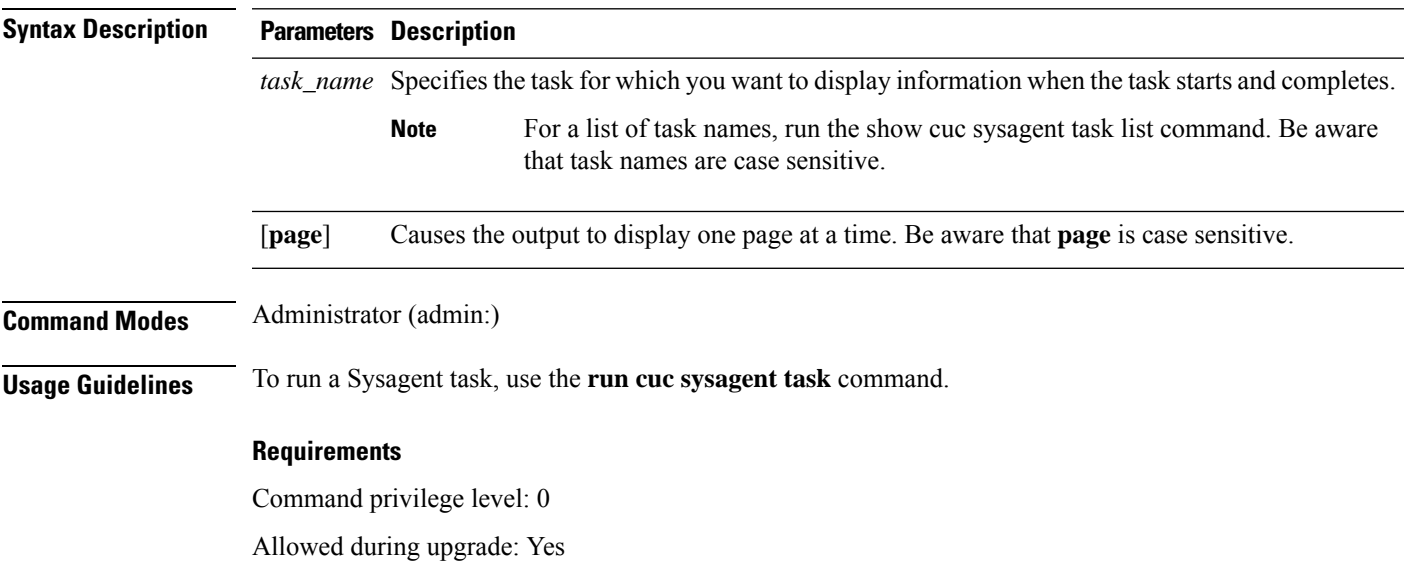

Applies to: Cisco Unity Connection

#### **Example**

The following example displays the times at which the Sysagent task Umss.CleanDeletedMessagesTask started and completed.

admin: show cuc sysagent task results Umss.CleanDeletedMessagesTask

Time Started Time Completed ---------------------- -------------------- 2006-10-25 17:31:45.689 2006-10-25 17:31:45.785 2006-10-25 17:16:45.702 2006-10-25 17:16:45.742 2006-10-25 17:01:45.690 2006-10-25 17:01:45.730

### **show cuc sysinfo**

This command displays a summary of hardware and software system information for the current Connection server, including the version installed on the active and inactive partitions; whether a cluster is configured; QOS settings; hardware specifications; the amount of used and free disk space on the active, inactive, and common partitions; licensing information; and so on.

#### **show cuc sysinfo**

**Command Modes** Administrator (admin:)

#### **Requirements**

Command privilege level: 0

Allowed during upgrade: No

Applies to: Cisco Unity Connection

#### **Example**

```
admin: show cuc sysinfo
Gather Data/Time : Wed Oct 21 09:45:29 PDT 2009
Connection Install Information:
  Host Name : connection1
  Version:
   Active Version : 8.0.0.98000-210
```

```
Inactive Version : 8.0.0.98000-201
High Availability (this server is) : Pri_Single_Server
Publisher : connection1.cisco.com - 10.10.10.10
Subscriber(s) : None
QOS Settings :
Call Signaling DSCP : CS3
Media Signaling DSCP : EF
Hardware :
HW Platform : 782513
Processors : 1
Type : Family: Core 2
CPU Speed : 2130
Memory : 2048
Object Id : 1.3.6.1.4.1.9.1.746
OS Version : UCOS 4.0.0.0-31
 ...
```
## **show cuc tech dbschemaversion**

This command displays the schema version information for each database.

#### **show cuc tech dbschemaversion** [**page**]

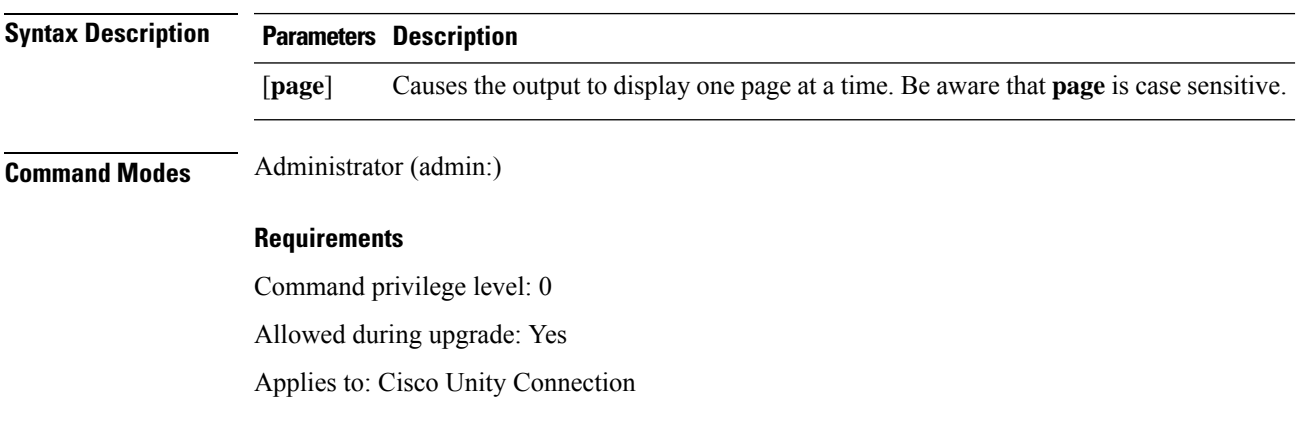

#### **Example**

admin: show cuc tech dbschemaversion

unitydirdb ========== Schema Version Product Version Date -------------- --------------- ----------------- 1.2.363 2.1 2007-02-13 19:10:50.0

## **show cuc tech dbserver all**

This command runs all the show cuc tech commands in sequence and saves the results in a text file.

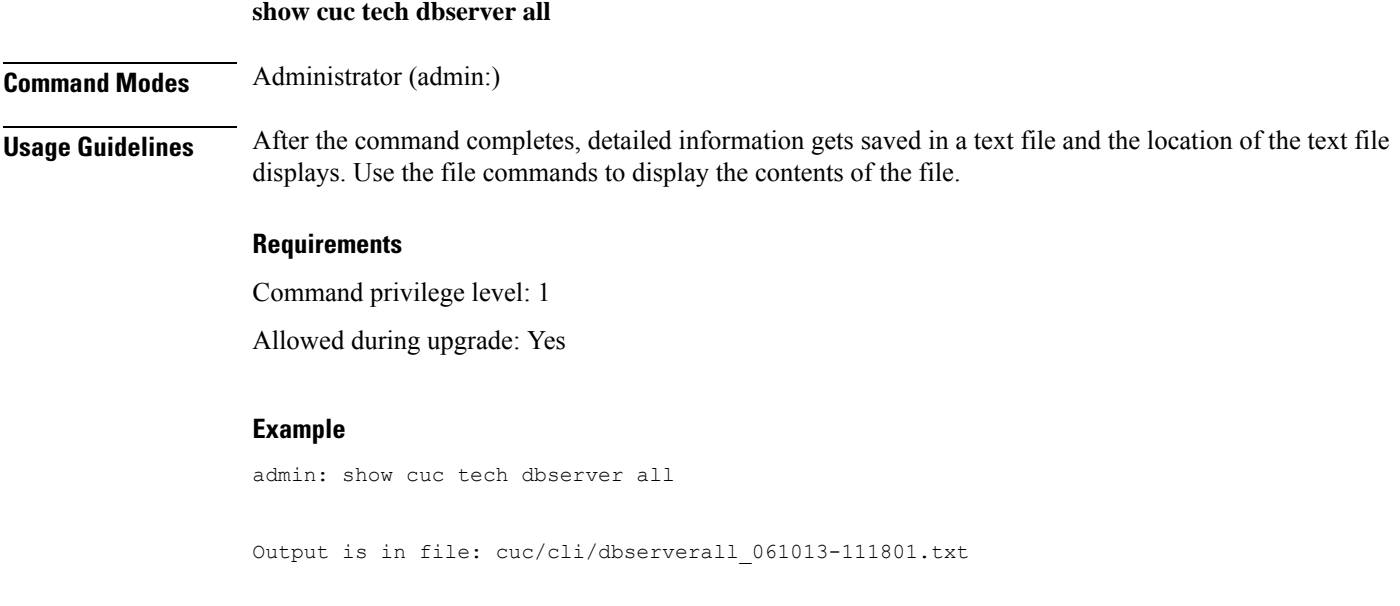

## **show cuc tech dbserver integrity**

This command checks the integrity of the Informix database server storage space structure.

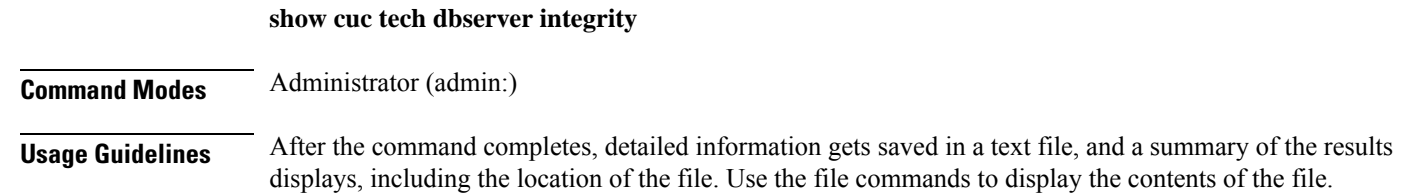

#### **Requirements**

Command privilege level: 0

Allowed during upgrade: Yes

Applies to: Cisco Unity Connection

#### **Example**

```
admin: show cuc tech dbserver integrity
Database system catalog tables were successfully validated.
Database disk extents were successfully validated.
Database reserved pages were successfully validated.
Output is in file: cuc/cli/integrity 061013-95853.txt
```
### **show cuc tech dbserver log diagnostic**

This command checks for the existence of Informix assertion-failure and shared-memory-dump logs.

**show cuc tech dbserver log diagnostic**

**Command Modes** Administrator (admin:)

**Usage Guidelines** If the logs exist, their location displays. Use the file commands to display the contents of the files.

#### **Requirements**

Command privilege level: 0

Allowed during upgrade: Yes

Applies to: Cisco Unity Connection only.

#### **Example**

```
admin:show cuc tech dbserver log diagnostic
The following Informix logs are available for the UC database server:
core/af.3599c
core/af.36858
```
### **show cuc tech dbserver log message**

This command displays the end of the Informix message log.

**show cuc tech dbserver log message** [*lines*] [{**page**}]

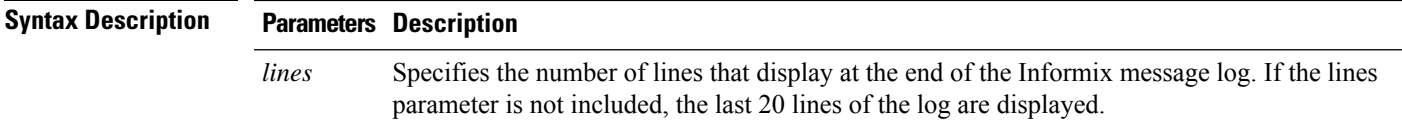

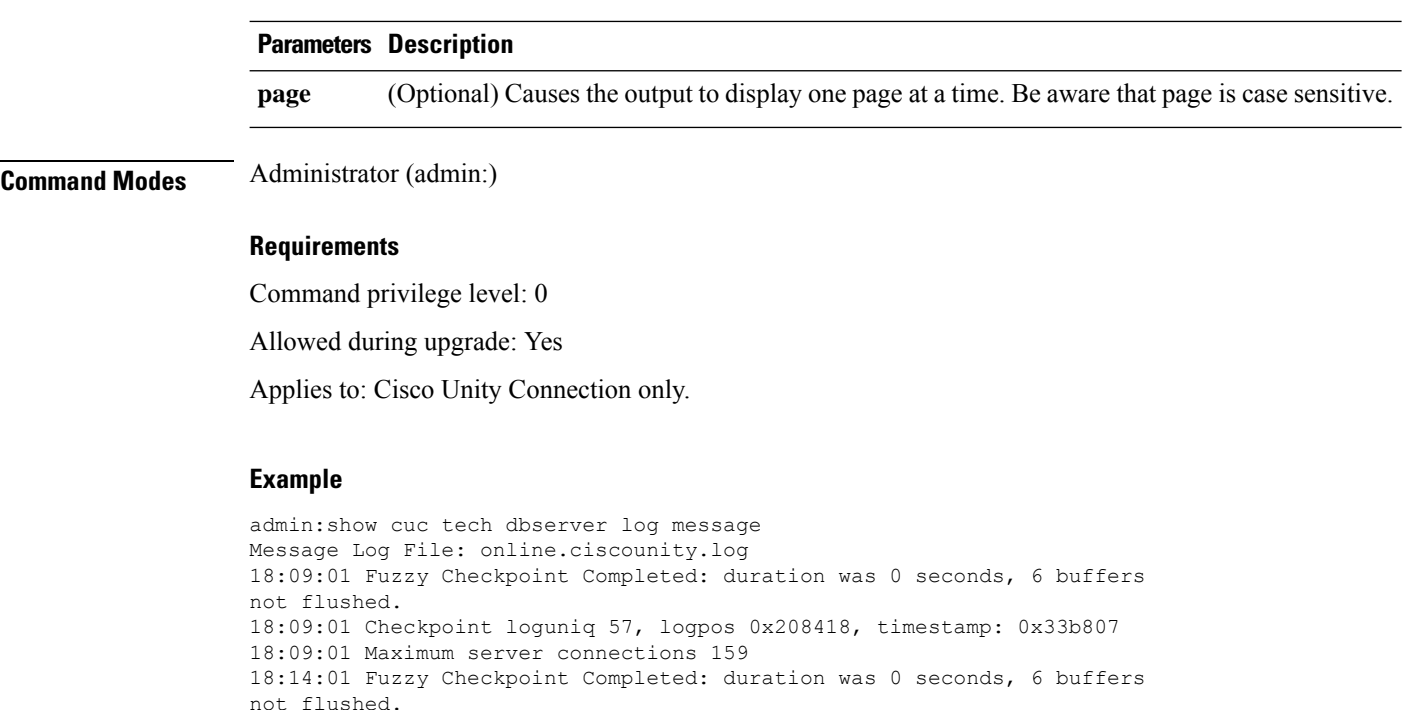

## **show cuc tech dbserver status**

This command saves a detailed status report of the database server instance to a file.

18:14:01 Checkpoint loguniq 57, logpos 0x20a57c, timestamp: 0x33b9fc

#### **show cuc tech dbserver status**

**Command Modes** Administrator (admin:)

#### **Requirements**

Command privilege level: 1

Allowed during upgrade: Yes

Applies to: Cisco Unity Connection only.

#### **Example**

```
admin:show cuc tech dbserver status
Output is in file: cuc/cli/status_061013-95031.txt
```
### **show cuc trace levels**

This command displays a list of all the diagnostic traces and trace levels that are currently enabled.

**show cuc trace levels [page]**

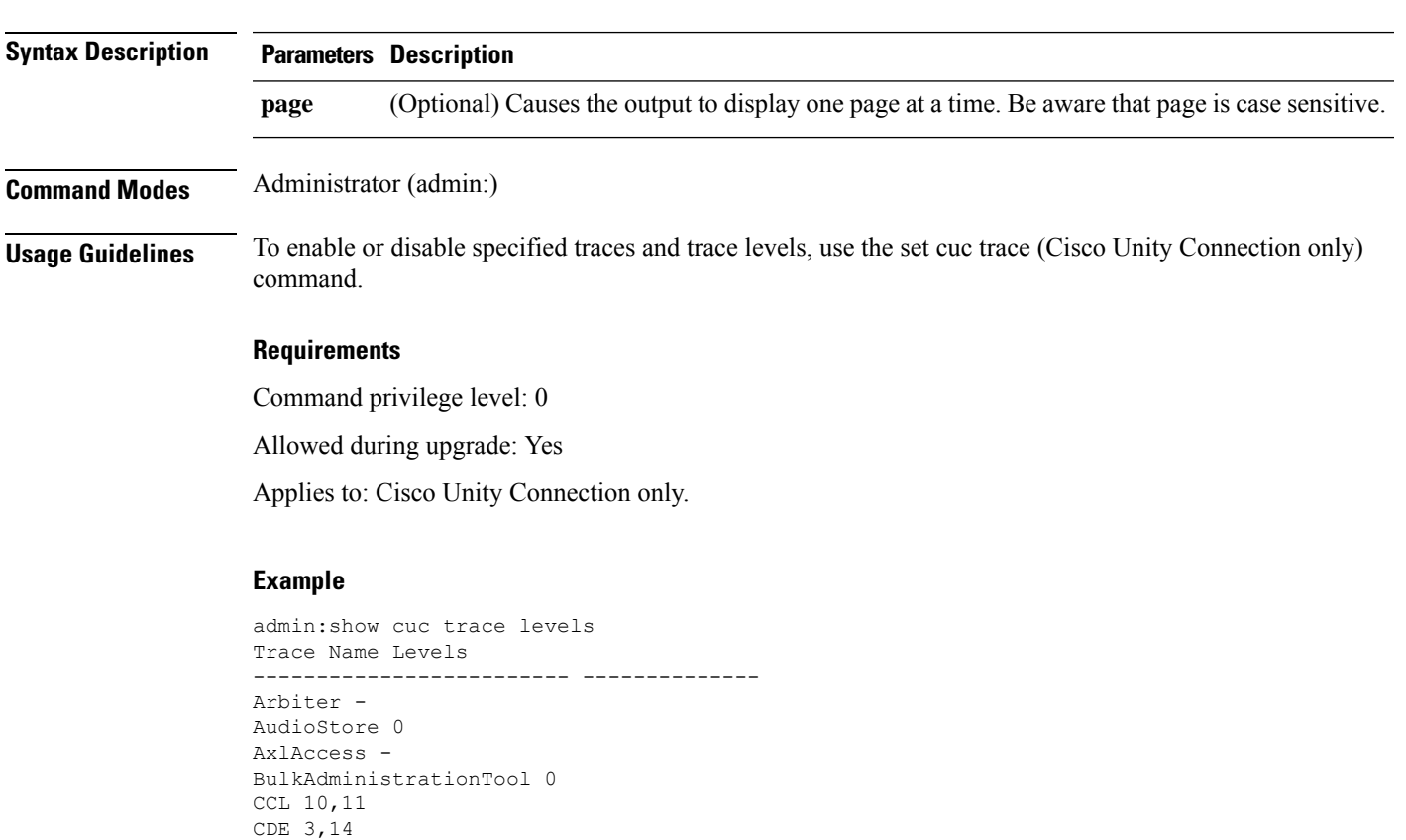

## **show cuc version**

CDL 11,13,15,17

VirtualQueue -

::

This command displaysthe Cisco Unity Connection version that is currently installed on the active and inactive partitions.

**show cuc version Command Modes** Administrator (admin:) **Usage Guidelines** This command always displays the version in the active partition. If the active partition contains an upgrade, the command also shows the version in the inactive partition. The current Engineering Special also displays. **Requirements** Command privilege level: 0 Allowed during upgrade: Yes Applies to: Cisco Unity Connection only.

#### **Example**

```
admin:show cuc version
Active version: 7.0.1.10000-323
Inactive version: 7.0.0.39700-277
```
## **show date**

This command displays the date and time on the server.

#### **show date**

**Command Modes** Administrator (admin:)

#### **Example**

```
admin: show date
Sat Jul 17 01:28:57 IST 2010
```
## **show diskusage**

This command displays disk usage information about specific directories.

**show diskusage activelog** {**activelog** | **common** | **inactivelog** | **install** | **tftp** | **tmp**} **filename** *filename*{**directory** | **sort**}

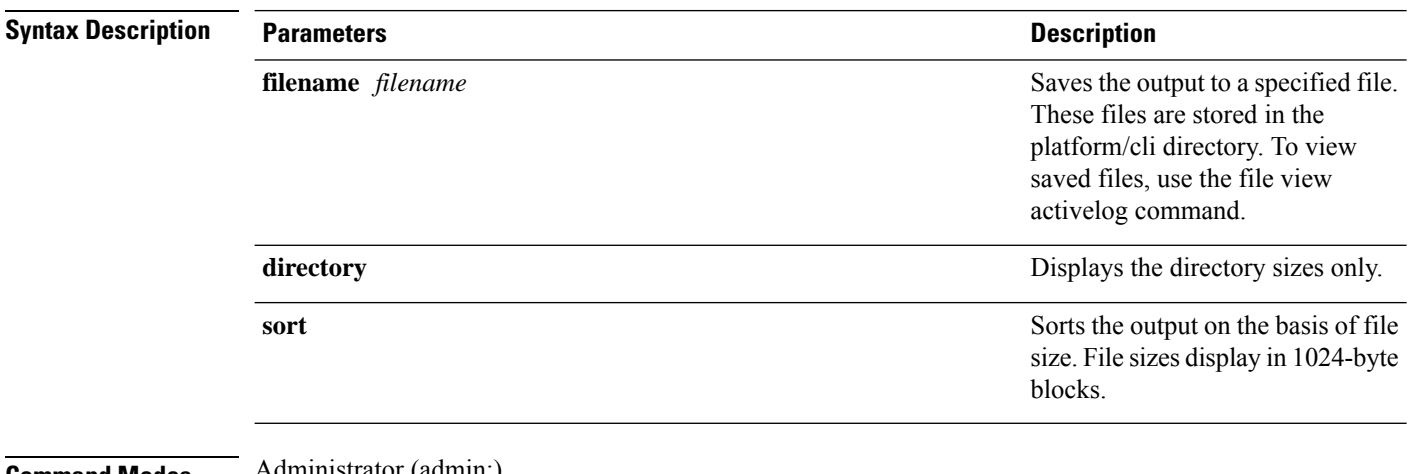

#### **Command Modes** Administrator (admin:)

#### **Requirements**

Command privilege level: 0

Allowed during upgrade: Yes

Applies to: Unified Communications Manager, IM and Presence Service on Unified Communications Manager, and Cisco Unity Connection

## **show dscp all**

This command displays the current DSCP traffic markings on all the ports. It displays the DSCP markings in decimal and hexidecimal. If the value corresponds to a class then it displays the correct class. If the value does not correspond to a class, then it displays N/A.

**show dscp all**

**Command Modes** Administrator (admin:)

#### **Requirements**

Command privilege level: 0 Allowed during upgrade: No Applies to: Unified Communications Manager and Cisco Unity Connection

### **show dscp defaults**

This command displays the default factory DSCP settings. These values take effect if the **set dscp defaults** command is executed.

## **show dscp defaults**

**Command Modes** Administrator (admin:)

#### **Requirements**

Command privilege level: 0

Allowed during upgrade: No

Applies to: Unified Communications Manager and Cisco Unity Connection

## **show dscp marking**

This command displays the current DSCP traffic markings for a particular DSCP value.

**show dscp marking** *value*

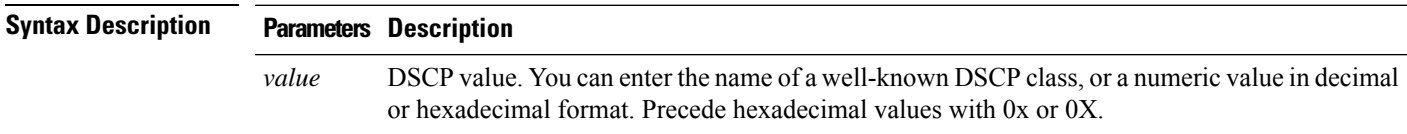

 $\mathbf I$ 

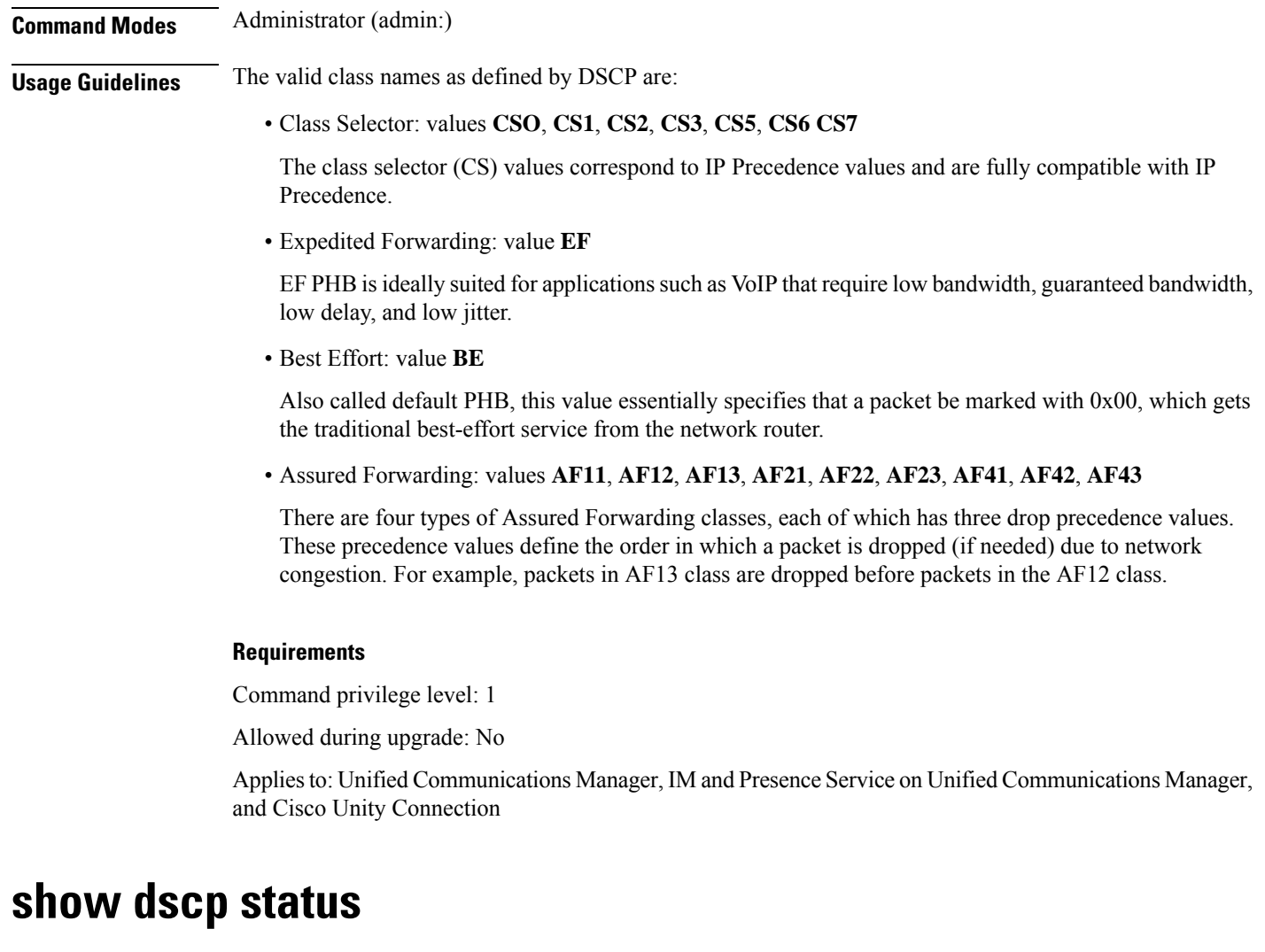

This command displays the current DSCP traffic markings.

**show dscp status** {**enabled** | **disabled**}

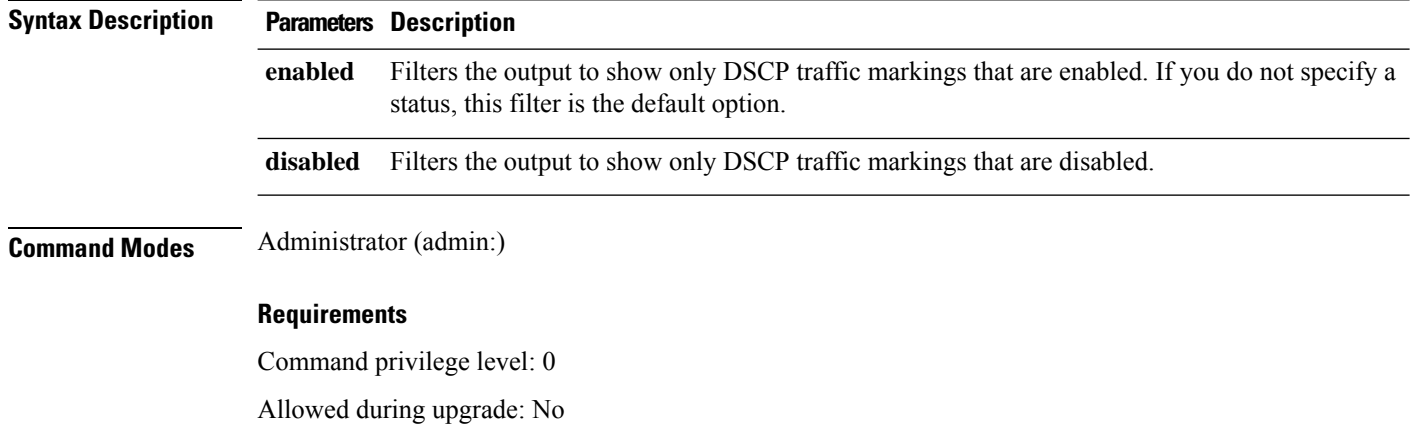

Applies to: Unified Communications Manager, IM and Presence Service on Unified Communications Manager, and Cisco Unity Connection

## **show environment fans**

This command shows the status of the fan sensors.

#### **show environment fans**

**Command Modes** Administrator (admin:)

#### **Requirements**

Command privilege level: 0

Allowed during upgrade: Yes

Applies to: Unified Communications Manager, IM and Presence Service on Unified Communications Manager, Cisco Unity Connection

### **show environment power-supply**

This command shows the status of the power supply for MCS-7845, MCS-7835, MCS-7825H3/H4, and MCS-7816H3 servers—those with redundant power supply or embedded health hardware.

#### **show tlstrace**

**Command Modes** Administrator (admin:)

#### **Requirements**

Command privilege level: 0

Allowed during upgrade: Yes

Applies to: Unified Communications Manager, IM and Presence Service on Unified Communications Manager, Cisco Unity Connection

## **show environment temperatures**

This command retrieves the status of the temperature sensors.

#### **show environment temperatures**

**Command Modes** Administrator (admin:)

#### **Requirements**

Command privilege level: 0

Allowed during upgrade: Yes

Applies to: Unified Communications Manager, IM and Presence Service on Unified Communications Manager, Cisco Unity Connection

### **show fileserver transferspeed**

This command shows the reading and writing speed between the IM and Presence Service node and the external file server. It involves copying a large file onto the mounted directory and then copying it back onto the node. As a result, this command may have a performance impact on the node from which it is run.

#### **show fileserver transferspeed**

**Command Modes** Administrator (admin:)

#### **Requirements**

Applies to: IM and Presence Service on Unified Communications Manager.

#### **Example**

admin:show fileserver transferspeed

WARNING: This command involves copying a large file to and from the mounted directory. It can impact the performance of the system.

Do you want to continue?  $(y/n):y$ 

Creating a file to perform the test, please wait...

Copying the file onto the mounted file system. Please note the writing speed recorded below. 262144+0 records in 262144+0 records out 1073741824 bytes (1.1 GB) copied, 28.9302 s, 37.1 MB/s

Copying the file from the mounted file system. Please note the reading speed recorded below. 262144+0 records in 262144+0 records out 1073741824 bytes (1.1 GB) copied, 67.7504 s, 15.8 MB/s

Clean-up finised admin:

### **show haproxy client-auth**

This command displays the client authentication configured on the specified port.

**show haproxy client-auth** *portnum*

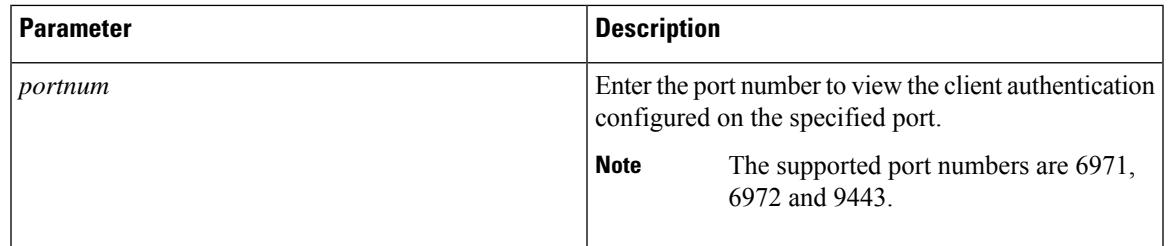

#### **Command Modes** Administrator (admin:)

**Usage Guidelines** Administrator can execute the**helpshow haproxy client-auth <portnum>** command to view the help content.

#### **Requirements**

Command privilege level: 0

Applies to: Unified Communications Manager

#### **Example**

admin:show haproxy client-auth **9443**

Client authentication on the port 9443 is currently set to optional

admin:show haproxy client-auth **9456** Enter valid values for the port. Suggested values are 6971, 6972 and 9443 Executed command unsuccessfully

```
admin:help show haproxy client-auth 9443
show haproxy client-auth help:
This command will display client-auth for the specified port.
Example:
admin:show haproxy client-auth 6971
Client authentication on the port 6971 is currently set to required.
```
## **show hardware**

This command displays hardware-related information about the platform.

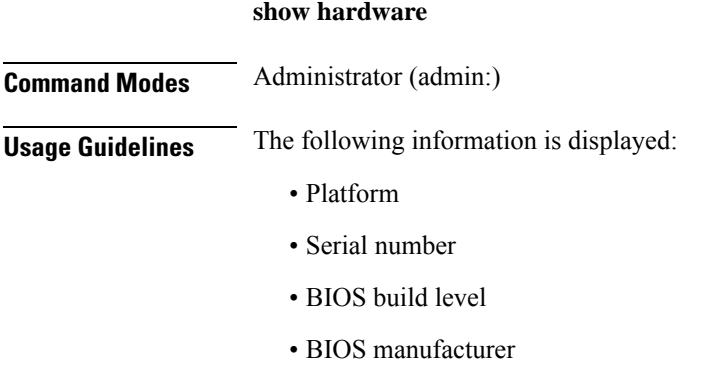

- Active processors
- RAID controller status
- Disk partition details

#### **Requirements**

Command privilege level: 0

Allowed during upgrade: Yes

Applies to: Unified Communications Manager, IM and Presence Service on Unified Communications Manager, and Cisco Unity Connection

## **show ipsec information**

This command displays detailed information about the specified ipsec policy.

**show ipsec information** {*policy\_grouppolicy\_name*}

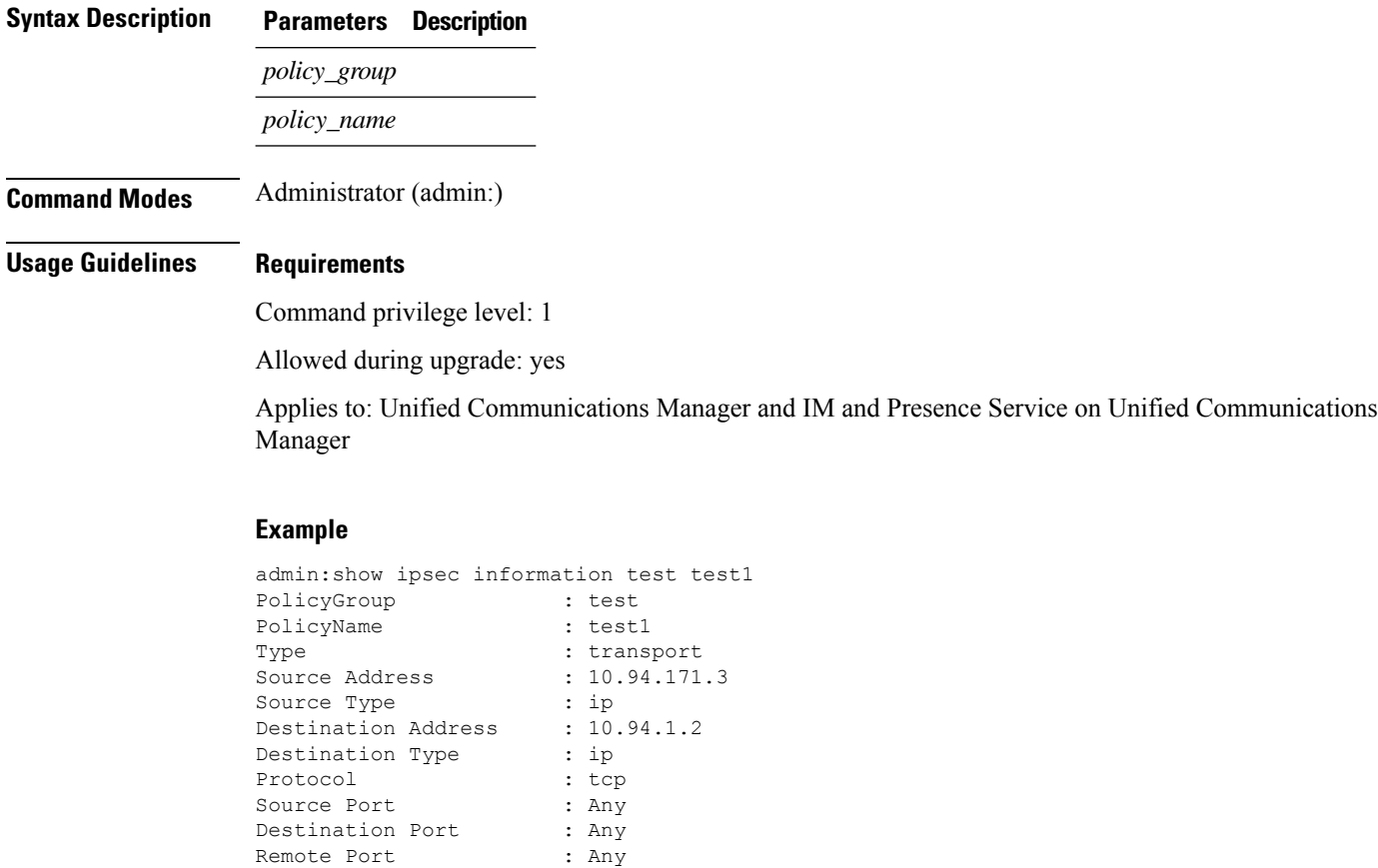

Authentication Method : psk Destination Certificate : null PSK : cisco Phase 1 Life Time : 3600

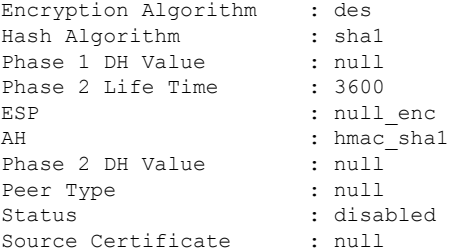

## **show ipsec policy\_group**

This command displays all the ipsec policy group on the node.

**show ipsec policy\_group**

**Command Modes** Administrator (admin:)

### **Requirements**

Command privilege level: 1

Allowed during upgrade: Yes

Applies to: Unified Communications Manager and Cisco Unity Connection

## **show ipsec policy\_name**

This command displays the list of ipsec policy names that exist in the specified policy group.

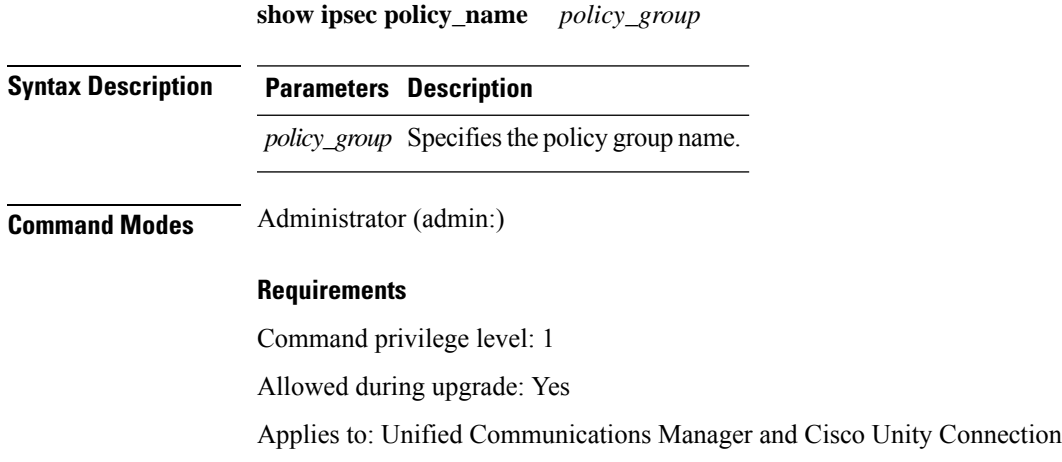

## **show ipsec status**

**show ipsec status**

I

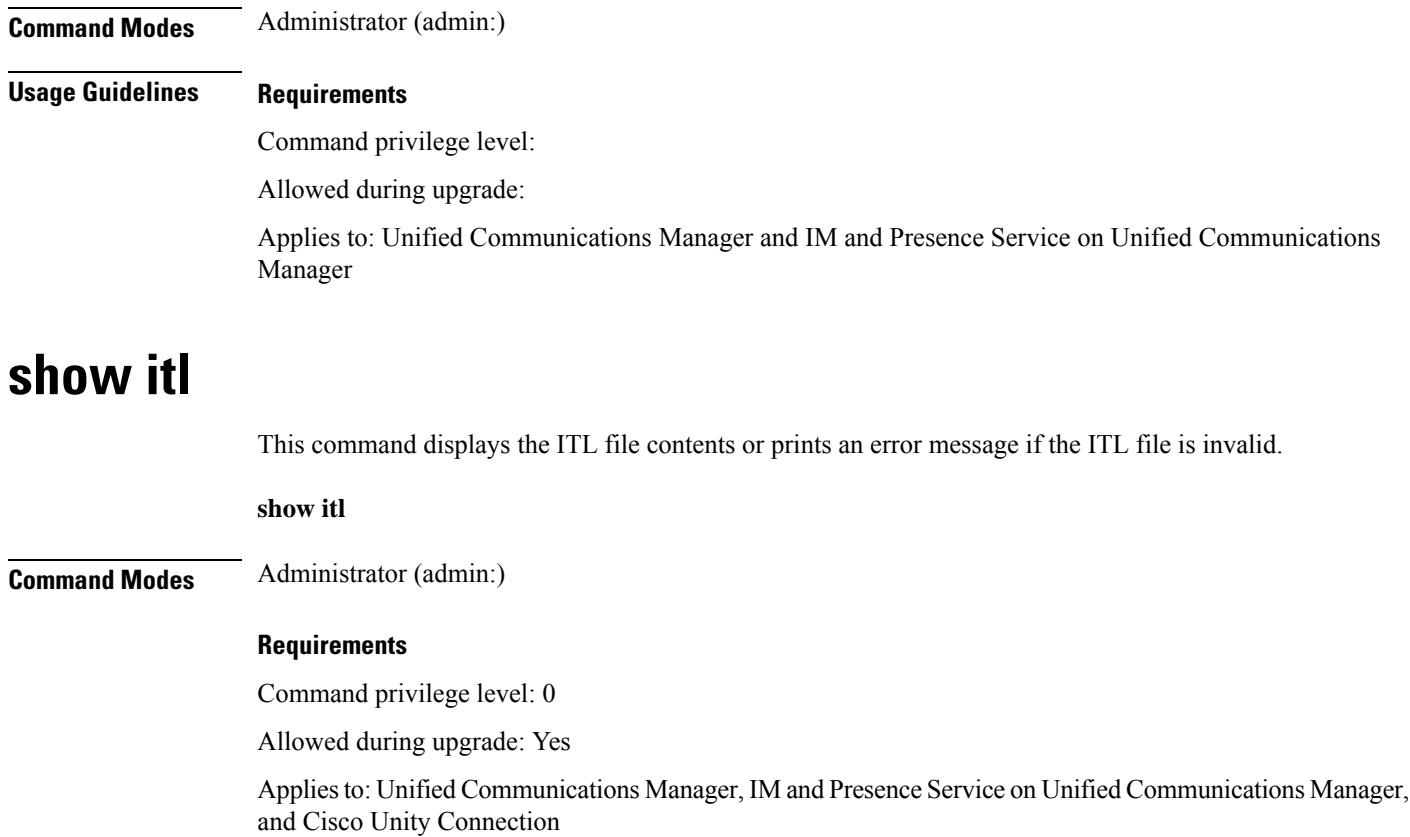

## **show logins**

This command lists recent logins to the server

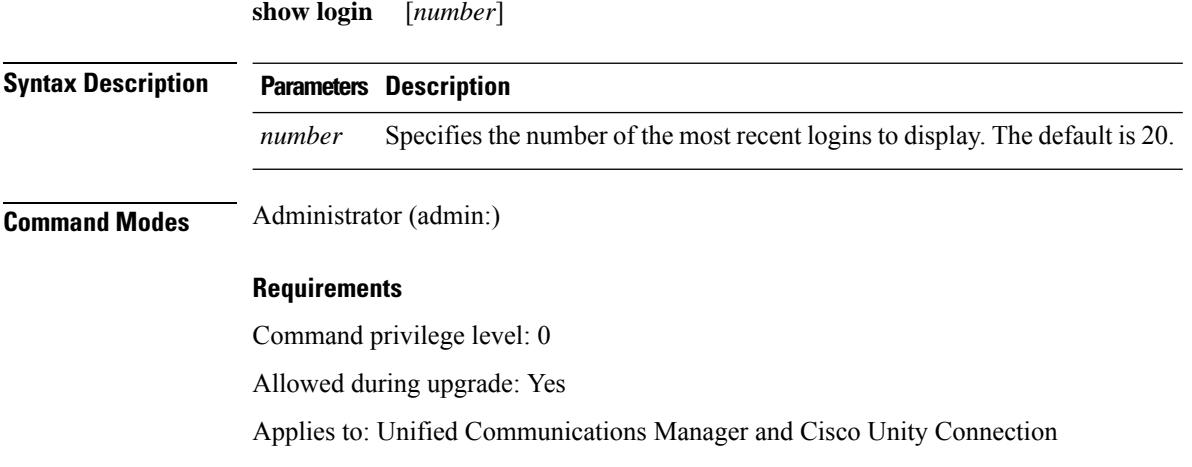

### **show logins successful**

This command shows the previous successful logins.

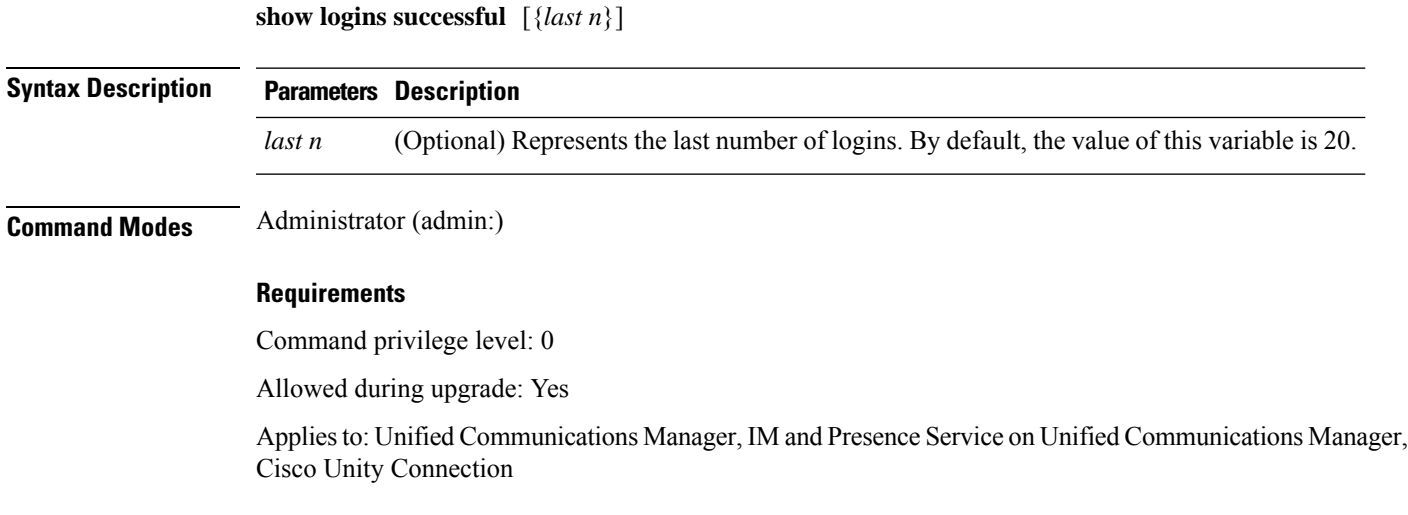

### **show logins unsuccessful**

Use this command to list recent unsuccessful login attempts to the following web applications:

- On Unified Communications Manager
	- Disaster Recovery System
	- Cisco Unified OS Administration
- On IM and Presence Service
	- IM and Presence Disaster Recovery System
	- Unified IM and Presence OS Administration

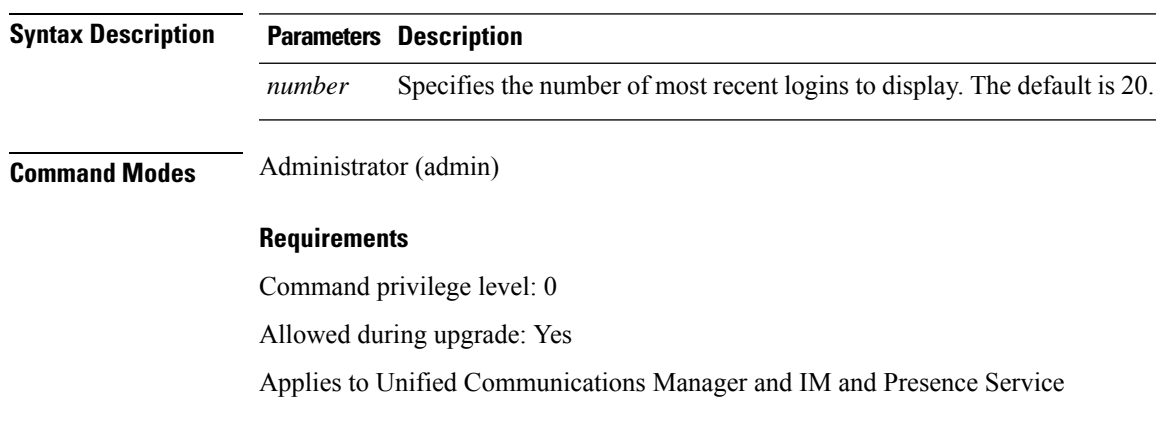

#### **show logins unsuccessful** [*number*]

### **show key authz encryption**

Run this command on any Unified Communications Manager node to view the OAuth signing key checksum that Unified Communications Manager uses to authenticate Cisco Jabber clients.

**Command Modes** Administrator (admin:)

#### **Requirements**

Command privilege level: 4

Allowed during upgrade: No

Applies to: Unified Communications Manager and the IM and Presence Service.

## **show key authz signing**

Run this command on any Unified Communications Manager node to view the OAuth signing key checksum that Unified Communications Manager uses to authenticate Cisco Jabber clients.

**Command Modes** Administrator (admin:)

#### **Requirements**

Command privilege level: 4 Allowed during upgrade: No Applies to: Unified Communications Manager and the IM and Presence Service.

### **show license all**

This command displays license status, license usage, UDI, and the agent version.

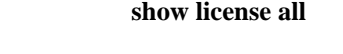

**Command Modes** Administrator (admin:)

#### **Requirements**

Command privilege level: 0 Allowed during upgrade: Yes Applies to: Unified Communications Manager and Cisco Unity Connection

### **show license status**

This command displays the smart licensing status.

#### **show license status**

**Command Modes** Administrator (admin:)

#### **Requirements**

Command privilege level: 0 Allowed during upgrade: Yes Applies to: Unified Communications Manager and Cisco Unity Connection

### **show license summary**

This command displays the smart licensing status and the license usage details.

**Command Modes** Administrator (admin:)

#### **Requirements**

**show license summary**

Command privilege level: 0 Allowed during upgrade: Yes Applies to: Unified Communications Manager and Cisco Unity Connection

### **show license tech support**

This command displays smart licensing status, product information, and product version.

#### **show license tech support**

**Command Modes** Administrator (admin:)

#### **Requirements**

Command privilege level: 0

Allowed during upgrade: Yes

Applies to: Unified Communications Manager and Cisco Unity Connection

### **show license trace**

This command traces the content of smart agent-related logs to the console.

**show license trace**

#### **Command Modes** Administrator (admin:)

#### **Requirements**

Command privilege level: 0

Allowed during upgrade: Yes

Applies to: Unified Communications Manager and Cisco Unity Connection

### **show license UDI**

This command displays all members in the Unique Device Identification(UDI) structure that are not NULL. Following are the list of UDI instances displayed for Unified Communications Manager:

- PID—Product Identifier
- SN—Serial Number
- UUID—Universal Unique Identifier

#### **show license UDI**

**Command Modes** Administrator (admin:)

#### **Requirements**

Command privilege level: 0 Allowed during upgrade: Yes Applies to: Unified Communications Manager and Cisco Unity Connection

### **show license usage**

This command displays the entitlements that are currently in use.

#### **show license usage**

**Command Modes** Administrator (admin:)

#### **Requirements**

Command privilege level: 0

Allowed during upgrade: Yes

Applies to: Unified Communications Manager and Cisco Unity Connection

## **show Login Grace Timeout**

This command shows the login Grace Timeout.

#### **show Login Grace Timeout**

**Command Modes** Administrator (admin:)

#### **Requirements**

Command privilege level: 0

Allowed during upgrade: Yes

Applies to: Unified Communications Manager, IM and Presence Service on Unified Communications Manager, Cisco Unity Connection

## **show media streams**

This command captures information on current media stream connections.

```
show media streams [options]
```
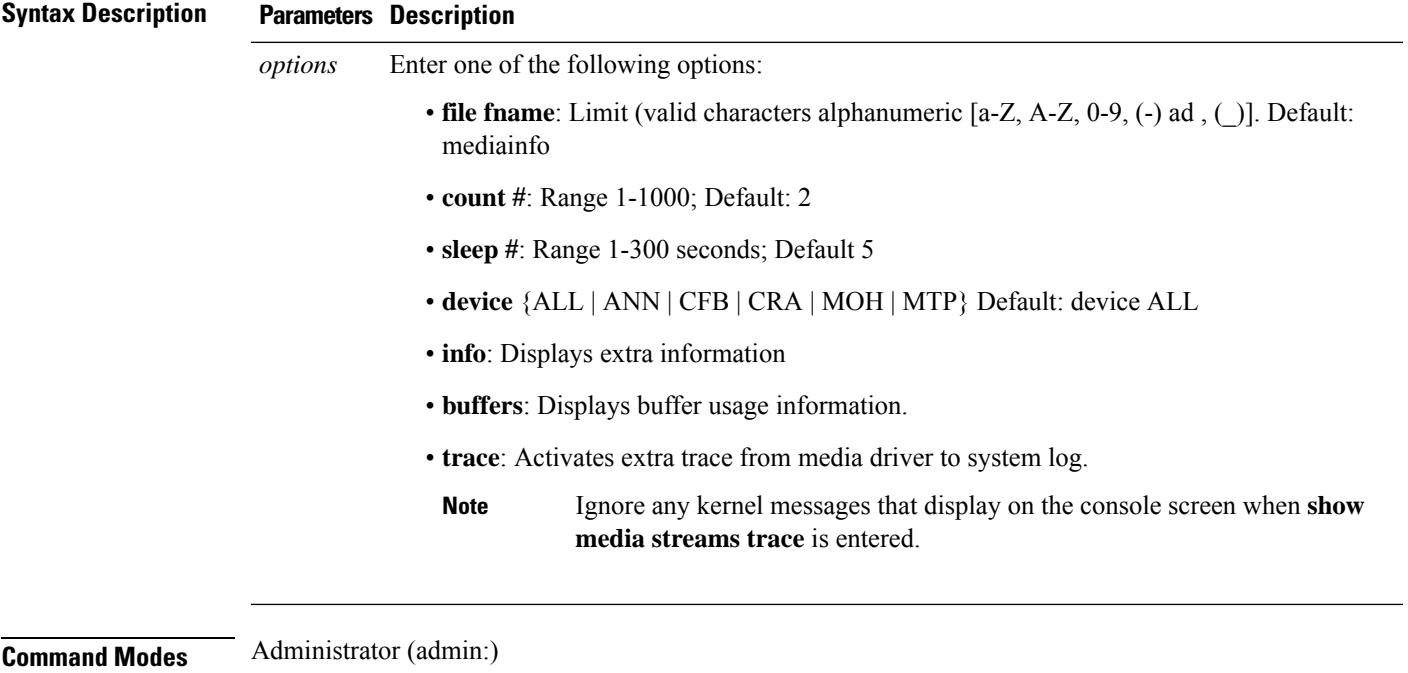

#### **Requirements**

Command privilege level: 1

Allowed during upgrade: Yes

Applies to: Unified Communications Manager and Cisco Unity Connection

#### **Example**

```
admin: show media streams info buffers
Resulting file /platform/log/mediainfo.txt contains:
Time: 2008.03.04 11:01:42
I/F Ver=5, #Apps: Free= 7, Alloc= 4, #Conf: Free= 12, #Streams: Free= 40
Buffer Size = 652, Allocated Buffers= 1, Free Buffers = 5147
Buffer Size = 8192, Allocated Buffers= 0, Free Buffers = 450
App ID= 332, Cfg=CFB, Dead App Timer=86400, Active=Yes, Streams: Available= 92 Active=
4
Conf ID = 16777225, Type = Two No Sum, Streams: Tx = 2, Rx = 2, Active = Yes
Rx Stream: PktCnt= 5979, PID=16777653, PktSz=20ms, Payld=uLaw, IP=10.89.80.178:24652,
MCast=N, Mute=N, UsrMd=N, Actv=Y, QdPkts=2, PktOR=0, DtmfPL=0 DiscTimeSlice= 0 DiscPkts= 0
10:59:42
Buffer Size = 652, Used Buffers = 1
Buffer Size = 8192, Used Buffers = 0
Rx Stream: PktCnt= 6179, PID=16777651, PktSz=20ms, PayId=uLaw, IP=10.89.80.178:24650,
MCast=N, Mute=N, UsrMd=N, Actv=Y, QdPkts=0, PktOR=0, DtmfPL=0 DiscTimeSlice= 0 DiscPkts= 0
10:59:38
Buffer Size = 652, Used Buffers = 0
Buffer Size = 8192, Used Buffers = 0
Tx Stream: PktCnt= 5988, PID=16777653, PktSz=20ms, Payld=uLaw,
IP=10.13.5.189:29450 (24652), MCast=N, Mute=N, UsrMd=N, Actv=Y, DtmfPL=0, DtmfQ=0 10:59:42
Buffer Size = 652, Used Buffers = 0
Buffer Size = 8192, Used Buffers = 0
Tx Stream: PktCnt= 6193, PID=16777651, PktSz=20ms, Payld=uLaw,
IP=10.13.5.182:28516(24650), MCast=N, Mute=N, UsrMd=N, Actv=Y, DtmfPL=0, DtmfQ=0 10:59:42
Buffer Size = 652, Used Buffers = 0
Buffer Size = 8192, Used Buffers = 0
App ID= 331, Cfg=ANN, Dead App Timer=86400, Active=Yes, Streams: Available= 96 Active=
\capApp ID= 330, Cfg=MOH, Dead App Timer=86400, Active=Yes, Streams: Available= 658 Active=
0
App ID= 329, Cfg=MTP, Dead App Timer=86400, Active=Yes, Streams: Available= 96 Active=
\cap
```
### **show memory**

This command displays information about the onboard memory.

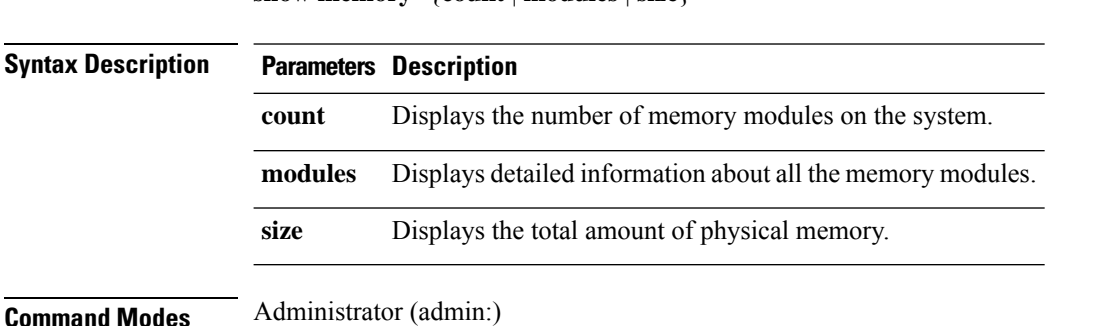

**show memory** {**count** | **modules** | **size**}

#### **Requirements**

Command privilege level: 0

Allowed during upgrade: Yes

Applies to: Unified Communications Manager, IM and Presence Service on Unified Communications Manager, and Cisco Unity Connection

### **show myself**

This command displays information about the current account.

**show myself**

**Command Modes** Administrator (admin:)

#### **Requirements**

Command privilege level: 0

Allowed during upgrade: Yes

Applies to: Unified Communications Manager, IM and Presence Service on Unified Communications Manager, and Cisco Unity Connection

### **show network all**

This command shows network information for listening and nonlistening sockets.

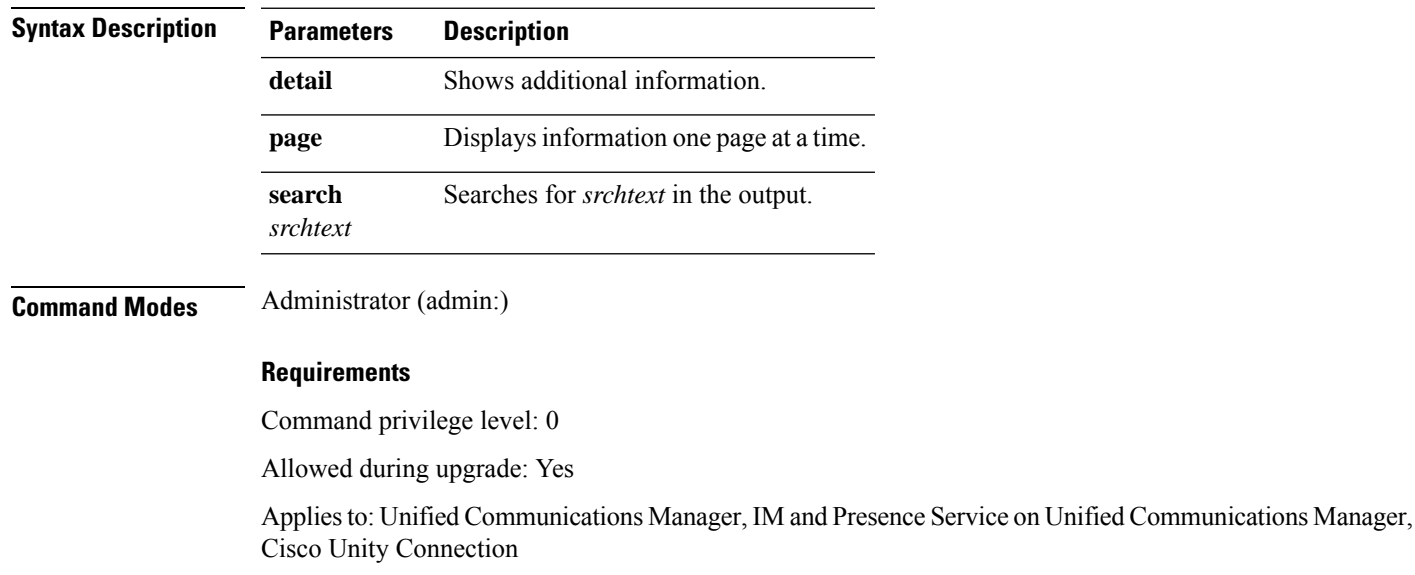

**show network all** [**detail**] [**page**] [**search** *srchtext*]

### **show network cluster**

This command lists nodes in the network cluster and also shows the remaining timer value when you enable Dynamic Cluster Configuration.

#### **show network cluster**

**Command Modes** Administrator (admin:)

#### **Requirements**

Command privilege level: 0

Allowed during upgrade: Yes

Applies to: Unified Communications Manager, IM and Presence Service on Unified Communications Manager, Cisco Unity Connection

### **show network dhcp eth0**

This command shows DHCP status information.

### **show network dhcp eth0**

**Command Modes** Administrator (admin:)

**Usage Guidelines** The **eth0** parameter displays Ethernet port 0 settings, including DHCP configurations and options.

#### **Requirements**

Command privilege level: 0

Allowed during upgrade: Yes

Applies to: Unified Communications Manager, IM and Presence Service on Unified Communications Manager, Cisco Unity Connection

### **show network eth0**

This command shows network information for ethernet 0.

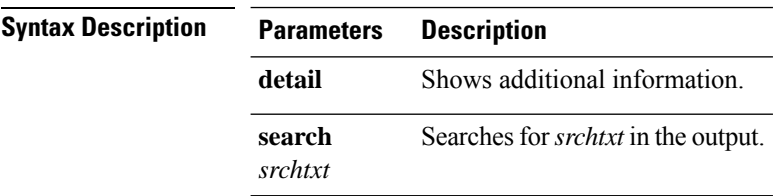

**show network eth0** [**detail**] [**search** *srchtxt*]

#### **Command Modes** Administrator (admin:)

**Usage Guidelines** The **eth0** parameter displays Ethernet port 0 settings

#### **Requirements**

Command privilege level: 0

Allowed during upgrade: Yes

Applies to: Unified Communications Manager, IM and Presence Service on Unified Communications Manager, Cisco Unity Connection

### **show network failover**

This command shows Network Fault Tolerance information.

**show network failover** [**detail**] [**page**]

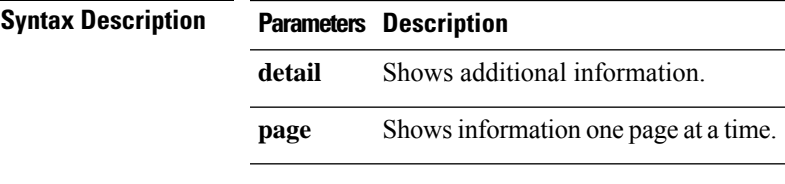

**Command Modes** Administrator (admin:)

#### **Requirements**

Command privilege level: 0

Allowed during upgrade: Yes

Applies to: Unified Communications Manager, IM and Presence Service on Unified Communications Manager, Cisco Unity Connection

## **show network ip\_conntrack**

This command shows ip\_conntrack usage information.

#### **show network ip\_conntrack**

**Command Modes** Administrator (admin:)

#### **Requirements**

Command privilege level: 0

Allowed during upgrade: Yes

Applies to: Unified Communications Manager, IM and Presence Service on Unified Communications Manager, Cisco Unity Connection

### **show network ipprefs**

This command shows the list of ports that have been requested to be opened or translated in the firewall.

**show network ipprefs** {**all** | **enabled** | **public**}

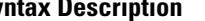

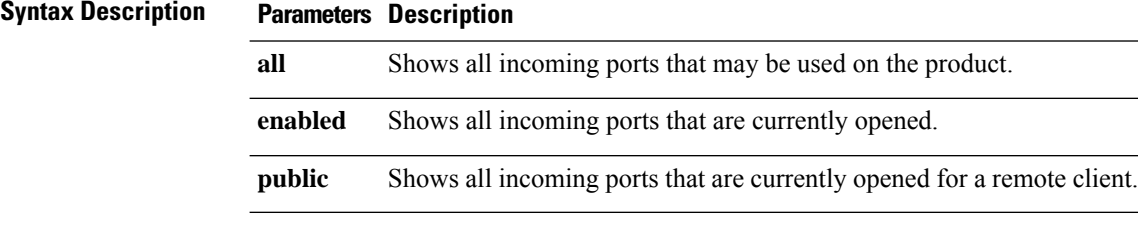

**Command Modes** Administrator (admin:)

#### **Requirements**

Command privilege level: 0

Allowed during upgrade: Yes

Applies to: Unified Communications Manager, IM and Presence Service on Unified Communications Manager, Cisco Unity Connection

#### **Example**

```
admin:show network ipprefs public
Application IPProtocol PortValue HashLimit (max:rate) H-Status ConnLimit C-Status Type
XlatedPort Status Description
----------- --------- --------- -------------------- -------- --------- -------- ----
---------- ------ ------------
sshd tcp 22 1500:25/second enabled - disabled public
- enabled sftp and ssh
tomcat tcp 443 4000:50/second disabled 300 enabled public
8443 enabled secure web
tomcat tcp 80 4000:50/second disabled 300 enabled public
8080
```
### **show network ipv6**

This command shows IPv6 network routes and network settings.

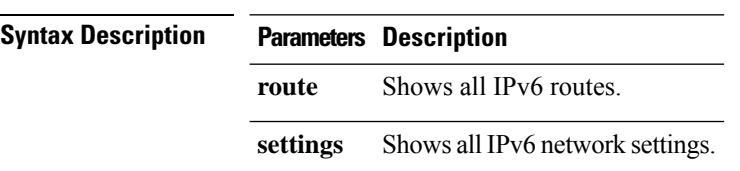

**show network ipv6** {**route** | **settings**}

#### **Command Modes** Administrator (admin:)

#### **Requirements**

Command privilege level: 0 Allowed during upgrade: Yes Applies to: Unified Communications Manager, Cisco Unity Connection

## **show network max\_ip\_conntrack**

This command shows max\_ip\_conntrack information.

#### **show network max\_ip\_conntrack**

**Command Modes** Administrator (admin:)

#### **Requirements**

Command privilege level: 0

Allowed during upgrade: Yes

Applies to: Unified Communications Manager, IM and Presence Service on Unified Communications Manager, Cisco Unity Connection

### **show network ntp option**

This command displays the security option that is configured in the /etc/config file.

**show network ntp option**

**Command Modes** Administrator (admin:)

#### **Requirements**

Command privilege level: 0

Allowed during upgrade: Yes

Applies to: Unified Communications Manager, IM and Presence Service on Unified Communications Manager, Cisco Unity Connection

### **show network route**

This command shows network routing information.

```
show network route [detail] [search srchtext]
```
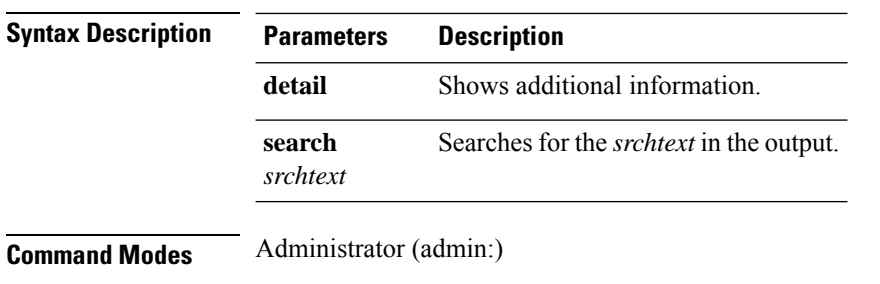

#### **Requirements**

Command privilege level: 0

Allowed during upgrade: Yes

Applies to: Unified Communications Manager, IM and Presence Service on Unified Communications Manager, Cisco Unity Connection

### **show network status**

This command shows active internet connections.

**show network status** [**detail**] [**listen**] [**process**] [**all**] [**nodns**][**search** *stext*]

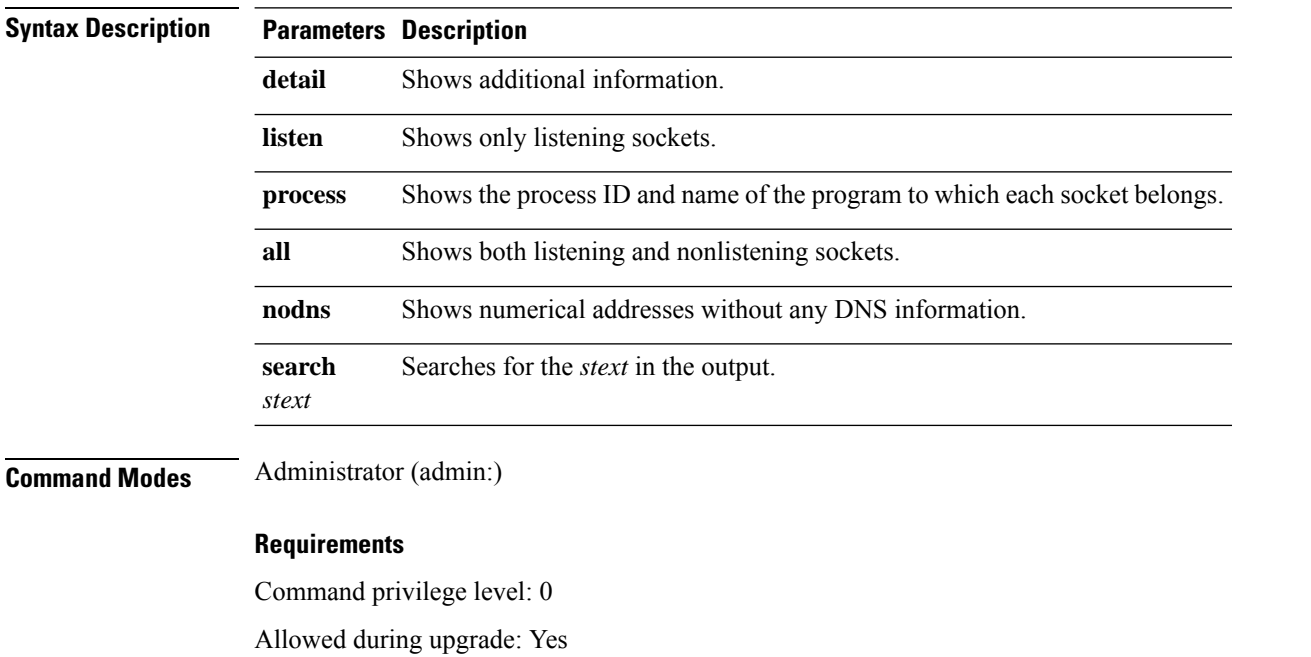

Applies to: Unified Communications Manager, IM and Presence Service on Unified Communications Manager, Cisco Unity Connection

#### **Example**

This example displays active internet connections.

admin: show network status

## **show network name-service attributes**

This command displays name service cache general attributes.

**show network name - service attributes**

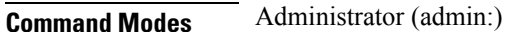

#### **Requirements**

Command privilege level: 0

Allowed during upgrade: No

#### Example:

admin:show network name-service hosts attributes enable-cache yes positive-time-to-live 3600 negative-time-to-live 20

```
Successful
```
## **show network name-service cache-stats**

This command displays name service cache statistics.

**show network name-services**[**host**][**services**] **cache-stats**

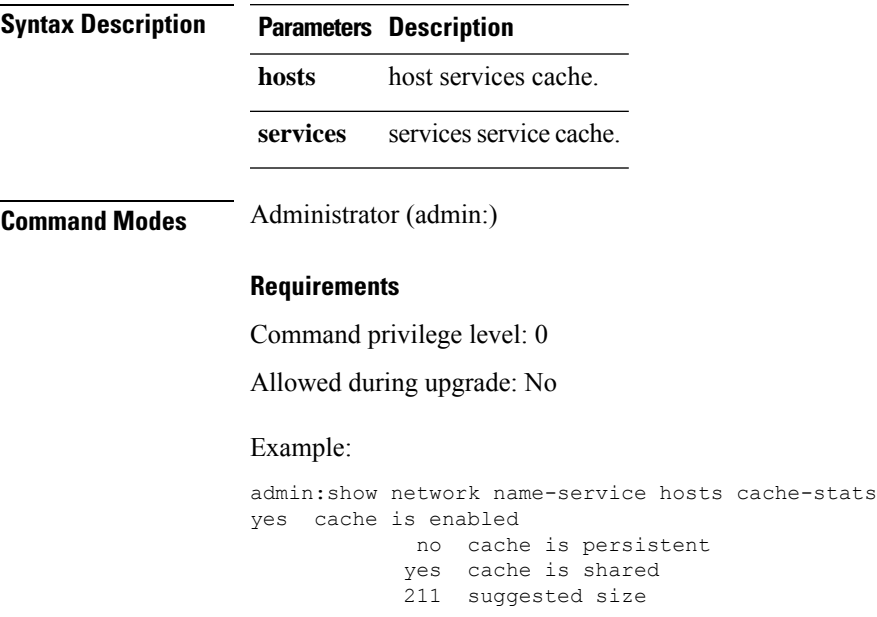

I

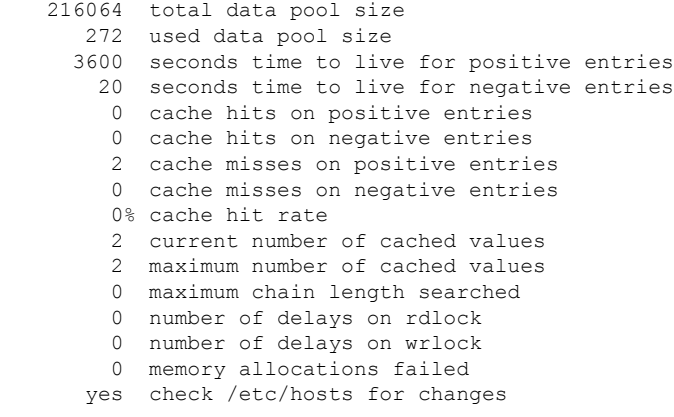

Successful

# **show network name-service {hosts|services} attributes**

This command displays name service cache attributes.

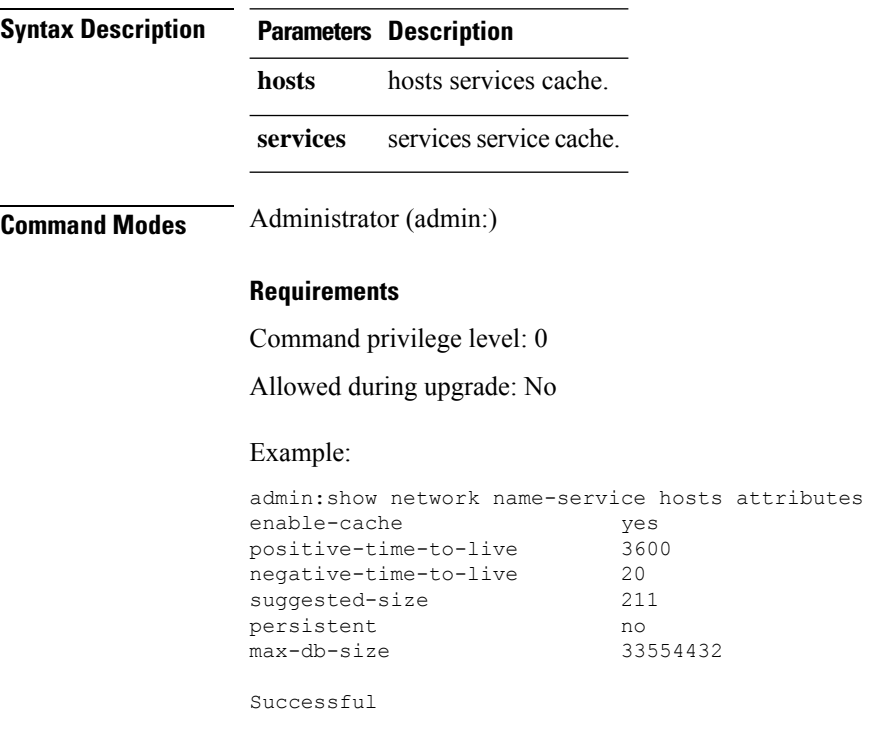

**show networkname - service{hosts|services} attributes**

### **show open files all**

This command shows all open files on the system.

**show open files all**

**Command Modes** Administrator (admin:)

#### **Requirements**

Command privilege level: 0

Applies to: Unified Communications Manager, IM and Presence Service on Unified Communications Manager, Cisco Unity Connection

### **show open files process**

The command shows open files that belong to a specified process.

**show open files process** *processID*

**Syntax Description Parameters Description** *processID* Specifies a process. **Command Modes** Administrator (admin:) **Requirements**

Command privilege level: 0

Applies to: Unified Communications Manager, IM and Presence Service on Unified Communications Manager, Cisco Unity Connection

## **show open files regexp**

This command shows open files that match the specified regular expression.

**show open files regexp** *reg\_exp*

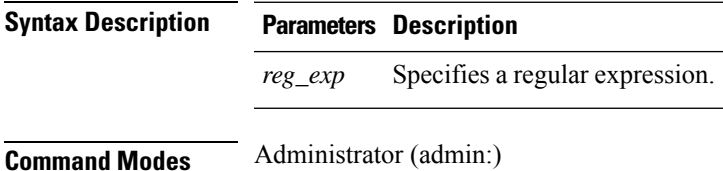

#### **Requirements**

Command privilege level: 0

Applies to: Unified Communications Manager, IM and Presence Service on Unified Communications Manager, Cisco Unity Connection

### **show open ports all**

This command shows all open ports on the system.

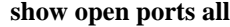

**Command Modes** Administrator (admin:)

#### **Requirements**

Command privilege level: 0

Applies to: Unified Communications Manager, IM and Presence Service on Unified Communications Manager, Cisco Unity Connection

### **show open ports regexp**

This command shows open ports that match the specified regular expression.

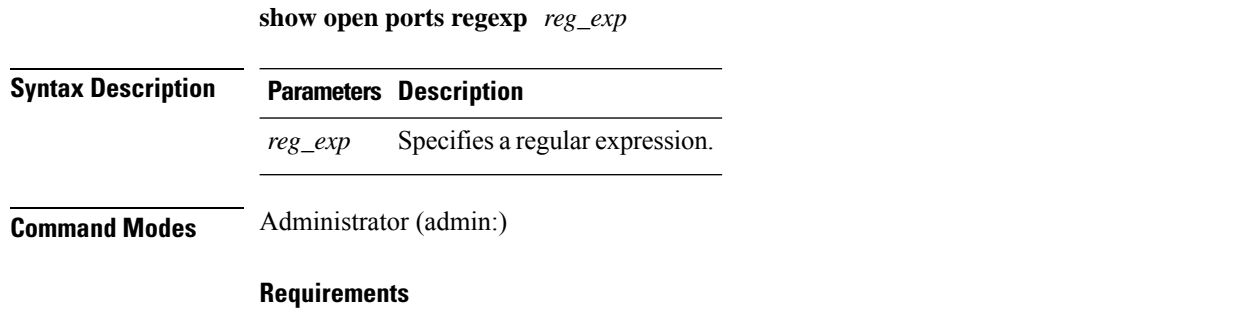

Command privilege level: 0

Applies to: Unified Communications Manager, IM and Presence Service on Unified Communications Manager, Cisco Unity Connection

### **show packages**

This command displays the name and version for installed packages.

**show packages** {**active** | **inactive**} *name* [**page**]

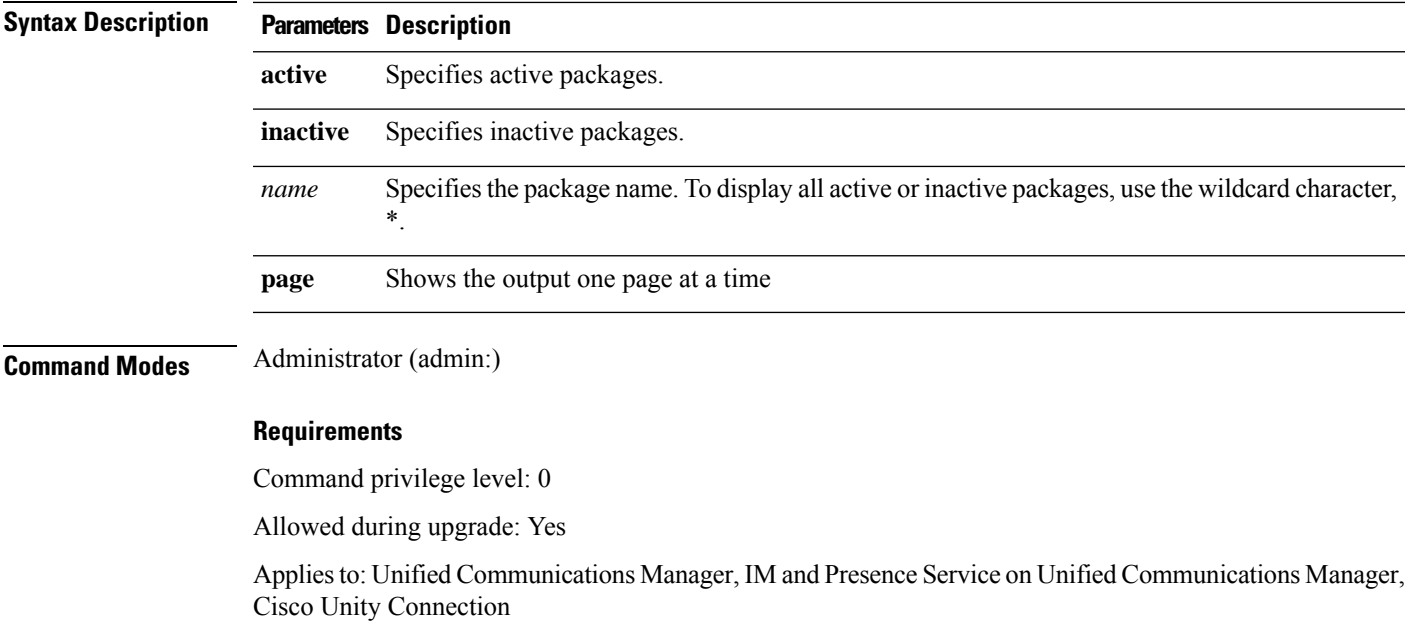

## **show password**

This command shows information about the configured password.

**show password** {**age** | **history** | **inactivity**}

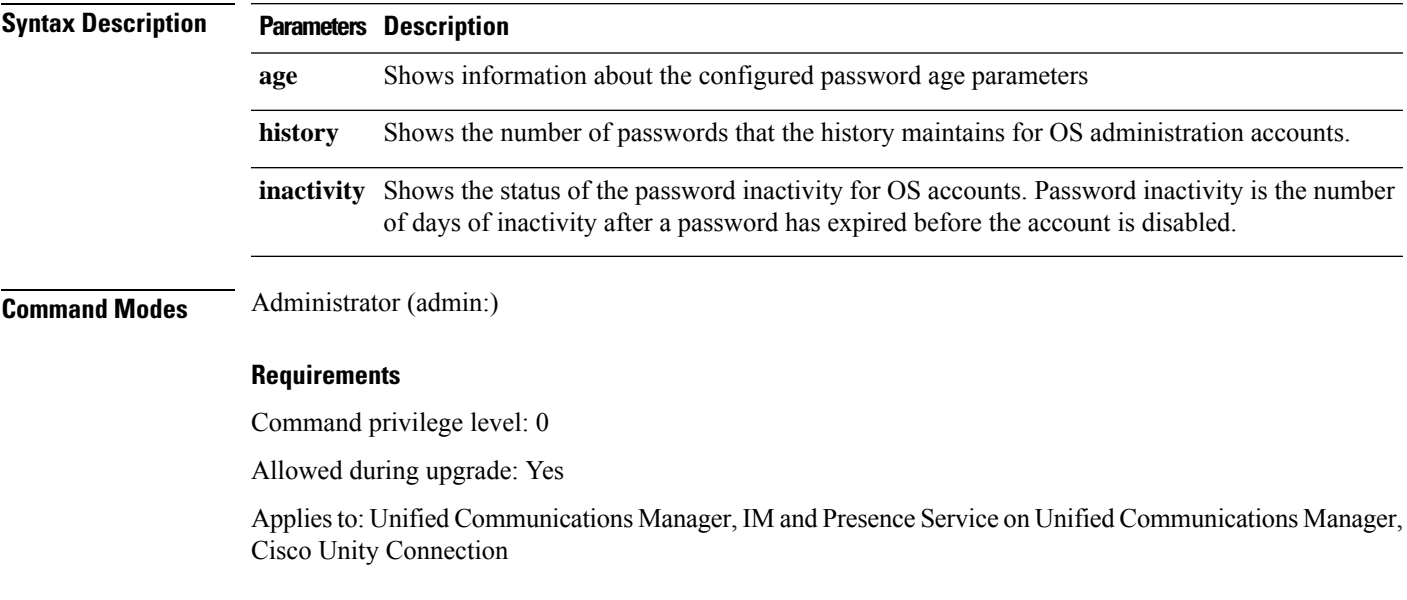

### **show password change-at-login**

This command shows whether a user is forced to change passwords after the user signs in to the system the next time.

#### **show password change-at-login** *userid*

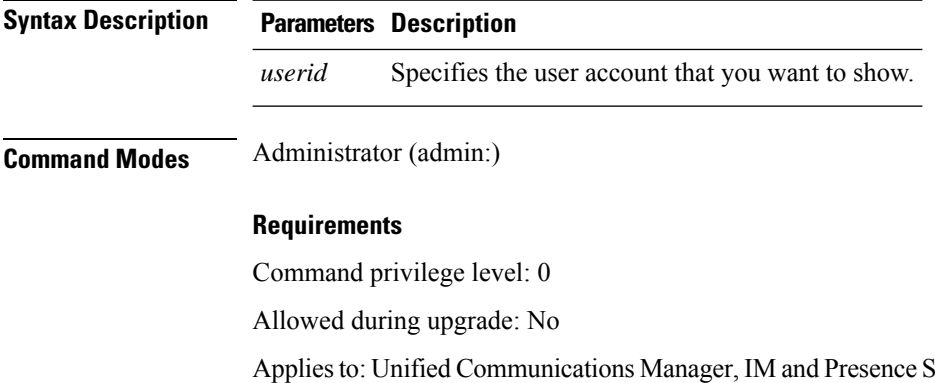

lervice on Unified Communications Manager, Cisco Unity Connection

### **show password complexity character**

This command displays the status of the password complexity rules—whether they are disabled or enabled. If the password complexity rules are enabled, this command displays the shows their current configuration.

#### **show password complexity character**

**Command Modes** Administrator (admin:)

#### **Requirements**

Command privilege level: 0

Allowed during upgrade: Yes

Applies to: Unified Communications Manager, IM and Presence Service on Unified Communications Manager, Cisco Unity Connection

### **show password complexity length**

This command displays the minimum length of passwords that need to be used for Cisco OS administrator accounts. The default minimum length of a password is six characters.

#### **show password complexity length**

**Command Modes** Administrator (admin:)

#### **Requirements**

Command privilege level: 0

Allowed during upgrade: Yes

Applies to: Unified Communications Manager, IM and Presence Service on Unified Communications Manager, Cisco Unity Connection
Ш

## **show password expiry**

This command shows the configured password expiration parameters.

**show password expiry** {**maximum-age** | **minimum-age**}

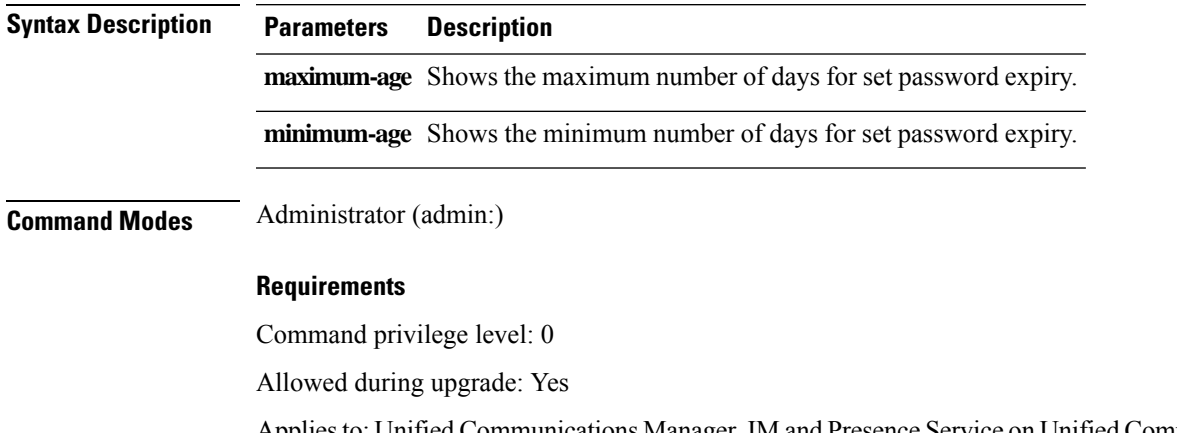

Applies to: Unified Communications Manager, IM and Presence Service on Unified Communications Manager, Cisco Unity Connection

# **show password expiry user**

This command shows the configured password expiration parameters for the specified user.

**show password expiry user** {**maximum-age** | **minimum-age**} *userid*

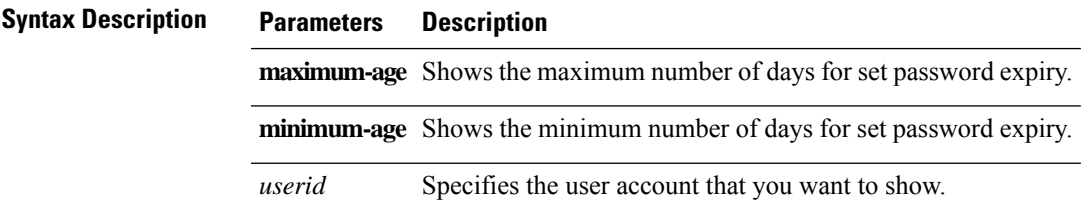

**Command Modes** Administrator (admin:)

#### **Requirements**

Command privilege level: 0

Allowed during upgrade: Yes

Applies to: Unified Communications Manager, IM and Presence Service on Unified Communications Manager, Cisco Unity Connection

### **show password expiry user list**

This command showsthe password maximum age and password minimum age for each CLI user in the system.

**show password expiry user**

**Command Modes** Administrator (admin:)

#### **Requirements**

Command privilege level: 0

Allowed during upgrade: Yes

Applies to: Unified Communications Manager, IM and Presence Service on Unified Communications Manager, Cisco Unity Connection

# **show perf counterhelp**

This command displays information about the specified perfmon counter.

**show perf counterhelp** *class-name counter-name*

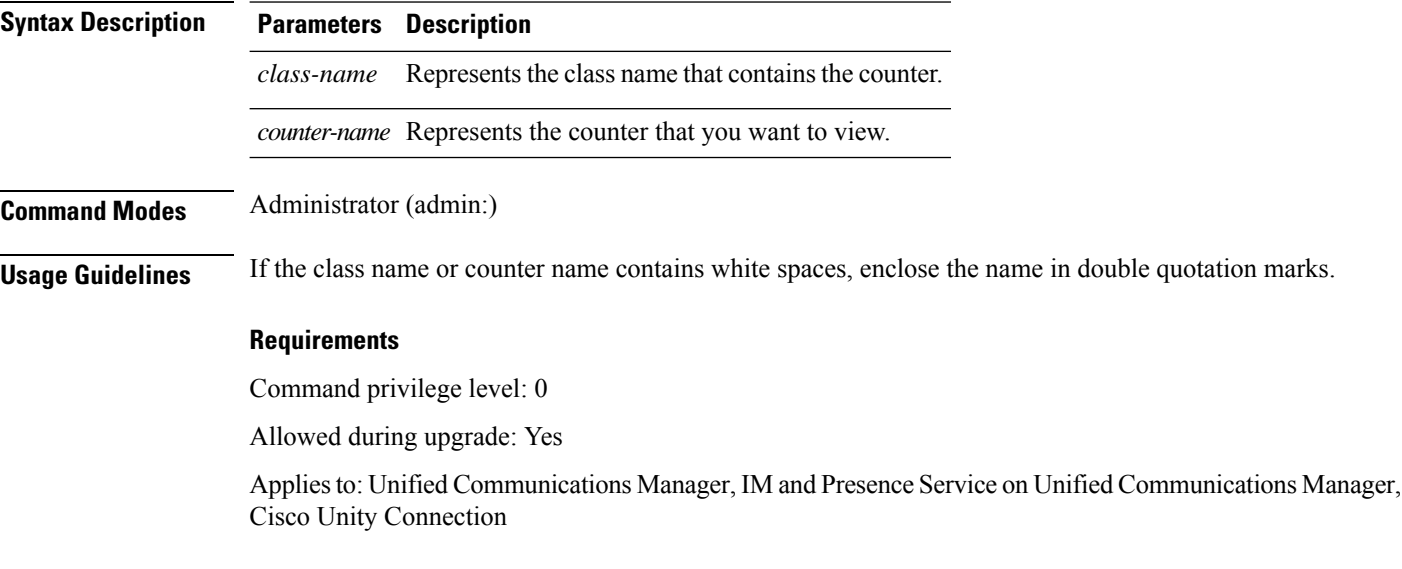

# **show perf list categories**

This command lists the categories in the perfmon system.

#### **show perf list categories**

**Command Modes** Administrator (admin:)

#### **Requirements**

Command privilege level: 0

Allowed during upgrade: Yes

Applies to: Unified Communications Manager, IM and Presence Service on Unified Communications Manager, Cisco Unity Connection

# **show perf list classes**

This command lists perfmon classes (objects).

**show perf list classes** [{**cat** *category*}] [{**detail**}]

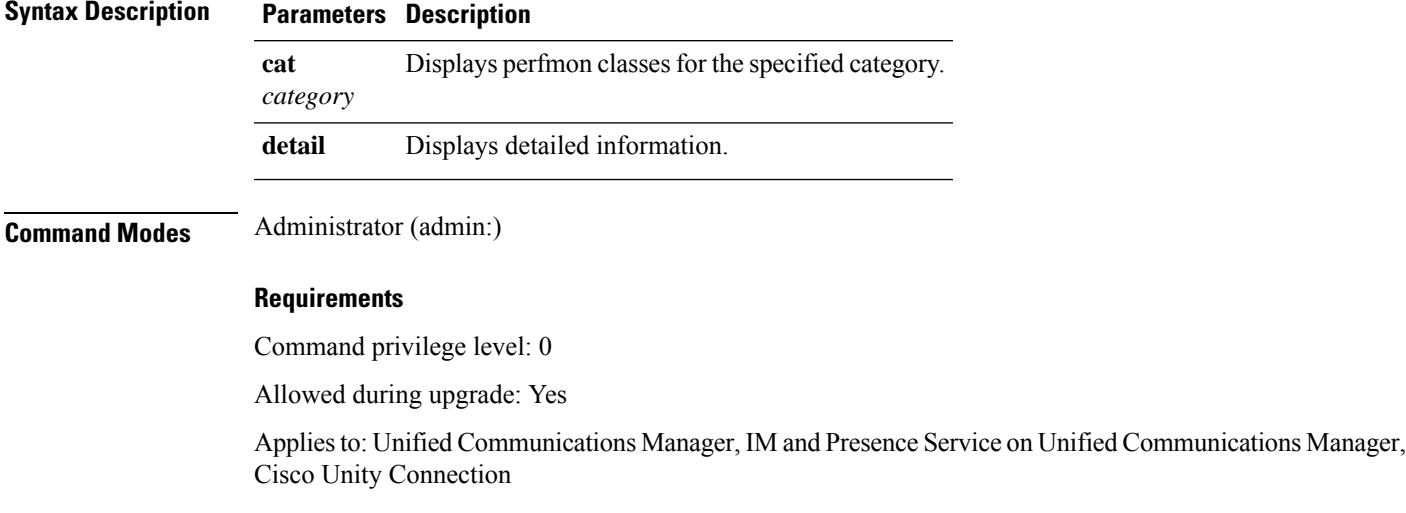

# **show perf list counters**

This command lists perfmon counters for the specified perfmon class.

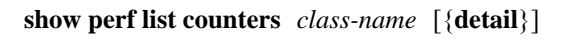

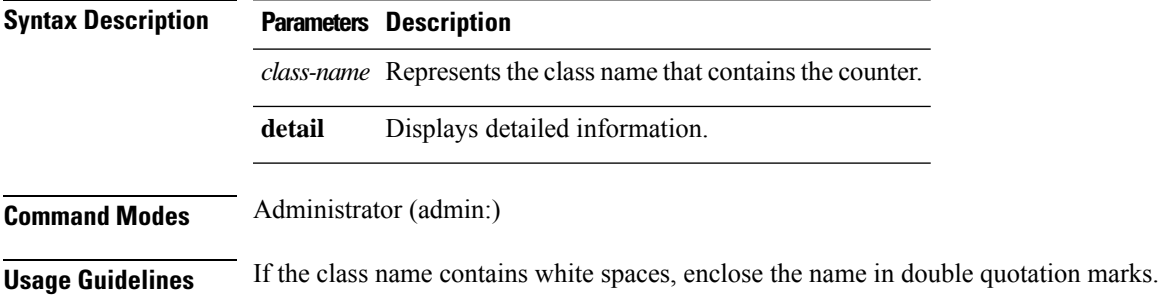

#### **Requirements**

Command privilege level: 0

Allowed during upgrade: Yes

Applies to: Unified Communications Manager, IM and Presence Service on Unified Communications Manager, Cisco Unity Connection

# **show perf list instances**

This command lists the perfmon instances for the specified perfmon class.

**show perf list instances** *class-name* [{**detail**}]

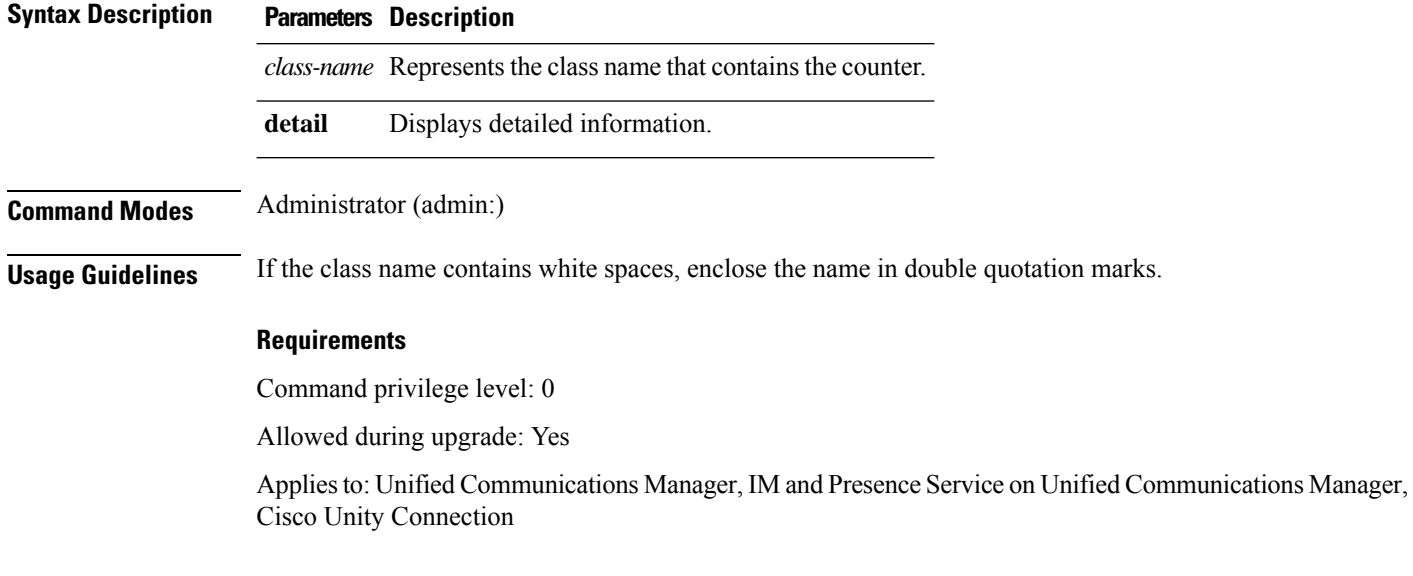

# **show perf query class**

This command queries a perfmon class and displays all the instances and counter values of each instance.

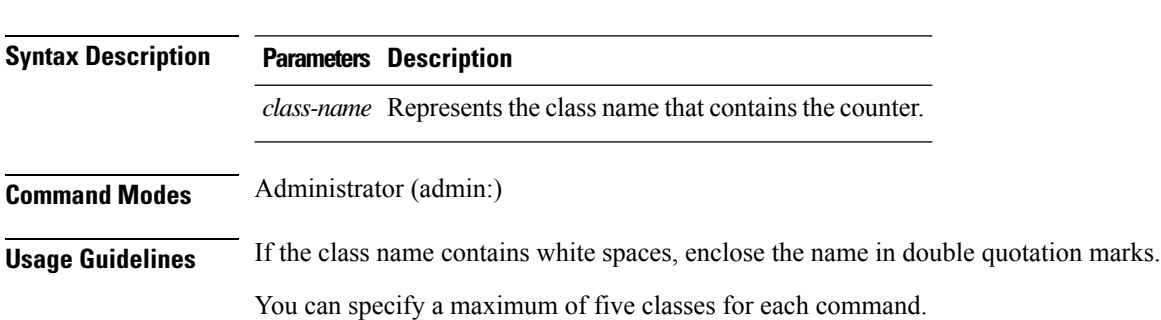

**show perf query class** *class-name* [{*,class-name...*}]

Ш

#### **Requirements**

Command privilege level: 0

Allowed during upgrade: Yes

Applies to: Unified Communications Manager, IM and Presence Service on Unified Communications Manager, Cisco Unity Connection

### **show perf query counter**

This command queries the specified counter or counters and displays the counter value of all instances.

**show perf query counter** *class-name counter-name* [{*,counter-name...*}]

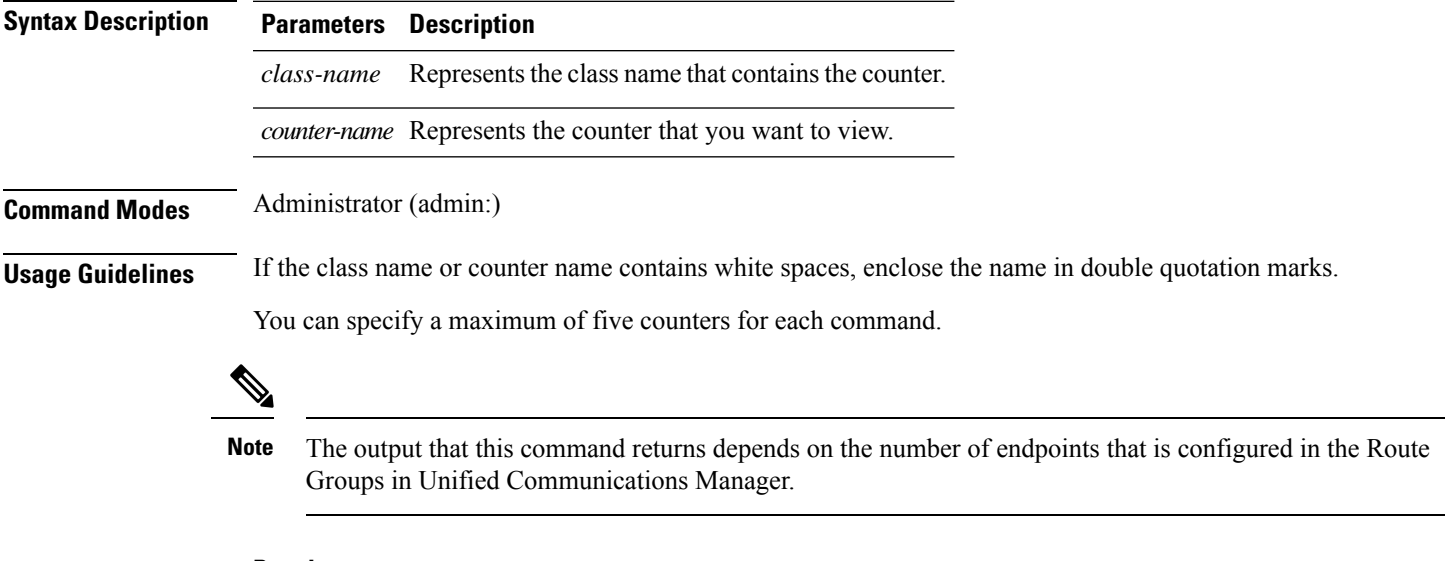

#### **Requirements**

Command privilege level: 0

Allowed during upgrade: Yes

Applies to: Unified Communications Manager, IM and Presence Service on Unified Communications Manager, Cisco Unity Connection

### **show perf query instance**

This command queries the specified instance and displays all its counter values.

**show perf query instance** *class-name instance-name* [{*,instance-name...*}]

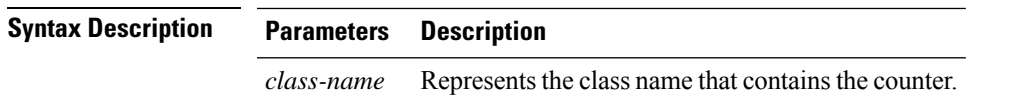

I

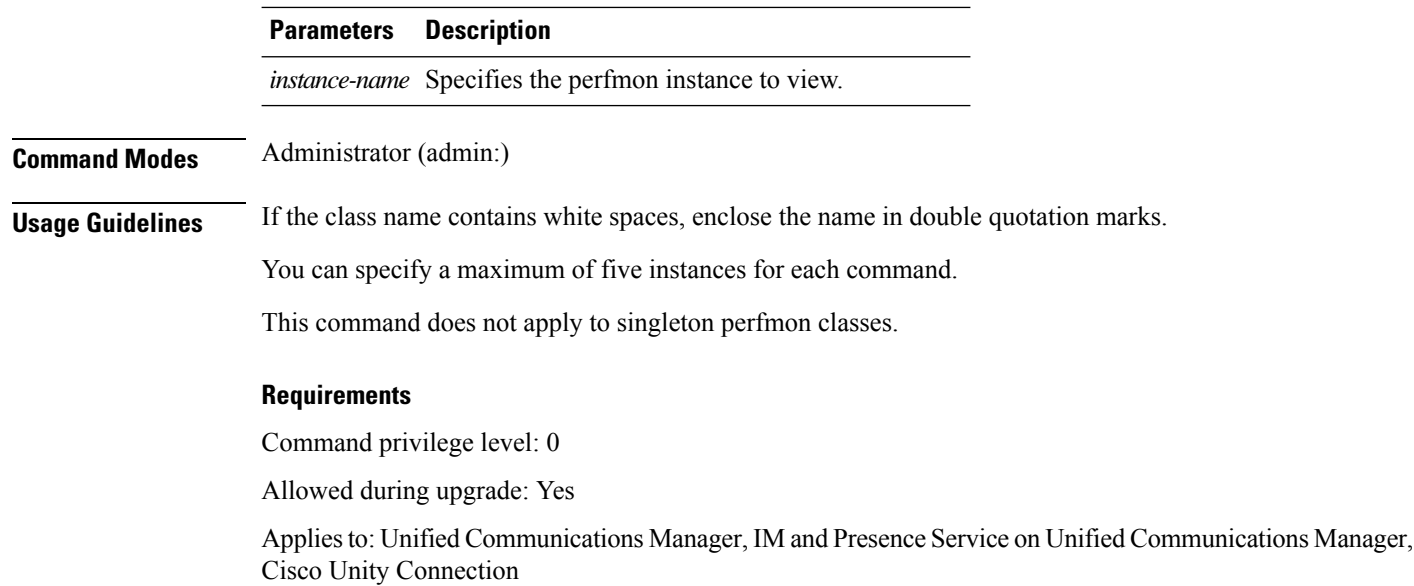

# **show perf query path**

This command queries a specified perfmon path.

**show perf query path** *path-spec* [{*,path-spec...*}]

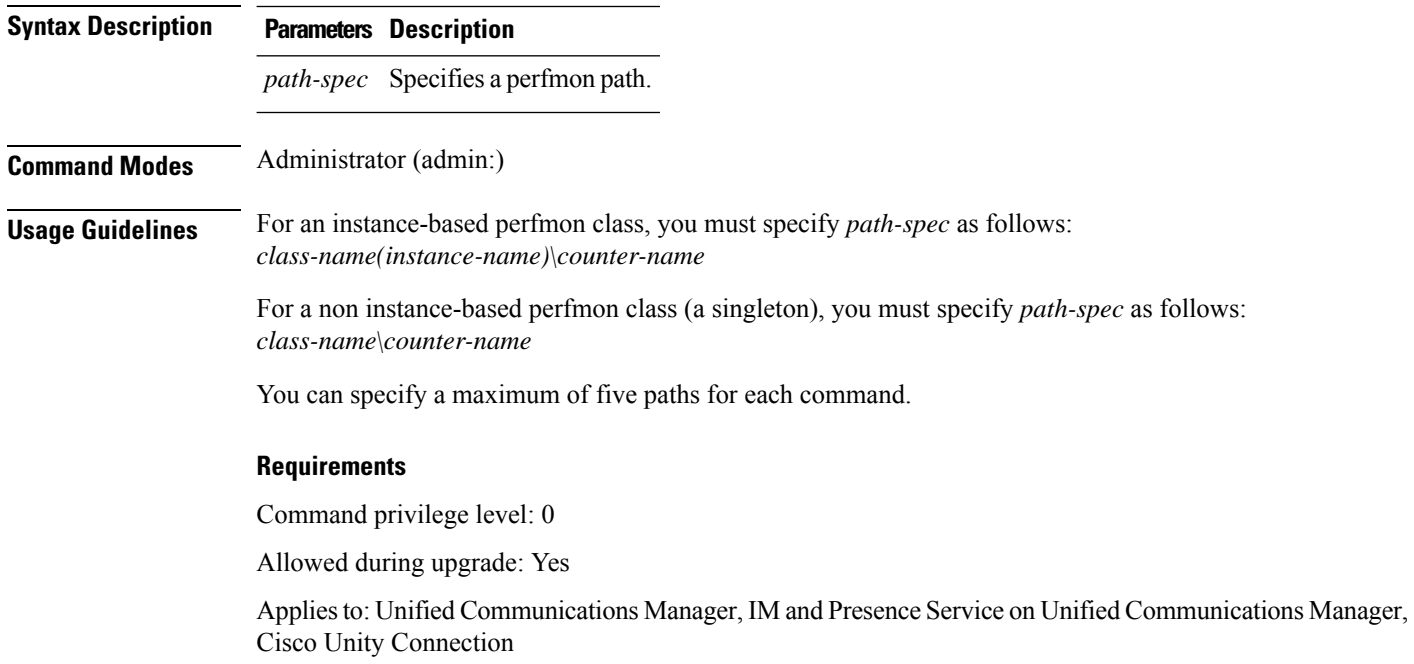

#### **Example**

```
admin: show perf query path "Cisco Phones(phone-0)\CallsAttempted","Cisco Unified
Communications Manager\T1ChannelsActive"
```
### **show process list**

This command displays a list of all the processes and critical information about each process and visually indicates the child-parent relationships between the processes.

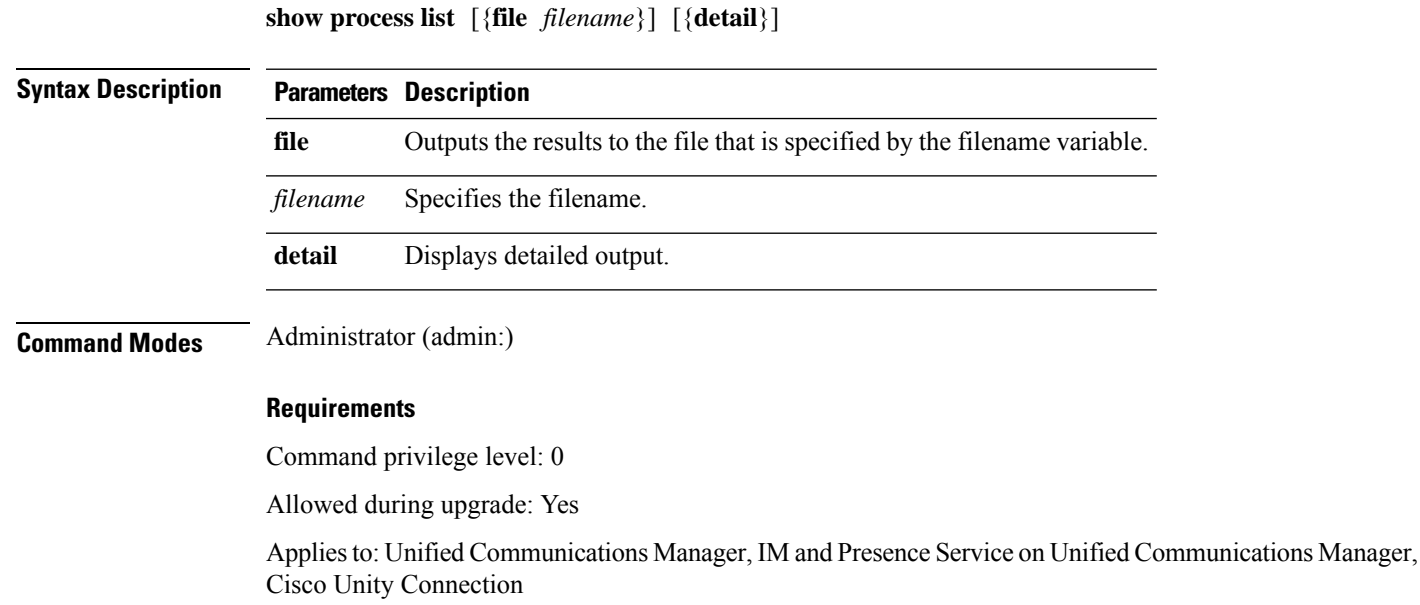

# **show process load**

This command displays the current load on the system.

**show process load** [{**cont**}] [{**clear**}] [{**noidle**}] [{**num** *number*}] [{**thread**}] [{**cpu** | **memory** | **time**}] [{**page**}]

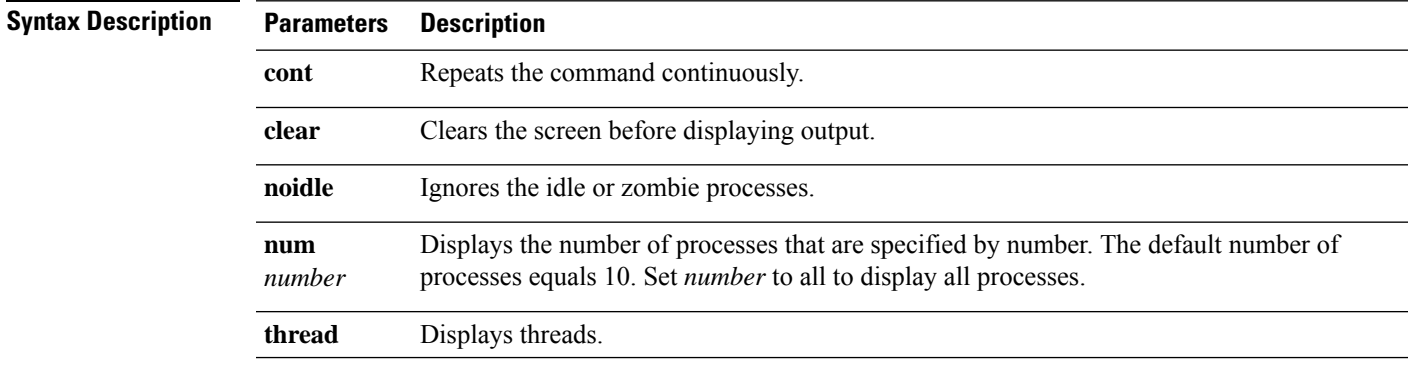

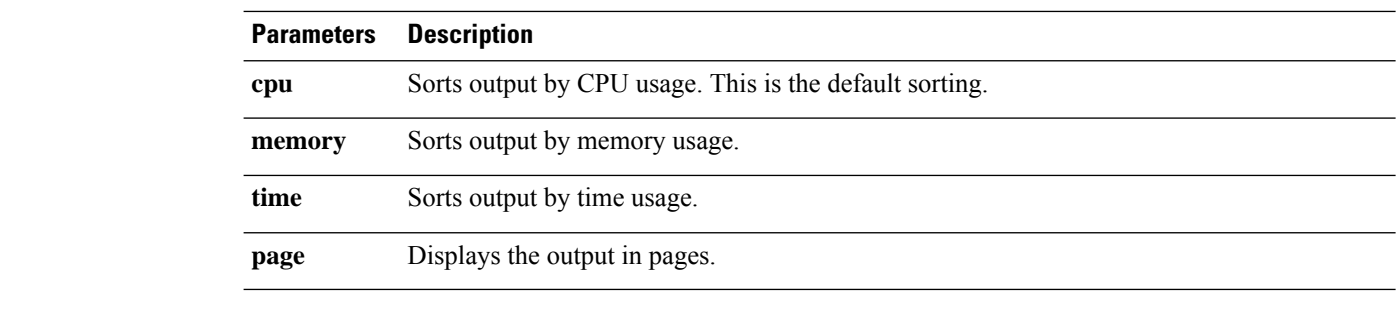

**Command Modes** Administrator (admin:)

#### **Requirements**

Command privilege level: 0

Allowed during upgrade: Yes

Applies to: Unified Communications Manager, IM and Presence Service on Unified Communications Manager, Cisco Unity Connection

# **show process name**

This command displays the details of processes that share the same name and indicates their parent-child relationship.

**show process name** *process* [{**file** *filename*}]

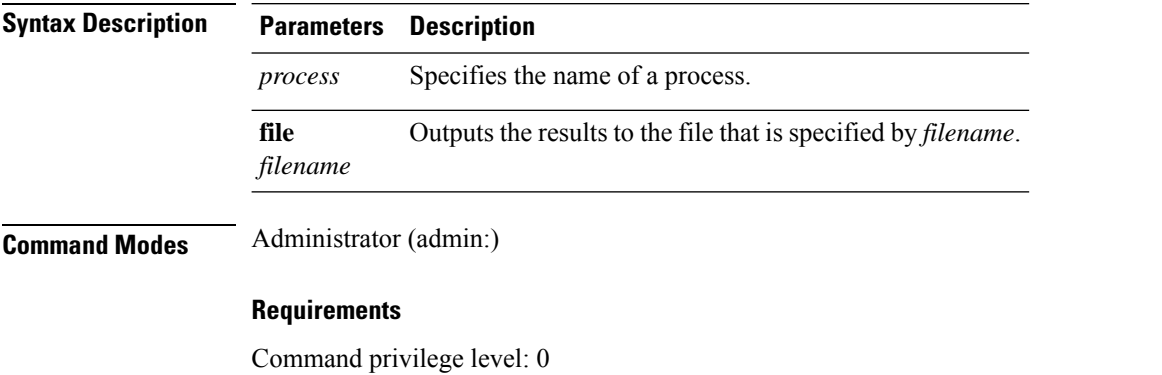

Allowed during upgrade: Yes

Applies to: Unified Communications Manager, IM and Presence Service on Unified Communications Manager, Cisco Unity Connection

### **show process name process-name**

The command shows the details of processes that share the same name. This commands displays parent-child relationship.

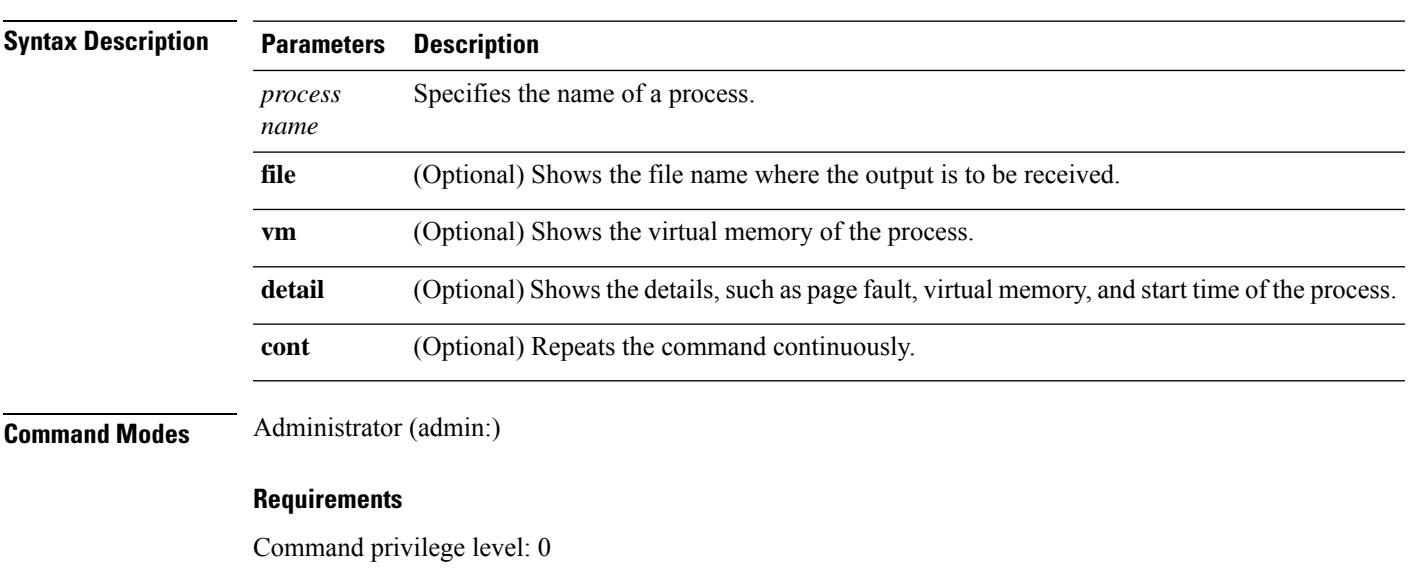

**show process name** *process name* [{**file vm detail cont**}]

Allowed during upgrade: Yes

**show process open file**

Applies to: Unified Communications Manager, IM and Presence Service on Unified Communications Manager, Cisco Unity Connection

## **show process open**

This command lists the open file descriptors for a comma separated list of process IDs.

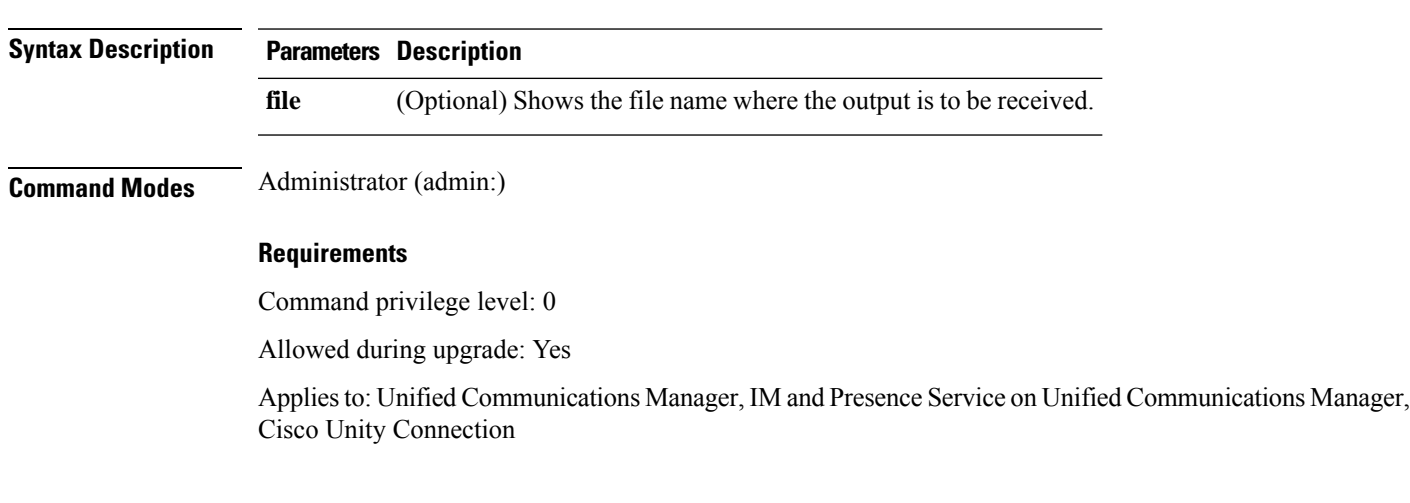

# **show process open-fd**

This command lists the open file descriptors for a comma-separated list of process IDs.

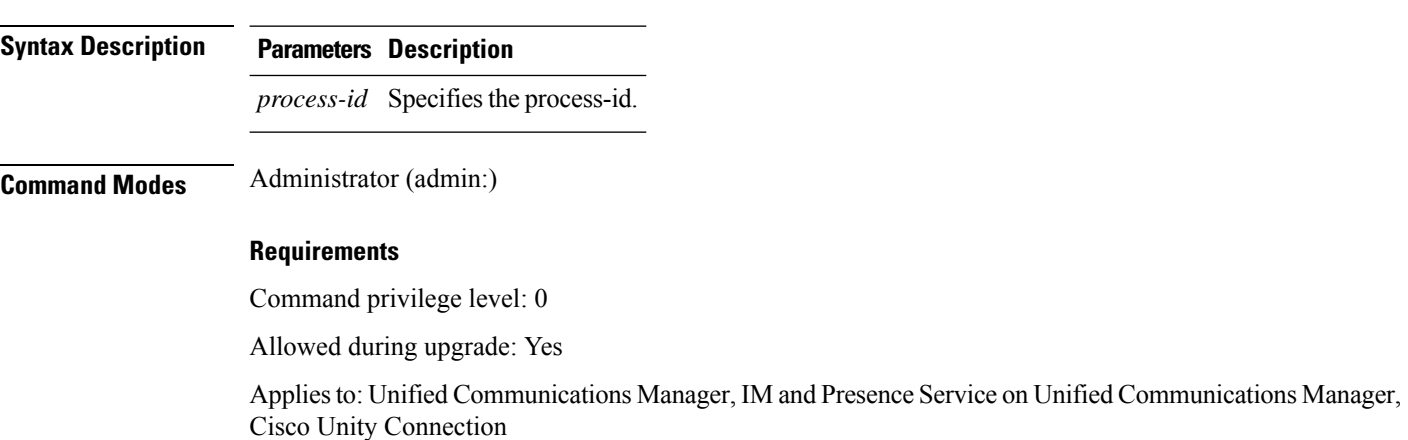

### **show process pid**

This command shows a specific process number or command name.

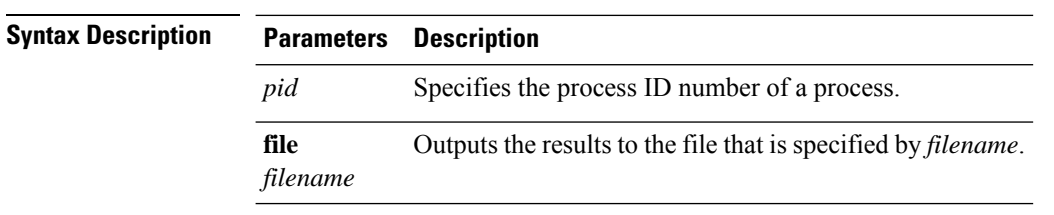

**show process open-fd** *process-id* [{*,process-id2*}]

**show process pid** *pid* [{**file** *filename*}]

**Command Modes** Administrator (admin:)

#### **Requirements**

Command privilege level: 0

Allowed during upgrade: Yes

Applies to: Unified Communications Manager, IM and Presence Service on Unified Communications Manager, Cisco Unity Connection

# **show process search**

This command searches for the pattern that the regular expression regexp specifies in the output of the operating system-specific process listing.

**show process search** *regexp* [{**file** *filename*}]

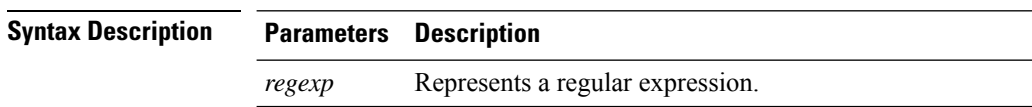

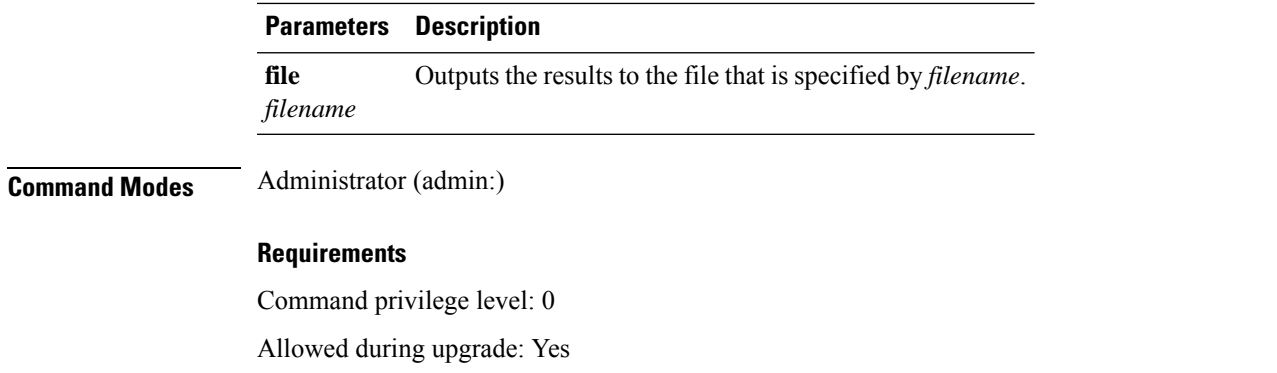

Applies to: Unified Communications Manager, IM and Presence Service on Unified Communications Manager, Cisco Unity Connection

### **show process user**

This command retrieves details of processes that share the user name and displays parent-child relationship.

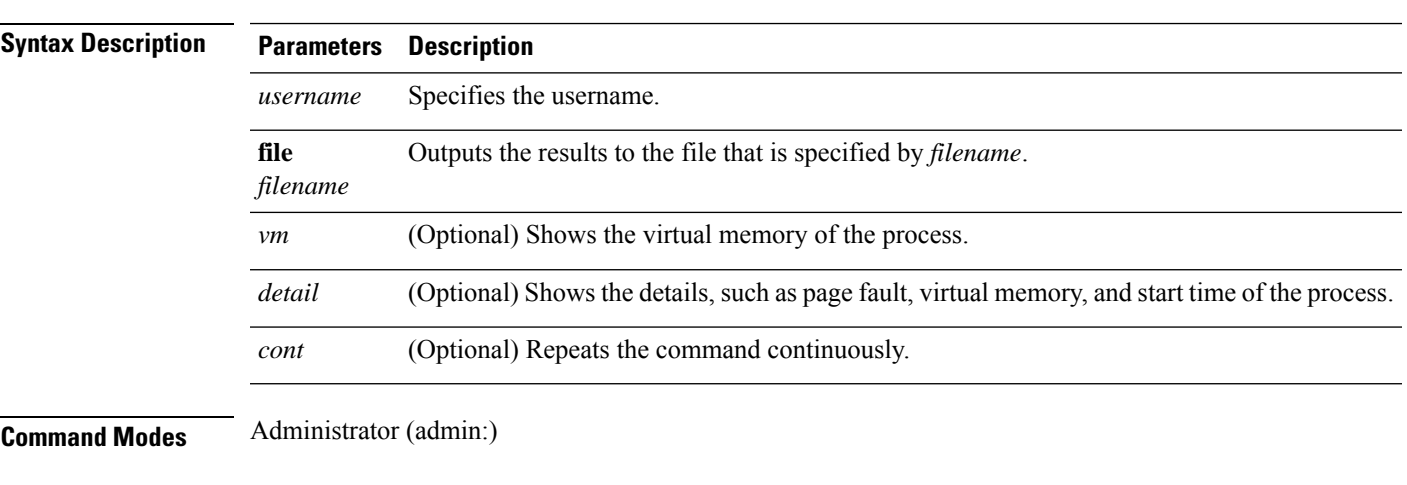

**show process user** *username* [{**file** *detail detail detail cont*}]

#### **Requirements**

Command privilege level: 0

Allowed during upgrade: Yes

Applies to: Unified Communications Manager, IM and Presence Service on Unified Communications Manager, Cisco Unity Connection

# **show process using-most cpu**

This command displays a list of the most CPU-intensive processes.

```
show process using-most cpu [{ number }] [{ file filename | [{ cont }] }]
```
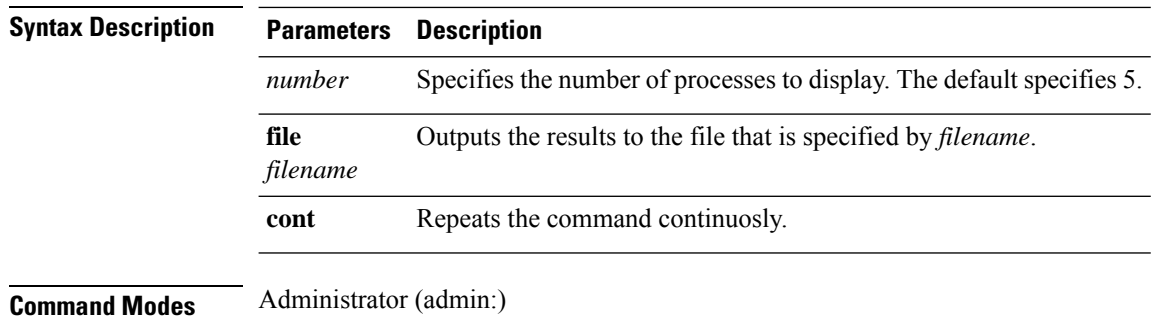

#### **Requirements**

Command privilege level: 0

Allowed during upgrade: Yes

Applies to: Unified Communications Manager, IM and Presence Service on Unified Communications Manager, Cisco Unity Connection

# **show process using-most memory**

This command displays a list of the most memory-intensive processes.

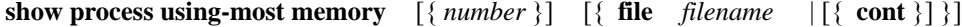

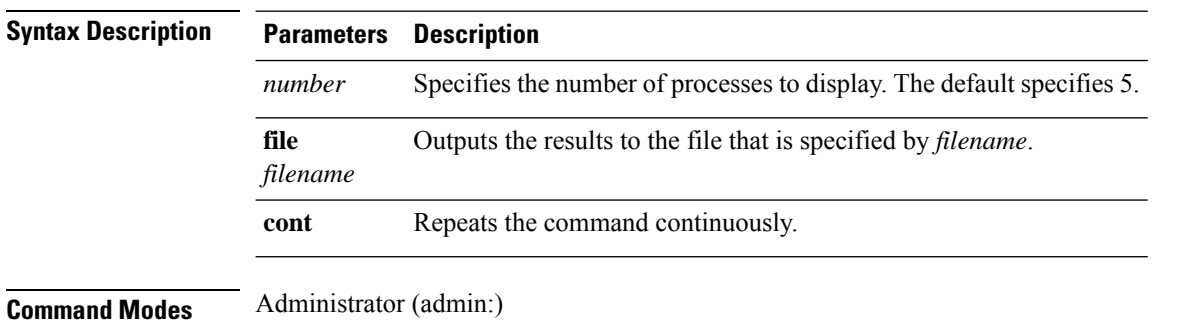

#### **Requirements**

Command privilege level: 0

Allowed during upgrade: Yes

Applies to: Unified Communications Manager, IM and Presence Service on Unified Communications Manager, Cisco Unity Connection

### **show registry**

This command displays the contents of the registry.

**show registry** *system component* [{*name*}] [{**page**}]

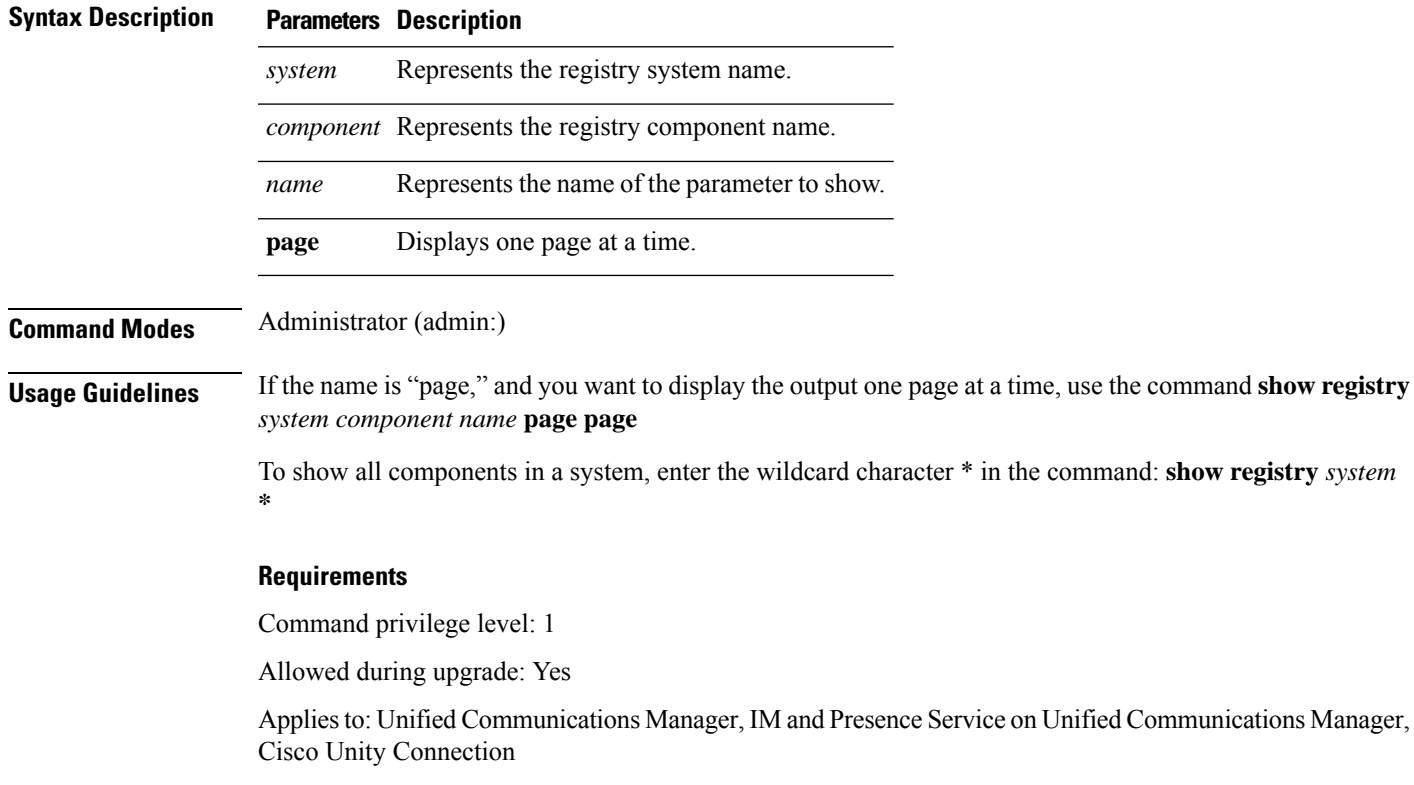

#### **Example**

This example shows the contents of the cm system, dbl/sdi component.

```
admin:show registry cm dbl/sdi
system = cm
   component = dbl/sdi
      tracelevel=127
      enable=1
      outputdebugstringflag=0
      numminutes=1440
      tracefile=/var/log/active/cm/trace/dbl/sdi/dbl.log
      numfiles=250
      numlines=10000
```
# **show risdb list**

This command displays the tables that are supported in the Realtime Information Service (RIS) database.

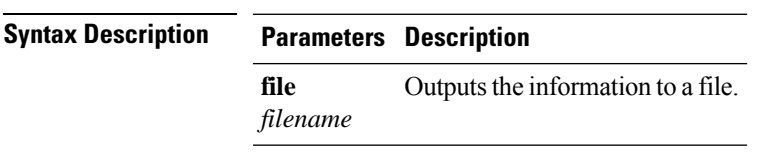

**show risdb list** [{**file** *filename*}]

#### **Command Modes** Administrator (admin:)

**Usage Guidelines** The **file** option saves the information to platform/cli/filename.txt. Ensure that the filename does not contain the "." character.

#### **Requirements**

Command privilege level: 0

Allowed during upgrade: Yes

Applies to: Unified Communications Manager, IM and Presence Service on Unified Communications Manager, Cisco Unity Connection

#### **Example**

This command displays a list of all RIS database tables.

```
admin: show risdb list
```
# **show risdb query**

This command displays the contents of the specified RIS tables.

**show risdb query** *table1 table2 table3 ...*[{**file** *filename*}]

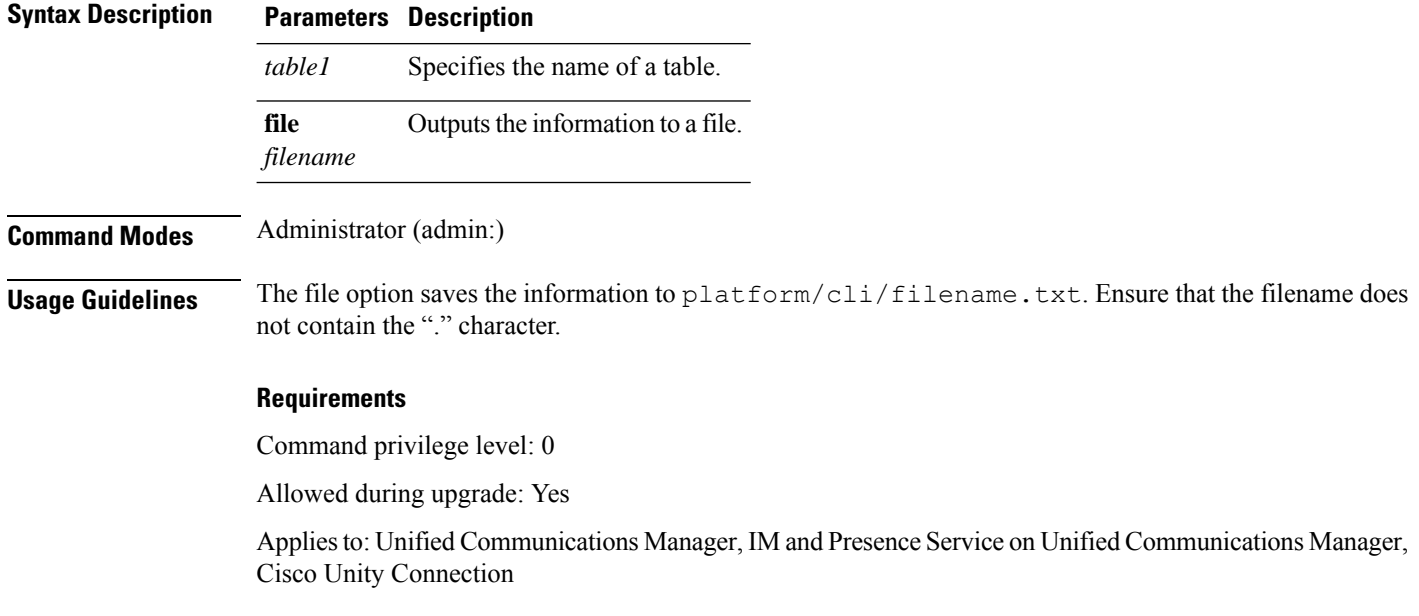

# **show samltrace level**

This command displays the trace level that is currently configured.

Ш

#### **show samltrace level**

**Command Modes** Administrator (admin:)

#### **Requirements**

Command privilege level: 0

Allowed during upgrade: Yes

Applies to: Unified Communications Manager, IM and Presence Service on Unified Communications Manager, Cisco Unity Connection.

# **show session maxlimit**

This command shows the upper limit for concurrent SSH sessions.

**show session maxlimit**

**Command Modes** Administrator (admin:)

#### **Requirements**

Command privilege level: 0

Allowed during upgrade: Yes

Applies to: Unified Communications Manager, IM and Presence Service on Unified Communications Manager, Cisco Unity Connection

### **show smtp**

This command displays the name of the SMTP host.

**show smtp**

**Command Modes** Administrator (admin:)

#### **Requirements**

Command privilege level: 0

Allowed during upgrade: Yes

Applies to: Unified Communications Manager, IM and Presence Service on Unified Communications Manager, Cisco Unity Connection

#### **Example**

admin:show smtp SMTP hostname: mail.cisco.com

# **show stats io**

This command displays the IO statistics.

**show stats io** [{**kilo**}] [{**detail**}] [{**page**}] [{**file** *filename*}]

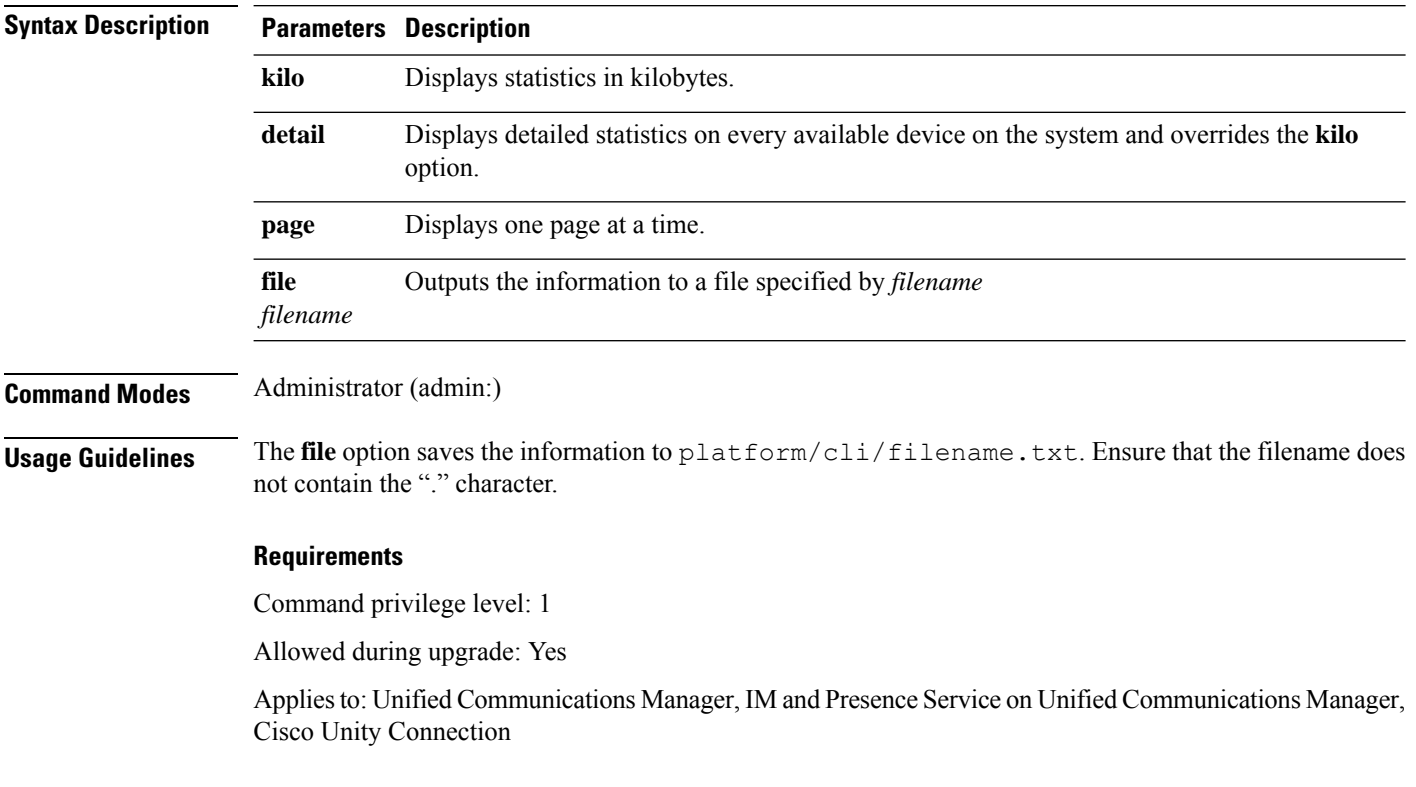

# **show status**

This command displays basic platform status.

#### **show status**

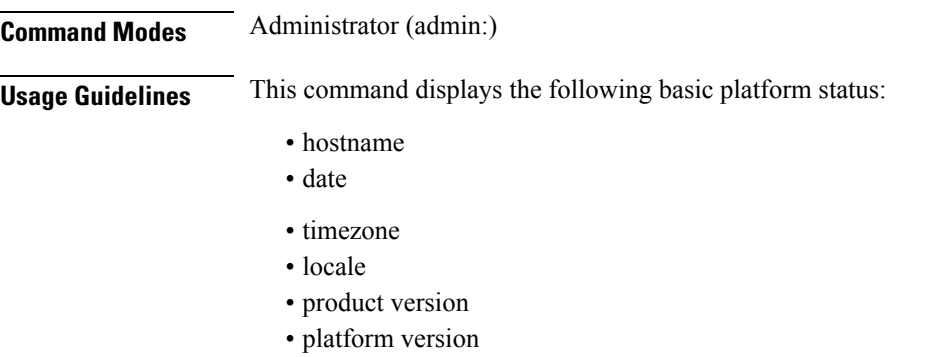

• CPU usage

П

• memory and disk usage

#### **Requirements**

Command privilege level: 0

Allowed during upgrade: No

Applies to: Unified Communications Manager, IM and Presence Service on Unified Communications Manager, Cisco Unity Connection

### **show tech activesql**

This command displays the active queries to the database taken at one minute intervals as far back as the logs allow.

#### **show tech activesql**

**Command Modes** Administrator (admin:)

### **Requirements**

Command privilege level: 0

Allowed during upgrade: Yes

Applies to: Unified Communications Manager, IM and Presence Service on Unified Communications Manager, Cisco Unity Connection

### **show tech all**

This command displays the combined output of all **show tech** commands.

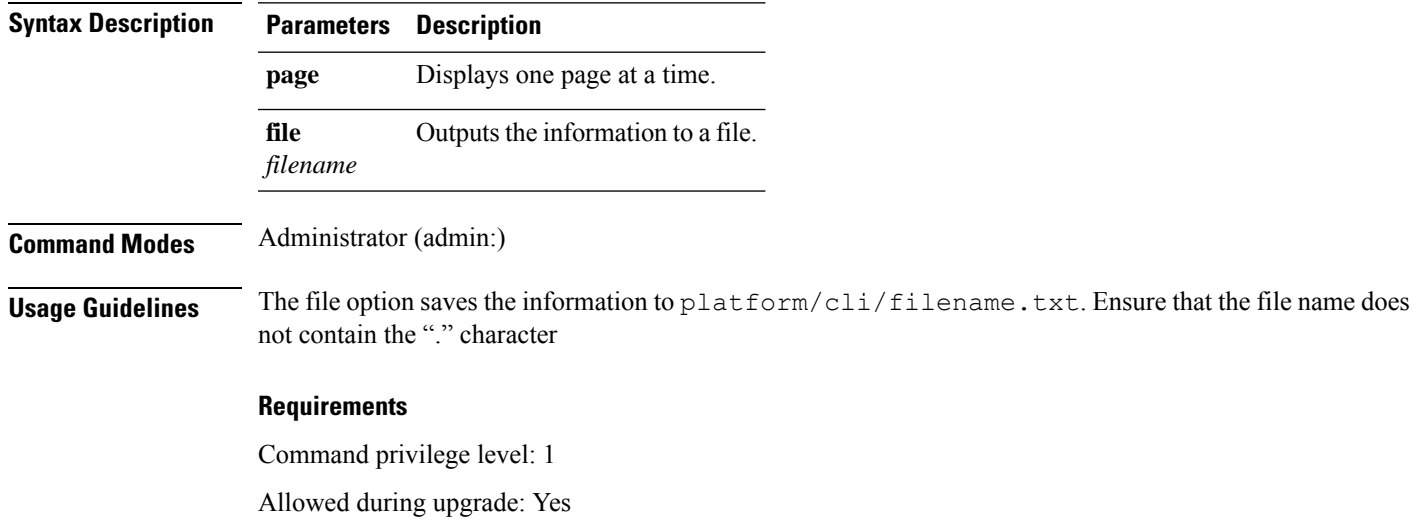

**show tech all** [{**page**}] [{**file** *filename*}]

Applies to: Unified Communications Manager, IM and Presence Service on Unified Communications Manager, Cisco Unity Connection

# **show tech ccm\_service**

This command displays information about all services that can run on the system.

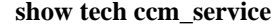

**Command Modes** Administrator (admin:)

#### **Requirements**

Command privilege level: 0

Allowed during upgrade: Yes

Applies to: Unified Communications Manager, IM and Presence Service on Unified Communications Manager, Cisco Unity Connection

## **show tech database**

This command shows information about the database.

**show tech database** {**dump** | **sessions**}

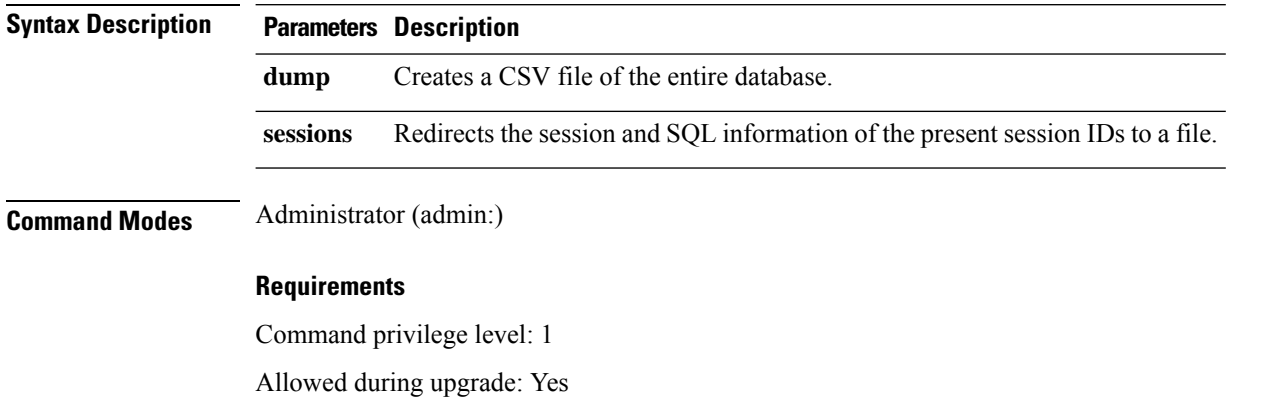

Applies to: Unified Communications Manager, IM and Presence Service on Unified Communications Manager, Cisco Unity Connection

### **show tech dberrcode**

This command displays information (from the database log files) about the error code that is specified.

**show tech dberrcode** *errorcode*

Ш

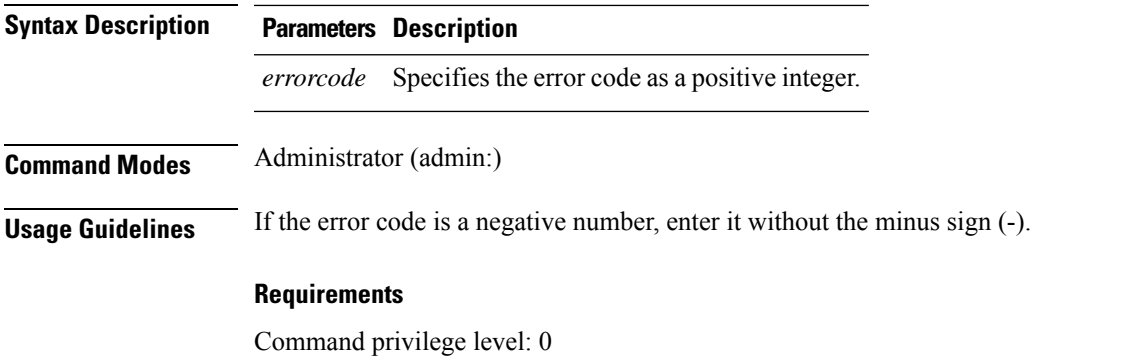

Allowed during upgrade: Yes

Applies to: Unified Communications Manager, IM and Presence Service on Unified Communications Manager, Cisco Unity Connection

### **show tech dbhighcputasks**

This command displays the currently running high cost tasks and high CPU-intensive tasks.

#### **show tech dbhighcputasks**

**Command Modes** Administrator (admin:)

#### **Requirements**

Command privilege level: 0

Allowed during upgrade: Yes

Applies to: Unified Communications Manager, IM and Presence Service on Unified Communications Manager, Cisco Unity Connection

### **show tech dbintegrity**

This command displays the database integrity.

**show tech dbintegrity**

**Command Modes** Administrator (admin:)

#### **Requirements**

Applies to: Unified Communications Manager, IM and Presence Service on Unified Communications Manager, Cisco Unity Connection

# **show tech dbschema**

This command displays the database schema in a CSV file.

**show tech dbschema** [{**car** | **cm**}]

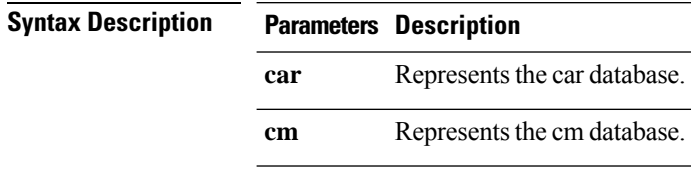

**Command Modes** Administrator (admin:)

#### **Requirements**

Command privilege level: 0

Allowed during upgrade: Yes

Applies to: Unified Communications Manager, IM and Presence Service on Unified Communications Manager, Cisco Unity Connection

# **show tech dbinuse**

This command displays the database in use.

**show tech dbinuse** [{**car** | **cm**}]

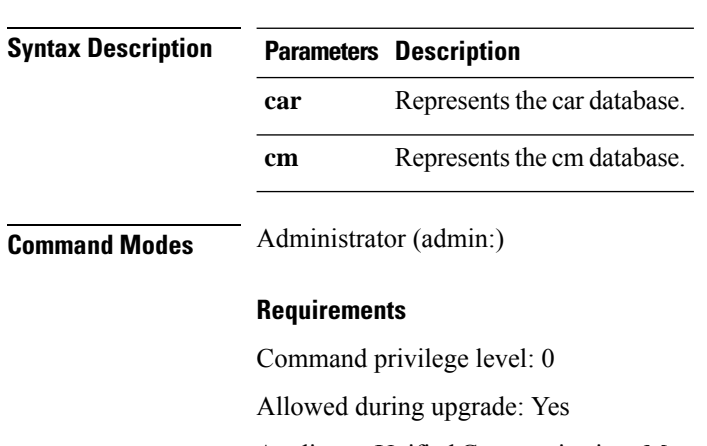

Applies to: Unified Communications Manager, IM and Presence Service on Unified Communications Manager, Cisco Unity Connection

# **show tech dbstateinfo**

This command displays the state of the database.

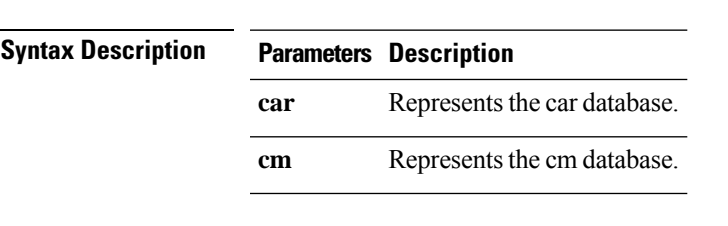

**show tech dbstateinfo** [{**car** | **cm**}]

**Command Modes** Administrator (admin:)

#### **Requirements**

Command privilege level: 0

Allowed during upgrade: Yes

Applies to: Unified Communications Manager, IM and Presence Service on Unified Communications Manager, Cisco Unity Connection

### **show tech devdefaults**

This command displays the device defaults table.

#### **show tech devdefaults**

**Command Modes** Administrator (admin:)

#### **Requirements**

Command privilege level: 0

Allowed during upgrade: Yes

Applies to: Unified Communications Manager, IM and Presence Service on Unified Communications Manager, Cisco Unity Connection

### **show tech dumpCSVandXML**

This command provides detailed information for customer support in the case of a standard upgrade condition.

## **show tech dumpCSVandXML Command Modes** Administrator (admin:) **Usage Guidelines** You can get this file in the following ways: **1.** Use the file view activelog cm/trace/dbl/xmlcsv.tar command to view the contents of the file. **2.** Use the file get activelog cm/trace/dbl/xmlcsv.tar command to download the file. **3.** Use RTMT: **Trace and Log Central** > **Collect Files** > **Cisco Database Cli Output** > **Install andupgrade log**.

#### **Requirements**

Command privilege level: 0

Allowed during upgrade: Yes

Applies to: Unified Communications Manager, IM and Presence Service on Unified Communications Manager, Cisco Unity Connection

### **show tech gateway**

This command displays the gateway table from the database.

**show tech gateway**

**Command Modes** Administrator (admin:)

#### **Requirements**

Command privilege level: 0

Allowed during upgrade: Yes

Applies to: Unified Communications Manager, IM and Presence Service on Unified Communications Manager, Cisco Unity Connection

### **show tech locales**

This command displays the locale information for devices, device pools, and end users.

**show tech locales**

**Command Modes** Administrator (admin:)

#### **Requirements**

Command privilege level: 0

Allowed during upgrade: Yes

Applies to: Unified Communications Manager, IM and Presence Service on Unified Communications Manager, Cisco Unity Connection

### **show tech network all**

This command displays all network tech information.

**show tech network all** [{**page**}] [{**search** *text*}] [{**file** *filename*}]

I

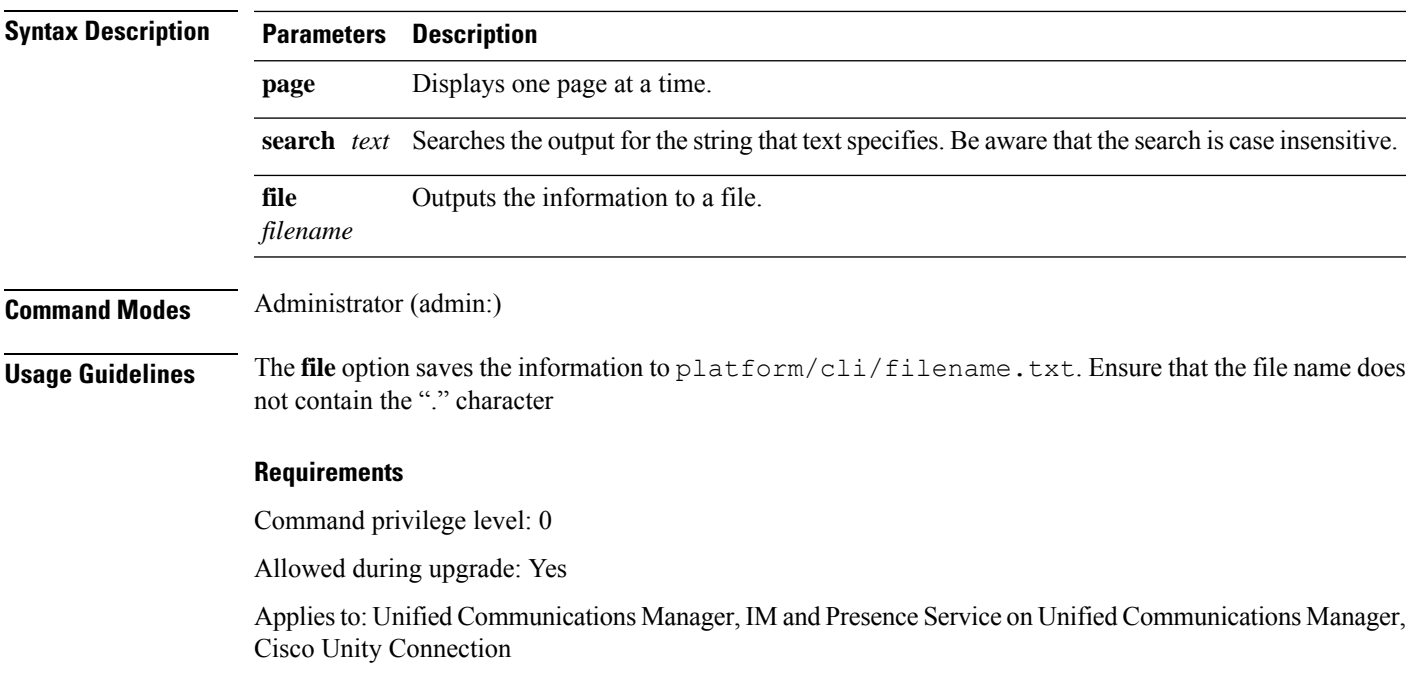

# **show tech network hosts**

This command displays information about hosts configuration.

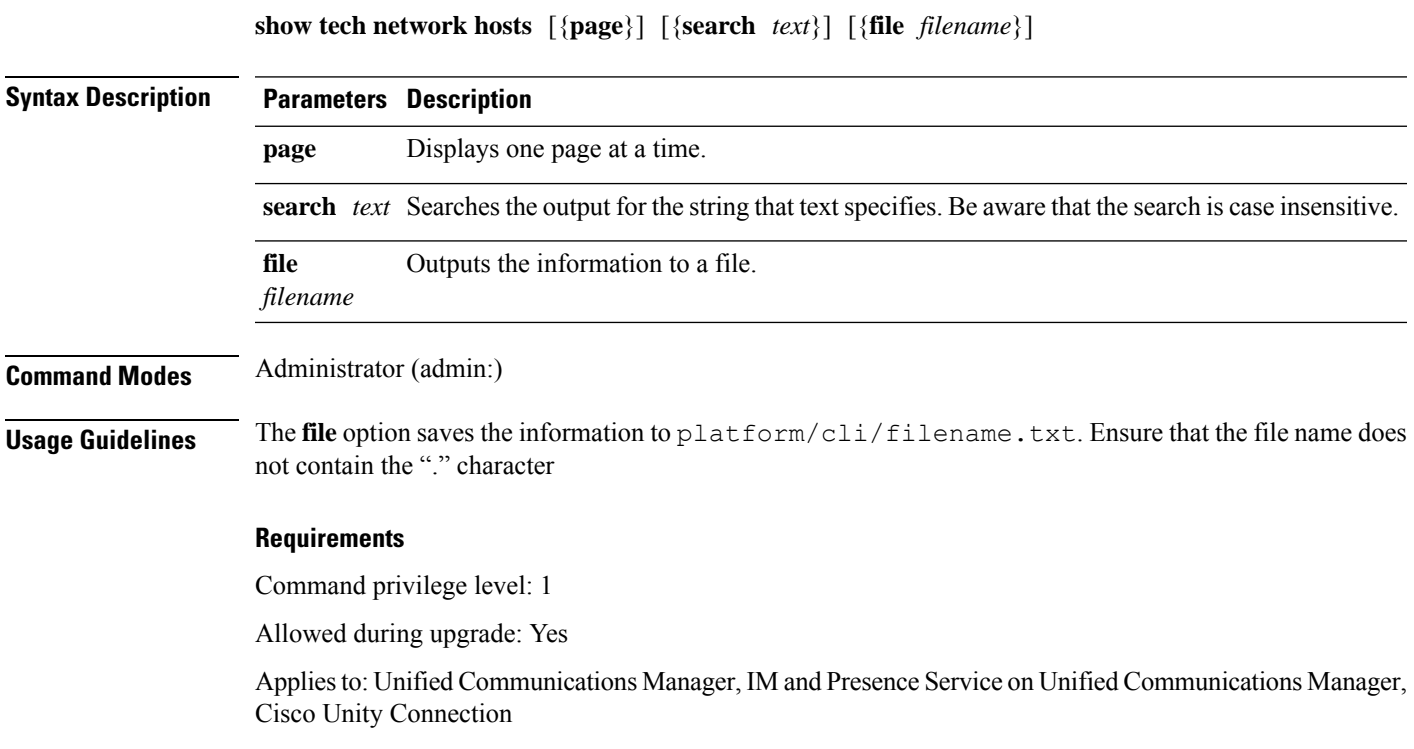

# **show tech network interfaces**

This command displays information about the network interfaces.

**show tech network interfaces** [{**page**}] [{**search** *text*}] [{**file** *filename*}]

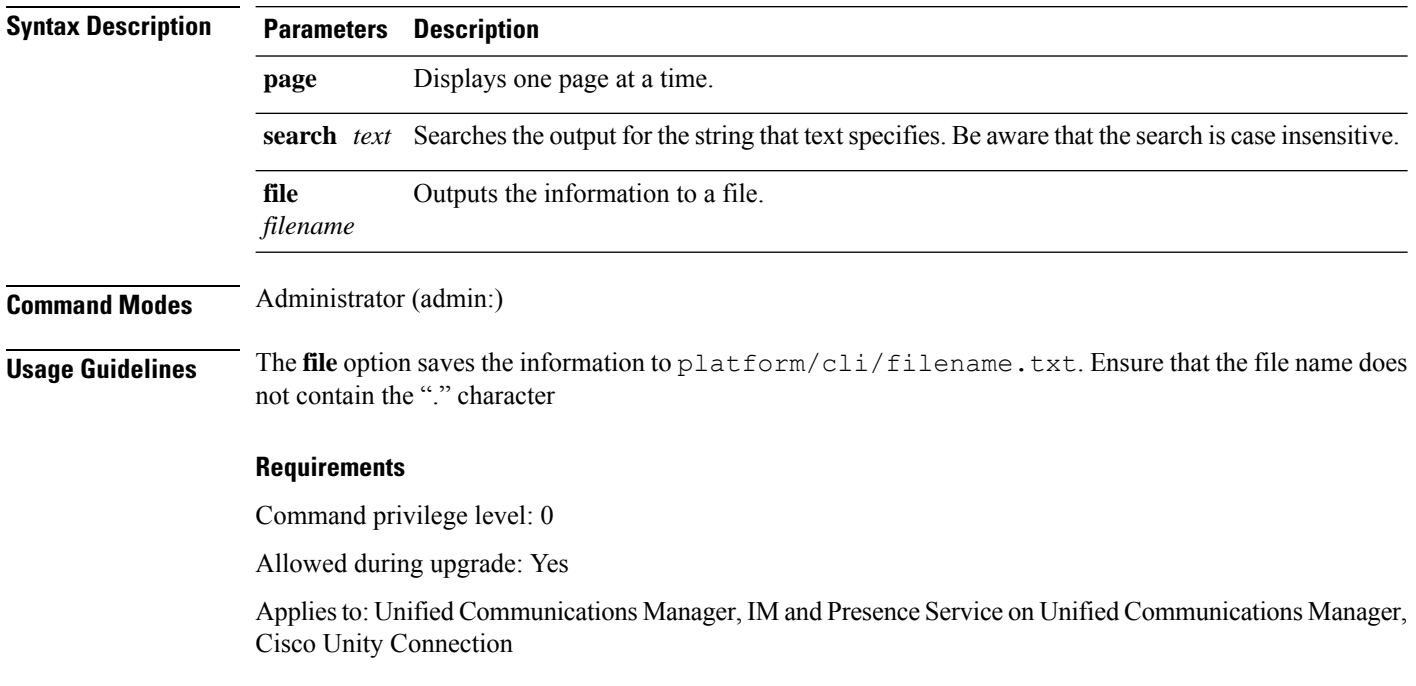

# **show tech network resolv**

This command displays information about hostname resolution.

**show tech network resolv** [{**page**}] [{**search** *text*}] [{**file** *filename*}]

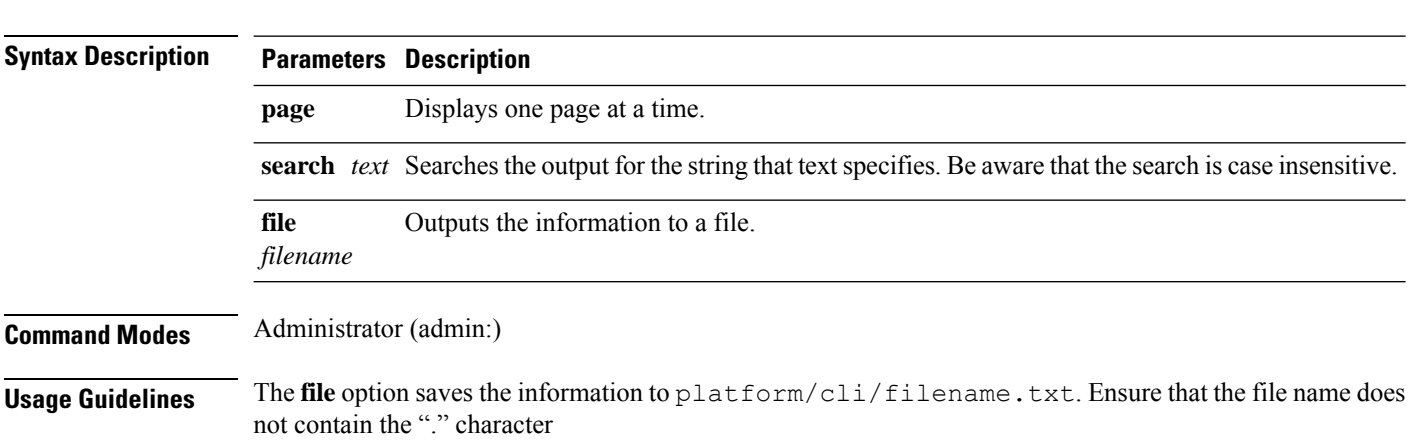

#### **Requirements**

Command privilege level: 1

Allowed during upgrade: Yes

Applies to: Unified Communications Manager, IM and Presence Service on Unified Communications Manager, Cisco Unity Connection

### **show tech network routes**

This command displays information about network routes.

**show tech network routes** [{**page**}] [{**search** *text*}] [{**file** *filename*}]

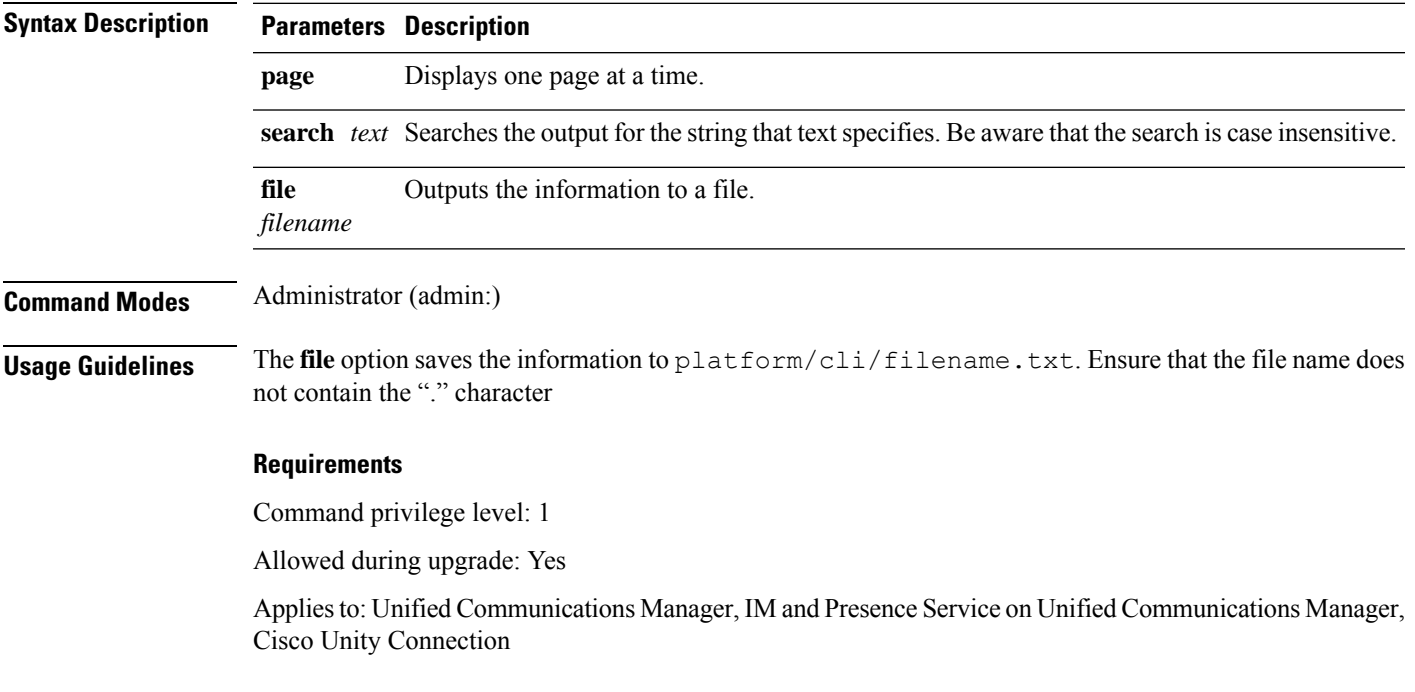

## **show tech network sockets**

This command displays the list of open sockets.

**show tech network sockets**{**numeric**}

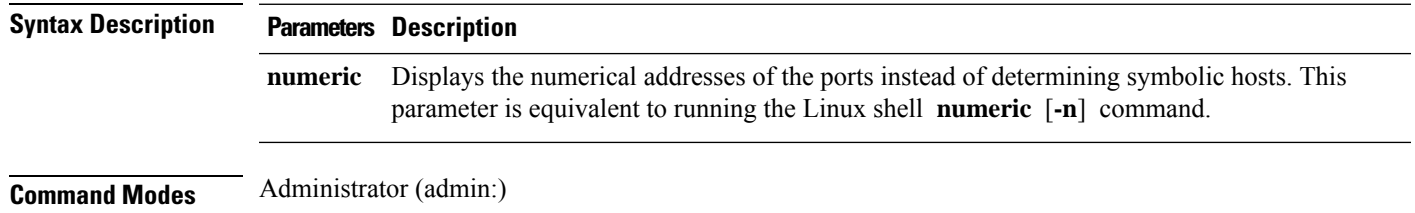

#### **Requirements**

Command privilege level: 1

Allowed during upgrade: Yes

Applies to: Unified Communications Manager, IM and Presence Service on Unified Communications Manager, Cisco Unity Connection

# **show tech notify**

This command displays the database change notify monitor.

**show tech notify** [*search pattern\_to\_match*]

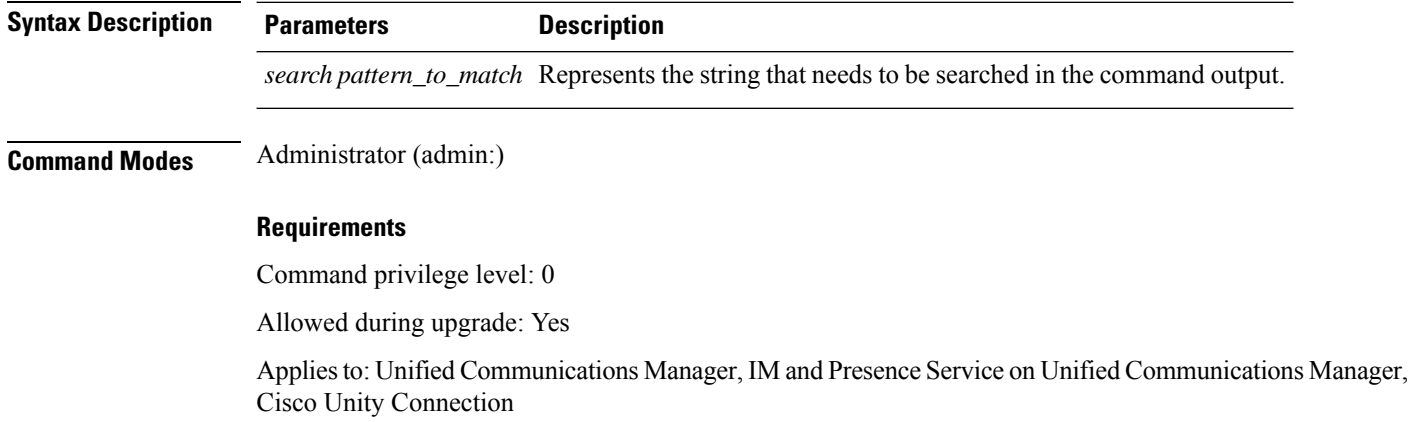

# **show tech params**

This command displays the database parameters.

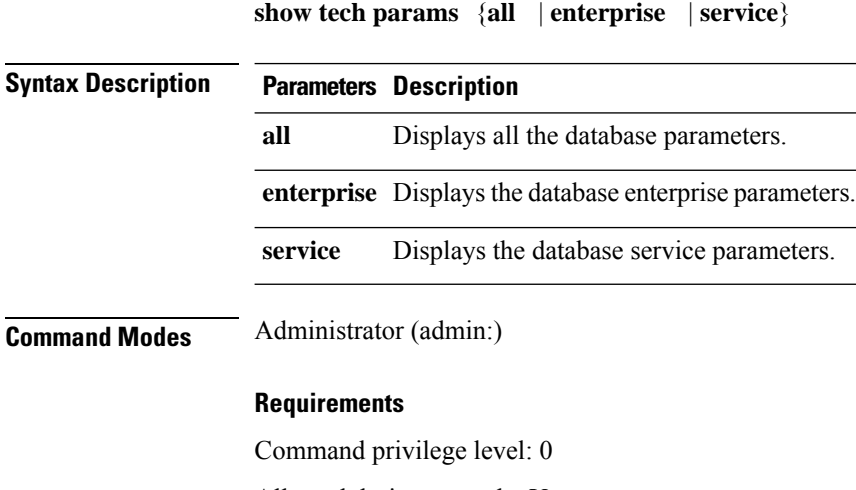

Allowed during upgrade: Yes

Ш

Applies to: Unified Communications Manager, IM and Presence Service on Unified Communications Manager, Cisco Unity Connection

### **show tech prefs**

This command displays database settings.

**show tech prefs**

**Command Modes** Administrator (admin:)

#### **Requirements**

Command privilege level: 0

Allowed during upgrade: Yes

Applies to: Unified Communications Manager, IM and Presence Service on Unified Communications Manager, Cisco Unity Connection

### **show tech procedures**

This command displays the CAR or CM procedures that are in use for the database.

**show tech procedures** {**car** | **cm**}

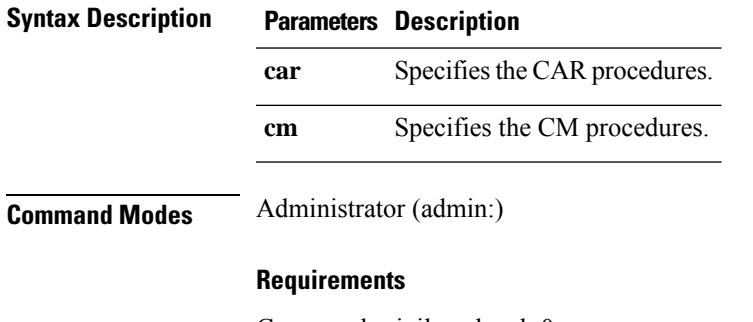

Command privilege level: 0

Allowed during upgrade: Yes

Applies to: Unified Communications Manager, IM and Presence Service on Unified Communications Manager, Cisco Unity Connection

## **show tech repltimeout**

This command displays the replication timeout.

**show tech repltimeout**

#### **Command Modes** Administrator (admin:)

**Usage Guidelines** When you increase the replication timeout, ensure that as many servers as possible in a large system are included in the first round of replication setup. If you have the maximum number of servers and devices, set the replication timeout to the maximum value. Be aware that this delays the initial set up of replication to give all servers time to get ready for setup.

#### **Requirements**

Command privilege level: 0

Allowed during upgrade: Yes

Applies to: Unified Communications Manager, IM and Presence Service on Unified Communications Manager, Cisco Unity Connection

### **show tech routepatterns**

This command displays the route patterns that are configured for the system.

#### **show tech routepatterns**

**Command Modes** Administrator (admin:)

#### **Requirements**

Command privilege level: 0

Allowed during upgrade: Yes

Applies to: Unified Communications Manager, IM and Presence Service on Unified Communications Manager, Cisco Unity Connection

### **show tech routeplan**

This command displays the route plans that are configured for the system.

#### **show tech routeplan**

**Command Modes** Administrator (admin:)

#### **Requirements**

Command privilege level: 0

Allowed during upgrade: Yes

Applies to: Unified Communications Manager, IM and Presence Service on Unified Communications Manager, Cisco Unity Connection

Ш

### **show tech runtime**

This command displays CPU usage information at the time the command is run.

**show tech runtime** {**all** | **cpu** | **disk** | **env** | **memory**} **page file** *filename*

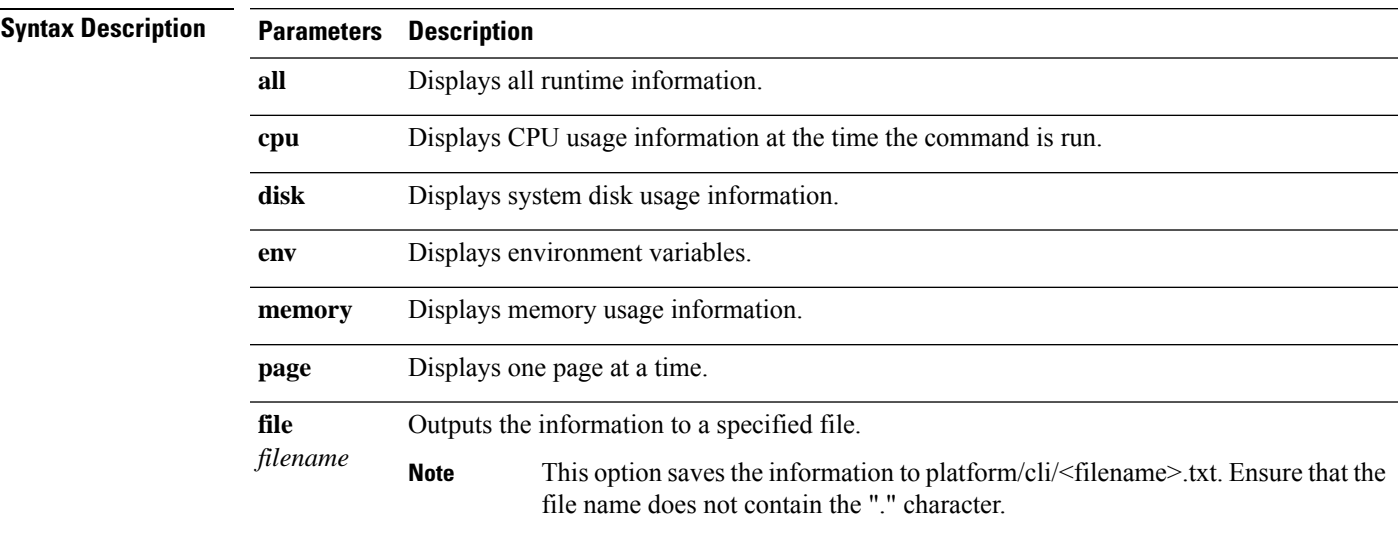

#### **Command Modes** Administrator (admin:)

#### **Requirements**

Command privilege level: 0

Allowed during upgrade: Yes

Applies to: Unified Communications Manager, IM and Presence Service on Unified Communications Manager, and Cisco Unity Connection

# **show tech sqlhistory**

This command prints the history of SQL statements executed.

**show tech sqlhistory**

**Command Modes** Administrator (admin:)

#### **Requirements**

Command privilege level: 0

Allowed during upgrade: Yes

Applies to: Unified Communications Manager, IM and Presence Service on Unified Communications Manager, Cisco Unity Connection

### **show tech systables**

This command displays the name of all tables in the sysmaster database.

**show tech systables**

**Command Modes** Administrator (admin:)

#### **Requirements**

Command privilege level: 0

Allowed during upgrade: Yes

Applies to: Unified Communications Manager, IM and Presence Service on Unified Communications Manager, Cisco Unity Connection

### **show tech system**

This command displays all the system information.

**show tech system** {**all** | **bus** | **hardware** | **host** | **kernel modules** | **software** | **tools**} **page file** *filename*

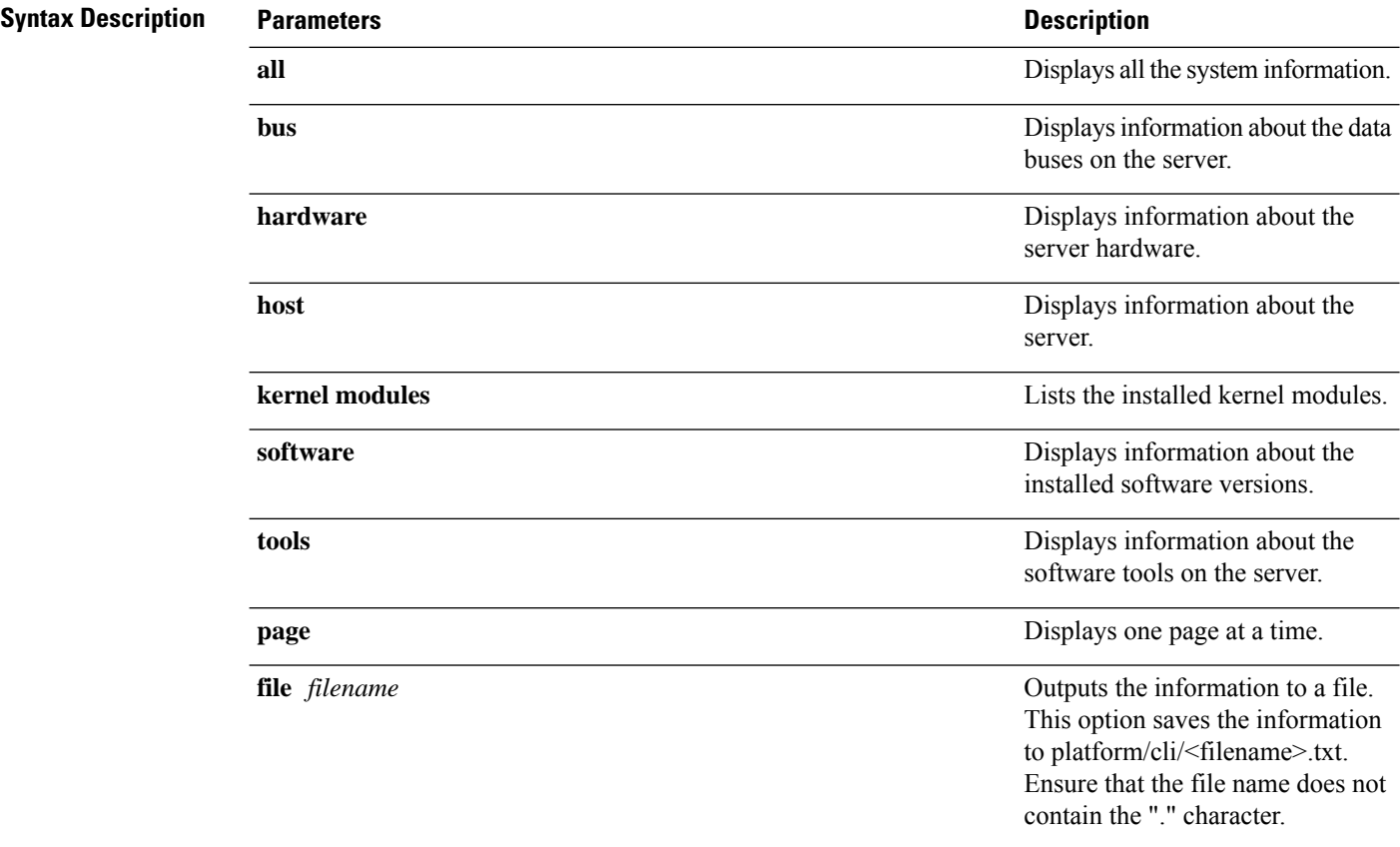

### **Command Modes** Administrator (admin:)

#### **Requirements**

Command privilege level: 0

Allowed during upgrade: Yes

Applies to: Unified Communications Manager, IM and Presence Service on Unified Communications Manager, Cisco Unity Connection

## **show tech table**

This command displays the contents of the specified database table.

**show tech table** *table\_name* [**page**]

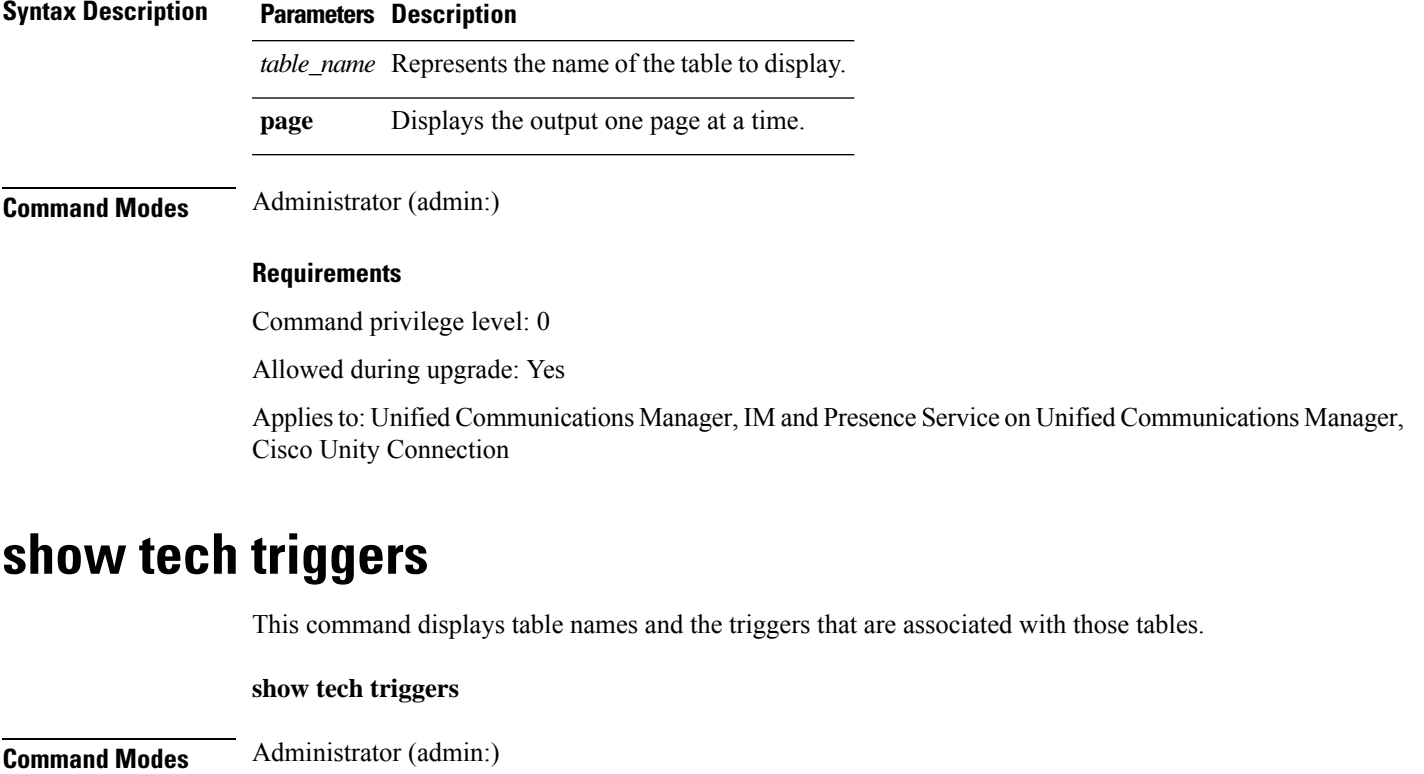

#### **Requirements**

Command privilege level: 0

Allowed during upgrade: Yes

Applies to: Unified Communications Manager, IM and Presence Service on Unified Communications Manager, Cisco Unity Connection

### **show tech version**

This command displays the version of the installed components.

**show tech version** [**page**]

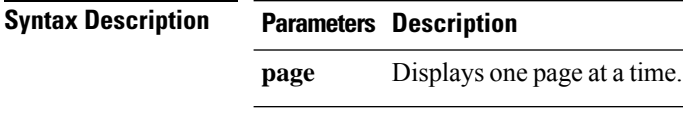

**Command Modes** Administrator (admin:)

#### **Requirements**

Command privilege level: 0

Allowed during upgrade: Yes

Applies to: Unified Communications Manager, IM and Presence Service on Unified Communications Manager, Cisco Unity Connection

# **show timezone config**

This command displays the current timezone settings.

**show timezone config**

**Command Modes** Administrator (admin:)

#### **Requirements**

Command privilege level: 0

Allowed during upgrade: Yes

Applies to: Unified Communications Manager, IM and Presence Service on Unified Communications Manager, Cisco Unity Connection

# **show timezone list**

This command displays the available timezones.

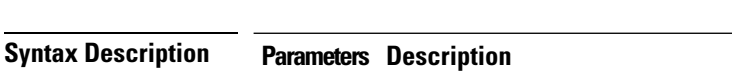

**show timezone list** [{**page**}]

**page** Displays the output one page at a time.

Ш

#### **Command Modes** Administrator (admin:)

**Usage Guidelines** Although the list of available time zonesincludes **Factory**, Unified Communications Manager does notsupport the **Factory** timezone.

#### **Requirements**

Command privilege level: 0

Allowed during upgrade: Yes

Applies to: Unified Communications Manager, IM and Presence Service on Unified Communications Manager, Cisco Unity Connection

### **show tls trace**

This command shows the status of TLS trace for a service.

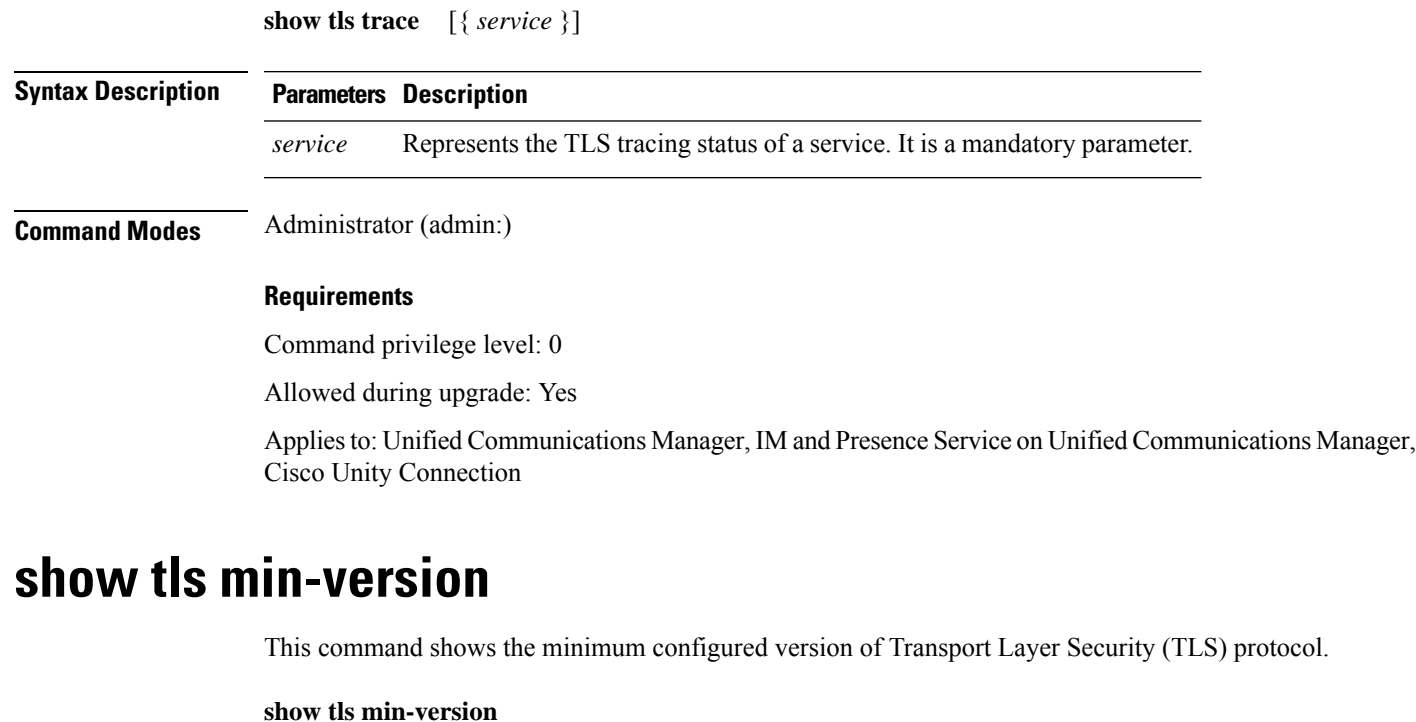

### **Command Modes** Administrator (admin:)

#### **Requirements**

Command privilege level: 1

Allowed during upgrade: Yes

Applies to: Unified Communications Manager and IM and Presence Service on Unified Communications Manager

#### **Example**

```
admin:show tls min-version
Configured TLS minimum version: 1.0
```
# **show tlsresumptiontimeout**

This command shows the TLS session resumption timeout.

#### **show tlsresumptiontimeout**

**Command Modes** Administrator (admin:)

#### **Requirements**

Command privilege level: 0

Allowed during upgrade: Yes

Applies to: Unified Communications Manager, IM and Presence Service on Unified Communications Manager, Cisco Unity Connection

# **show trace**

This command displays trace information for a particular task.

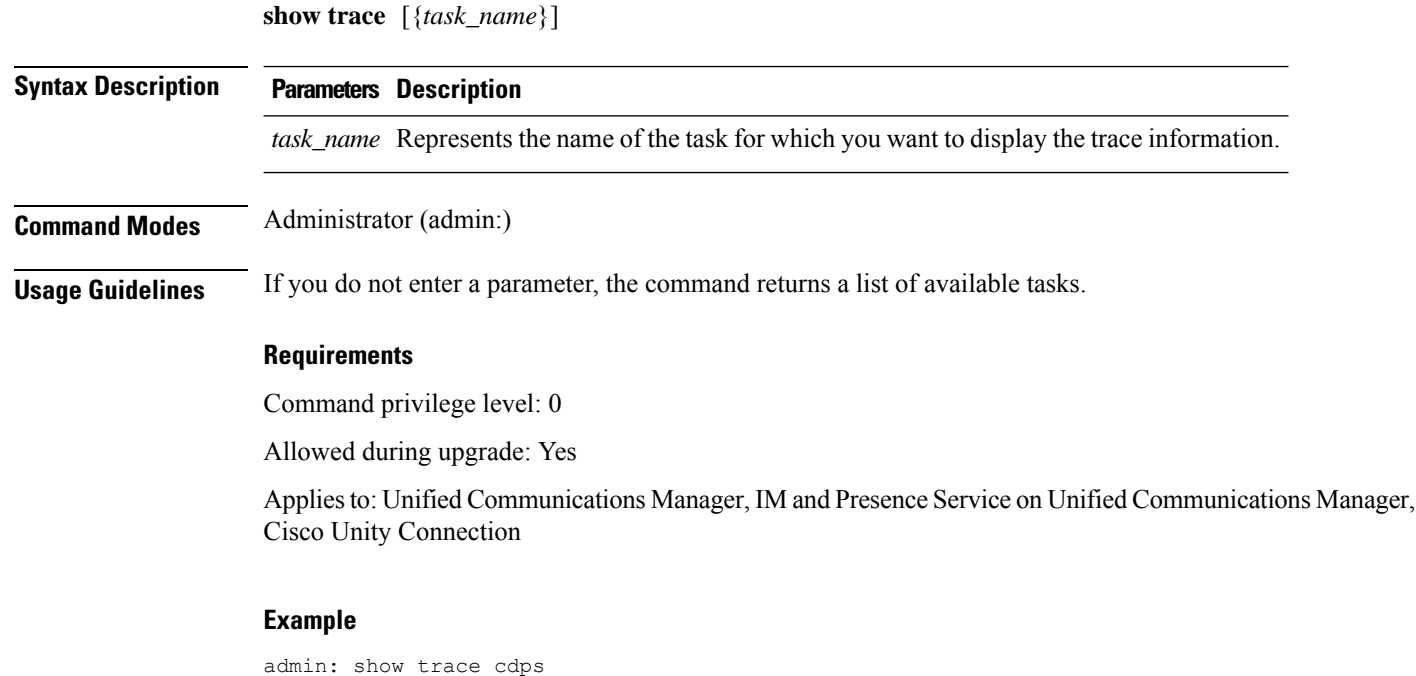

**Command Line Interface Reference Guide for Cisco Unified Communications Solutions, Release 14 and SUs**

### **show ups status**

This command shows the current status of the USB-connected APC smart-UPS device and starts the monitoring service if this service is not already started.

#### **show ups status**

**Command Modes** Administrator (admin:)

**Usage Guidelines** This command provides full status only for 7835-H2 and 7825-H2 servers.

#### **Requirements**

Command privilege level: 0

Allowed during upgrade: Yes

Applies to: Unified Communications Manager, IM and Presence Service on Unified Communications Manager, Cisco Unity Connection

# **show version active**

This command displays the software version on the active partition.

**show version active**

**Command Modes** Administrator (admin:)

#### **Requirements**

Command privilege level: 0

Allowed during upgrade: Yes

Applies to: Unified Communications Manager, IM and Presence Service on Unified Communications Manager, Cisco Unity Connection

## **show version inactive**

This command displays the software version on the inactive partition

#### **show version inactive**

**Command Modes** Administrator (admin:)

#### **Requirements**

Command privilege level: 0 Allowed during upgrade: Yes Applies to: Unified Communications Manager, IM and Presence Service on Unified Communications Manager, Cisco Unity Connection

### **show vos version**

With Unity Connection 12.0(1) and later, Unity Connection supports a specific ISO that is separated from the Unified CM ISO. However, Unity Connection will provide all the latest VOS changes. To see the VOS version integrated with Unity Connection *show vos version* CLI is introduced.

This command displays the VOS version stored in the active and inactive partitions. If there is no VOS version in the inactive partition, it displays "**VOS version not available**".

For more information, see "Support for Cisco Unity Connection ISO" section of the *Release Notes for Cisco Unity Connection 12.0(1)* available at <http://www.cisco.com/c/en/us/support/unified-communications/unity-connection/products-release-notes-list.html>

#### **show vos version**

#### **Command Modes** Administrator (admin:)

**Usage Guidelines** This command always displays the VOS version in the active partition. If the active partition contains an upgrade, the command also shows the VOS version in the inactive partition.

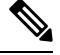

If you are upgrading from Cisco Unity Connection 11.5(1) or earlier version to 12.0(1) or later, the inactive partition does not contain the information of VOS version. **Note**

#### **Requirements**

Command privilege level: 0

Allowed during upgrade: Yes

Applies to: Cisco Unity Connection

#### **Example**

```
admin:show vos version
Active version: 12.0.1.10000-1
Inactive version: VOS version not available
```
### **show web-security**

This command displays the contents of the current web-security certificate.

**show web-security**

**Command Modes** Administrator (admin:)
#### **Requirements**

Command privilege level: 0

Allowed during upgrade: Yes

Applies to: Unified Communications Manager, IM and Presence Service on Unified Communications Manager, Cisco Unity Connection

# **show webapp session timeout**

This command displays the webapp session timeout value, which is the amount of time, in minutes, that can elapse before a web application times out and logs off the user.

#### **show webapp session timeout**

**Command Modes** Administrator (admin:)

#### **Requirements**

Command privilege level: 0

Allowed during upgrade: Yes

Applies to: Unified Communications Manager, IM and Presence Service on Unified Communications Manager, Cisco Unity Connection

### **show workingdir**

This command retrieves the current working directory for activelog, inactivelog, install, and TFTP.

#### **show workingdir**

**Command Modes** Administrator (admin:)

#### **Requirements**

Command privilege level: 0

Allowed during upgrade: Yes

Applies to: Unified Communications Manager, IM and Presence Service on Unified Communications Manager, Cisco Unity Connection

### **show logins unsuccessful**

Use this command to list recent unsuccessful login attempts to the following web applications:

- On Unified Communications Manager
	- Disaster Recovery System
- Cisco Unified OS Administration
- On IM and Presence Service
	- IM and Presence Disaster Recovery System
	- Unified IM and Presence OS Administration

#### **show logins unsuccessful** [*number*]

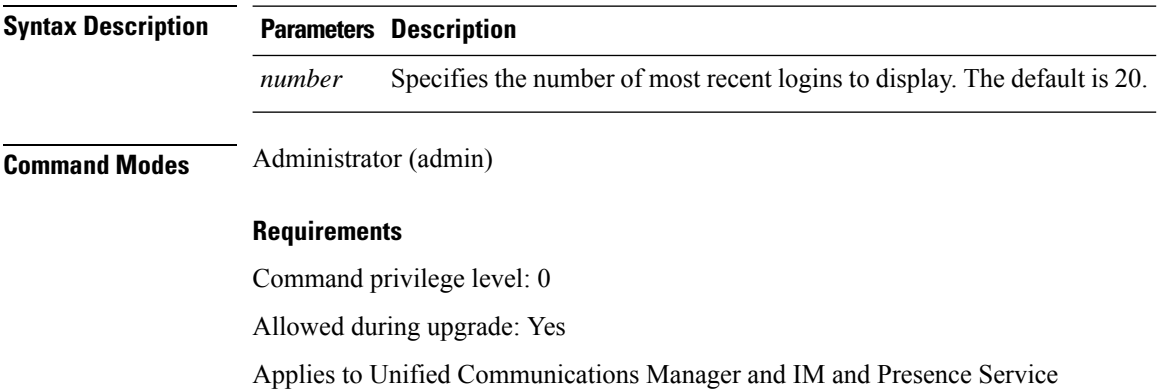

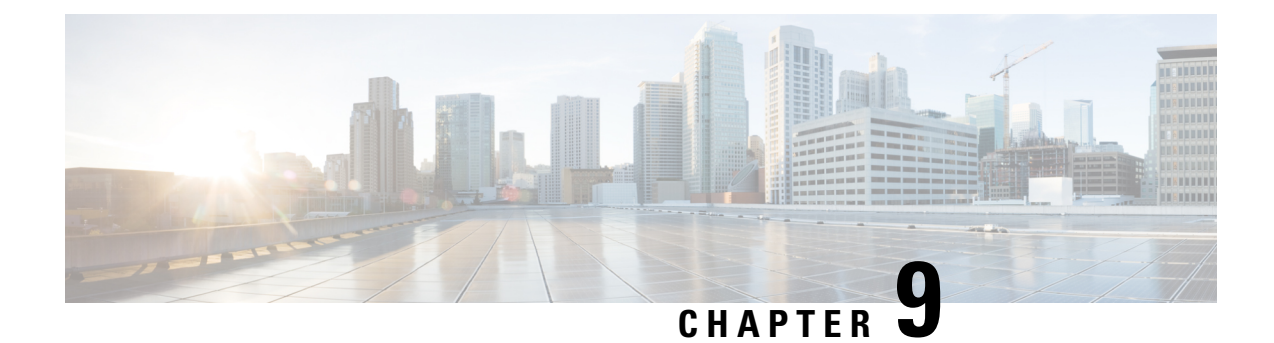

# **Unset Commands**

- unset ipsec policy group, on page 231
- unset ipsec policy name, on page 231
- unset network cluster [subscriber](#page-255-0) details, on page 232
- unset network cluster subscriber [dynamic-cluster-configuration,](#page-255-1) on page 232
- unset [network](#page-256-0) dns options, on page 233
- unset [network](#page-256-1) domain, on page 233
- unset [network](#page-257-0) ntp options, on page 234
- unset network ipv6 [gateway,](#page-257-1) on page 234
- unset network ipv6 static address, on page 235

# <span id="page-254-0"></span>**unset ipsec policy\_group**

This command disables the ipsec policy on the specified group.

**unset ipsec policy\_group** *policy\_group*

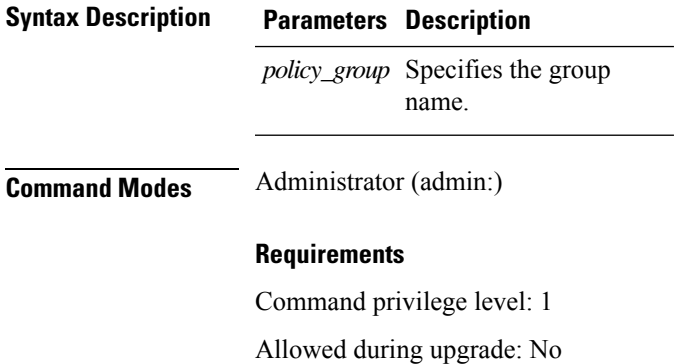

Applies to: Unified Communications Manager, IM and Presence Service on Unified Communications Manager, Cisco Unity Connection

# <span id="page-254-1"></span>**unset ipsec policy\_name**

This command disables the ipsec policy with the specified name.

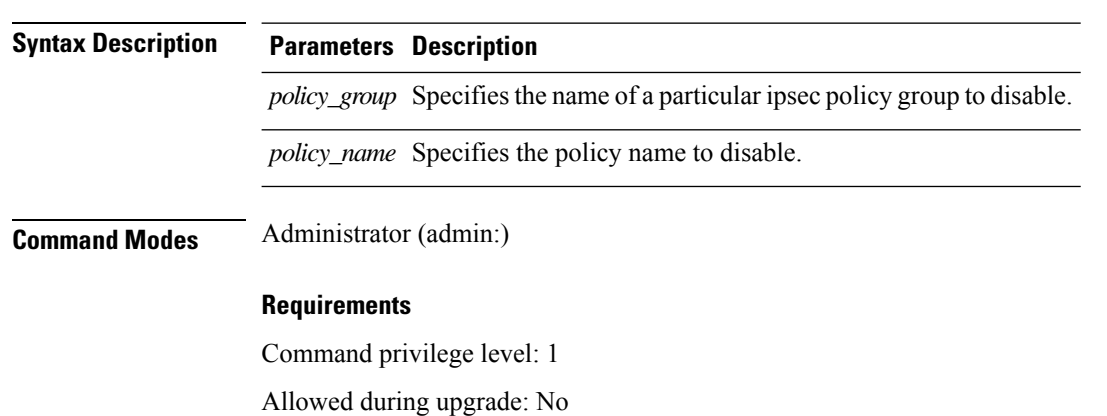

**unset ipsec policy\_name** *policy\_group policy\_name*

Applies to: Unified Communications Manager, IM and Presence Service on Unified Communications Manager, Cisco Unity Connection

### <span id="page-255-0"></span>**unset network cluster subscriber details**

This command shows the message that you need to delete a subscriber node from the GUI instead of the command prompt.

#### **unset network cluster subscriber details**

**Command Modes** Administrator (admin:)

#### **Requirements**

Command privilege level: 1

Allowed during upgrade: No

Applies to Unified Communications Manager, IM and Presence Service on Communications Manager, and Cisco Unity Connection

#### **Message to delete the subscriber from GUI**

```
admin: unset network cluster subscriber details
Please use the Cisco Unified Communications Manager on the first node.
Navigate to System > Server and click "Find".
  Unable to del: NULL
Executed command unsuccessfully.
```
### <span id="page-255-1"></span>**unset network cluster subscriber dynamic-cluster-configuration**

This command disables Dynamic Cluster Configuration on the publisher. The value of **Dynamic Cluster Configuration** option is set to zero on publisher.

**unset network cluster subscriber dynamic-cluster-configuration**

Ш

### **Command Modes** Administrator (admin:)

#### **Requirements**

Command privilege level: 1

Allowed during upgrade: No

Applies to Unified Communications Manager, IM and Presence Service on Unified Communications Manager, and Cisco Unity Connection

# <span id="page-256-0"></span>**unset network dns options**

This command unsets DNS options.

```
unset network dns options [{timeout}] [{attempts}] [{rotate}]
```
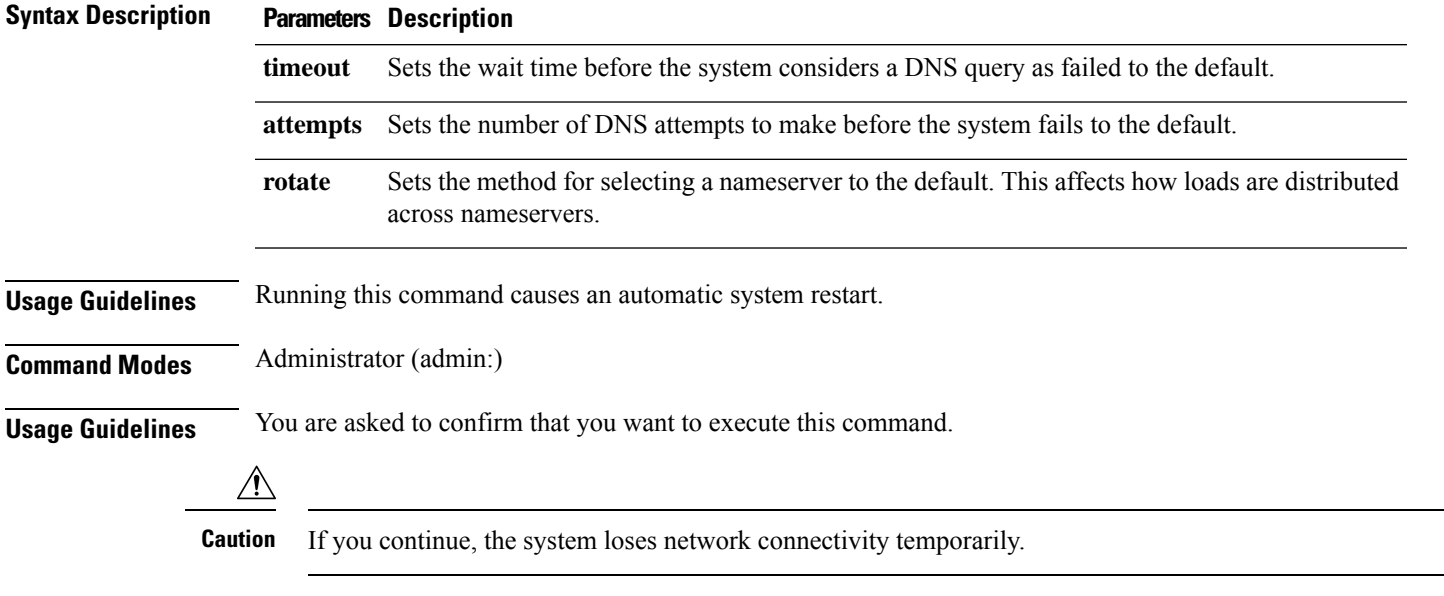

#### **Requirements**

Applies to: Unified Communications Manager, IM and Presence Service on Unified Communications Manager, Cisco Unity Connection

# <span id="page-256-1"></span>**unset network domain**

This command unsets the domain name and restarts the server.

**unset network domain**

**Command Modes** Administrator (admin:)

### **Usage Guidelines** You are asked to confirm that you want to execute this command.

#### **Requirements**

Applies to: Unified Communications Manager, IM and Presence Service on Unified Communications Manager, Cisco Unity Connection

#### **Example**

```
admin: unset network domain
cmdSetIp.domain.name.change.warning
Continue (y/n)?
trying to restart system...
Warning: Restart could take up to 5 minutes...
Shutting down Service Manager. Please wait...
```
### <span id="page-257-0"></span>**unset network ntp options**

This command unsets the domain name and restarts the server.

#### **unset network ntp options**

**Command Modes** Administrator (admin:)

#### **Requirements**

Command privilege level: 1

Allowed during upgrade: Yes

Applies to: Unified Communications Manager, IM and Presence Service on Unified Communications Manager, Cisco Unity Connection

# <span id="page-257-1"></span>**unset network ipv6 gateway**

This command unsets the IPv6 gateway on the server.

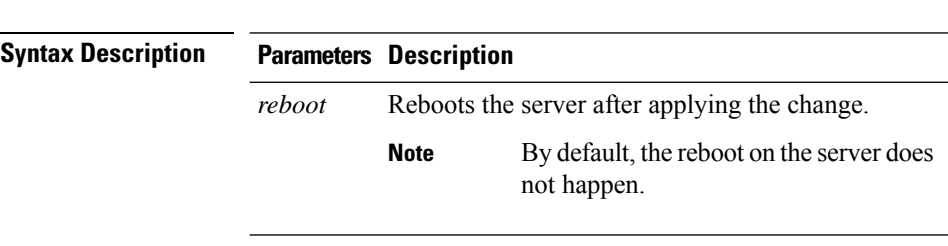

**unset network ipv6 gateway** [{*reboot*}]

**Command Modes** Administrator (admin:)

#### **Requirements**

Command privilege level: 1

Allowed during upgrade: Yes

Applies to: Unified Communications Manager, IM and Presence Service on Unified Communications Manager, Cisco Unity Connection

# <span id="page-258-0"></span>**unset network ipv6 static\_address**

This command unsets the IPV6 static address.

**unset network ipv6 static\_address** [{*reboot*}]

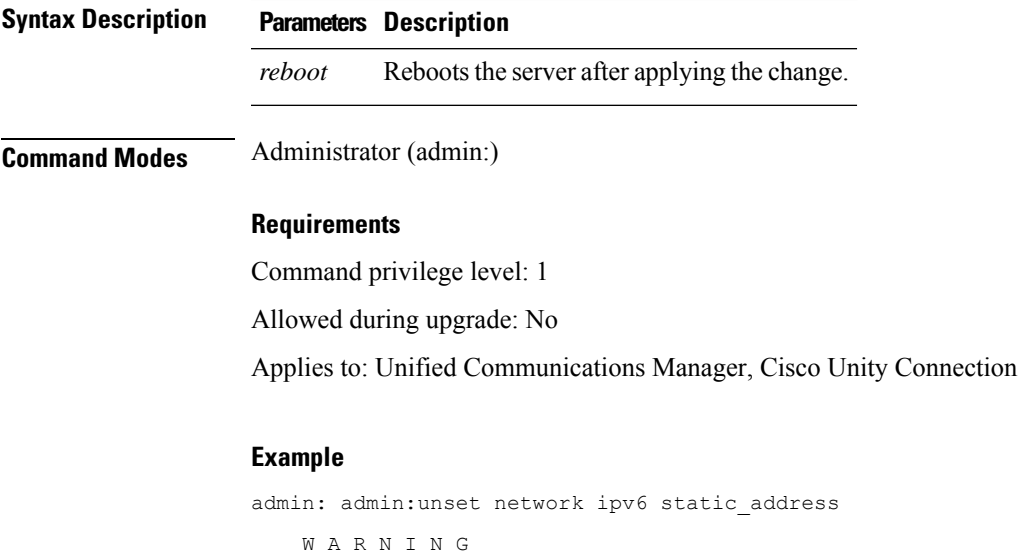

The Server must be rebooted for these changes to take effect. Please make sure that you reboot this server. IPv6 static address was removed.

 $\mathbf I$ 

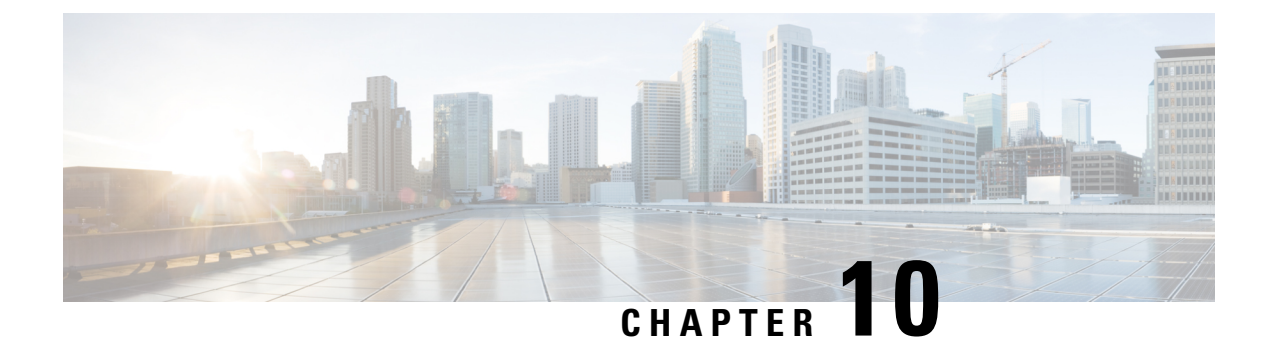

# **Utils Commands**

- utils [auditd,](#page-265-0) on page 242
- utils [BE6000Mode](#page-266-0) enable, on page 243
- utils [BE6000Mode](#page-266-1) disable, on page 243
- utils [BE6000Mode](#page-266-2) status, on page 243
- utils [branding](#page-266-3) enable, on page 243
- utils [branding](#page-267-0) disable, on page 244
- utils [branding](#page-267-1) status, on page 244
- utils [contactsearchauthentication](#page-267-2) disable, on page 244
- utils [contactsearchauthentication](#page-268-0) enable, on page 245
- utils [contactsearchauthentication](#page-268-1) status, on page 245
- utils core [analyze,](#page-268-2) on page 245
- utils core list, on [page](#page-269-0) 246
- utils capf cert [import,](#page-269-1) on page 246
- utils capf set [keep\\_alive,](#page-270-0) on page 247
- utils capf [stale-lsc,](#page-270-1) on page 247
- utils create [report,](#page-270-2) on page 247
- utils create report [database,](#page-271-0) on page 248
- utils ctl, on [page](#page-271-1) 248
- utils cuc activate [CUSRSV,](#page-273-0) on page 250
- utils cuc auto ITL [download,](#page-273-1) on page 250
- utils cuc cluster [activate,](#page-274-0) on page 251
- utils cuc cluster [deactivate,](#page-275-0) on page 252
- utils cuc cluster [makeprimary,](#page-275-1) on page 252
- utils cuc cluster [overwritedb,](#page-275-2) on page 252
- utils cuc cluster [renegotiate,](#page-276-0) on page 253
- utils cuc create [report,](#page-276-1) on page 253
- utils cuc dbreplication 01 tear down , on page 254
- utils cuc dbreplication [02\\_define\\_servers](#page-278-0) , on page 255
- utils cuc dbreplication 03 define db template, on page 255
- utils cuc dbreplication 04 sync database, on page 256
- utils cuc [dbreplication](#page-280-0) reset all, on page 257
- utils cuc [encryption,](#page-280-1) on page 257
- utils cuc [hwconfig](#page-281-0) update , on page 258
- utils cuc jetty ssl [disable,](#page-282-0) on page 259
- utils cuc jetty ssl [enable,](#page-282-1) on page 259
- **utils cuc [licensing](#page-283-0) reset udi** , on page 260
- utils cuc networking [clear\\_replication,](#page-284-0) on page 261
- utils cuc [networking](#page-284-1) dscp, on page 261
- utils cuc odbc [non-secure](#page-285-0) enable, on page 262
- utils cuc odbc [non-secure](#page-285-1) disable, on page 262
- utils cuc odbc [non-secure](#page-285-2) status, on page 262
- utils cuc reset [password,](#page-286-0) on page 263
- utils cuc set [PinExpiry\\_PromptTime](#page-286-1) "Authentication Rule Name", on page 263
- utils [container-engine](#page-287-0) start, on page 264
- utils [container-engine](#page-287-1) stop, on page 264
- utils [container-engine](#page-287-2) restart, on page 264
- utils [container-engine](#page-288-0) status, on page 265
- utils dbreplication [dropadmindb,](#page-288-1) on page 265
- utils dbreplication [forcedatasyncsub,](#page-288-2) on page 265
- utils [dbreplication](#page-289-0) quickaudit, on page 266
- utils [dbreplication](#page-290-0) rebuild, on page 267
- utils [dbreplication](#page-291-0) repair, on page 268
- utils dbreplication [repairreplicate,](#page-291-1) on page 268
- utils [dbreplication](#page-292-0) repairtable, on page 269
- utils [dbreplication](#page-293-0) reset, on page 270
- utils [dbreplication](#page-293-1) runtimestate, on page 270
- utils [dbreplication](#page-294-0) setprocess, on page 271
- utils dbreplication [setrepltimeout,](#page-294-1) on page 271
- utils [dbreplication](#page-295-0) status, on page 272
- utils [dbreplication](#page-296-0) stop, on page 273
- utils [imdb\\_replication](#page-296-1) replication status, on page 273
- utils [diagnose,](#page-297-0) on page 274
- utils [disaster\\_recovery](#page-298-0) backup network, on page 275
- utils [disaster\\_recovery](#page-298-1) cancel\_backup, on page 275
- utils disaster recovery device add network, on page 276
- utils [disaster\\_recovery](#page-299-1) device delete, on page 276
- utils disaster recovery device list, on page 277
- utils [disaster\\_recovery](#page-300-1) estimate\_tar\_size , on page 277
- utils [disaster\\_recovery](#page-301-0) history, on page 278
- utils [disaster\\_recovery](#page-301-1) jschLogs operation, on page 278
- utils disaster recovery prepare restore pub from sub, on page 279
- utils [disaster\\_recovery](#page-302-1) restore network, on page 279
- utils disaster recovery schedule add, on page 280
- utils disaster recovery schedule, on page 280
- utils [disaster\\_recovery](#page-304-0) schedule delete, on page 281
- utils disaster recovery schedule disable, on page 281
- utils [disaster\\_recovery](#page-305-0) schedule list, on page 282
- utils disaster\_recovery [show\\_backupfiles,](#page-305-1) on page 282
- utils disaster\_recovery [show\\_registration,](#page-306-0) on page 283
- utils disaster recovery status, on page 283
- utils [EnhancedSecurityMode](#page-306-2) disable, on page 283
- utils [EnhancedSecurityMode](#page-307-0) enable, on page 284
- utils [EnhancedSecurityMode](#page-307-1) status, on page 284
- utils [filebeat](#page-307-2) config, on page 284
- utils filebeat [disable,](#page-308-0) on page 285
- utils [filebeat](#page-308-1) enable, on page 285
- utils [filebeat](#page-309-0) status, on page 286
- utils [filebeat](#page-309-1) tls, on page 286
- utils fior, on [page](#page-310-0) 287
- utils fior [disable,](#page-310-1) on page 287
- utils fior [enable,](#page-310-2) on page 287
- utils fior list, on [page](#page-311-0) 288
- utils fior [start,](#page-311-1) on page 288
- utils fior [status,](#page-312-0) on page 289
- utils fior [stop,](#page-312-1) on page 289
- utils fior top, on [page](#page-312-2) 289
- utils fips, on [page](#page-313-0) 290
- utils [fips\\_common\\_criteria,](#page-314-0) on page 291
- utils [firewall](#page-315-0) ipv4 debug, on page 292
- utils [firewall](#page-315-1) ipv4, on page 292
- utils [firewall](#page-316-0) ipv4 list, on page 293
- utils [firewall](#page-316-1) ipv4 status, on page 293
- utils [firewall](#page-317-0) ipv6 debug, on page 294
- utils [firewall](#page-317-1) ipv6, on page 294
- utils [firewall](#page-318-0) ipv6 list, on page 295
- utils [firewall](#page-318-1) ipv6 status, on page 295
- utils ha [failover,](#page-319-0) on page 296
- utils ha [fallback,](#page-319-1) on page 296
- utils haproxy set [{required|optional|disable}](#page-320-0) client-auth, on page 297
- utils ha [recover,](#page-322-0) on page 299
- utils ha [status,](#page-323-0) on page 300
- utils ils [showpeerinfo,](#page-324-0) on page 301
- utils import [config,](#page-324-1) on page 301
- utils [iostat,](#page-325-0) on page 302
- utils [iothrottle,](#page-326-0) on page 303
- utils itl [reset,](#page-326-1) on page 303
- utils ipsec [restart,](#page-327-0) on page 304
- utils ldap [config,](#page-328-0) on page 305
- utils [managementAgent](#page-329-0) alarms minpushLevel, on page 306
- utils [managementAgent](#page-329-1) alarms pushfrequency, on page 306
- utils [managementAgent](#page-330-0) alarms pushnow, on page 307
- utils [network](#page-330-1) arp delete, on page 307
- utils [network](#page-331-0) arp set, on page 308
- utils [network](#page-331-1) arp list, on page 308
- utils [network](#page-332-0) capture, on page 309
- utils network [capture-rotate,](#page-333-0) on page 310
- utils network [connectivity,](#page-334-0) on page 311
- utils [network](#page-335-0) host, on page 312
- utils [network](#page-335-1) ipv6 host, on page 312
- utils network ipv6 [traceroute,](#page-336-0) on page 313
- utils [network](#page-336-1) ipv6 ping, on page 313
- utils [network](#page-337-0) ping, on page 314
- utils network [traceroute,](#page-337-1) on page 314
- utils network name-service [{hosts|services}](#page-338-0) cache invalidate, on page 315
- utils ntp auth [symmetric-key,](#page-338-1) on page 315
- utils ntp auth [auto-key,](#page-340-0) on page 317
- utils ntp [server](#page-343-0) add, on page 320
- utils ntp server [delete,](#page-344-0) on page 321
- utils ntp [config,](#page-346-0) on page 323
- utils ntp [restart,](#page-346-1) on page 323
- utils ntp [server](#page-346-2) list, on page 323
- utils ntp [start,](#page-347-0) on page 324
- utils ntp [status,](#page-347-1) on page 324
- utils os [kerneldump](#page-348-0) , on page 325
- utils os [kerneldump](#page-348-1) ssh, on page 325
- utils os [kerneldump](#page-349-0) status, on page 326
- utils os [secure](#page-349-1) , on page 326
- utils os secure [dynamic-policies](#page-350-0) compile, on page 327
- utils os secure [dynamic-policies](#page-350-1) list, on page 327
- utils os secure [dynamic-policies](#page-351-0) load, on page 328
- utils os secure [dynamic-policies](#page-351-1) remove, on page 328
- utils os secure [dynamic-policies](#page-352-0) show, on page 329
- utils os secure [dynamic-policies](#page-352-1) start-recording, on page 329
- utils os secure [dynamic-policies](#page-353-0) stop-recording, on page 330
- utils [PlatformWebAccess](#page-353-1) disable, on page 330
- utils [PlatformWebAccess](#page-354-0) enable, on page 331
- utils [PlatformWebAccess](#page-354-1) status, on page 331
- utils [processCoreDumps](#page-354-2) disable, on page 331
- utils [processCoreDumps](#page-355-0) enable, on page 332
- utils [processCoreDumps](#page-355-1) status, on page 332
- utils [remote\\_account](#page-355-2) create, on page 332
- utils [remote\\_account](#page-356-0) disable, on page 333
- utils remote account enable, on page 333
- utils remote account status, on page 333
- utils [remotesyslog](#page-357-0) set protocol tcp, on page 334
- utils [remotesyslog](#page-357-1) set protocol udp, on page 334
- utils [remotesyslog](#page-358-0) set protocol tls, on page 335
- utils [remotesyslog](#page-358-1) show protocol, on page 335
- utils [reset\\_application\\_ui\\_administrator\\_name,](#page-359-0) on page 336
- utils [reset\\_application\\_ui\\_administrator\\_password,](#page-359-1) on page 336
- utils [restore\\_application\\_ui\\_administrator\\_account,](#page-359-2) on page 336
- utils rosters list [limited,](#page-360-0) on page 337
- utils [rosters](#page-360-1) list full, on page 337
- utils rosters list [watchers,](#page-361-0) on page 338
- utils rosters list [contacts,](#page-361-1) on page 338
- utils [rosters](#page-361-2) delete, on page 338
- utils [scheduled-task](#page-362-0) disable, on page 339
- utils [scheduled-task](#page-362-1) enable , on page 339
- utils [scheduled-task](#page-362-2) list, on page 339
- utils set [urlpattern](#page-363-0) disable, on page 340
- utils set [urlpattern](#page-363-1) enable, on page 340
- utils [service,](#page-364-0) on page 341
- utils [service](#page-364-1) list, on page 341
- utils service [auto-restart,](#page-365-0) on page 342
- utils [service](#page-366-0) start, on page 343
- utils [service](#page-366-1) stop, on page 343
- utils snmp config 1/2c [community-string,](#page-366-2) on page 343
- utils snmp config 1/2c [inform,](#page-367-0) on page 344
- utils snmp [config](#page-368-0) 1/2c trap, on page 345
- utils snmp config 3 [inform,](#page-368-1) on page 345
- utils snmp [config](#page-369-0) mib2, on page 346
- utils snmp [config](#page-369-1) 3 trap, on page 346
- utils snmp [config](#page-370-0) 3 user, on page 347
- utils [snmp](#page-371-0) get, on page 348
- utils [snmp](#page-371-1) get 1, on page 348
- utils [snmp](#page-372-0) get 2c, on page 349
- utils [snmp](#page-373-0) get 3, on page 350
- utils snmp [hardware-agents,](#page-373-1) on page 350
- utils [snmp](#page-374-0) test, on page 351
- utils snmp [walk,](#page-375-0) on page 352
- utils [snmp](#page-376-0) walk 1, on page 353
- utils [snmp](#page-377-0) walk 2c, on page 354
- utils [snmp](#page-377-1) walk 3, on page 354
- utils soap [realtimeservice](#page-378-0) test, on page 355
- utils sso, on [page](#page-378-1) 355
- utils sso [recovery-url,](#page-379-0) on page 356
- utils [system](#page-379-1) restart, on page 356
- utils system [shutdown,](#page-380-0) on page 357
- utils system [switch-version,](#page-380-1) on page 357
- utils [system](#page-381-0) boot, on page 358
- utils system upgrade [\(Release](#page-381-1) 14SU2), on page 358
- utils system upgrade (Release 14SU3 [onwards\),](#page-384-0) on page 361
- utils system [upgrade](#page-386-0) cluster, on page 363
- utils system [enableAdministration,](#page-388-0) on page 365
- utils [update](#page-389-0) dst, on page 366
- utils users [validate,](#page-390-0) on page 367
- utils [vmtools](#page-390-1) refresh, on page 367
- utils [vmtools](#page-391-0) status, on page 368
- utils [vmtools](#page-391-1) switch open, on page 368
- utils [vmtools](#page-392-0) switch native, on page 369
- utils [system](#page-392-1) boot status, on page 369
- utils system upgrade [dataexport](#page-392-2) initiate, on page 369
- utils system upgrade [dataexport](#page-393-0) status, on page 370
- utils system upgrade [dataexport](#page-393-1) cancel, on page 370
- utils [ucmgmt](#page-394-0) agent disable, on page 371
- utils [ucmgmt](#page-394-1) agent enable, on page 371
- utils [ucmgmt](#page-395-0) agent remove, on page 372
- utils [ucmgmt](#page-395-1) agent restart, on page 372
- utils [ucmgmt](#page-395-2) agent status, on page 372
- utils ucmgmt agent [verification,](#page-396-0) on page 373
- utils [ucmgmt](#page-396-1) config export, on page 373
- utils [ucmgmt](#page-397-0) config import, on page 374
- utils ucmgmt [organization,](#page-397-1) on page 374
- utils [ucmgmt](#page-398-0) proxy add, on page 375
- utils [ucmgmt](#page-399-0) proxy clear, on page 376
- utils [ucmgmt](#page-399-1) proxy force add, on page 376
- utils [ucmgmt](#page-400-0) proxy list, on page 377

**utils auditd** {**enable** | **disable** | **status**}

### <span id="page-265-0"></span>**utils auditd**

This command starts, stops, and provides the status of the system auditing service.

**Syntax Description Parameters Description** Enablesthe collection of audit logs. When enabled, the system monitors and records user actions as well as Linux events such as the creation and removal of users, as well as the editing and deleting of files . **enable** disable Disables the collection of audit logs. Displays the status of audit log collection. We recommend that you retrieve the audit log by using the Real-Time Monitoring Tool, but you can also retrieve it by using the CLI. **status Command Modes** Administrator (admin:) **Usage Guidelines** After the service has been enabled, it monitors and logs activity on the system. Be aware that the system auditing service logs a lot of information. Care must be taken not to overfill the disk. **Requirements** Command privilege level: 1 Allowed during upgrade: Yes

Ш

Applies to: Unified Communications Manager, IM and Presence Service on Unified Communications Manager, and Cisco Unity Connection.

# <span id="page-266-0"></span>**utils BE6000Mode enable**

Run this command to enable BE6000 mode on Unified Communications Manager.

**Command Modes** Administrator (admin:)

#### **Requirements**

Command privilege level: 4 Allowed during upgrade: No Applies to: Unified Communications Manager

# <span id="page-266-1"></span>**utils BE6000Mode disable**

Run this command to disable BE6000 mode on Unified Communications Manager.

**Command Modes** Administrator (admin:)

#### **Requirements**

Command privilege level: 4

Allowed during upgrade: No

Applies to: Unified Communications Manager

# <span id="page-266-2"></span>**utils BE6000Mode status**

Run this command to see the Status of BE6000 mode on Unified Communications Manager.

<span id="page-266-3"></span>**Command Modes** Administrator (admin:)

#### **Requirements**

Command privilege level: 0 Allowed during upgrade: No Applies to: Unified Communications Manager

# **utils branding enable**

Run this command to enable branding on this node.

**Command Modes** Administrator (admin:)

#### **Requirements**

Command privilege level: 4

Applies to: Cisco Unified Communications Manager, IM and Presence Service, or Cisco Unity Connection.

### <span id="page-267-0"></span>**utils branding disable**

Run this command to disable branding on this node.

**Command Modes** Administrator (admin:)

#### **Requirements**

Command privilege level: 4

Applies to: Unified Communications Manager, IM and Presence Service, or Cisco Unity Connection.

### <span id="page-267-1"></span>**utils branding status**

Run this command to see the status of whether branding is enabled or disabled on this node.

<span id="page-267-2"></span>**Command Modes** Administrator (admin:)

#### **Requirements**

Command privilege level: 4

Applies to: Unified Communications Manager, IM and Presence Service, or Cisco Unity Connection.

# **utils contactsearchauthentication disable**

This command disables the secure contact search authentication mode. After this mode is disabled, you need to reset the phone for the changes to take effect.

#### **utils contactsearchauthentication disable**

**Command Modes** Administrator (admin:)

#### **Requirements**

Command privilege level: 4

Allowed during upgrade: No

Unified Communications Manager, IM and Presence Service on Unified Communications Manager, Cisco Unity Connection

Ш

# <span id="page-268-0"></span>**utils contactsearchauthentication enable**

This command enables the secure contact search authentication mode. After this mode is enabled, reset the phone for the changes to take effect.

### **utils contactsearchauthentication enable**

**Command Modes** Administrator (admin:)

#### **Requirements**

Command privilege level: 4

Allowed during upgrade: No

Unified Communications Manager, IM and Presence Service on Unified Communications Manager, Cisco Unity Connection

# <span id="page-268-1"></span>**utils contactsearchauthentication status**

This command shows whether the system is operating in contact search authentication enable mode or contact search authentication disable mode.

#### **utils contactsearchauthentication status**

**Command Modes** Administrator (admin:)

### **Requirements**

Command privilege level: 0

Allowed during upgrade: Yes

Unified Communications Manager, IM and Presence Service on Unified Communications Manager, Cisco Unity Connection

# <span id="page-268-2"></span>**utils core analyze**

This command generates a backtrace for a core file, a thread list, and the current value of all CPU registers.

**utils core** {**active** | **inactive**} **analyze** [*core\_filename*]

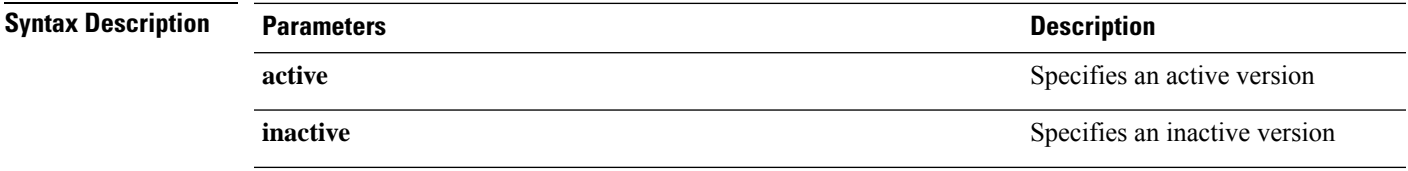

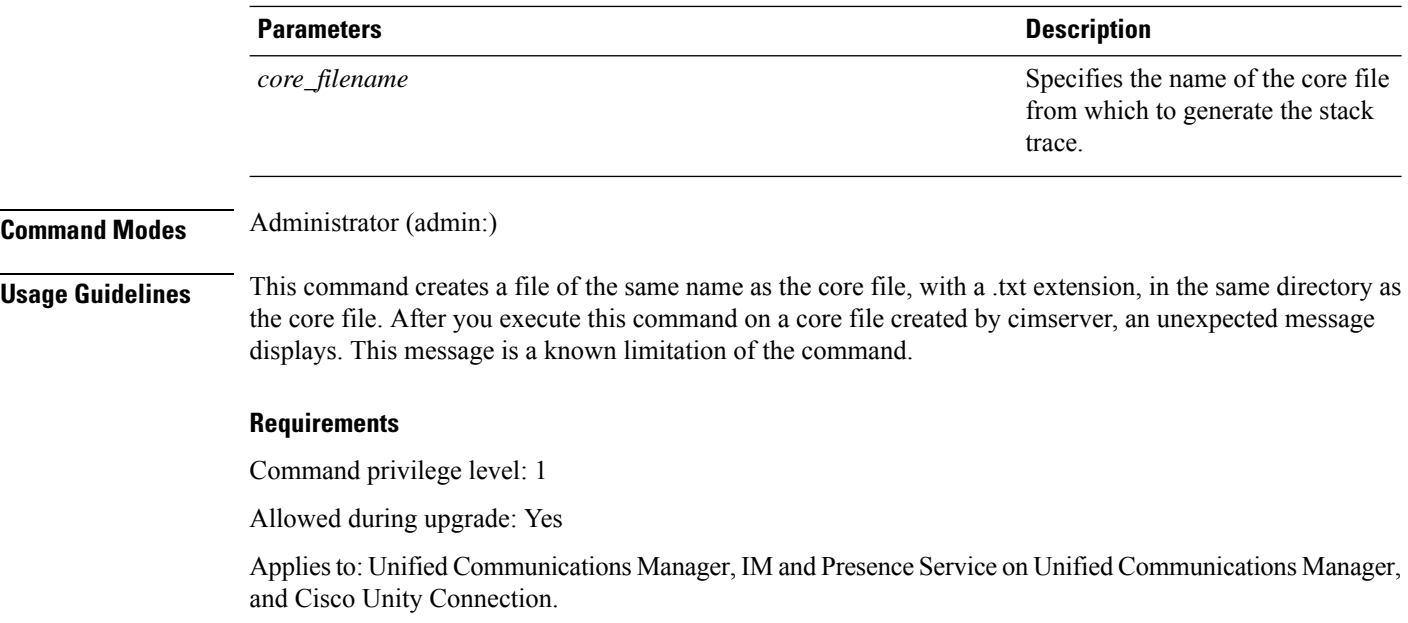

# <span id="page-269-0"></span>**utils core list**

This command displays all active or inactive core files.

**utils core** {**active** | **inactive**} **list**

**Command Modes** Administrator (admin:)

#### **Requirements**

Command privilege level: 1

Allowed during upgrade: Yes

Applies to: Unified Communications Manager, IM and Presence Service on Unified Communications Manager, and Cisco Unity Connection.

# <span id="page-269-1"></span>**utils capf cert import**

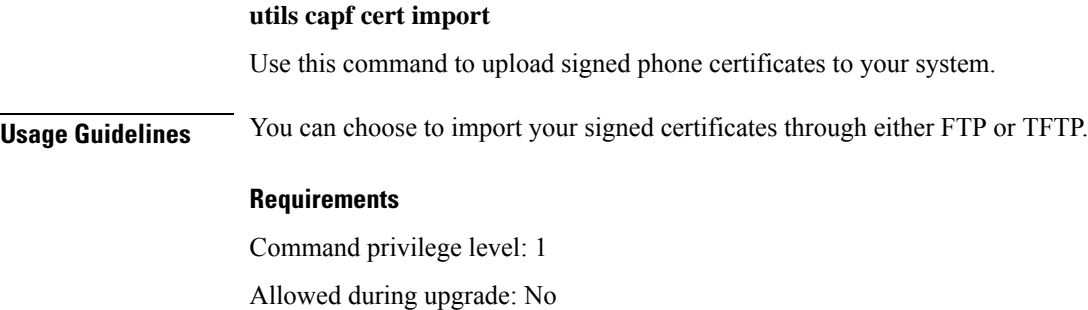

Applies to: Unified Communications Manager

# <span id="page-270-0"></span>**utils capf set keep\_alive**

Run this command to set the keep\_alive timer for all connections between the Certificate Authority Proxy Function (CAPF) service and endpoints. The system default is 15 minutes.

**Command Modes** Administrator (admin:)

#### **Requirements**

Command privilege level: 0

Allowed during upgrade: No

Applies to: Unified Communications Manager

# <span id="page-270-1"></span>**utils capf stale-lsc**

**utils capf stale-lsc** {**delete** | **list**}

This command helps you manage your system's stale LSC certificates.

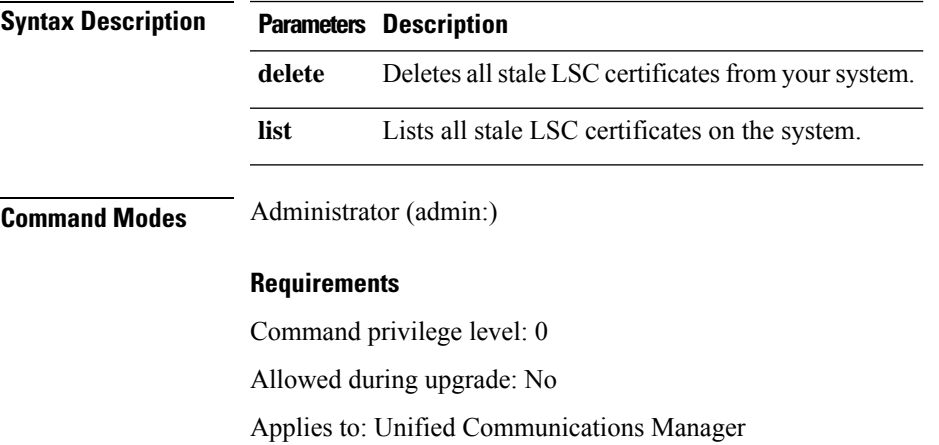

# <span id="page-270-2"></span>**utils create report**

This command creates reports about the server in the platform/log directory.

**utils create report** {**hardware** | **platform** | **security**}

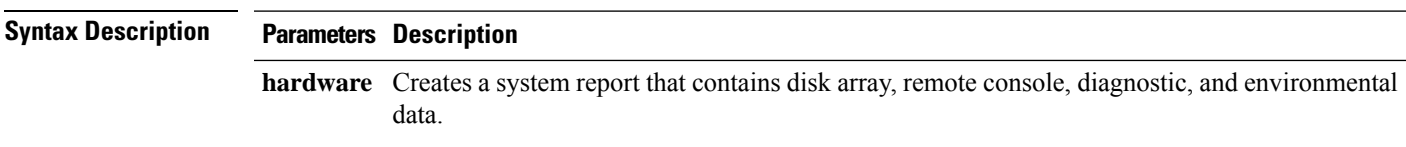

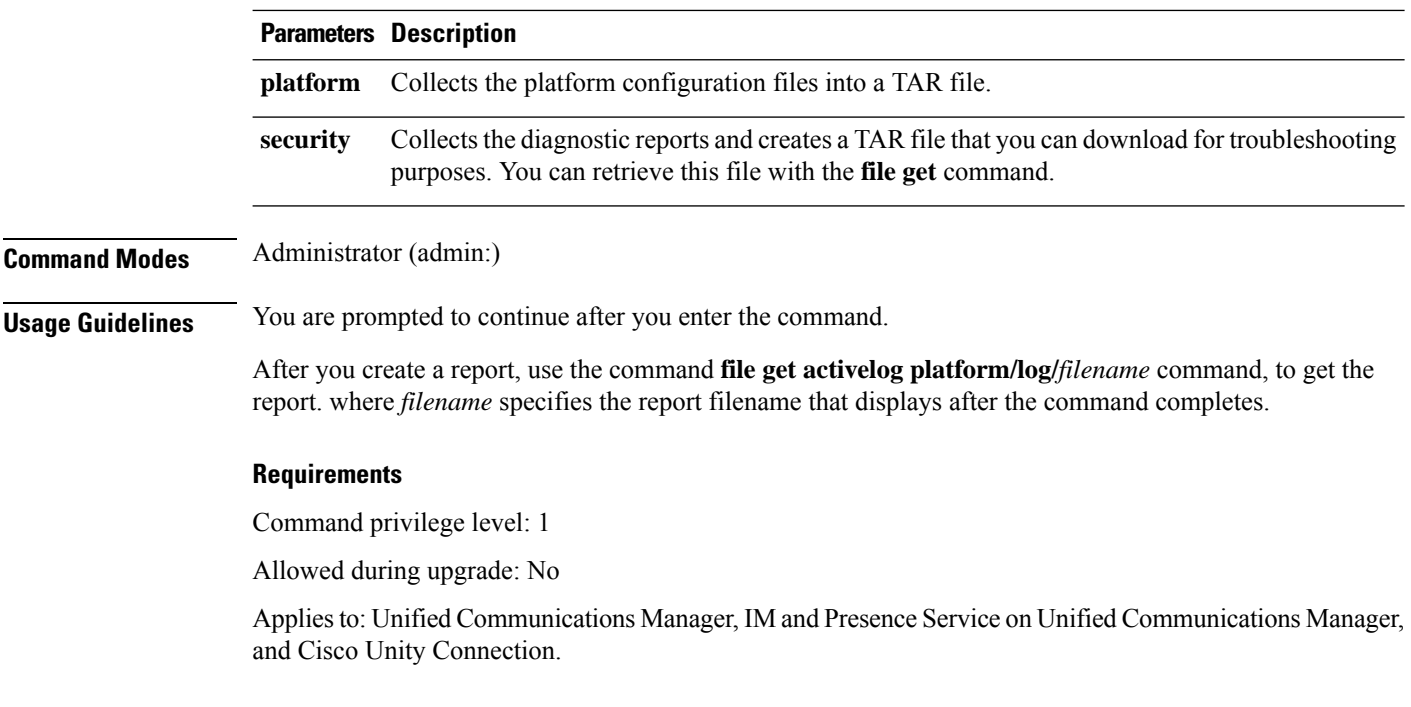

# <span id="page-271-0"></span>**utils create report database**

This command collects all log the files that are needed for database troubleshooting.

**utils create report** {**hardware** | **platform** | **security**}

**Command Modes** Administrator (admin:)

#### **Requirements**

Command privilege level: 1

Allowed during upgrade: No

Applies to: Unified Communications Manager, IM and Presence Service on Unified Communications Manager, Cisco Unity Connection

# <span id="page-271-1"></span>**utils ctl**

#### **utils ctl** {**set-cluster mixed-mode** | **set-cluster non-secure-mode** | **update CTLFile**}

This command changes the cluster security mode or updates the CTL file in each of the nodes.

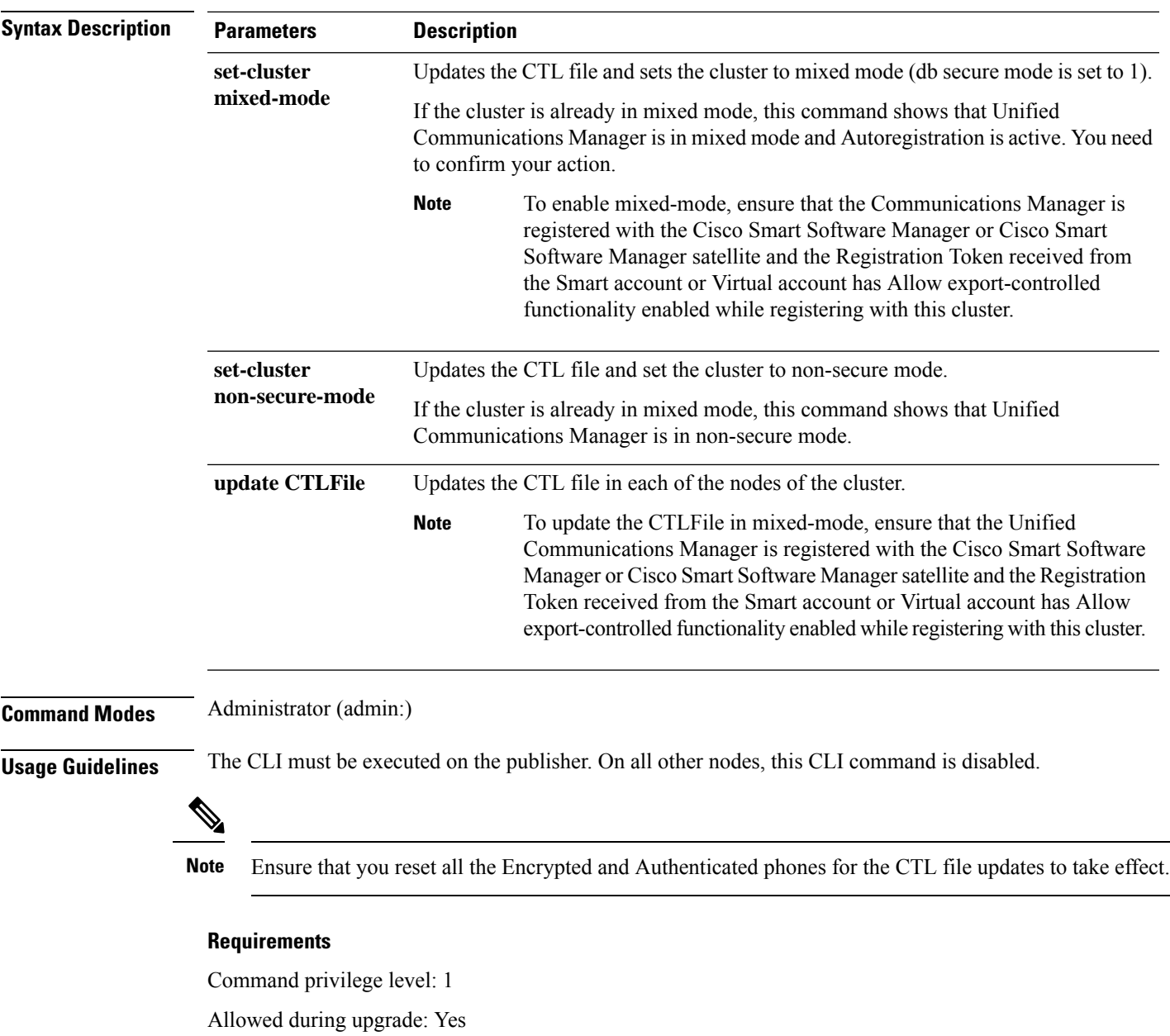

Applies to: Unified Communications Manager.

### **utils ctl reset localkey**

This command is used to regenerate the CTL file and sign it with the secondary SAST role (CallManager). Use this command when the ITLRecovery certificate that was used to sign the original CTL file has changed and the endpoints are locked out.

**utils ctl reset** {**localkey**}

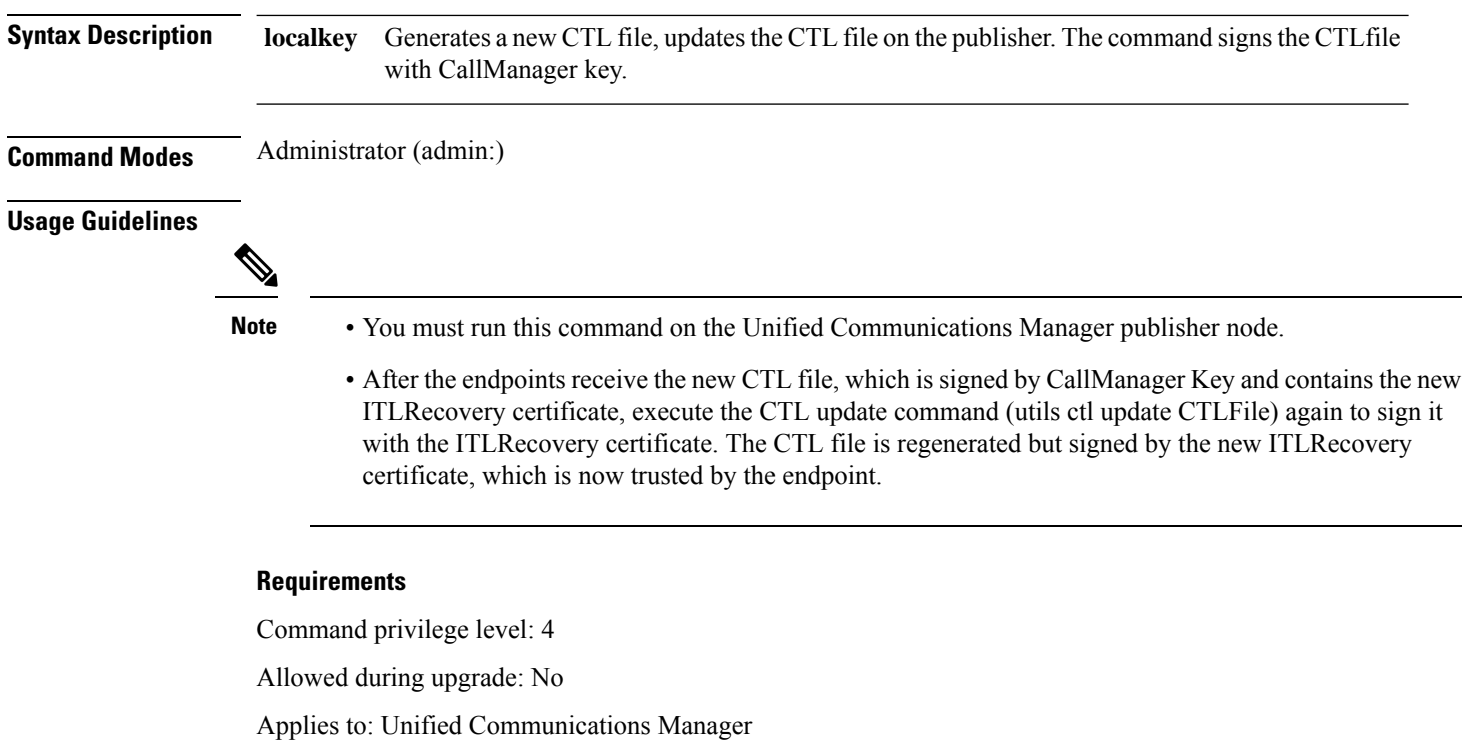

# <span id="page-273-0"></span>**utils cuc activate CUSRSV**

This command converts the standalone Cisco Unity Connection server to Cisco Unity Connection SRSV server.

#### **utils cuc activate CUSRSV**

#### <span id="page-273-1"></span>**Command Modes** Administrator (admin:)

#### **Requirements**

Command privilege level: 1

Allowed during upgrade: No

Applies to: Cisco Unity Connection

# **utils cuc auto ITL download**

This command allows Unity Connection to disable the functionality of automatically downloading CallManager certificate for Cisco Unity Connection.

**utils cuc auto ITL download { enable | disable | status }**

Ш

#### **Syntex Description**

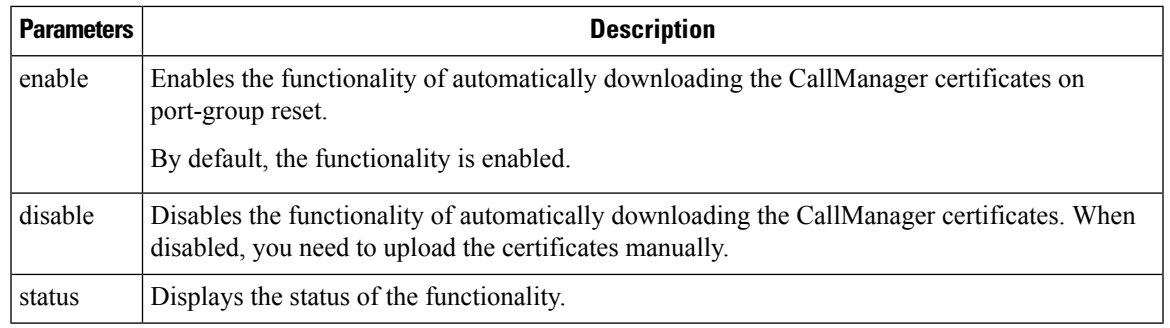

**Note** In case of a cluster, the CLI commands are executed only on publisher server.

**Command Modes** Administrator (admin:)

#### **Requirements**

Command privilege level: 4

Allowed during upgrade: No

Applies to: Cisco Unity Connection

#### **Example**

```
admin:utils cuc auto ITL download enable
After successful execution,Unity Connection will download trust list from the TFTP server
automatically.
For this, you must do the following:
```

```
1.Configure TFTP server for Next Generation enabled port groups through Cisco Unity Connection
Administration
2. Restart the Connection Conversation Manager on all nodes in the cluster
Auto downloading of ITL enabled successfully
```
# <span id="page-274-0"></span>**utils cuc cluster activate**

This command activates this server in a Cisco Unity Connection cluster.

#### **utils cuc cluster activate**

**Command Modes** Administrator (admin:)

#### **Requirements**

Command privilege level: 1

Allowed during upgrade: Yes Applies to: Cisco Unity Connection

# <span id="page-275-0"></span>**utils cuc cluster deactivate**

This command deactivates this server in a Cisco Unity Connection cluster.

**utils cuc cluster deactivate**

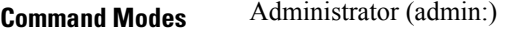

#### **Requirements**

Command privilege level: 1 Allowed during upgrade: Yes Applies to: Cisco Unity Connection

## <span id="page-275-1"></span>**utils cuc cluster makeprimary**

This command forces the specified server to take the primary server status in a Cisco Unity Connection cluster.

**utils cuc cluster makeprimary**

### **Syntax Description Parameters Description** Specifies the name of the server to take the primary server status in a Cisco Unity Connection cluster. **server Command Modes** Administrator (admin:) **Requirements** Command privilege level: 1 Allowed during upgrade: Yes Applies to: Cisco Unity Connection

# <span id="page-275-2"></span>**utils cuc cluster overwritedb**

This command overwrites the data on the server with the data on the other server in a Cisco Unity Connection cluster.

**utils cuc cluster overwritedb**

**Command Modes** Administrator (admin:)

**Usage Guidelines** This command overwrites the database on the server on which you run this command with the database from the other server in the Connection cluster. SSH connection from client work station to the server should be kept open until overwrite db procedure completes. Replication restarts after the database is overwritten. This method is used when you restore one server from a backup and must copy the restored data to the other server.

#### **Requirements**

Command privilege level: 1

Allowed during upgrade: Yes

Applies to: Cisco Unity Connection

# <span id="page-276-0"></span>**utils cuc cluster renegotiate**

This command creates a cluster relationship with the publisher server in a Connection cluster after the server was replaced or the Connection was reinstalled on the publisher server. This command overwrites all data on the publisher server with data from the subscriber server and initializes replication between the servers.

#### **utils cuc cluster renegotiate**

**Command Modes** Administrator (admin:)

**Usage Guidelines** Run this command on the subscriber server in a Connection cluster to set up a trust with a publisher server that has been replaced or on which Connection has been reinstalled.

#### **Requirements**

Command privilege level: 1

Allowed during upgrade: Yes

Applies to: Cisco Unity Connection

### <span id="page-276-1"></span>**utils cuc create report**

This command collects data that is helpful to technical support staff for troubleshooting the system. Data collected includes version information, cluster status, service information, database information, trace files, log files, disk information, memory information, and restart information.

#### **utils cuc create report**

**Command Modes** Administrator (admin:)

**Usage Guidelines** After the command completes, detailed information gets saved in a .zip file, and the location of the zip file displays. Use the **file get** command to move the file to a computer on which you can uncompress the file and view the contents.

#### **Requirements**

Command privilege level: 1

Allowed during upgrade: Yes

Applies to: Cisco Unity Connection only

#### **Example**

```
admin: utils cuc create report
Getting unity connection version. Please wait...Done
Getting cluster status. Please wait...Done
Getting service information. Please wait...Done
Getting installed locales. Please wait...Done
Getting database schema version. Please wait...Done
Getting database integrity. Please wait...Done
Getting database diagnostic log. Please wait...Done
Getting database message log. Please wait...Done
Getting trace files. Please wait...Done
Getting log files. Please wait...Done
Getting platform status. Please wait...Done
Compressing 75 files. Please wait...Done
Output is in file: cuc/cli/systeminfo_080318-140843.zip
To free disk space, delete the file after copying it to another computer
```
## <span id="page-277-0"></span>**utils cuc dbreplication 01\_tear\_down**

This command breaks the replication and connectivity between two Unity Connection servers in a cluster. Running this command on both the servers ensuresideal cleanup before establishing a good replication between the servers.

**utils cuc dbreplication 01\_tear\_down**

#### **Command Modes**

Administrator (admin:)

#### **Usage Guidelines**

In case of long Unity Connection database CDR queue buildup, this command cleansthe buildup for providing clean ground to establish server connectivity and replication between the two servers in the cluster.

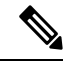

It is recommended to : **Note**

- Take the system backup before running the command.
- Collect the screen log information along with command line logs if the command fails and escalate it to Cisco TAC.
- Ensure that only Cisco TAC runs the command.
- Run the command on the server with obsolete data as the synchronization process deletes the data that clashes with the information on the other server.

#### **Requirements**

Command privilege level: 1

Allowed during upgrade: No

Applies to: Cisco Unity Connection

### <span id="page-278-0"></span>**utils cuc dbreplication 02\_define\_servers**

This command establishes the network connectivity between the two Unity Connection servers in a cluster.

**utils cuc dbreplication 02\_define\_servers**

#### **Command Modes**

Administrator (admin:)

#### **Usage Guidelines**

You can use this command to track and report the CDR traffic from one server to another in a Unity Connection cluster. During SBR process, this command helps in defining the roles of the two server in a cluster.

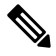

It is recommended to : **Note**

- Take the system backup before running the command.
- Collect the screen log information along with command line logs if the command fails and escalate it to Cisco TAC.
- Ensure that only Cisco TAC runs the command.
- Run the command on the server with obsolete data as the synchronization process deletes the data that clashes with the information on the other server.

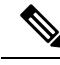

**Note** You should run this command on the server that has obsolete data in a Unity Connection cluster.

#### **Requirements**

Command privilege level: 1

Allowed during upgrade: No

Applies to: Cisco Unity Connection

### <span id="page-278-1"></span>**utils cuc dbreplication 03\_define\_db\_template**

This command creates the replication record of the set of tables in Unity Connection databases for replication synchronization. This command also negotiates the table templates of Unity Connection database on which the replication scheme needs to be established.

#### **utils cuc dbreplication 03\_define\_db\_template**

#### **Command Modes**

Administrator (admin:)

#### **Usage Guidelines**

This command lists all the tables and defines templates on basis of which the data is negotiated and synchronized between the two servers in a Unity Connection cluster.

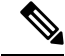

It is recommended to : **Note**

- Take the system backup before running the command.
- Collect the screen log information along with command line logs if the command fails and escalate it to Cisco TAC.
- Ensure that only Cisco TAC runs the command.
- Run the command on the server with obsolete data as the synchronization process deletes the data that clashes with the information on the other server.

#### **Requirements**

Command privilege level: 1

Allowed during upgrade: No

Applies to: Cisco Unity Connection

# <span id="page-279-0"></span>**utils cuc dbreplication 04\_sync\_database**

This command synchronizes the database from the remote server to the server on which the command is executed.

**utils cuc dbreplication 04\_sync\_database**

**Command Modes**

Administrator (admin:)

#### **Usage Guidelines**

You should run this command on the server that has obsolete data in a Unity Connection cluster to copy the recent data from the remote server on the current server.

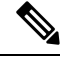

It is recommended to : **Note**

- Take the system backup before running the command.
- Collect the screen log information along with command line logs if the command fails and escalate it to Cisco TAC.
- Ensure that only Cisco TAC runs the command.
- Run the command on the server with obsolete data as the synchronization process deletes the data that clashes with the information on the other server.

#### **Requirements**

Command privilege level: 1

Allowed during upgrade: No

Applies to: Cisco Unity Connection

## <span id="page-280-0"></span>**utils cuc dbreplication reset\_all**

This command performs all the tasks, such as tear down and defining servers required to reset database replication between the two servers in a Unity Connection cluster.

**utils cuc dbreplication reset\_all**

#### **Command Modes**

Administrator (admin:)

#### **Usage Guidelines**

This command executes the following commands sequentially to successfully reset database replication between the two servers in a Unity Connection cluster:

- utils cuc dbreplication 01 tear down
- utils cuc dbreplication 02 define servers
- utils cuc dbreplication 03 define db template
- utils cuc dbreplication 04 sync\_database

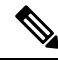

It is recommended to : **Note**

- Take the system backup before running the command.
- Collect the screen log information along with command line logs if the command fails and escalate it to Cisco TAC.
- Ensure that only Cisco TAC runs the command.
- Run the command on the server with obsolete data as the synchronization process deletes the data that clashes with the information on the other server.

#### **Requirements**

Command privilege level: 1

Allowed during upgrade: No

Applies to: Cisco Unity Connection

### <span id="page-280-1"></span>**utils cuc encryption**

This command enables, disables and provides the status of the encryption on Cisco Unity Connection.

**utils cuc encryption { enable | disable | status }**

#### **Syntex Description**

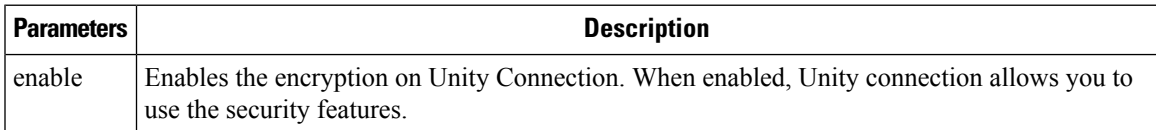

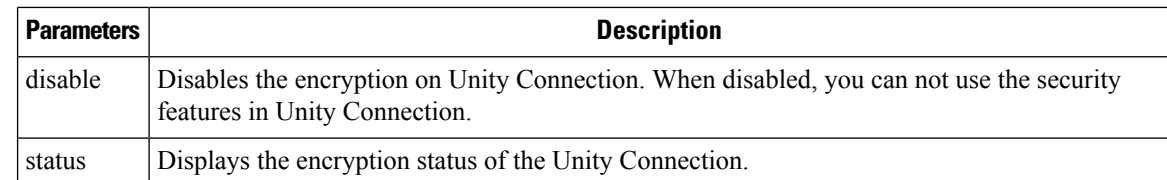

**Usage Guidelines** When you enable the encryption on Unity Connection, make sure the following:

- The Cisco Unity Connection is registered with Cisco Smart Software Manager (CSSM) or Cisco Smart Software Manager satellite.
- Export Control Functionality is enabled for the product.

For more information on how to register and enable the Export Control Functionality for Cisco Unity Connection, see " Configuring Cisco Smart Software Licensing in Unity Connection" section of "Managing Licenses" chapter of *Install, Upgrade and Maintenance Guide for Cisco Unity Connection Release 12.x* available at

["https://www.cisco.com/c/en/us/td/docs/voice\\_ip\\_comm/connection/12x/install\\_upgrade/guide/b\\_12xcuciumg.html](https://www.cisco.com/c/en/us/td/docs/voice_ip_comm/connection/12x/install_upgrade/guide/b_12xcuciumg.html)".

**Note** In case of cluster, the CLI is executed only on publisher server.

#### **Command Modes** Administrator (admin:)

#### **Requirements**

Command privilege level: 4

Allowed during upgrade: No

Applies to: Cisco Unity Connection

#### **Example**

```
admin:utils cuc encryption enable
After successful execution, restart the following services on all nodes in the cluster
1.Connection Conversation Manager
2.Connection IMAP Server
Do you want to proceed (yes/no)? yes
Encryption enabled successfully
```
### <span id="page-281-0"></span>**utils cuc hwconfig update**

This CLI command updates the configuration dependencies of Connection Notifier service when the virtual hardware configuration that is vCPU or vRAM are modified as per supported OVA configurations.

For supported OVA configurations, see [Virtualization](https://www.cisco.com/c/dam/en/us/td/docs/voice_ip_comm/uc_system/virtualization/virtualization-cisco-unity-connection.html) for Cisco Unity Connection (CUC).

#### **utils cuc hwconfig update**

Ш

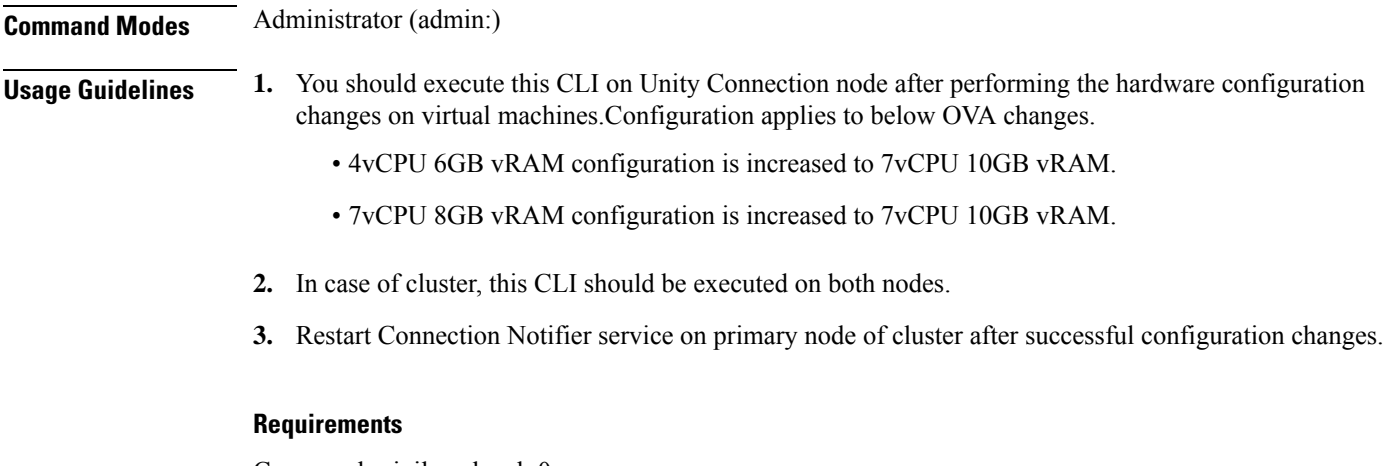

Command privilege level: 0

Allowed during upgrade: No

Applies to: Cisco Unity Connection.

# <span id="page-282-0"></span>**utils cuc jetty ssl disable**

This command allows you to set the status of SSL (Disabled) on the Jetty Server for notifications.

**utils cuc jetty ssl disable**

**Command Modes** Administrator (admin:)

#### **Requirements**

Command privilege level: 1

Allowed during upgrade: Yes

Applies to: Cisco Unity Connection

#### **Example**

admin: utils cuc jetty ssl disable

After successful execution of this command restart of Jetty server is required, which will result in loss of current event subscriptions. Are you sure? Enter (yes/no)? yes

```
Command completed successfully.
Please restart Connection Jetty Service.
In case of cluster, run this command on the other node also.
```
# <span id="page-282-1"></span>**utils cuc jetty ssl enable**

This command allows you to enable the SSL on the Jetty Server for notifications.

**utils cuc jetty ssl enable Usage Guidelines** When you enable the SSL on the Jetty server, make sure the following: • You are using the Restricted version of Cisco Unity Connection. • The encryption is enabled on the Cisco Unity Connection. **Note** In Evaluation Mode, you are not allowed to run the CLI command. For more information, see "Cisco Unity Connection- Restricted and Unrestricted Version" chapter of Security Guide for Cisco Unity Connection Release 12.x available at [https://www.cisco.com/c/en/us/td/docs/voice\\_ip\\_comm/connection/12x/security/b\\_12xcucsecx.html.](https://www.cisco.com/c/en/us/td/docs/voice_ip_comm/connection/12x/security/b_12xcucsecx.html) **Command Modes** Administrator (admin:) **Requirements** Command privilege level: 1 Allowed during upgrade: Yes Applies to: Cisco Unity Connection **Example** admin: utils cuc jetty ssl enable After successful execution of this command restart of Jetty server is required, which will result in loss of current event subscriptions. Are you sure?

Enter (yes/no)? yes

Command completed successfully. Please restart Connection Jetty Service. In case of cluster, run this command on the other node also.

## <span id="page-283-0"></span>**utils cuc licensing reset udi**

This command resets the Cisco Unity Connection Server Product UDI. After the successful execution of the CLI, registration with CSSM needs to be performed again.

**utils cuc licensing reset udi**

**Command Modes** Administrator (admin:) **Usage Guidelines** Administrator can execute **utils cuc licensing reset udi** command. It resets the Product UDI and restarts the **Connection Smart License Manager Service** upon successful execution. **Note** This CLI command is allowed to run on Publisher only as Licensing of this system are managed by Publisher.

#### **Requirements**

Command privilege level: 0

Allowed during upgrade: No

Applies to: Cisco Unity Connection.

# <span id="page-284-0"></span>**utils cuc networking clear\_replication**

**utils cuc networking dscp** {**on** | **off**}

This command stops all Digital Networking replication activities on the server.

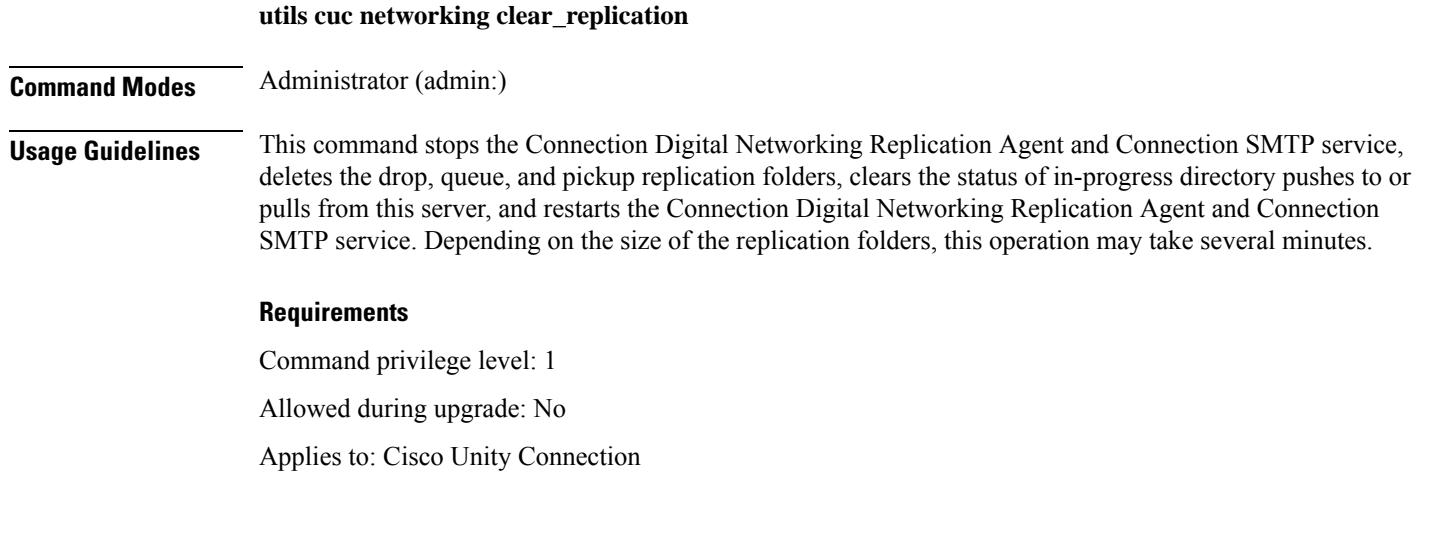

# <span id="page-284-1"></span>**utils cuc networking dscp**

This command causes Connection either to start or to stop including a DSCP value of 18 in packets sent between the Connection servers in a cluster, so a router configured to prioritize packets based on their DSCP value can prioritize Connection data and voice messages.

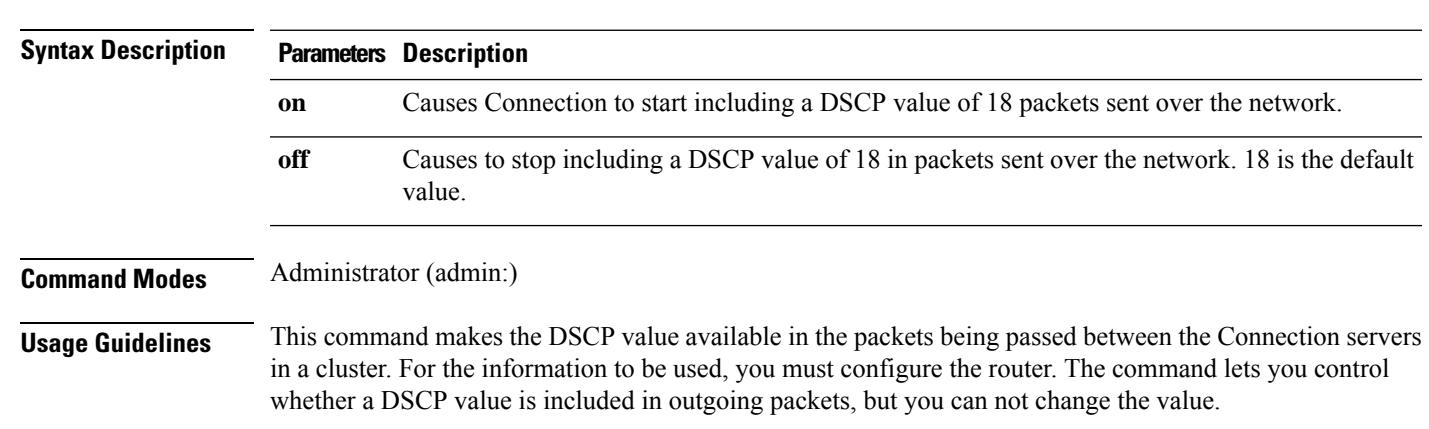

#### **Requirements**

Command privilege level: 1 Allowed during upgrade: Yes Applies to: Cisco Unity Connection only

# <span id="page-285-0"></span>**utils cuc odbc non-secure enable**

Use this CLI command to enable the non-secure port 20532 on the node. By default port 20532 is enabled.

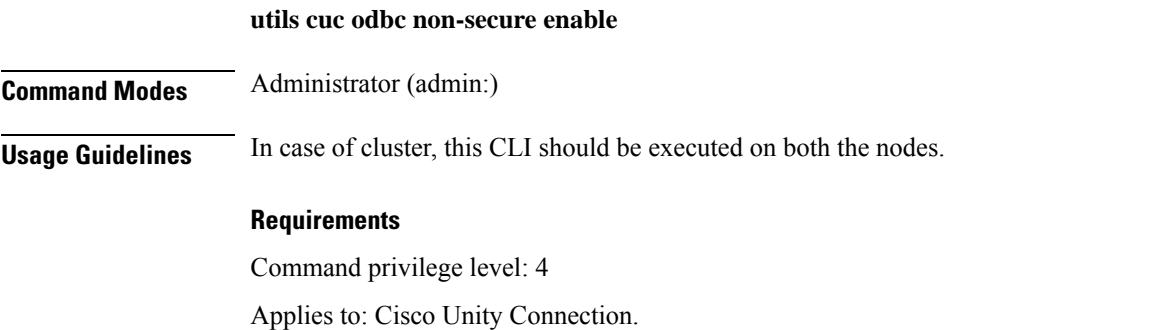

# <span id="page-285-1"></span>**utils cuc odbc non-secure disable**

Use this CLI command to disable the non-secure port 20532 on the node.

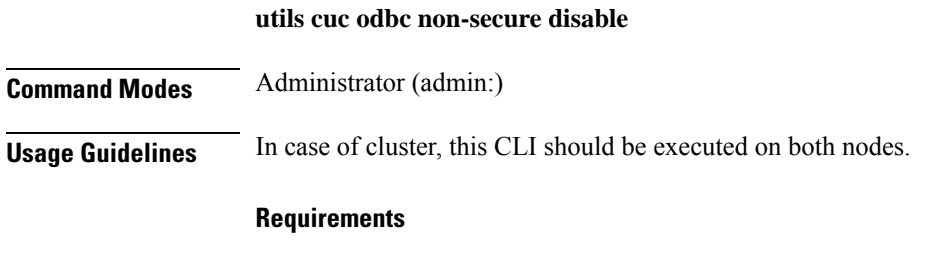

Command privilege level: 4 Applies to: Cisco Unity Connection.

# <span id="page-285-2"></span>**utils cuc odbc non-secure status**

Use this CLI command to see the status of non-secure odbc port whether it is enabled or disabled on the node.

**utils cuc odbc non-secure status**

**Command Modes** Administrator (admin:)

Ш

#### **Requirements**

Command privilege level: 4

Applies to: Cisco Unity Connection.

# <span id="page-286-0"></span>**utils cuc reset password**

This command resets the password for a specified user account. If Connection locked the account because of too many failed sign-in attempts, this command also unlocks the account.

#### **utils cuc reset password**

**Command Modes** Administrator (admin:)

#### **Requirements**

Command privilege level: 4

Allowed during upgrade: Yes

Applies to: Cisco Unity Connection only

#### **Example**

```
admin: utils cuc reset password jdoe
Enter password:
Re-enter password:
jdoe
07/29/2008 12:41:14.704 : Update SUCCESSED
```
# <span id="page-286-1"></span>**utils cuc set PinExpiry\_PromptTime "Authentication Rule Name"**

This Command enables the Cisco Unity Connection telephone user interface (touchtone conversation) PIN feature and allows you to update the time interval during when the conditional expiry warning prompt will be played.

#### **Requirements**

If the value is set to:

- 0: disabled
- 1: enabled
	- Enter the time interval

For more information on utilscuc set PinExpiry\_PromptTime "Authentication Rule Name" CLI command, see the Cisco Unity Connection telephone user interface (touchtone conversation) PIN section in Release Notes for Cisco Unity Connection 10.0(1).

## <span id="page-287-0"></span>**utils container-engine start**

This command starts the docker engine.

#### **utils container-engine start**

**Command Modes** Administrator (admin:)

#### **Requirements**

Command privilege level: 1

Allowed during upgrade: Yes

Applies to: Unified Communications Manager and Cisco Unity Connection.

# <span id="page-287-1"></span>**utils container-engine stop**

This command stops the container engine.

#### **utils container-engine stop**

**Command Modes** Administrator (admin:)

#### **Requirements**

Command privilege level: 1

Allowed during upgrade: Yes

Applies to: Unified Communications Manager and Cisco Unity Connection.

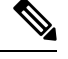

**Note** All the containers will be undeployed.

# <span id="page-287-2"></span>**utils container-engine restart**

This command restarts the container engine.

#### **utils container-engine restart**

**Command Modes** Administrator (admin:)

#### **Requirements**

Command privilege level: 1

Allowed during upgrade: Yes
Applies to: Unified Communications Manager and Cisco Unity Connection.

# **utils container-engine status**

This command shows the containers and it's states on the server when container-engine is running. Additionally displays PIDs and usage of CPU, MEM, I/O for running containers.

### **utils container-engine status**

### **Command Modes** Administrator (admin:)

### **Requirements**

Command privilege level: 1 Allowed during upgrade: Yes

Applies to: Unified Communications Manager and Cisco Unity Connection.

## **utils dbreplication dropadmindb**

This command drops the Informix syscdr database on any server in the cluster.

#### **utils dbreplication dropadmindb**

**Command Modes** Administrator (admin:)

**Usage Guidelines** You should run this command only if database replication reset or cluster reset fails and replication cannot be restarted.

### **Requirements**

Command privilege level: 1

Allowed during upgrade: No

Applies to: Unified Communications Manager, IM and Presence Service on Unified Communications Manager, Cisco Unity Connection

# **utils dbreplication forcedatasyncsub**

This command forces a subscriber server to have its data restored from data on the publisher server.

**utils dbreplication forcedatasyncsub** *nodename* [**offloadpub**] [*timeoutvalue*]

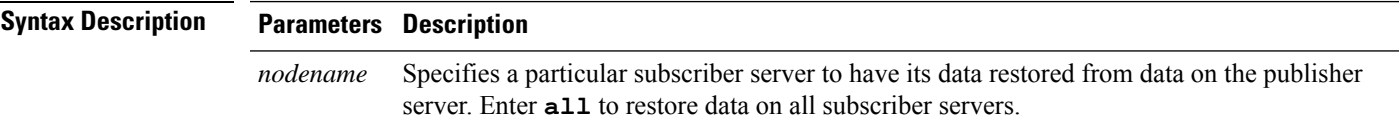

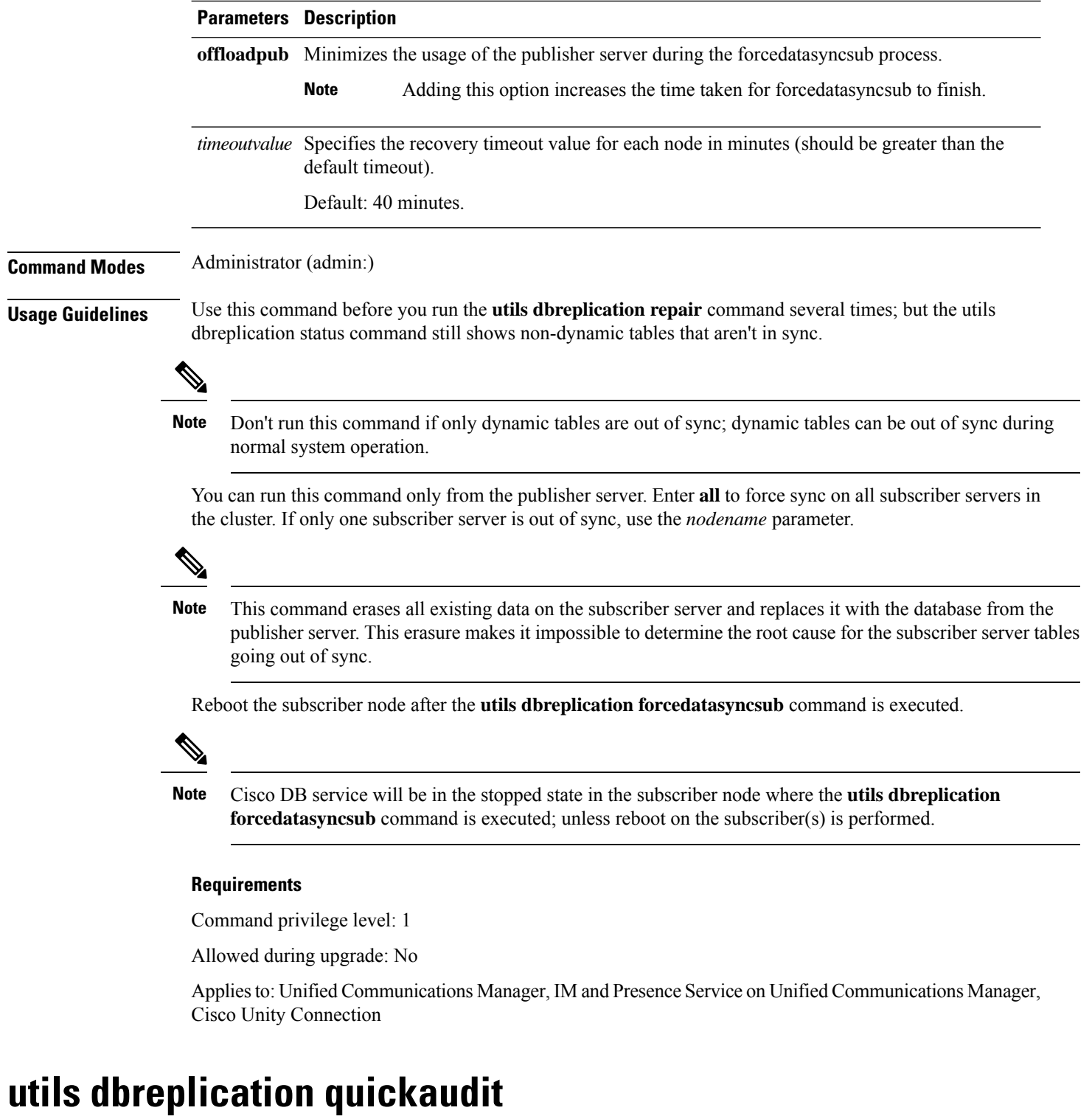

This command runs a quick database check on selected content on dynamic tables.

**utils dbreplication quickaudit** {*nodename* | **all**}

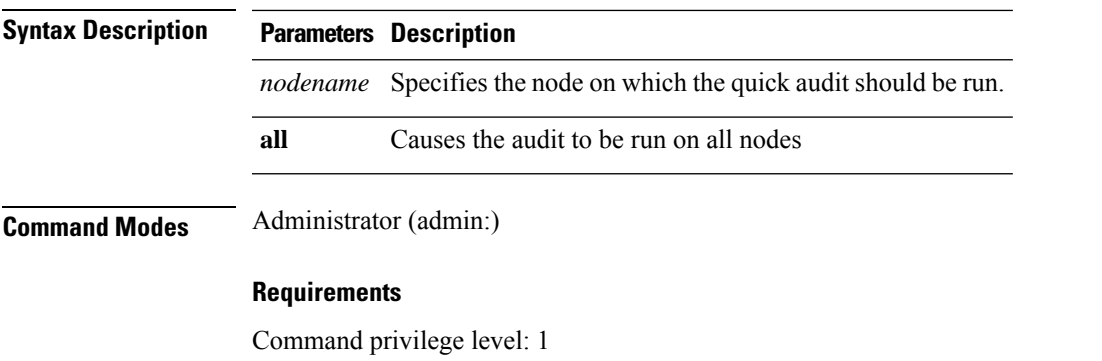

Allowed during upgrade: No

Applies to: Unified Communications Manager, IM and Presence Service on Unified Communications Manager, Cisco Unity Connection

# **utils dbreplication rebuild**

This command is used to set up database replication across the cluster and runs the following commands on the specified nodes:

- **utils dbreplication stop**
- **utils dbreplication dropadmindb** or **dropadmindbforce**
- **utils dbreplication reset**

**utils dbreplication rebuild** {[*nodename*] | **all**}

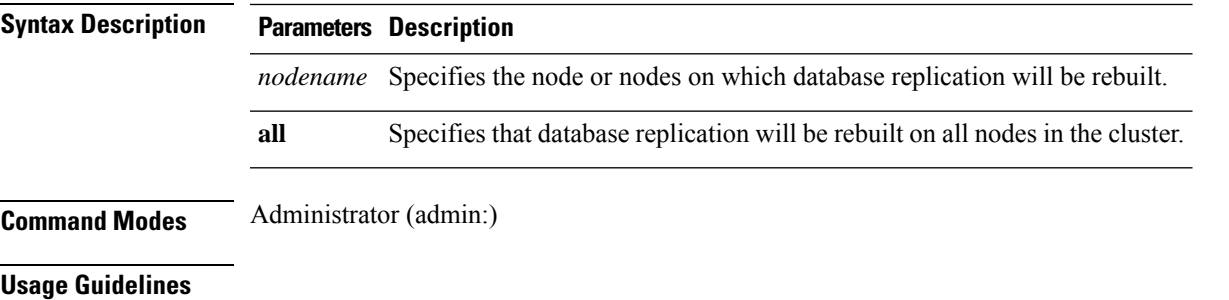

 $\triangle$ 

This command can affect performance of other nodes in your cluster. We recommend that you run this command during a system maintenance window. **Caution**

### **Requirements**

Command privilege level: 1

Allowed during upgrade: No

Applies to: Unified Communications Manager, IM and Presence Service on Unified Communications Manager, Cisco Unity Connection

# **utils dbreplication repair**

This command repairs database replication.

**utils dbreplication repair** {*nodename* | **all**}

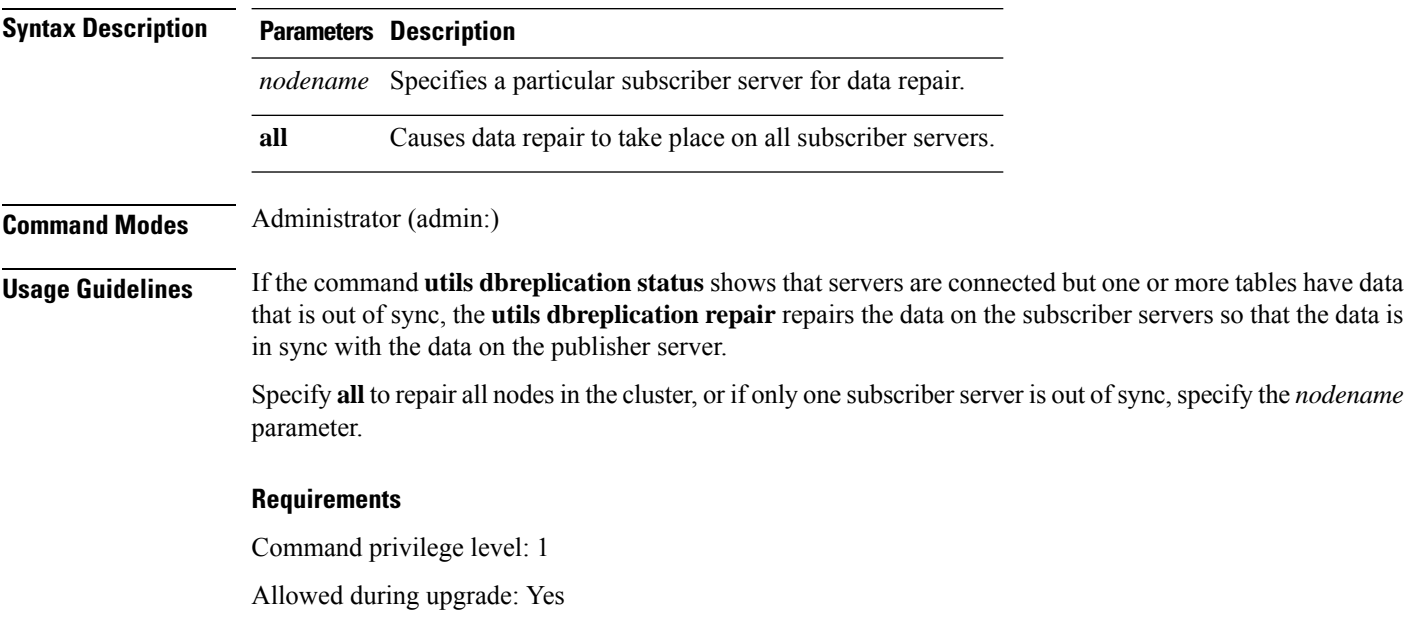

Applies to: Unified Communications Manager, IM and Presence Service on Unified Communications Manager, Cisco Unity Connection

# **utils dbreplication repairreplicate**

This command repairs mismatched data between cluster nodes and changes the node data to match the publisher data.

**utils dbreplication repairreplicate** *replicatename* [{*nodename* | **all**}]

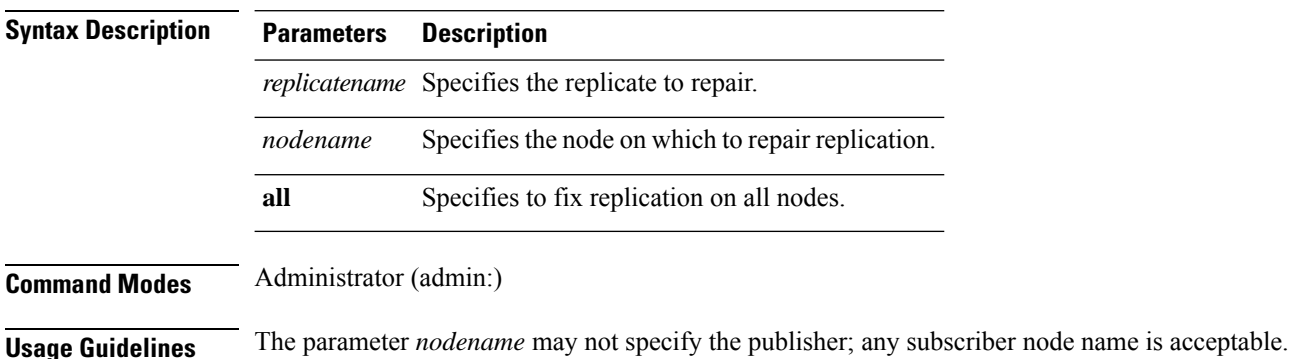

**Note** This command can be executed on the publisher.

**Note** This command does not repair replication setup

## **Requirements**

Command privilege level: 1

Allowed during upgrade: Yes

Applies to: Unified Communications Manager, IM and Presence Service on Unified Communications Manager, Cisco Unity Connection

# **utils dbreplication repairtable**

This command repairs mismatched data between cluster nodes and changes the node to match the publisher data.

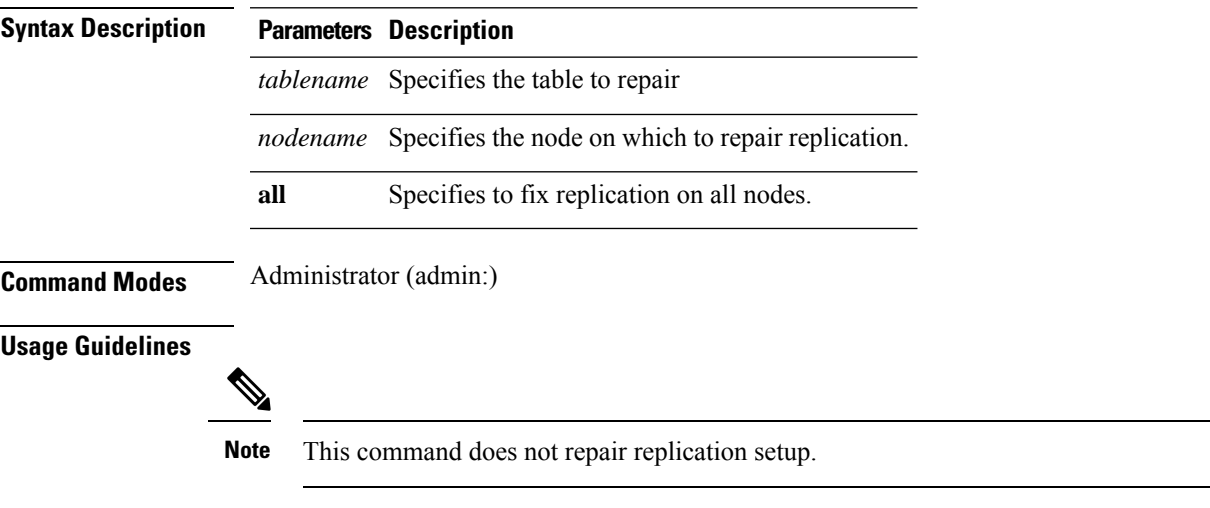

**utils dbreplication repairtable** *tablename* [{*nodename* | **all**}]

### **Requirements**

Command privilege level: 1

Allowed during upgrade: Yes

Applies to: Unified Communications Manager, IM and Presence Service on Unified Communications Manager, Cisco Unity Connection

# **utils dbreplication reset**

This command resets and restarts database replication. You can use this command to rebuild replication when the system has not set up replication properly.

**utils dbreplication reset** {*nodename* | **all**}

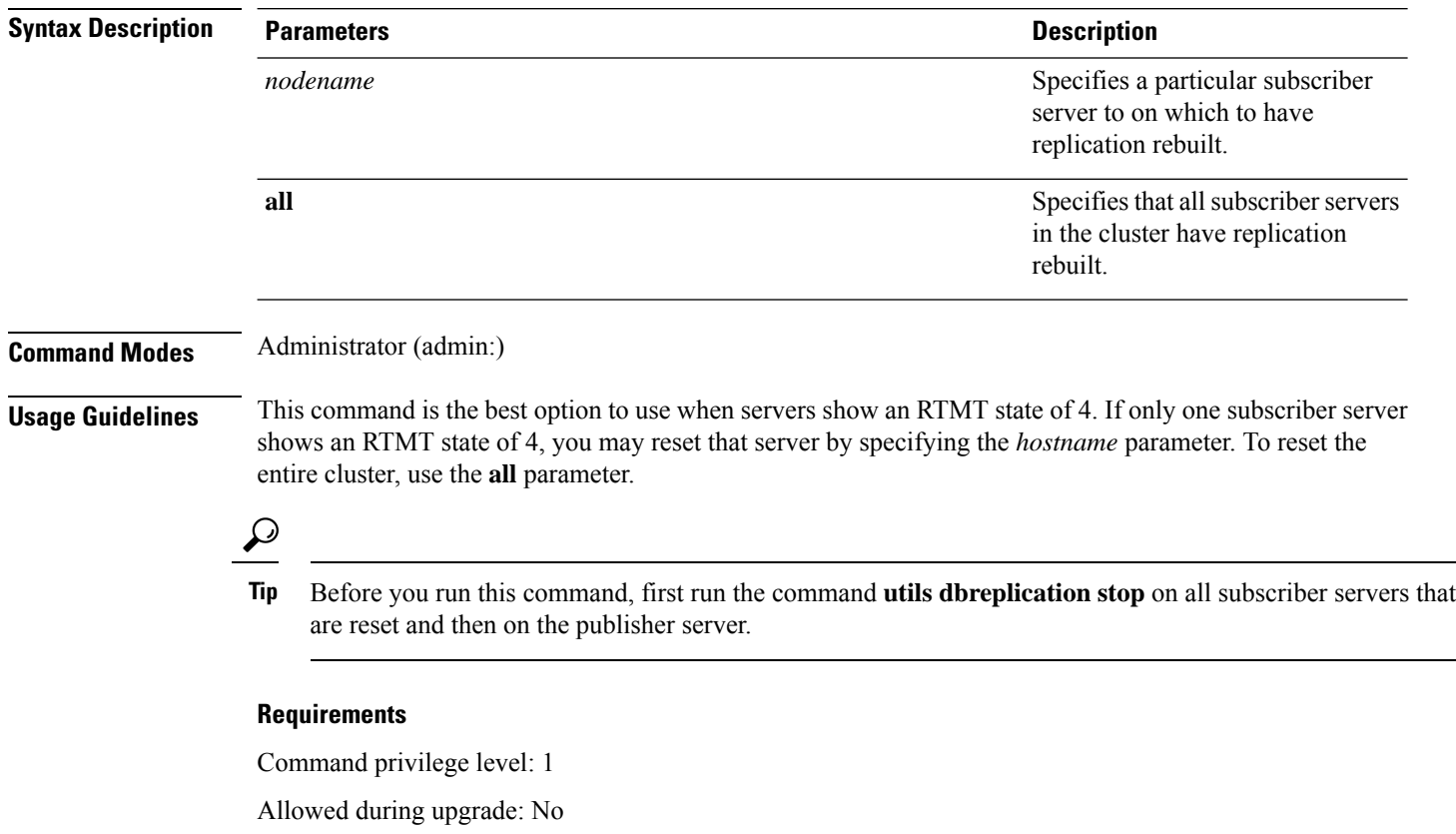

Applies to: Unified Communications Manager, IM and Presence Service on Unified Communications Manager, Cisco Unity Connection

# **utils dbreplication runtimestate**

This command monitors progress of the database replication process and provides replication state in the cluster.

**utils dbreplication runtimestate** *nodename*

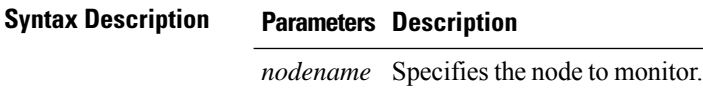

### **Command Modes** Administrator (admin:)

**Usage Guidelines** If you provide a node name, the system provides the replication state from the context of the selected node.

#### **Requirements**

Command privilege level: 0

Allowed during upgrade: Yes

Applies to: Unified Communications Manager, IM and Presence Service on Unified Communications Manager, Cisco Unity Connection

# **utils dbreplication setprocess**

This command improves replication performance of clusters that have nodes separated by WANs with delay (Clustering over WAN configuration).

**utils dbreplication setprocess** [*process*]

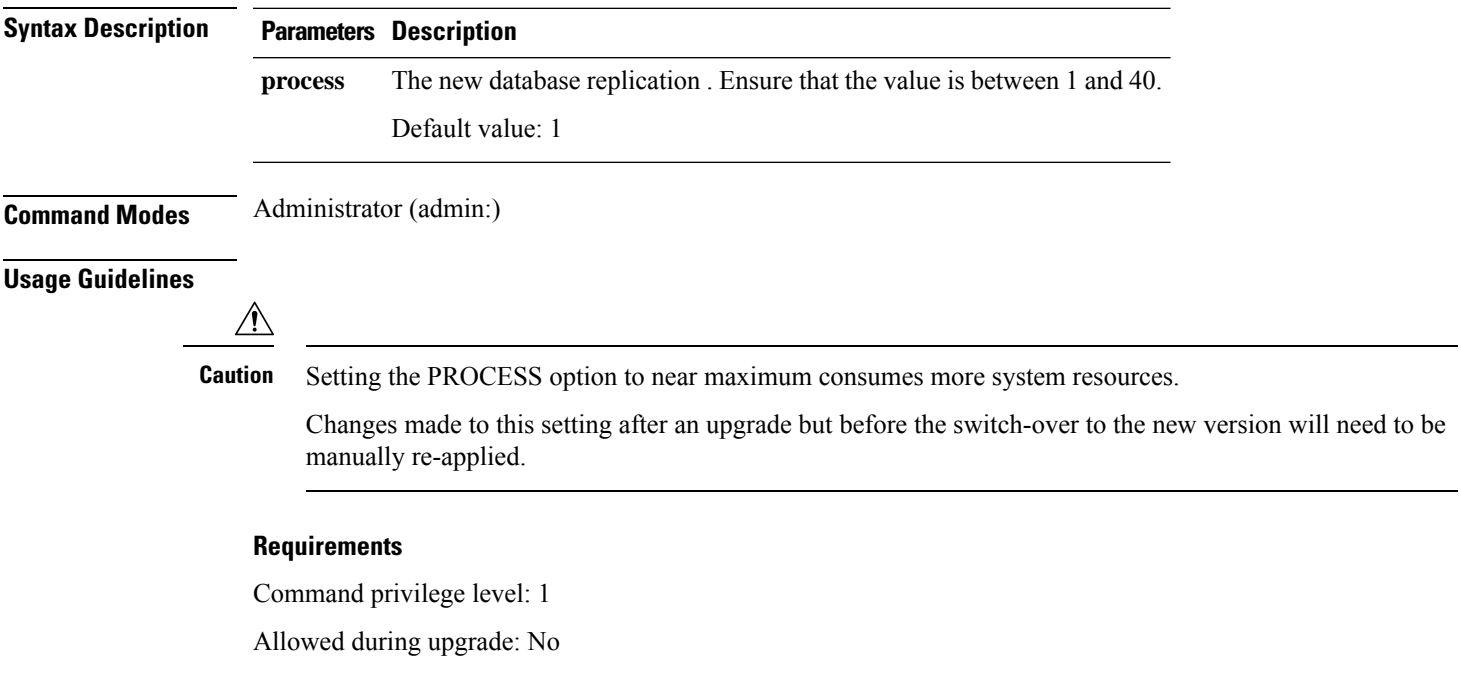

# **utils dbreplication setrepltimeout**

This command sets the timeout for database replication on large clusters.

**utils dbreplication setrepltimeout** *timeout*

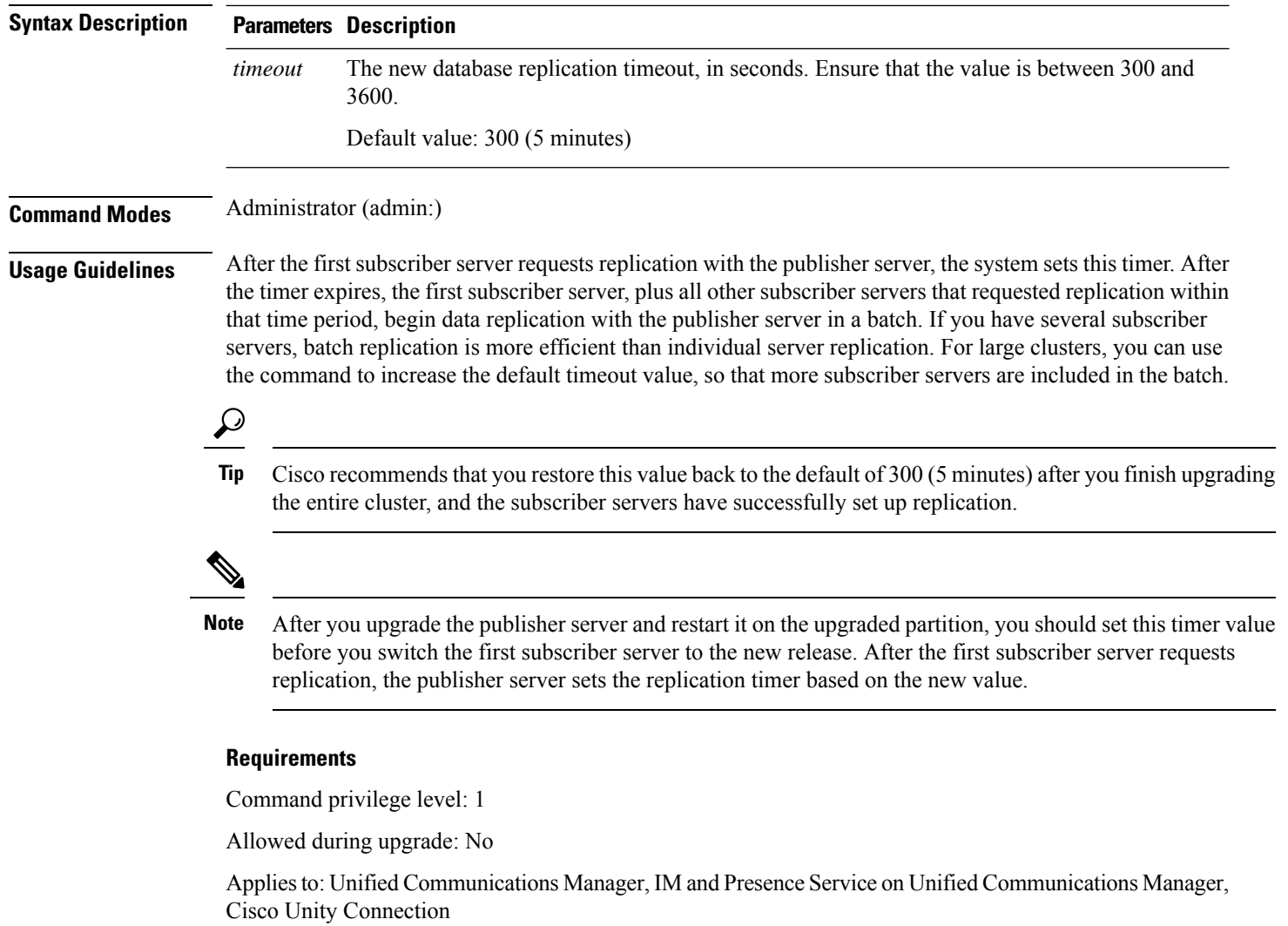

# **utils dbreplication status**

This command shows the status of database replication and indicates whether the servers in the cluster are connected and the data is in sync.

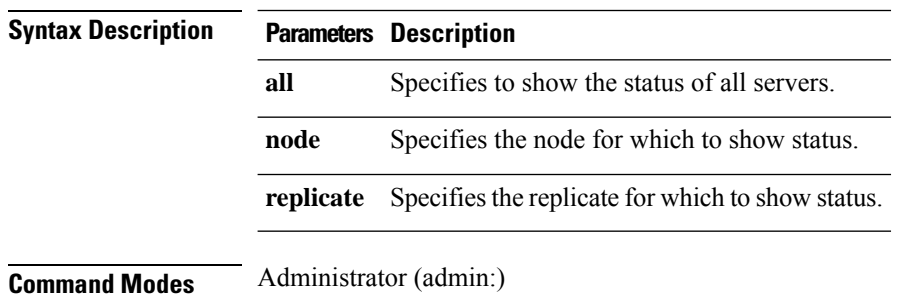

**utils dbreplication status** {**all** | **node** | **replicate**}

### **Usage Guidelines**

**Note** You should run this command only on the first node (publisher server) of a cluster.

#### **Requirements**

Command privilege level: 0

Allowed during upgrade: No

**utils dbreplication stop** {*nodename* | **all**}

Applies to: Unified Communications Manager, IM and Presence Service on Unified Communications Manager, Cisco Unity Connection

## **utils dbreplication stop**

This command stops the automatic setup of database replication. Run this command on subscriber and publisher servers before executing the CLI command **utils dbreplication reset**. You can run this command on the subscriber servers simultaneously, before you run it on the publisher server.

**Syntax Description Parameters Description** *nodename* Specifies the name of the node on which to stop the automatic setup of database replication. **all** Stops database replication on all nodes. **Command Modes** Administrator (admin:) **Requirements** Command privilege level: 1 Allowed during upgrade: No Applies to: Unified Communications Manager, IM and Presence Service on Unified Communications Manager, Cisco Unity Connection

# **utils imdb\_replication replication status**

This command validates that In Memory Database (IMDB) replication between the node pairs in each subcluster of the deployment has run correctly.

The command performs writes and reads on IMDB tables in each relevant Datastore using a utility from the calling IM and Presence Service node.

utils imdb\_replication status

**Command Modes** Administrator (admin:)

**Usage Guidelines** For the utility to run successfully, ports 6603, 6604, and 6605 must be opened on any firewalls that are configured between the nodes on the IM and Presence Service clusters.

This is not required for the normal operation of the IMDB.

## **Requirements**

Command privilege level: 0

Allowed during upgrade: Yes

Applies to: IM and Presence Service

# **utils diagnose**

This command enables you to diagnose and attempt to automatically fix system problems.

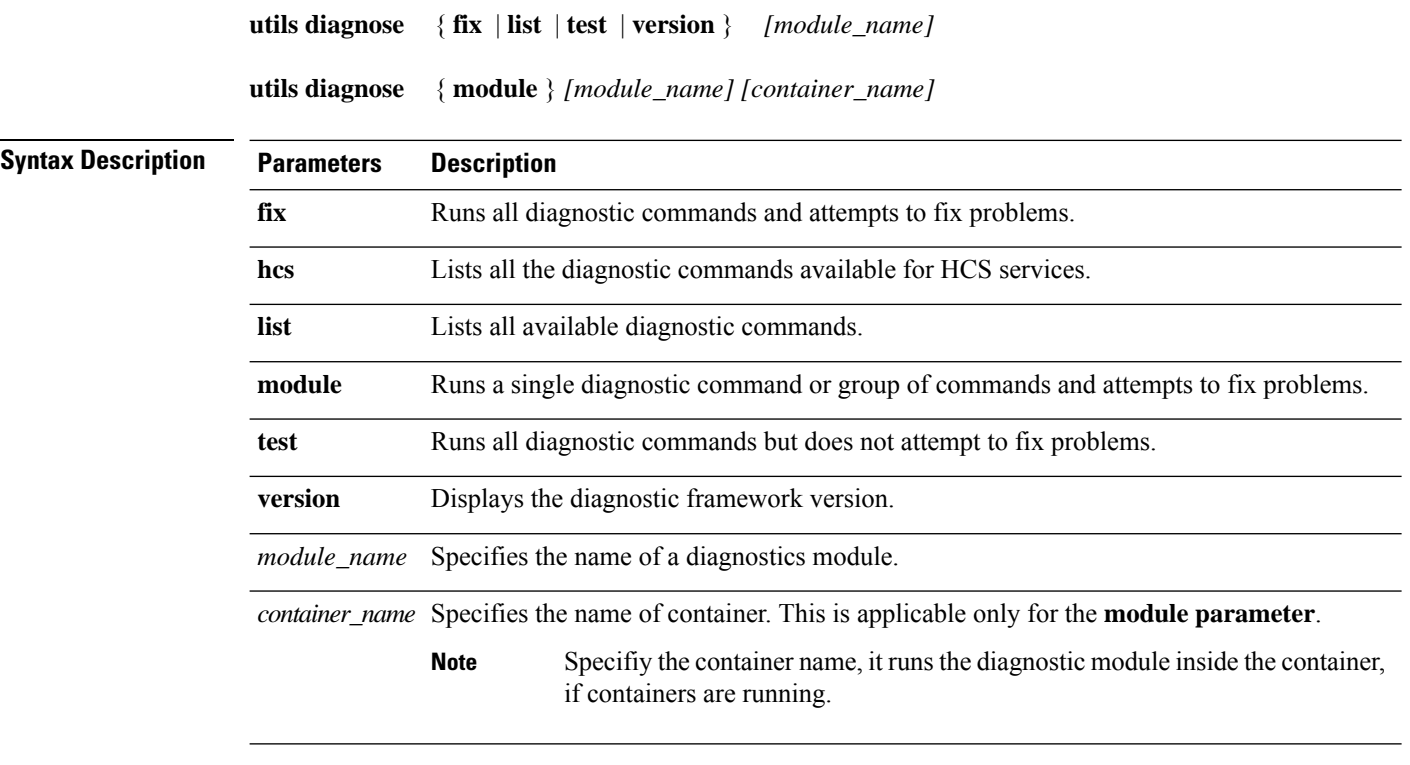

**Command Modes** Administrator (admin:)

### **Requirements**

Command privilege level: 0 for **version** and 1 for all other parameters

Applies to: Unified Communications Manager, IM and Presence Service on Unified Communications Manager, and Cisco Unity Connection

# **utils disaster\_recovery backup network**

Displays information about the backup files that are stored on a remote server.

**utils disaster\_recovery backup network** [*featurelist*][*path*][*servername*][*username*]

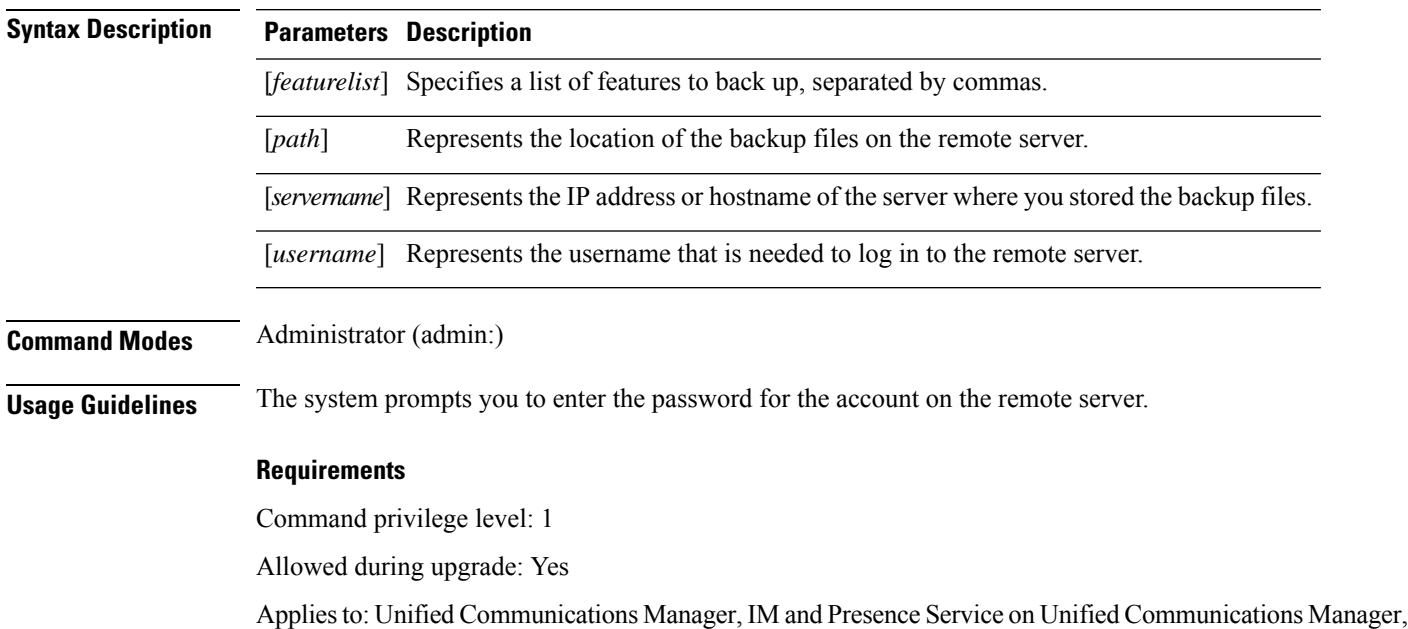

# **utils disaster\_recovery cancel\_backup**

and Cisco Unity Connection

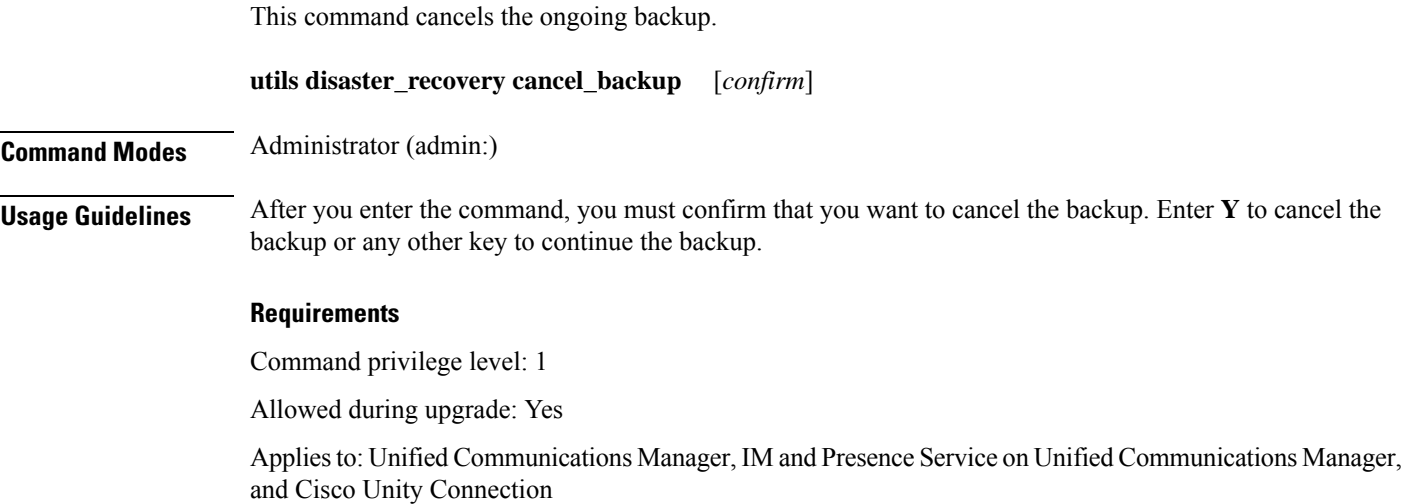

### **Example**

```
admin: utils disaster_recovery cancel_backup yes
Cancelling backup...
Backup cancelled successfully.
```
# **utils disaster\_recovery device add network**

This command adds the backup network device.

**utils disaster\_recovery device add network** *devicename path server\_namei/ip\_address username* [*Number\_of\_backups*]

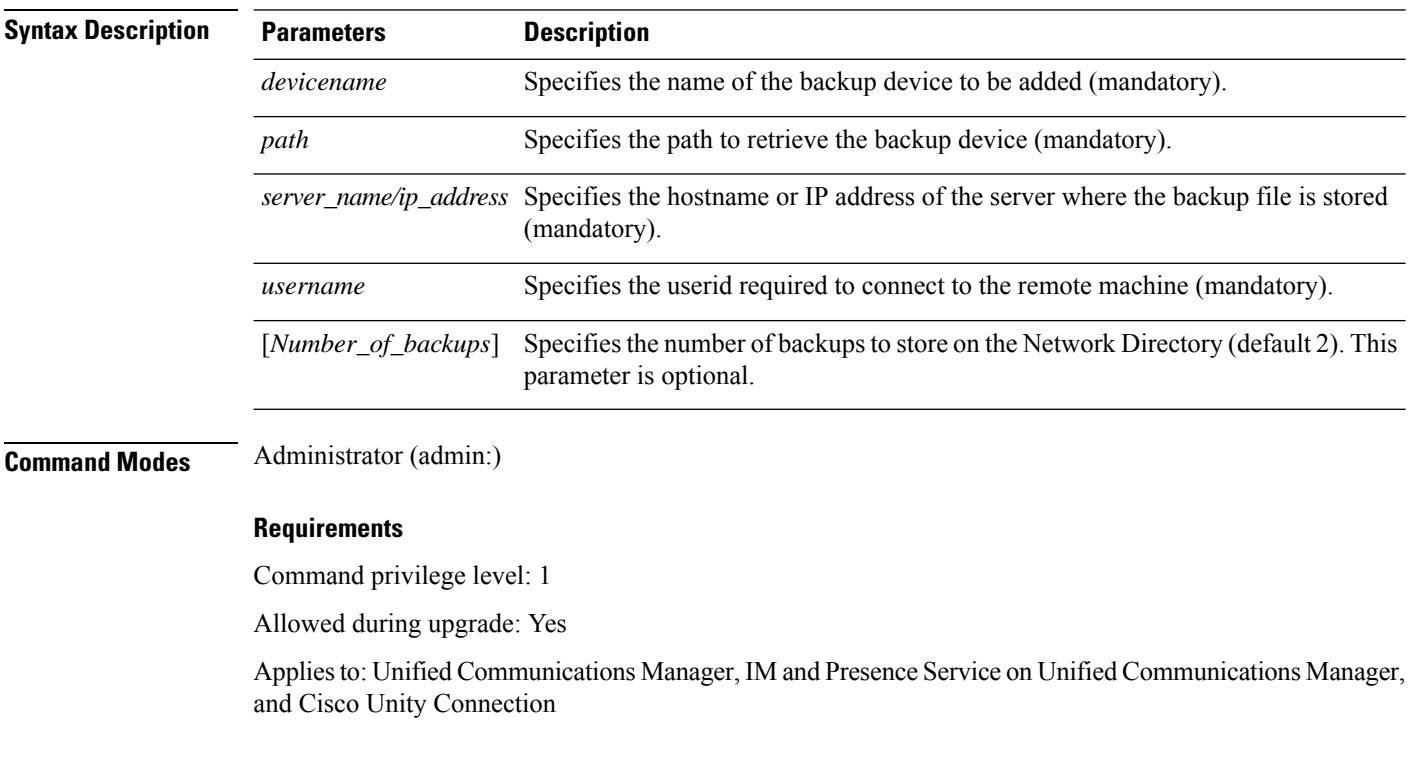

## **Example**

admin: utils disaster recovery device add network networkDevice /root 10.77.31.116 root 3

## **utils disaster\_recovery device delete**

This command deletes the specified device.

## **utils disaster\_recovery device delete**

*device\_name\**

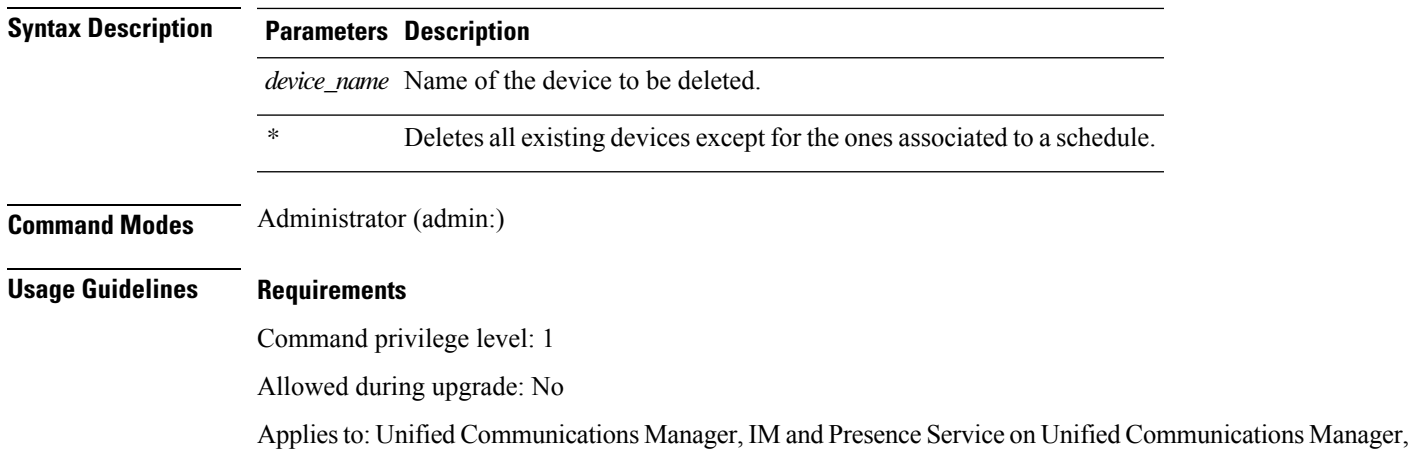

and Cisco Unity Connection

# **utils disaster\_recovery device list**

Displays the device name, device type, and device path for all the backup devices.

**utils disaster\_recovery device list**

**Command Modes** Administrator (admin:)

### **Requirements**

Command privilege level: 1

Allowed during upgrade: Yes

Applies to: Unified Communications Manager, IM and Presence Service on Unified Communications Manager, and Cisco Unity Connection

## **utils disaster\_recovery estimate\_tar\_size**

This command provides the estimated size of last successful backup from SFTP or local device.

**utils disaster\_recovery estimate\_tar\_size utils disaster\_recovery device list**

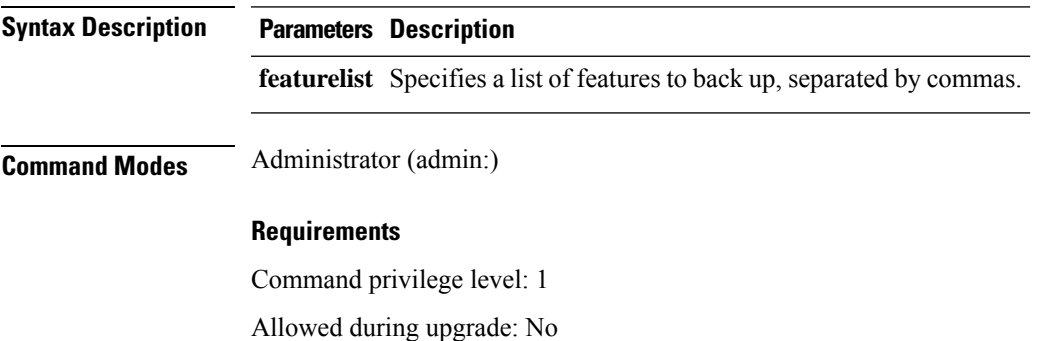

Applies to: Unified Communications Manager, IM and Presence Service on Unified Communications Manager, and Cisco Unity Connection

# **utils disaster\_recovery history**

This command displays the history of previous backups and restores.

**utils disaster\_recovery history** [*operation*]

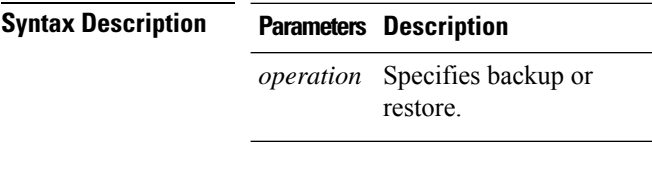

**Command Modes** Administrator (admin:)

### **Requirements**

Command privilege level:

Allowed during upgrade:

Applies to: Unified Communications Manager, IM and Presence Service on Unified Communications Manager, and Cisco Unity Connection

### **Example**

admin: utils disaster recovery history backup Tar Filename: Backup Device: Completed On: Result: Backup Type: Features Backed Up: 2009-10-30-14-53-32.tar TAPE Fri Oct 30 14:55:31 CDT 2009 ERROR MANUAL 2009-12-10-10-30-17.tar TAPE Thu Dec 10 10:35:22 CST 2009 SUCCESS MANUAL CDR\_CAR,CCM

# **utils disaster\_recovery jschLogs operation**

This command enables and disables the detailed JSch logging.

**utils disaster\_recovery jschLogs operation** [*operation*]

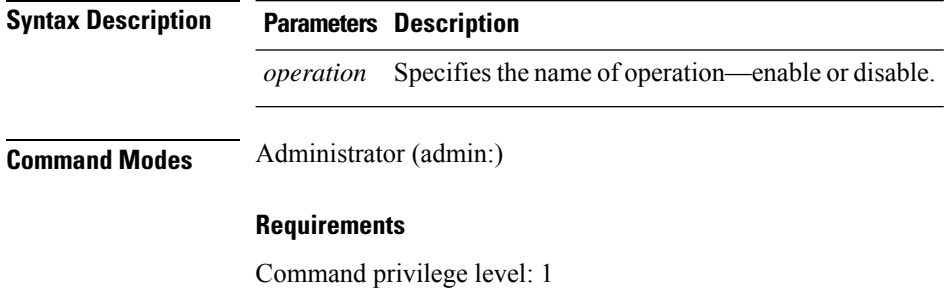

Allowed during upgrade: Yes

Applies to: Unified Communications Manager, IM and Presence Service on Unified Communications Manager, and Cisco Unity Connection

# **utils disaster\_recovery prepare restore pub\_from\_sub**

This command handles the tasks to prepare for restore of a publisher node from a subscriber node.

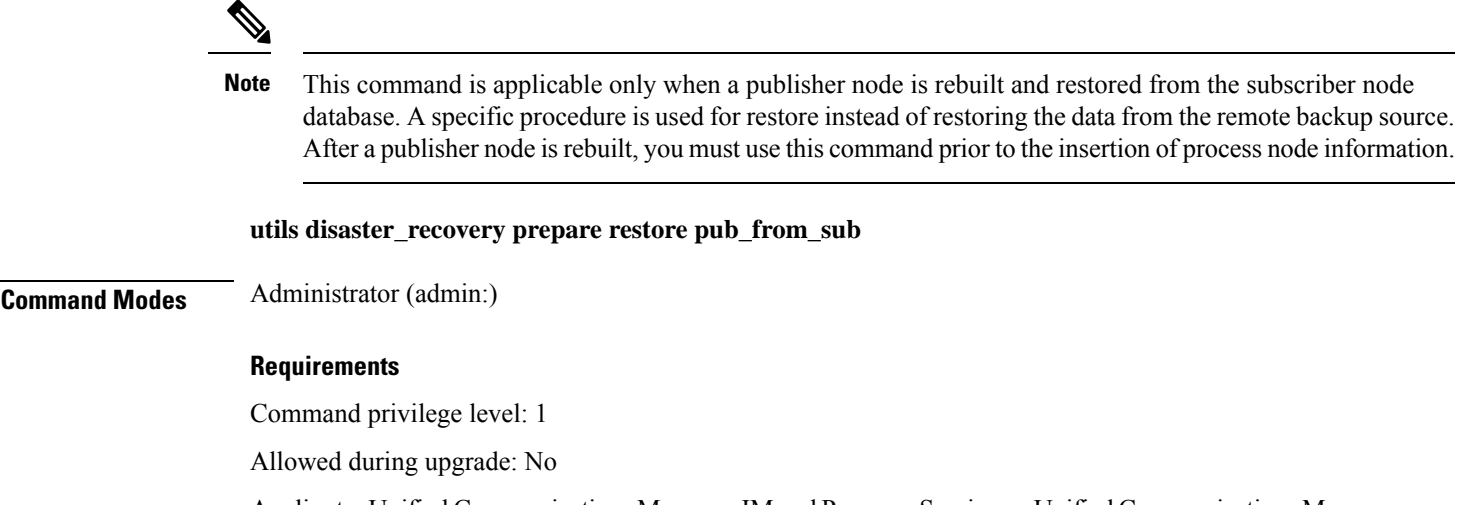

Applies to: Unified Communications Manager, IM and Presence Service on Unified Communications Manager, and Cisco Unity Connection

## **utils disaster\_recovery restore network**

This command restores a remote server. You must restore the Unified Communications Manager publisher node before you restore subscriber nodes in the same cluster. If you are restoring IM and Presence Service nodes, you must restore the database publisher node before you restore subscriber nodes in the same cluster.

**utils disaster\_recovery restore network** *restore\_server tarfilename devicename*

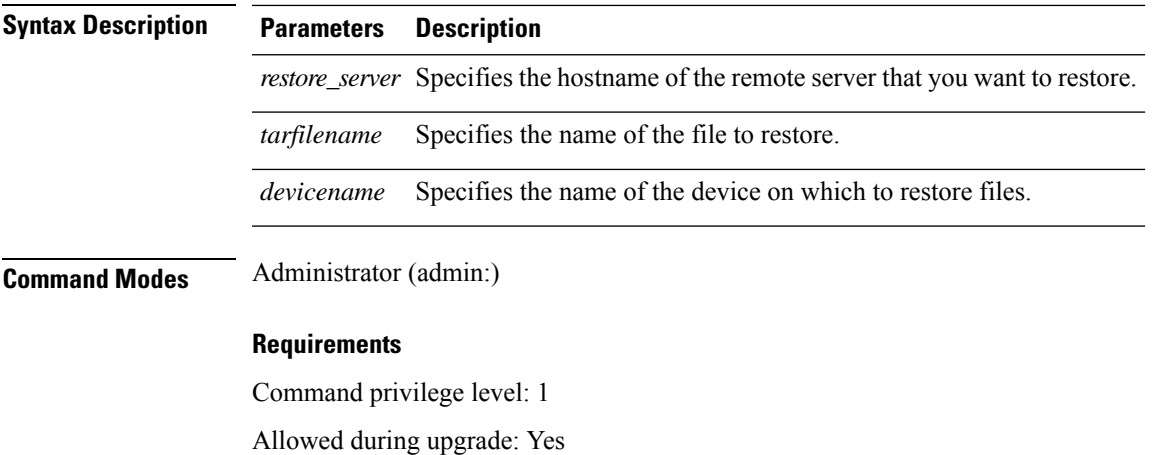

Applies to: Unified Communications Manager, IM and Presence Service on Unified Communications Manager, and Cisco Unity Connection

# **utils disaster\_recovery schedule add**

This command adds the configured schedules.

**utils disaster\_recovery schedule add** *schedulename devicename featurelist datetime frequency*

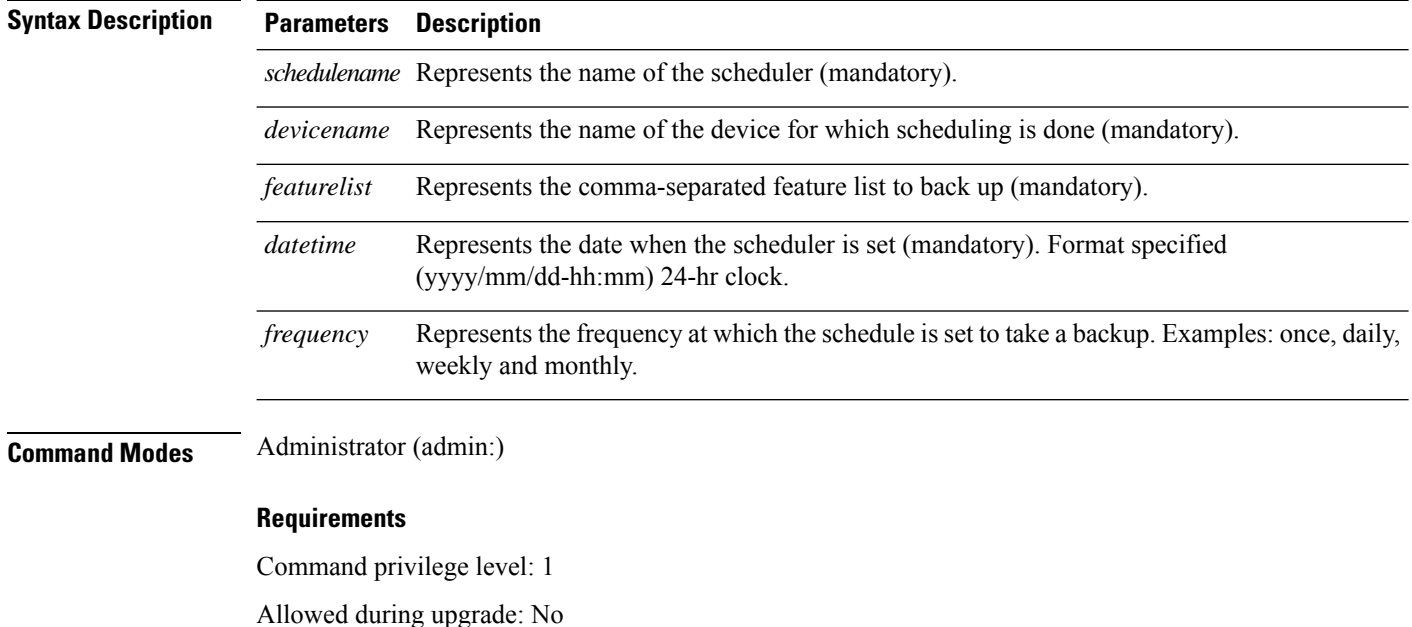

Applies to: Unified Communications Manager, IM and Presence Service on Unified Communications Manager, and Cisco Unity Connection

# **utils disaster\_recovery schedule**

This command enables or disables the specified schedule.

**utils disaster\_recovery schedule** {**enable** | **disable**} [*schedulename*]

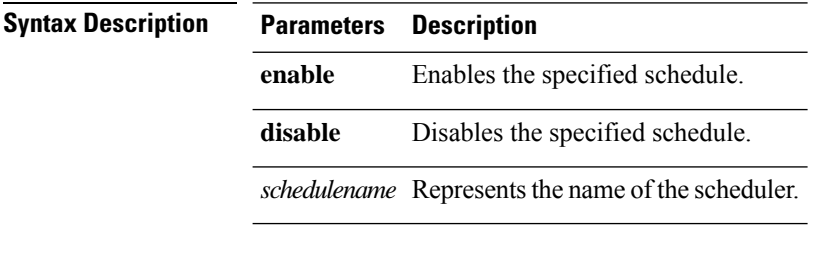

**Command Modes** Administrator (admin:)

### **Requirements**

Command privilege level:1

Allowed during upgrade: No

Applies to: Unified Communications Manager, IM and Presence Service on Unified Communications Manager, and Cisco Unity Connection

#### **Example**

```
admin: utils disaster_recovery schedule enable schedule1
Schedule enabled successfully.
```
## **utils disaster\_recovery schedule delete**

This command deletes the configured schedules.

**utils disaster\_recovery schedule delete** *schedulename*

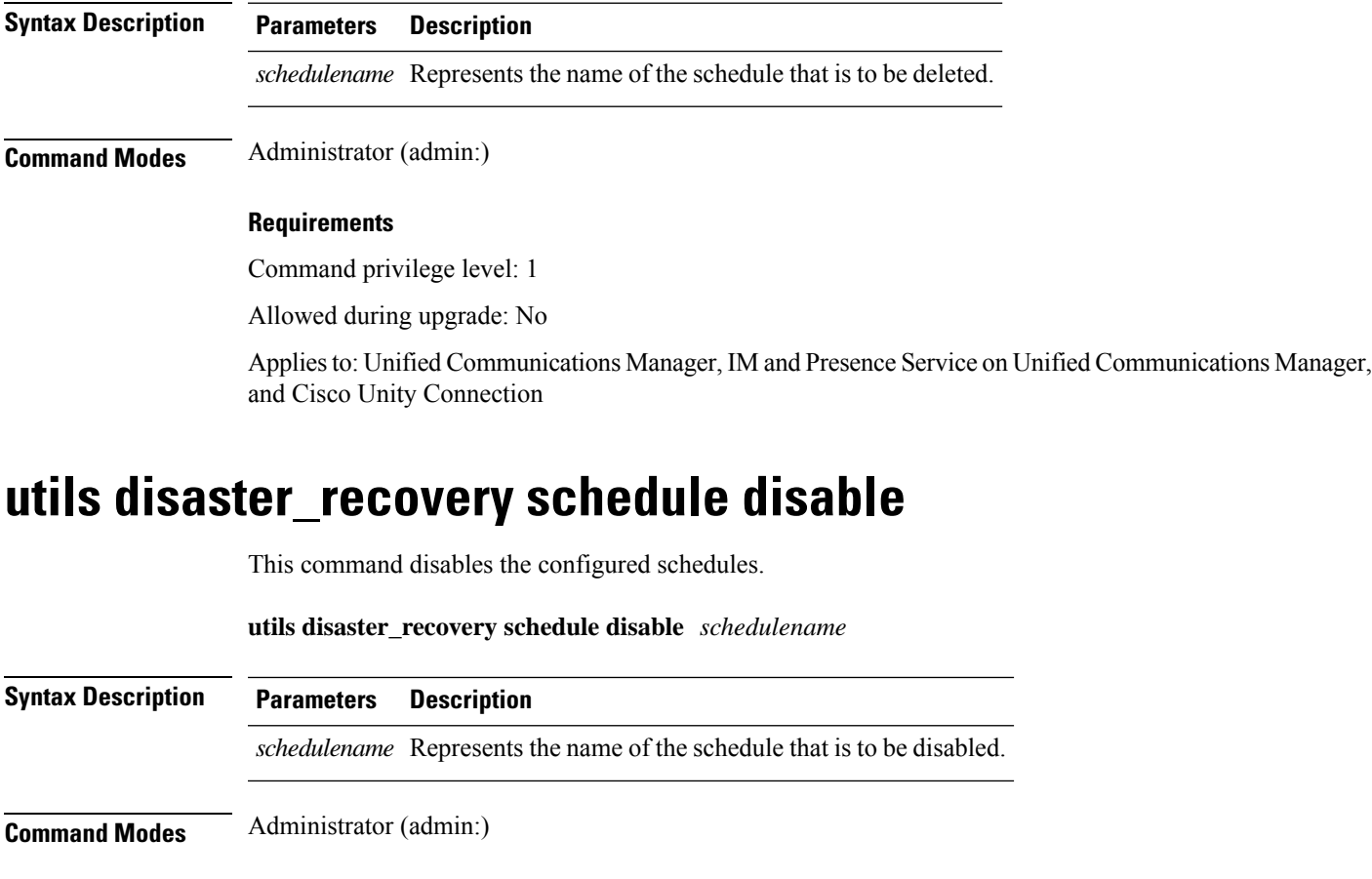

## **Requirements**

Command privilege level: 1

Allowed during upgrade: No

Applies to: Unified Communications Manager, IM and Presence Service on Unified Communications Manager, and Cisco Unity Connection

# **utils disaster\_recovery schedule list**

Displays the schedules that are configured.

**utils disaster\_recovery schedule list**

**Command Modes** Administrator (admin:)

### **Requirements**

Command privilege level: 1

Allowed during upgrade: Yes

Applies to: Unified Communications Manager, IM and Presence Service on Unified Communications Manager, and Cisco Unity Connection

#### **Example**

```
admin: utils disaster recovery schedule list
schedule name device name Schedule Status
-----------------------------------------
schedule1 device 1 enabled
schedule2 device 2 disabled
```
## **utils disaster\_recovery show\_backupfiles**

This command retrieves the information of backup files, which are available at storage location.

**utils disaster\_recovery show\_backupfiles** *devicename*

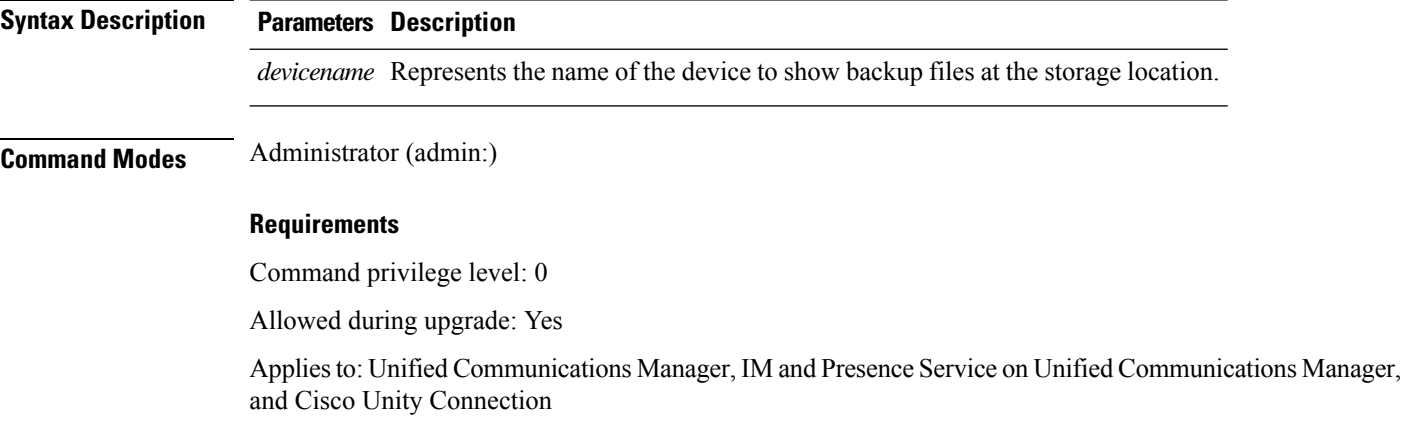

## **utils disaster\_recovery show\_registration**

This command displays the registered features and components on the specified server.

**utils disaster\_recovery show\_registration** *hostname*

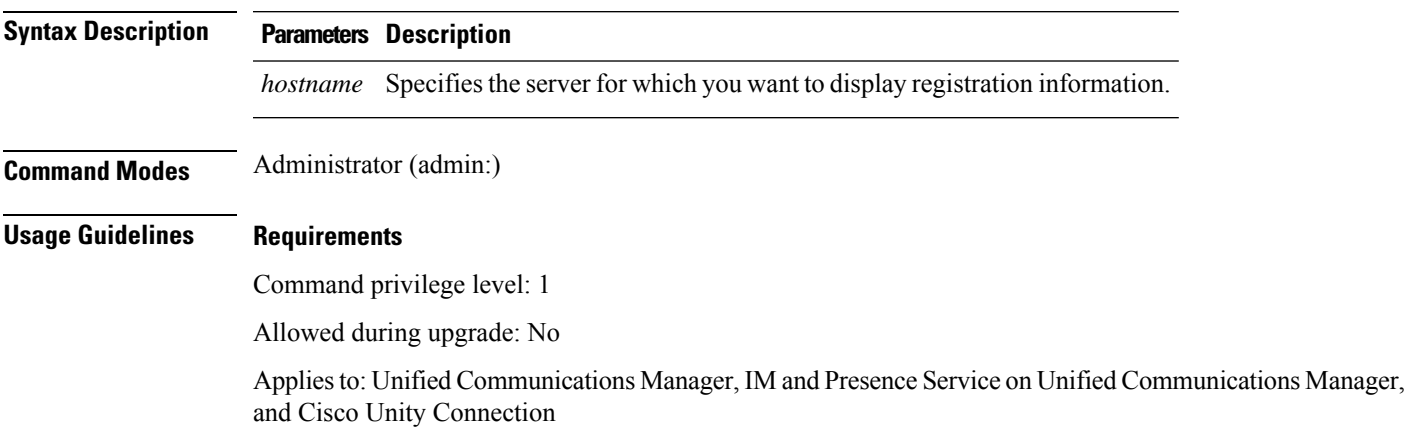

## **utils disaster\_recovery status**

This command displays the status of the current backup or restore job.

**utils disaster\_recovery status** *operation*

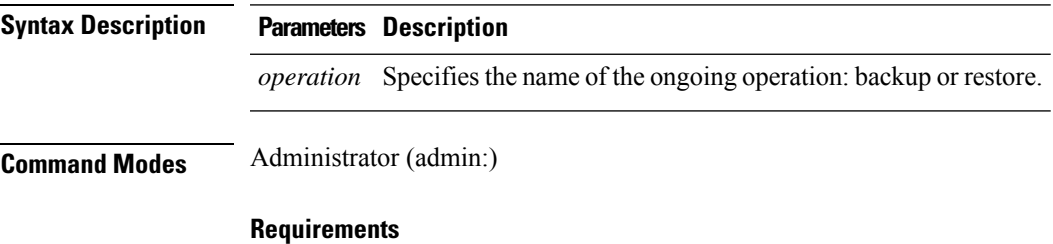

Command privilege level: 1

Allowed during upgrade: No

Applies to: Unified Communications Manager, IM and Presence Service on Unified Communications Manager, and Cisco Unity Connection

# **utils EnhancedSecurityMode disable**

The command disables the EnhancedSecurityMode mode on the system. The system reboots after this mode is disabled.

**utils EnhancedSecurityMode disable**

### **Command Modes** Administrator (admin:)

#### **Requirements**

Command privilege level: 4

Allowed during upgrade: No

Applies to: Unified Communications Manager, IM and Presence Service on Unified Communications Manager, and Cisco Unity Connection

## **utils EnhancedSecurityMode enable**

The command enables the EnhancedSecurityMode mode on the system. The system reboots after this mode is enabled.

**utils EnhancedSecurityMode enable**

**Command Modes** Administrator (admin:)

### **Requirements**

Command privilege level: 4

Allowed during upgrade: No

Applies to: Unified Communications Manager, IM and Presence Service on Unified Communications Manager, and Cisco Unity Connection

## **utils EnhancedSecurityMode status**

The command displays whether the system is operating in EnhancedSecurityMode or non-EnhancedSecurityMode mode.

#### **utils EnhancedSecurityMode status**

**Command Modes** Administrator (admin:)

#### **Requirements**

Command privilege level: 0

Allowed during upgrade: Yes

Applies to: Unified Communications Manager, IM and Presence Service on Unified Communications Manager, and Cisco Unity Connection

## **utils filebeat config**

The command configures the Logstash server details for downloading the information.

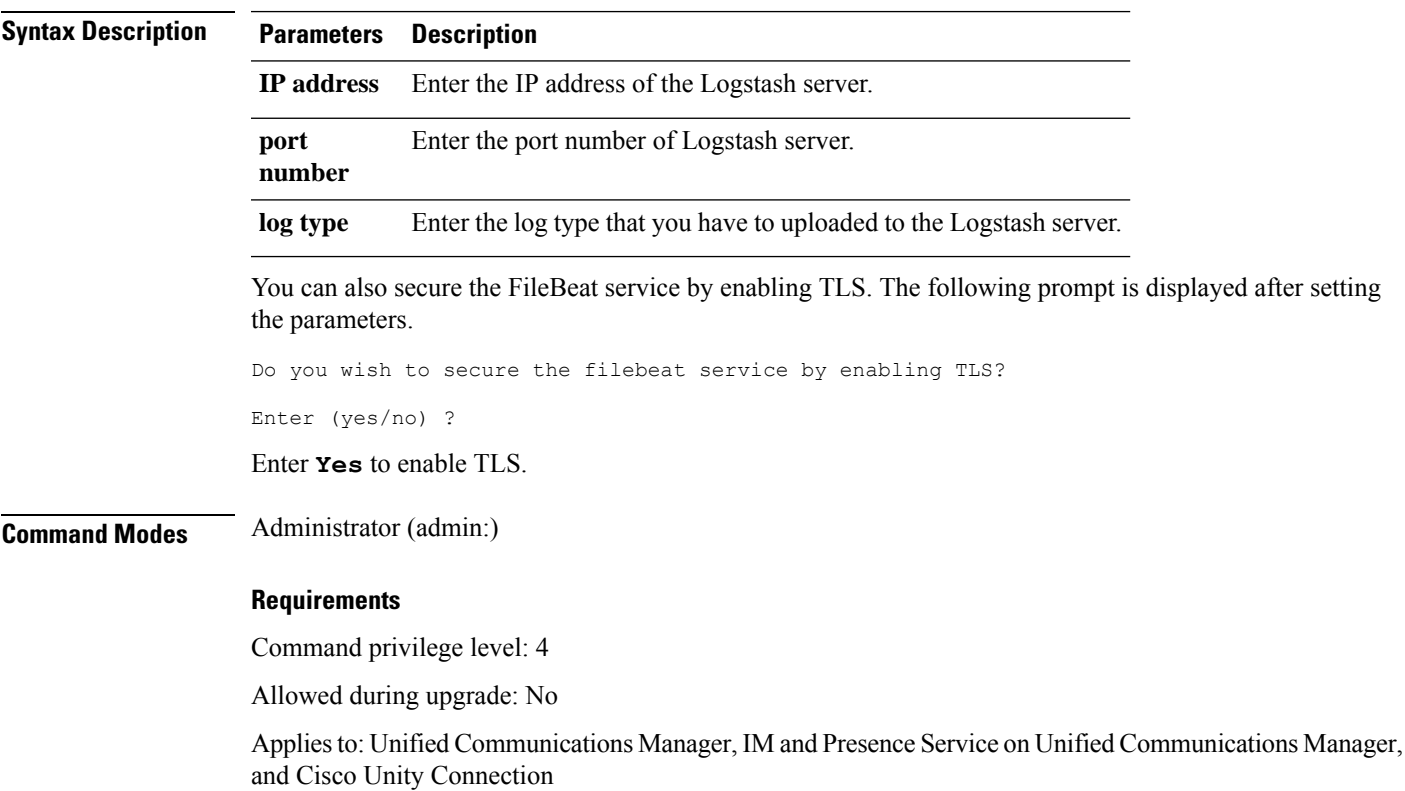

### **utils filebeat configIP addressport numberlog type**

# **utils filebeat disable**

The command disables the filebeat configuration on the system.

**utils filebeat disable**

**Command Modes** Administrator (admin:)

### **Requirements**

Command privilege level: 4

Allowed during upgrade: No

Applies to: Unified Communications Manager, IM and Presence Service on Unified Communications Manager, and Cisco Unity Connection

# **utils filebeat enable**

The command enables the filebeat configuration on the system.

**utils filebeat disable**

### **Command Modes** Administrator (admin:)

#### **Requirements**

Command privilege level: 4

Allowed during upgrade: No

Applies to: Unified Communications Manager, IM and Presence Service on Unified Communications Manager, and Cisco Unity Connection

## **utils filebeat status**

The command shows whether the filebeat is running or not and its configuration values.

**utils filebeat status**

**Command Modes** Administrator (admin:)

### **Requirements**

Command privilege level: 4

Allowed during upgrade: No

Applies to: Unified Communications Manager, IM and Presence Service on Unified Communications Manager, and Cisco Unity Connection

## **utils filebeat tls**

This command configures Transport Layer Security (TLS) 1.2 or 1.3 as the protocol for communication between the FileBeat client and the logstash server. This enables a secure connection between the FileBeat client and the logstash server, which is a requirement for compliance with Common Criteria guidelines.

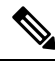

**Note** TLS 1.3 is offered on this enterprise from Release 15SU2 onwards.

In Common Criteria Mode, strict host name verification is implemented. Hence, it is required to configure the server with a fully qualified domain name (FQDN) which matches the certificate.

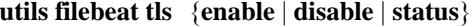

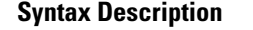

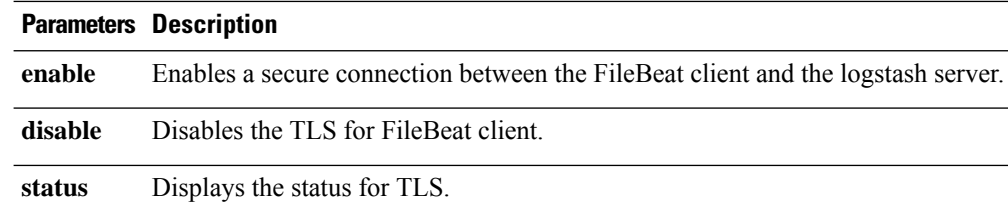

## **Command Modes** Administrator (admin:)

#### **Requirements**

Command privilege level: 4

Applies to: Unified Communications Manager and IM and Presence Service on Unified Communications Manager

A security certificate has to be uploaded from logstash server to the tomcat trust store on Unified Communications Manager and IM and Presence Service.

# **utils fior**

This command allows you to monitor the I/O on the server. The File I/O Reporting service provides a kernel-base daemon for collecting file I/O per process.

## **utils fior**

## **Command Modes** Administrator (admin:)

### **Requirements**

Command privilege level: 1

Allowed during upgrade: Yes

Applies to: Unified Communications Manager, IM and Presence Service on Unified Communications Manager, and Cisco Unity Connection

## **utils fior disable**

This command disables I/O statistics monitoring and deletes all the monitoring data collected on the system. Use this command to disable monitoring and free up disk space that is used by the monitoring data.

#### **utils fior disable**

**Command Modes** Administrator (admin:)

### **Requirements**

Command privilege level: 1

Allowed during upgrade: Yes

Applies to: Unified Communications Manager, IM and Presence Service on Unified Communications Manager, and Cisco Unity Connection

# **utils fior enable**

This command enables I/O statistics monitoring.

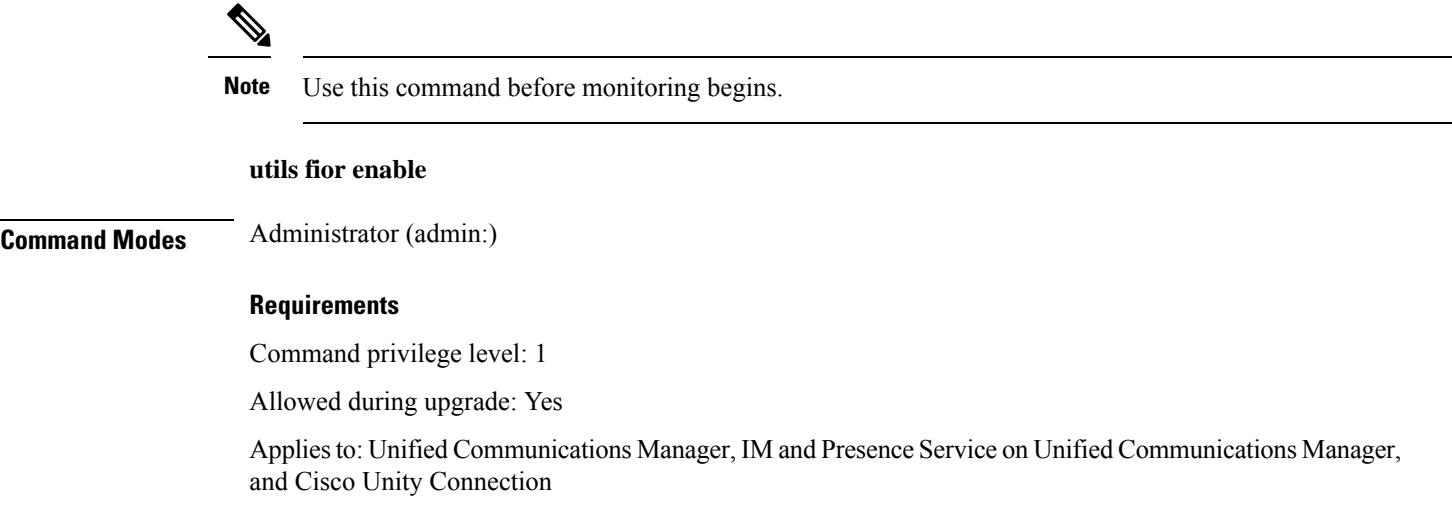

# **utils fior list**

This command displays a list of the I/O events for all processes.

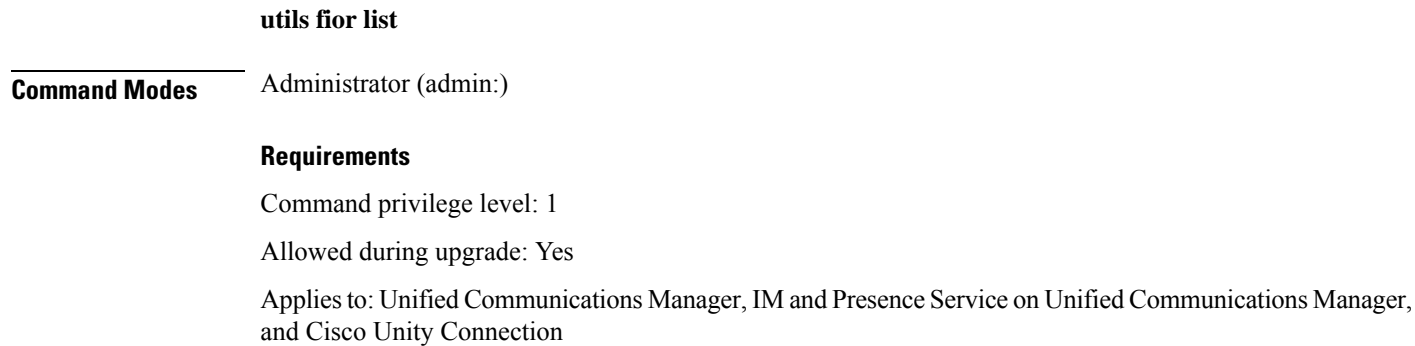

# **utils fior start**

This command starts the I/O statistics utility monitoring and data collection. After the monitoring starts, the I/O statistics data is collected in the platform logs. This data can range up to 25 MB per day. Data is rotated after 7 days of data collection. This data is deleted after you disable the I/O statistics utility monitoring.

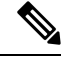

**Note** Enable the I/O statistics utility monitoring begins before the monitoring begins.

**utils fior start**

**Command Modes** Administrator (admin:)

#### **Requirements**

Command privilege level: 1

Allowed during upgrade: Yes

Applies to: Unified Communications Manager, IM and Presence Service on Unified Communications Manager, and Cisco Unity Connection

## **utils fior status**

This command provides the status of the I/O statistics monitoring utility.

**utils fior status**

**Command Modes** Administrator (admin:)

### **Requirements**

Command privilege level: 1

Allowed during upgrade: Yes

Applies to: Unified Communications Manager, IM and Presence Service on Unified Communications Manager, and Cisco Unity Connection

# **utils fior stop**

This command stops the I/O statistics monitoring and data collection. However, this command does not delete the collected data.

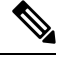

**Note** If I/O statistics are no longer needed, disable the cleanup of the monitoring data from the platform logs.

**utils fior stop**

**Command Modes** Administrator (admin:)

### **Requirements**

Command privilege level: 1

Allowed during upgrade: Yes

Applies to: Unified Communications Manager, IM and Presence Service on Unified Communications Manager, and Cisco Unity Connection

# **utils fior top**

This command displays a list of I/O statistics for I/O bound processes at the time that you run this command.

### **utils fior top**

## **Command Modes** Administrator (admin:)

#### **Requirements**

Command privilege level: 1

Allowed during upgrade: Yes

Applies to: Unified Communications Manager, IM and Presence Service on Unified Communications Manager, and Cisco Unity Connection

# **utils fips**

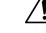

FIPS mode is only supported on releases that have been through FIPS compliance. Be warned that FIPS mode should be disabled before you upgrade to a non-FIPS compliance version of Unified Communications Manager. **Caution**

For information about which releases are FIPS compliant and to view their certifications, see the *FIPS 140* document at [https://www.cisco.com/c/en/us/solutions/industries/government/global-government-certifications/](https://www.cisco.com/c/en/us/solutions/industries/government/global-government-certifications/fips-140.html) [fips-140.html.](https://www.cisco.com/c/en/us/solutions/industries/government/global-government-certifications/fips-140.html)

This command enables, disables, or displays the status of FIPS 140-2 mode. FIPS 140-2 mode is disabled by default; only an administrator can enable FIPS.

the CLI command asks you to redefine the security policies with FIPS approved functions and abort.

**utils fips** {**enable** | **disable** | **status**}

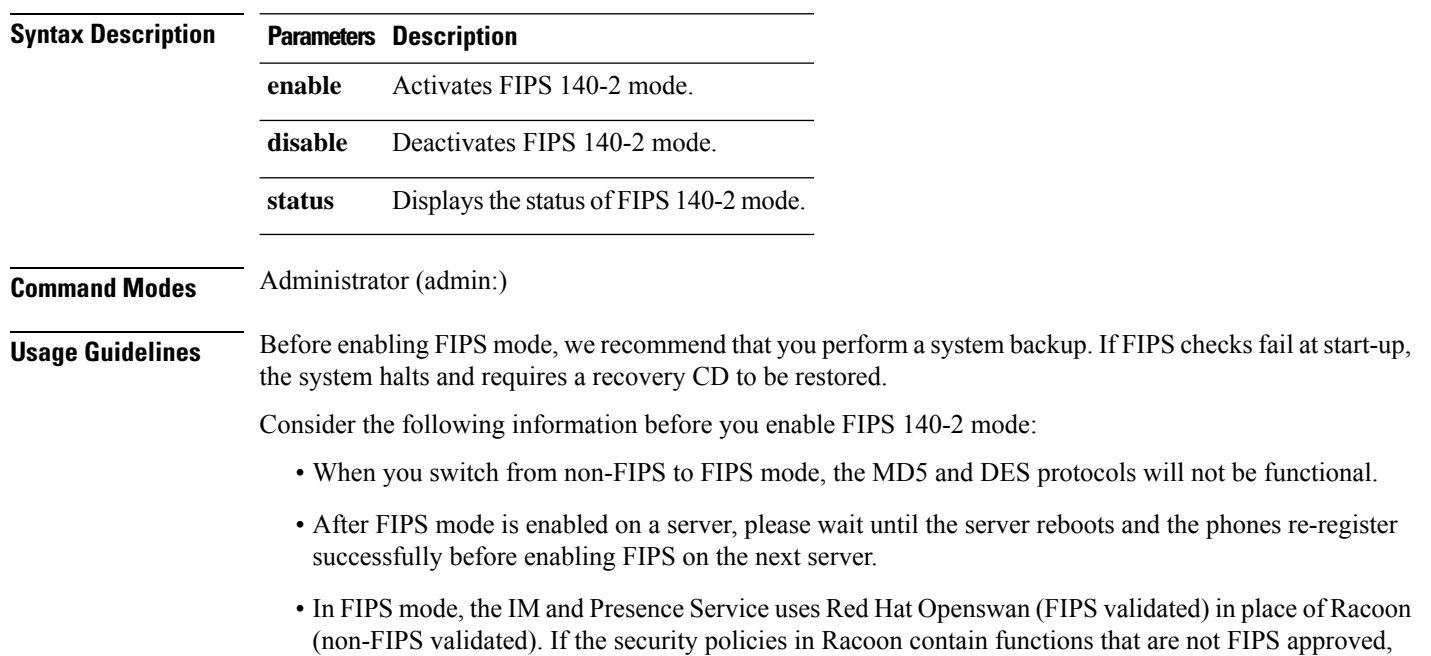

**Note** Certificates and SSH key are regenerated automatically, in accordance with FIPS requirements.

Consider the following information before you disable FIPS 140-2 mode: In multiple server clusters, each server must be disabled separately; FIPS mode is not disabled cluster-wide but on a per server basis.

Consider the following information after you enable FIPS 140-2 mode: If you have a single server cluster and chose to apply "Prepare Cluster for Rolback to pre 8.0" enterprise parameter before enabling FIPS mode, disable this parameter after making sure that all the phones registered successfully with the server.

Consider the following information before you enable or disable FIPS 140-2 mode for IM and Presence Service: After you enable or disable FIPS 140-2 mode for IM and Presence Service, the Tomcat certificate is regenerated and the node reboots. The Intercluster Sync Agent syncs the new Tomcat certificate across the cluster; this can take up to 30 minutes. Until the new Tomcat certificate is synced across the cluster, an IM and Presence Service subscriber node cannot access information from the IM and Presence Service database publisher node. For example, a user who is logged into the Cisco Unified Serviceability GUI on a subscriber node will not be able to view services on the IM and Presence Service database publisher node. Users will see the following error message until the sync is complete: Connection to server cannot be established (certificate exception)

#### **Requirements**

Command privilege level: 0

Allowed during upgrade: No

Applies to: Unified Communications Manager, IM and Presence Service on Unified Communications Manager, and Cisco Unity Connection

## **utils fips\_common\_criteria**

This command configures the Common Criteria mode in the system.

**utils fips\_common\_criteria** {**enable** | **disable** | **status**}

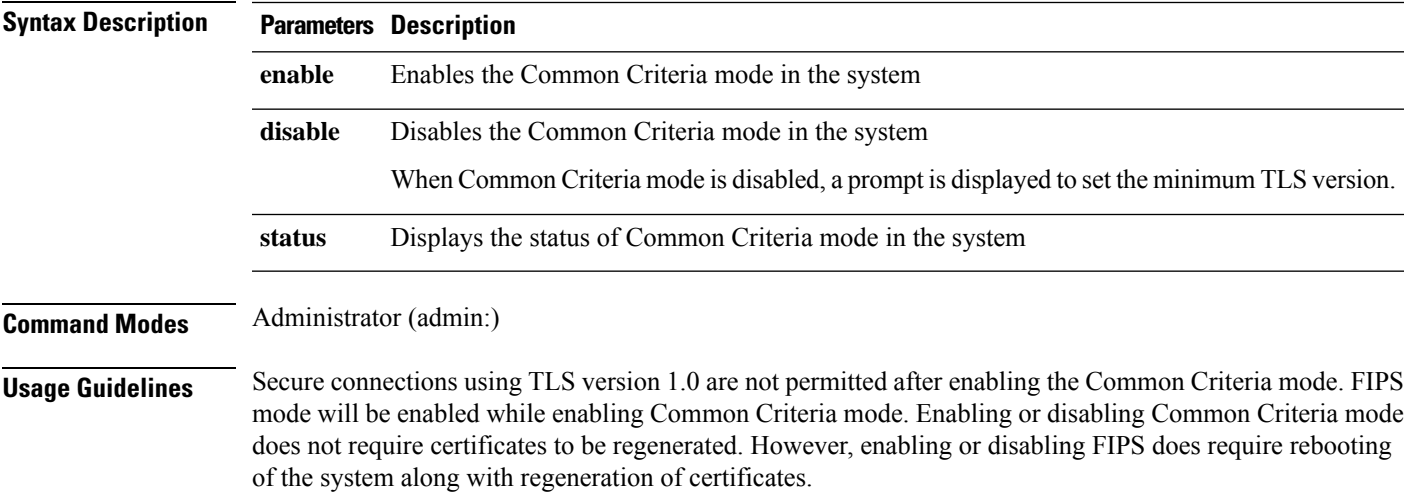

### **Requirements**

Command privilege level: 1

Allowed during upgrade: Yes

Applies to: Unified Communications Manager and IM and Presence Service

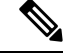

**Note** This CLI command is not applicable to Cisco Unity Connection.

# **utils firewall ipv4 debug**

This command turns IPv4 firewall debugging on or off. If you do not enter a time parameter, this command turns on debugging for 5 minutes.

**utils firewall ipv4 debug** {**off**[*time*]}

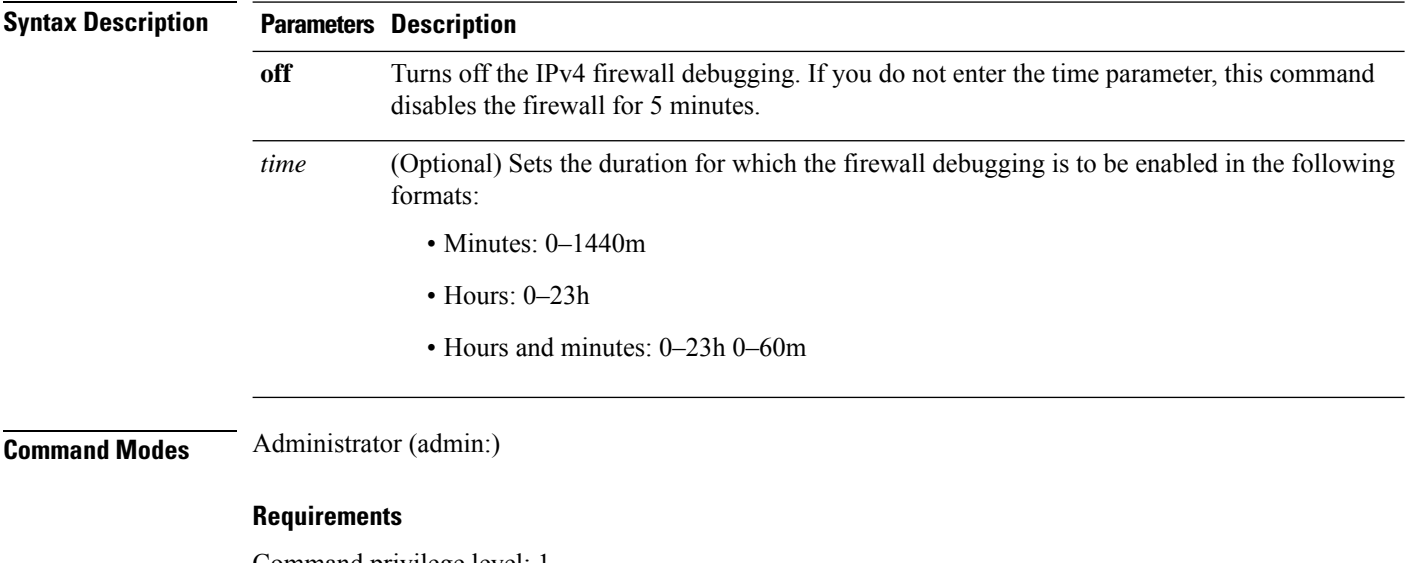

Command privilege level: 1

Allowed during upgrade: Yes

Applies to: Unified Communications Manager, IM and Presence Service on Unified Communications Manager, and Cisco Unity Connection.

## **utils firewall ipv4**

This commands enables and disables IPv4 firewall.

```
utils firewall ipv4 {enable | disable[time]}
```
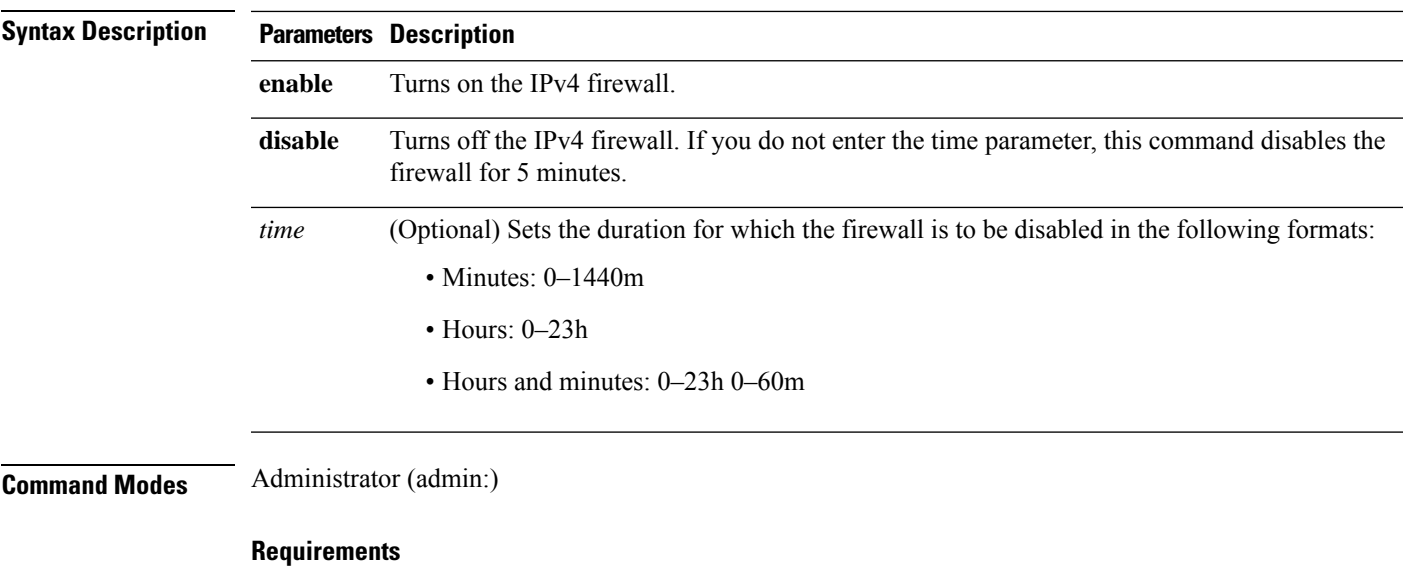

Command privilege level: 1

Allowed during upgrade: Yes

Applies to: Unified Communications Manager, IM and Presence Service on Unified Communications Manager, and Cisco Unity Connection.

# **utils firewall ipv4 list**

This commands displays the current configuration of the IPv4 firewall.

**utils firewall ipv4 list**

**Command Modes** Administrator (admin:)

## **Requirements**

Command privilege level: 0

Allowed during upgrade: Yes

Applies to: Unified Communications Manager, IM and Presence Service on Unified Communications Manager, and Cisco Unity Connection.

# **utils firewall ipv4 status**

This command displays the current status of the IPv4 firewall.

**utils firewall ipv4 status**

**Command Modes** Administrator (admin:)

## **Requirements**

Command privilege level: 0

Allowed during upgrade: Yes

Applies to: Unified Communications Manager, IM and Presence Service on Unified Communications Manager, and Cisco Unity Connection.

# **utils firewall ipv6 debug**

This command turns IPv6 firewall debugging on for the configured time period. The default value of time period is 5 minutes.

**utils ipv6 firewall debug** {**off**[*time*]}

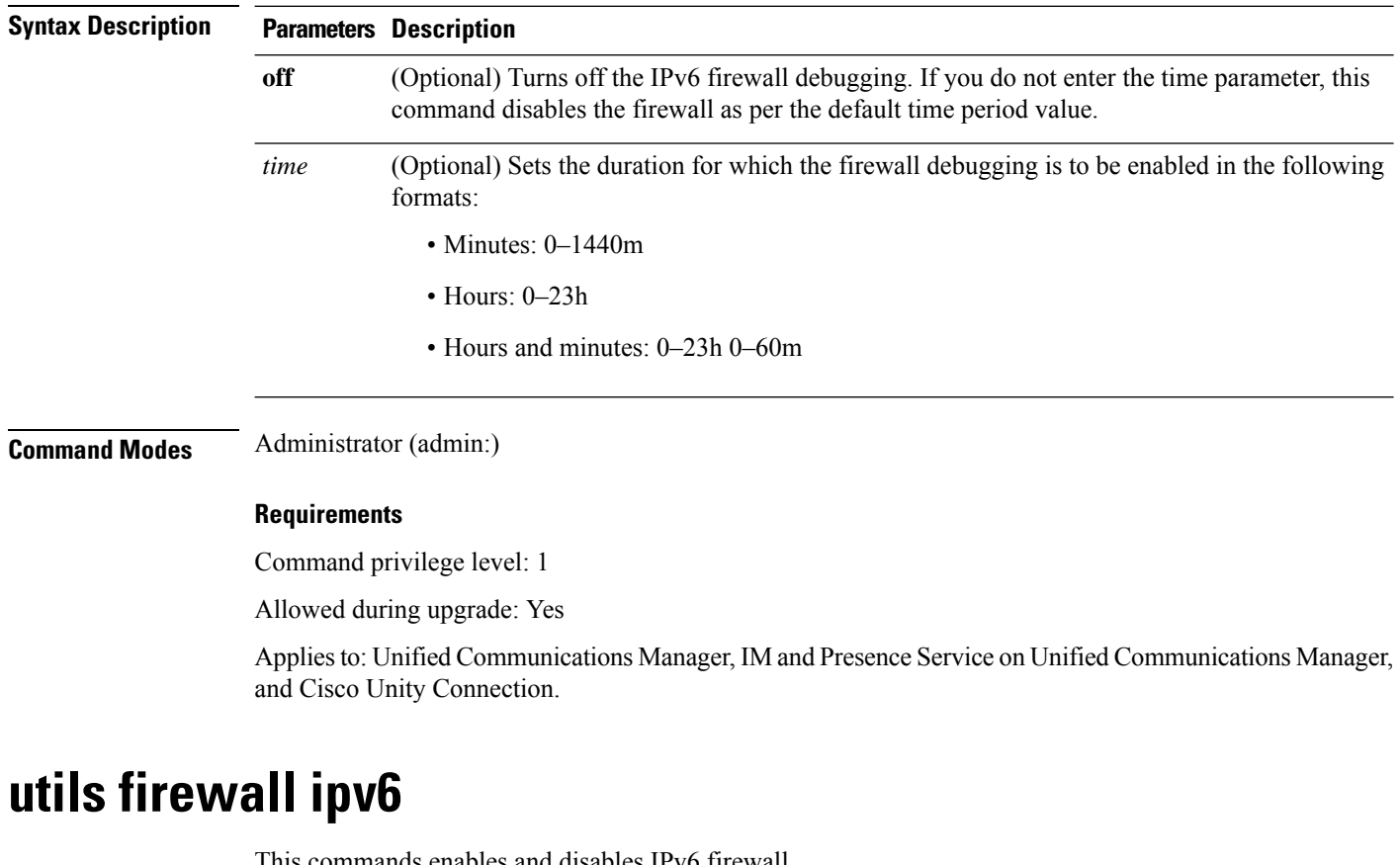

This commands enables and disables IPv6 firewall.

**utils firewall ipv6** {**enable** | **disable***[time]*}

**Syntax Description Parameters Description enable** Turns on the IPv6 firewall.

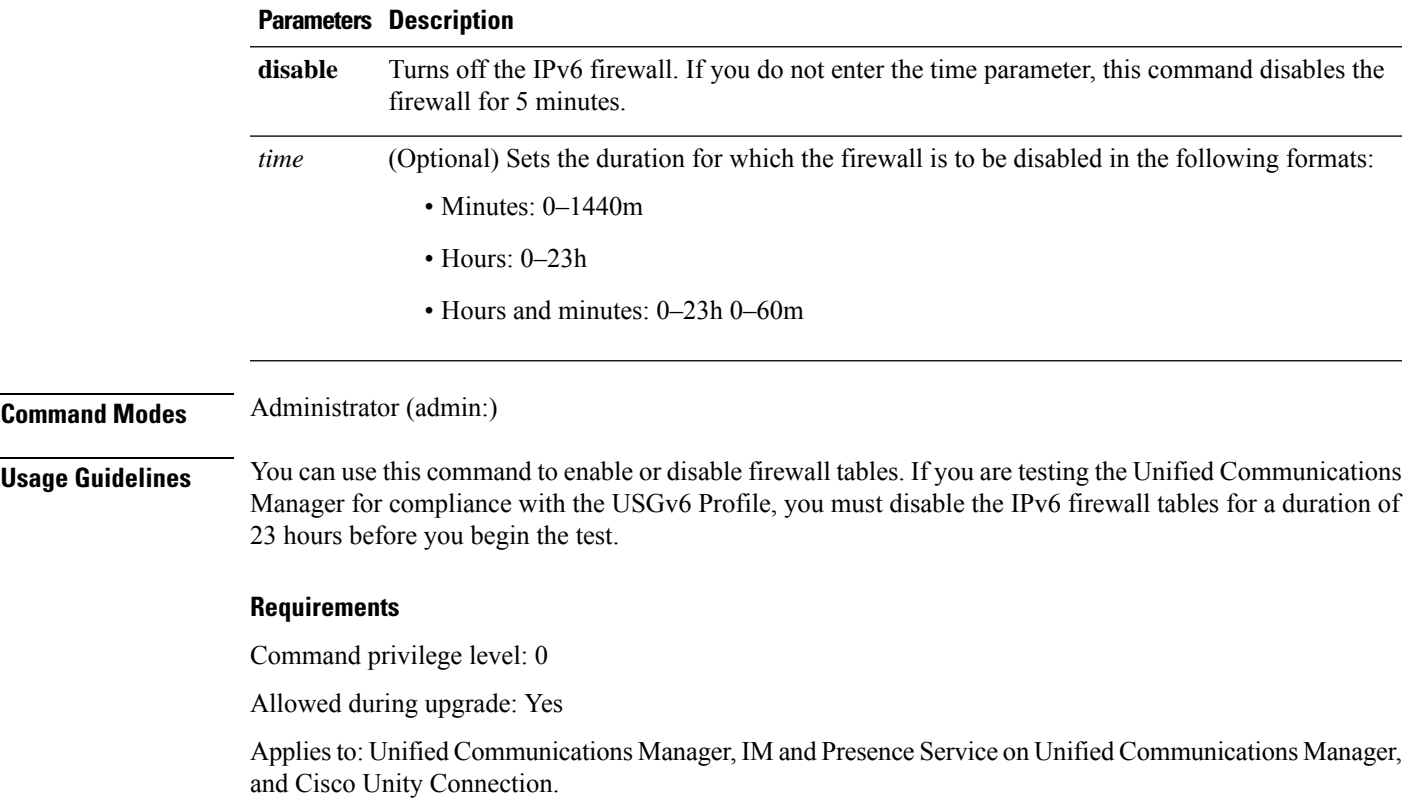

# **utils firewall ipv6 list**

This commands displays the current configuration of the IPv6 firewall.

**utils firewall ipv6 list**

**Command Modes** Administrator (admin:)

#### **Requirements**

Command privilege level: 0

Allowed during upgrade: Yes

Applies to: Unified Communications Manager, IM and Presence Service on Unified Communications Manager, and Cisco Unity Connection.

# **utils firewall ipv6 status**

This command displays the current status of the IPv6 firewall.

**utils firewall ipv6 status**

### **Command Modes** Administrator (admin:)

#### **Requirements**

Command privilege level: 0

Allowed during upgrade: Yes

Applies to: Unified Communications Manager, IM and Presence Service on Unified Communications Manager, and Cisco Unity Connection.

## **utils ha failover**

This command initiates a manual failover for a specified node, where the Cisco Server Recovery Manager stops the critical services on the failed node and moves all users to the backup node.

For IM and Presence Service nodes, the backup node must be another IM and Presence Service. Two servers must be assigned to the same presence redundancy group before you specify the backup server. The back-up server you specify is the other server that is assigned to the presence redundancy group.

#### **utils ha failover** {**node name**}

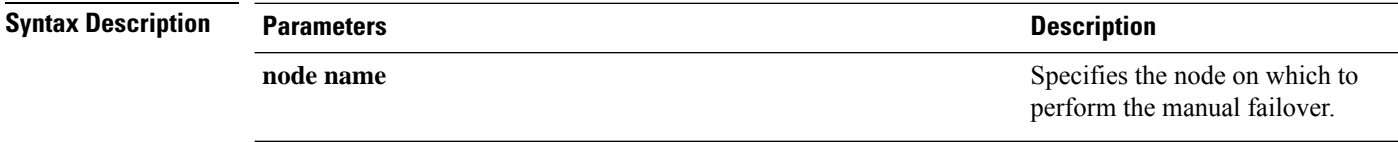

**Command Modes** Administrator (admin:)

#### **Requirements**

Applies to: Unified Communications Manager and IM and Presence Service on Unified Communications Manager

#### **Failover Example**

```
admin: ha failover shorty-cups
Initiate Manual Failover for Node > shorty-cups
Request SUCCESSFUL.
Subcluster Name: DefaultCluster
Node 1 Name : kal-cup1 State: Taking Over Reason: On Admin Request
Node 2 Name : shorty-cups State: Failover Reason: On Admin Request
```
## **utils ha fallback**

This command initiates a manual fallback for a specified node, where the Cisco Server Recovery Manager restarts the critical services on the active node and moves users back to the active node.

**utils ha fallback** *node name*

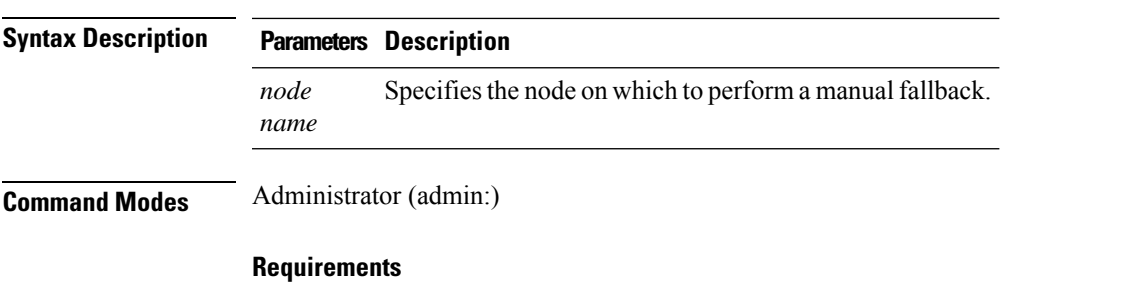

Applies to: Unified Communications Manager and IM and Presence Service on Unified Communications Manager

### **Fallback Example**

```
admin: ha fallback shorty-cups
Initiate Manual fallback for Node >shorty-cups<
Request SUCCESSFUL.
Subcluster Name: DefaultCluster
Node 1 Name : kal-cup1 State: Falling Back Reason: On Admin Request
Node 2 Name : shorty-cups State: Taking Back Reason: On Admin Request
```
# **utils haproxy set {required|optional|disable} client-auth**

This command sets the value of client authentication on a specified port. The supported values for authentication are Required, Optional, or Disable.

The following table depicts the default values for the ports.

#### **Table 3: Default Values for the Ports**

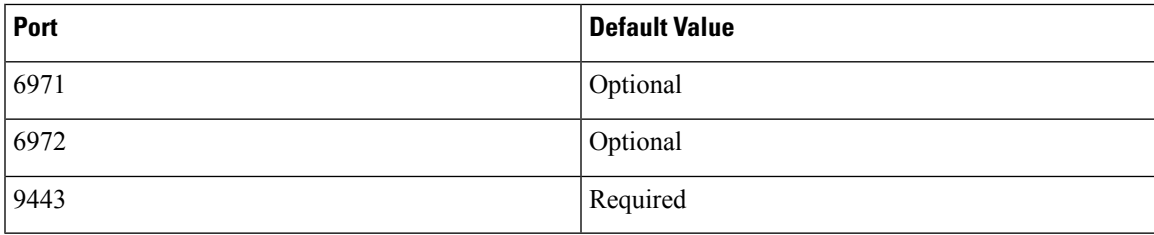

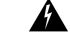

Setting the client authentication to anything other than default value could have serious implications. Please change these values only as per Cisco TAC team advise. **Warning**

**utils haproxy set** {**required** | **optional** | **disable**}**client-auth** *portnum*

 $\mathbf I$ 

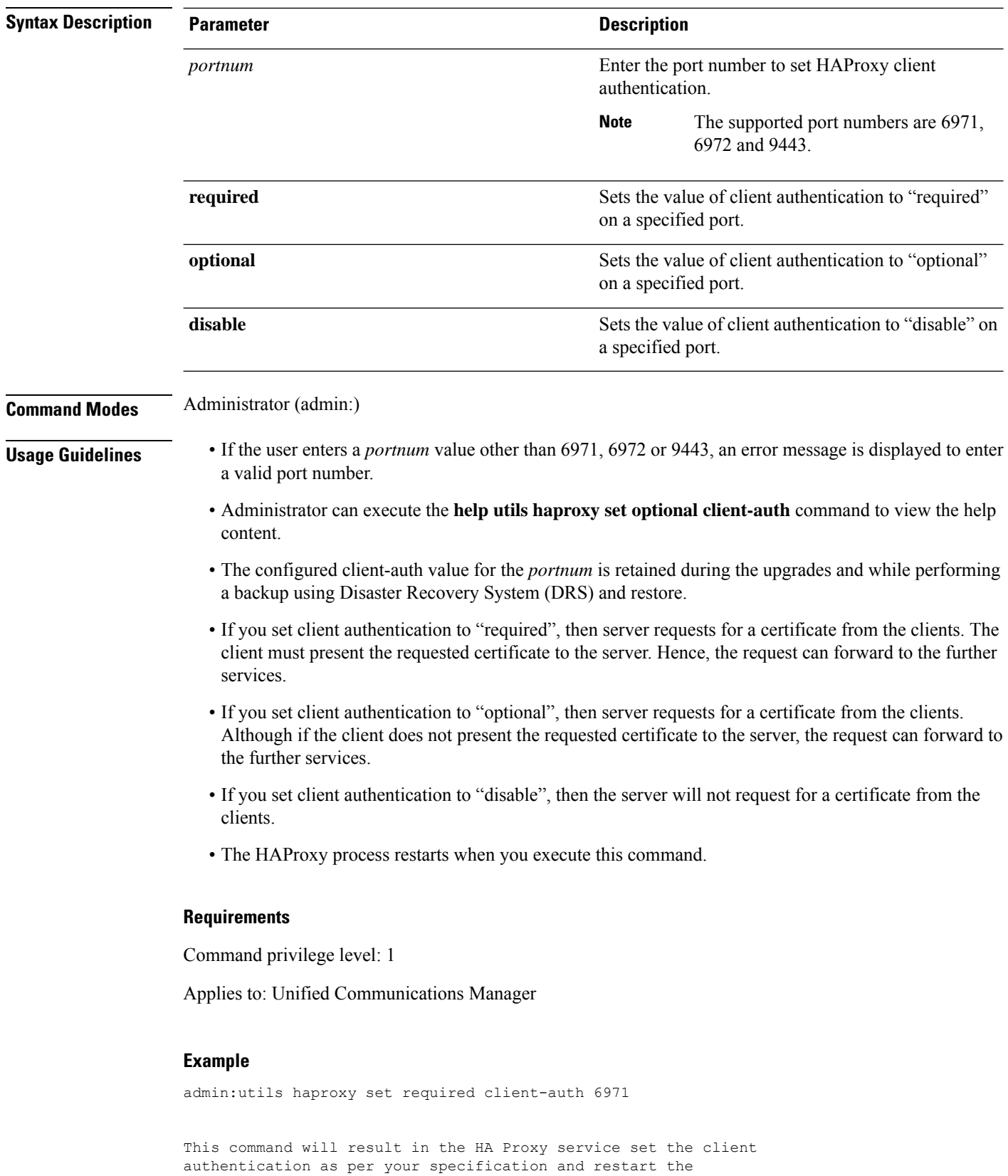

```
HAProxy process. Restarting of the HAProxy process might
result in momentary disconnection of all Phones and Jabber
clients that are accessing this service for secure
configuration file downloads. It is recommended this
operation be performed during off-busy hours and ensure
there are no TFTP operations in progress.
Warning: Setting the client authentication to anything other
than default value could have serious implications.
Please change these values only as per Cisco TAC team's advise
Do you want to continue (yes/no) ? yes
Successfully set client authentication to required
HAProxy Process already running .. restarting
admin:
admin:utils haproxy set disable client-auth 6972
HAProxy client authentication is already set to
disable on port 6972 . No action will be taken.
admin:utils haproxy client-auth set 1234 disable
Please enter valid values for the port.
Supported values are 6971, 6972 and 9443
admin:help utils haproxy set required client-auth 6971
utils haproxy set required client-auth
This command updates the value of client authentication
as required on specified port.
Example:
admin:utils haproxy set required client-auth 6971
HAProxy client authentication is already set to
required on port 6971. No action will be taken.
admin:
```
## **utils ha recover**

This command initiates a manual recovery of the presence redundancy group (when nodes are in a Failed state), where IM and Presence restarts the Cisco Server Recovery Manager service in that presence redundancy group.

**utils ha recover** *presence redundancy group name*

| <b>Syntax Description</b> | <b>Parameters</b>              | <b>Description</b>                                                                                                    |
|---------------------------|--------------------------------|----------------------------------------------------------------------------------------------------|
|                           | presence redundancy group name | Specifies the presence redundancy group on which to<br>monitor HA status. If no presence redundancy group<br>name is provided, all cluster information is provided. |
| .                         | Administrator (odmin)          |                                                                                                    |

**Command Modes** Administrator (admin:)

#### **Requirements**

Applies to: Unified Communications Manager and IM and Presence Service on Unified Communications Manager

### **Recover Example**

```
admin: ha recover Defaultcluster
Stopping services... Stopped
Starting services... Started
admin:
```
# **utils ha status**

This command displays the HA status for a specified presence redundancy group.

**utils ha status** *presence redundancy group name*

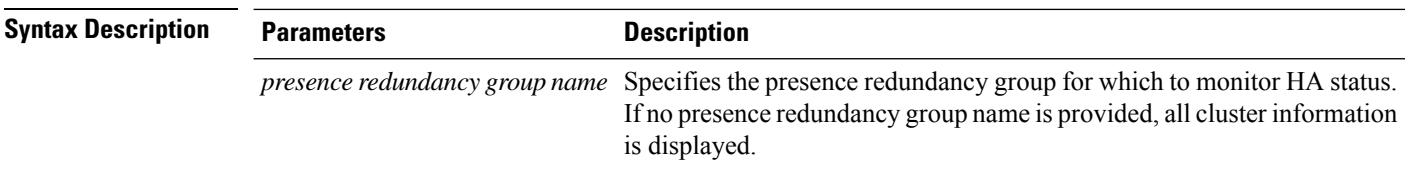

### **Command Modes** Administrator (admin:)

#### **Requirements**

Applies to: Unified Communications Manager and IM and Presence Service on Unified Communications Manager

#### **Status Example with HA Not Enabled**

admin: ha status Subcluster Name: DefaultCluster Node 1 Name : kal-cup1 State: Unknown Reason: High Availability Not Enabled Node 2 Name : shorty-cups State: Unknown Reason: High Availability Not Enabled

#### **Status Example with HA Enabled**

```
admin: ha status
Subcluster Name: DefaultCluster
Node 1 Name : kal-cup1 State: Normal
Node 2 Name : shorty-cups State: Normal
```
#### **Status Example with a Critical Service Down**

```
admin: ha status
Subcluster Name: DefaultCluster
Node 1 Name : kal-cup1 State: Failed Over with Critical Services not Running Reason:
```
Ш

```
Critical Service Down
Node 2 Name : shorty-cups State: Running in Backup Mode Reason: Critical Service Down
```
### **Status Example Failed**

```
admin: ha status
Subcluster Name: DefaultCluster
Node 1 Name : kal-cup1 State: Failed Reason: Critical Service Down
Node 2 Name : shorty-cups State: Failed Reason: Critical Service Down
```
### **utils ils showpeerinfo**

This command returns the peer info vector for either a single cluster in an ILS network, or for all the clusters in an ILS network.

**utils ils showpeerinfo** *clustername*

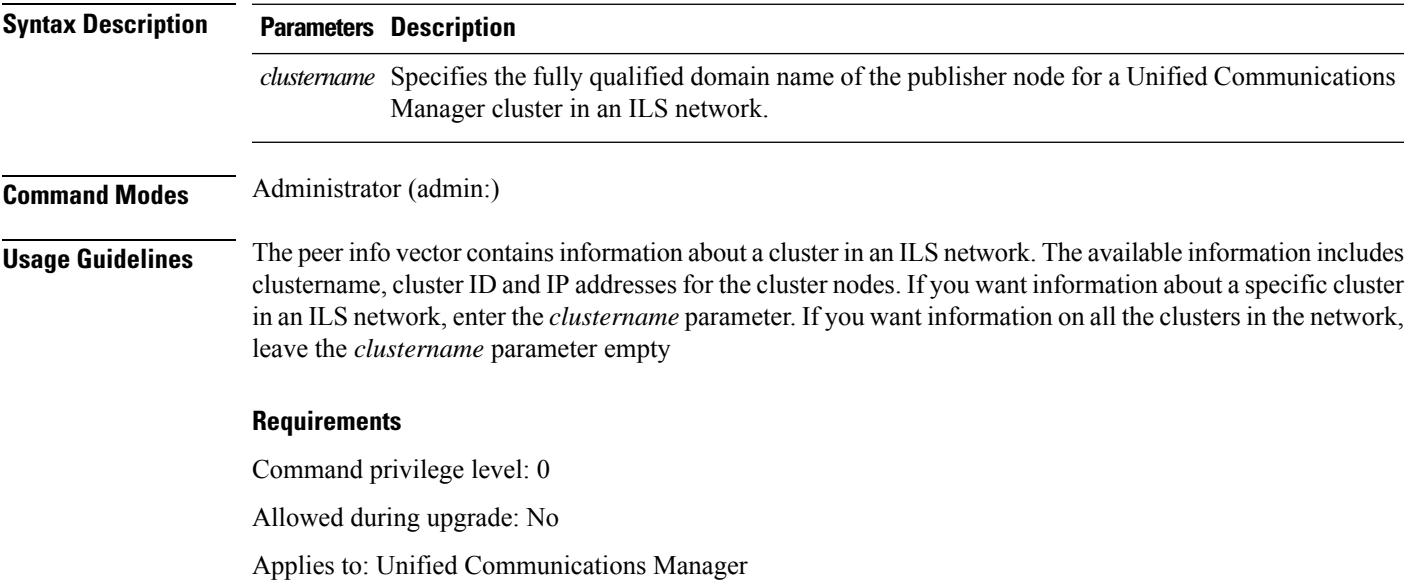

### **utils import config**

This command takes data from the platformConfig.xml file on the virtual floppy drive and modifiesthe system to match the configuration file. The system reboots after the command successfully completes.

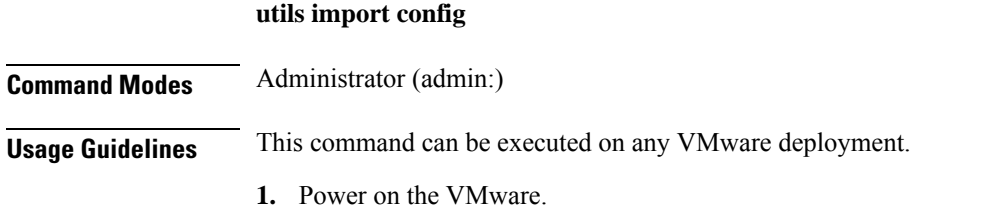

- **2.** Use the Answer File Generator (AFG) tool ( [http://www.cisco.com/web/cuc\\_afg/index.html](http://www.cisco.com/web/cuc_afg/index.html) ) to create a platformConfig.xml file.
- **3.** Insert the Config.xml file into a virtual floppy instance (see [http://kb.vmware.com/selfservice/microsites/search.do?language=en\\_US&cmd=displayKC&externalId=1739f](http://kb.vmware.com/selfservice/microsites/search.do?language=en_US&cmd=displayKC&externalId=1739)or directions).
- **4.** Mount the .flp file in the floppy drive of the new VMware.
- **5.** Sign in to the CLI of the VM (with console or SSH) and execute the **utils import config** command.

The command cycles through all of the data found in the xml file and if data is found that is different than what is currently set on the VM, it modifies the VM to match the new data.

**6.** The system reboots with the new identity.

#### **Requirements**

Command privilege level: 1

Allowed during upgrade: Yes

Applies to: Unified Communications Manager, IM and Presence Service on Unified Communications Manager, Cisco Unity Connection

### **Execute utils import config in Vmware Deployment**

### **Procedure**

### **utils iostat**

This command displays the iostat output for the given number of iterations and intervals.

**utils iostat** {**interval** | **iterations** | **filename**}

**Syntax Description Parameters Description** Sets the seconds between two iostat readings. You must set this value if you are using the iteration parameter **interval iterations** Sets the number of iostat iterations. You must set this value if you are using the interval parameter. **filename** Redirects the output to a file. **Command Modes** Administrator (admin:)

### **Requirements**

Command privilege level: 1

Allowed during upgrade: No

Applies to: Unified Communications Manager, IM and Presence Service on Unified Communications Manager, and Cisco Unity Connection

# **utils iothrottle**

This command allows you to manage and monitor IO throttling on the server.

**utils iothrottle** {**enable** | **disable** | **status**}

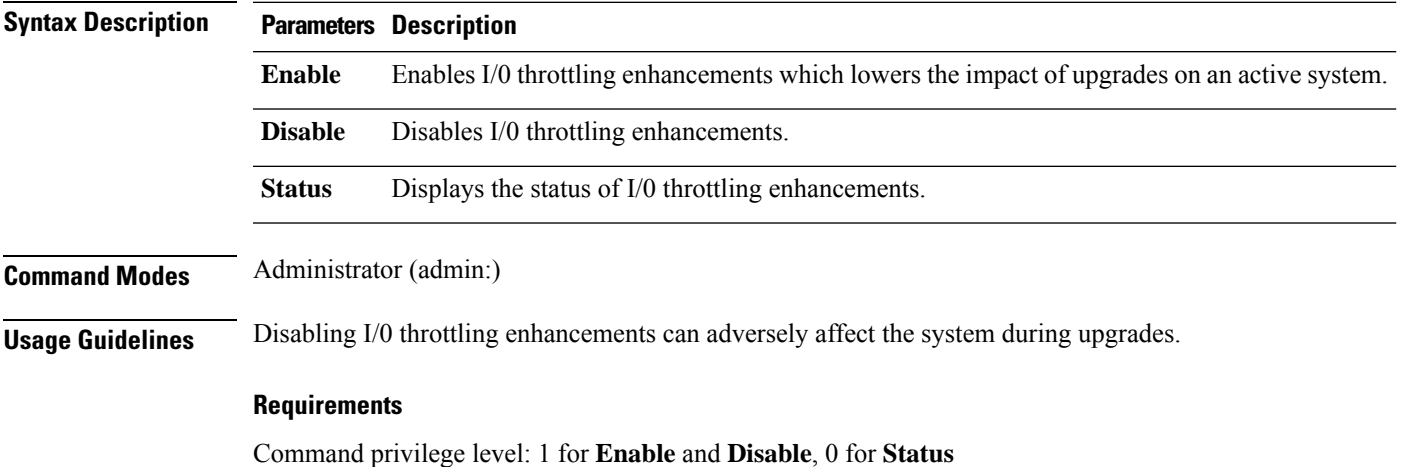

### **utils itl reset**

This command is used when endpoints are unable to validate their configuration files.

**utils itl reset** {**localkey** | **remotekey**}

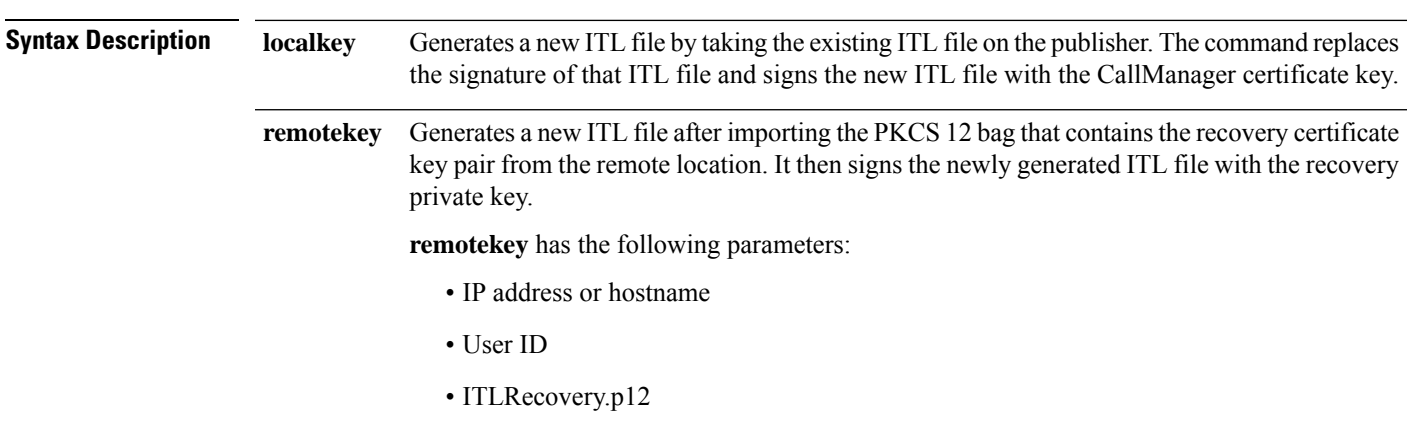

### **Command Modes** Administrator (admin:)

### **Usage Guidelines**

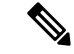

**Note** You must run this command on the publisher node.

### **Requirements**

Command privilege level: 4 Allowed during upgrade: No Applies to:

### **Example**

admin:utils itl reset Name is None Generating the reset ITL file..... The reset ITL file was generated successfully Locating active Tftp servers in the cluster..... Following is the list of Active tftp servers in the cluster ==================== se032c-94-42 ===================== Number of Active TFTP servers in the cluster : 1 Transferring new reset ITL file to the TFTP server nodes in the cluster......... Successfully transferred reset ITL to node se032c-94-42

### **utils ipsec restart**

This command is used to restart the ipsec service.

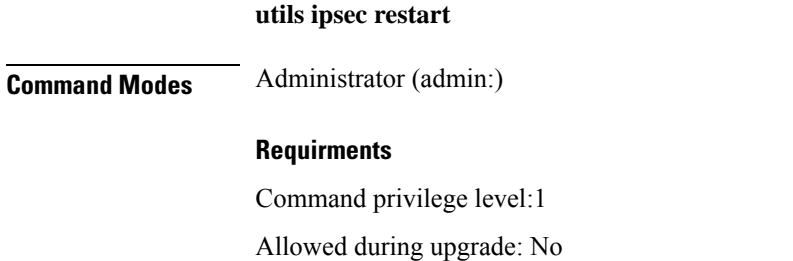

 $\mathbf{L}$ 

Applies to: Unified Communications Manager

### **Example**

```
admin:utils ipsec restart
ipsec setup: Stopping Openswan IPsec...
ipsec_setup: stop ordered, but IPsec appears to be already stopped!
ipsec_setup: doing cleanup anyway...
ipsec setup: Starting Openswan IPsec U2.6.32/K2.6.32-573.18.1.el6.x86 64...
ipsec_setup: /usr/libexec/ipsec/addconn Non-fips mode set in /proc/sys/crypto/fips_enabled
ipsec_setup: pluto appears to be running already (`/var/run/pluto/pluto.pid' exists), will
not start another
Successfully Restarted IPsec Service
admin:
```
### **utils ldap config**

This command configures the system LDAP authentication.

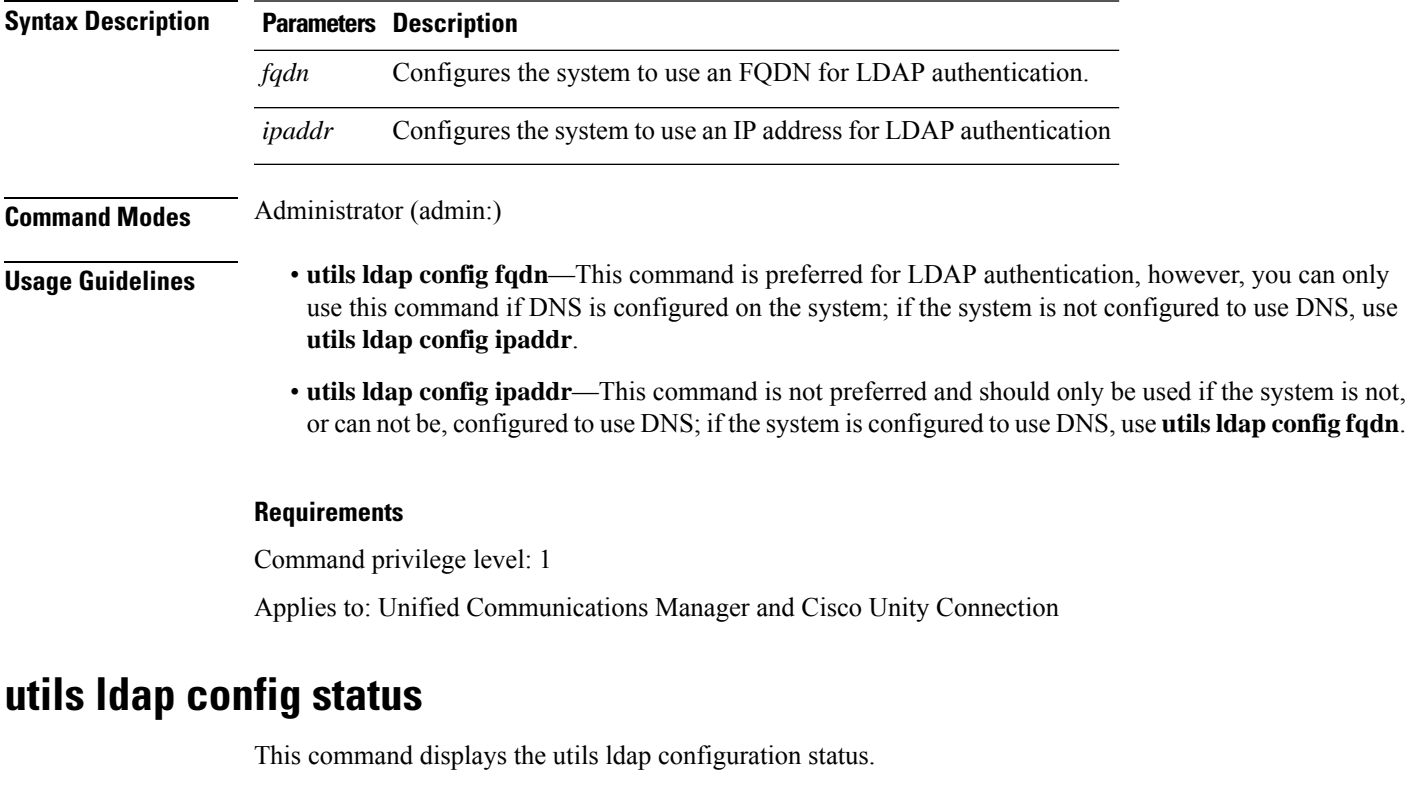

**utils ldap config** {*fqdnipaddr*}

**utils ldap config status**

**Command Modes** Administrator (admin:)

### **Requirements**

Command privilege level: 0

Allowed during upgrade: Yes

# **utils managementAgent alarms minpushLevel**

IfPush Notificationsis enabled, run this command to configure the minimum alarm severity for which Unified Communications Manager sends push notifications alarms to the Cisco cloud.

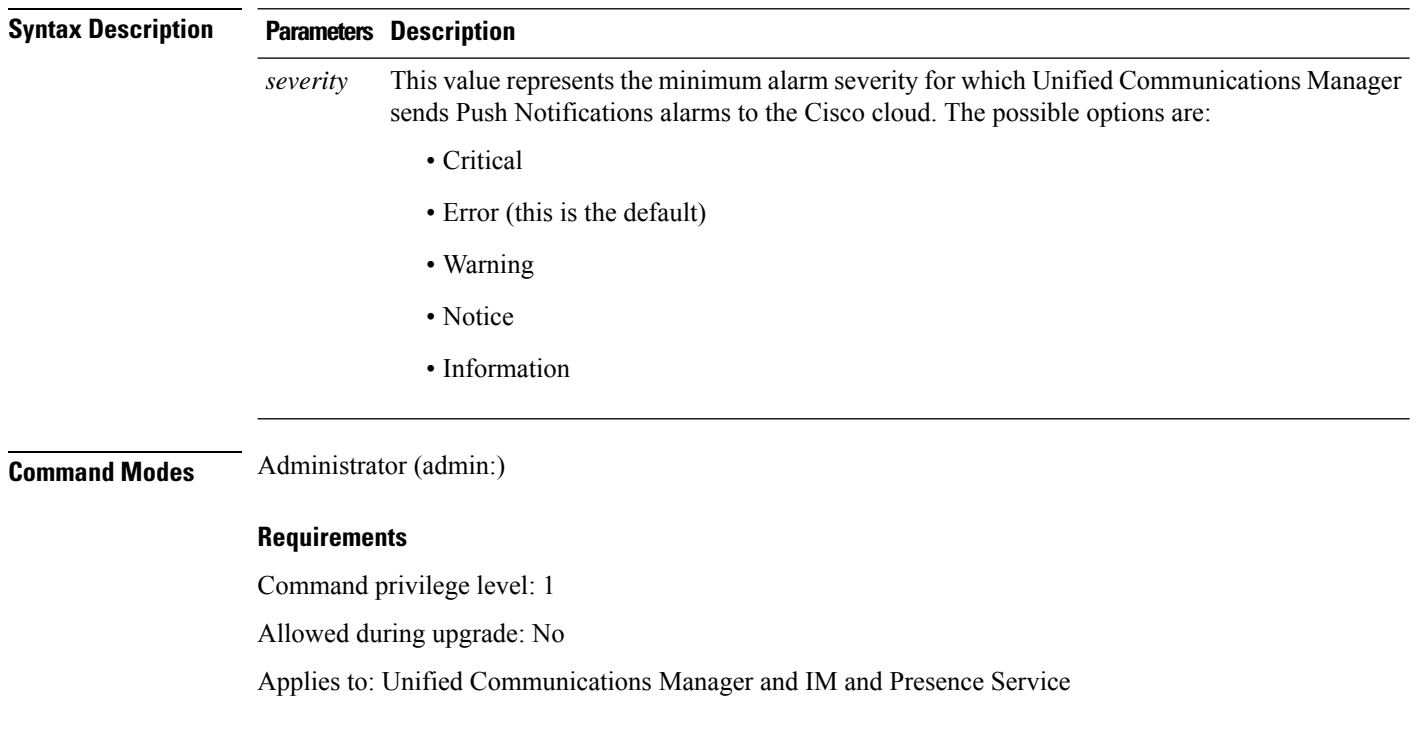

#### **utils managementAgent alarms minpushLevel***severity*

# **utils managementAgent alarms pushfrequency**

If Push Notifications is enabled, run this command to configure the interval following which Unified Communications Manager sends push notifications alarms to the Cisco cloud.

#### **utils managementAgent alarms pushfrequency***minutes*

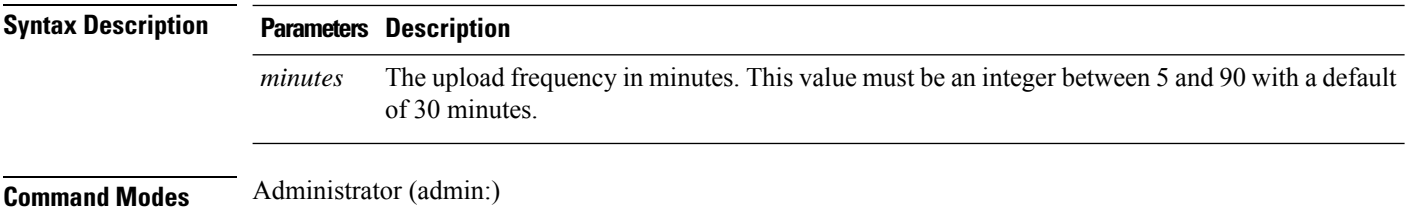

#### **Requirements**

Command privilege level: 1

Allowed during upgrade: No

Applies to: Unified Communications Manager and IM and Presence Service

# **utils managementAgent alarms pushnow**

If Push Notifications is enabled, run this command to send push notifications alarms to the Cisco cloud immediately, without having to wait for the next scheduled upload.

**Command Modes** Administrator (admin:)

#### **Requirements**

Command privilege level: 1 Allowed during upgrade: No

Applies to: Unified Communications Manager and IM and Presence Service

### **utils network arp delete**

This command deletes an entry in the Address Resolution Protocol table.

### **utils network arp delete** *host*

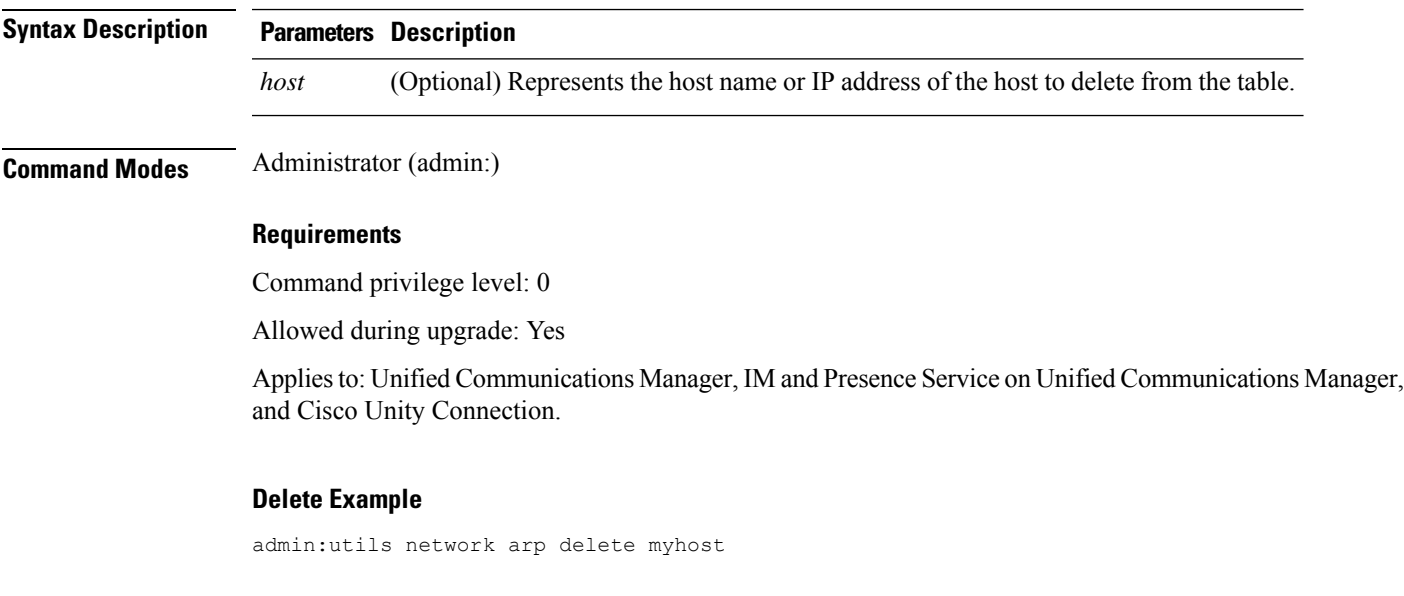

# **utils network arp set**

This command sets an entry in the Address Resolution Protocol table.

**utils network arp set** {*host*} {*addr*}

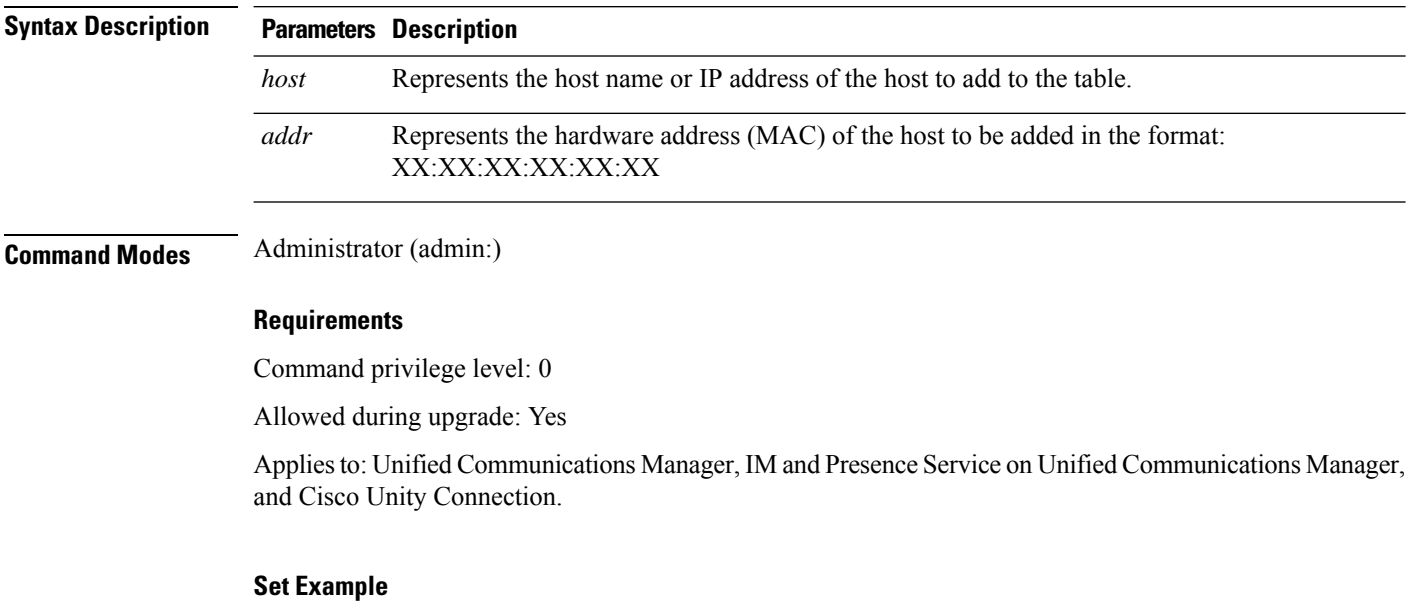

admin:utils network arp set myhost 11:22:33:44:55:66

# **utils network arp list**

This command lists the contents of the Address Resolution Protocol table.

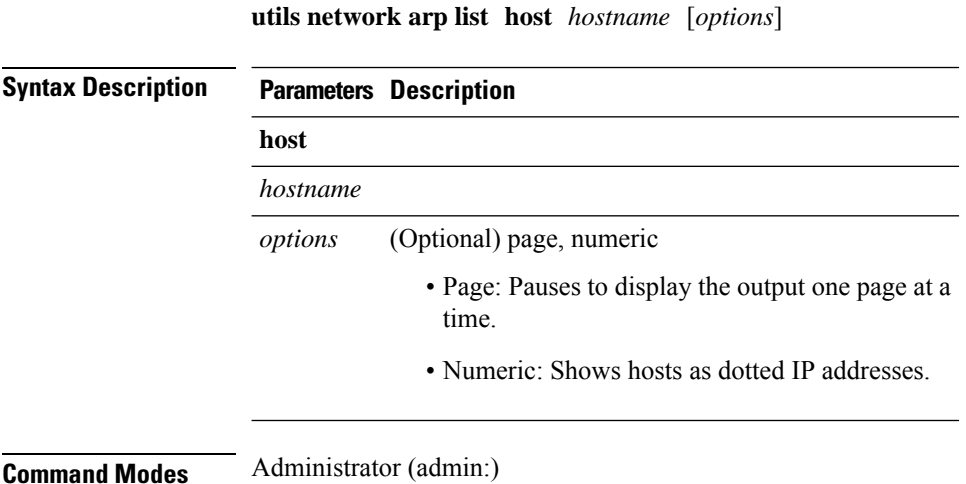

**Usage Guidelines** In the Flags column, C=cached, M=permanent, P=published.

#### **Requirements**

Command privilege level: 0

Allowed during upgrade: Yes

Applies to: Unified Communications Manager, IM and Presence Service on Unified Communications Manager, and Cisco Unity Connection.

#### **List example**

```
admin:admin: utils network arp listAddress HWtype HWaddress
Flags Mask Iface
sjc21-3f-hsrp.cisco.com ether 00:00:0C:07:AC:71 C
e^+h0
philly.cisco.com ether 00:D0:B7:85:98:8E C
eth0
Entries: 2 Skipped: 0 Found: 2
```
### **utils network capture**

This command captures IP packets on the specified Ethernet interface.

**utils network capture eth0** [*page*] [*numeric*] [{**file***fname*}] [{**count***num*}] [{**size***bytes*}] [{**src***addr*}] [{**dest***addr*}] [{**port***num*}]

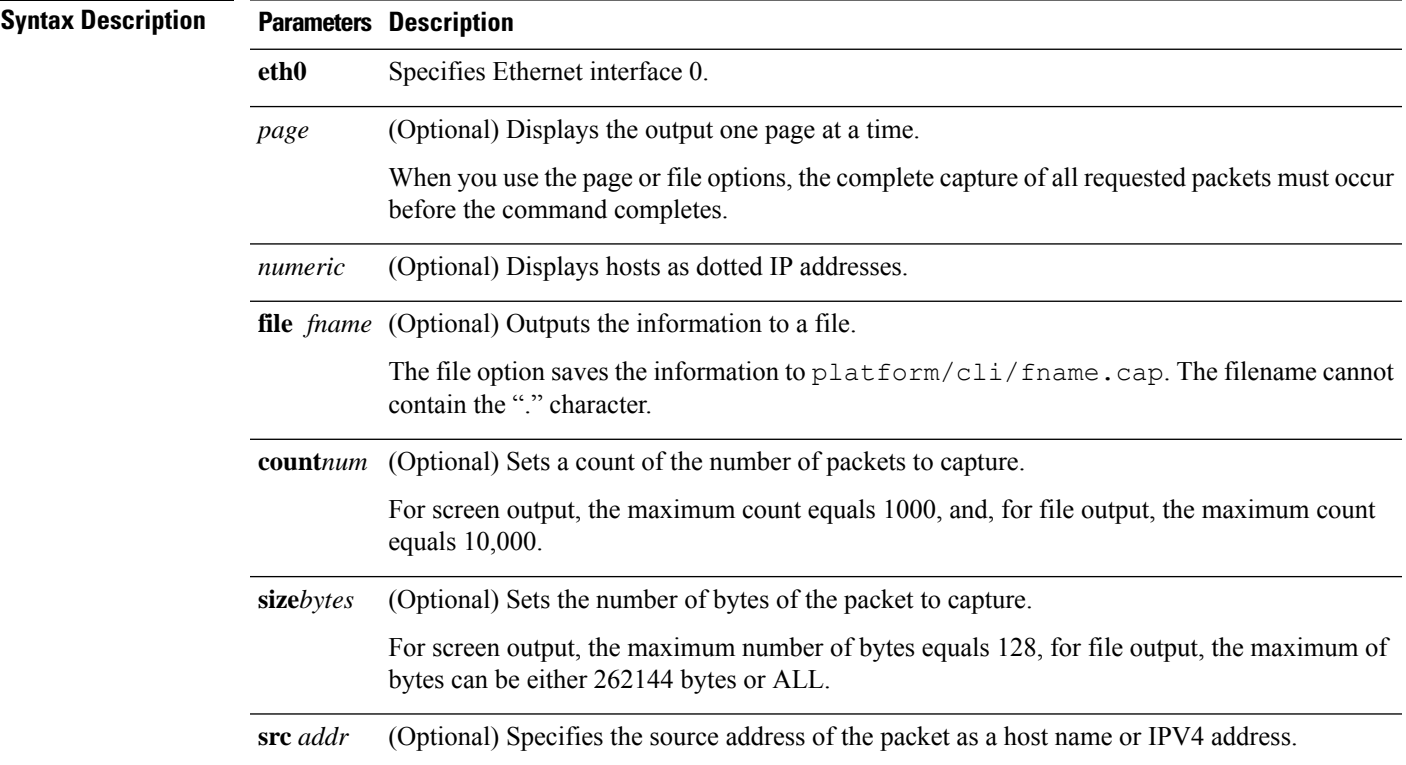

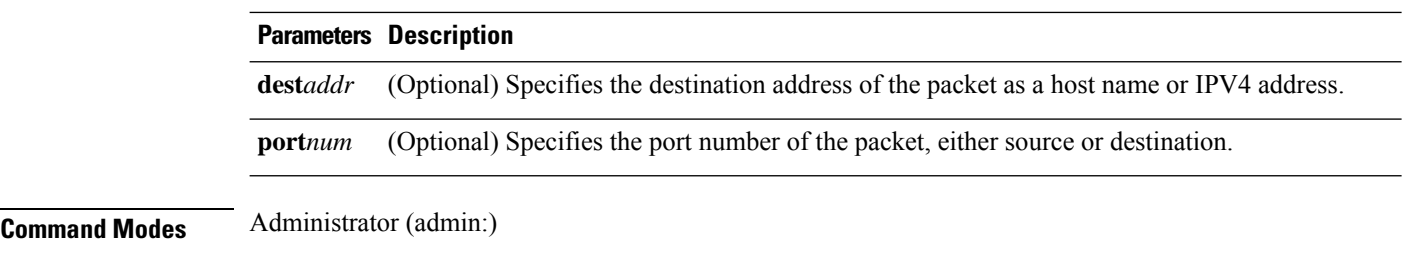

### **Requirements**

Command privilege level: 0

Allowed during upgrade: Yes

Applies to: Unified Communications Manager, IM and Presence Service on Unified Communications Manager, and Cisco Unity Connection.

# **utils network capture-rotate**

This command captures IP packets beyond the 100,000 packet limit of **utils network capture**.

**utils network capture-rotate** {**file***fname*} [{**size***bytes*}] [{**sizePerFile***megabytes* }] {**maxFiles** *num*}[{**src***addr*}] [{**dest***addr*}] [{**port***num*}][{**host protocol***addr*}]

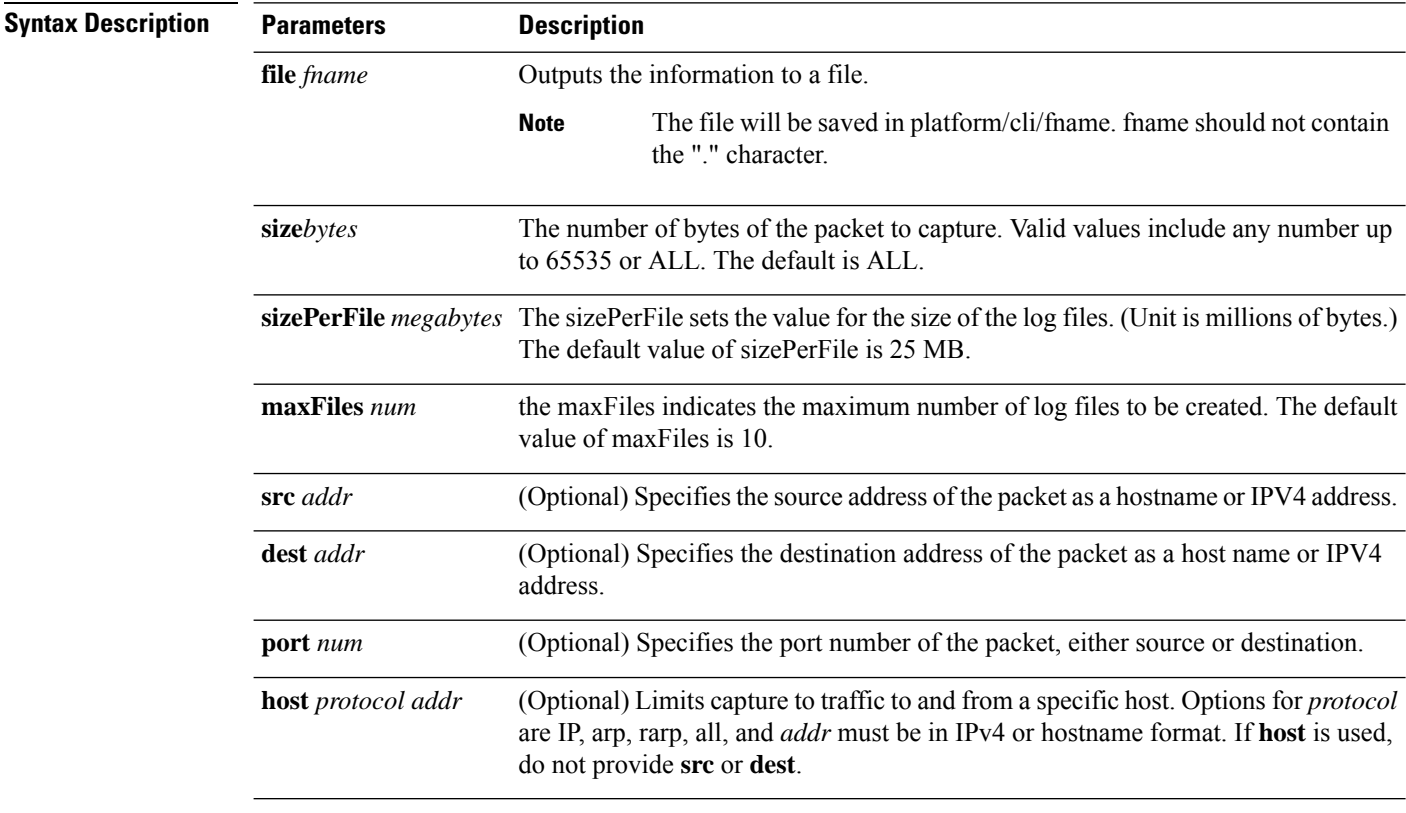

**Command Modes** Administrator (admin:)

### **Requirements**

Command privilege level: 1

Allowed during upgrade: Yes

Applies to: Unified Communications Manager, IM and Presence Service on Unified Communications Manager, and Cisco Unity Connection.

### **utils network connectivity**

This command verifies the node network connection to the first node in the cluster (this connection is only valid on a subsequent node) and to a remote node.

**utils network connectivity** [{**reset**}] [*hostname/ip address*]

utils network connectivity [hostname/ip address] [port-number] *[timeout]*

**Syntax Description** 

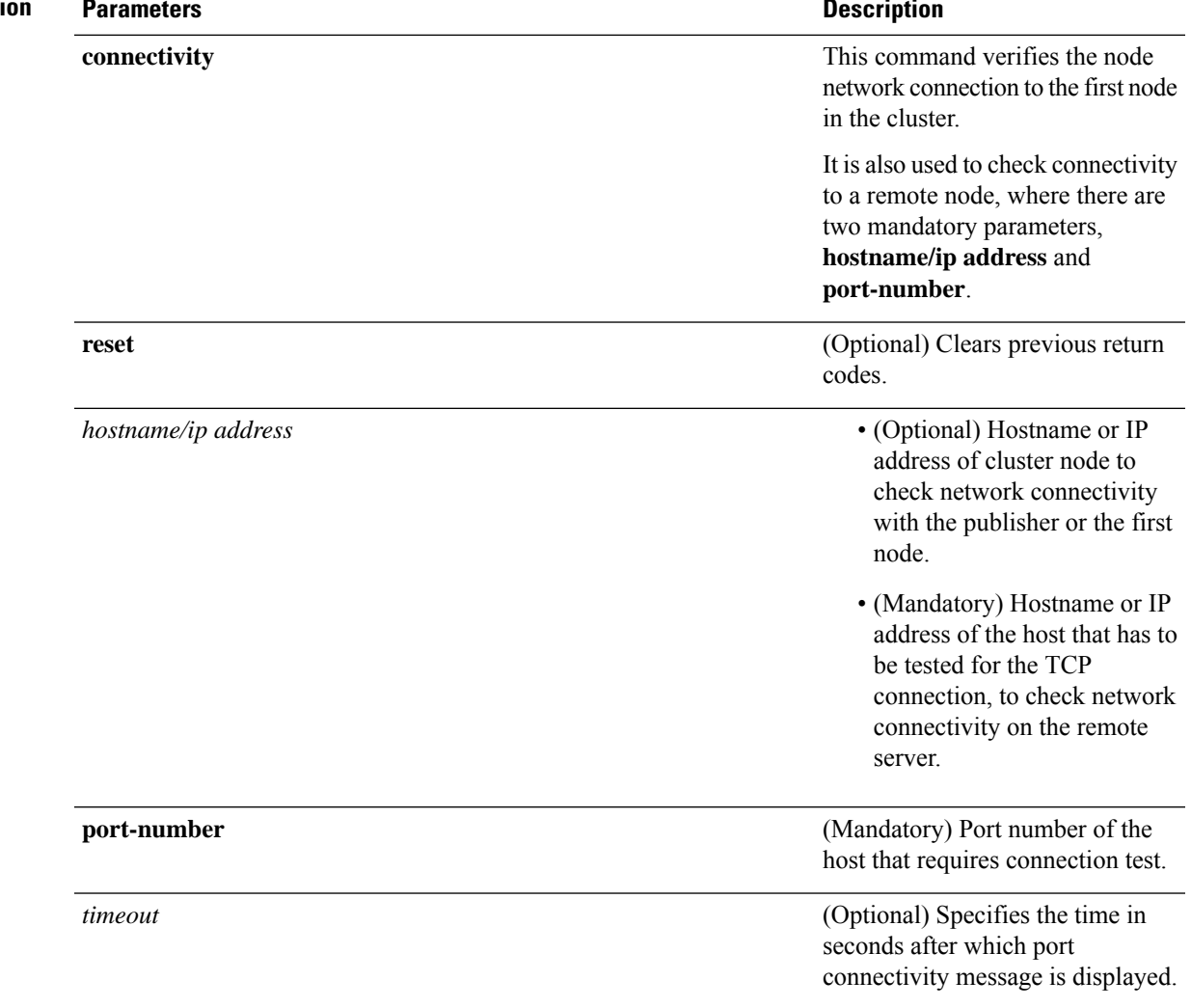

### **Command Modes** Administrator (admin:)

- **Usage Guidelines** The **utils network connectivity** [reset] *[hostname/ip address]* command is used to check the network connectivity to the publisher or the first node.
	- The **utils network connectivity** [**hostname/ip address**] [**port-number**] *[timeout]* command is used to check the network connectivity to a remote server.

### **Requirements**

Command privilege level: 0

Allowed during upgrade: Yes

Applies to: Unified Communications Manager, IM and Presence Service on Unified Communications Manager, and Cisco Unity Connection.

### **utils network host**

This command resolves a host name to an address or an address to a host name.

**utils network host** *name* [{**server***serv*}] [**page**] [**detail**] [**srv**]

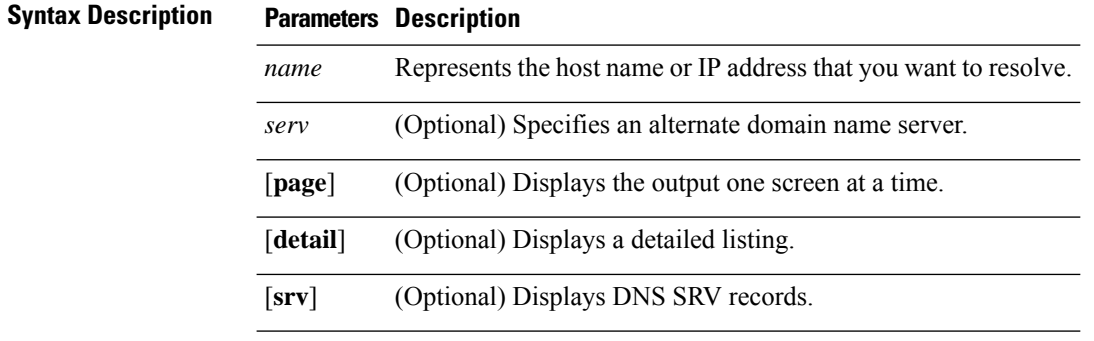

**Command Modes** Administrator (admin:)

### **Requirements**

Command privilege level: 0

Allowed during upgrade: Yes

Applies to: Unified Communications Manager, IM and Presence Service on Unified Communications Manager, and Cisco Unity Connection.

### **utils network ipv6 host**

This command does an IPv6 host lookup (or IPv6 address lookup) for the specified host name or IPv6 address.

**utils network ipv6 host** {*host\_nameipv6\_address*}

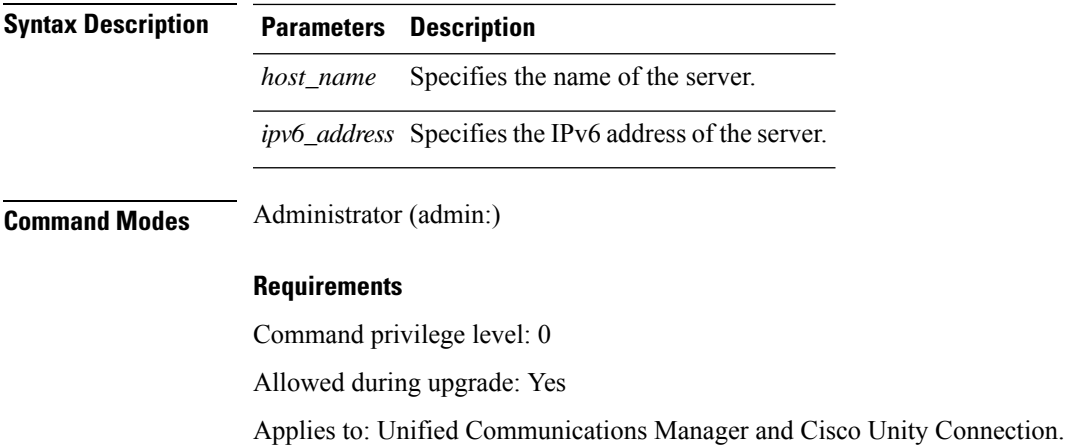

# **utils network ipv6 traceroute**

This command to traces an IPv6 address or hostname.

**utils network ipv6 traceroute** [{*ipv6-addresshostname*}]

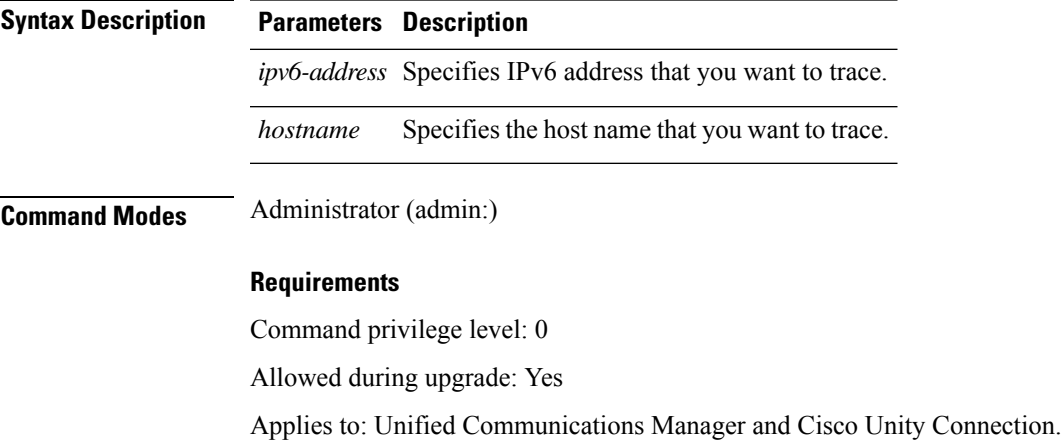

# **utils network ipv6 ping**

This command allows you to ping an IPv6 address or hostname.

**utils network ipv6 ping** *destination* [*count*]

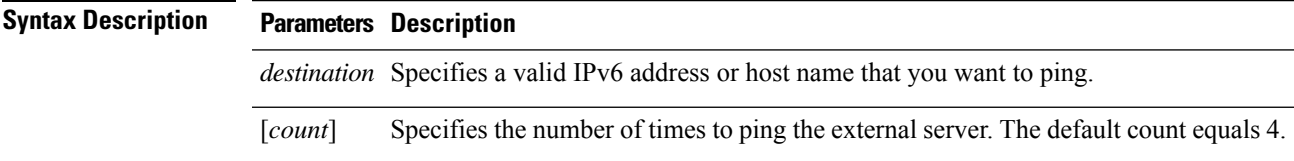

### **Command Modes** Administrator (admin:)

### **Requirements**

Command privilege level: 0 Allowed during upgrade: Yes Applies to: Unified Communications Manager and Cisco Unity Connection.

### **utils network ping**

This command allows you to ping another server.

**utils network ping** *destination* [*count*] [*size*]

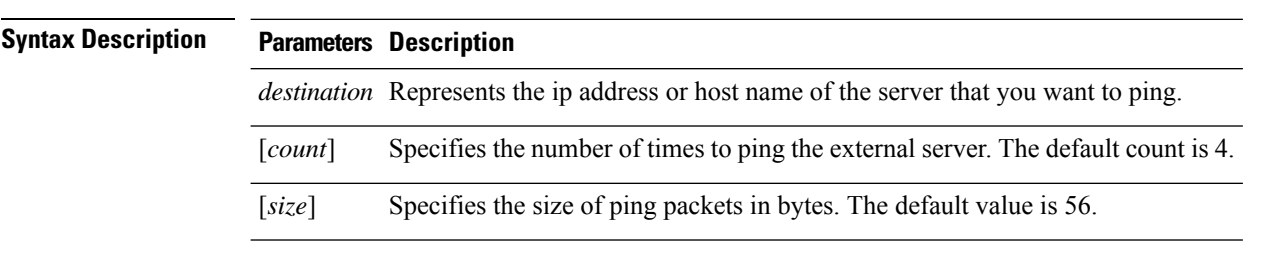

**Command Modes** Administrator (admin:)

### **Requirements**

Command privilege level: 0

Allowed during upgrade: Yes

Applies to: Unified Communications Manager, IM and Presence Service on Unified Communications Manager, and Cisco Unity Connection.

### **utils network traceroute**

This command traces IP packets that are sent to a remote destination.

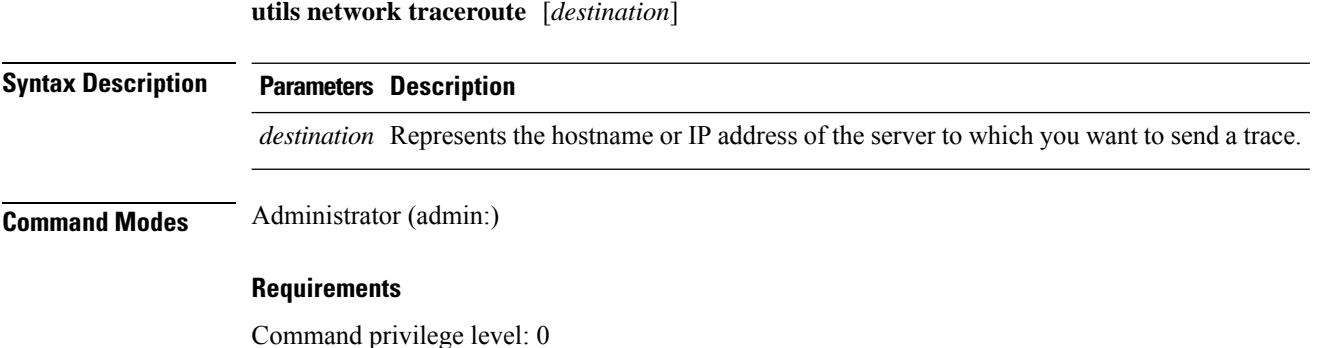

Ш

Allowed during upgrade: Yes

Applies to: Unified Communications Manager, IM and Presence Service on Unified Communications Manager, and Cisco Unity Connection.

### **utils network name-service {hosts|services} cache invalidate**

This command clears the name service cache.

**utils network name-service** *{hosts \ services}* [*cache invalidate*]

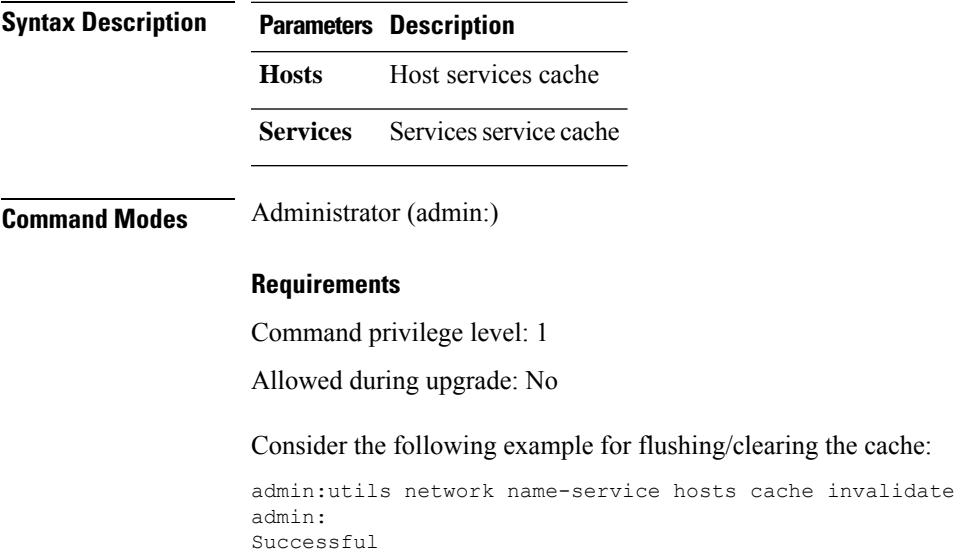

### **utils ntp auth symmetric-key**

**utils ntp auth symmetric-key** {**enable** | **disable** | **status**}

This command helps you enable or disable authentication of the selected NTP server. The authentication is based on symmetric keyID and key. The symmetric key is stored in the encrypted format in Unified Communications Manager.

**Note** Before you run this command, ensure that you know the NTP server keyID and its corresponding key.

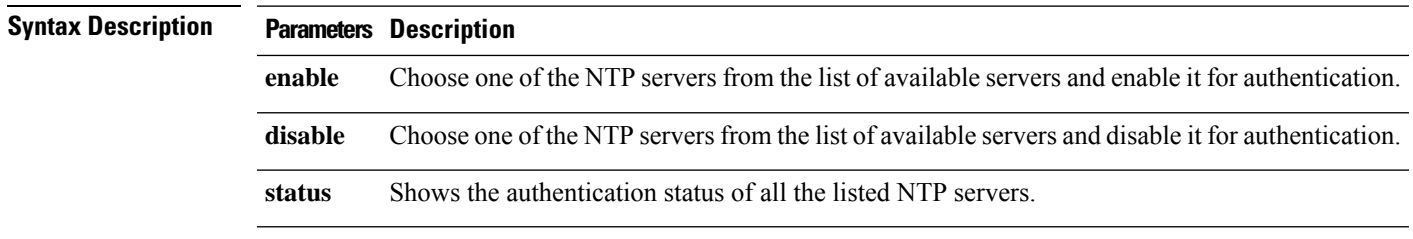

### **Usage Guidelines** The system prompts you to enter the KeyID or Symmetric key for authentication of an NTP server.

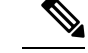

**Note**

• Unified Communications Manager sends Syslog alert messages when the authentication status of an NTP server changes. You can secure the connections to the syslog server with TLS.

• You can configure the NTP server authentication after you install Unified Communications Manager.

#### **Requirements**

Command privilege level: Level 1 can execute all commands, Level 0 can execute only status command

Allowed during upgrade: No

Applies to: Unified Communications Manager

### **Example: utils ntp auth symmetric-key status -View status when NTPauthentication is not enabled**

admin:utils ntp auth symmetric-key status 10.77.32.92 : NTP Authentication is disabled. 10.77.46.203 : NTP Authentication is disabled. ind assid status conf reach auth condition last event cnt ========================================================== 1 8468 963a yes yes none sys.peer sys\_peer 3 2 8469 9024 yes yes none

### **Example: utils ntp auth symmetric-key enable - Enable NTP authentication**

```
admin:utils ntp auth symmetric-key enable
The List of NTP servers Configured:
1. 10.77.32.92
2. 10.77.46.203
q. press q to exit
Enter the selection for which to configure NTP authentication: 1
Please enter the Key ID [1-65534]:
2
Please enter the Symmetric Key of the NTP Server (SHA1):
Restarting NTP
please run the utils ntp auth symmetric-key status to check the status of NTP Authentication
```
#### **Example: utils ntp auth symmetric-key status - View status after NTP authentication is enabled**

admin:utils ntp auth symmetric-key status 10.77.46.203 : NTP Authentication is disabled. 10.77.32.92 : NTP Authentication is enabled.

ind assid status conf reach auth condition last event cnt =========================================================

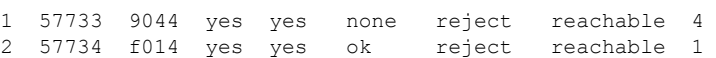

#### **Example: utils ntp auth symmetric-key disable - Disable NTP authentication**

```
admin:utils ntp auth symmetric-key disable
The List of NTP servers Configured:
0. All
1. 10.77.46.203
2. 10.77.32.92
q. press q to exit
Enter the selection for which to disable NTP authentication: 2
NTP authentication has been disabled on the particular server.
Restarting NTP
```
**Example: utils ntp auth symmetric-key status - View status after NTP authentication is disabled**

10.77.46.203 : NTP Authentication is disabled. 10.77.32.92 : NTP Authentication is disabled. ind assid status conf reach auth condition last event cnt =========================================================== 1 42767 9144 yes yes none falsetick reachable 4 2 42768 912a yes yes none falsetick sys\_peer 2

#### **Example: utils ntp auth symmetric-key status - View status of NTP authentication**

admin:utils ntp auth symmetric-key status 10.77.32.92 : NTP authentication is failed. Please check the NTP authentication Key ID and Symmetric Key entered is correct. To update, disable and reenable authentication for this NTP server. 10.77.32.78 : NTP Authentication is disabled.

ind assid status conf reach auth condition last event cnt

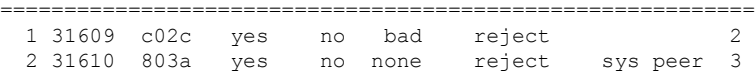

### **utils ntp auth auto-key**

#### **utils ntp auth auto-key** {**enable** | **disable** | **status**}

This command helps you enable or disable authentication of the selected NTP server. The authentication is based on the client key. It also allows you to check the authentication status of the ntp servers.

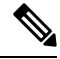

You can configure the PKI-based authentication with the IFF identity scheme on the NTP server only if you enable common criteria mode on the Unified Communication Manager. **Note**

You can enable either symmetric key or PKI-based NTP authentication on Unified Communications Manager.

If you try to enable the symmetric key on thePKI enabled server, the following warning message is displayed:

 $\mathbf{l}$ 

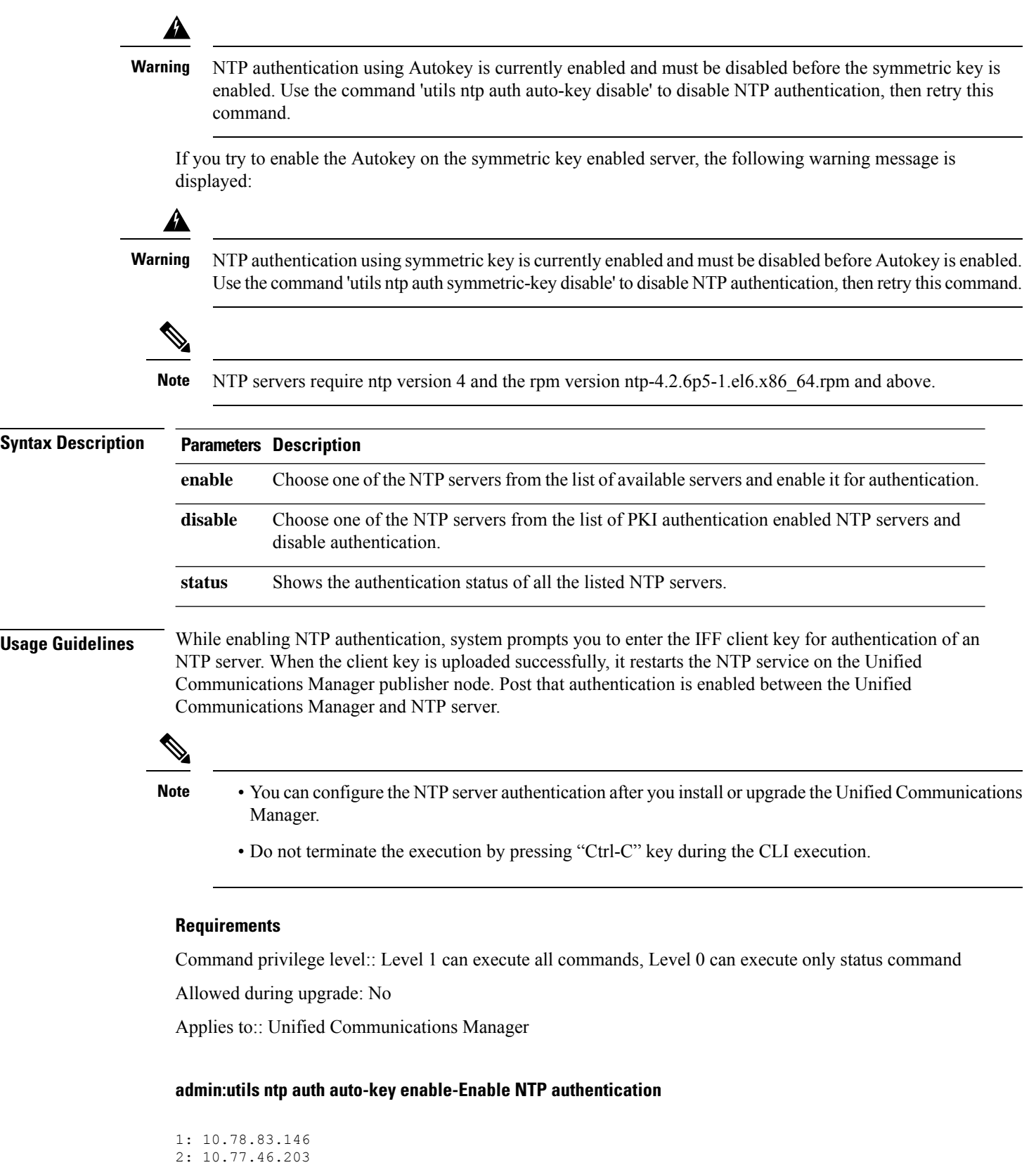

```
3: 10.77.32.92
Select the server for which auto-key based NTP authentication is to be enabled (Enter q to
 exit):2
Enter the IFF client key for the 10.77.46.203:
# ntpkey_iffpar_ccm203.3705887848
# Thu Jun 8 10:47:28 2017
-----BEGIN PRIVATE KEY-----
MIGzAgEAMIGoBgcqhkjOOAQBMIGcAkEA4r3EkDFdP05QSpzVpGHnZN3JgOkW0Ch9
erxLB7zSxrwNdnDIlWg5bUhZZWKZceQd/nyD6FLpZNFrpHnylkBUgQIVAJEjgjZM
r2aaMGSN5x2yUmhT4MqNAkBp2gkQNi8sluLre0YKyc+kdICiRkEK2jKwBETXs7Mh
aEd/c4DQnZkd5U9gco4v9zPpsfPOqftvymVyVmRyKX0NBAMCAQE=
-----END PRIVATE KEY-----
The Client key does not match the hostname of the selected NTP server. This could be because
 a DNS server is not configured or the DNS entry for this host is not present.
Please verify the client key uploaded corresponds to the selected NTP server and that the
DNS configuration is correct.
Do you want to continue with this operation?<yes/no>:
Client key uploaded succesfully
Restarting NTP service.
Please run 'utils ntp auth auto-key status' to check the status of NTP authentication.
```
The above user warning prompt is not displayed, if the DNS server is able to resolve the hostname of the selected NTP server and if it matches with the hostname in the client key provided. **Note**

#### **admin:utils ntp auth auto-key status - View status when NTP authentication is enabled**

```
1.10.78.83.146 : NTP Authentication is disabled.
2.10.77.46.203 : NTP Authentication is enabled.
3.10.77.32.92 : NTP Authentication is disabled.
Select the server for which auto-key based NTP authentication details is to be displayed
(Enter q to exit):
\mathfrak{D}NTP public certificate:
# ntpkey_RSA-SHA1cert_ccm-90.3708840303
# Wed Jul 12 14:55:03 2017
-----BEGIN CERTIFICATE-----
MIICwTCCAamgAwIBAgIFAN0QaW8wDQYJKoZIhvcNAQEFBQAwETEPMA0GA1UEAxMG
Y2NtLTkwMB4XDTE3MDcxMjA5MjUwM1oXDTE4MDcxMjA5MjUwM1owETEPMA0GA1UE
AxMGY2NtLTkwMIIBIjANBgkqhkiG9w0BAQEFAAOCAQ8AMIIBCgKCAQEAv0no6hNu
C88VXyCkMCJ6w6hny7eG6JU8LzEjMIN5aqD0FDjnRzIKK/DL5DMReRy4j/4YQTR7
nT9ThudFwyUu0y86OpPWBgfKeII6kjtkElo4mp8RyMLJDp4e0jOh63wCP0cJsdZ1
dXfvx0/OjK6ZdX7OeHtcZn2ycLkSZP6hkos6Un//5zfu1IG47QEliIh3bpPWq647
JiHELeuigcNm2plLSorXgmA3LFBI99pamwFl9Lmqb49y0Ie/QchXhudOOsG0zuaL
PaEnkPdyNtxvQbCQ24cVBmHup7UBkdZYA+5unpbczMzzE3tQsl/CvizmUbfA+/gi
/DWSBC4Hfc011QIDAQABoyAwHjAPBgNVHRMBAf8EBTADAQH/MAsGA1UdDwQEAwIC
hDANBgkqhkiG9w0BAQUFAAOCAQEAttJbav0+qVPk9abAWlWcmhQUbjW58qrLE9A0
2ZvIvHKq2TyBAIxYcUSQQ3GXSwBDHKZUNSAzrFrTQ+vLFqFvoSH0o5EFruIdrwyn
zCD1OqNJXsCPsxyofSDuT/+pxvVxGXlcIpmDa2tieEUcdSvaGxol+ABhOO8YI6uf
bHNUCdjNSYbF6W0LMs643VSlNEUmBE4Tp+YWpLgbmXDXGa1wHlog5fZfnywk161J
n34asWwWmR467WADnPBfMJDWzU1GMceh1lXQ/gbYYX3+rpileAZF6x9Z/goexhNc
L4WyzBrlR7iueJ1wYdFZ5THXOat3bxWMWU4fDzqTWA7G9hpP6w==
-----END CERTIFICATE-----
   Client Key:
# ntpkey_iffpar_ccm203.3705887848
# Thu Jun 8 10:47:28 2017
```

```
-----BEGIN PRIVATE KEY-----
MIGzAgEAMIGoBgcqhkjOOAQBMIGcAkEA4r3EkDFdP05QSpzVpGHnZN3JgOkW0Ch9
erxLB7zSxrwNdnDIlWg5bUhZZWKZceQd/nyD6FLpZNFrpHnylkBUgQIVAJEjgjZM
r2aaMGSN5x2yUmhT4MqNAkBp2gkQNi8sluLre0YKyc+kdICiRkEK2jKwBETXs7Mh
aEd/c4DQnZkd5U9gco4v9zPpsfPOqftvymVyVmRyKX0NBAMCAQE=
-----END PRIVATE KEY-----
admin:
```
### **admin:utils ntp auth auto-key disable-Disable NTP authentication**

```
The List of NTP servers Configured:
1. 10.77.46.203
Enter the NTP server in which the authentication needs to be disabled(Enter q to exit): 1
NTP authentication has been disabled on 10.77.46.203
Restarting NTP
admin:
```
### **utils ntp server add**

The command adds a maximum of five specified NTP servers.

**utils ntp server add** *s1* [{*s1s2s3s4s5*}] [**norestart**]

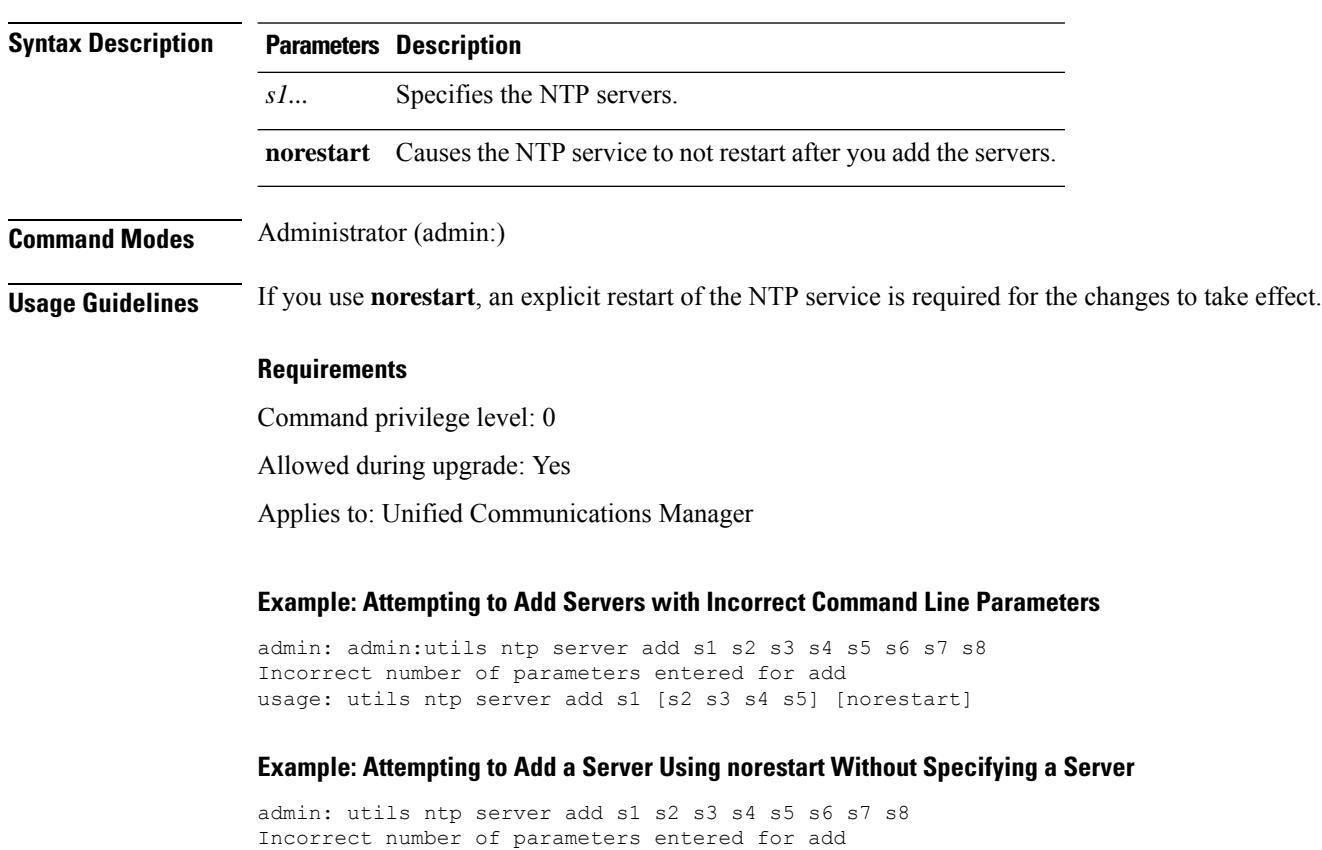

usage: utils ntp server add s1 [s2 s3 s4 s5] [norestart]

#### **Example: Adding servers without norestart**

```
admin: utils ntp server add clock1.cisco.com clock2.cisco.com
clock1.cisco.com : added successfully.
clock2.cisco.com : added successfully.
Restarting NTP on the server.
```
#### **Example: Adding Servers That Are Already Added, Without norestart**

```
admin: utils ntp server add clock1.cisco.com clock2.cisco.com
clock1.cisco.com : [The host has already been added as an NTP server.]
clock2.cisco.com : [The host has already been added as an NTP server.]
```
#### **Example: Adding Server to Self Without norestart**

```
admin: utils ntp server add bglr-ccm26
bglr-ccm26 : [This server cannot be added as an NTP server.]
```
#### **Example: Adding Inaccessible Server Without norestart**

```
admin: utils ntp server add clock3.cisco.com
clock3.cisco.com : [ Inaccessible NTP server. Not added. ]
```
#### **Example: Adding Servers with norestart**

```
admin: utils ntp server add ntp01-syd.cisco.com ntp02-syd.cisco.com clock.cisco.com norestart
ntp01-syd.cisco.com : added successfully.
ntp02-syd.cisco.com : added successfully.
clock.cisco.com : added successfully.
The NTP service will need to be restarted for the changes to take effect.
```
#### **Example: Adding Servers When Five Are Already Configured**

```
admin:utils ntp server add clock3.cisco.com
The maximum permissible limit of 5 NTP servers is already configured.
```
### **utils ntp server delete**

This command deletes NTP servers that are configured.

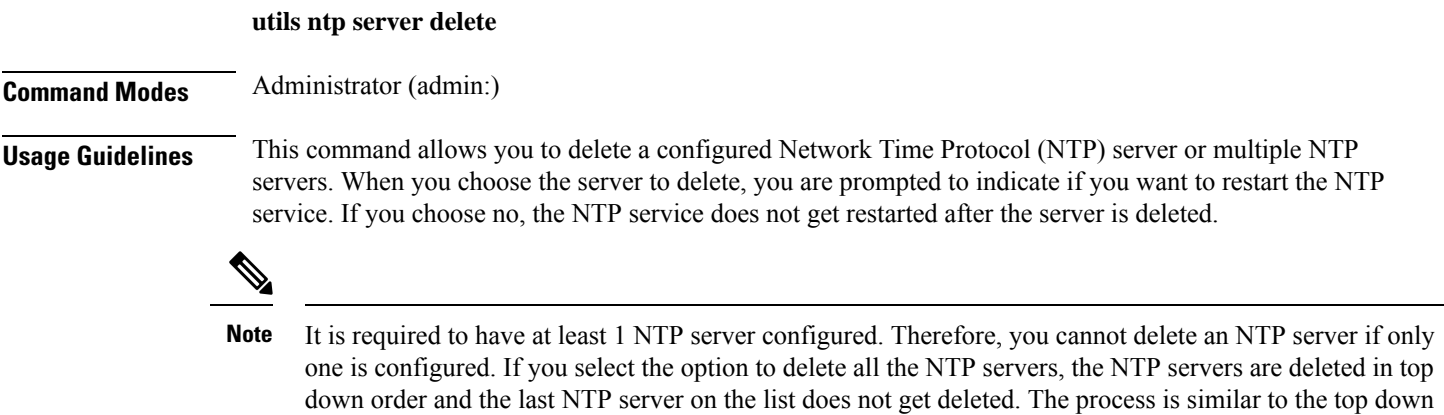

order followed during utils ntp config or utils ntp status

#### **Requirements**

Command privilege level: 0

Allowed during upgrade: Yes

Applies to: Unified Communications Manager

#### **Example: Deleting Servers with Incorrect Command Line Parameters**

```
admin: utils ntp server delete clock1.cisco.com clock2.cisco.com
Incorrect number of optional parameters entered for delete
usage: utils ntp server delete
```
#### **Example: Deleting Single Server with NTP Restart**

admin: utils ntp server delete 1: clock1.cisco.com 2: clock2.cisco.com 3: ntp01-syd.cisco.com 4: ntp02-syd.cisco.com 5: clock.cisco.com a: all q: quit

Choice: 1

Restart NTP (y/n): y

clock1.cisco.com will be deleted from the list of configured NTP servers. Continue (y/n)?y

clock1.cisco.com : deleted successfully. Restarting NTP on the server.

#### **Example: Deleting All Servers Without NTP Restart**

admin: utils ntp server delete 1: clock1.cisco.com 2: clock2.cisco.com 3: ntp01-syd.cisco.com 4: ntp02-syd.cisco.com 5: clock.cisco.com a: all q: quit Choice: a Restart NTP (y/n): n This will result in all the configured NTP servers being deleted. Continue (y/n)?y clock1.cisco.com : deleted successfully. clock2.cisco.com : deleted successfully. ntp01-syd.cisco.com : deleted successfully. ntp02-syd.cisco.com : deleted successfully. clock.cisco.com : [The NTP server was not deleted. At least one NTP server is required.] The NTP service will need to be restarted for the changes to take effect.

Ш

#### **Example: Deleting All Servers When No Servers Are Configured**

```
admin: utils ntp server delete
There are no NTP servers configured to delete.
```
### **utils ntp config**

This command displays the current configuration of the NTP client and server.

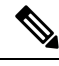

To avoid potential compatibility, accuracy, and network jitter problems, the external NTP servers that you specify for the primary node should be NTP v4 (version 4). **Note**

#### **utils ntp config**

### **Command Modes** Administrator (admin:)

### **Requirements**

Command privilege level: 0

Allowed during upgrade: Yes

Applies to: Unified Communications Manager, IM and Presence Service on Unified Communications Manager, Cisco Unity Connection

### **utils ntp restart**

This command restarts the NTP service.

### **utils ntp restart**

**Command Modes** Administrator (admin:)

### **Requirements**

Command privilege level: 0

Allowed during upgrade: Yes

Applies to: Unified Communications Manager, IM and Presence Service on Unified Communications Manager, and Cisco Unity Connection

### **utils ntp server list**

This command lists all NTP servers.

**utils ntp server list**

### **Command Modes** Administrator (admin:)

#### **Requirements**

Command privilege level: 0

Allowed during upgrade: Yes

Applies to: Unified Communications Manager and IM and Presence Service on Unified Communications Manager

### **utils ntp start**

This command starts the NTP service if it is not already running.

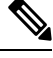

You can not stop the NTP service from the command line interface. Use this command when the utils ntp status command returns stopped. **Note**

#### **utils ntp start**

**Command Modes** Administrator (admin:)

#### **Requirements**

Command privilege level: 0

Allowed during upgrade: Yes

Applies to: Unified Communications Manager, IM and Presence Service on Unified Communications Manager, and Cisco Unity Connection

### **utils ntp status**

This command displays the current status of NTP.

**utils ntp status**

**Command Modes** Administrator (admin:)

### **Requirements**

Command privilege level:

Allowed during upgrade:

Applies to: Unified Communications Manager and IM and Presence Service on Unified Communications Manager.

# **utils os kerneldump**

This command configures kerneldump to provide a kernel crash dumping mechanism. The kernel captures the dump to the local disk, in case of a kernel crash.

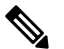

The netdump commands have been removed from release 8.6(1) and have been replaced with the kerneldump commands. **Note**

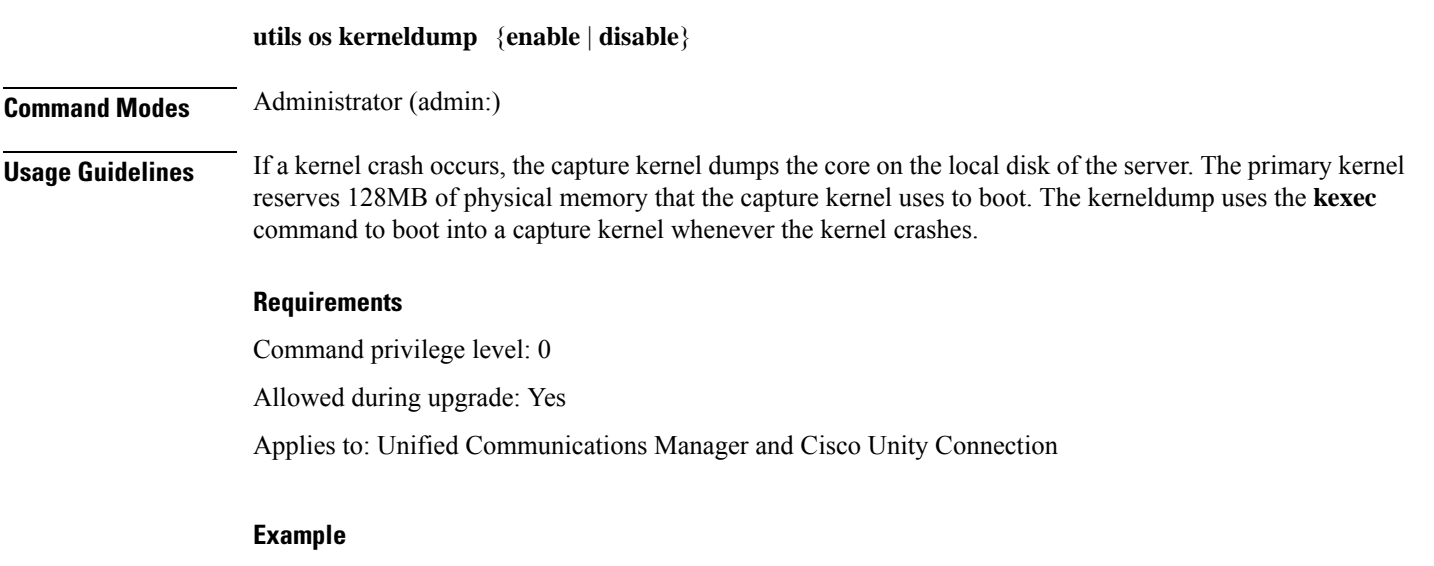

```
admin: utils os kerneldump enable
***************WARNING*******************
Enabling kerneldump requires system reboot
Would you like to boot the machine (y/n): ykerneldump enable operation succeeded
System going for a reboot
```
# **utils os kerneldump ssh**

This command enables, disables, or displays the status of an external SSH server.

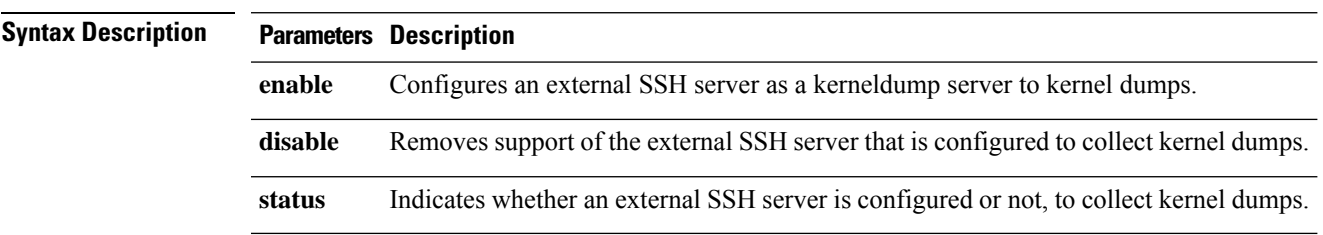

**utils os kerneldump ssh** {**enable** | **disable** | **status**}

### **Command Modes** Administrator (admin:)

**Usage Guidelines** If external SSH server has the kerneldump service enabled and a kernel crash occurs, the capture kernel dumps the core on the external server that is configured to collect the dump. Enabling and disabling kerneldump require a system reboot for the changes to come into effect.

#### **Requirements**

Command privilege level: 1

Allowed during upgrade: Yes

Applies to: Unified Communications Manager and Cisco Unity Connection

#### **Example**

```
admin: utils os kerneldump ssh disable 10.77.31.60
Disabling kerneldump requires system reboot
Would you like to continue (y/n): y
kerneldump disable operation succeeded
System going for a reboot
```
### **utils os kerneldump status**

This command provides the status of the kdump service.

**Command Modes** Administrator (admin:)

### **Requirements**

Command privilege level: 0

**utils os kerneldump status**

Allowed during upgrade: No

Applies to: Unified Communications Manager, IM and Presence Service on Unified Communications Manager, and Cisco Unity Connection

### **utils os secure**

This command is used to specify the level of security provided by selinux.

**utils os secure** {**enforce** | **permissive** | **status**}

### **Syntax Description Parameters Description enforce permissive status**

Ш

### **Command Modes** Administrator (admin:)

**Usage Guidelines** Note that selinux does not handle rate limiting. Rate limiting is handled by ipprefs and ip tables.

#### **Requirements**

Command privilege level: 1

Allowed during upgrade: No

Applies to: Unified Communications Manager and IM and Presence Service on Unified Communications Manager

# **utils os secure dynamic-policies compile**

This command generates the selinux policy module and type enforcement that resolves the recorded denials under the dynamic policy.

**utils os secure dynamic-policies compile** *policy name*

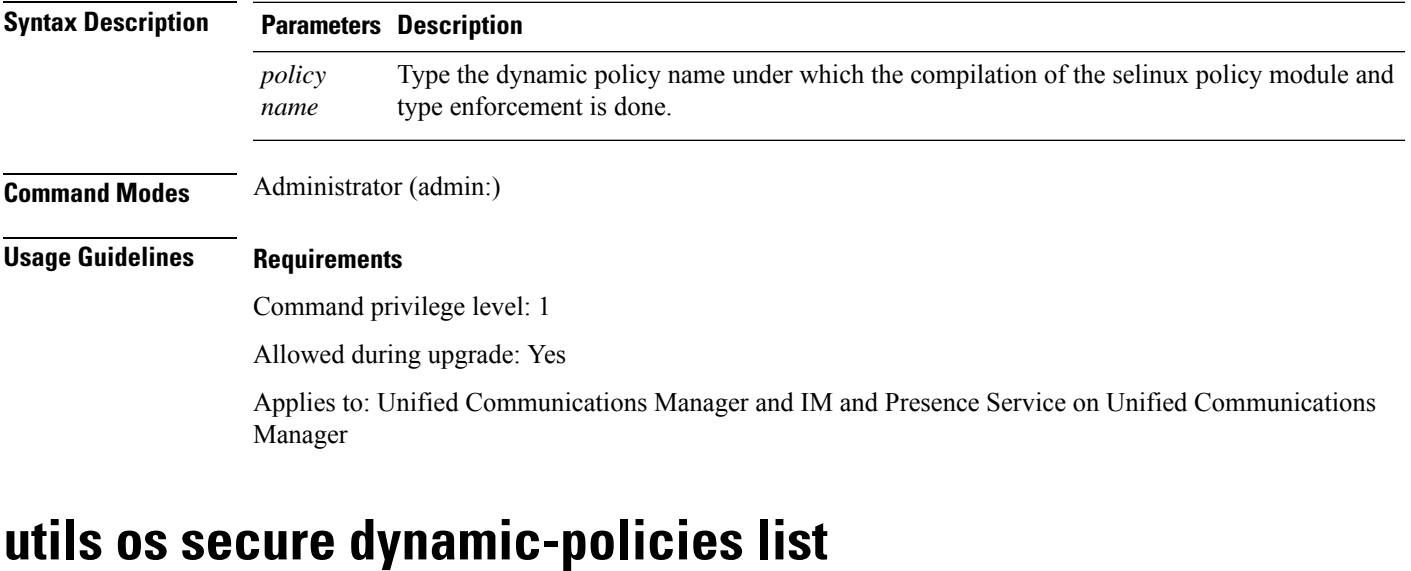

This command lists all the operating system dynamic policies with their statuses.

**utils os secure dynamic-policies list**

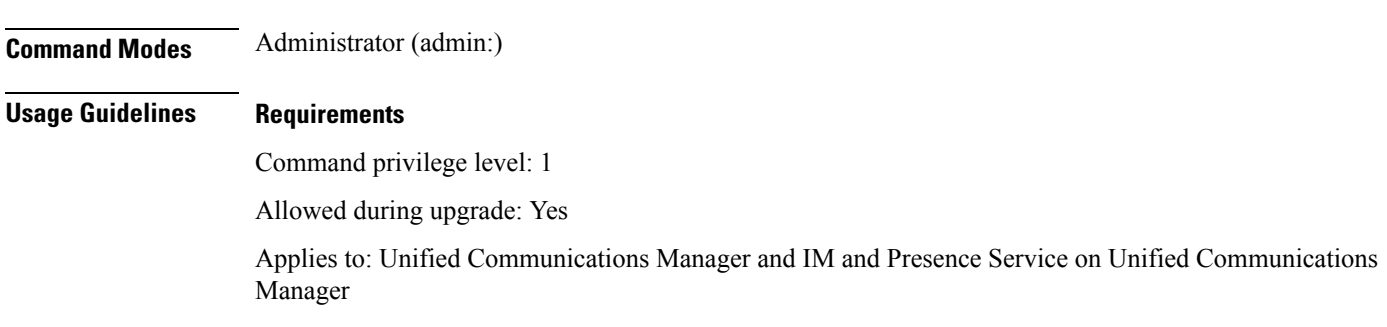

# **utils os secure dynamic-policies load**

This command loads the selinux policy module for the dynamic policy into selinux. This command applies new rules into selinux that prevent the denials that are recorded under the dynamic policy from reoccurring.

**utils os secure dynamic-policies load** *policy name*

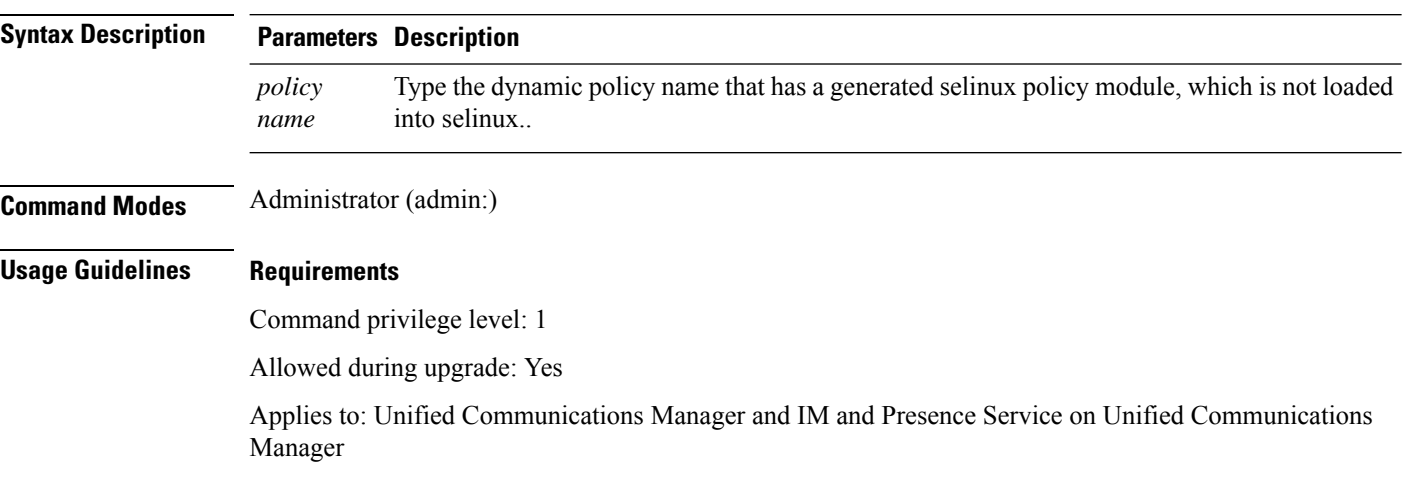

# **utils os secure dynamic-policies remove**

This command deletes all the data for the dynamic policy from the operating system. The data includes unloading the policy module from selinux and deleting the generated policy module, type enforcements, recorded denials, and delta logs.

**utils os secure dynamic-policies remove** *policy name*

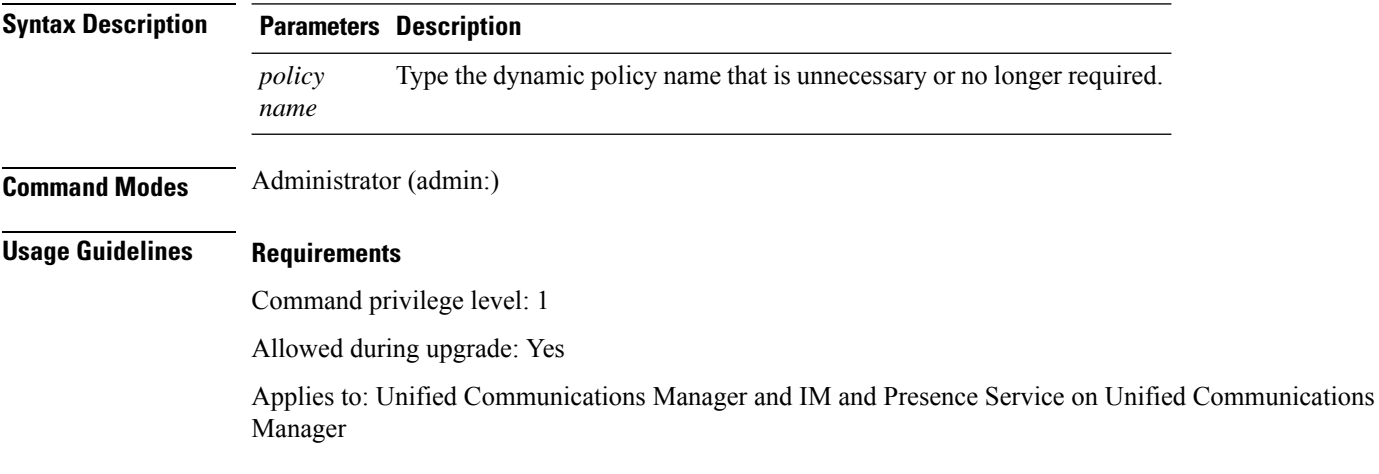

Ш

### **utils os secure dynamic-policies show**

This command displays the rules to be introduced by loading the generated selinux policy module of the dynamic policy. Run this command after the successful compilation to verify that the rules to be loaded are secure.

**utils os secure dynamic-policies show** *policy name*

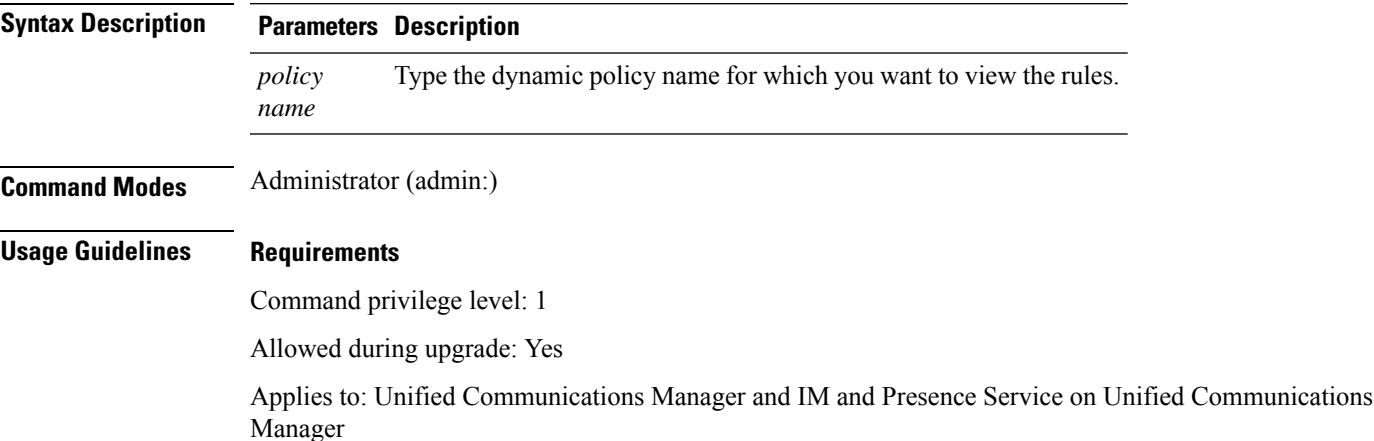

### **utils os secure dynamic-policies start-recording**

This command starts recording the selinux denials and organizes them under the new dynamic policy.

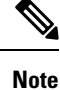

• This command sets the system into the permissive mode.

- The dynamic-policies are generated on a per-node basis. As a restriction, these policies cannot be exported or imported. This restriction has the following advantages:
	- Prevent loading external and unsigned policy modules into selinux that may create security vulnerabilities.
	- Prevent the transfer of policy modules between Unified Communications Manager clusters with different configurations.

**utils os secure dynamic-policies start-recording** *policy name*

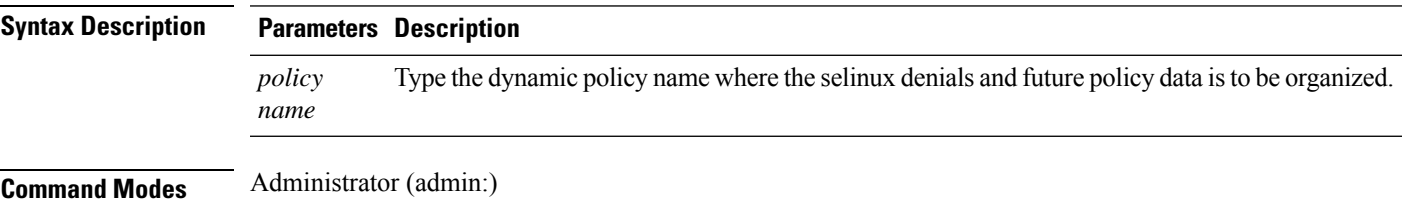

### **Usage Guidelines Requirements**

Command privilege level: 1

Allowed during upgrade: Yes

Applies to: Unified Communications Manager and IM and Presence Service on Unified Communications Manager

### **utils os secure dynamic-policies stop-recording**

This command stops recording the selinux denials for the dynamic policy. This command switches the system back to the original enforcement mode—either permissive mode or enforcing mode. Thislog generates a delta log for all selinux denials that occurred between the start of the recording till it ends.

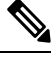

**Note**

This command fails if the delta log has no new denials. Then, the dynamic policy is purged and you will have to use this command again.

**utils os secure dynamic-policies stop-recording** *policy name*

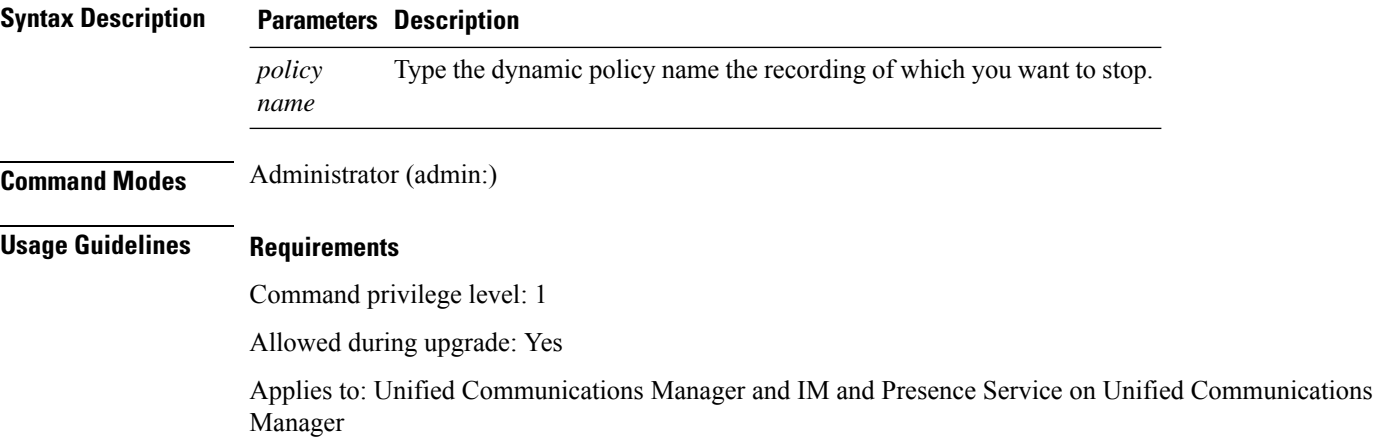

### **utils PlatformWebAccess disable**

Use this command to restrict the user sign-in to Cisco OS Administration and Disaster Recovery System applications when SSO is enabled.

### **utils PlatformWebAccess disable**

**Command Modes** Administrator (admin:)

### **Requirements**

Command privilege level: 4

Allowed during upgrade: Yes

Applies to: Unified Communications Manager, IM and Presence Service on Unified Communications Manager, and Cisco Unity Connection

### **utils PlatformWebAccess enable**

Use this command to enable the user sign-in to Cisco OS Administration and Disaster Recovery System applications.

### **utils PlatformWebAccess enable**

**Command Modes** Administrator (admin:)

#### **Requirements**

Command privilege level: 4

Allowed during upgrade: Yes

Applies to: Unified Communications Manager, IM and Presence Service on Unified Communications Manager, and Cisco Unity Connection

# **utils PlatformWebAccess status**

Use this command to display the status of the web access of the system—whether the platform web access is enabled or disabled for Cisco OS Administration and Disaster Recovery System applications.

### **utils PlatformWebAccess status**

**Command Modes** Administrator (admin:)

### **Requirements**

Command privilege level: 4

Allowed during upgrade: Yes

Applies to: Unified Communications Manager, IM and Presence Service on Unified Communications Manager, and Cisco Unity Connection

### **utils processCoreDumps disable**

This command disables the process core dumps.

**utils processCoreDumps disable**

**Command Modes** Administrator (admin:)

#### **Requirements**

Command privilege level: 1

Allowed during upgrade: No

Applies to: Unified Communications Manager, IM and Presence Service on Unified Communications Manager, Cisco Unity Connection

### **utils processCoreDumps enable**

This command enables the process core dumps.

### **utils processCoreDumps enable**

**Command Modes** Administrator (admin:)

### **Requirements**

Command privilege level: 1

Allowed during upgrade: No

Applies to: Unified Communications Manager, IM and Presence Service on Unified Communications Manager, Cisco Unity Connection

### **utils processCoreDumps status**

This command provides the status of the kdump service.

#### **utils processCoreDumps status**

**Command Modes** Administrator (admin:)

#### **Requirements**

Command privilege level: 0

Allowed during upgrade: No

Applies to: Unified Communications Manager, IM and Presence Service on Unified Communications Manager, Cisco Unity Connection

# **utils remote\_account create**

This command creates a remote account.

**utils remote\_account create**

**Command Modes** Administrator (admin:)

**Usage Guidelines** A remote account generates a pass phrase that allows Cisco Systems support personnel to get access to the system for the specified life of the account.

### **Requirements**

Command privilege level: 1

Allowed during upgrade: Yes

Applies to: Unified Communications Manager, IM and Presence Service on Unified Communications Manager, Cisco Unity Connection

# **utils remote\_account disable**

This command allows you to disable a remote account.

**utils remote\_account disable**

### **Command Modes** Administrator (admin:)

#### **Requirements**

Command privilege level: 1

Allowed during upgrade: Yes

Applies to: Unified Communications Manager, IM and Presence Service on Unified Communications Manager, and Cisco Unity Connection

### **utils remote\_account enable**

This command allows you to enable a remote account.

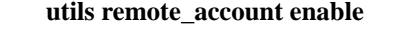

**Command Modes** Administrator (admin:)

**Usage Guidelines** You can have only one remote account that is enabled at a time.

### **Requirements**

Command privilege level: 1

Allowed during upgrade: Yes

Applies to: Unified Communications Manager, IM and Presence Service on Unified Communications Manager, and Cisco Unity Connection

### **utils remote\_account status**

This command allows you to check the status of a remote account.

#### **utils remote\_account status**

**Command Modes** Administrator (admin:)

#### **Requirements**

Command privilege level: 0

Allowed during upgrade: Yes

Applies to: Unified Communications Manager, IM and Presence Service on Unified Communications Manager, and Cisco Unity Connection

### **utils remotesyslog set protocol tcp**

This command configures the protocol for communication with remote syslog server as TCP on the system. Restart the node for changes to take effect.

### **utils remotesyslog set protocol tcp**

#### **Command Modes** Administrator (admin:)

#### **Requirements**

Command privilege level: 4

Allowed during upgrade: No

Applies to: Unified Communications Manager, IM and Presence Service on Unified Communications Manager, Cisco Unity Connection

# **utils remotesyslog set protocol udp**

This command configures the protocol for communication with remote syslog server as UDP on the system. Restart the node for changes to take effect.

**utils remotesyslog set protocol udp**

**Command Modes** Administrator (admin:)

#### **Requirements**

Command privilege level: 4

Allowed during upgrade: No

Applies to: Unified Communications Manager, IM and Presence Service on Unified Communications Manager, Cisco Unity Connection

# **utils remotesyslog set protocol tls**

This command configures the protocol for communication with the remote syslog server as Transport Layer Security (TLS) 1.2 or 1.3 on the system. TLS enables Unified Communications Manager and IM and Presence Service to establish a secure connection with syslog servers. This enables Unified Communications Manager and IM and Presence Service to comply with Common Criteria guidelines.

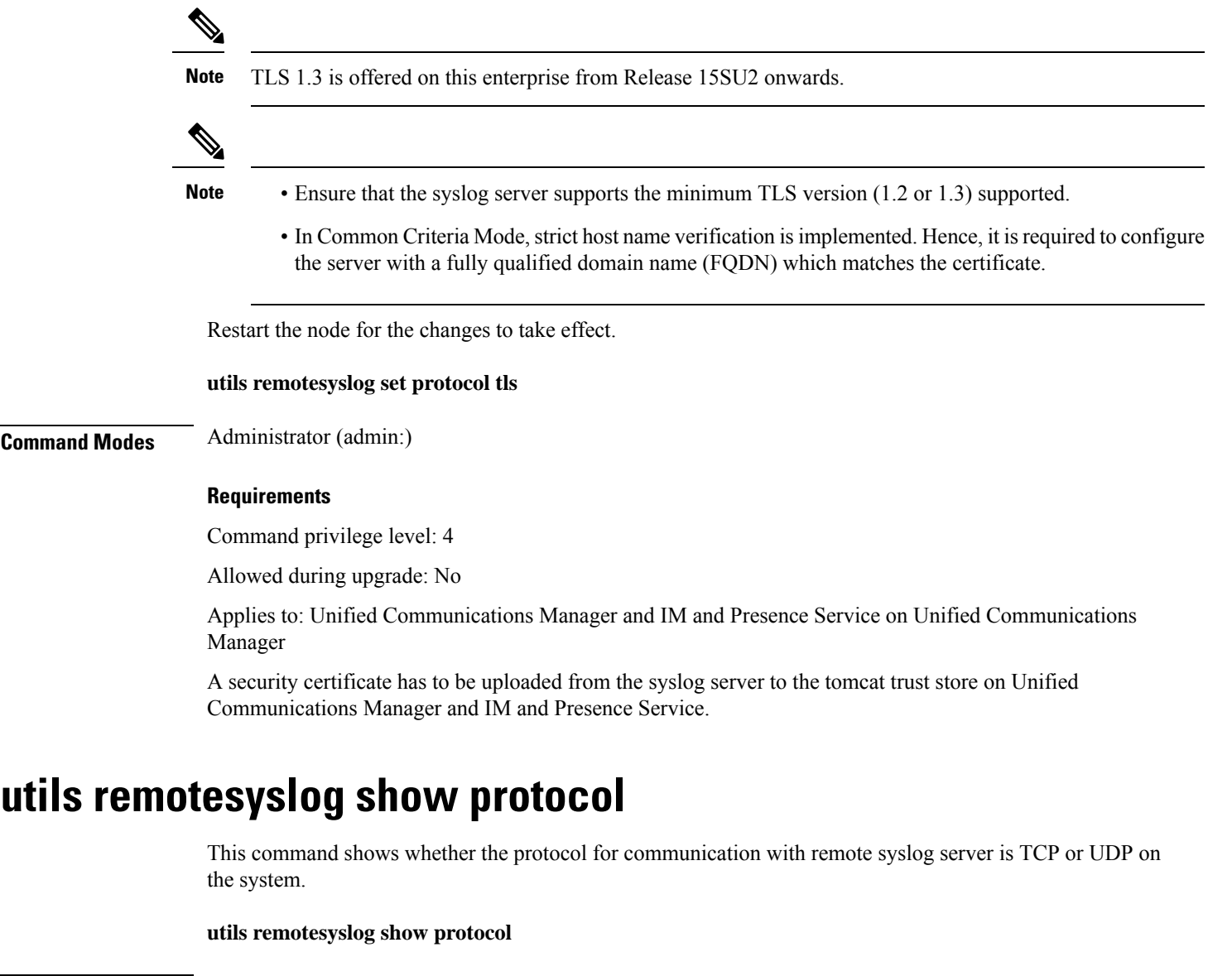

### **Command Modes** Administrator (admin:)

### **Requirements**

Command privilege level: 0

Allowed during upgrade: No

Applies to: Unified Communications Manager, IM and Presence Service on Unified Communications Manager, Cisco Unity Connection

### **utils reset\_application\_ui\_administrator\_name**

This command resets the application user interface administrator name.

**utils reset\_application\_ui\_administrator\_name**

**Command Modes** Administrator (admin:)

### **Requirements**

Command privilege level: 1

Allowed during upgrade: Yes

Applies to: Unified Communications Manager, IM and Presence Service on Unified Communications Manager, and Cisco Unity Connection

### **utils reset\_application\_ui\_administrator\_password**

This command resets the application user interface administrator password.

For password changes on IM and Presence nodes, stop the Cisco Presence Engine service in all IM and Presence nodes before resetting the administrator password. After the password reset, restart Cisco Presence Engine service in all the nodes. Make sure that you perform this task during maintenance because you may face presence issues when the PE is stopped. If you change the password from IM and Presence nodes, make sure the new password is same as the current administrator password in Unified Communication Manager. **Note**

**utils reset\_application\_ui\_administrator\_password**

**Command Modes** Administrator (admin:)

#### **Requirements**

Command privilege level: 1

Allowed during upgrade: Yes

Applies to: Unified Communications Manager, IM and Presence Service on Unified Communications Manager, and Cisco Unity Connection

### **utils restore\_application\_ui\_administrator\_account**

This command restores the application user interface administrator account.
#### **utils restore\_application\_ui\_administrator\_account**

**Command Modes** Administrator (admin:)

#### **Requirements**

Command privilege level: 1

Allowed during upgrade: No

Applies to: Unified Communications Manager, IM and Presence Service on Unified Communications Manager, Cisco Unity Connection

### **utils rosters list limited**

Run this command on the database publisher node to obtain a count of invalid watchers and invalid contacts. The total counts display in the CLI.

**Command Modes** Administrator (admin:)

#### **Usage Guidelines** We recommend that you run this command only during a maintenance window. This command will list only the count and no details of the invalid records.For details on the invalid records, try**utils rosterslist [ watchers | contacts | full**.

#### **Requirements**

Command privilege level: 4

Allowed during upgrade: No

Applies to: IM and Presence Service

# **utils rosters list full**

Run this command on the database publisher node to write the details of all invalid watchers and invalid contacts to a file. The command also displays the total counts in the CLI.

**Command Modes** Administrator (admin:)

**Usage Guidelines** We recommend that you run this command only during a maintenance window.

#### **Requirements**

Command privilege level: 4

Allowed during upgrade: No

Applies to: IM and Presence Service

### **utils rosters list watchers**

Run this command on the database publisher node to write the details of all invalid watchers in the cluster to a file. The total count of invalid contacts also displays in the CLI.

**Command Modes** Administrator (admin:)

**Usage Guidelines** We recommend that you run this command only during a maintenance windows. While executing, progress is displayed in the CLI as well as in a log file.

**Requirements**

Command privilege level: 4

Allowed during upgrade: No

Applies to: IM and Presence Service

### **utils rosters list contacts**

Run this command on the database publisher node to write the details of all invalid contacts in the cluster to a file. The total count of invalid contacts also displays in CLI.

**Command Modes** Administrator (admin:)

**Usage Guidelines** We recommend that you run this command only during a maintenance window.

#### **Requirements**

Command privilege level: 4

Allowed during upgrade: No

Applies to: IM and Presence Service

### **utils rosters delete**

Run this command on the database publisher node to delete all invalid watchers and invalid contacts in the IM and Presence cluster.

**Command Modes** Administrator (admin:)

**Usage Guidelines** We recommend that you run this command only during a maintenance windows. While executing, progress is displayed in the CLI as well as in a log file.

#### **Requirements**

Command privilege level: 4

Allowed during upgrade: No

Applies to: IM and Presence Service

# **utils scheduled-task disable**

This command disables the scheduled-task.

**utils scheduled-task disable scheduled-task**

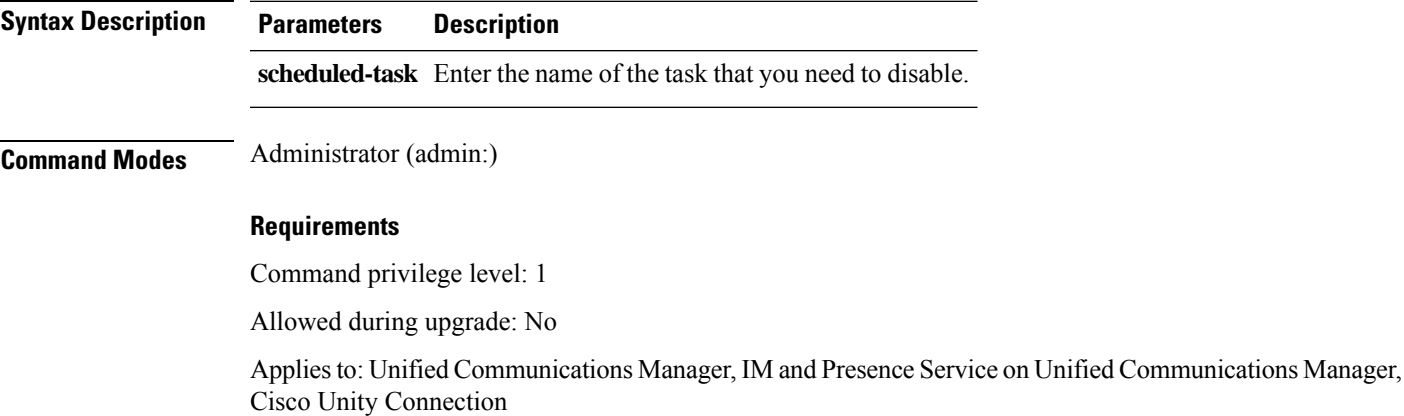

# **utils scheduled-task enable**

This command enables the scheduled-task.

**utils scheduled-task enable scheduled-task**

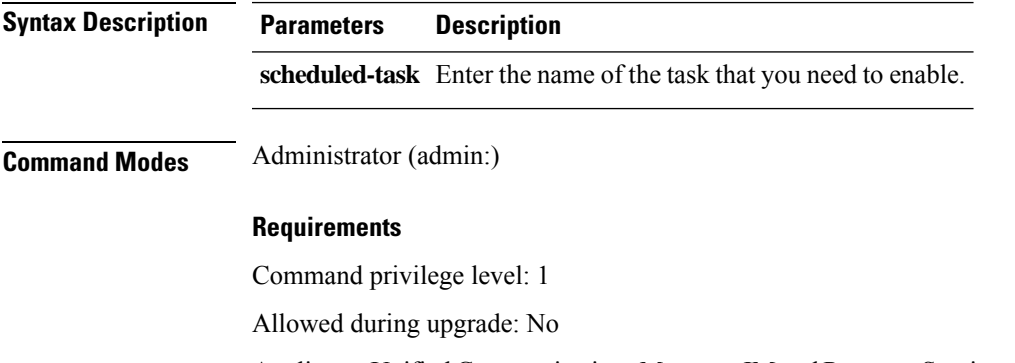

Applies to: Unified Communications Manager, IM and Presence Service on Unified Communications Manager, Cisco Unity Connection

# **utils scheduled-task list**

This command lists all the scheduled tasks.

**utils scheduled-task list**

#### **Command Modes** Administrator (admin:)

#### **Requirements**

Command privilege level: 0

Allowed during upgrade: No

Applies to: Unified Communications Manager, IM and Presence Service on Unified Communications Manager, Cisco Unity Connection

### **utils set urlpattern disable**

This command disables the URL pattern and modifies the zzz20\_product\_profile.sh file. After the URL pattern is disabled, this command appends the following line:

export TOMCAT\_EXCLUDE\_URLPATTERNS="/ucmuser"

#### **utils set urlpattern disable**

**Command Modes** Administrator (admin:)

#### **Requirements**

Command privilege level: 1

Allowed during upgrade: No

Applies to: Unified Communications Manager, IM and Presence Service on Unified Communications Manager, Cisco Unity Connection

### **utils set urlpattern enable**

This command enables the URL pattern and modifies the zzz20 product profile.sh file. After the URL pattern is enabled, this command appends the following line:

export TOMCAT EXCLUDE URLPATTERNS=""

#### **utils set urlpattern enable**

**Command Modes** Administrator (admin:)

#### **Requirements**

Command privilege level: 1

Allowed during upgrade: No

Applies to: Unified Communications Manager, IM and Presence Service on Unified Communications Manager, Cisco Unity Connection

Ш

### **utils service**

This command activates, deactivates, starts, stops, or restarts a service.

**utils service** {**activate** | **deactivate** | **start** | **stop** | **restart**} *service\_name*

**Syntax Description Parameters Description** service\_name Represents the name of the service you want to affect, for example: • System NTP • System SSH • Service Manager • A Cisco DB • Cisco Database Layer Monitor • Cisco Unified Serviceability This list is not exhaustive. For a full list of services for the node enter the command: **utils service list** If you want to restart the Cisco Tomcat service for standalone Cisco Prime License Manager, execute the following command or reboot the server: **utils service restart Cisco Prime LM Server**. **Note Command Modes** Administrator (admin:) **Requirements** Command privilege level: 1 Allowed during upgrade: No Applies to: Unified Communications Manager, IM and Presence Service on Unified Communications Manager, and Cisco Unity Connection

# **utils service list**

This command retrieves a list of all services.

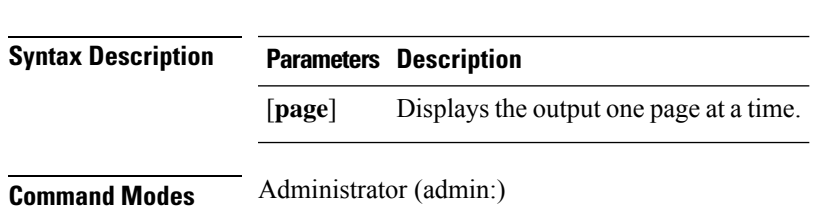

**utils service list** [**page**]

**Command Line Interface Reference Guide for Cisco Unified Communications Solutions, Release 14 and SUs**

#### **Requirements**

Command privilege level: 0

Allowed during upgrade: No

Applies to: Unified Communications Manager and IM and Presence Service on Unified Communications Manager

### **utils service auto-restart**

This command starts or stops a specified service.

**utils service auto-restart** {**enable** | **disable** | **show**} *service-name*

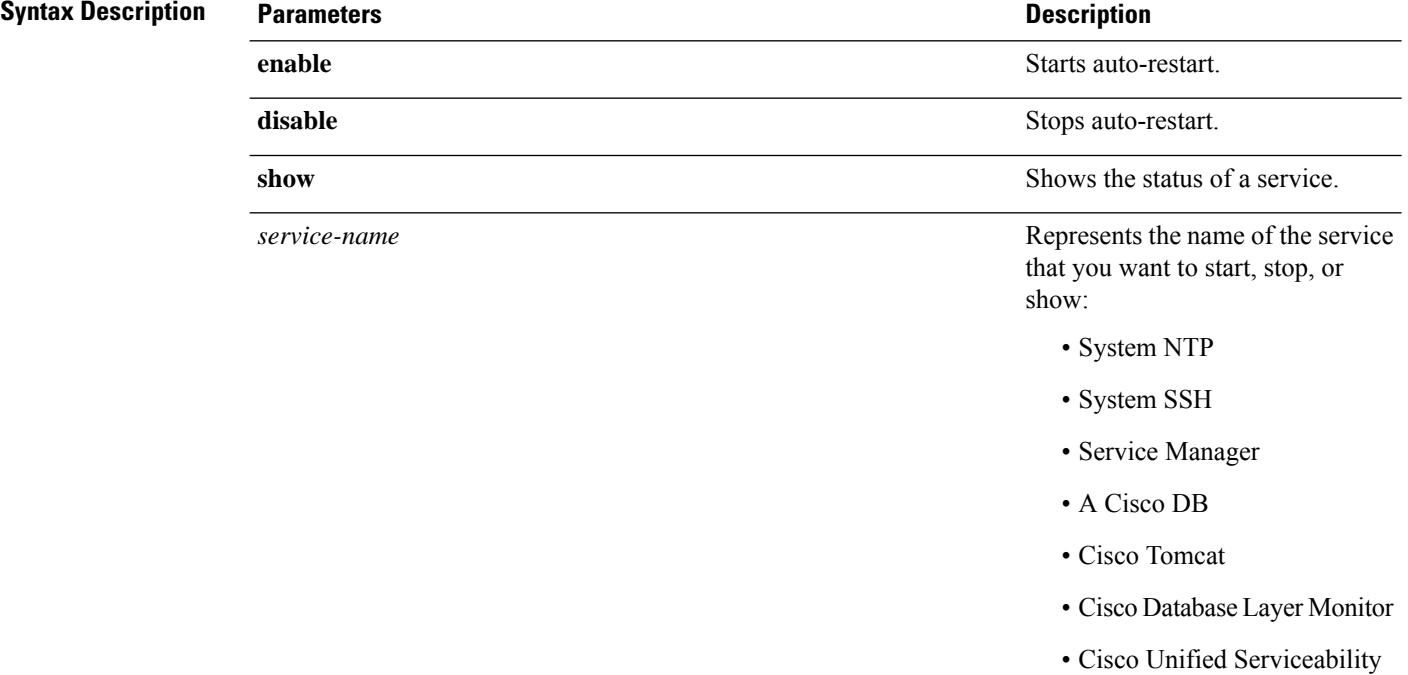

#### **Command Modes** Administrator (admin:)

#### **Requirements**

Command privilege level: 1

Allowed during upgrade: No

Applies to: Unified Communications Manager, IM and Presence Service on Unified Communications Manager, and Cisco Unity Connection

# **utils service start**

This command starts a service.

**utils** *service* **start**

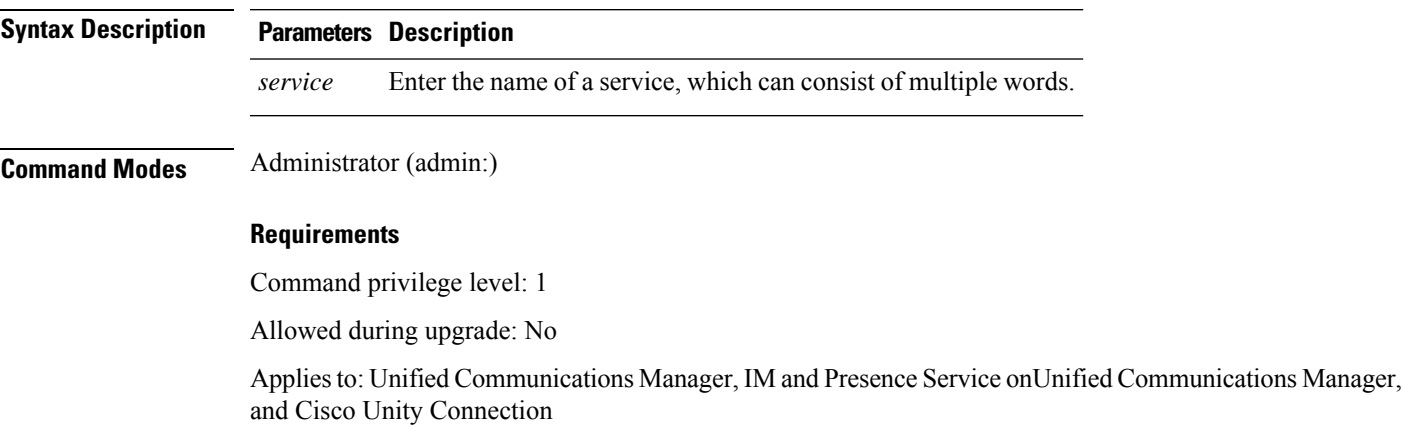

# **utils service stop**

This command stops a service.

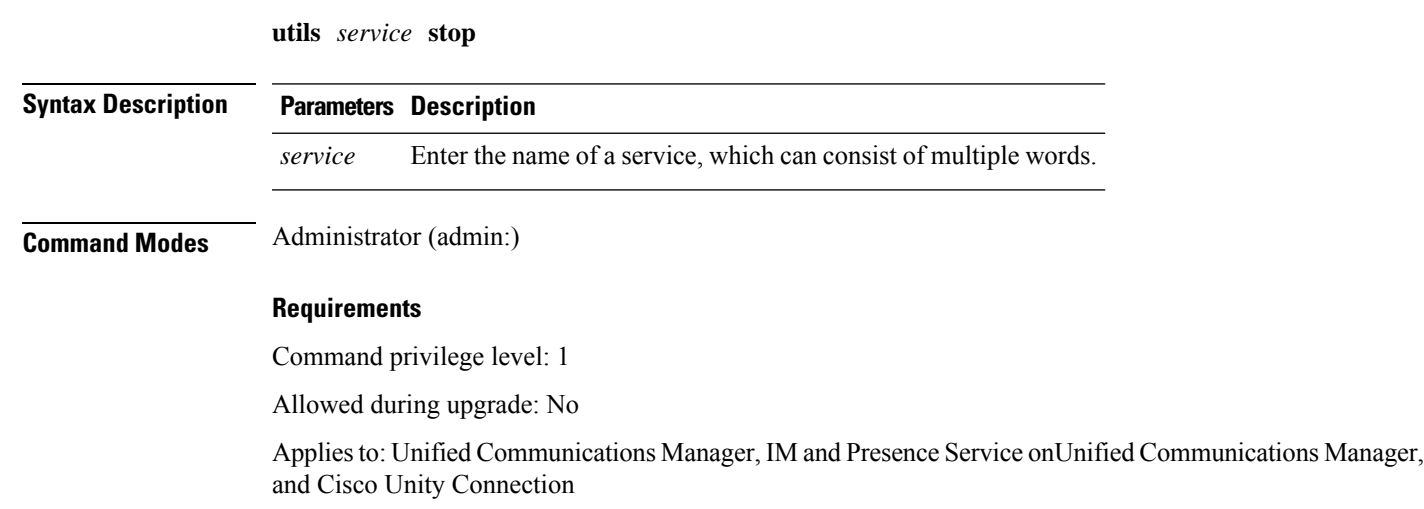

# **utils snmp config 1/2c community-string**

This interactive command adds, deletes, lists or updates a community string.

**utils snmp config 1/2c community-string** {**add** | **delete** | **list** | **update**}

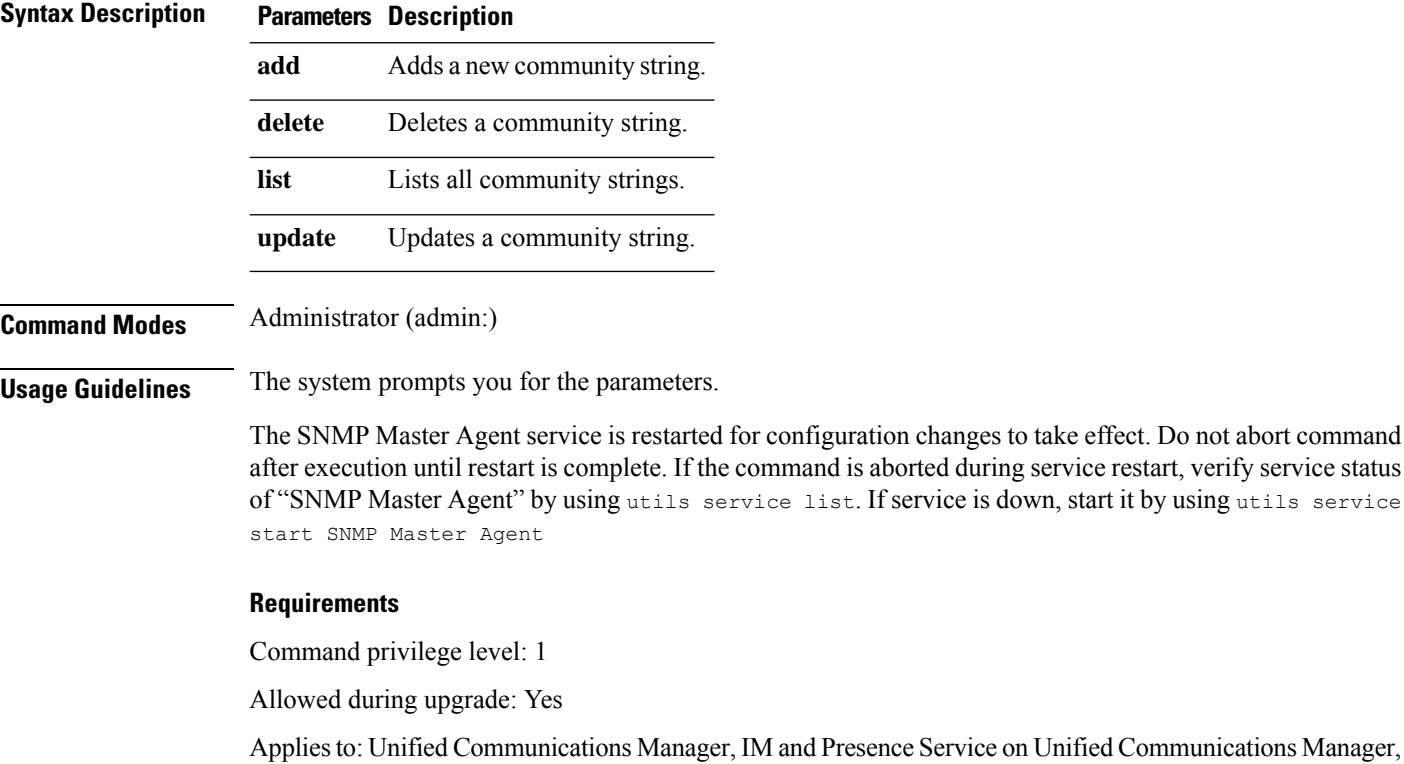

# **utils snmp config 1/2c inform**

Cisco Unity Connection

This interactive command adds, deletes, lists or updates inform notification destinations.

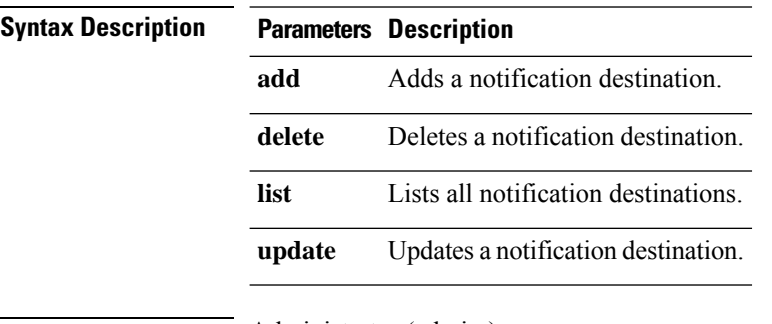

**utils snmp config 1/2c inform** {**add** | **delete** | **list** | **update**}

**Command Modes** Administrator (admin:)

#### **Requirements**

Applies to: Unified Communications Manager, IM and Presence Service on Unified Communications Manager, Cisco Unity Connection

# **utils snmp config 1/2c trap**

This interactive command affects trap notifications.

**utils snmp config 1/2c trap** {**add** | **delete** | **list** | **update**}

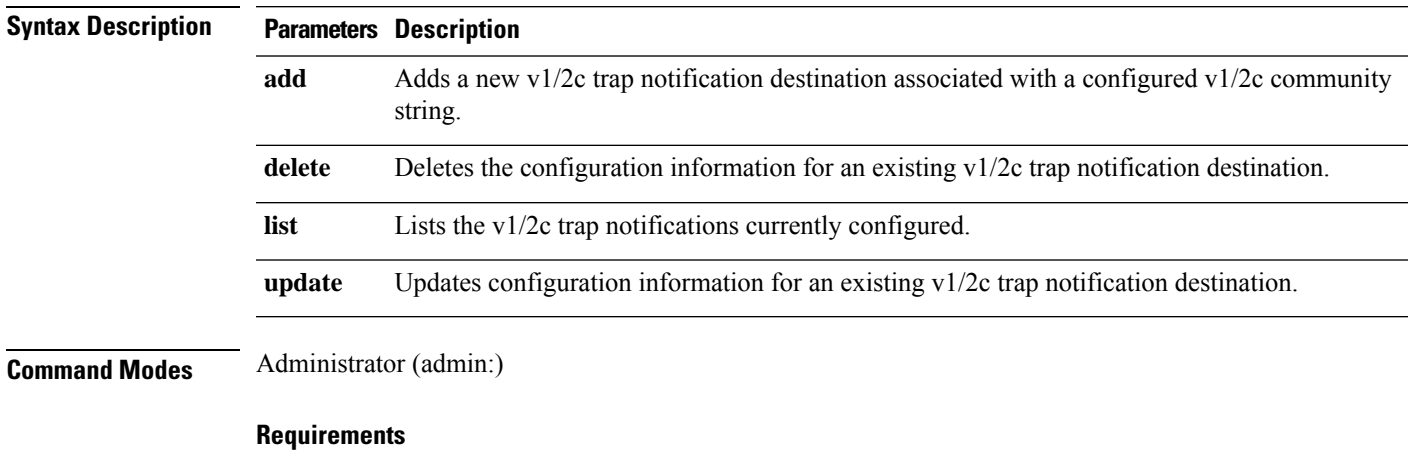

Command privilege level: 1

Allowed during upgrade: Yes

Applies to: Unified Communications Manager and Cisco Unity Connection

# **utils snmp config 3 inform**

This interactive command affects the v3 inform notification.

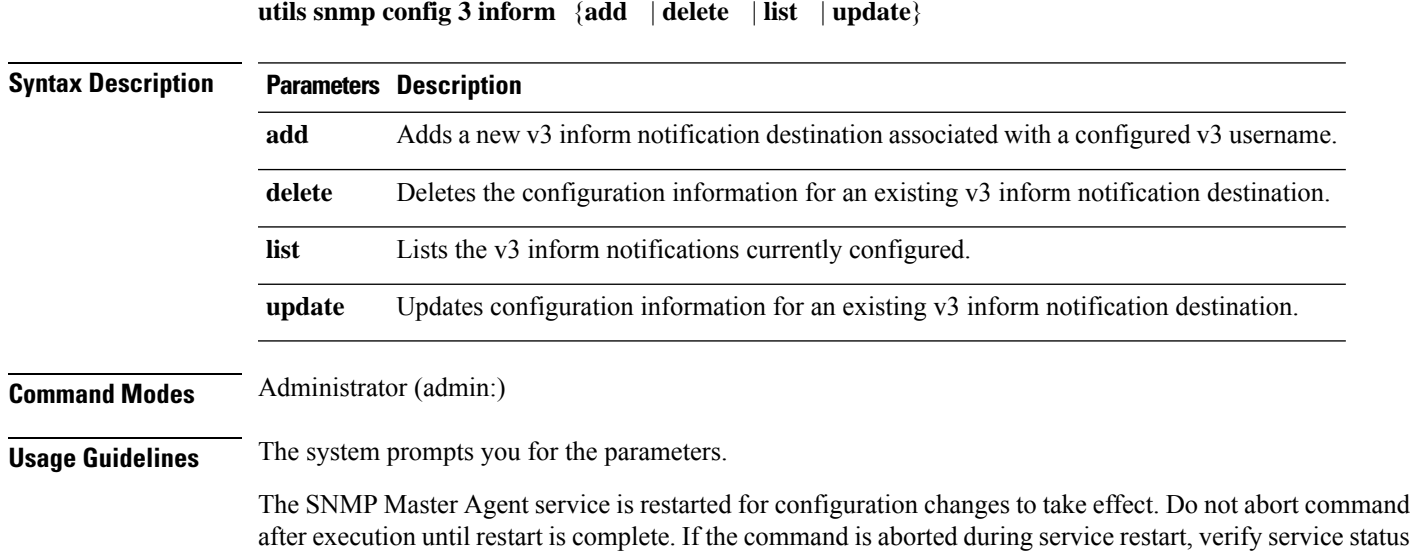

of "SNMP Master Agent" by using utils service list. If service is down, start it by using utils service start SNMP Master Agent

#### **Requirements**

Command privilege level: 1

Allowed during upgrade: Yes

Applies to: Unified Communications Manager, IM and Presence Service on Unified Communications Manager, Cisco Unity Connection

# **utils snmp config mib2**

This interactive command affects the Mib2 configuration information.

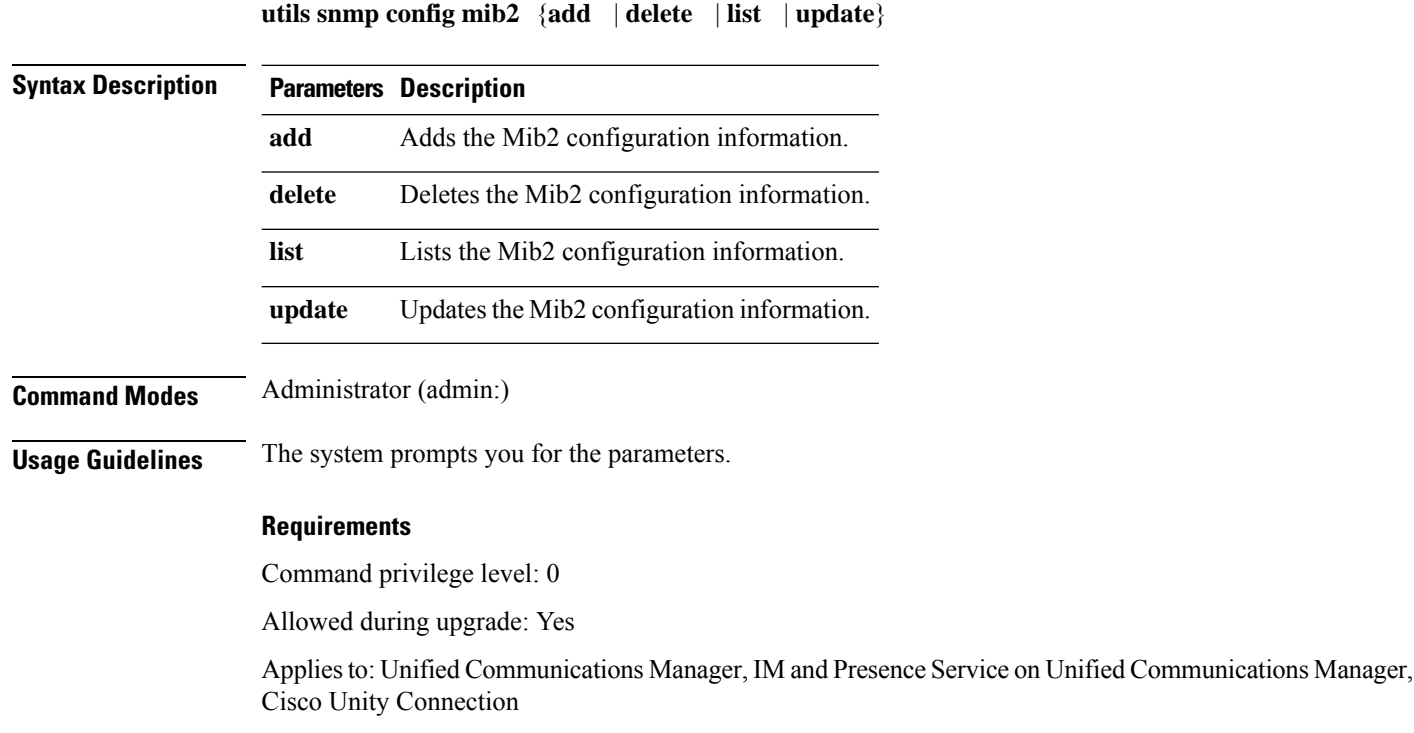

# **utils snmp config 3 trap**

This interactive command affects trap notifications.

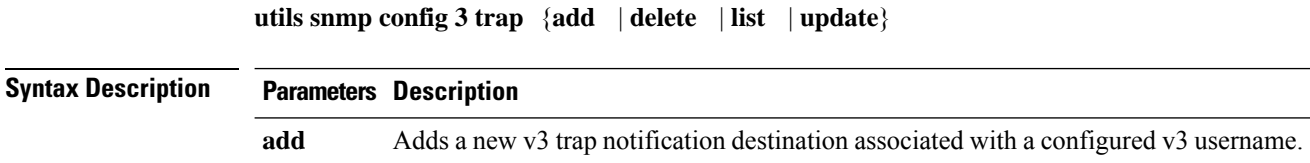

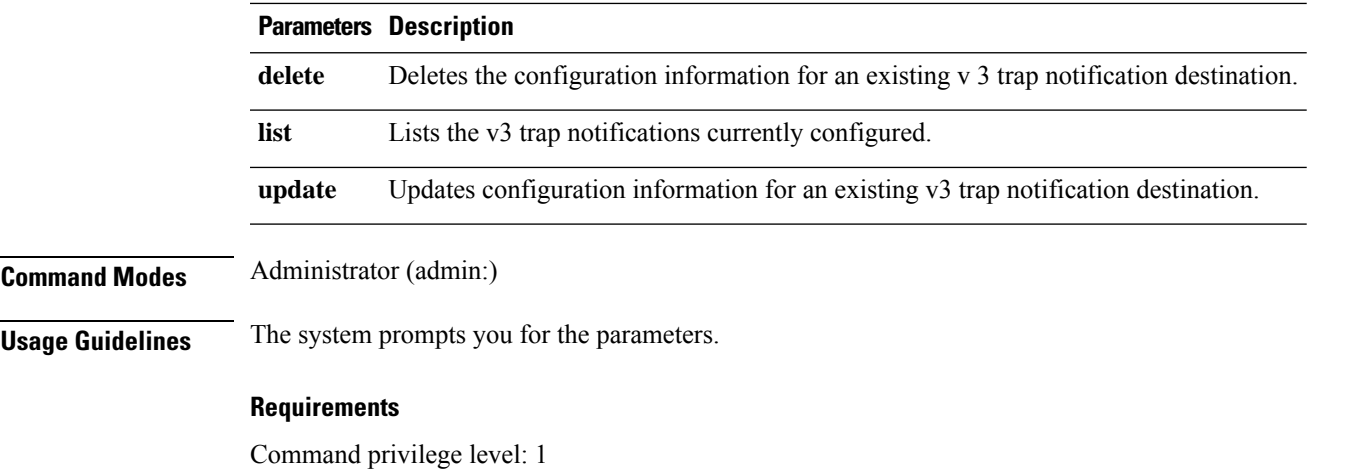

Allowed during upgrade: Yes

Applies to: Unified Communications Manager, IM and Presence Service on Unified Communications Manager, Cisco Unity Connection

# **utils snmp config 3 user**

This interactive command affects v3 user configuration.

**utils snmp config 3 user** {**add** | **delete** | **list** | **update**}

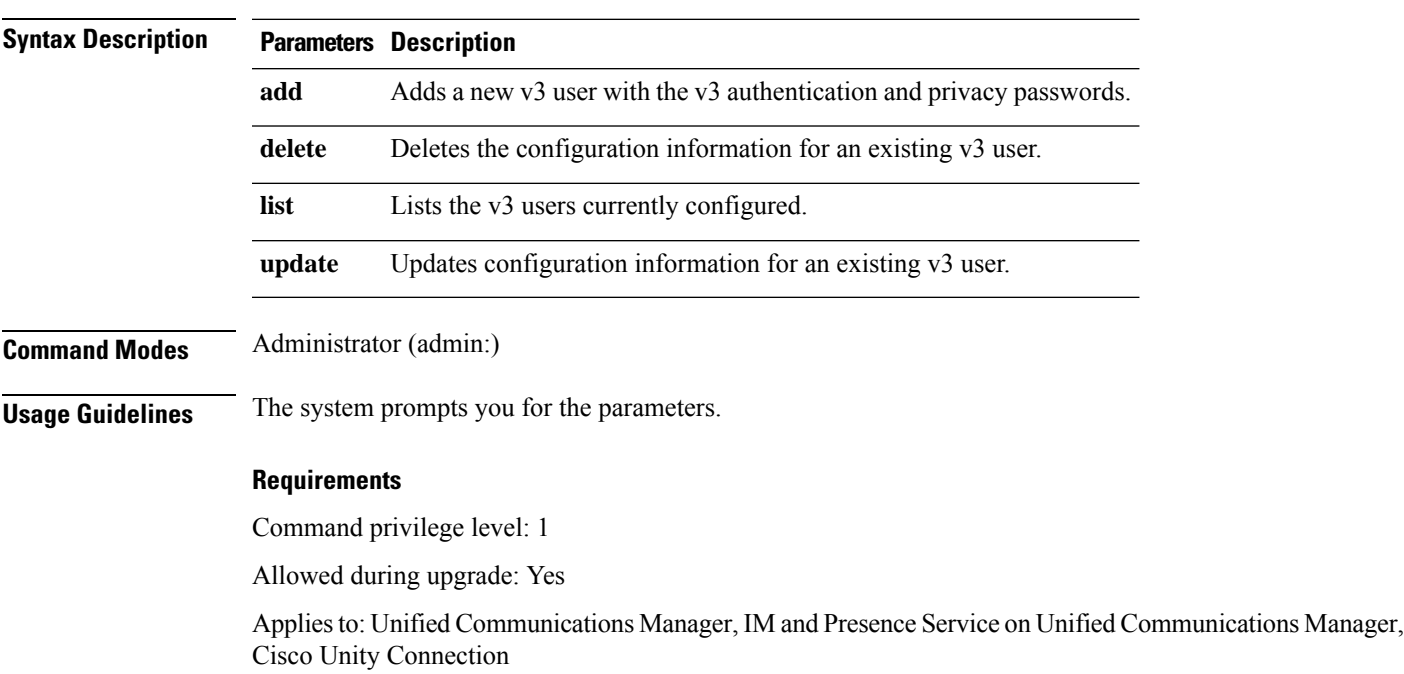

# **utils snmp get**

This interactive command gets the SNMP data using the specified version for the specified MIB OID.

**utils snmp get** *version*

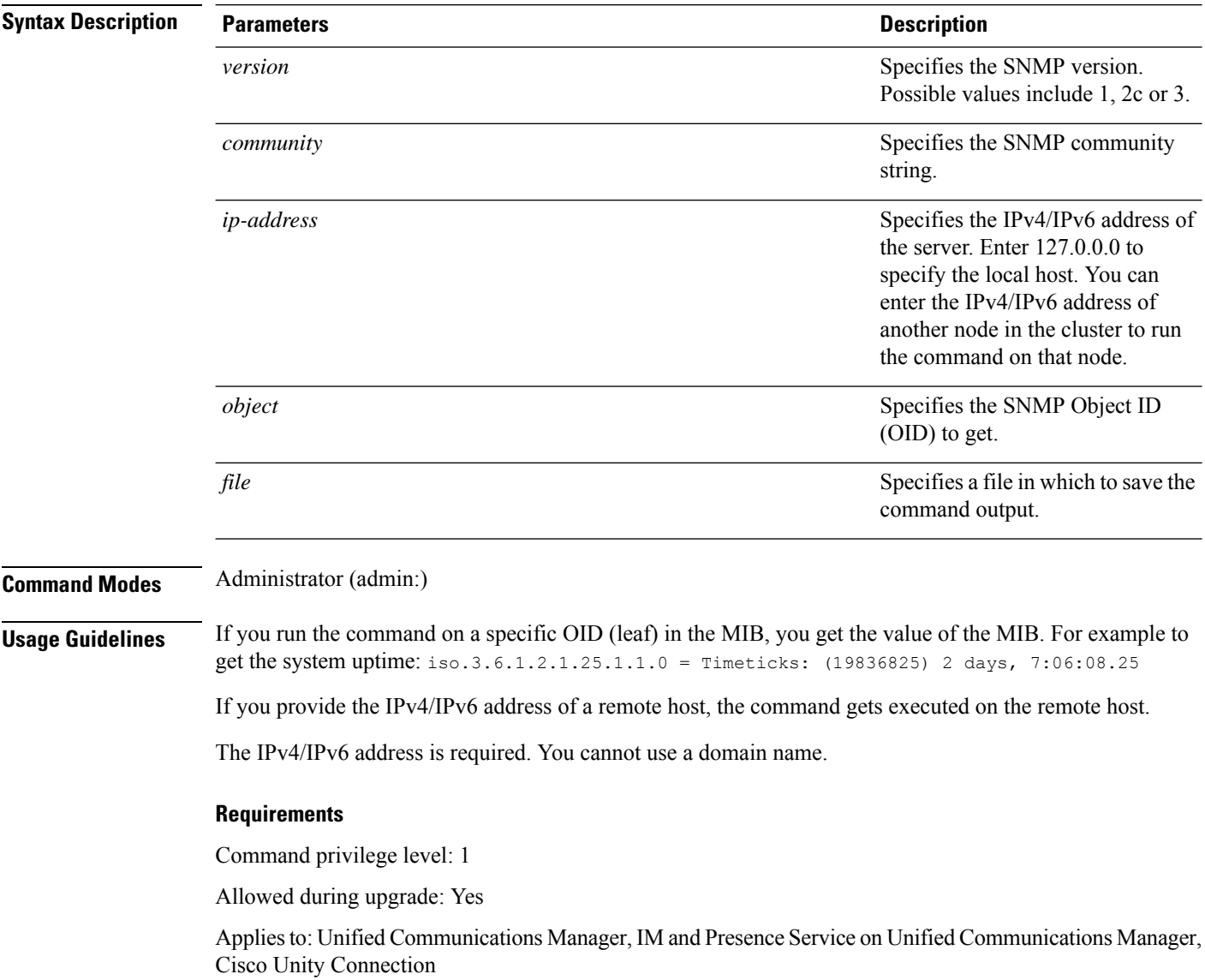

# **utils snmp get 1**

This command gets the SNMP data using version 1 for the specified MIB OID.

**utils snmp get 1** *version*

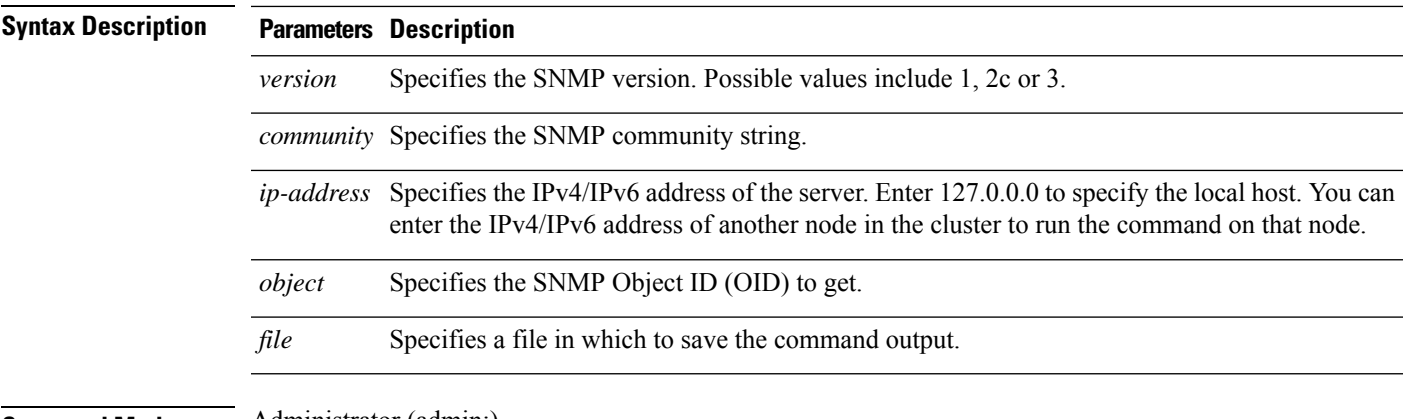

#### **Command Modes** Administrator (admin:)

#### **Requirements**

Command privilege level: 1

Allowed during upgrade: Yes

Applies to: Unified Communications Manager, IM and Presence Service on Unified Communications Manager, Cisco Unity Connection

# **utils snmp get 2c**

This command gets the SNMP data using version 2c for the specified MIB OID.

**utils snmp get 2c** *version*

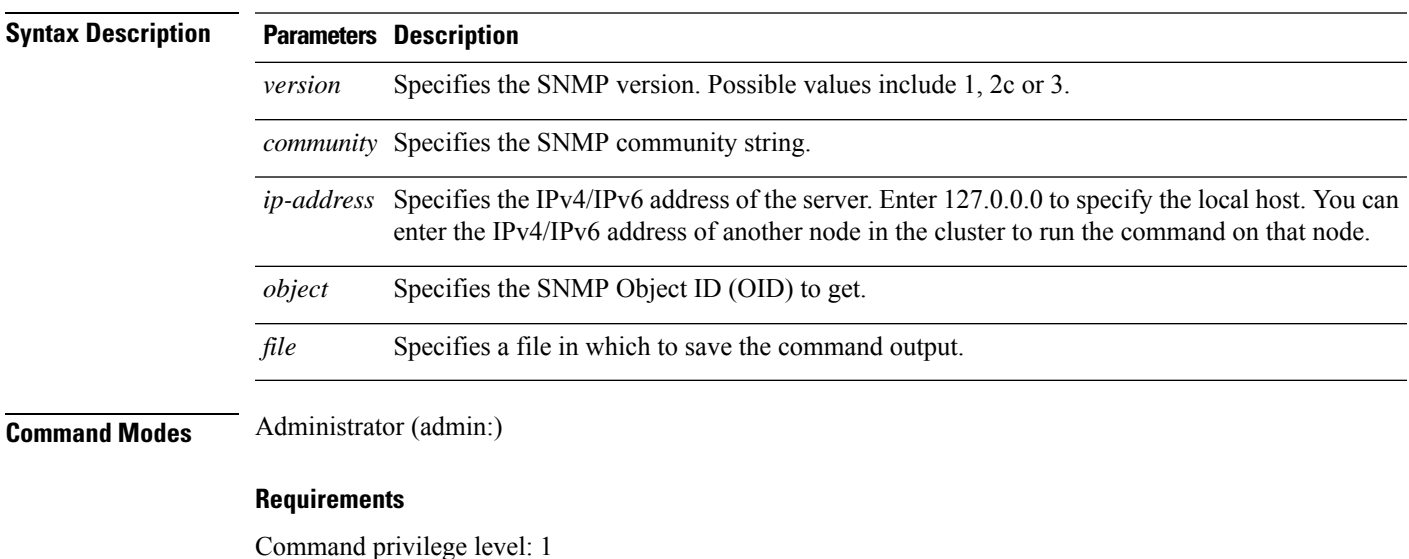

Allowed during upgrade: Yes

Applies to: Unified Communications Manager, IM and Presence Service on Unified Communications Manager, Cisco Unity Connection

# **utils snmp get 3**

This command gets the SNMP data for the specified MIB OID.

**utils snmp get 3** *version*

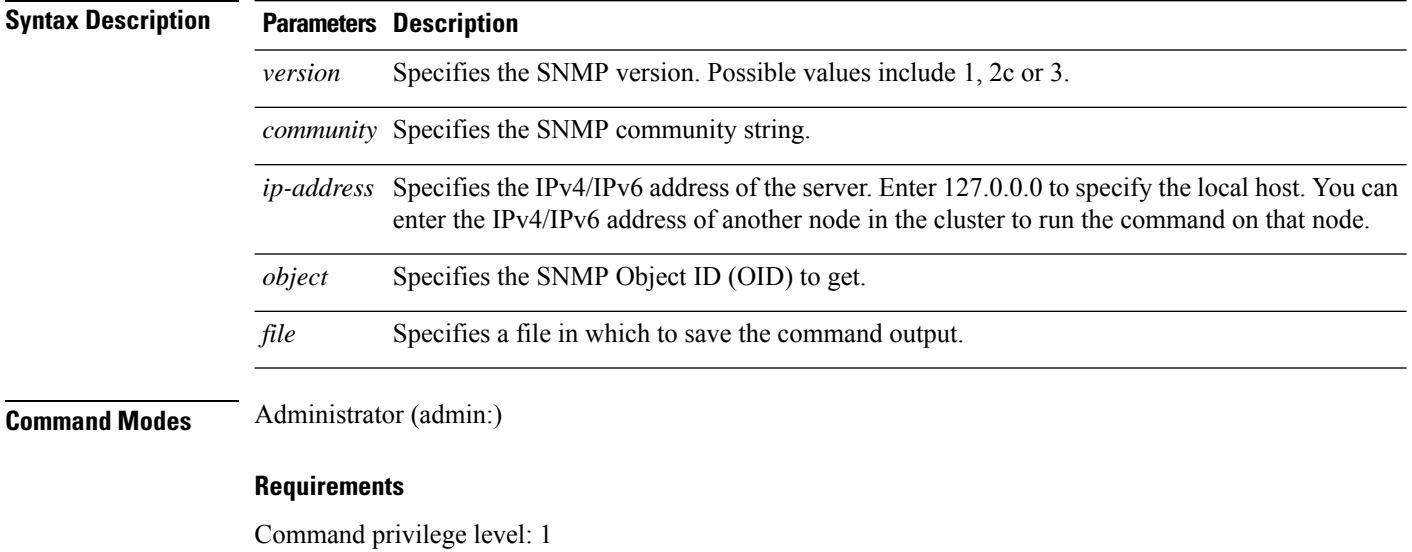

Allowed during upgrade: No

Applies to: Unified Communications Manager, IM and Presence Service on Unified Communications Manager, Cisco Unity Connection

# **utils snmp hardware-agents**

This command affects the SNMP agents on the server.

**utils snmp hardware-agents** {**status** | **start** | **stop** | **restart**}

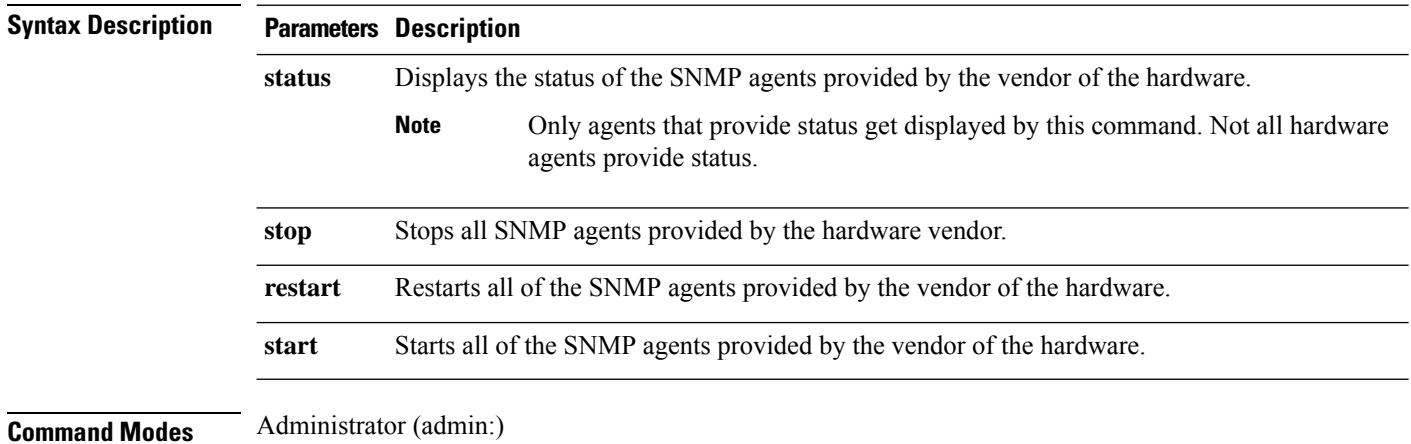

#### **Requirements**

Command privilege level: 0

Allowed during upgrade: Yes

Applies to: Unified Communications Manager, IM and Presence Service on Unified Communications Manager, Cisco Unity Connection

### **utils snmp test**

This command sends sample alarms to local syslog and remote syslog.

**utils snmp test**

**Command Modes** Administrator (admin:)

#### **Requirements**

Command privilege level: 1

Allowed during upgrade: Yes

Applies to: Unified Communications Manager, IM and Presence Service on Unified Communications Manager, Cisco Unity Connection

#### **Example**

admin: admin:utils snmp test Service Manager is running Test SNMP Trap starts with Local Host Name, Specify a Remote Sever Name to test Remote Syslog TestAlarmInformational sent [Returncode=0] TestAlarmEmergency sent [Returncode=0] TestAlarmAlert sent [returncode=0] TestAlarmCritical sent [Returncode=0] TestAlarmDebug sent [Returncode=0] TestAlarmNotice sent [Returncode=0] TestAlarmWarning sent [Returncode=0] TestAlarmError sent [Returncode=0] TestAlarmWindows sent [Returncode=0] Message from syslogd@ipcbu-plat44 at Sat Jul 17 03:56:11 2010 ... ipcbu-plat44 local7 0 : 1: ipcbu-plat44.blr.eng: Jul 16 2010 22:26:11.53 UTC : %UC\_-0-TestAlarmEmergency: %[AppID=Cisco CallManager][ClusterID=][NodeID=ipcbu-plat44]: Testing EMERGENCY\_ALARM

## **utils snmp walk**

This interactive command command walks through the SNMP MIB using the specified version, starting with the specified OID.

**utils snmp walk** *version*

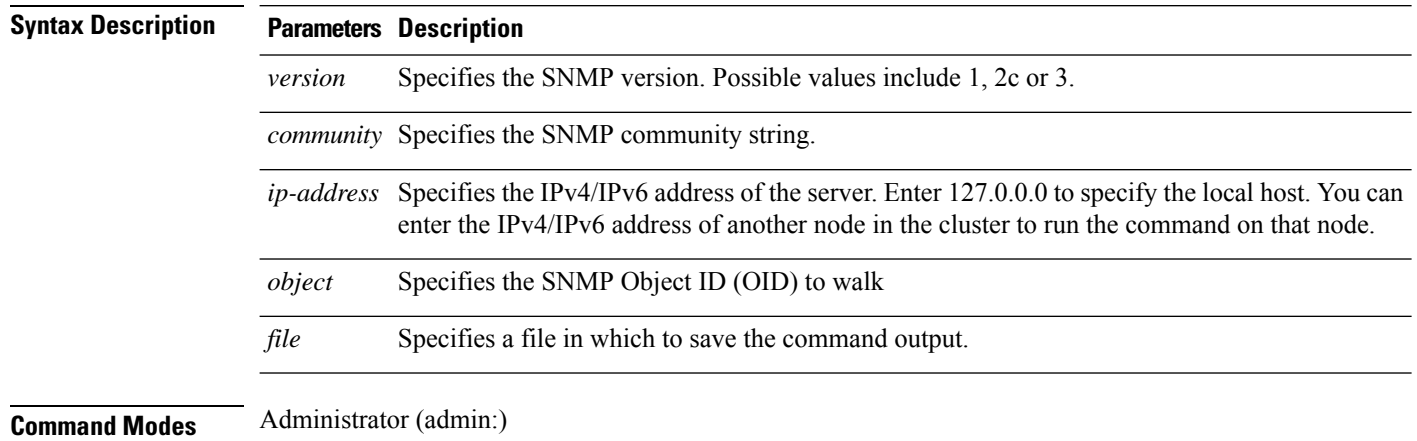

#### **Requirements**

Command privilege level: 1

Allowed during upgrade: Yes

Applies to: Unified Communications Manager, IM and Presence Service on Unified Communications Manager, Cisco Unity Connection

#### **Example**

For the below example, community string is created using the utils snmp config  $1/2c$ community-string command.

```
admin:utils snmp walk 1
ctrl-c: To quit the input.
Enter the community string:: public
Enter the ip address of the Server, use 127.0.0.1 for localhost.
Note that you need to provide the IP address, not the hostname.:: <enter the IP address of
your server>
The Object ID (OID):: iso.3.6.1.2.1.1.1.0
Enter parameter as "file" to log the output to a file. [nofile]::
This command may temporarily impact CPU performance.
Continue (y/n)?y
SNMPv2-MIB::sysDescr.0 = STRING: Linux release:3.10.0-1062.18.1.el7.x86_64 machine:x86_64
#####################################################################################################
utils snmp walk 2c -> same as utils snmp walk 1
#####################################################################################################
For the below example, user is created using
utils snmp config 3 user add
```
Ш

```
utils snmp walk 3
admin:utils snmp walk 3
ctrl-c: To quit the input.
Enter the user name:: test
Enter the authentication protocol [SHA]:: SHA
Enter the authentication protocol pass phrase:: ********
Enter the privacy protocol [AES128]:: AES128
Enter the privacy protocol pass phrase:: ********
Enter the ip address of the Server, use 127.0.0.1 for localhost.
Note that you need to provide the IP address, not the hostname.:: <enter the IP address of
your server>
The Object ID (OID):: iso.3.6.1.2.1.1.1.0
Enter parameter as "file" to log the output to a file. [nofile]::
This command may temporarily impact CPU performance.
Continue (y/n)?y
SNMPv2-MIB::sysDescr.0 = STRING: Linux release:3.10.0-1062.18.1.el7.x86_64 machine:x86_64
```
### **utils snmp walk 1**

This interactive command walks through the SNMP MIB using SNMP version 1 starting with the specified OID

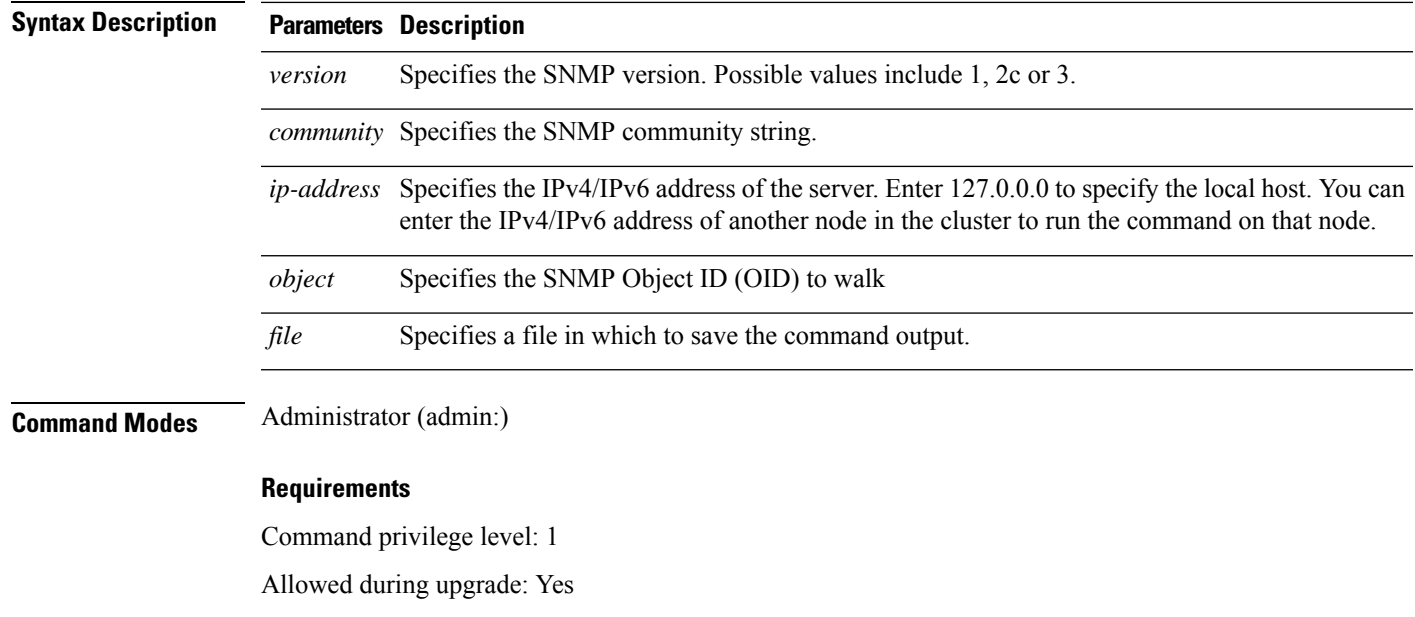

**utils snmp walk 1** *version*

Applies to: Unified Communications Manager, IM and Presence Service on Unified Communications Manager, Cisco Unity Connection

# **utils snmp walk 2c**

This interactive command walks through the SNMP MIB using SNMP version 2c starting with the specified OID.

**utils snmp walk 2c** *version*

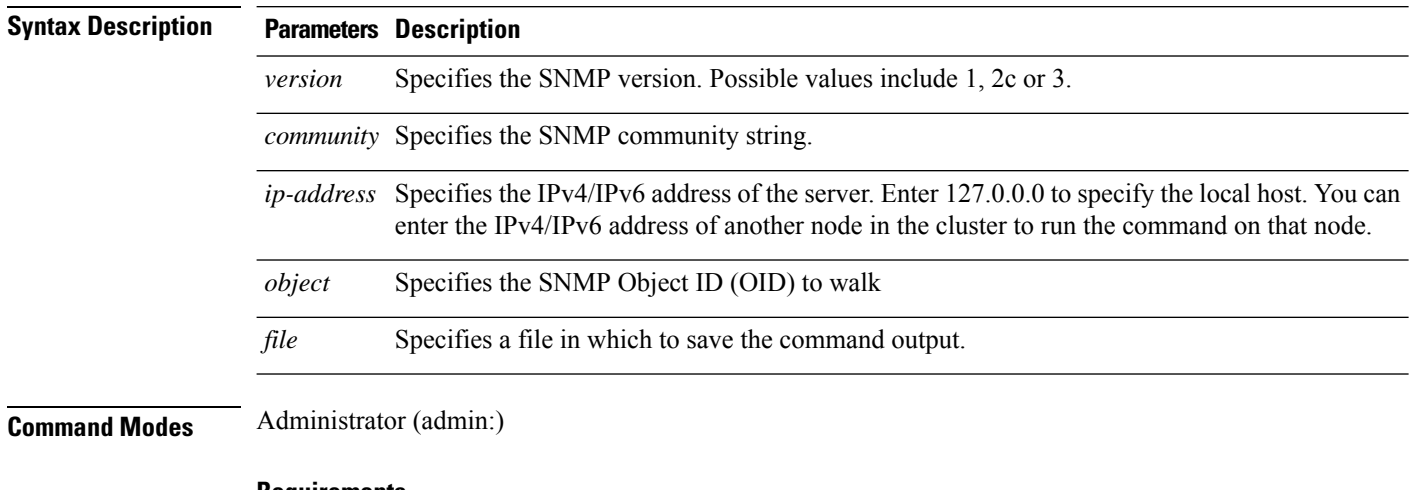

#### **Requirements**

Command privilege level: 1

Allowed during upgrade: Yes

Applies to: Unified Communications Manager, IM and Presence Service on Unified Communications Manager, Cisco Unity Connection

# **utils snmp walk 3**

This interactive command walks through the SNMP MIB starting with the specified OID.

**utils snmp walk 3** *version*

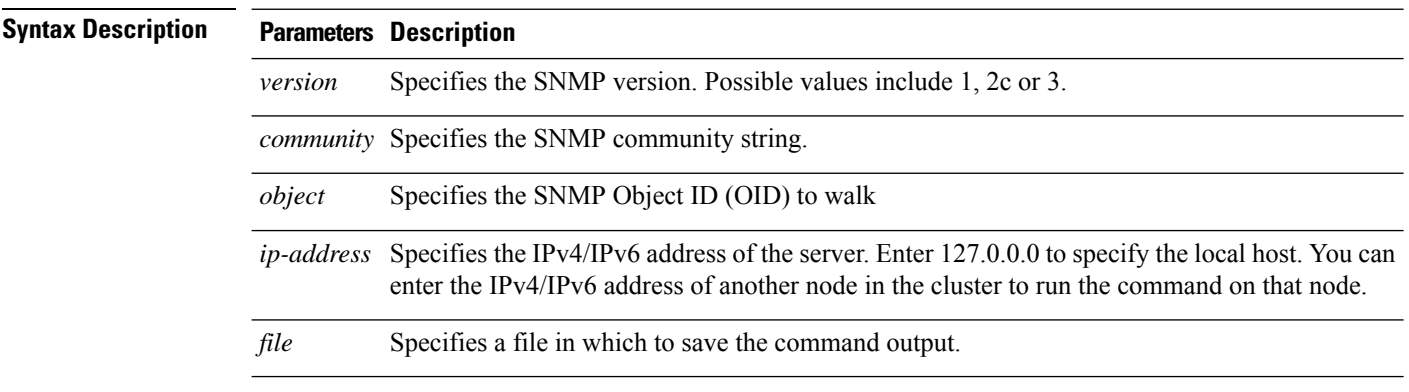

### **Command Modes** Administrator (admin:)

#### **Requirements**

Command privilege level: 1

Allowed during upgrade: No

Applies to: Unified Communications Manager, IM and Presence Service on Unified Communications Manager, Cisco Unity Connection

# **utils soap realtimeservice test**

This command executes a number of test cases on the remote server.

**utils soap realtimeservice test** [*remote-ip*]*remote-httpsremote https-password*

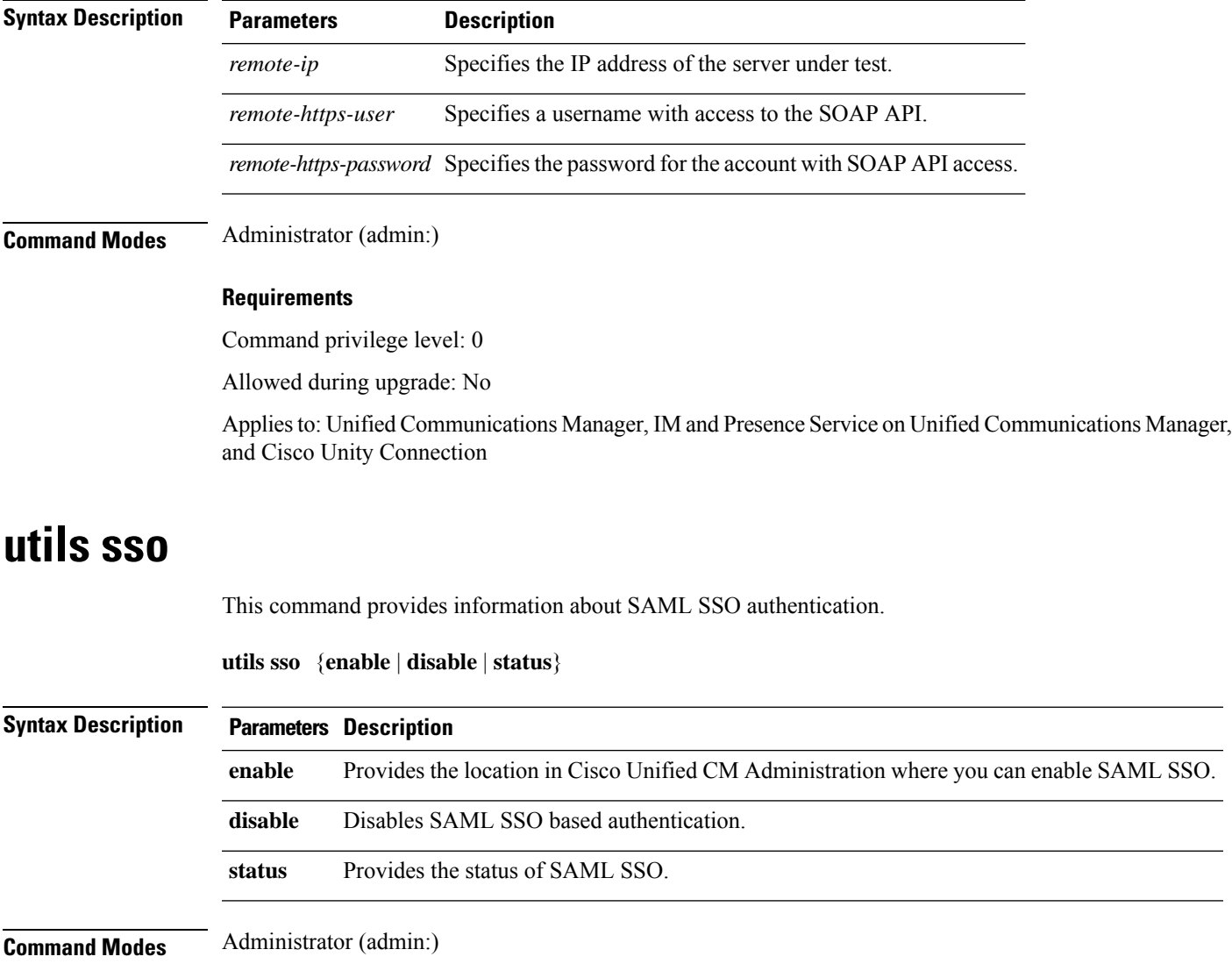

#### **Requirements**

Command privilege level: 1

Allowed during upgrade: No

Applies to: Unified Communications Manager, IM and Presence Service on Unified Communications Manager, and Cisco Unity Connection

#### **Example**

```
Admin: utils sso enable
*** W A R N I N G ***
SSO cannot be enabled using CLI command
     =======================================================
To enable Cluster wide SAML SSO please access
Cisco Unified CM Administration Page->System->SAML Single Sign On
```
=======================================================

### **utils sso recovery-url**

This command enables or disables recovery URL for SAML SSO based authentication.

**utils sso recovery-url** {**enable** | **disable**}

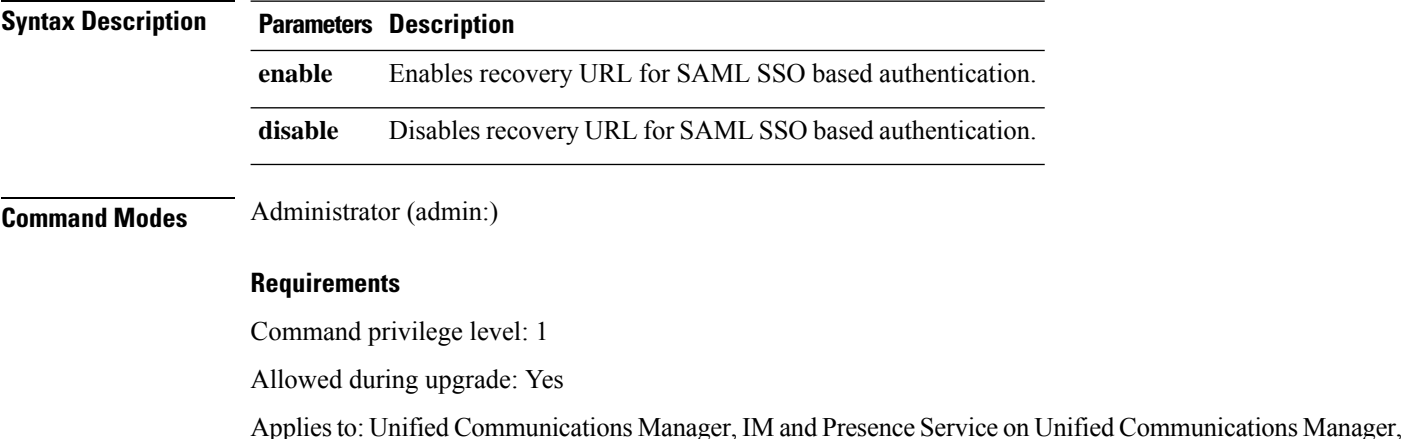

### **utils system restart**

This command allows you to restart the system on the same partition.

**utils system restart**

and Cisco Unity Connection

**Command Modes** Administrator (admin:)

Ш

#### **Requirements**

Command privilege level: 1

Allowed during upgrade: No

Applies to: Unified Communications Manager, IM and Presence Service on Unified Communications Manager, Cisco Unity Connection

### **utils system shutdown**

This command allows you to shut down the system.

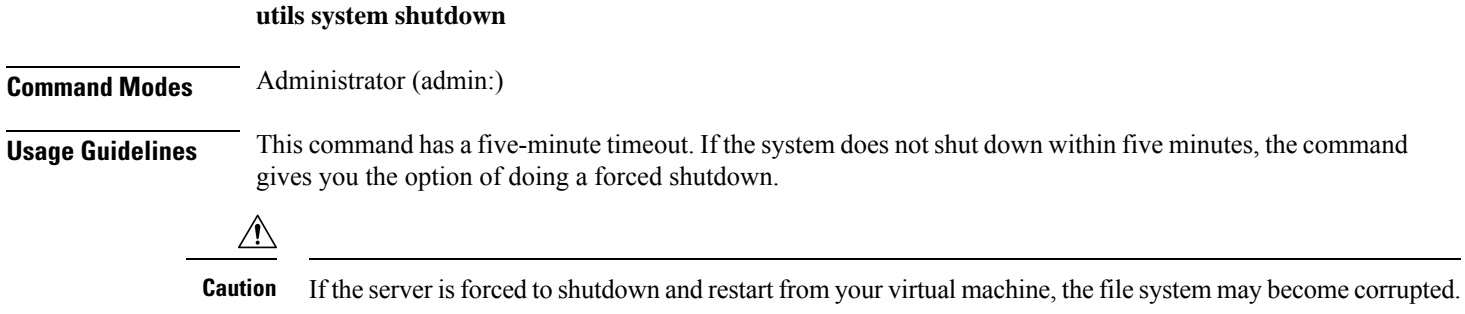

#### **Requirements**

Command privilege level: 1

Allowed during upgrade: No

Applies to: Unified Communications Manager, IM and Presence Service on Unified Communications Manager, Cisco Unity Connection

## **utils system switch-version**

This command allows you to restart the system on the inactive partition.

#### **utils system switch-version**

**Command Modes** Administrator (admin:)

#### **Requirements**

Command privilege level: 1

Allowed during upgrade: No

Applies to: Unified Communications Manager, IM and Presence Service on Unified Communications Manager, and Cisco Unity Connection

### **utils system boot**

This command redirects where the system boot output gets sent.

**utils system boot** {**console** | **serial**}

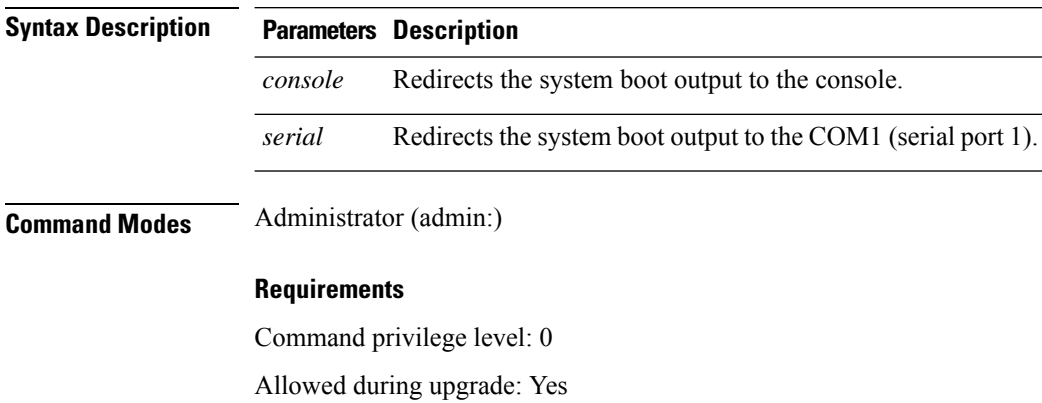

Applies to: Unified Communications Manager and Cisco Unity Connection

### **utils system upgrade (Release 14SU2)**

This command allows you to install upgrades and Cisco Option (COP) files from both local and remote directories.

**utils system upgrade** { **initiate** | **cancel** | **status** }

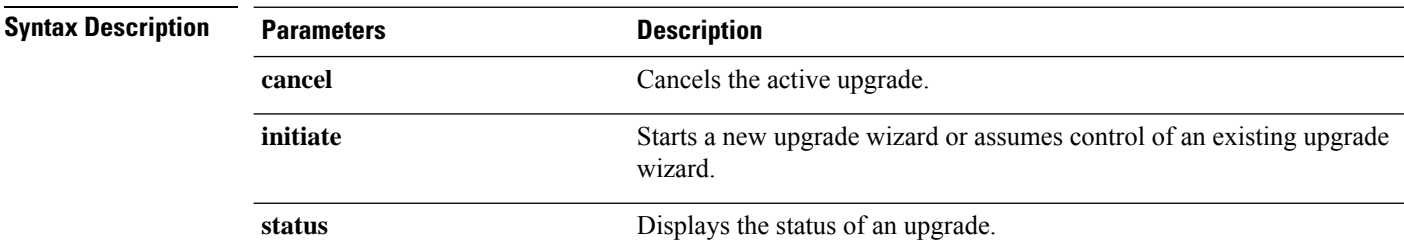

**Usage Guidelines** Before you begin to upgrade your system, use the **Software Upgrades > Cluster Software Location** menu from the Cisco Unified OS Administration user interface of a Unified CM publisher to add, edit, or modify any of the existing configurations for any node in the same cluster. In Release 14 SU2 and later, Software Location settings for all cluster nodes are centrally managed from the Publisher instead of locally on each cluster node.

The wizard displays the software location details to configure all the nodes in the same cluster.

- Credentials Information―Displays the credentials of the server on which the upgrade image is saved.
- Upgrade file source―Displays the location for the server where your upgrade file is saved. You can upgrade from a local source (CD or DVD), or you can use FTP or SFTP to download a remote upgrade

file, or if you want to resume an upgrade after a cancel operation, you can use the previously downloaded upgrade file through the local image source option.

- Continue with upgrade after download—Indicates the option selected whether you wanted the upgrade to proceed automatically once the upgrade file is downloaded (the default value is yes). If you had chosen to upgrade automatically, no checksum or SHA details get displayed. If you had set the value of to yes or no, the setting remains in the system.
- Version switching—Displays the option selected whether you wanted to switch to the new version automatically once the upgrade completes (the default value is no). If you had entered yes, the system switches to the new version and reboots automatically after the upgrade completes. If you had set the value to yes or no, the setting remains in the system.

#### **Requirements**

Command privilege level: 0

Applies to: Unified Communications Manager and IM and Presence Service on Unified Communications Manager.

#### **Example:**

```
admin:utils system upgrade initiate
```
Warning: Do not close this window without first canceling the upgrade. Warning: Before upgrading the cluster Cisco recommends installing the latest Upgrade Readiness COP file. Refer to the Upgrade Guide on cisco.com for details. Note: Below are the configurations used for the upgrade of current node.To review/modify the configuration, navigate to Cisco unified OS Administration -> Software Upgrades -> Cluster Software Location on publisher.

Source: Local Image Continue with upgrade after download (yes/no): no Switch-version server after upgrade [valid only for ISO] (yes/no): no

Do you want to continue with these settings (yes/no) [no]: yes

Checking for valid upgrades. Please wait...

Available options and upgrades in "upgrade" directory:

1) UCSInstall\_UCOS\_14.0.1.11900-9000.iso q) quit

Please select an option  $(1 - 1 \text{ or } "q")$ : 1 Accessing the file. Please wait... Validating the file...

A system reboot is required when the upgrade process completes or is canceled. This will ensure services affected by the upgrade process are functioning properly. Note: system reboot may not be required for a COP file. Please follow the instructions seen at the end of the COP installation.

```
Downloaded: UCSInstall_UCOS_14.0.1.11900-9000.iso
   File version: 14.0.1.11900-9000
 File checksum : (MD5): bc:43:e4:06:aa:cc:7d:a3:b1:2d:d7:ec:15:6e:eb:35
                 (SHA512):
a45055a8e3dcd4e060d14b82519f0f00f37b18e79c148bb12f617ac1d14408bfed4d3f708c101ec786379cb1dcea196f090cabb764fa17e8aa55719e617547ef
```
Automatically switch versions if the upgrade is successful (yes/no): no Start installation (yes/no): yes

#### **Example:**

admin:utils system upgrade initiate

Warning: Do not close this window without first canceling the upgrade. Warning: Before upgrading the cluster Cisco recommends installing the latest Upgrade Readiness COP file. Refer to the Upgrade Guide on cisco.com for details. Note: Below are the configurations used for the upgrade of current node.To review/modify the configuration, navigate to Cisco unified OS Administration -> Software Upgrades -> Cluster Software Location on publisher.

Source: Remote Filesystem via SFTP Directory: /common/adminsftp/fresh\_install Server: 10.77.30.197 User Name: root Password: \*\*\*\*\*\* Continue with upgrade after download (yes/no): no Switch-version server after upgrade [valid only for ISO] (yes/no): no

Do you want to continue with these settings (yes/no) [no]: yes

Checking for valid upgrades. Please wait...

Available options and upgrades in "10.77.30.197:/common/adminsftp/fresh\_install":

1) UCSInstall\_UCOS\_14.0.1.11900-9000.iso 2) UCSInstall\_UCOS\_14.0.1.12900-9003.iso 3) ciscocm.ucmap\_platformconfig\_relkey-v1.4.k4.cop.sha512 q) quit

Please select an option (1 - 3 or "q" ): 1 Accessing the file. Please wait... Downloaded 4408 MB. Checksumming the file... Validating the file...

A system reboot is required when the upgrade process completes or is canceled. This will ensure services affected by the upgrade process are functioning properly. Note: system reboot may not be required for a COP file. Please follow the instructions seen at the end of the COP installation.

```
Downloaded: UCSInstall_UCOS_14.0.1.11900-9000.iso
   File version: 14.0.1.11900-9000
  File checksum : (MD5): bc:43:e4:06:aa:cc:7d:a3:b1:2d:d7:ec:15:6e:eb:35
                 (SHA512):
a45055a8e3dcd4e060d14b82519f0f00f37b18e79c148bb12f617ac1d14408bfed4d3f708c101ec786379cb1dcea196f090cabb764fa17e8aa55719e617547ef
Automatically switch versions if the upgrade is successful (yes/no): no
```

```
Start installation (yes/no): yes
```
## **utils system upgrade (Release 14SU3 onwards)**

This command allows you to install upgrades and Cisco Option (COP) files from both local and remote directories.

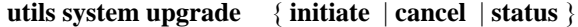

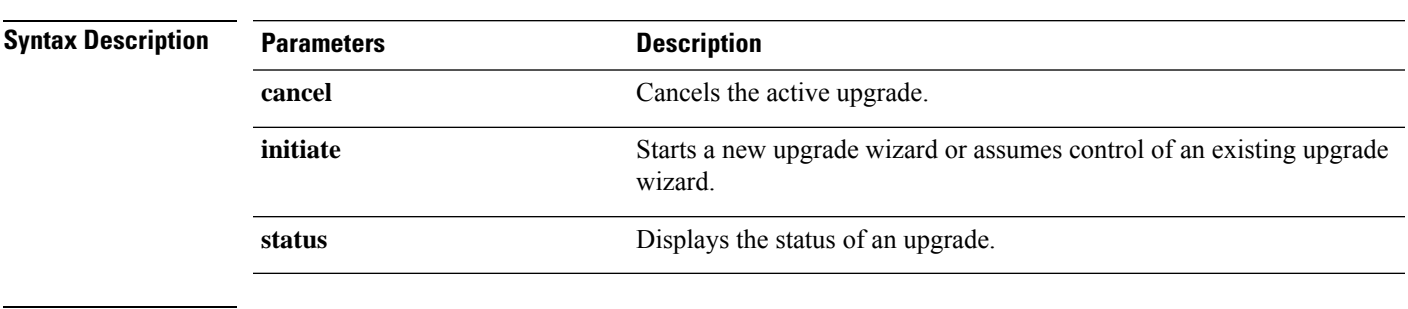

#### **Usage Guidelines** You can continue to upgrade with the existing Software Location configurations details for all the nodes in the cluster.

If you want to modify the existing Software Location configurations for any node in the same cluster, either use the CLI prompts on the local node or quit and login to use the **Software Upgrades > Cluster Software Location** menu from the Cisco Unified OS Administration user interface of a Unified CM publisher.

The wizard displays the software location details to configure all the nodes in the same cluster.

- Credentials Information―Displays the credentials of the server on which the upgrade image is saved.
- Upgrade file source―Displays the location for the server where your upgrade file is saved. You can upgrade from a local source (CD or DVD), or you can use FTP or SFTP to download a remote upgrade file, or if you want to resume an upgrade after a cancel operation, you can use the previously downloaded upgrade file through the local image source option.
- Continue with upgrade after download—Indicates the option selected whether you wanted the upgrade to proceed automatically once the upgrade file is downloaded (the default value is yes). If you had chosen to upgrade automatically, no checksum or SHA details get displayed. If you had set the value of to yes or no, the setting remains in the system.
- Version switching—Displays the option selected whether you wanted to switch to the new version automatically once the upgrade completes (the default value is no). If you had entered yes, the system switches to the new version and reboots automatically after the upgrade completes. If you had set the value to yes or no, the setting remains in the system.

#### **Requirements**

Command privilege level: 0

Applies to: Unified Communications Manager and IM and Presence Service on Unified Communications Manager.

#### **Example:**

```
admin:utils system upgrade initiate
Warning: Do not close this window without first canceling the upgrade.
```

```
Warning: Before upgrading the cluster Cisco recommends installing the latest Upgrade Readiness
COP file. Refer to the Upgrade Guide on cisco.com for details.
Note: Below are the configurations used for the upgrade of current node.To review/modify
the configuration, navigate to Cisco unified OS Administration -> Software Upgrades ->
Cluster Software Location on publisher.
Source: Remote Filesystem via SFTP
Directory: /common/adminsftp/upgrade
Server: 10.77.30.197
User Name: root
Password: ******
Continue with upgrade after download (yes/no): yes
Switch-version server after upgrade [valid only for ISO] (yes/no): yes
Do you want to continue with these settings (yes/no) [no]: no
Note: To modify this node's Software Location details, either use the prompts below or quit
and login to Cisco Unified Operating System Administration interface and navigate to
'Software Upgrades -> Cluster Software Location' page on the publisher.
Source:
1) Remote Filesystem via SFTP
2) Remote Filesystem via FTP
3) Local DVD/CD
4) Local Image <None>
q) quit
Please select an option (1 - 4 \text{ or "q" }): 1Directory [/common/adminsftp/upgrade]: /common/adminsftp/fresh_install
Server [10.77.30.197]: 10.77.30.195
User Name [root]: root
Password [******]: ********
Please enter SMTP Host Server (optional):
Continue with upgrade after download (yes/no) [yes]: yes
Switch-version server after upgrade [valid only for ISO] (yes/no) [yes]: no
Checking for valid upgrades. Please wait...
Available options and upgrades in "10.77.30.195:/common/adminsftp/fresh_install":
1) UCSInstall_UCOS_14.0.1.13900-9001.iso
q) quit
Please select an option (1 - 1) or "q" ):
```
#### **Example:**

```
admin:utils system upgrade initiate
Warning: Do not close this window without first canceling the upgrade.
Warning: Before upgrading the cluster Cisco recommends installing the latest Upgrade Readiness
COP file. Refer to the Upgrade Guide on cisco.com for details.
Note: Below are the configurations used for the upgrade of current node.To review/modify
the configuration, navigate to Cisco unified OS Administration -> Software Upgrades ->
Cluster Software Location on publisher.
Source: Remote Filesystem via SFTP
Directory: /common/adminsftp/upgrade
Server: 10.77.30.197
User Name: root
Password: ******
Continue with upgrade after download (yes/no): yes
Switch-version server after upgrade [valid only for ISO] (yes/no): yes
Do you want to continue with these settings (yes/no) [no]: yes
Checking for valid upgrades. Please wait...
Available options and upgrades in "10.77.30.197:/common/adminsftp/upgrade":
1) ciscocm.ciscossl7_upgrade_CSCwa48315_CSCwa77974_v1.0.k4.cop
2) ciscocm.ciscossl7 upgrade CSCwa48315 CSCwa77974 v1.0.k4.cop.sha512
3) ciscocm.ucmap_platformconfig-v1.3.k3.cop.sgn
4) ciscocm.ucmap_platformconfig_relkey-v1.4.k4.cop.sha512
q) quit
Please select an option (1 - 4 or "q" ):
```
Ш

# **utils system upgrade cluster**

This command allows you to install upgrades for cluster nodes (Unified Communications Manager and IM and Presence) and Cisco Option Package (COP) files from both local and remote directories.

**utils system upgrade cluster** { **initiate** | **cancel** | **status** }

| <b>Syntax Description</b> | <b>Parameters</b>                                                                                                    | <b>Description</b>                                                                                                    |
|---------------------------|----------------------------------------------------------------------------------------------------|----------------------------------------------------------------------------------------------------|
|                           | cancel                                                                                                    | Cancels the active upgrade.                                                                                                    |
|                           | initiate                                                                                                    | Starts a new upgrade wizard or assumes control of an existing cluster<br>upgrade wizard.                                                                                 |
|                           |                                                                                                    | This option is available only for the Unified Communications Manager<br>publisher and not for the Unified Communications Manager subscriber<br>or IM and Presence nodes. |
|                           | status                                                                                                    | Displays the status of an upgrade for each node in the cluster with the<br>following fields:                                                                             |
|                           |                                                                                                    | • Node—The hostname of the node.                                                                                                    |
|                           |                                                                                                    | • Role—The role of the node.                                                                                                    |
|                           |                                                                                                    | • Step—The current Step number or the Total number of steps to be<br>executed for upgrade completion.                                                                    |
|                           |                                                                                                    | • Description—The current component which is currently upgrading<br>for the particular node.                                                                             |
|                           |                                                                                                    | • Historical Time—The amount of time taken to complete the current<br>component/step for the respective node based on previous<br>clusterwide upgrade runs.              |
|                           |                                                                                                    | • Elapsed Time—The amount of time that passes from the start of<br>the current component/step to its finish for the respective node.                                     |
| <b>Usage Guidelines</b>   | Before you begin to upgrade your system, use the <b>Software Upgrades &gt; Cluster Software Location</b> menu<br>from the Cisco Unified OS Administration user interface of a Unified CM publisher to add, edit, or modify<br>any of the existing configurations for any node in the same cluster. In Release 14 SU2 and later, Software<br>Location settings for all cluster nodes are centrally managed from the Publisher instead of locally on each<br>cluster node. |                                                                                                    |

The wizard displays the software location details to configure all the nodes in the same cluster.

- Credentials Information―Displays the credentials of the server on which the upgrade image is saved.
- Upgrade file source―Enter the location for the server where your upgrade file is saved. You can upgrade from a local source (CD or DVD), or you can use FTP or SFTP to download a remote upgrade file, or if you want to resume an upgrade after a cancel operation, you can use the previously downloaded upgrade file through the local image source option.
- Continue with upgrade after download―Indicates the option selected whether you wanted the upgrade to proceed automatically once the upgrade file is downloaded (the default value is yes). If you had chosen to upgrade automatically, no checksum or SHA details get displayed. If you had set the value of to yes or no, the setting remains in the system.
- Version switching—Displays the option selected whether you wanted to switch to the new version automatically once the upgrade completes (the default value is no). If you had entered yes, the system switches to the new version and reboots automatically after the upgrade completes. If you had set the value to yes or no, the setting remains in the system.

#### **Requirements**

Command privilege level: 0

Applies to: Unified Communications Manager and IM and Presence Service on Unified Communications Manager.

#### **Example:**

admin:utils system upgrade cluster initiate

Warning: CLI upgrade status is best viewed when in full screen view. Warning: Do not close this window without first canceling the upgrade. Warning: Before upgrading the cluster Cisco recommends installing the latest Upgrade Readiness COP file. Refer to the Upgrade Gui de on cisco.com for details. Note: Below are the configurations used for the upgrade of current node.To review/modify the configuration, navigate to Cisco uni fied OS Administration -> Software Upgrades -> Cluster Software Location on publisher.

```
Source: Remote Filesystem via SFTP
Directory: /common/adminsftp/fresh_install
Server: 10.77.30.197
User Name: root
Password: ******
Continue with upgrade after download (yes/no): no
Switch-version server after upgrade [valid only for ISO] (yes/no): no
```
Do you want to continue with these settings (yes/no) [no]: yes

Checking for valid upgrades. Please wait...

Available CUCM options and upgrades in "10.77.30.197:/common/adminsftp/fresh\_install":

```
1) UCSInstall_UCOS_14.0.1.11900-9000.iso
2) UCSInstall_UCOS_14.0.1.12900-9003.iso
3) ciscocm.ucmap_platformconfig_relkey-v1.4.k4.cop.sha512
q) quit
Please select an option (1 - 3 \text{ or } "q"): 2
Available IMP options and upgrades in "10.77.30.197:/common/adminsftp/fresh install":
1) UCSInstall_CUP_12.5.1.16000-9004.iso
2) UCSInstall_CUP_14.0.1.11900-7.sha512.iso
 3) UCSInstall_CUP_14.0.1.12600-9002.iso
 4) ciscocm.ucmap_platformconfig_relkey-v1.4.k4.cop.sha512
q) quit
```

```
Please select an option (1 - 4 \text{ or } "q"): 3
```
Processing the cluster wide download... CUCM-35 Download complete CUCM-34 Download complete IMP-37 Download complete IMP-36 Download complete Cluster wide Download complete A system reboot is required when the upgrade process is complete or cancelled.This will ensure the services affected by the upgra de process are functioning properly Downloaded UCM Image: UCSInstall\_UCOS\_14.0.1.12900-9003.iso File version: 14.0.1.12900-9003 File checksum : (MD5): 3d:46:a5:d6:41:6e:9a:93:56:aa:56:d0:4b:4a:1b:9d (SHA512): 0d2bb7d49752179eeb2555f3a983e166be0c097185c207e581f741bcde026d526cc4bea13ce1ec8cd4249b6cd4c926285e92e 27704bf61d7062af18ac4e0a2d0 Downloaded IMP Image: UCSInstall\_CUP\_14.0.1.12600-9002.iso File version: 14.0.1.12600-9002 File checksum : (MD5): e0:0c:f8:b9:a3:a1:d3:2e:02:68:51:78:b1:31:04:4c (SHA512): e7e22a1d5068b3189148d343d41379dc0efe1a3a4b0c764ec7040d1a18de2b45d6bd307f0880af68c96b060255fe77be1795c 162878070b47b340a210873c36b The IMP servers in the cluster must be rebooted after Unified CM publisher is switched to the new version, even IF IMP servers ar enot being being upgraded Automatically switch versions if the upgrade is successful (yes/no): no Start installation (yes/no): yes Cluster-wide upgrade has been initiated... Node Role Role Step Description Historical Time Elapsed Time ---- ---- ---- ----------- ---------------- ------------ CUCM-35 CUCM Subscriber 3/22 setup 00:01:15 00:01:14

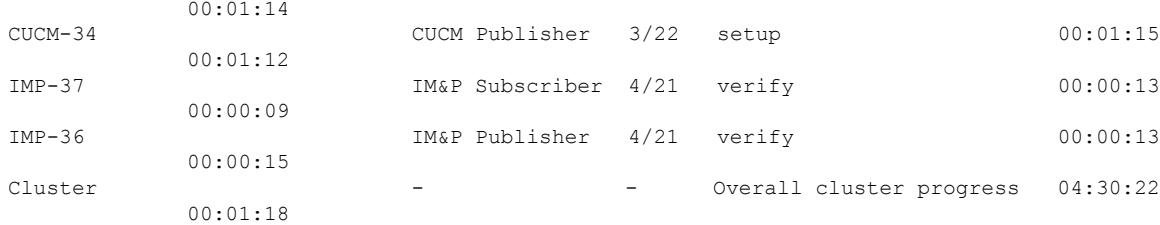

### **utils system enableAdministration**

Configuration changes are not permitted during an upgrade; however, you can use this command to enable emergency provisioning during an upgrade.

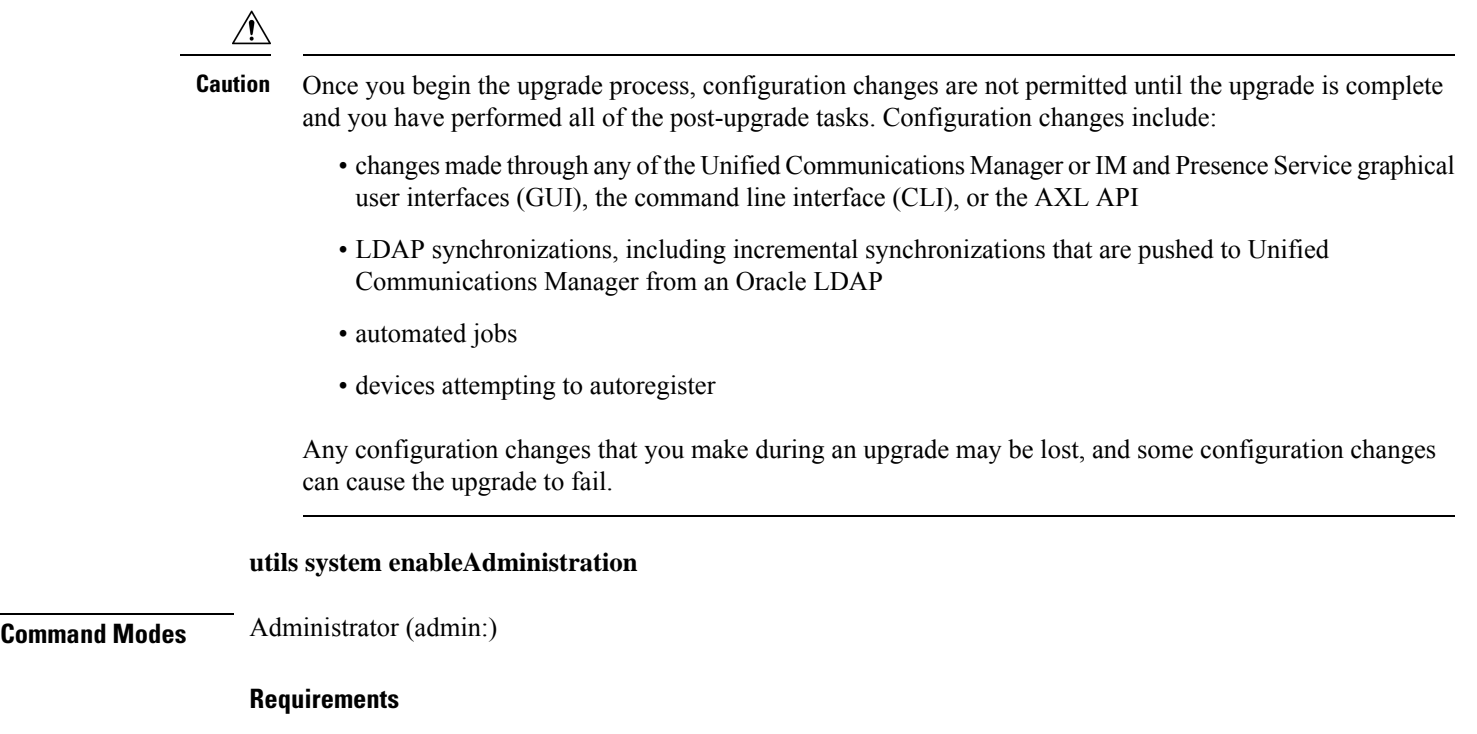

Command privilege level: 1 and 4

## **utils update dst**

This command updates the daylight saving time (DST) rules for the current year.

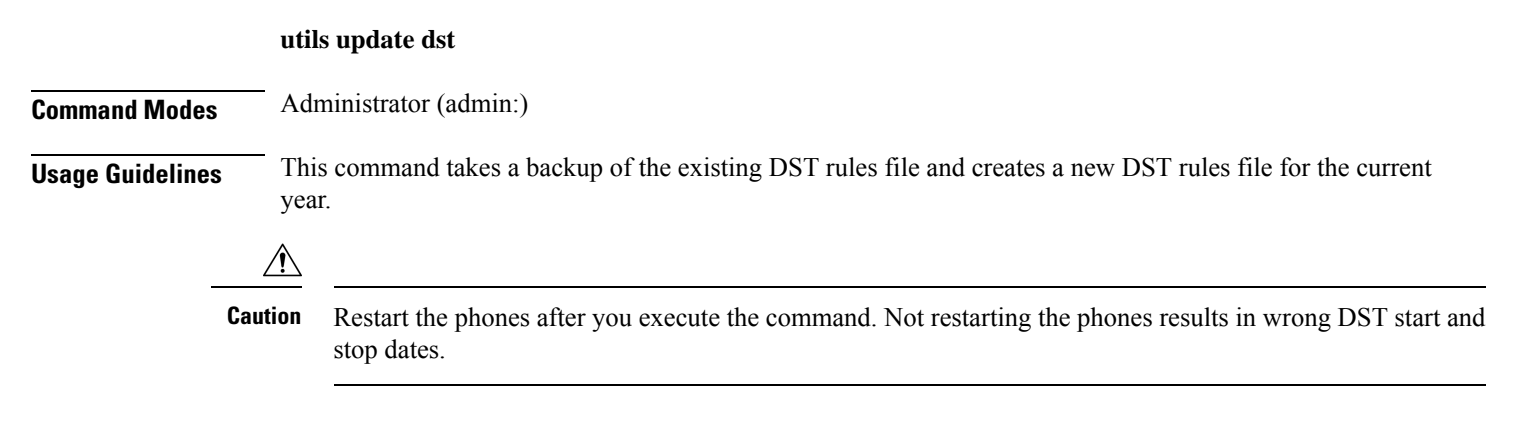

#### **Requirements**

Command privilege level: 0

Allowed during upgrade: No

Applies to Unified Communications Manager and IM and Presence Service.

Ш

### **utils users validate**

This command checks user records across all nodes and clusters in the deployment to identify duplicate or invalid userid or directory URI values.

**utils users validate** {**all** | **userid** | **uri**}

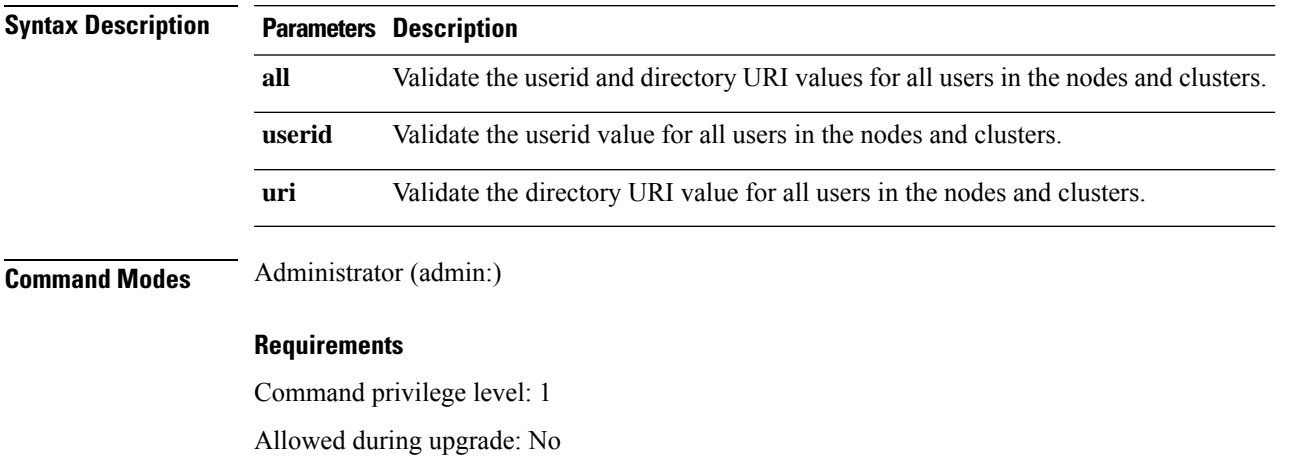

Applies to: IM and Presence Service on Unified Communications Manager

### **utils vmtools refresh**

This command refreshes the currently installed VMware Tools to the latest version that is prescribed by the ESXi host for that VM.

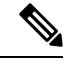

After the initial reboot, VMware Tools are in the **running** state. When you upgrade to a newer version of VMware Tools, selinux may initially block the installation. In this case, the system still allows VMware Tools to install, but a new dynamic policy is generated to suppress any additional selinux blockage. You can view the new dynamic policy with the **utils os secure dynamic-policies list** command. For more information, see the **utils os secure dynamic-policies** CLI command. **Note**

**Note** This is applicable for native vmtools.

#### **utils vmtools refresh**

**Command Modes** Administrator (admin:)

**Usage Guidelines** To update the current version of the VMware Tools, select **Guest** > **Install/Upgrade VMWare Tools** > **Interactive Tools Upgrade**.

#### **Requirements**

Command privilege level: 1

Allowed during upgrade: No

Applies to: Unified Communications Manager, IM and Presence Service on Unified Communications Manager, and Cisco Unity Connection.

#### **Example**

```
admin:utils vmtools refresh
VMware Tools match host. Upgrade allowed, though not required.
*** W A R N I N G ***
Running this command will update your current version of VMware Tools
to the latest version prescribed by the ESXi host on which this VM is
running. The tools install will cause your system to reboot twice.
```
### **utils vmtools status**

This command displays the type and the version of currently installed VMware Tools.

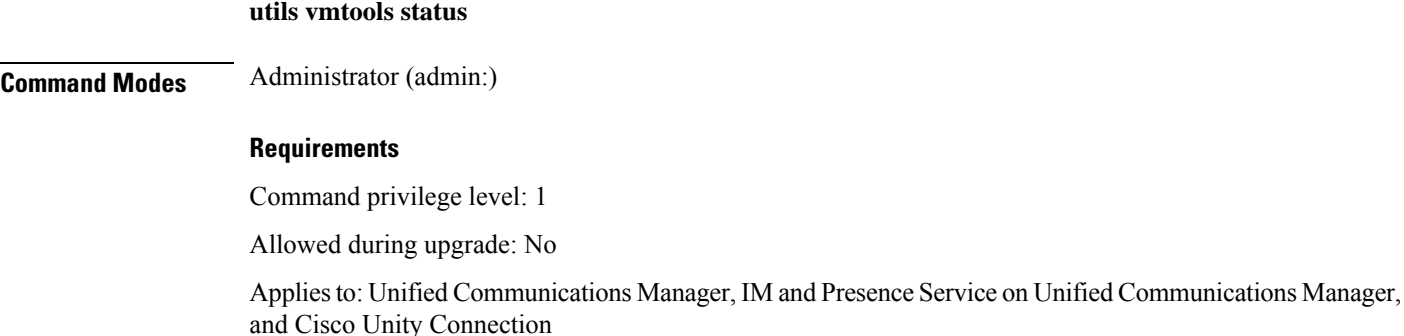

### **utils vmtools switch open**

This command uninstalls the currently installed native VMware Tools and installs the open VMware Tools.

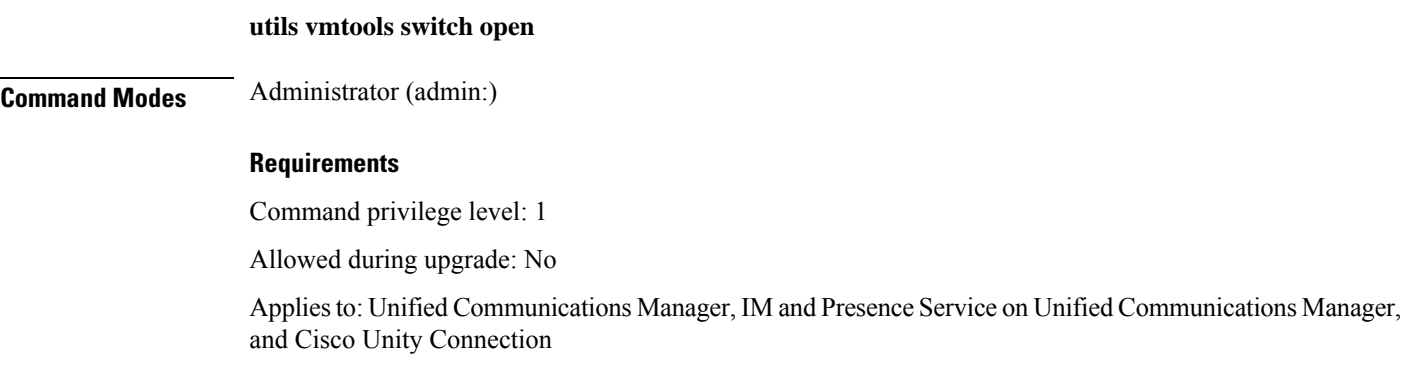

Ш

# **utils vmtools switch native**

This command uninstalls the currently installed open VMware Tools and installs the native VMware Tools.

**utils vmtools switch native**

**Command Modes** Administrator (admin:)

#### **Requirements**

Command privilege level: 1

Allowed during upgrade: No

Applies to: Unified Communications Manager, IM and Presence Service on Unified Communications Manager, and Cisco Unity Connection

### **utils system boot status**

This command showsthe location where the system boot messages are to be sent. The location is either console or serial port one.

#### **utils system boot status**

**Command Modes** Administrator (admin:)

#### **Requirements**

Command privilege level: 0

Allowed during upgrade: Yes

Applies to: Unified Communications Manager, IM and Presence Service on Unified Communications Manager, Cisco Unity Connection

### **utils system upgrade dataexport initiate**

This command exports the nodes configuration and user data to a remote SFTP server, for use in a later fresh install with data import.

#### **utils system upgrade dataexport initiate**

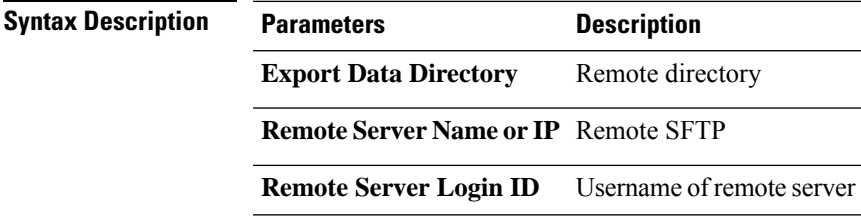

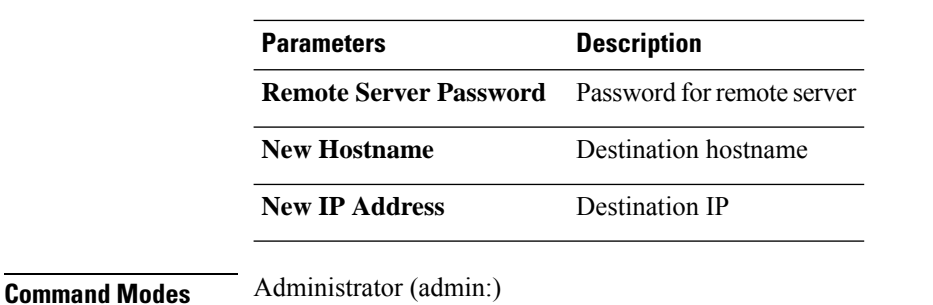

#### **Requirements**

Command privilege level: 1

Allowed during upgrade: Yes

Applies to: Unified Communications Manager, IM and Presence Service on Unified Communications Manager, and Cisco Unity Connection

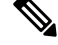

**Note**

This command should be executed on Publisher first followed by all subscriber nodes in the cluster. Same SFTP Remote server details should be configured for all nodes in the cluster.

### **utils system upgrade dataexport status**

**utils system upgrade dataexport status**

This command displays the status of the dataexport operation for this cluster node.

**Command Modes** Administrator (admin:)

#### **Requirements**

Command privilege level: 1

Allowed during upgrade: Yes

Applies to: Unified Communications Manager, IM and Presence Service on Unified Communications Manager, and Cisco Unity Connection

### **utils system upgrade dataexport cancel**

This command cancels the ongoing dataexport operation.

**utils system upgrade dataexport cancel**

**Command Modes** Administrator (admin:)

Ш

#### **Requirements**

Command privilege level: 1

Allowed during upgrade: Yes

Applies to: Unified Communications Manager, IM and Presence Service on Unified Communications Manager, and Cisco Unity Connection

### **utils ucmgmt agent disable**

This command will disable the agent, stop it from running, and prevent it from restarting.

#### **utils ucmgmt agent disable**

**Command Modes** Administrator (admin:)

#### **Requirements**

Command privilege level: 1

Allowed during upgrade: No

Applies to: Unified Communications Manager, IM and Presence Service on Unified Communications Manager, and Unity Connection

#### **Example**

```
admin:utils ucmgmt agent disable
Stopping cloud agent (via systemctl): [ OK ]
```
### **utils ucmgmt agent enable**

This command will start the agent and enable the watchdog process to ensure that it is running.

#### **utils ucmgmt agent enable**

**Command Modes** Administrator (admin:)

#### **Requirements**

Command privilege level: 1

Allowed during upgrade: No

Applies to: Unified Communications Manager, IM and Presence Service on Unified Communications Manager, and Cisco Unity Connection

#### **Example**

```
admin:utils ucmgmt agent enable
Agent watchdog activated.
Agent will start up shortly ( \sim 5 minutes).
```
### **utils ucmgmt agent remove**

This command will remove the agent and all of its configurations. This is equivalent to running the uninstall cop file.

#### **utils ucmgmt agent remove**

**Command Modes** Administrator (admin:)

#### **Requirements**

Command privilege level: 1

Allowed during upgrade: No

Applies to: Unified Communications Manager, IM and Presence Service on Unified Communications Manager, and Unity Connection

#### **Example**

```
admin:utils ucmgmt agent remove
Removing agent..
Starting removal of UC Management Agent
Agent removal complete.
```
# **utils ucmgmt agent restart**

This command will restart a running agent immediately, and force the agent to register with the cloud service.

### **utils ucmgmt agent restart Command Modes** Administrator (admin:)

#### **Requirements**

Command privilege level: 1

Allowed during upgrade: No

Applies to: Unified Communications Manager, IM and Presence Service on Unified Communications Manager, and Unity Connection

#### **Example**

```
admin:utils ucmgmt agent restart
Stopping agent..
Agent is restarting. Check agent status with 'utils ucmgmt agent status'.
```
### **utils ucmgmt agent status**

This command display status information about the agent.
Ш

### **utils ucmgmt agent status**

**Command Modes** Administrator (admin:)

#### **Requirements**

Command privilege level: 1

Allowed during upgrade: No

Applies to: Unified Communications Manager, IM and Presence Service on Unified Communications Manager, and Unity Connection

#### **Example**

```
admin:utils ucmgmt agent status
Agent Config Information:
  Verification Code: ZUSXXXP9
   Installed UCMGMT Agent version: 20210831-VOS
  Agent's organization id: XXXXXXXX-XXXX-XXXX-XXXX-XXXXXXXXXXXX
Agent Runtime Information:
  Agent process is not running.
```

```
To start up the agent, run 'utils ucmgmt agent restart'.
Agent process is enabled.
Agent watchdog is enabled.
Agent is not verified in Webex Control Hub.
```
# **utils ucmgmt agent verification**

This command displays the verification code of the successfully installed agent.

#### **utils ucmgmt agent verification**

**Command Modes** Administrator (admin:)

#### **Requirements**

Command privilege level: 1

Allowed during upgrade: No

Applies to: Unified Communications Manager, IM and Presence Service on Unified Communications Manager, and Unity Connection

## **Example**

```
admin:utils ucmgmt agent verification
```
Verification Code: XXXXXXXX

# **utils ucmgmt config export**

This command creates an agent configuration string for import into an unconfigured agent node.

#### **utils ucmgmt config export**

**Command Modes** Administrator (admin:)

#### **Requirements**

Command privilege level: 1

Allowed during upgrade: No

Applies to: Unified Communications Manager, IM and Presence Service on Unified Communications Manager, and Unity Connection

#### **Example**

admin:utils ucmgmt config export

Organization and proxy configuration processing complete.

This config can be imported into an unconfigured destination node by running (if available): 'utils ucmgmt config import [[2SedFCjFJiXYUuzwYrxf9mlY9FdH\_....==]]'

# **utils ucmgmt config import**

This command imports a configured agent and enablesthis agent. The agentstill needsto be verified in Control Hub.

**utils ucmgmt config import**

**Command Modes** Administrator (admin:)

#### **Requirements**

Command privilege level: 1

Allowed during upgrade: No

Applies to: Unified Communications Manager, IM and Presence Service on Unified Communications Manager, and Unity Connection

#### **Example**

```
admin:utils ucmgmt config import
[[2SedFCjFJiXYUuzwYrxf9mlY9FdH_U2FsdGVkX18QtlFwVd4dYKIQqnlLLuvilAGRhTapcaKxWdEFPmhsWIzApSmrymrkYHJq4.....
HE0AUZBfkjBvDpnq5incYdS8SOPTfVilxcKk7x/BIzuSYAIpcRKu+uP6XNQ318z/KigrDClCN03Z+bjrCrxg6ySzrPzA=]]
Found compatible org in config (XXXXXXXX-XXXX-XXXX-XXXX-XXXXXXXXXXXX).
Configuration import is complete.
```
Agent service will auto-start in the next 5 minutes. To start the UCMGMT agent immediately run 'utils ucmgmt agent restart'

## **utils ucmgmt organization**

This command sets the Control Hub organization ID for the agent if it is not already set.

Ш

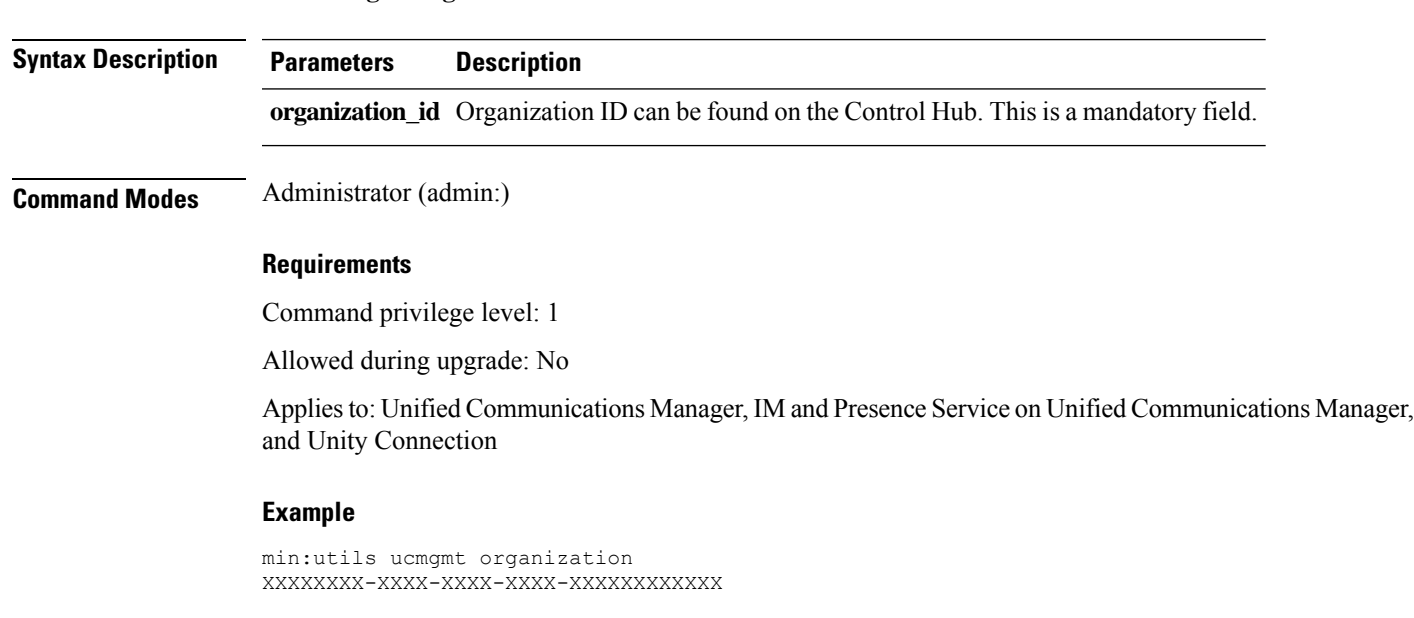

# **utils ucmgmt proxy add**

This command will validate the cloud controller access by using the supplied proxy information. Ifsuccessful, the proxy is added to the ucmgmt proxy list.

#### **utils ucmgmt proxy add**

**utils ucmgmt organization**

**Command Modes** Administrator (admin:)

**Requirements**

Command privilege level: 1

Allowed during upgrade: No

Applies to: Unified Communications Manager, IM and Presence Service on Unified Communications Manager, and Unity Connection

#### **Example**

```
admin:utils ucmgmt proxy add http://proxy.proxy-example.com:8080 test
(Optional) Validating Proxy Password (won't display):
Re-enter Proxy Password (won't display):
Attempting to contact UCMGMT Cloud Controller... please wait (upto 30 seconds).
Successfully contacted controller.
{"serviceName": "Lookup Service", "serviceType":
"REQUIRED", "serviceState": "online", "message": "Healthy",
"lastUpdated": "2022-10-04T22:49:53", "upstreamServices": []}
Adding proxy.proxy-example.com:8080 to proxy list.
```
### **Example**

```
admin:utils ucmgmt proxy add http://proxy.proxy-example.com:80
Attempting to contact UCMGMT Cloud Controller... please wait (upto 30 seconds).
Successfully contacted controller.
{"serviceName": "Lookup Service", "serviceType": "REQUIRED",
"serviceState": "online", "message": "Healthy",
"lastUpdated": "2022-10-06T17:10:30", "upstreamServices": []}
```

```
Adding http://proxy.proxy-example.com:80 to proxy list.
```
# **utils ucmgmt proxy clear**

This command will clear all the proxies stored for this node.

**utils ucmgmt proxy clear**

**Command Modes** Administrator (admin:)

### **Requirements**

Command privilege level: 1

Allowed during upgrade: No

Applies to: Unified Communications Manager, IM and Presence Service on Unified Communications Manager, and Unity Connection

#### **Example**

admin:utils ucmgmt proxy clear

# **utils ucmgmt proxy force add**

This command will add an unvalidated proxy to the agent configured. Proxy will be added to the ucmgmt proxy list without access validation.

#### **utils ucmgmt proxy force add**

**Command Modes** Administrator (admin:)

#### **Requirements**

Command privilege level: 1

Allowed during upgrade: No

Applies to: Unified Communications Manager, IM and Presence Service on Unified Communications Manager, and Unity Connection

Ш

## **Example**

admin:utils ucmgmt proxy force add http://staged.proxy.example.com:8080 user1 (Optional) Validating Proxy Password (won't display): Re-enter Proxy Password (won't display):

Adding http://staged.proxy.example.com:8080 to proxy list.

#### **Example**

admin:utils ucmgmt proxy force add http://proxy.proxy-example.com:80

Adding http://proxy.proxy-example.com:80 to proxy list.

# **utils ucmgmt proxy list**

This command lists all the proxies stored for this node. Authenticating proxy credentials listings will redact passwords.

### **utils ucmgmt proxy list**

#### **Command Modes** Administrator (admin:)

#### **Requirements**

Command privilege level: 1

Allowed during upgrade: No

Applies to: Unified Communications Manager, IM and Presence Service on Unified Communications Manager, and Unity Connection

## **Example**

```
admin:utils ucmgmt proxy list
    "http://proxy.example.com:80"
    "http://user1:<REDACTED>@staged.proxy.example.com:8080"
```
 $\mathbf I$